# **SIEMENS**

# SIPROTEC

Hochspannungs-Feldleitgerät 6MD66x

V 4.82

Handbuch

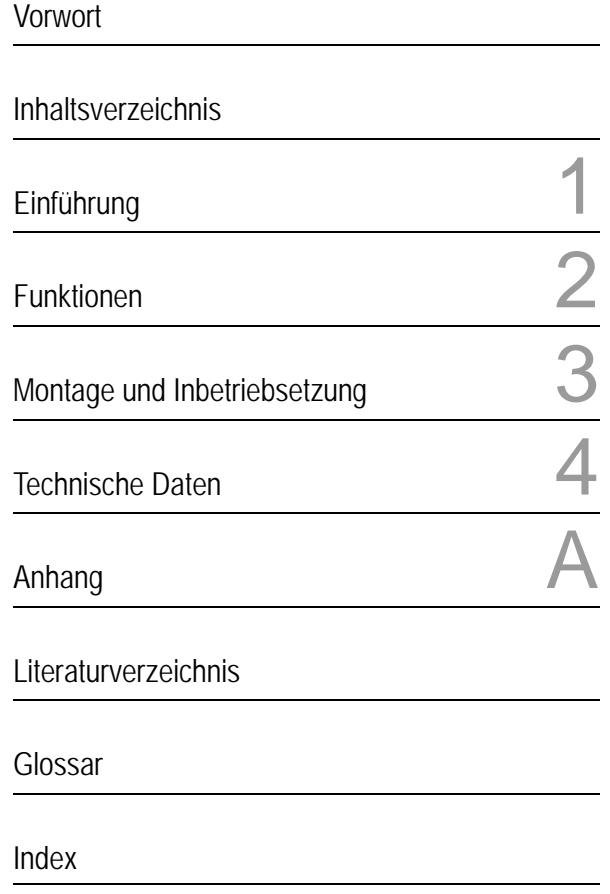

C53000-G1800-C102-7

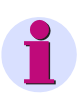

#### **Hinweis**

Bitte beachten Sie die Hinweise und Warnungen zu Ihrer Sicherheit im Vorwort.

#### **Haftungsausschluss**

Wir haben den Inhalt der Druckschrift auf Übereinstimmung mit der beschriebenen Hard- und Software geprüft. Dennoch können Abweichungen nicht ausgeschlossen werden, so dass wir für die vollständige Übereinstimmung keine Gewähr übernehmen.

Die Angaben in diesem Handbuch werden regelmäßig überprüft und notwendige Korrekturen sind in den nachfolgenden Auflagen enthalten. Für Verbesserungsvorschläge sind wir dankbar.

Technische Änderungen bleiben, auch ohne Ankündigung, vorbehalten.

Dokumentversion 4.71.01

Ausgabedatum 08.2011

#### **Copyright**

Copyright © Siemens AG 2011. All rights reserved.

Weitergabe und Vervielfältigung dieser Unterlage, Verwertung und Mitteilung ihres Inhalts ist nicht gestattet, soweit nicht ausdrücklich zugestanden. Zuwiderhandlungen verpflichten zu Schadenersatz. Alle Rechte vorbehalten, insbesondere für den Fall der Patenterteilung oder GM-Eintragung.

#### **Eingetragene Marken**

SIPROTEC, SINAUT, SICAM und DIGSI sind eingetragene Marken der Siemens AG. Die übrigen Bezeichnungen in diesem Handbuch können Marken sein, deren Benutzung durch Dritte für deren Zwecke die Rechte der Inhaber verletzen können.

# **Vorwort**

#### **Zweck des Handbuchs**

Dieses Handbuch beschreibt die Funktionen, Bedienungen, Montage und Inbetriebsetzung der Hochspannungs-Feldleitgeräte 6MD66x. Insbesondere finden Sie

- Angaben zur Projektierung des Geräteumfangs und eine Beschreibung der Gerätefunktionen und Einstellmöglichkeiten  $\rightarrow$  Kapitel 2;
- Hinweise zur Montage und Inbetriebsetzung → Kapitel 3;
- Zusammenstellung der Technischen Daten  $\rightarrow$  Kapitel 4;
- sowie eine Zusammenfassung der wichtigsten Daten für den erfahreneren Anwender im Anhang A.

Allgemeine Angaben zur Bedienung und Projektierung von SIPROTEC 4 Geräten entnehmen Sie bitte der SI-PROTEC Systembeschreibung [/1/](#page-366-0).

### **Zielgruppe**

Schutzingenieure, Inbetriebsetzer, Personen, die mit der Einstellung, Prüfung und Wartung von Selektivschutz- , Automatik- und Steuerungseinrichtungen betraut sind und Betriebspersonal in elektrischen Anlagen und Kraftwerken.

### **Gültigkeitsbereich des Handbuchs**

Dieses Handbuch ist gültig für das SIPROTEC 4 Hochspannungs-Feldleitgerät 6MD66x; Firmware–Version V 4.82.

### **Angaben zur Konformität**

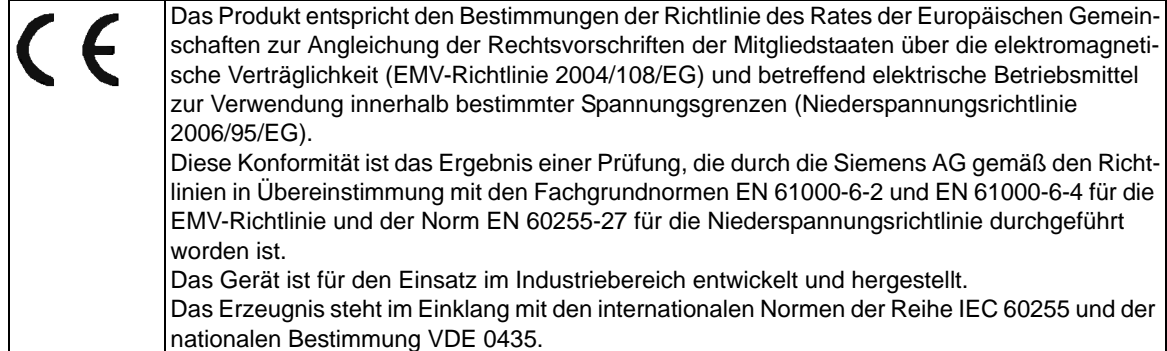

**Weitere Normen** IEEE Std C37.90 (siehe Kapitel 4 "Technische Daten")

### **Weitere Unterstützung**

Bei Fragen zum System SIPROTEC 4 wenden Sie sich bitte an Ihren Siemens-Vertriebspartner.

Unser Customer Support Center unterstützt Sie rund um die Uhr.

Telefon: +49 (180) 524-7000

Fax: +49 (180) 524-2471

e-mail: support.energy@siemens.com

### **Kurse**

Das individuelle Kursangebot erfragen Sie bei unserem Training Center: Siemens AG Siemens Power Academy TD Humboldtstr. 59 90459 Nürnberg Telefon: +49 (911) 433-7005 Fax: +49 (911) 433-7929 Internet: www.siemens.com/power-academy-td

### **Hinweise zu Ihrer Sicherheit**

Dieses Handbuch stellt kein vollständiges Verzeichnis aller für einen Betrieb des Betriebsmittels (Baugruppe, Gerät) erforderlichen Sicherheitsmaßnahmen dar, weil besondere Betriebsbedingungen weitere Maßnahmen erforderlich machen können. Es enthält jedoch Hinweise, die Sie zu Ihrer persönlichen Sicherheit sowie zur Vermeidung von Sachschäden beachten müssen. Die Hinweise sind durch ein Warndreieck hervorgehoben und je nach Gefährdungsgrad wie folgt dargestellt.

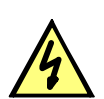

### **GEFAHR**

Gefahr bedeutet, dass Tod, schwere Körperverletzung oder erheblicher Sachschaden eintreten werden, wenn die entsprechenden Vorsichtsmaßnahmen nicht getroffen werden.

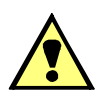

### **WARNUNG**

bedeutet, dass Tod, schwere Körperverletzung oder erheblicher Sachschaden eintreten können, wenn die entsprechenden Vorsichtsmaßnahmen nicht getroffen werden.

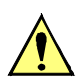

### **VORSICHT**

bedeutet, dass eine leichte Körperverletzung oder ein Sachschaden eintreten können, wenn die entsprechenden Vorsichtsmaßnahmen nicht getroffen werden. Dies gilt insbesondere auch für Schäden am oder im Gerät selber und daraus resultierende Folgeschäden.

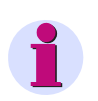

### **Hinweis**

ist eine wichtige Information über das Produkt, die Handhabung des Produktes oder den jeweiligen Teil der Dokumentation, auf den besonders aufmerksam gemacht werden soll.

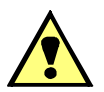

### **WARNUNG**

### **Qualifiziertes Personal**

Inbetriebsetzung und Betrieb eines in diesem Handbuch beschriebenen Betriebsmittels (Baugruppe, Gerät) dürfen nur von qualifiziertem Personal vorgenommen werden. Qualifiziertes Personal im Sinne der sicherheitstechnischen Hinweise dieses Handbuches sind Personen, die die Berechtigung haben, Geräte, Systeme und Stromkreise gemäß den Standards der Sicherheitstechnik in Betrieb zu nehmen, freizuschalten, zu erden und zu kennzeichnen.

### **Bestimmungsgemäßer Gebrauch**

Das Betriebsmittel (Gerät, Baugruppe) darf nur für die im Katalog und der technischen Beschreibung vorgesehenen Einsatzfälle und nur in Verbindung mit von Siemens empfohlenen bzw. zugelassenen Fremdgeräten und -komponenten verwendet werden.

Der einwandfreie und sichere Betrieb des Produktes setzt sachgemäßen Transport, sachgemäße Lagerung, Aufstellung und Montage sowie Bedienung und Instandhaltung voraus.

Beim Betrieb elektrischer Betriebsmittel stehen zwangsläufig bestimmte Teile dieser Betriebsmittel unter gefährlicher Spannung. Es können deshalb schwere Körperverletzung oder Sachschäden auftreten, wenn nicht fachgerecht gehandelt wird:

Vor Anschluss irgendwelcher Verbindungen ist das Betriebsmittel am Schutzleiteranschluss zu erden.

Gefährliche Spannungen können in allen mit der Spannungsversorgung verbundenen Schaltungsteilen anstehen.

Auch nach Abtrennen der Versorgungsspannung können gefährliche Spannungen im Betriebsmittel vorhanden sein (Kondensatorspeicher).

Betriebsmittel mit Stromwandlerkreisen dürfen nicht offen betrieben werden.

Die im Handbuch bzw. in der Betriebsanleitung genannten Grenzwerte dürfen nicht überschritten werden; dies ist auch bei Prüfung und Inbetriebnahme zu beachten.

### **Typografische und Zeichenkonventionen**

Zur Kennzeichnung von Begriffen, die im Textfluss wörtliche Informationen des Gerätes oder für das Gerät bezeichnen, werden folgende Schriftarten verwendet:

### **Parameternamen**

Bezeichner für Konfigurations- und Funktionsparameter, die im Display des Gerätes oder auf dem Bildschirm des Personalcomputers (mit DIGSI) wörtlich erscheinen, sind im Text durch Fettdruck in Monoschrift (gleichmäßige Zeichenbreite) gekennzeichnet. Das gleiche gilt für Überschriften von Auswahlmenüs.

### **1234A**

Parameteradressen werden wie Parameternamen dargestellt. Parameteradressen enthalten in Übersichtstabellen das Suffix **A**, wenn der Parameter in DIGSI nur über die Option **Weitere Parameter anzeigen** erreichbar ist.

#### *Parameterzustände*

mögliche Einstellungen von Textparametern, die im Display des Gerätes oder auf dem Bildschirm des Personalcomputers (mit DIGSI) wörtlich erscheinen, sind im Text zusätzlich kursiv geschrieben. Das Gleiche gilt für Optionen in Auswahlmenüs.

### "Meldungen"

Bezeichner für Informationen, die das Gerät ausgibt oder von anderen Geräten oder Schaltmitteln benötigt, sind im Text in Monoschrift (gleichmäßige Zeichenbreite) geschrieben und zusätzlich in Anführungszeichen gesetzt.

In Zeichnungen und Tabellen, in denen sich die Art des Bezeichners aus der Darstellung von selbst ergibt, kann von vorstehenden Konventionen abgewichen sein.

Folgende Symbolik ist in Zeichnungen verwendet:

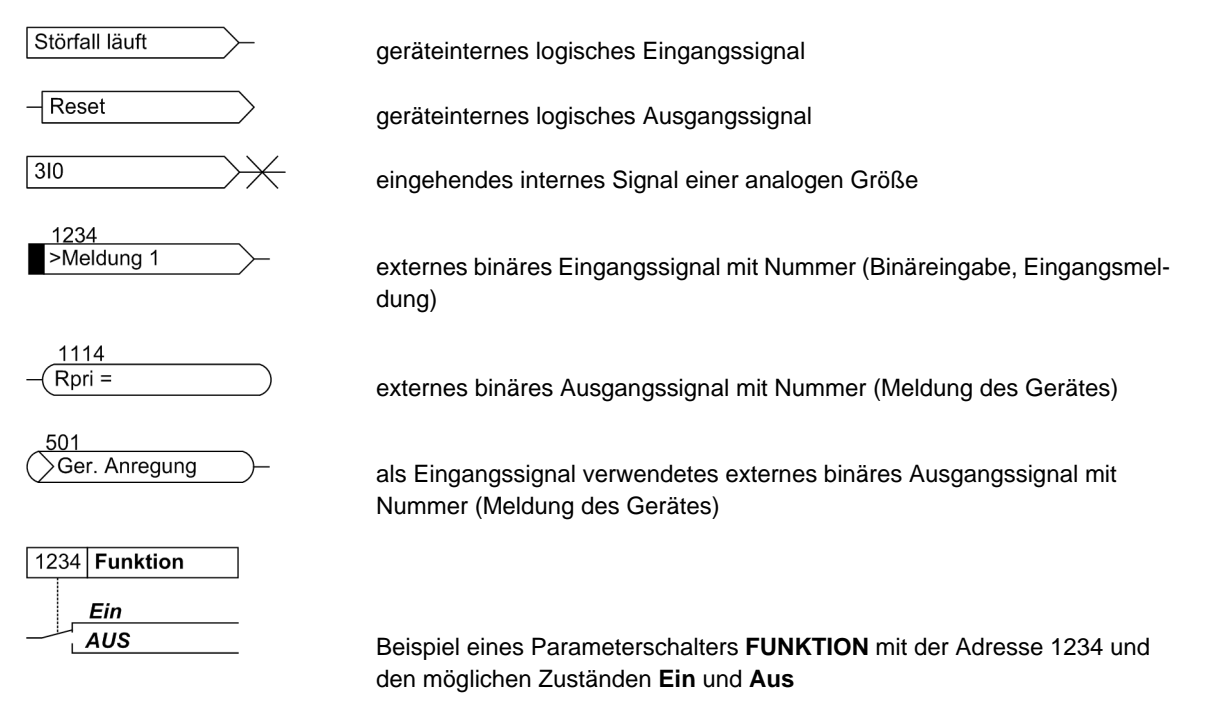

Im Übrigen werden weitgehend die Schaltzeichen gemäß IEC 60617-12 und IEC 60617-13 oder daraus hergeleitete verwendet. Die häufigsten Symbole sind folgende:

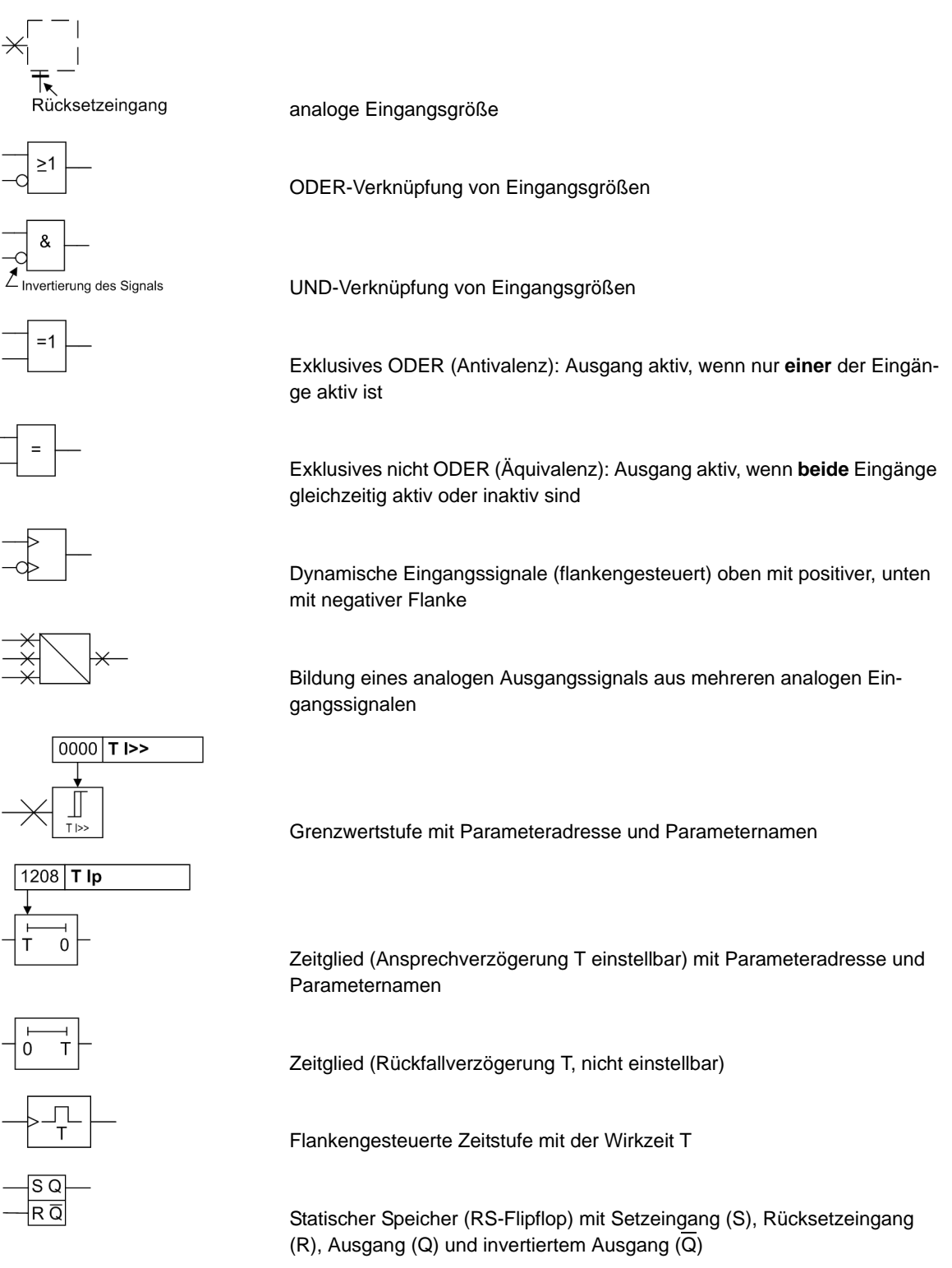

■

# Inhaltsverzeichnis

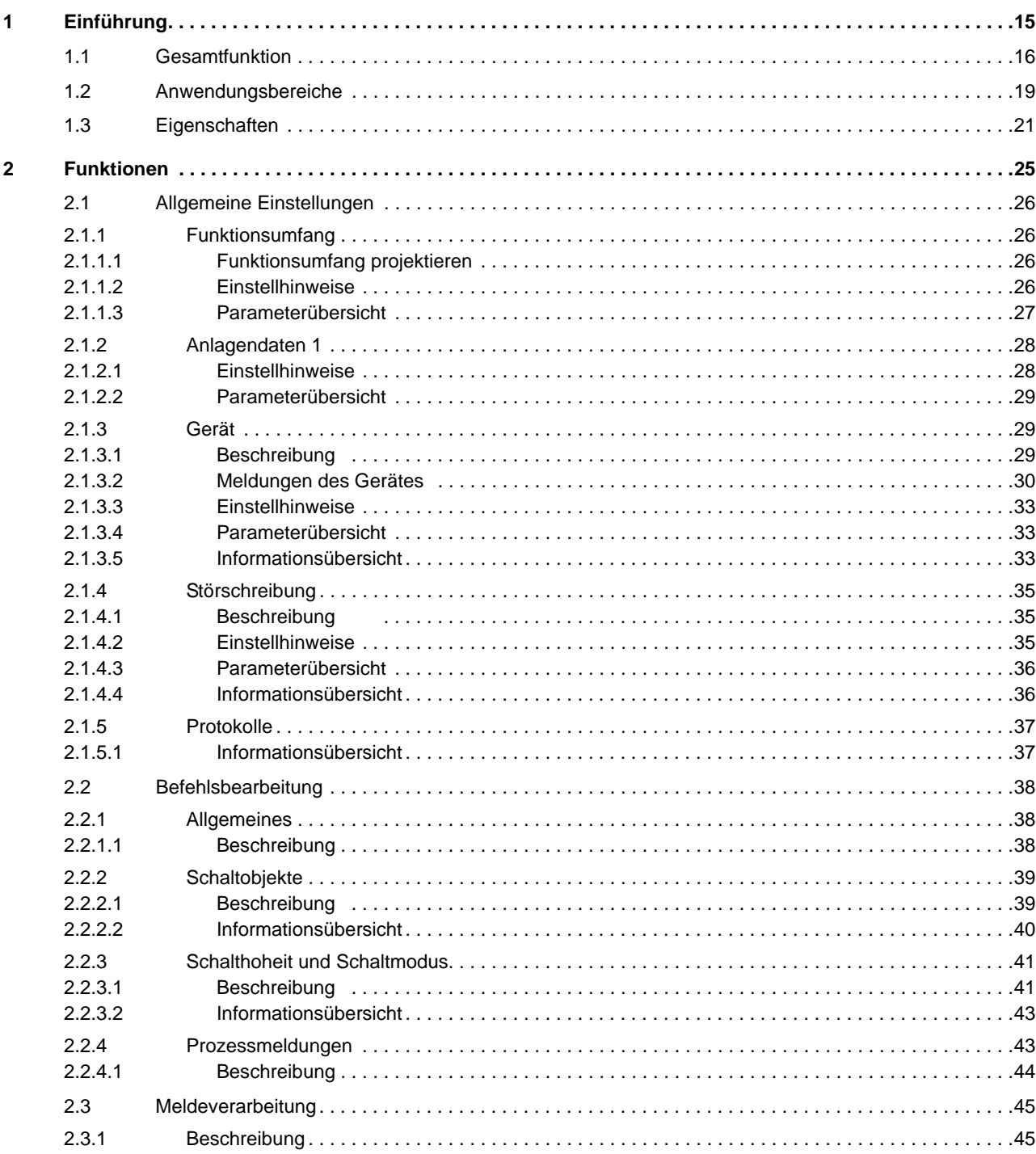

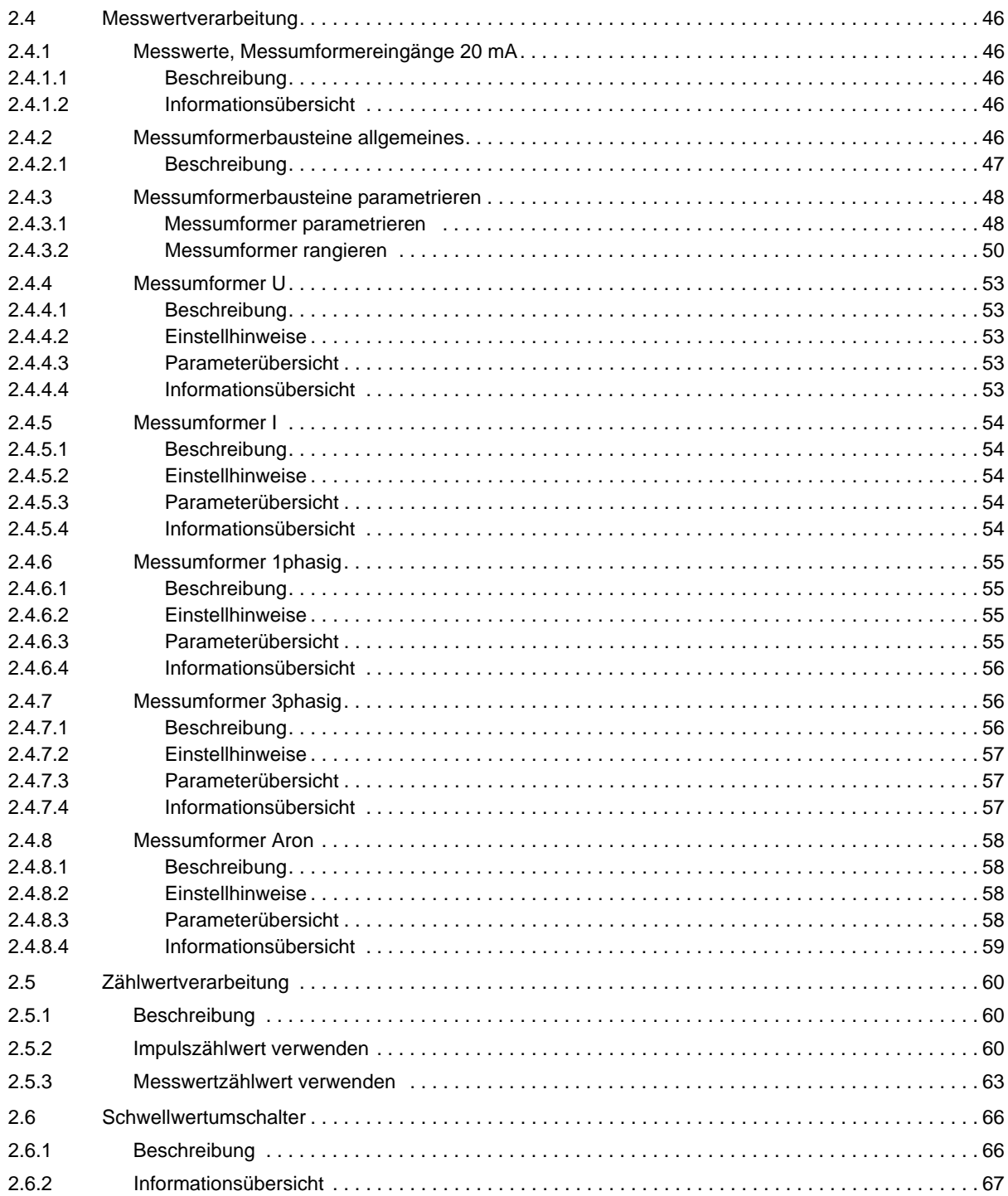

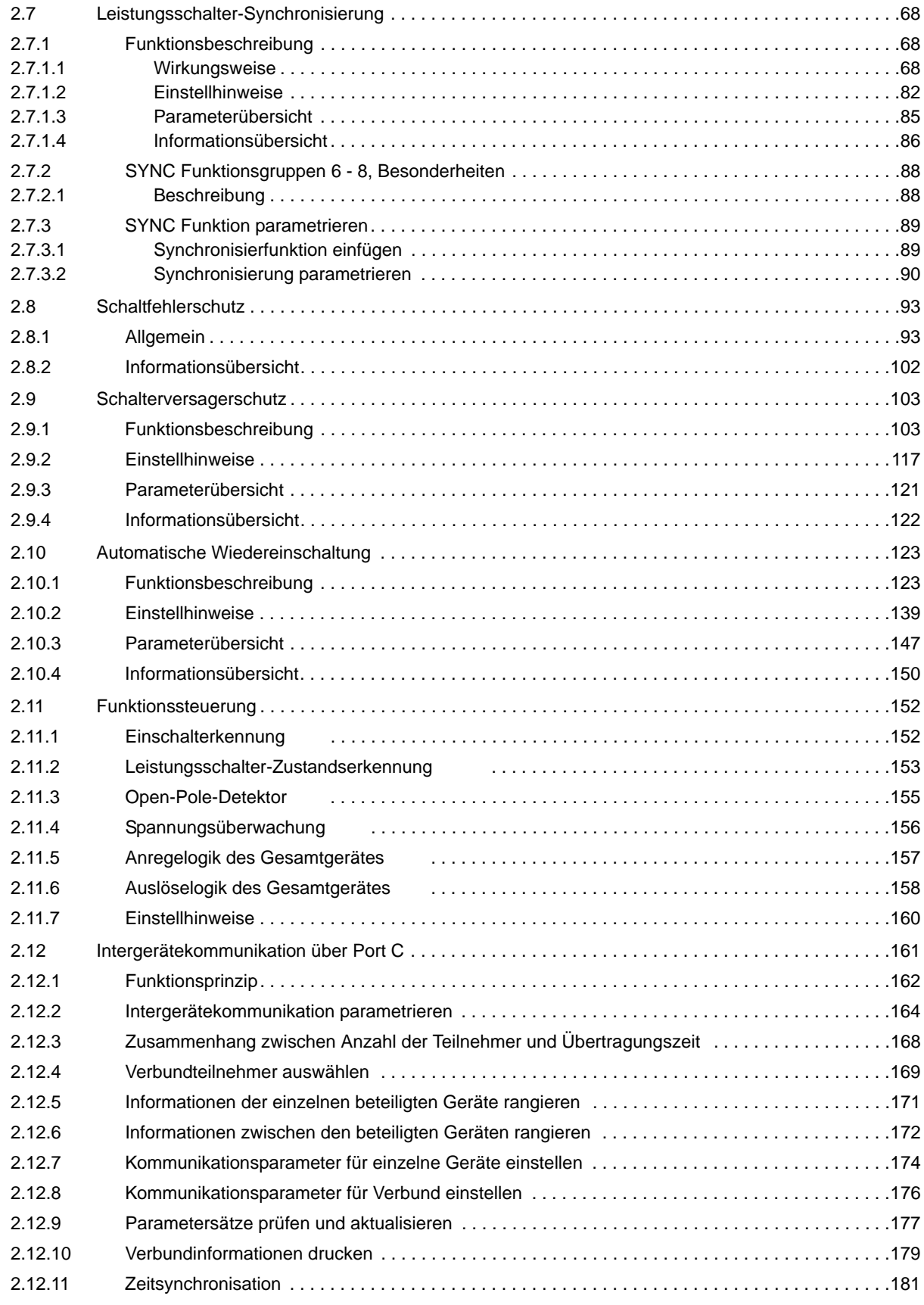

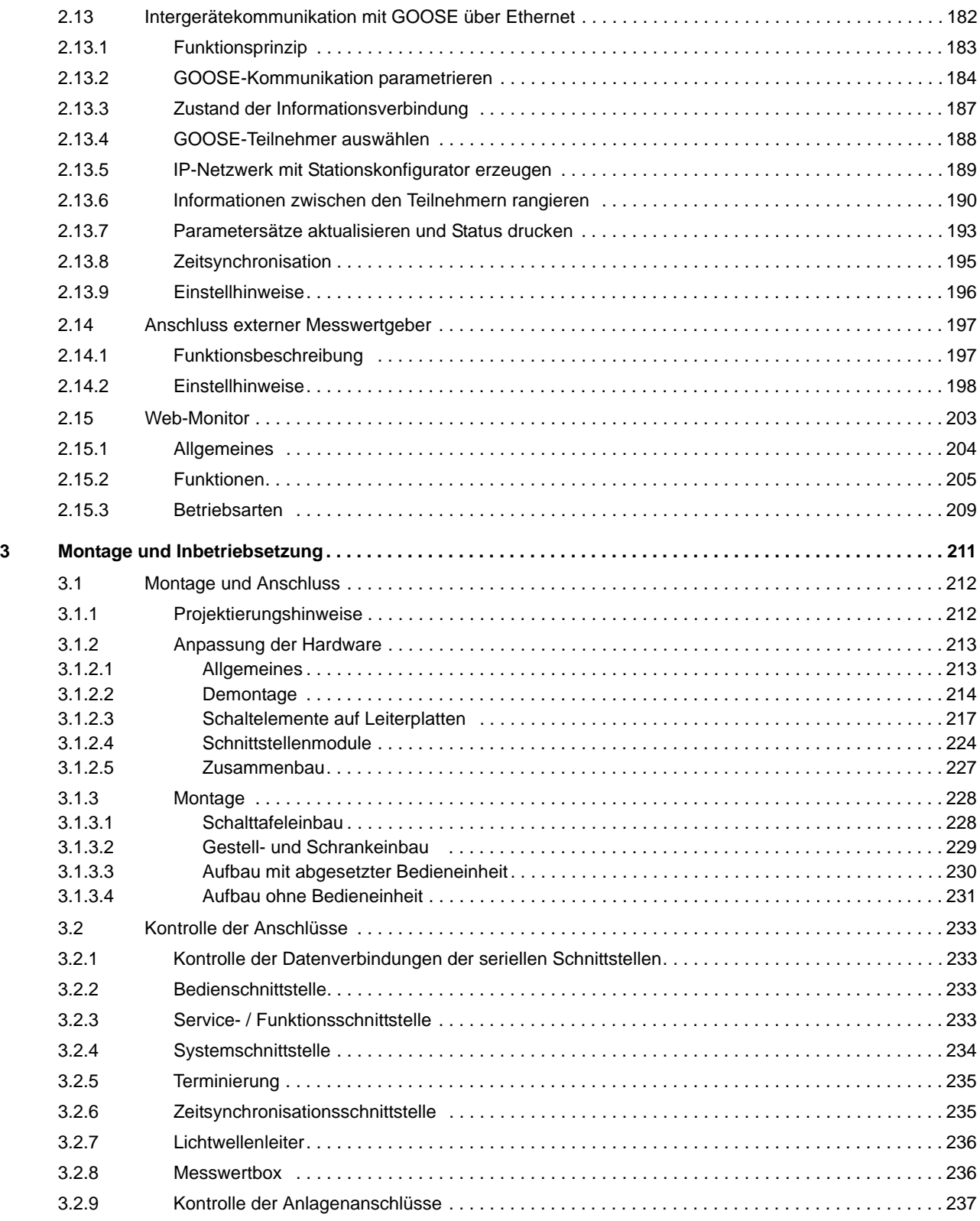

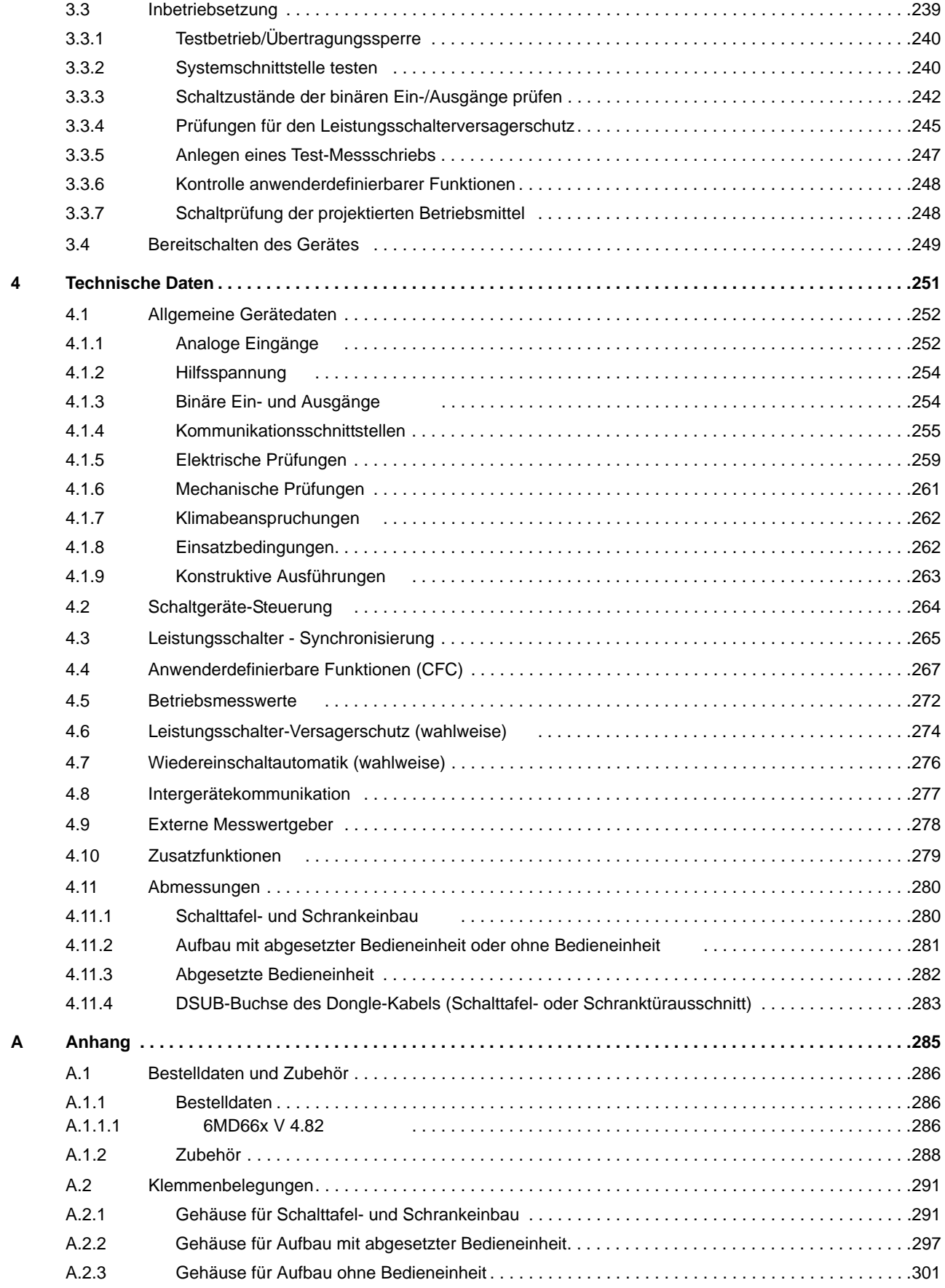

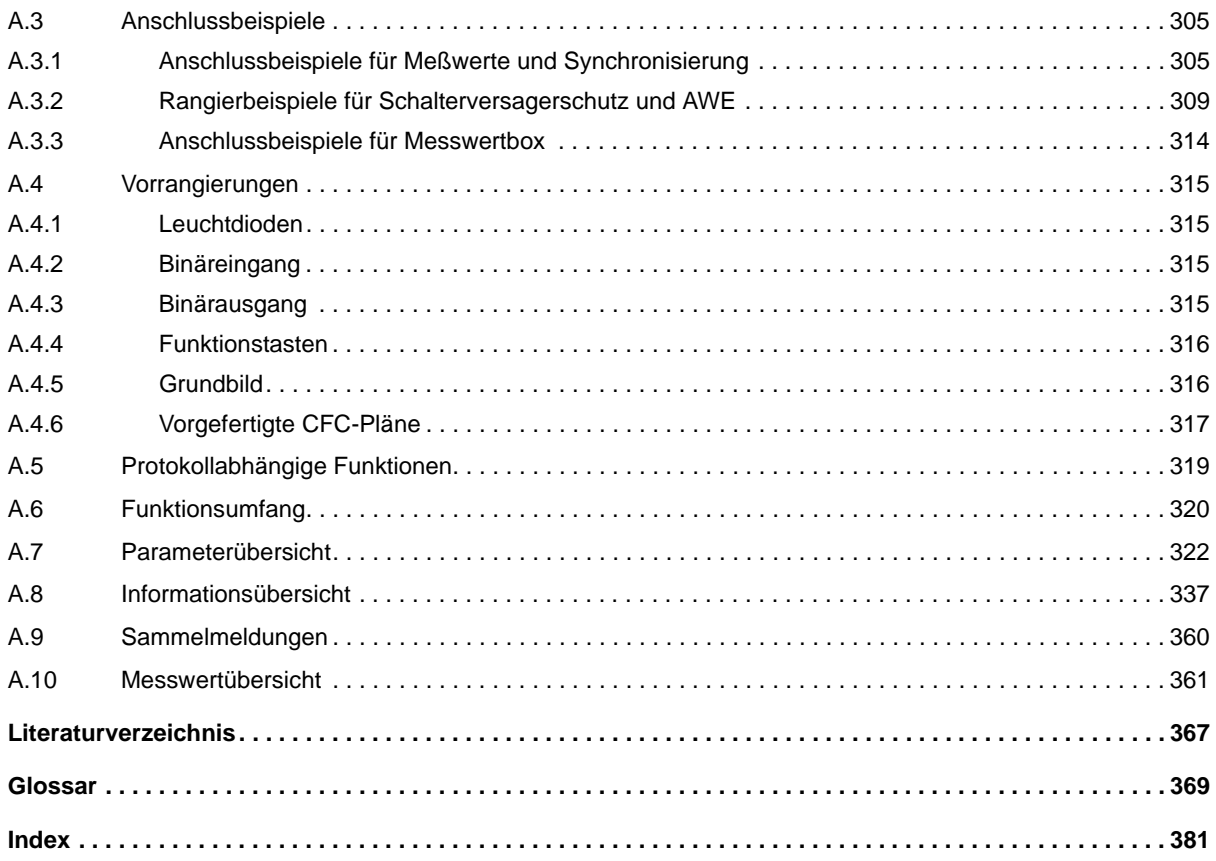

# <span id="page-14-0"></span>**Einführung** 1

In diesem Kapitel werden Ihnen die SIPROTEC Geräte 6MD66x vorgestellt. Sie erhalten einen Überblick über Anwendungsbereiche, Eigenschaften und Funktionsumfang dieser Geräte.

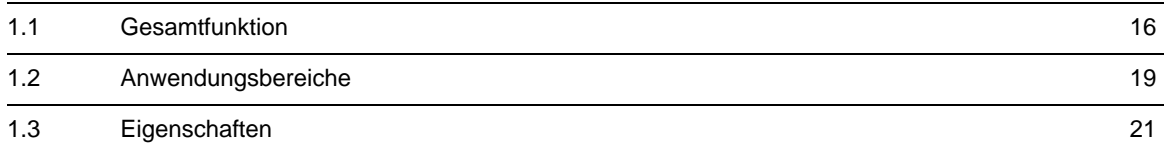

# <span id="page-15-1"></span>**1.1 Gesamtfunktion**

<span id="page-15-0"></span>Die digitalen Hochspannungs-Feldleitgeräte SIPROTEC 6MD66x sind mit einem leistungsfähigen Mikroprozessorsystem ausgestattet. Damit werden alle Aufgaben von der Kommandogabe an die Leistungsschalter bis hin zur Erfassung von Messgrößen digital verarbeitet.

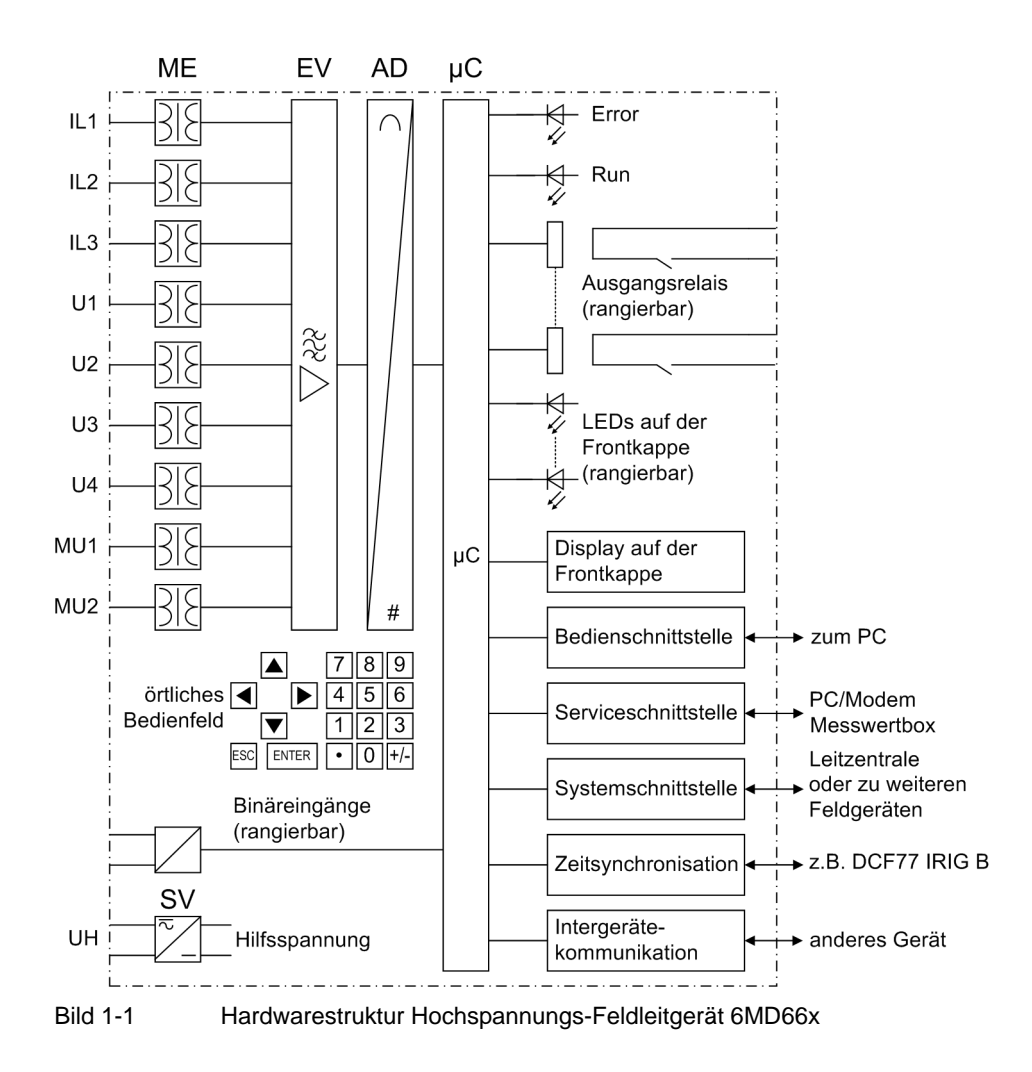

### **Analogeingänge**

Die Messeingänge (I<sub>Lx</sub>, U<sub>x</sub>) transformieren die von den Messwandlern kommenden Ströme und Spannungen und passen sie an den internen Verarbeitungspegel des Gerätes an. Das Gerät verfügt über 3 Stromeingänge, 4 Spannungseingänge und 2 Meßumformereingänge (20mA).

Die Strom- und Spannungseingänge können individuell zur Messwerterfassung eingesetzt werden. Im Rahmen der Projektierung stehen zur Auswertung der Analogeingänge 1- oder 3-phasige Auswertungsfunktionen sowie eine Auswertung bei Anschaltung der Meßgrößen in Aron-Schaltung zur Verfügung.

Bei den Spannungseingängen können sowohl Leiter-Erde- als auch Leiter-Leiter-Spannungen aufgeschaltet werden. Durch den vierten Spannungseingang kann neben einem 3-Phasen-System eine weitere Referenzspannung für Synchronisieraufgaben oder eine Verlagerungsspannung U<sub>n</sub> gemessen werden.

Weiterhin stehen zwei Messumformereingänge zur Verfügung.

Die Analoggrößen werden an die Eingangsverstärkergruppe EV weitergeleitet.

Die Eingangsverstärkergruppe EV sorgt für einen hochohmigen Abschluss der Eingangsgrößen und enthält Filter, die hinsichtlich Bandbreite und Verarbeitungsgeschwindigkeit auf die Messwertverarbeitung optimiert sind.

Die Analog-/Digitalwandlergruppe AD enthält Multiplexer, Analog/Digitalwandler und Speicherbausteine für die Datenübergabe an den Mikrocomputer.

### **Mikrocomputersystem**

Im Mikrocomputersystem µC werden die Steuerfunktionen und die Messgrößen bearbeitet. Hierzu gehören insbesondere:

- Steuerung der Befehlsausgaben,
- Bearbeitung der Meldeeingänge,
- Speicherung von Meldungen,
- Steuerung von Signalen für die logischen Funktionen,
- Filterung und Aufbereitung der Messgrößen,
- ständige Überwachung der Messgrößen,
- Überwachung der Kommunikation mit den anderen Geräten,
- Abfrage von Grenzwerten und Zeitabläufen,
- Verwaltung des Betriebssystems und dessen Funktionen, wie z.B. Datenspeicherung, Echtzeituhr, Kommunikation, Schnittstellen, etc.

### **Binärein- und -ausgänge**

Binäre Ein- und Ausgaben vom und zum Feldleitgerät werden über die Ein-/Ausgabe Bausteine (Ein- und Ausgänge) geleitet. Von hier erhält das System Informationen aus der Anlage (z.B. Fernrückstellung) oder von anderen Geräten (z.B. Blockierbefehle). Ausgaben sind vor allem die Kommandos zu den Schaltgeräten und die Meldungen für die Fernsignalisierung wichtiger Ereignisse und Zustände.

### **Frontelemente**

Bei den Geräten mit integrierter oder abgesetzter Bedieneinheit geben optische Anzeigen (LED) und ein Anzeigefeld (LC-Display) auf der Front Auskunft über die Funktion des Gerätes und melden Ereignisse, Zustände und Messwerte.

Integrierte Steuer- und Zifferntasten in Verbindung mit dem LC-Display ermöglichen die "Bedienkommunikation vor Ort" zwischen dem Personal und dem Gerät. Hierüber können alle Informationen des Gerätes, wie Projektierungs- und Einstellparameter, Betriebsmeldungen, Messwerte abgerufen werden.

Eine weitere, zentrale Funktion ist die Steuerung von Betriebsmitteln der Anlage über der Bedienoberfläche des Gerätes.

Außerdem steht eine 9-polige DSUB-Buchse auf der Frontkappe zur Verfügung und dient zur örtlichen Kommunikation mit einem Personalcomputer mittels DIGSI.

### **Serielle Schnittstellen**

Über die serielle **Bedien**schnittstelle in der Frontkappe kann die Kommunikation mit einem Personalcomputer unter Verwendung des Bedienprogramms DIGSI erfolgen. Hiermit ist eine bequeme Bedienung aller Funktionen des Gerätes möglich.

Über die serielle **Service**schnittstelle kann man ebenfalls mit einem Personalcomputer unter Verwendung von DIGSI mit dem Gerät kommunizieren. Diese ist besonders für feste Verdrahtung der Geräte mit dem PC oder Bedienung über ein Modem geeignet.

Die **Service**schnittstelle kann alternativ für den Anschluss von zwei Messwertboxen 7XV5662 verwendet werden. Dadurch können bis zu 16 externe Temperatur-, Druck- oder beliebige 20 mA-Messwerte erfasst werden.

Über die serielle **System**schnittstelle können alle Gerätedaten zu einem zentralen Auswertegerät oder einer Leitstelle übertragen werden. Je nach Anwendung kann diese Schnittstelle, wie auch bei der Serviceschnittstelle, mit unterschiedlichen physikalischen Übertragungsverfahren und unterschiedlichen Protokollen versehen sein.

Über die serielle Schnittstelle zur Intergerätekommunikation (Option) auf der Geräterückseite kann die Kommunikation mit anderen SIPROTEC 4 Geräten, die ebenfalls die Intergerätekommunikation beherrschen, erfolgen. Hiermit wird eine Kommunikation unabhängig von der Verbindung zum Zentralgerät (SICAM Station Controller) erreicht.

Eine weitere Schnittstelle ist für die **Zeitsynchronisation** der internen Uhr durch externe Synchronisationsquellen vorgesehen.

#### **Stromversorgung**

Die beschriebenen Funktionseinheiten werden von einer Stromversorgung SV mit der notwendigen Leistung in den verschiedenen Spannungsebenen versorgt. Kurzzeitige Einbrüche der Versorgungsspannung, die bei Kurzschlüssen oder Unterbrechungen im Hilfsspannungs-Versorgungssystem der Anlage auftreten können, werden i.Allg. von einem Kondensatorspeicher überbrückt (siehe auch Technische Daten).

# <span id="page-18-1"></span>**1.2 Anwendungsbereiche**

<span id="page-18-0"></span>Die Hochspannungs-Feldleitgeräte SIPROTEC 6MD66x sind integrierter Bestandteil des Energieautomatisierungssystems SICAM. Die Befehlsausgaben und Meldeeingänge sind besonders an die Erfordernisse der Hochspannungstechnik angepasst.

Das Hochspannungs-Feldleitgerät kann beim Zuschalten des Leistungsschalters prüfen ob die Synchronisierungsbedingungen der beiden Teilnetze, die verbunden werden sollen, erfüllt sind (Synchrocheck). Damit kann ein zusätzliches, externes Synchronisiergerät entfallen. Die Synchronisierungsbedingungen können komfortabel mit dem Bedienprogramm DIGSI parametriert werden. Das Gerät unterscheidet zwischen synchronen und asynchronen Netzen und reagiert unterschiedlich bei der Zuschaltung.

Schaltfehlerschutz, Schalterversagerschutz und Wiedereinschaltautomatik ermöglichen dabei eine hohe Verfügbarkeit der Schaltanlage.

### **Steuerungsfunktionen**

Das Gerät ist mit einer Steuerungsfunktion ausgerüstet, mit deren Hilfe das Ein- und Ausschalten von Schaltgeräten über Bedientasten, über die Systemschnittstelle, über Binäreingaben und mittels PC und Bedienprogramm DIGSI ermöglicht wird.

Über Hilfskontakte der Schalter und Binäreingänge des Gerätes erfolgen Rückmeldungen der Schaltzustände. Damit können am Gerät die aktuellen Schaltzustände ausgelesen und für Plausibilitätsüberwachungen und Verriegelungen benutzt werden. Die Anzahl der zu schaltenden Betriebsmittel ist allein durch die im Gerät verfügbaren bzw. für die Schalterstellungsrückmeldungen rangierten Binärein- und -ausgänge begrenzt. Je Betriebsmittel können dabei ein (Einzelmeldung) oder zwei Binäreingänge (Doppelmeldung) eingesetzt werden.

Die Freigabe zum Schalten kann durch entsprechende Vorgaben für die Schalthoheit (Fern oder Vorort) und den Schaltmodus (verriegelt/unverriegelt, mit oder ohne Passwortabfrage) eingeschränkt werden.

Verriegelungsbedingungen für das Schalten (z.B. Schaltfehlerschutz) können mit Hilfe der integrierten anwenderdefinierbaren Logik festgelegt werden.

Die Intergerätekommunikation über Port C, abgekürzt **IGK**, ermöglicht den Austausch von Informationen, z.B. Verriegelungsbedingungen, direkt zwischen SIPROTEC 4 Geräten.

### **Meldungen und Messwerte**

Die Betriebsmeldungen geben Aufschluss über Zustände in der Anlage und des Gerätes selbst. Messgrößen und daraus berechnete Werte können im Betrieb angezeigt und über die Schnittstellen übertragen werden.

Meldungen des Gerätes können auf LED's rangiert, über rangierbare Ausgangskontakte extern weiterverarbeitet, mit anwenderdefinierbaren Logikfunktionen verknüpft und/oder über serielle Schnittstellen ausgegeben werden.

### **Kommunikation**

Für die Kommunikation mit externen Bedien- und Steuersystemen sowie zur Intergerätekommunikation über Port C stehen serielle Schnittstellen zur Verfügung.

Beachten Sie bitte, daß die folgenden Schnittstellen optional oder bestellabhängig sind:

• **Bedien**schnittstelle

**Service**schnittstelle

• **System**schnittstelle

Eine 9-polige DSUB-Buchse auf der Frontkappe dient der örtlichen Kommunikation mit einem Personalcomputer. Mittels der SIPROTEC 4 Bediensoftware DIGSI können über diese **Bedien**schnittstelle alle Bedien- und Auswertevorgänge durchgeführt werden, wie Einstellung und Änderung von Projektierungs- und Einstellparametern, Konfiguration anwenderspezifizierbarer Logikfunktionen, Auslesen von Betriebsmeldungen sowie Messwerten, Abfrage von Zuständen des Gerätes und von Messgrößen, Abgabe von Steuerbefehlen.

Weitere Schnittstellen befinden sich – je nach Bestellvariante – auf der Rückseite des Gerätes. Hierdurch kann eine umfassende Kommunikation mit anderen digitalen Bedien-, Steuer- und Speichereinrichtungen aufgebaut werden.

Als Ergänzung zum universellen Bedienprogramm DIGSI ist im 6MD66x ein WEB-Monitor enthalten, der über eine DFÜ-Verbindung und einen Browser (z.B. Internet Explorer) aufgerufen werden kann. Der WEB-Monitor ist als Inbetriebsetzungshilfe gedacht und kann beispielsweise Parameter und Messwerte anzeigen. Siehe dazu Kapitel [2.15](#page-202-0).

Die **Service**schnittstelle kann über elektrische oder optische Datenleitungen (Lichtwellenleiter) betrieben werden und erlaubt auch die Kommunikation über Modem. So ist die Bedienung von einem entfernten Ort mit einem Personalcomputer und der Bediensoftware DIGSI möglich, wenn z.B. mehrere Geräte von einem zentralen PC bedient werden sollen

Die **System**schnittstelle dient der zentralen Kommunikation zwischen dem Gerät und einer Leitzentrale. Sie kann über elektrische oder optische Datenleitungen betrieben werden.

Das Gerät verfügt gegebenenfalls über eine Feldbusankopplung mit PROFIBUS FMS. Der PROFIBUS FMS nach DIN 19 245 ist ein insbesondere in der Leit- und Automatisierungstechnik weit verbreiteter offener Kommunikationsstandard mit besonders hoher Leistungsfähigkeit. Für die PROFIBUS-Kommunikation ist ein Profil definiert, das alle für die Leittechnik benötigten Informationsarten abdeckt. Mit diesem Profil erfolgt auch die Einbindung der Geräte in das Energieautomatisierungssystem SICAM.

Alternativ kann das Gerät auch über PROFIBUS DP betrieben werden.

Ferner stehen für die Datenübertragung standardisierte Protokolle gemäß IEC 60 870-5-103 zur Verfügung. Mit diesem Profil erfolgt auch die Einbindung der Geräte in Automatisierungssysteme von Fremdherstellern.

Über ein EN-100-Modul kann die Integration der Geräte in 100-MBit-Ethernet-Kommunikationsnetze der Leitund Automatisierungstechnik mit den Protokollen gemäß IEC 61850 erfolgen. Parallel zur Leittechnikeinbindung ist über diese Schnittstelle auch die DIGSI-Kommunikation und die Intergerätekommunikation mit GOOSE möglich.

Zur Intergerätekommunikation über Port C können Sie optional eine weitere serielle Schnittstelle nutzen. Sie übernimmt die Kommunikation mit anderen SIPROTEC 4 Geräten, unabhängig von einer Verbindung der Geräte zur Leitstelle.

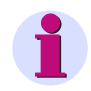

### **Hinweis**

Im Anhang finden Sie eine Auflistung welche Funktionen über die entsprechenden Schnittstellen abgewickelt werden können.

# <span id="page-20-1"></span><span id="page-20-0"></span>**1.3 Eigenschaften**

### **Allgemeine Eigenschaften**

- Leistungsfähiges 32-Bit-Mikroprozessorsystem.
- Komplett digitale Messwertverarbeitung und Steuerung, von der Abtastung und Digitalisierung der Messgrößen bis zu den Einschalt- und Ausschaltentscheidungen für den Leistungsschalter.
- Vollständige galvanische und störsichere Trennung der internen Verarbeitungsschaltungen von den Mess- , Steuer- und Versorgungskreisen der Anlage durch Messwertübertrager, binäre Ein- und Ausgabemodule und Gleich- bzw. Wechselspannungs-Umrichter.
- Umfangreiche Kommunikationsmöglichkeiten über verschiedene Schnittstellen und Protokolle zu externen Geräten (wie zuvor unter "Kommunikation" beschrieben).
- Vollständiger Funktionsumfang der für die Steuerung eines Leitungsabzweiges oder einer Sammelschiene benötigten Aufgaben.
- Einfache Bedienung über integriertes Bedien- und Anzeigenfeld oder mittels angeschlossenem Personalcomputer mit Bedienerführung.
- Ständige Berechnung und Anzeige von Mess- und Zählwerten auf der Frontseite.
- Ständige Überwachung der Messgrößen sowie der Hard- und Software des Gerätes.
- Kommunikation mit zentralen Steuereinrichtungen über serielle Schnittstellen möglich, wahlweise über Datenleitung, Modem oder Lichtwellenleiter.
- Optionale Intergerätekommunikation über Port C zur direkten Kommunikation zwischen den Geräten, unabhängig von ihrer Verbindung zur Leitstelle.
- Geräteinterne Uhr, die über ein Synchronisationssignal (DCF77, IRIG B mittels Satellitenempfänger), Binäreingang oder Systemschnittstelle synchronisierbar ist.
- Speicherung von Störfallmeldungen sowie Momentanwerten für Störschreibung
- Inbetriebnahmehilfen wie Anschlusskontrolle, Zustandsanzeige aller binären Ein-und Ausgänge, einfache Testmöglichkeit der Systemschnittstelle und Möglichkeit der Beeinflussung von Informationen auf der Systemschnittstelle während eines Prüfbetriebes.

### **Synchronisierfunktion (wahlweise)**

- Überprüfung der Synchronisierungsbedingungen der beiden Teilnetze.
- Unterscheidung zwischen synchronen und asynchronen Netzen.
- Berücksichtigung der Leistungsschalter-Eigenzeiten bei asynchronen Netzen.
- Abspeicherung von bis zu acht Parametersätzen für die Synchronisierfunktion um die unterschiedlichen Eigenschaften von Leistungsschaltern und Netzzuständen berücksichtigen zu können.

### **Schaltfehlerschutz**

- Schaltfehlerschutz mit Feld- oder Anlagenverriegelung
- Kommunikation über die Intergerätekommunikation (IGK)
- einfache Konfigurierung der Verriegelungsbedingungen

1.3 Eigenschaften

### **Leistungsschalter-Versagerschutz (wahlweise)**

- mit unabhängigen Stromstufen für die Überwachung des Stromflusses durch jeden Pol des Leistungsschalters
- Anwurf vom Auslösekommando der integrierten Schutzfunktion Schalterversagerschutz;
- Anwurf von externen Auslösefunktionen möglich
- einstufig oder zweistufig
- kurze Rückfall- und Nachlaufzeiten

### **Wiedereinschaltautomatik (wahlweise)**

- für Wiedereinschaltung nach 1-poliger, 3-poliger oder 1- und 3-poliger Abschaltung
- 1- oder mehrmalige Wiedereinschaltung (bis zu 8 Wiedereinschaltversuche)
- mit getrennten Wirkzeiten für jeden Wiedereinschaltversuch, wahlweise auch ohne Wirkzeiten
- mit getrennten Pausenzeiten nach 1-poliger und 3-poliger Abschaltung, getrennt für die ersten vier Wiedereinschaltversuche
- wahlweise von Schutzanregung gesteuert mit getrennten Pausenzeiten nach 1-, 2- oder 3-phasiger Anregung
- wahlweise mit adaptiver spannungsloser Pause, verkürzter Wiedereinschaltung und Rückspannungsüberwachung

### **Steuerung**

- Hohe Sicherheit gegen Fehlschaltungen durch anlagen- und feldbezogene Verriegelungsprüfungen, einschließlich der Informationen von Nachbarfeldern über Intergerätekommunikation.
- Große Varianz hinsichtlich der Schaltgerätetypen und Betriebsarten.

### **Schalthoheit und Schaltmodus**

- Festlegung von Schalthoheit und Schaltmodus per Schlüsselschalter.
- Protokollierung der Schlüsselschalterstellungen.

### **Messwerte**

- Anschluss der Messwerte gemäß Ein- bzw. Dreiphasensystem oder Aron-Schaltung.
- Flexible Messwertverarbeitung mit konfigurierbaren Messpaketen.

### **Zählwerte**

- Bildung von Zählwerten aus Messwerten
- Erfassung von Impulszählwerten über die Binäreingänge

### **Anwenderdefinierbare Funktionen**

- Frei programmierbare Verknüpfungen von internen und externen Signalen zur Realisierung anwenderdefinierbarer Logikfunktionen (z.B. Schaltfehlerschutz).
- Logikfunktionen für boolsche und mathematische Gleichungen.
- Schaltfolgen und Verriegelungen.
- Verzögerungen und Grenzwertabfragen.

### **Überwachungsfunktionen**

- Überwachung der internen Messkreise, der Hilfsspannungsversorgung sowie der Hardware und Software, dadurch erhöhte Zuverlässigkeit.
- Überwachung der Kommunikation mit Auswertung der Anzahl fehlerhafter Übertragungstelegramme.

### **Intergerätekommunikation**

- Direkter Austausch von Informationen zwischen den SIPROTEC 4 Geräten, auch ohne Verbindung zur SICAM Zentrale.
- Es kann auch dann noch verriegelt gesteuert werden, wenn die Verbindung zur Zentrale oder die Zentrale selbst gestört ist.

### **Web-Monitor**

• Der Web-Monitor ermöglicht die Anzeige von Parametern, Daten, Messwerten von SIPROTEC 4 Geräten und eine schnelle Ansicht eines IGK Verbundes. Es werden Verbunddaten, Gerätedaten, Masterdaten, Verbundstruktur und die Meldungen von jedem Teilnehmer dargestellt. Der Web-Monitor ermöglicht auch die Darstellung von Synchronisierbereichen, von einem Synchronoskop und von synchronen Netzen. Es wird dazu die Internet-Technologie genutzt. Die Anzeige erfolgt mit einem Web-Browser. Ein spezielles Bedienprogramm (z.B. DIGSI 4) wird nicht benötigt.

### **Messwertbox**

• Über den Anschluss von zwei Messwertboxen 7XV5662-7AD10 können bis zu 16 externe Temperatur-, Druck- oder beliebige 20 mA-Messwerte erfasst werden. Bei der Messwertbox 7XV5662-2AD10 oder 7XV5662-5AD10 (RTD-Box) stehen jeweils 6 Temperatureingänge zur Verfügung.

### **Weitere Funktionen**

- Meldespeicher für die letzten 200 Betriebsmeldungen mit Echtzeitzuordnung.
- Störwertspeicherung und -übertragung der Daten für Störschreibung für maximalen Zeitbereich von insgesamt ca. 30 s

### ■

#### Einführung

1.3 Eigenschaften

# <span id="page-24-0"></span>**Funktionen** 2

In diesem Kapitel werden die einzelnen Funktionen des SIPROTEC 4-Gerätes 6MD66x erläutert. Zu jeder Funktion des Maximalumfangs werden die Einstellmöglichkeiten aufgezeigt. Dabei werden Hinweise zur Ermittlung der Einstellwerte und – soweit erforderlich – Formeln angegeben.

Außerdem können Sie auf Basis der folgenden Informationen festlegen, welche der angebotenen Funktionen genutzt werden sollen.

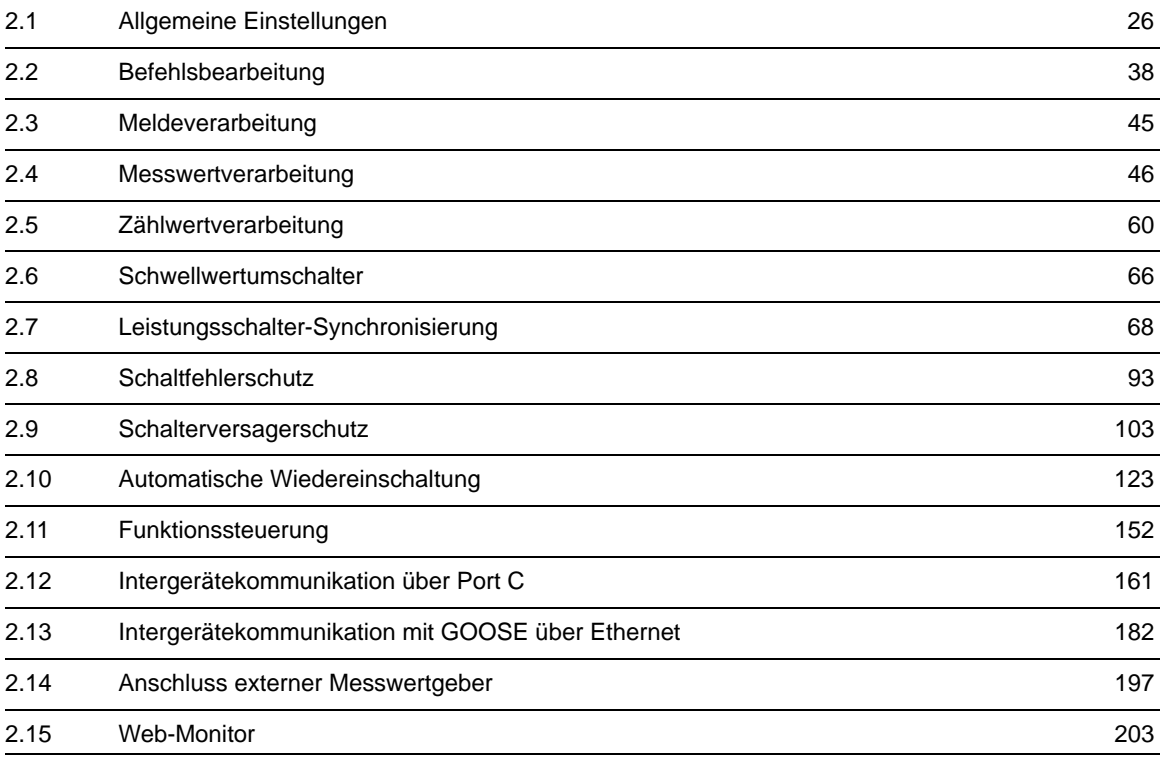

# <span id="page-25-4"></span>**2.1 Allgemeine Einstellungen**

<span id="page-25-0"></span>Die Funktionsparameter können Sie über die Bedien- oder Serviceschnittstelle von einem Personalcomputer mit Hilfe von DIGSI ändern. Die Vorgehensweise ist ausführlich in der SIPROTEC Systembeschreibung [/1/](#page-366-0) beschrieben.

# **2.1.1 Funktionsumfang**

<span id="page-25-1"></span>Das Hochspannungs-Feldleitgerät 6MD66x verfügt über Funktionen, deren Umfang den Anlagenverhältnissen angepasst werden kann. Einige Funktionen (z. B. Schalthoheit und Schaltmodus) sind standardmäßig vorhanden, andere Funktionen müssen bei der Projektierung hinzugefügt werden. Den Funktionsumfang des Gerätes legen Sie im Rahmen der Projektierung fest.

## **2.1.1.1 Funktionsumfang projektieren**

<span id="page-25-2"></span>Im DIGSI Dialogfenster Funktionsumfang werden die Funktionen Messumformer (verschiedene Typen) und Synchronisierung (1 bis 8) als vorhanden oder nicht vorhanden projektiert.

Funktionen, die als **nicht vorhanden** projektiert sind, werden im 6MD66x nicht verarbeitet: Es gibt keine Meldungen, die zugehörigen Einstellparameter (Funktionen, Grenzwerte) werden nicht abgefragt.

<span id="page-25-3"></span>Nicht benötigte Funktionen können ausgeblendet werden.

# **2.1.1.2 Einstellhinweise**

### **Projektierungsparameter laden**

Die Projektierungsparameter können Sie mittels Personalcomputer und Bedienprogramm DIGSI über die Bedienschnittstelle auf der Frontkappe des Gerätes oder über die rückwärtige Serviceschnittstelle laden. Die Bedienung über DIGSI ist in der SIPROTEC Systembeschreibung [/1/](#page-366-0) beschrieben.

Zum Ändern der **Projektierungsparameter im Gerät** ist die Eingabe des **Passwortes Nr. 7** (für Parametersatz) erforderlich. Ohne Passwort können Sie die Einstellungen lesen, nicht aber ändern und an das Gerät übertragen.

### **Besonderheiten**

Um Messwerte für Temperatur, Druck oder andere 20 mA-Messwerte zu erfassen, ist unter Adresse 190 **MESSWERTBOX** die Schnittstelle einzustellen, an die die Messwertbox angeschlossen wird. Bei dem Gerät 6MD66x ist dies die Schnittstelle C (Service-Schnittstelle). Die verwendete Messwertbox, Anzahl und Übertragungsart der Messstellen (RTD = Resistance Temperature Detector) stellen Sie unter Adresse 191 **MWB Art** ein: *6 RTD Simplex* / *6 RTD HalbDplx* bei Verwendung einer Messwertbox 7XV5662-2/5x oder *8 MWS Simplex* / *8 MWS HalbDplx* bei Verwendung einer Messwertbox 7XV5662-7x oder *12 RTD HalbDplx* / 16 MWS HalbDplx (mit zwei Messwertboxen). Ausführungsbeispiele sind im Anhang (unter "Anschlussbeispiele") angegeben. Die Angaben unter Adresse 191 müssen mit der Einstellung an der Messwertbox korres-pondieren (siehe Unterabschnitt [2.14.2](#page-197-1) unter Randtitel "Einstellungen an der Messwertbox").

# <span id="page-26-0"></span>**2.1.1.3 Parameterübersicht**

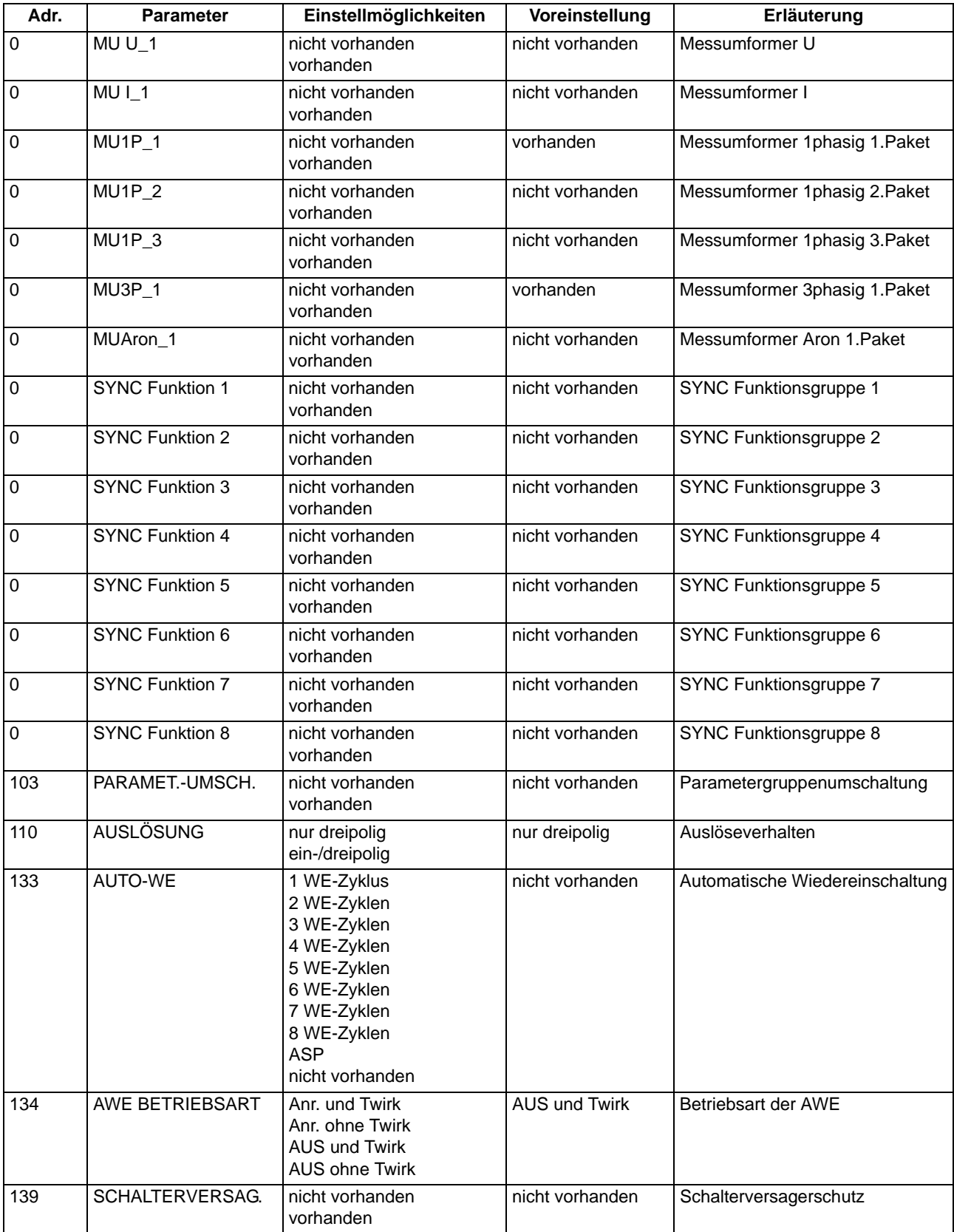

2.1 Allgemeine Einstellungen

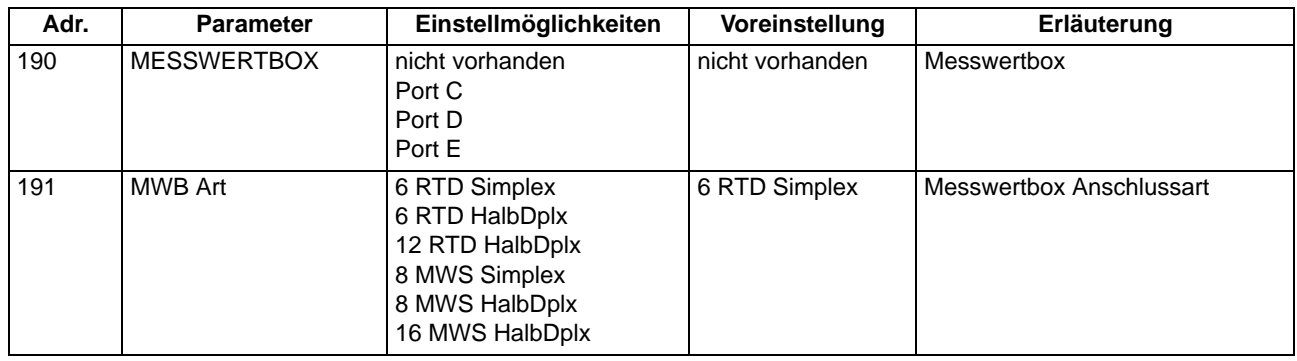

## **2.1.2 Anlagendaten 1**

<span id="page-27-1"></span><span id="page-27-0"></span>Das Gerät benötigt für seine Funktion die **NENNFREQUENZ** des Netzes. Der werkseitig voreingestellte Wert muss nur geändert werden, wenn das Netz des Einsatzgebietes eine andere **NENNFREQUENZ** aufweist.

### **2.1.2.1 Einstellhinweise**

### **NENNFREQUENZ**

Die **NENNFREQUENZ** des Netzes, in dem das Gerät arbeitet, wird unter Adresse 214 eingestellt. Es ist ein Wert voreingestellt.

### **UN-WDL SEKUNDÄR UN-WDL SEKUNDÄR T EINKOM MAX.**

Die weiteren Parameter **UN-WDL SEKUNDÄR**, **T AUSKOM MIN.** und **T EINKOM MAX.** werden ausschließlich für die Schutzfunktionen AWE und Schalterversagerschutz verwendet.

### **Temperatureinheit (Netzdaten)**

Bei Verwendung der Messwertbox 7XV5662-2/5x können über Adresse 276 **TEMP.EINHEIT** die Temperaturwerte entweder in Grad Celsius oder in Grad Fahrenheit angezeigt werden.

# <span id="page-28-0"></span>**2.1.2.2 Parameterübersicht**

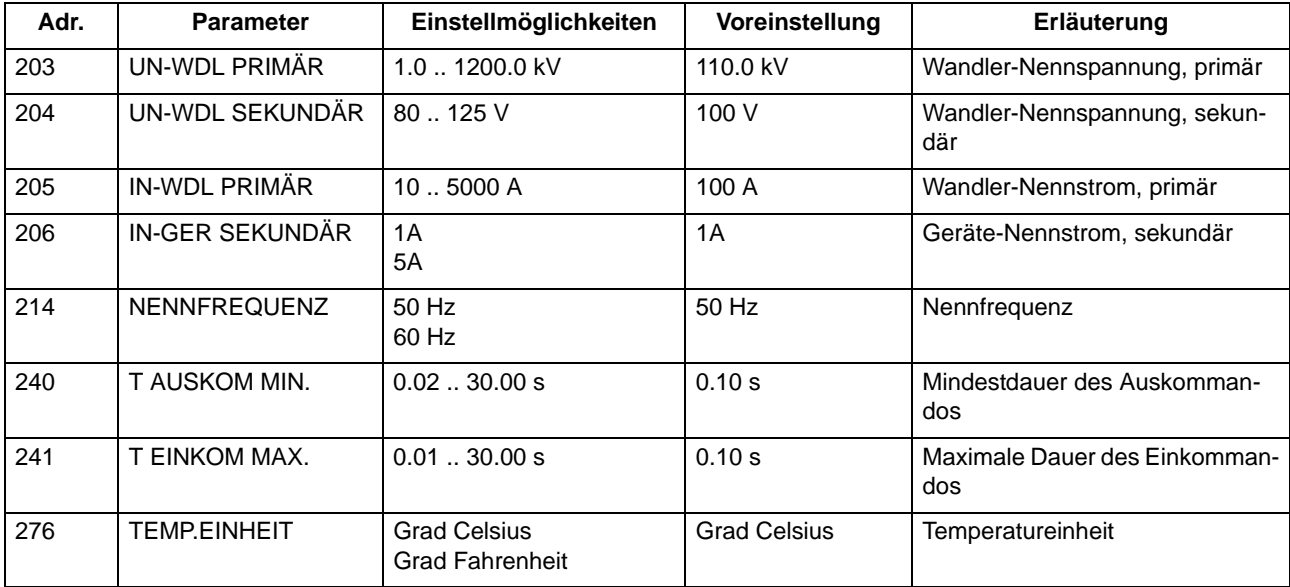

# **2.1.3 Gerät**

<span id="page-28-2"></span><span id="page-28-1"></span>Das Verhalten der Geräte 6MD66x kann durch verschiedene Parameter individuell eingestellt werden.

## **2.1.3.1 Beschreibung**

Die Geräte verfügen über ein beleuchtetes LC-Display, mit dem Prozess- und Geräteinformationen angezeigt werden. Die Displaybeleuchtung ist normalerweise ausgeschaltet.

Die Steuerung der Beleuchtung erfolgt:

- Durch eine Bedienhandlung,
	- **EIN**, bei Betätigung einer beliebigen Taste des Bedienfeldes oder
	- **AUS**, nach 10 Minuten, wenn keine weitere Bedieneingabe erfolgt.
- Durch den Binäreingang ">Licht an" (wenn entsprechend rangiert ist),
	- EIN, wenn ">Licht an" KOM oder,
	- **AUS**, nach der unter **T LICHT AN** eingestellten Zeit.

Die Beleuchtung kann auch mit DIGSI über die Bedienschnittstelle oder die Serviceschnittstelle ein- bzw. ausgeschaltet werden.

# <span id="page-29-0"></span>**2.1.3.2 Meldungen des Gerätes**

### **"Gerät bereit"**

Meldung: Das Gerät ist betriebsbereit.

Gemeinsam mit dieser Meldung wird der Lifekontakt ein- und die Error-LED ausgeschaltet.

Wert: KOM

### **"Anlauf"**

Meldung: Das Gerät hat einen Anlauf ausgeführt.

Spezielle Kommunikationsmeldung: Auf dem PROFIBUS wird bekannt gegeben, dass der SIPROTEC-VD den PD-Dienst gestartet hat (nur an den anmeldenden Partner).

Wert: KOM

### **"Erstanlauf"**

Meldung: Das Gerät hat einen Erstanlauf ausgeführt.

Alle Puffer wurden gelöscht (Zusatzinformation zur Anlauf-Meldung).

Wert: KOM

### **"Wiederanlauf"**

Meldung: Das Gerät hat einen Wiederanlauf ausgeführt.

Alle Puffer blieben erhalten (Zusatzinformation zur Anlauf-Meldung).

Wert: KOM

Markierbefehl zum Quittieren der LEDs von SICAM bzw. DIGSI.

Wert: KOM

### **">Licht an"**

Display an/aus über Binäreingang. Wert: KOM/GEH

### **"Flattersperre"**

Zentrale Flattersperremeldung.

Diese Meldung zeigt an, ob bei einer der Flatterbearbeitung unterliegenden Binärmeldung die Flattersperre angesprochen hat.

Wert: KOM, bei mindestens einer Binärmeldung hat die Flattersperre angesprochen.

Wert: GEH, die Flattersperre hat bei keiner Binärmeldung angesprochen.

### **"Stör. Netzteil"**

Meldung: Das Netzteil ist gestört. Wert: KOM

### **"Stör Batterie"**

Meldung: Die Batterie ist gestört.

Wert: KOM

### **"MM-Sperre"**

Übertragungssperre für Meldungen, Zähl- und Messwerte.

Während der Übertragungssperre werden alle Informationen in Überwachungsrichtung —vom Gerät zur übergeordneten Leitstelle— mit dem Bit **Übertragungsblockierung** gekennzeichnet. Die eigentliche Sperrfunktion wird in der Zentrale ausgeführt.

Wert: KOM / GEH

### **">MM-Sperre"**

Vordefinierter Binäreingang zum Setzen und Löschen der Markierung "MM-Sperre"

Wert: KOM / GEH

### **"Testbetr."**

Dieser Betriebsmodus wird zur Prüfung der Geräte bei der Inbetriebsetzung bzw. während der Wartung eingeschaltet. Während des Testbetriebes werden alle Informationen in Überwachungsrichtung mit dem UBF-Testbit gekennzeichnet. Damit wird verhindert, dass durch den Testbetrieb verursachte Ereignisse in übergeordneten Systemkomponenten (DIGSI oder SICAM) ungewollte Reaktionen (Hupe, abgeleitete Befehle und Meldungen usw.) auslösen. Dieser Betriebsmodus kann über DIGSI per Markierbefehl ein- und ausgeschaltet werden.

Wert: KOM/GEH

### **"HWTestMod"**

Hardwaretestmodus: Dieser Betriebsmodus wird von DIGSI eingeschaltet, wenn der Anwender im Inbetriebsetzungs-Modus beispielsweise die Funktionen Binäreingang setzen, Setzen von Ausgaberelais, Meldungen setzen aktiviert. DIGSI schaltet den Hardwaretestmodus beim Verlassen des Inbetriebsetzungs-Bereiches aus. Nach dem Ausschaltkommando wird die Meldung "Hardwaretestmodus AUS" ausgegeben und nach 5 Sekunden wird ein Erstanlauf des Gerätes veranlasst.

Wert: KOM/GEH

### **">Zeit synchron"**

Eingang für den externen Minutenimpuls.

Wert (Wischer): KOM

### **"Uhr-Sync"**

Quittung auf eine Uhrzeitsynchronisierung.

Wert (Wischer): KOM

### **"Störung Uhr"**

Meldung: Störung der Uhrzeitsynchronisierung.

Wert: KOM, das Synchronereignis fehlt nach der parametrierten Toleranzzeit.

Wert: GEH, ein Synchronereignis ist wieder eingetroffen.

2.1 Allgemeine Einstellungen

### **"Sommerzeit"**

Meldung: Sommerzeitumschaltung.

Wert: KOM, ein Zeit-Synchronauftrag mit Sommerzeit wurde von der Datum-Uhrzeitbearbeitung erfasst.

Wert: GEH, ein Zeit-Synchronauftrag ohne Sommerzeit wurde erfasst.

### **"Parameter laden"**

Meldung, dass ein Parametriervorgang läuft.

Wert: KOM, die Funktion wurde für die Parametrierung belegt.

Wert: GEH, die Funktion wurde wieder freigegeben.

### **"Parametertest"**

Meldung, dass das Gerät mit neuen Parametern arbeitet, diese aber noch nicht permanent gespeichert sind (Online-Parametrierung).

Wert: KOM, der Test hat begonnen.

Wert: GEH, der Test ist beendet, d. h. entweder arbeitet das Gerät wieder oder die neuen Parameter wurden permanent gespeichert bzw. es läuft kein Parametertest.

#### **"Level-2 Param."**

Die Meldung wird als KOM abgesetzt, sobald der mittels DIGSI geladene Parametersatz durch eine Online-Parametrierung verändert wurde und das Gerät mit diesen neuen Parametern arbeitet. Die Meldung ist GEH, solange der mittels DIGSI geladene Parametersatz nicht verändert wurde bzw. wird wieder als GEH abgesetzt, wenn ein Parametersatz komplett neu geladen wurde und das Gerät mit diesen Parametern arbeitet. Der Informationswert der Meldung (KOM/GEH) wird über Erst- und Wiederanlauf erhalten.

Wert: KOM, Parameteränderungen online am Gerät oder über Parametrierbefehl.

Wert: GEH, Parametersatz komplett neu geladen.

### **"Param. Vorort"**

Meldung, dass über die Vorort-Bedienung umparametriert wurde.

Diese Meldung ist ausschließlich für DIGSI vorgesehen.

### **"Störung BG1"**

Meldung: Die Baugruppe BG1 ist entweder nicht vorhanden oder defekt.

Gilt analog für weitere Baugruppen BG2 bis BGn.

Wert: KOM

### **"Meld.verloren"**

Wischermeldung Meldung verloren

### **"Stör FMS 1"**

Störung der PROFIBUS FMS Verbindung, Lichtwellenleiter 1 bei Doppelring-Anschluss

### **"Stör FMS 2"**

Störung der PROFIBUS FMS Verbindung, Lichtwellenleiter 2 bei Doppelring-Anschluss

### **"IGK Stör"**

Störung der Intergerätekommunikation als Sammelmeldung

### **"IGK Stör n"**

Störung der Intergerätekommunikation mit Gerät 1 bis n

### **"Stör SysSS"**

<span id="page-32-0"></span>Störung der Systemschnittstelle

### **2.1.3.3 Einstellhinweise**

### **T LICHT AN**

Die Haltezeit der **Displaybeleuchtung** kann eingestellt werden. Nach Ablauf des voreingestellten Wertes erfolgt die Selbstabschaltung der Beleuchtung.

### **DIGSI hinten**

<span id="page-32-1"></span>Der Parameter wird automatisch aus der eingestellten MLFB (Pos.12, Funktionsschnittstelle) abgeleitet. Die Schnittstelle sollte nur in Ausnahmefällen umgeleitet werden.

# **2.1.3.4 Parameterübersicht**

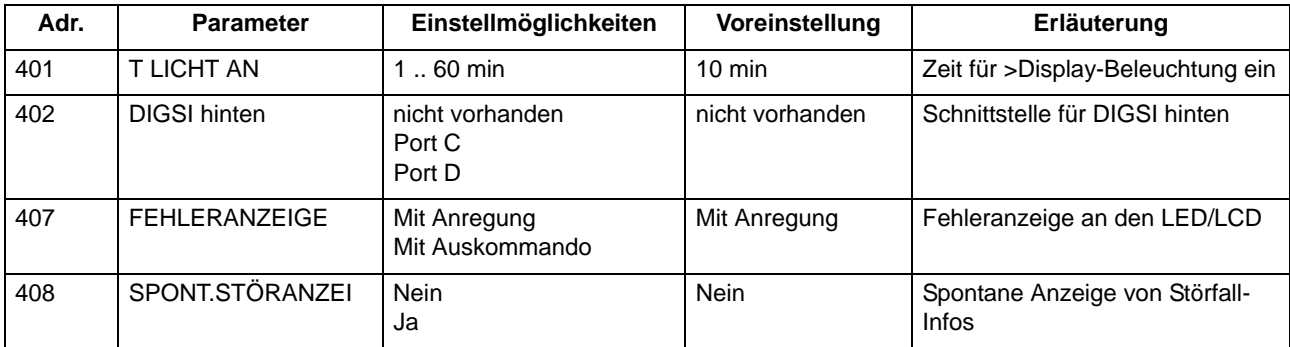

## <span id="page-32-2"></span>**2.1.3.5 Informationsübersicht**

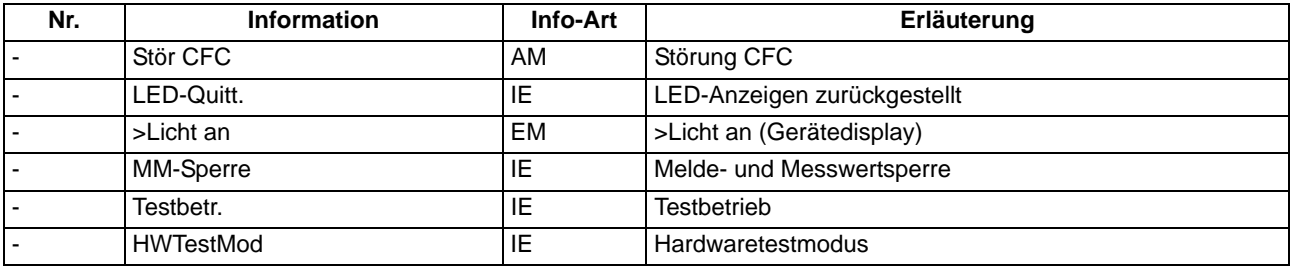

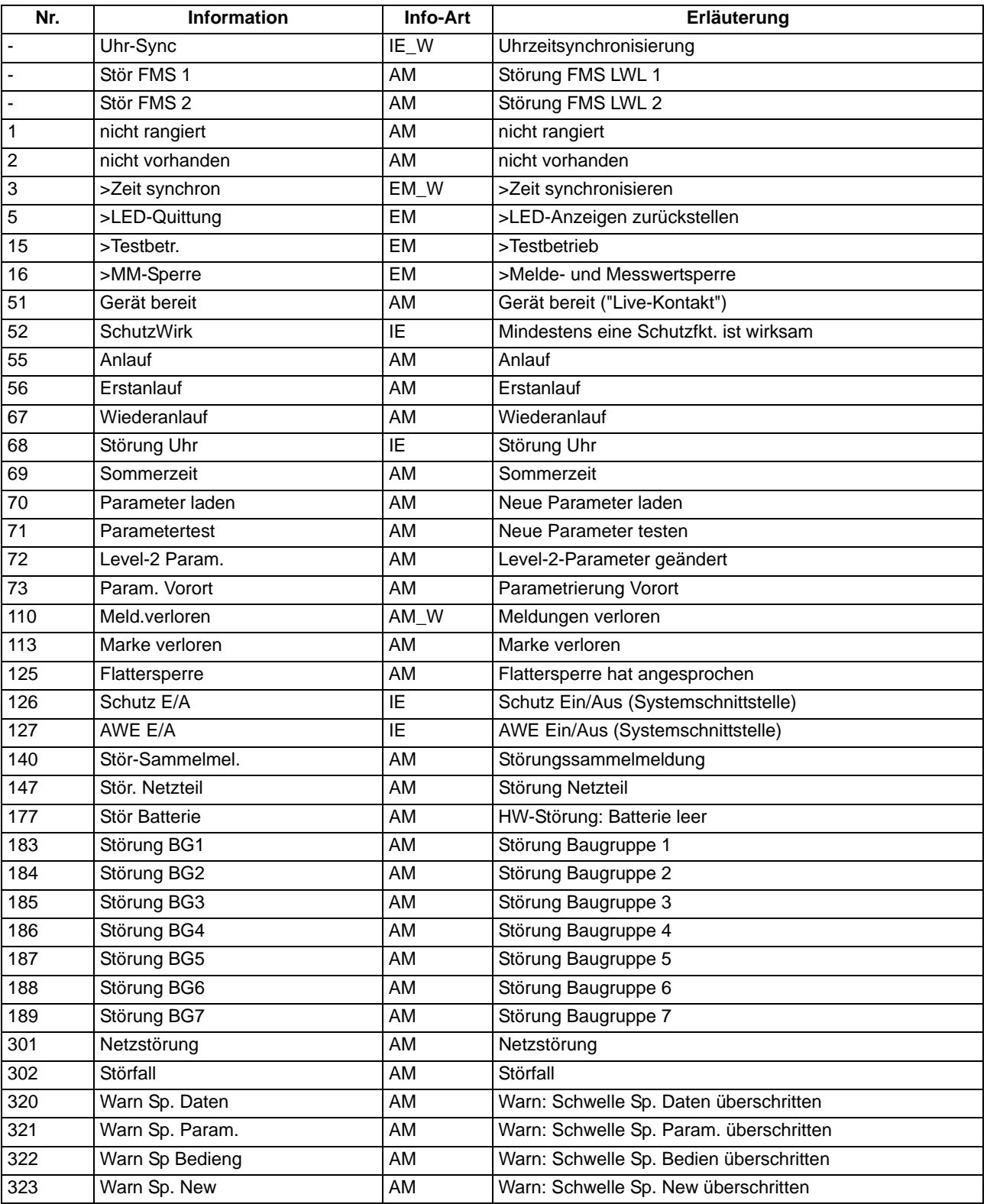

# <span id="page-34-0"></span>**2.1.4 Störschreibung**

## **2.1.4.1 Beschreibung**

<span id="page-34-1"></span>Das Gerät 6MD66x verfügt über einen Störwertspeicher. Die Momentanwerte der Messgrößen

 $i_{L1}$ ,  $i_{L2}$ ,  $i_{L3}$  und  $u_{L1}$ ,  $u_{L2}$ ,  $u_{L3}$ ,

(Spannungen je nach Anschluss) werden im Raster von 1 ms (bei 50 Hz) abgetastet und in einem Umlaufpuffer abgelegt (je 20 Abtastwerte pro Periode). Im Störfall werden die Daten über eine einstellbare Zeitspanne gespeichert, längstens jedoch über 5 Sekunden je Störfall. In einem Gesamtbereich von ca. 15 s können bis zu 8 Störfälle gespeichert werden. Der Störwertspeicher wird bei einem erneuten Störfall automatisch aktualisiert, so dass ein Quittieren nicht nötig ist. Die Speicherung von Störwerten kann zusätzlich zur Schutzanregung auch über eine Binäreingabe und über die serielle Schnittstelle angestoßen werden.

Über die Schnittstellen können die Daten von einem Personalcomputer ausgelesen und mittels des Schutzdaten-Verarbeitungsprogramms DIGSI und des Grafikprogramms SIGRA 4 verarbeitet werden. Letzteres bereitet die während des Störfalles aufgezeichneten Daten grafisch auf und berechnet aus den gelieferten Messwerten ergänzend auch weitere Größen, wie Impedanzen oder Effektivwerte. Die Ströme und Spannungen können wahlweise als Primär- oder Sekundärgrößen dargestellt werden. Zusätzlich werden Signale als Binärspuren (Marken) mitgeschrieben, z.B. "Anregung", "Auslösung".

Beim 6MD66x werden bei den Störschrieben im Gegensatz zu den Schutzgeräten nur die Sekundärgrößen korrekt dargestellt. Die Primärgrößen müßten erst über das Wandlerübersetzungsverhältnis ermittelt werden.

Sofern das Gerät über eine serielle Systemschnittstelle verfügt, können Störwertdaten über diese von einem Zentralgerät übernommen werden. Die Auswertung der Daten wird im Zentralgerät von entsprechenden Programmen vorgenommen. Dabei werden die Ströme und Spannungen auf ihren maximalen Wert bezogen, auf den Nennwert normiert und für eine grafische Darstellung aufbereitet. Zusätzlich werden Signale als Binärspuren (Marken) mitgeschrieben, z.B. "Anregung", "Auslösung".

<span id="page-34-2"></span>Bei Übertragung zu einem Zentralgerät kann der Abrufbetrieb automatisch erfolgen, und zwar wahlweise nach jeder Anregung des Schutzes oder nur nach einer Auslösung.

# **2.1.4.2 Einstellhinweise**

### **Allgemeines**

Die Festlegungen für die Störwertspeicherung erfolgen im Untermenü **STÖRSCHREIBUNG** des Menüs **PA-RAMETER**. Für die Störwertspeicherung wird unterschieden zwischen dem Bezugszeitpunkt und dem Speicherkriterium. Normalerweise ist der Bezugszeitpunkt die Geräteanregung, d.h. der Anregung irgendeiner Schutzfunktion wird der Zeitpunkt 0 zugewiesen. Dabei kann das Speicherkriterium ebenfalls die Geräteanregung (*Speich. mit Anr*) oder die Geräteauslösung (*Speich. mit AUS*) sein. Es kann auch die Geräteauslösung als Bezugszeitpunkt gewählt werden (*Start bei AUS*), dann ist diese auch das Speicherkriterium.

Ein Störfall beginnt mit der Anregung durch irgendeine Schutzfunktion und endet mit dem Rückfall der letzten Anregung einer Schutzfunktion. Dies ist normalerweise auch der Umfang einer Störwertaufzeichnung (**UMFANG** = *Störfall*). Werden automatische Wiedereinschaltungen durchgeführt, kann die gesamte Netzstörung ggf. mit mehreren Wiedereinschaltungen — bis zur endgültigen Klärung gespeichert werden (**UMFANG** = *Netzstörung*). Dies gibt den zeitlichen Gesamtverlauf der Störung wieder, verbraucht aber auch Speicherkapazität während der spannungslosen Pause(n). Diese Einstellung ist nur mittels DIGSI unter **Weitere Parameter** möglich.

Die tatsächliche Speicherzeit beginnt um die Vorlaufzeit **T VOR** vor dem Bezugszeitpunkt und endet um die Nachlaufzeit **T NACH** später als das Speicherkriterium verschwindet. Die maximal zulässige Speicherzeit pro Störwertaufzeichnung wird in **T MAX** eingestellt.

Bei Aktivierung der Störwertspeicherung über eine Binäreingabe oder durch Bedienung von der Front bzw. über die Bedienschnittstelle mittels PC wird die Speicherung dynamisch getriggert. Der Parameter **T EXTERN** bestimmt die Länge der Störwertaufzeichnung (längstens jedoch **T MAX**). Vor- und Nachlaufzeiten kommen noch hinzu. Wird die Zeit für die Binäreingabe auf ∞ gestellt, dauert die Speicherung solange, wie die Binäreingabe angesteuert ist (statisch), längstens jedoch **T MAX**.

# <span id="page-35-0"></span>**2.1.4.3 Parameterübersicht**

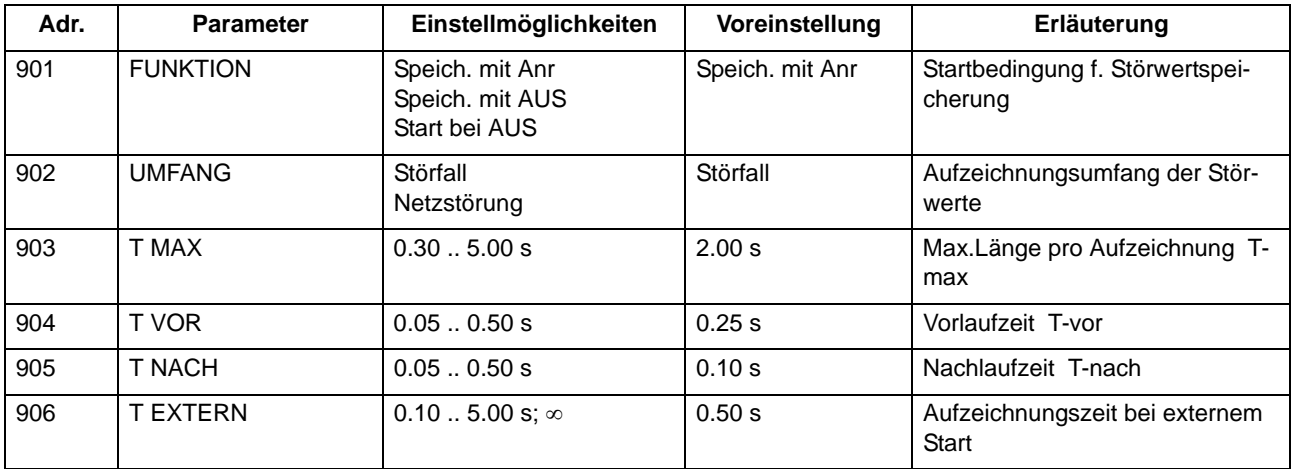

# <span id="page-35-1"></span>**2.1.4.4 Informationsübersicht**

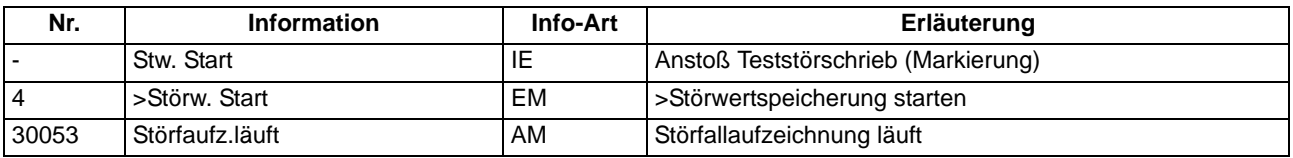
# **2.1.5 Protokolle**

Beim Erkennen einer Kommunikationsunterbrechung zwischen SIPROTEC 4 Gerät und dem Stationsleitgerät wird die Markierung "Stör SysSS" (Störung Systemschnittstelle) im SIPROTEC 4 Gerät auf KOMMEND gesetzt. Es erfolgt eine Protokollierung im Betriebsmeldepuffer, die Meldung kann in CFC verarbeitet und auf Leuchtanzeigen und Ausgaberelais rangiert werden.

Der Zustand der Ausgänge bzw. Schaltgeräte bleibt bestehen, wie er vor der Kommunikationsunterbrechung bestand. Schalthandlungen vor Ort sind jedoch weiterhin möglich.

Nach Wiederherstellen der Kommunikation wird die Meldung auf GEHEND gesetzt und es werden die Daten aus den wieder vom PROFIBUS-DP Master empfangenen Telegrammen übernommen.

# **2.1.5.1 Informationsübersicht**

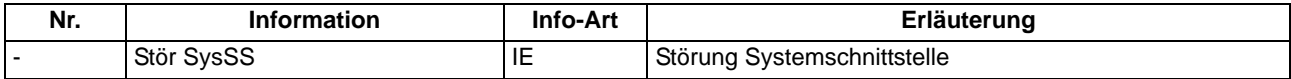

# **2.2 Befehlsbearbeitung**

Im SIPROTEC 6MD66x ist eine Befehlsbearbeitung integriert, mit deren Hilfe Schalthandlungen in der Anlage veranlasst werden können.

Die Steuerung kann dabei von vier Befehlsquellen ausgehen:

- Vorortbedienung über das Bedienfeld des Gerätes (außer bei Variante ohne Bedienfeld)
- Bedienung über DIGSI (auch mittels WEBServer über eine DFÜ-Verbindung möglich)
- Fernbedienung über Leittechnik (z.B. SICAM)
- Automatikfunktion (z.B. über Binäreingang oder CFC)

Es werden Schaltanlagen mit Einfach- und Mehrfachsammelschiene unterstützt. Die Anzahl der zu steuernden Betriebsmittel ist lediglich durch die Anzahl der vorhandenen binären Ein- bzw. Ausgänge begrenzt. Ergänzend kommen Informationen (z.B. Feldverriegelungen) über IGK hinzu. Hohe Sicherheit gegen Fehlschaltungen durch Verriegelungsprüfungen und eine große Varianz hinsichtlich der Schaltgerätetypen und Betriebsarten sind gewährleistet.

### **2.2.1 Allgemeines**

Bei der Befehlsausgabe werden die Verursachungsquellen in den Betriebsmeldungen protokolliert.

### **2.2.1.1 Beschreibung**

Folgende Verursachungsquellen sind möglich:

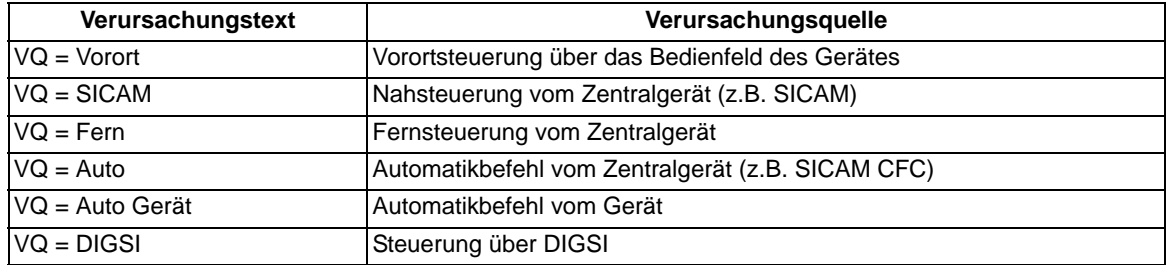

# **2.2.2 Schaltobjekte**

Bei Geräten mit integrierter oder abgesetzter Bedieneinheit kann die Steuerung von Schaltgeräten über das Bedienfeld des Gerätes erfolgen. Darüber hinaus kann die Steuerung über die Bedienschnittstelle mittels Personalcomputer und über die serielle Schnittstelle und eine Verbindung zur Leittechnik für Schaltanlagen erfolgen.

### **Voraussetzungen**

Die Anzahl der zu steuernden Betriebsmittel ist begrenzt durch die

- vorhandenen binären Eingänge
- vorhandenen binären Ausgänge.

### **2.2.2.1 Beschreibung**

### **Bedienung über das SIPROTEC 4 Gerät**

Für die Steuerung am Gerät sind drei eigenständige, farblich abgesetzte Tasten unterhalb des Grafikdisplays angeordnet. Mit der Taste CTRL gelangt man unmittelbar in das Abzweigsteuerbild. Hier, oder über das Kontextmenü **Steuerung**, ist eine Schaltgerätesteuerung möglich, denn nur während der Anzeige des Abzweigsteuerbildes sind die übrigen beiden Steuertasten freigegeben. Aus anderen Betriebsarten muss stets erst in das Steuerbild zurückgekehrt werden.

Mit den Navigationstasten ▲, ▼, ◀, ▶ kann nun das zu betätigende Schaltgerät ausgesucht und markiert werden. Durch Betätigen des I-Tasters oder O-Tasters wird die Schaltrichtung festgelegt.

Das Schaltersymbol im Steuerbild blinkt daraufhin in der Soll-Stellung. Am unteren Bildrand erscheint die Aufforderung zur Bestätigung der Schalthandlung durch Betätigen der ENTER-Taste. Danach erfolgt eine Sicherheitsabfrage. Erst wenn diese durch erneutes Betätigen der ENTER -Taste beantwortet ist, erfolgt die eigentliche Schalthandlung. Erfolgt diese Freigabe nicht innerhalb einer Minute, so geht das Sollblinken wieder in den entsprechenden Istzustand über. Ein Abbruch ist vor der Befehlsfreigabe oder während der Schalterauswahl jederzeit mit der Taste ESC möglich.

Im normalen Ablauf zeigt das Abzweigsteuerbild nach erfolgtem Schaltbefehl den neuen Istzustand und am unteren Bildrand die Meldung "Befehlsende" Bei Schaltbefehlen mit Rückmeldung erscheint zuvor noch kurzzeitig die Meldung "RM erreicht".

Wird der Schaltbefehl abgelehnt, weil eine Verriegelungsbedingung nicht erfüllt ist, so erscheint eine Bedienantwort im Display, die Aufschluss über den Grund der Ablehnung gibt (siehe auch SIPROTEC Systembeschreibung [/1/\)](#page-366-0). Diese Meldung muss mit Enter bestätigt werden, bevor eine weitere Bedienung des Gerätes möglich ist.

### **Bedienung über DIGSI**

Die Steuerung von Schaltgeräten kann über die Bedienschnittstelle mit einem Personalcomputer mittels Bedienprogramm DIGSI erfolgen.

Die Vorgehensweise ist in der SIPROTEC Systembeschreibung [/1/](#page-366-0) (Anlagensteuerung) beschrieben.

### **Bedienung über Systemschnittstelle**

Die Steuerung von Schaltgeräten kann über die serielle Systemschnittstelle und eine Verbindung zur Leittechnik für Schaltanlagen erfolgen. Dazu ist es notwendig, dass die erforderliche Peripherie (Verbindung ...) sowohl im Gerät als auch in der Anlage physisch vorhanden ist. Ferner sind im Gerät bestimmte Einstellungen für die serielle Schnittstelle vorzunehmen (siehe SIPROTEC Systembeschreibung [/1/](#page-366-0)).

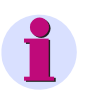

### **Hinweis**

Die in der nachfolgenden Informationsübersicht aufgelisteten Schaltbefehle (Meldungen) sind voreingestellte Beispiele. Diese können durch den Anwender gelöscht bzw. überschrieben werden und verstehen sich als Vorlage.

# **2.2.2.2 Informationsübersicht**

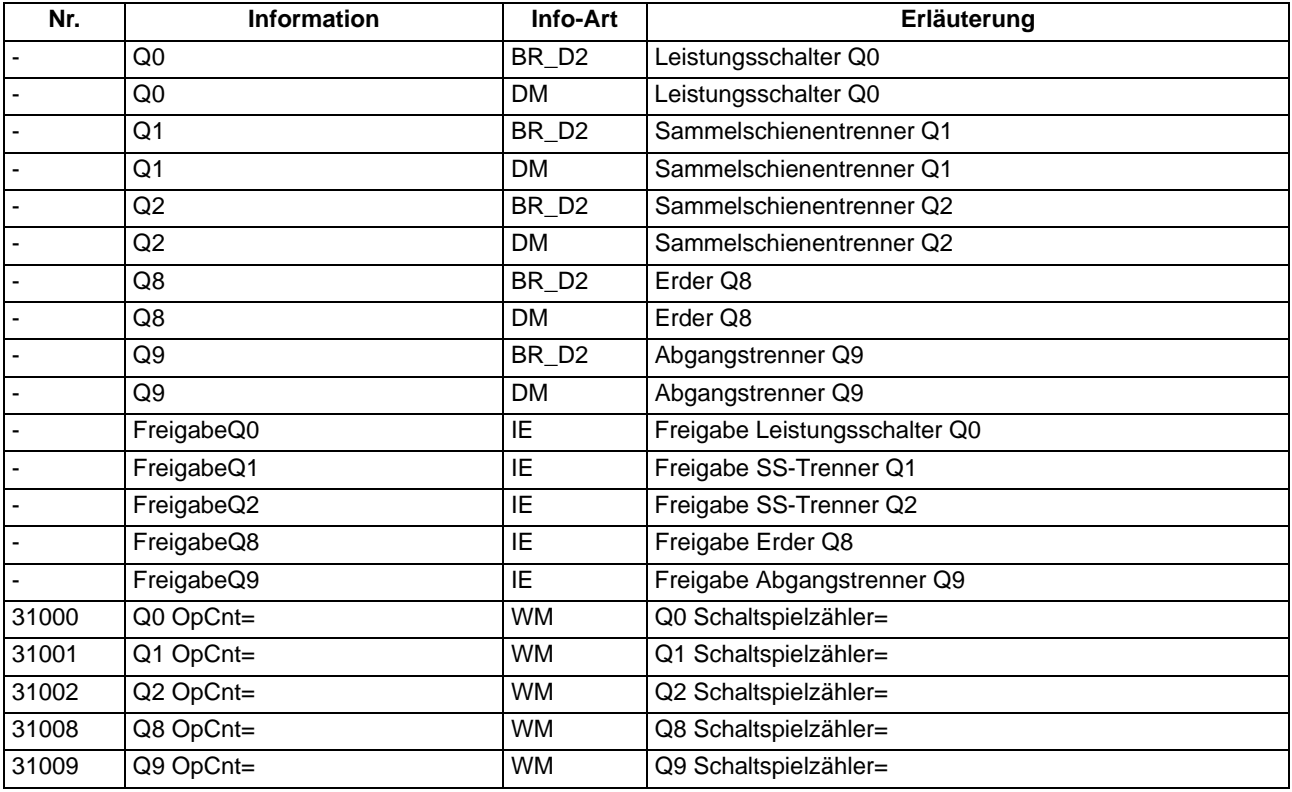

# **2.2.3 Schalthoheit und Schaltmodus**

Im Zusammenhang mit der Anlagensteuerung über das Gerät sind verschiedene Befehlstypen zu berücksichtigen.

### **Anwendungsfälle**

- Steuerung von Leistungsschaltern, Trennern und Erdern
- Höher- und Tieferstufung von Transformatoren
- Steuerung von E-Spulen
- "Nachführen" des Informationswertes von prozessgekoppelten Objekten
- "Einstellen" des Informationswertes von internen Objekten
- Setzen/Rücksetzen interner Speicher oder Datenstände
- Setzen/Löschen der Zusatzinformation

### **Voraussetzungen**

Für nähere Information siehe SIPROTEC Systembeschreibung [/1/.](#page-366-0)

# **2.2.3.1 Beschreibung**

### **Befehle an den Prozess**

Diese umfassen alle Befehle, die direkt an die Betriebsmittel der Schaltanlage ausgegeben werden und eine Prozesszustandsänderung bewirken:

- Schaltbefehle zur Steuerung von Leistungsschaltern (unsynchronisiert), Trennern und Erdern,
- Stufenbefehle, z.B. zur Höher- und Tieferstufung von Transformatoren
- Stellbefehle mit parametrierbarer Laufzeit, z.B. zur Steuerung von E-Spulen

### **Geräteinterne Befehle**

Sie führen zu keiner direkten Befehlsausgabe an den Prozess. Sie dienen dazu, interne Funktionen anzustoßen, dem Gerät die Kenntnisnahme von Zustandsänderungen mitzuteilen oder diese zu quittieren.

- Nachführbefehle zum "Nachführen" des Informationswertes von prozessgekoppelten Objekten wie Meldungen und Schaltzuständen, z.B. bei fehlender Prozessankopplung. Eine Nachführung wird im Informationsstatus gekennzeichnet und kann entsprechend angezeigt werden.
- Markierbefehle (zum "Einstellen") des Informationswertes von internen Objekten, z.B. Schalthoheit (Fern/Ort), Parameterumschaltungen, Übertragungssperren und Zählwerte löschen/vorbesetzen.
- Quittier- und Rücksetzbefehle zum Setzen/Rücksetzen interner Speicher oder Datenstände.
- Informationsstatusbefehle zum Setzen/Löschen der Zusatzinformation "Informationsstatus" zum Informationswert eines Prozessobjektes wie
	- Erfassungssperre,
	- Ausgabesperre.

### **Ablauf im Befehlspfad**

Sicherheitsmechanismen im Befehlspfad sorgen dafür, dass ein Schaltbefehl nur erfolgen kann, wenn die Prüfung zuvor festgelegter Kriterien positiv abgeschlossen wurde. Neben generellen, fest vorgegebenen Prüfungen können, für jedes Betriebsmittel getrennt, weitere Verriegelungen projektiert werden. Auch die eigentliche Durchführung des Befehlsauftrages wird anschließend überwacht. Der gesamte Ablauf eines Befehlsauftrages ist im folgenden in Kurzform beschrieben.

### **Prüfung eines Befehlsauftrages**

Folgende Punkte sind zu beachten:

- Befehlseingabe, z.B. über die integrierte Bedienung
	- Passwort prüfen ⇒ Zugangsberechtigung
	- Schaltmodus (verriegelt/unverriegelt) prüfen ⇒ Auswahl der Entriegelungskennungen
- Projektierbare Befehlsprüfungen
	- Schalthoheit
	- Schaltrichtungskontrolle (Soll-Ist-Vergleich)
	- Schaltfehlerschutz, Feldverriegelung (Logik über CFC oder IGK)
	- Schaltfehlerschutz, Anlagenverriegelung (zentral über SICAM oder IGK)
	- Doppelbetätigungssperre (Verriegelung von parallelen Schalthandlungen)
	- Schutzblockierung (Blockierung von Schalthandlungen durch Schutzfunktionen bei SIPROTEC4 Schutzgeräten)
- feste Befehlsprüfungen
	- Alterungsüberwachung (Zeit zwischen Befehlsauftrag und Bearbeitung wird überwacht)
	- Parametrierung läuft (bei laufendem Parametriervorgang wird Befehl abgewiesen bzw. verzögert)
	- Betriebsmittel als Ausgabe vorhanden (wenn ein Betriebsmittel zwar projektiert, aber nicht auf einen Binärausgang rangiert wurde, wird der Befehl abgewiesen)
	- Ausgabesperre (ist eine Ausgabesperre objektbezogen gesetzt und im Moment der Befehlsbearbeitung aktiv, so wird der Befehl abgewiesen)
	- Baugruppe Hardware-Fehler
	- Befehl für dieses Betriebsmittel bereits aktiv (für ein Betriebsmittel kann zeitgleich nur ein Befehl bearbeitet werden, objektbezogene Doppelbetätigungssperre)
	- 1-aus-n-Kontrolle (bei Mehrfachbelegungen wie Wurzelrelais wird geprüft, ob für die betroffenen Ausgaberelais bereits ein Befehlsvorgang eingeleitet ist).

### **Überwachung der Befehlsdurchführung**

Folgendes wird überwacht:

- Störung eines Befehlsvorganges durch einen Abbruchbefehl
- Laufzeitüberwachung (Rückmeldeüberwachungszeit).

### **Weitere Informationen**

Weitere Informationen zum Thema Befehlsbearbeitung und zur Informationsübersicht finden Sie im Kapitel [2.8](#page-92-0) Schaltfehlerschutz.

# **2.2.3.2 Informationsübersicht**

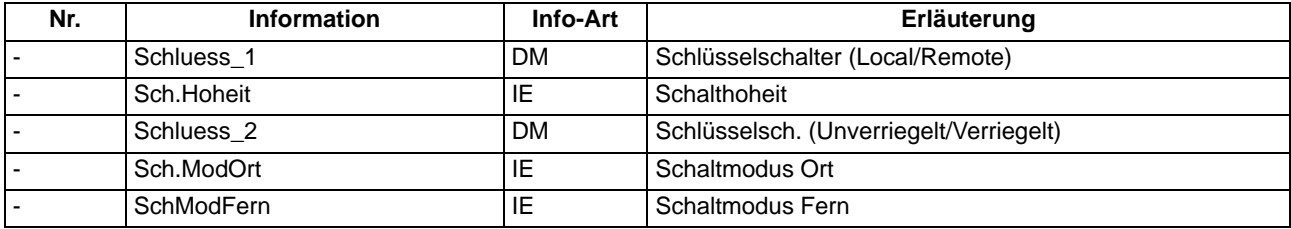

# **2.2.4 Prozessmeldungen**

Während der Befehlsbearbeitung werden, unabhängig von der weiteren Meldungsrangierung und -bearbeitung, Befehls- und Prozessrückmeldungen an die Meldungsverarbeitung gesendet. In diesen Meldungen ist eine sogenannte Meldungsursache eingetragen. Bei entsprechender Rangierung (Projektierung) werden diese Meldungen zur Protokollierung in das Betriebsmeldungsprotokoll eingetragen.

Eine Auflistung der möglichen Bedienantworten und deren Bedeutung, sowie die für das Ein- und Ausschalten von Schaltgeräten oder die Höher-/Tiefersteuerung von Transformatorstufen benötigten Befehlstypen sind in der SIPROTEC 4 Systembeschreibung [/1/](#page-366-0) aufgeführt.

### **Anwendungsfälle**

• Meldungen und Bedienantworten im Zusammenhang mit Schalthandlungen.

### **Voraussetzungen**

Eine Auflistung der möglichen Bedienantworten und deren Bedeutung, sowie die für das Ein- und Ausschalten von Schaltgeräten oder die Höher-/Tiefersteuerung von Transformatorstufen benötigten Befehlstypen sind in der SIPROTEC Systembeschreibung [/1/](#page-366-0) aufgeführt.

# **2.2.4.1 Beschreibung**

#### **Befehlsquittierung an die integrierte Bedienung**

Alle Meldungen mit der Verursachungsquelle VQ\_ORT werden in eine entsprechende Bedienantwort umgesetzt und im Textfeld des Displays zur Anzeige gebracht.

### **Befehlsquittierung an Nah/Fern/Digsi**

Die Meldungen mit den Verursachungsquellen VQ\_NAH/FERN/DIGSI müssen unabhängig von der Rangierung (Projektierung auf der seriellen Schnittstelle) zum Verursacher gesendet werden.

Die Befehlsquittierung erfolgt damit nicht wie beim Ortsbefehl über eine Bedienantwort, sondern über die normale Befehls- und Rückmeldeprotokollierung.

#### **Rückmeldeüberwachung**

Die Befehlsbearbeitung führt für alle Befehlsvorgänge mit Rückmeldung eine zeitliche Überwachung durch. Parallel zum Befehl wird eine Überwachungszeit (Befehlslaufzeitüberwachung) gestartet, die kontrolliert, ob das Schaltgerät innerhalb dieser Zeit die gewünschte Endstellung erreicht hat. Mit der eintreffenden Rückmeldung wird die Überwachungszeit gestoppt. Unterbleibt die Rückmeldung, so erscheint eine Bedienantwort "RM-Zeit abgelaufen" und der Vorgang wird beendet.

In den Betriebsmeldungen werden Befehle und deren Rückmeldungen ebenfalls protokolliert. Der normale Abschluss einer Befehlsgabe ist das Eintreffen der Rückmeldung (RM+) des betreffenden Schaltgerätes oder bei Befehlen ohne Prozessrückmeldung eine Meldung nach abgeschlossener Befehlsausgabe.

In der Rückmeldung bedeutet das Pluszeichen eine Befehlsbestätigung. Der Befehl ist positiv, also wie erwartet, abgeschlossen worden. Entsprechend bedeutet das Minuszeichen einen negativen, nicht erwarteten Ausgang.

# **2.3 Meldeverarbeitung**

Die Meldeverarbeitung im Hochspannungs-Feldleitgerät 6MD66x sorgt für eine sichere und schnelle Informationsübermittlung zur Zentrale. Dies geschieht insbesondere durch Priorisierung der Rückmeldungen von Befehlen vor Messwerten und anderen Meldungen. Damit bekommt der Bediener auch bei großem Informationsaufkommen schnell einen Überblick über den aktuellen Anlagenzustand.

# **2.3.1 Beschreibung**

Die Meldeverarbeitung umfasst

- Kommunikation zum Substation Controller mit Priorisierung
- Kommunikation von Informationen zu den über die Intergerätekommunikation angeschlossenen Feldgeräten
- Bildung von Sammelmeldungen gemäß Projektierung im CFC
- Anzeige der Ereignisliste des Gerätes, Speicherung von 200 Meldungen
- Anzeige der Signalisierungs-LEDs (gemäß der durchgeführten Projektierung)

### **Anzeigen und Binärausgaben (Ausgangsrelais)**

Wichtige Ereignisse und Zustände werden über optische Anzeigen (LED) auf der Frontplatte angezeigt. Das Gerät enthält ferner Ausgangsrelais zur Fernsignalisierung. Die meisten Meldungen und Anzeigen können rangiert, d.h. anders zugeordnet werden, als bei Lieferung voreingestellt. Im Anhang des vorliegenden Handbuches sind Lieferzustand und Rangiermöglichkeiten ausführlich behandelt.

Die Ausgaberelais und die LED können gespeichert oder ungespeichert betrieben werden (jeweils einzeln parametrierbar).

Die Speicher sind gegen Hilfsspannungsausfall gesichert. Sie werden zurückgesetzt

- vor Ort durch Betätigen der Taste LED am Gerät,
- von Fern über einen entsprechend rangierten Binäreingang,
- über eine der seriellen Schnittstellen.

Zustandsmeldungen sollten nicht gespeichert sein. Sie können auch nicht zurückgesetzt werden, bis das zu meldende Kriterium aufgehoben ist. Dies betrifft z.B. Meldungen von Überwachungsfunktionen o.ä.

Eine grüne LED zeigt Betriebsbereitschaft an ("RUN"); sie ist nicht rückstellbar. Sie erlischt, wenn die Selbstkontrolle des Mikroprozessors eine Störung erkennt oder die Hilfsspannung fehlt.

Bei vorhandener Hilfsspannung, aber internem Gerätefehler, leuchtet die rote LED ("ERROR") und das Gerät wird blockiert.

Weitergehende Informationen zur Funktionalität, Rangierung von Meldungen, Auslesen über DIGSI und das Bedienfeld des Gerätes etc. finden Sie in der SIPROTEC Systembeschreibung [/1/.](#page-366-0)

# **2.4 Messwertverarbeitung**

Die Messwertverarbeitung des SIPROTEC Gerätes 6MD66x realisiert Funktionen zur Erfassung, Berechnung und Anzeige unterschiedlicher Messgrößen. Hinweise dazu finden Sie auch in der SIPROTEC Systembeschreibung [/1/.](#page-366-0)

Ferner enthält das Gerät sogenannte Messumformerbausteine, die aus den Eingangsgrößen Strom und Spannung verschiedene Rechengrößen bilden.

### **2.4.1 Messwerte, Messumformereingänge 20 mA**

Die Zusammenstellung der anwenderdefinierten Messwerte erfolgt in einer Parametergruppe. Diese Messwerte werden über DIGSI CFC gebildet oder können als Effektivwerte über die Intergerätekommunikation empfangen werden.

### **Anwendungsfälle**

• Mit Hilfe von Grenzwerten kann die Unter- bzw. die Überschreitung eines Messwertes angezeigt werden, der als Betriebsmesswert erfasst wird.

# **2.4.1.1 Beschreibung**

In der Voreinstellung sind bereits die zwei im Gerät enthaltenen Messumformereingänge (± 20 mA) angelegt. Diese Messumformereingänge liefern Rohwerte, die über DIGSI CFC auf Messwerte, wie Druck oder Temperatur, umgerechnet werden können.

Die abgeleiteten Messwerte fügen Sie aus dem Informationskatalog hinzu.

Hinweise zur Parametrierung der anwenderdefinierten Messwerten finden Sie in der SIPROTEC Systembeschreibung [/1/.](#page-366-0)

# **2.4.1.2 Informationsübersicht**

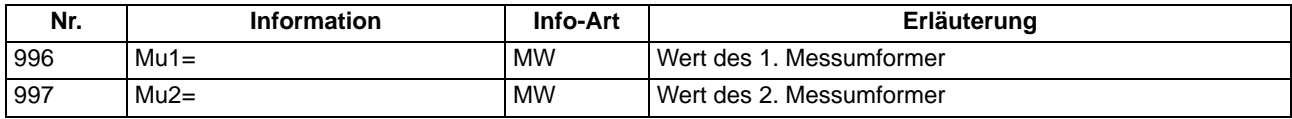

### **2.4.2 Messumformerbausteine allgemeines**

Die Messumformerbausteine bilden aus den Eingangsgrößen Strom und Spannung verschiedene Rechengrößen.

# **2.4.2.1 Beschreibung**

Die Funktion Messumformer wird anhand folgender Funktionsbausteine erläutert:

- Messumformer U (MU U)
- Messumformer I (MU I)
- Messumformer 1-phasig (MU1P)
- Messumformer 3-phasig (MU3P)
- Messumformer Aron (MUAron)

Die einzelnen Messumformer-Bausteine müssen im **Funktionsumfang** des Gerätes **aktiviert** werden und erscheinen dann in der DIGSI-Rangiermatrix mit ihren Eingangskanälen und Ausgangsgrößen. Sie werden auf Strom- und Spannungskanäle des Gerätes rangiert. Die Ausgangsgrößen können Sie auf verschiedene Ziele rangieren, z.B. Systemschnittstelle, CFC oder Display.

Eine Funktionsbeschreibung der einzelnen Messumformer-Bausteine und eine Auflistung der zugehörigen Parameter und Informationen finden Sie in den nachfolgenden Kapiteln.

| Anschlussvariante                              | Eingangsspannungen                                                                | <b>Funktionen</b>                                    | <b>Parameter</b>           | Kommentar                                          |
|------------------------------------------------|-----------------------------------------------------------------------------------|------------------------------------------------------|----------------------------|----------------------------------------------------|
|                                                | sekundär                                                                          |                                                      | Wandler U <sub>n sek</sub> |                                                    |
| Sternschaltung                                 | $3 \times \text{UAbzw}_{IF} = 57,7 \text{ V}$<br>1 x $U_{IF}$ = 57,7 V            | Messumformer<br>3-phasig                             | 100 V                      | für Betriebsmessungen<br>Abzweig (siehe Bild A-9)  |
|                                                |                                                                                   | Messumformer<br>1-phasig                             | 100 V                      | für Betriebsmessungen<br>Referenz (siehe Bild A-8) |
|                                                |                                                                                   | SYNC Funktion 1 bis<br><b>SYNC Funktion 5</b>        | $100 V^{1}$                | für Synchronisierfunktion<br>(siehe Bild A-11)     |
| UAbzw Sternspan-<br>nung                       | 3 x UAbzw <sub>LE</sub> = 57,7 V<br>$1 \times U_{11} = 100 \text{ V}$             | Messumformer<br>3-phasig                             | 100 V                      | für Betriebsmessungen<br>Abzweig (siehe Bild A-9)  |
| <b>URef Dreieckschal-</b><br>tung              |                                                                                   | Messumformer<br>1-phasig                             | 173,2 $V^{2}$              | für Betriebsmessungen<br>Referenz (siehe Bild A-8) |
|                                                |                                                                                   | SYNC Funktion 6 bis<br><b>SYNC Funktion 8</b>        | 100 V                      | für Synchronisierfunktion<br>(siehe Bild A-12)     |
| Aronschaltung                                  | $2 \times \text{UAbzw}_{LL} = 100 \text{ V}$<br>$1 \times U_{11} = 100 \text{ V}$ | Messumformer<br>Aron                                 | 173,2 $V^{2}$              | für Betriebsmessungen<br>Abzweig (siehe Bild A-10) |
|                                                |                                                                                   | Messumformer<br>1-phasig                             | 173,2 $V^{2}$              | für Betriebsmessungen<br>Referenz (siehe Bild A-8) |
|                                                |                                                                                   | SYNC Funktion 6 bis<br><b>SYNC Funktion 8</b>        | 100 V                      | für Synchronisierfunktion<br>(siehe Bild A-10)     |
| <b>Sternschaltung starr</b><br>geerdeter Netze | $3 \times \text{UAbzw}_{\text{IF}} = 100 \text{ V}$<br>$1 \times U_{IF} = 100 V$  | Messumformer<br>3-phasig                             | 173,2 $V^{2}$              | für Betriebsmessungen<br>Abzweig (siehe Bild A-9)  |
|                                                |                                                                                   | Messumformer<br>1-phasig                             | 173,2 $V^{2}$              | für Betriebsmessungen<br>Referenz (siehe Bild A-8) |
|                                                |                                                                                   | <b>SYNC Funktion 1 bis</b><br><b>SYNC Funktion 5</b> | 100 V                      | für Synchronisierfunktion<br>(siehe Bild A-11)     |

Tabelle 2-1 Anschlussbeispiele bei einer Wandlernennspannung U<sub>n sekundär</sub> von 100 V

<span id="page-46-0"></span><sup>1)</sup> Innerhalb der SYNC-Funktion entspricht der Parameter Wandler U<sub>n sekundär</sub> der Eingangsspannung sekundär.

<span id="page-46-1"></span>2) Innerhalb der Messumformerpakete ist der Parameter **Wandler Un sekundär** das √3-fache der Eingangsspannung sekundär.

Die in vorheriger Tabelle angegebenen Wandlersekundärspannungen sind zu parametrieren, wenn für die verketteten Größen als Umrechnungsfaktor die Anlagennennspannung  $U_{N}$  und für die Stranggrößen die Spannung U<sub>N</sub>/√3 parametriert ist. Der Umrechnungsfaktor kann in der DIGSI-Matrix unter Objekteigenschaften -Messwertbeschreibung eines Messwertes eingestellt werden.

Die Parameter für die Wandlersekundärspannungen und die Umrechnungsfaktoren sind voneinander abhängig. Am Beispiel der Sternschaltung soll das kurz dargestellt werden.

Die Nennspannung des Systems ist 110 kV, es werden Wandler 110 kV/100 V eingesetzt. In den Messumformungspaketen wird die Sekundärspannung 100 V und für die Spannungen die Umrechnungsfaktoren 110 kV für die verketteten, 63,5085 kV für die Phasenspannungen eingestellt. In der Leistungsschalter-Synchronisierfunktion können die Werte 100 V Sekundärspannung und 110 kV Umrechnungsfaktor (beide Werte um den Faktor √3) zu groß) oder die Strangwerte 57,735 V Sekundärspannung und 63,5085 kV Umrechnungsfaktor eingestellt sein. Beide Varianten stellen eine korrekte Funktion des Synchronisierungsfunktion sicher. Beachtet werden muss, die Definition der unteren und oberen Spannungsschwelle, welche sich an der tatsächlichen Sekundärspannung (57,7 V) orientieren muss.

# **2.4.3 Messumformerbausteine parametrieren**

Im Hochspannungs-Feldleitgerät ist in jedem Einzelfall eine Projektierung durchzuführen. Das Gerät enthält vordefinierte Messumformerbausteine, die einzeln aktiviert werden können.

### **2.4.3.1 Messumformer parametrieren**

Die Projektierung der Messwerte unterscheidet sich wesentlich von der Projektierung anderer SIPROTEC 4 Geräte. Sie ist beispielhaft anhand des Funktionsbausteines Messumformer 3phasig erläutert.

### **Funktionsumfang auswählen**

Wählen Sie zunächst in der DIGSI Dialogbox **Funktionsumfang** die Messumformer-Bausteine aus, die im Funktionsumfang des Gerätes enthalten sein sollen.

Öffnen Sie dazu das Gerät und klicken Sie in der Funktionsauswahl auf **Funktionsumfang**.

Wählen Sie in der Zeile **Messumformer 3phasig 1.Paket** in der Spalte **Umfang** den Eintrag **vorhanden** und bestätigen Sie mit OK. Der Messumformer-Baustein ist aktiviert.

| Nr.                                            | Funktion                                     | Umfang          |
|------------------------------------------------|----------------------------------------------|-----------------|
| nnnn                                           | Messumformer U                               | vorhanden       |
| nnnn                                           | Messumformer I                               | vorhanden       |
| 0000                                           | Messumformer 1phasia 1.Paket vorhanden       |                 |
| nnnn                                           | Messumformer 1phasig 2.Paket nicht vorhanden |                 |
| 0000                                           | Messumformer 1phasig 3.Paket nicht vorhanden |                 |
| Messumformer 3phasig 1.Paket vorhanden<br>nnnn |                                              |                 |
| 0000                                           | Messumformer Aron 1 Paket                    | vorhanden       |
| nnnn                                           | SYNC Funktionsgruppe 1                       | vorhanden       |
| 0000                                           | SYNC Funktionsgruppe 2                       | nicht vorhanden |
| nnnn                                           | SYNC Funktionsgruppe 3                       | nicht vorhanden |
| 0000                                           | SYNC Funktionsgruppe 4                       | nicht vorhanden |
| nnnn                                           | SYNC Funktionsgruppe 5                       | nicht vorhanden |
| 0000                                           | SYNC Funktionsgruppe 6                       | nicht vorhanden |
| 0000                                           | SYNC Funktionsgruppe 7                       | nicht vorhanden |
| 0000                                           | SYNC Funktionsgruppe 8                       | nicht vorhanden |
|                                                |                                              | Info            |

Bild 2-1 Dialogbox Funktionsumfang

#### **Parametrieren**

Klicken Sie in der Baumansicht von DIGSI unter **Parameter** auf das Objekt **Messumformer**. Im Listenfeld werden die vorhandenen Messumformer-Bausteine aufgelistet.

Öffnen Sie über Kontextmenü **Messumformer 3phasig 1.Paket** und stellen Sie die Werte der Parameter **Wandlernennspannung U, sekundär** (0,00 V bis 200,00 V) und **Wandlernennstrom I, sekundär** (0,00 A bis 5,00 A) entsprechend Ihren Anforderungen ein.

Weitere Informationen dazu finden Sie auch in den jeweiligen Einstellhinweisen.

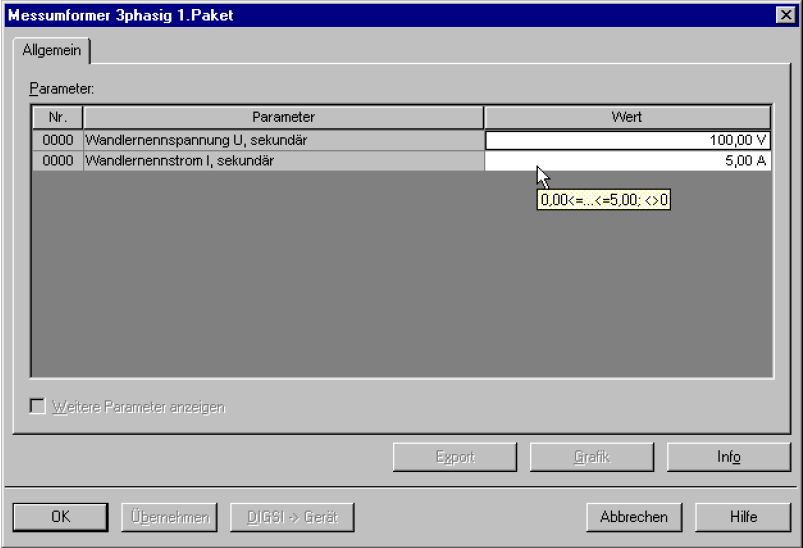

Bild 2-2 Dialogbox zur Einstellung der Parameter

### **2.4.3.2 Messumformer rangieren**

Im Anschluss an die Parametrierung werden die Ein- und Ausgänge des aktivierten Messumformer-Bausteins in der Rangiermatrix von DIGSI verschaltet und die Eigenschaften der einzelnen Messwerte, wie Übertragungsschwelle parametriert und die Verschaltung im CFC durchgeführt.

#### **Messwertkanäle rangieren**

Öffnen Sie die Rangiermatrix des Gerätes und wählen Sie als Informationsart **Nur Mess- und Zählwerte**. Die Gruppe **MU3P\_1** wird angezeigt.

Rangieren Sie die Messwertkanäle **MwKan** auf die Spannungs- bzw Stromeingänge als **Quelle**.

#### **Messwerte rangieren**

Rangieren Sie die **berechneten Messwerte** auf ein **Ziel**, z.B. auf die Systemschnittstelle, die Intergerätekommunikation, CFC oder das Display.

#### **Messwerte parametrieren**

Parametrieren Sie nun die Eigenschaften der Messwerte.

Klicken Sie in der Rangiermatrix in der Spalte **Information, Nr** mit der rechten Maustaste auf die Information, deren Eigenschaften Sie parametrieren möchten und öffnen Sie über Kontextmenü **Eigenschaften**... die Dialogbox **Objekteigenschaften**.

Wählen Sie das Register **Messwertbeschreibung** und nehmen Sie die Einstellungen vor.

Für die Informationen MP1\_PHI (Phasenwinkel), MP1\_WLF (Wirkleistungsfaktor) und MP1\_BLF (Blindleistungsfaktor) ist das Register Messwertbeschreibung nicht relevant und dem entsprechend auch nicht vorhanden.

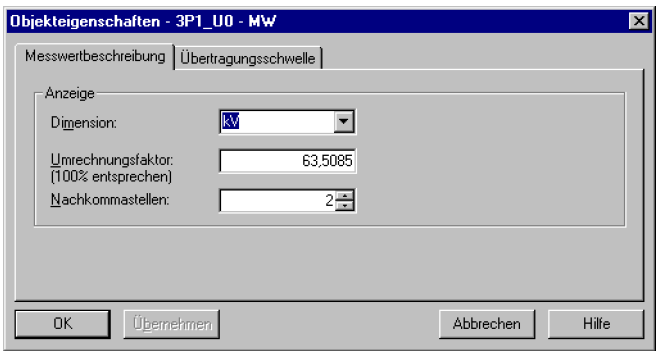

Bild 2-3 Dialogbox Objekteigenschaften, Register Messwertbeschreibung

Wählen Sie das Register **Übertragungsschwelle** und nehmen Sie die Einstellungen vor.

#### • **Zentrale Schwelle (10 %) verwenden**

Markieren Sie dieses Kontrollfeld, um den werkseitig voreingestellten Schwellwert von 10 % zu verwenden. Alle anderen Eingabe- und Auswahlmöglichkeiten dieses Registers werden dadurch deaktiviert.

• **Parametrierte Schwelle**

Stellen Sie in diesem Drehfeld einen Wert zwischen 0 und 2000 ein. Der eingestellte Wert multipliziert mit 0,1 % ergibt den Schwellwert. Dieser Wert wird ohne weitere Bedingungen immer dann verwendet, solange weder das Kontrollfeld **Zentrale Schwelle** markiert ist noch ein definiertes Umschaltobjekt ausgewählt wurde.

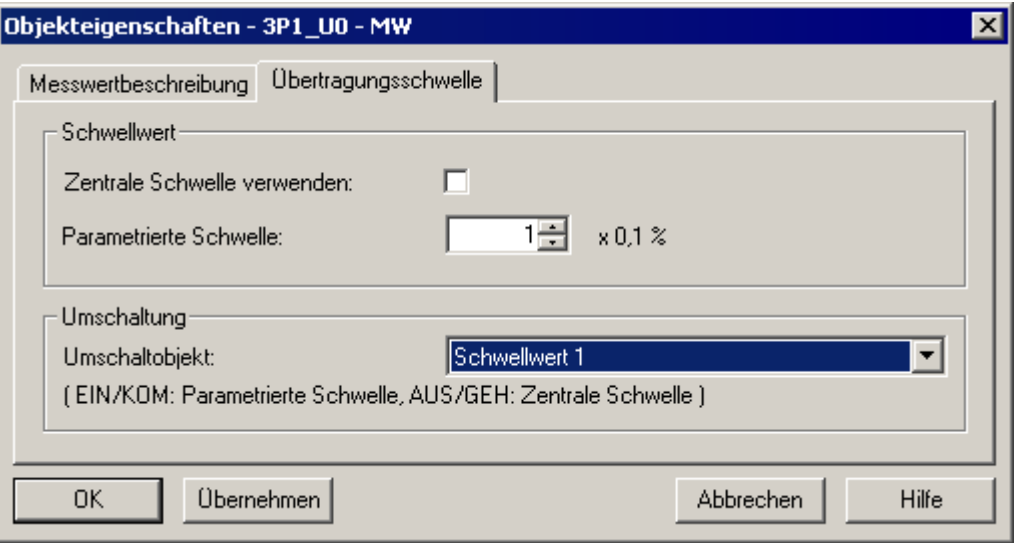

Bild 2-4 Dialogbox Objekteigenschaften, Register Übertragungsschwelle

Parametrieren Sie die **Objekteigenschaften** des Phasenwinkels **3P1\_PHI**.

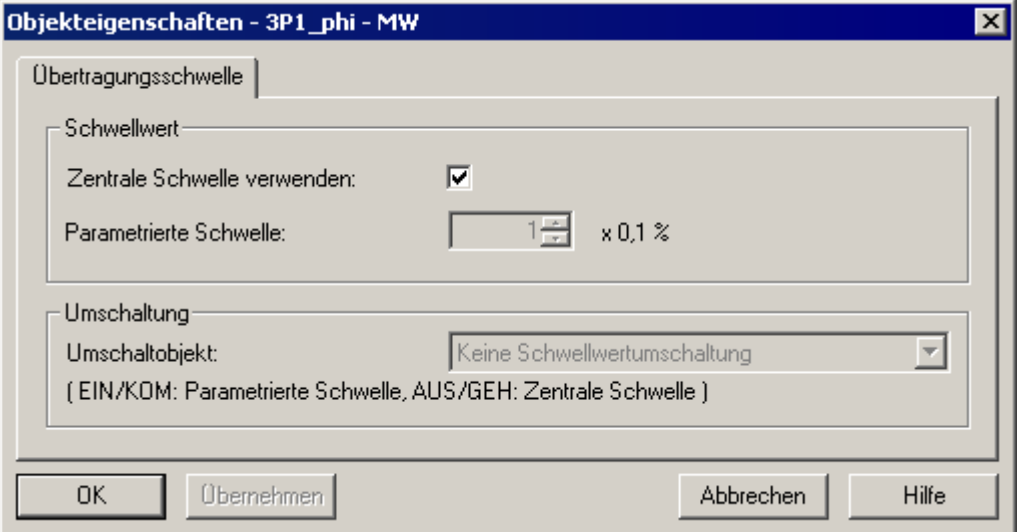

Bild 2-5 Dialogbox Objekteigenschaften, Register Übertragungsschwelle

Rangieren Sie die Information 3P1\_PHI auf C (CFC) als Ziel und verknüpfen Sie diesen anschließend im zugehörigen CFC-Plan.

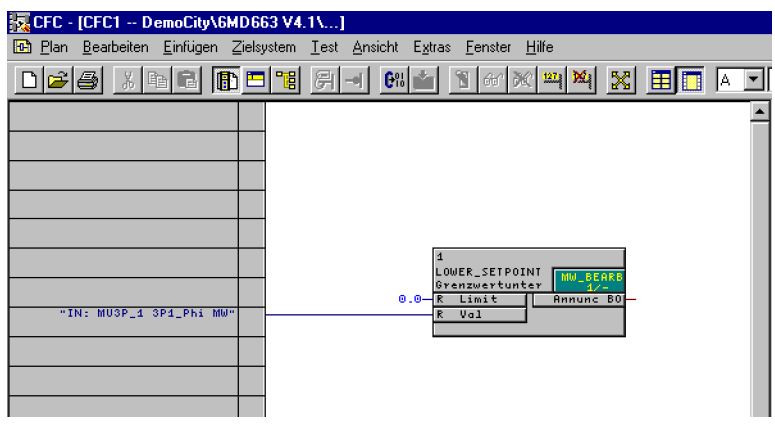

Bild 2-6 Verknüpfung von **3P1\_PHI** im CFC-Plan, Beispiel

Parametrieren Sie die Objekteigenschaften des Bausteins (z. B. LOWER\_SETPOINT). Klicken Sie dazu mit der rechten Maustaste auf den Eingang **Limit** des Bausteins und wählen Sie aus dem Kontextmenü **Objekteigenschaften**.

Beachten Sie dabei den Arbeitsbereich von -180° bis +180°, der Wert 100 (%) entspricht 360°.

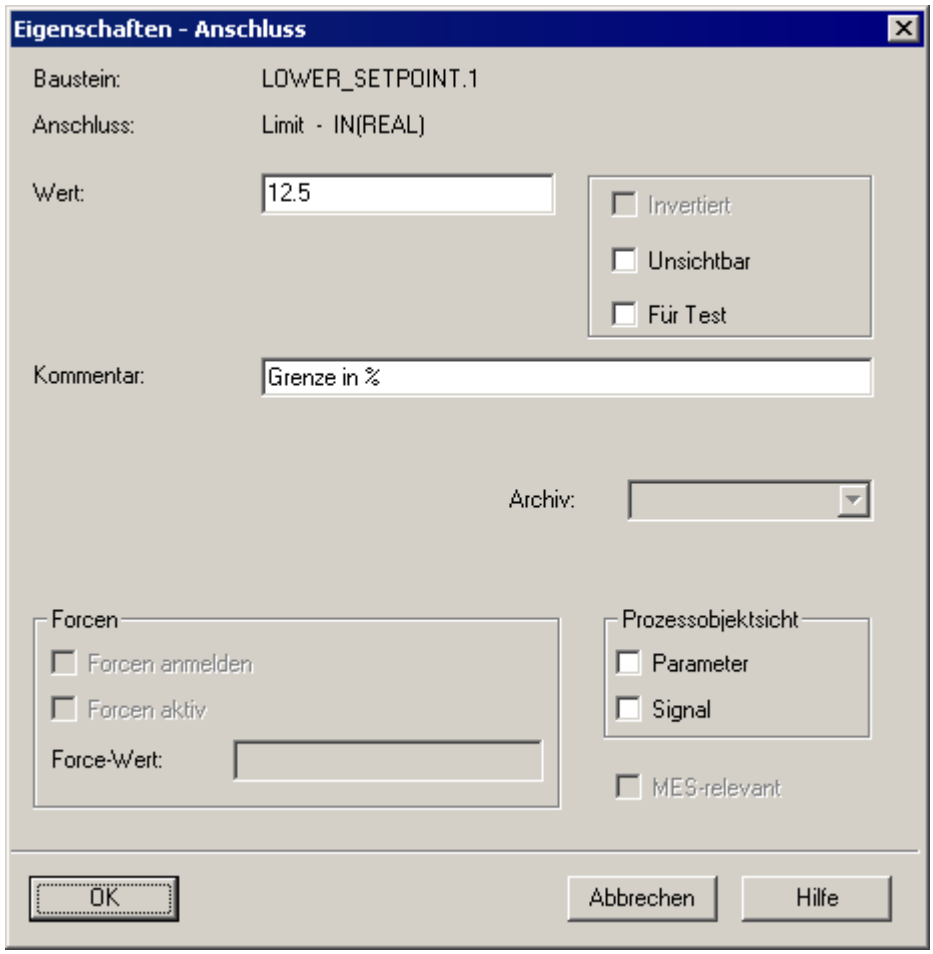

Bild 2-7 Eigenschaften des Bausteins LOWER\_SETPOINT, Beispiel

Der eingestellte Wert 12.5 entspricht einem Winkel von 45°.

# **2.4.4 Messumformer U**

Mit diesem Paket kann eine einzelne **Spannung** gemessen werden. Als Messergebnis liefert die Funktion den Effektivwert der Grundschwingung.

## **2.4.4.1 Beschreibung**

Die Frequenz der Spannung wird aus dem Eingangssignal bestimmt. Unterschreitet die sekundäre Eingangsspannung am Gerät 10 V<sub>eff</sub>, wird die Frequenz als ungültig gekennzeichnet. Der Überlauf tritt ein, wenn die sekundäre Eingangsspannung am Gerät 120 V<sub>eff</sub> überschreitet. Die Frequenz bleibt dabei weiterhin gültig. Der Nennwert der Frequenz wird aus den Anlagendaten 1 übernommen.

Die Rangierung von Messeingang auf den zugehörigen Messwertkanal Spannung und die Rangierung der Messergebnisse nehmen Sie mit DIGSI vor.

Angaben zur Wandlersekundärsspannung machen Sie im Eigenschaftdialog von **MU U\_1**.

Hinweise zur Rangierung entnehmen Sie bitte der SIPROTEC Systembeschreibung [/1/.](#page-366-0)

# **2.4.4.2 Einstellhinweise**

### **WandlerUn, sek.**

Die werkseitig voreingestellte Wandlernennspannung sekundär können Sie im vorgegebenen Bereich einstellen.

### **2.4.4.3 Parameterübersicht**

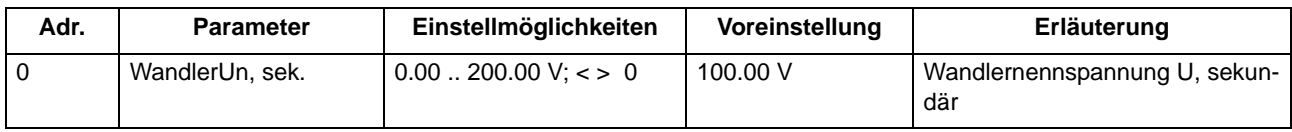

### **2.4.4.4 Informationsübersicht**

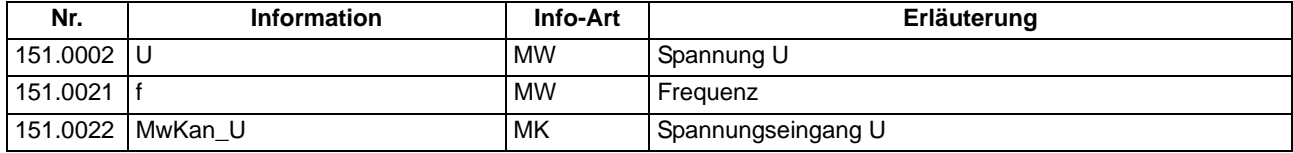

# **2.4.5 Messumformer I**

Mit diesem Paket kann ein einzelner **Strom** gemessen werden. Als Messergebnis liefert die Funktion den Effektivwert der Grundschwingung.

# **2.4.5.1 Beschreibung**

Die Frequenz des Stromes wird aus dem Eingangssignal bestimmt. Unterschreitet diese 10 % des Nennwertes, wird die Frequenz als ungültig gekennzeichnet. Der Nennwert der Frequenz wird aus den Anlagendaten 1 übernommen.

Die Rangierung von Messeingang auf den zugehörigen Messwertkanal Strom und die Rangierung der Messergebnisse nehmen Sie mit DIGSI vor.

Angaben zum Wandlersekundärstrom machen Sie im Eigenschaftdialog von **MU I\_1**.

Hinweise zur Rangierung entnehmen Sie bitte der SIPROTEC Systembeschreibung [/1/](#page-366-0).

### **2.4.5.2 Einstellhinweise**

### **WandlerIn, sek.**

Den werkseitig voreingestellten Wandlernennstrom sekundär können Sie im vorgegebenen Bereich einstellen.

### **2.4.5.3 Parameterübersicht**

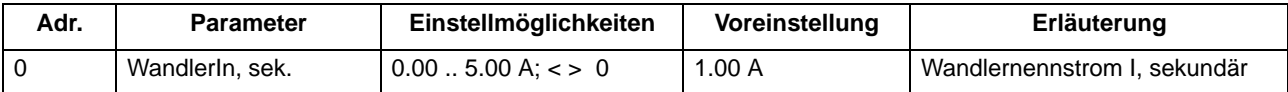

### **2.4.5.4 Informationsübersicht**

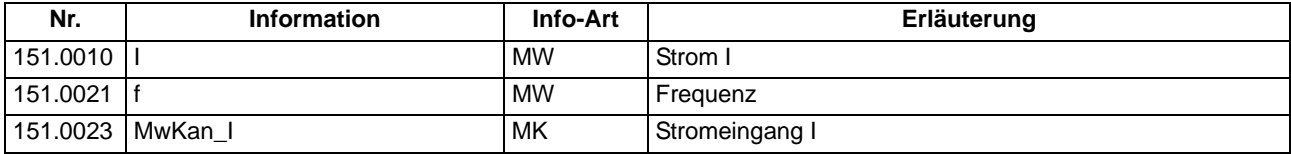

# **2.4.6 Messumformer 1phasig**

Mit diesem Paket kann eine **einphasige Messung** (Strom und Spannung) durchgeführt werden. Die Messergebnisse des Strangstromes und der Strangspannung sind Effektivwerte der jeweiligen Grundschwingung.

### **2.4.6.1 Beschreibung**

Auf den Stromeingang des Messumformers wird der Strangstrom und auf den Spannungseingang die Strangspannung gelegt.

Am **Ausgang des Messumformers** liegen dann die aus diesen zwei Eingangssignalen berechneten **Effektivwerte**, sowie die **Wirkleistung**, **Blindleistung**, **Scheinleistung**, **cos** Φ, **sin** Φ und Φ der verknüpften Größen und die aus der Spannung berechnete **Frequenz** (siehe Informationsübersicht).

Die Frequenz wird aus der angelegten Strangspannung bestimmt. Unterschreitet die sekundäre Eingangsspannung am Gerät **10 Veff**, wird die Frequenz als ungültig gekennzeichnet. Der Überlauf tritt ein, wenn die sekundäre Eingangsspannung am Gerät 120 V<sub>eff</sub> überschreitet. Der Nennwert der Frequenz wird aus den **Anlagendaten 1** übernommen.

Die Rangierung der Messeingänge auf die zugehörigen Messwertkanäle Leiterstrom und Leiterspannung und die Rangierung der Messergebnisse nehmen Sie mit DIGSI vor.

Angaben zu Wandlersekundärstrom und Wandlersekundärsspannung machen Sie im Eigenschaftdialog von **MU1P\_1**.

Hinweise zur Rangierung entnehmen Sie bitte der SIPROTEC Systembeschreibung [/1/.](#page-366-0)

### **2.4.6.2 Einstellhinweise**

### **WandlerUn, sek.**

Die werkseitig voreingestellte Wandlernennspannung sekundär können Sie im vorgegebenen Bereich einstellen.

### **WandlerIn, sek.**

Den werkseitig voreingestellten Wandlernennstrom sekundär können Sie im vorgegebenen Bereich einstellen.

### **2.4.6.3 Parameterübersicht**

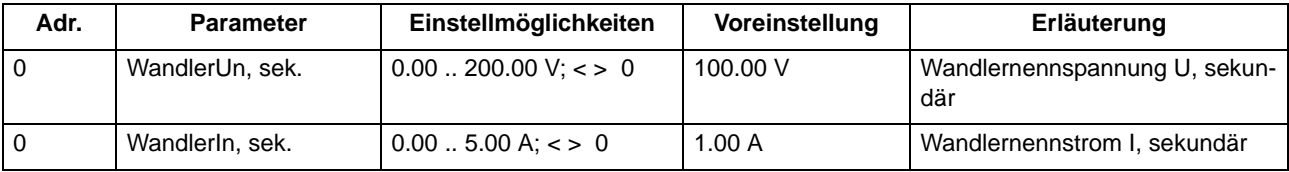

# **2.4.6.4 Informationsübersicht**

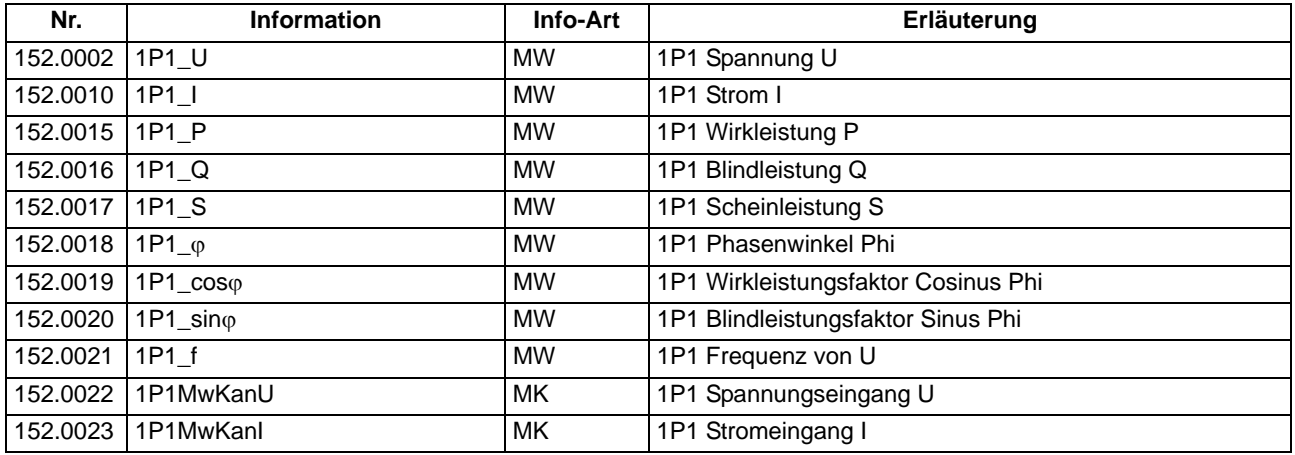

### **2.4.7 Messumformer 3phasig**

Mit diesem Paket kann eine dreiphasige Messung (Strom und Spannung) durchgeführt werden. Die Messergebnisse der Strangströme, Strangspannungen, verketteten Spannungen, Nullstrom und Nullspannung sind Effektivwerte der jeweiligen Grundschwingung.

# **2.4.7.1 Beschreibung**

Auf die Stromeingänge des Messumformers werden die Strangströme I<sub>L1</sub>, I<sub>L2</sub> und I<sub>L3</sub> sowie die Strangspannungen  $U_{1,1}$ ,  $U_{1,2}$  und  $U_{1,3}$  gelegt.

Am Ausgang des Messumformers liegen dann die aus diesen sechs Eingangssignalen berechneten **Effektivwerte der Strangströme**, **Strangspannungen**, **verketteten Spannungen**, **Nullstrom** und **Nullspannung** sowie **Wirkleistung**, **Blindleistung**, **Scheinleistung**, **cos** Φ, **sin** Φ und Φ der verknüpften Größen und die aus der Spannung U<sub>L1</sub> berechnete **Frequenz** (siehe Tabelle Informationsübersicht).

Die Frequenz wird aus der angelegten Strangspannung U<sub>L1</sub> bestimmt. Unterschreitet die sekundäre Eingangsspannung am Gerät 10 V<sub>eff</sub>, wird die Frequenz aus der Strangspannung U<sub>L2</sub> oder U<sub>L3</sub> bestimmt. Sind alle drei Spannungen zu klein wird als Frequenz die Nennfrequenz angenommen. Die verknüpften Größen und die Frequenz selbst sind dann als ungültig gekennzeichnet. Die verketteten Spannungen und die Nullgrößen beginnen, je nach Abweichung von der Nennfrequenz, zu schwanken. Der Überlauf tritt ein, wenn die sekundäre Eingangsspannung am Gerät 120 V<sub>eff</sub> überschreitet. Der Nennwert der Frequenz wird aus den **Anlagendaten 1** übernommen.

Die Rangierung der Messeingänge auf die zugehörigen Messwertkanäle der Leiterströme und Leiterspannungen und die Rangierung der Messergebnisse nehmen Sie mit DIGSI vor. Durch Vertauschen der Phasen kann die Drehrichtung geändert werden. Tragen Sie beim Rangieren der Ergebnisse für jeden benötigten Ausgang die Anzeigefaktoren für die Primärwerte ein. Dabei ist zu beachten, dass bei den Leiter-Erde-Spannungen der verkettete Wert angezeigt wird, wenn als Primärwert die verkettete Spannung (Nennspannung) parametriert wird.

Angaben zu Wandlersekundärstrom und Wandlersekundärsspannung machen Sie im Eigenschaftdialog von **MU3P\_1**. Als Wert für die Wandlersekundärspannung wird die verkettete Spannung angenommen.

# **2.4.7.2 Einstellhinweise**

### **WandlerUn, sek.**

Die werkseitig voreingestellte Wandlernennspannung sekundär können Sie im vorgegebenen Bereich einstellen.

### **WandlerIn, sek.**

Den werkseitig voreingestellten Wandlernennstrom sekundär können Sie im vorgegebenen Bereich einstellen.

# **2.4.7.3 Parameterübersicht**

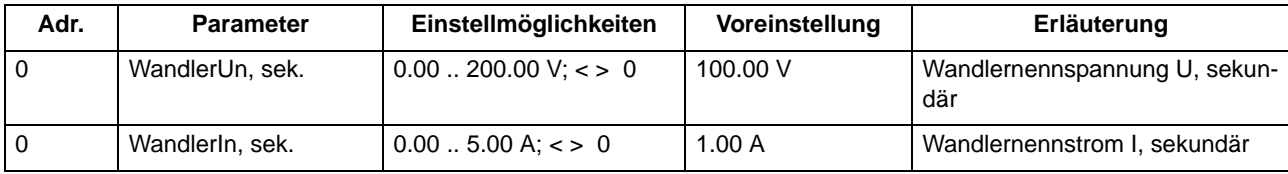

# **2.4.7.4 Informationsübersicht**

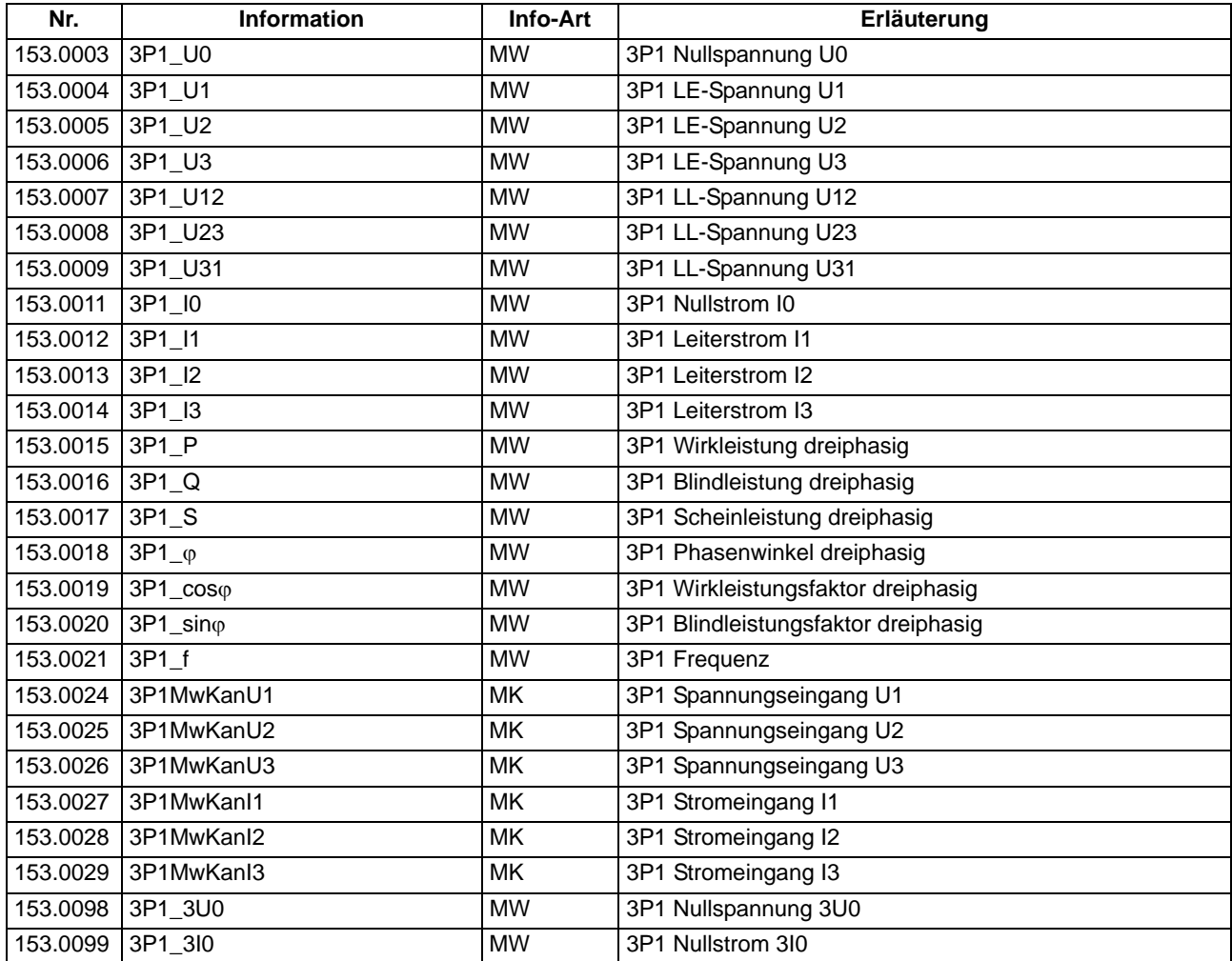

# **2.4.8 Messumformer Aron**

Die **ARON-Schaltung** ermöglicht die vollständige Berechnung eines Dreiphasensystems mit lediglich zwei Spannungs- und zwei Stromwandlern. Die Messergebnisse der Strangströme, Strangspannungen, verketteten Spannungen, Nullstrom und Nullspannung sind Effektivwert der jeweiligen Grundschwingung (siehe Bild [A-10](#page-305-1)  ).

### **2.4.8.1 Beschreibung**

Auf die Messumformereingänge werden zwei Strangströme (z. B. IL2 und IL3) sowie zwei verkettete Spannungen (z. B. UL1L2 und UL1L3) gelegt.

Am **Ausgang des Messumformers** liegen dann die aus diesen vier Eingangssignalen berechneten **Effektivwerte der Strangströme**, **Strangspannungen**, **verketteten Spannungen**, **Nullstrom** und **Nullspannung** sowie **Wirkleistung**, **Blindleistung**, **Scheinleistung**, **cos** Φ, **sin**Φ und Φ der verknüpften Größen und die aus der Spannung **UL1L2** berechnete **Frequenz** (siehe Tabelle Informationsübersicht).

Die Frequenz wird aus der angelegten Spannung U<sub>L1L2</sub> bestimmt. Unterschreitet die sekundäre Eingangsspannung am Gerät 10 V<sub>eff</sub>, wird die Frequenz aus der Spannung U<sub>L1L3</sub> bestimmt. Sind beide Spannungen zu klein wird als Frequenz die Nennfrequenz angenommen. Die verknüpften Größen und die Frequenz selbst sind dann als ungültig gekennzeichnet. Die verketteten Spannungen und die Nullgrößen beginnen, je nach Abweichung von der Nennfrequenz zu schwanken. Der Nennwert der Frequenz wird aus den **Anlagendaten 1** übernommen.

Die Rangierung der Messeingänge auf die zugehörigen Messwertkanäle der Ströme und Spannungen und die Rangierung der Messergebnisse nehmen Sie mit DIGSI vor. Tragen Sie beim rangieren der Ergebnisse für jeden benötigten Ausgang die Anzeigefaktoren für die Primärwerte ein.

### **2.4.8.2 Einstellhinweise**

### **WandlerUn, sek.**

Die werkseitig voreingestellte Wandlernennspannung sekundär können Sie im vorgegebenen Bereich einstellen.

### **WandlerIn, sek.**

Den werkseitig voreingestellten Wandlernennstrom sekundär können Sie im vorgegebenen Bereich einstellen.

### **2.4.8.3 Parameterübersicht**

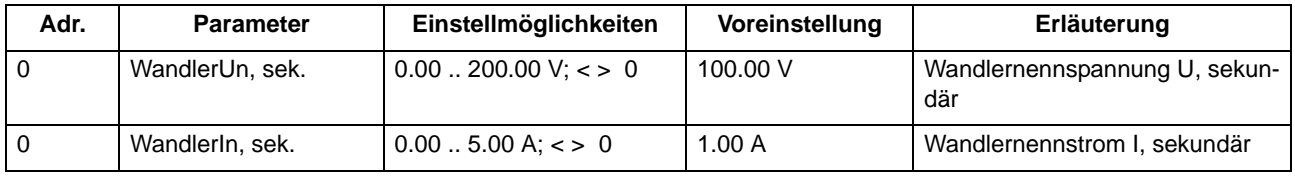

# **2.4.8.4 Informationsübersicht**

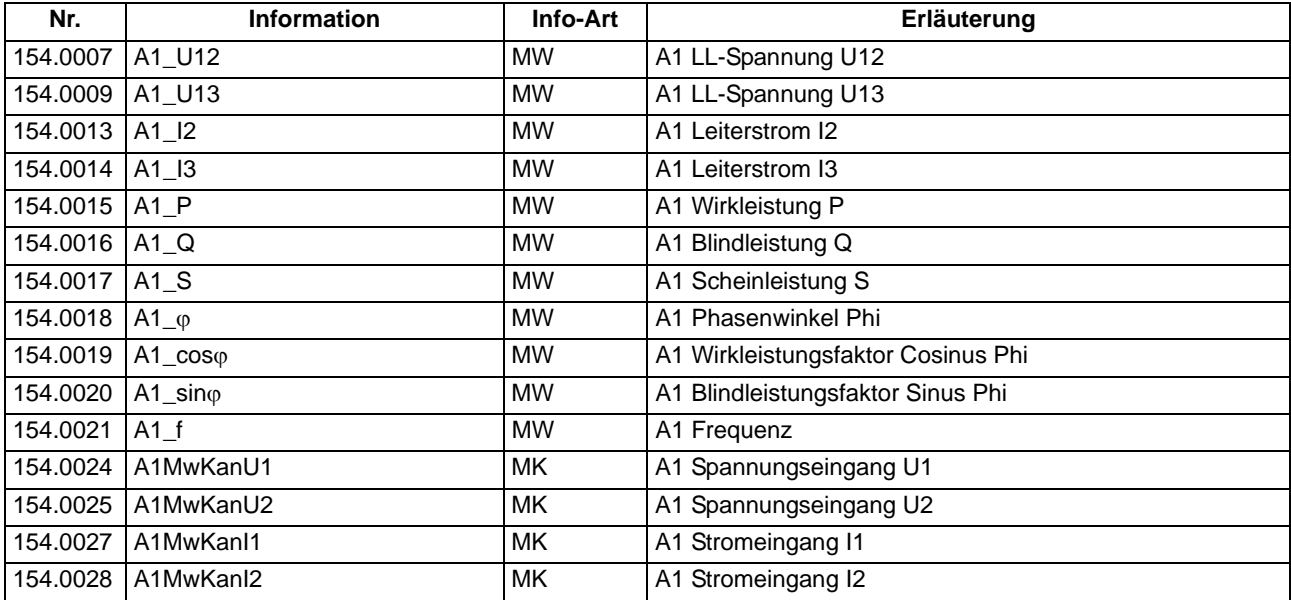

# **2.5 Zählwertverarbeitung**

Das Gerät kann Zählimpulse eines externen Zählers aufsummieren, die über einen Binäreingang erfasst werden. Ergänzend dazu werden im Gerät gebildete Leistungen aufintegriert.

### **2.5.1 Beschreibung**

#### **Wirkungsweise Impulszählwert**

Das Hochspannungs-Feldleitgerät 6MD66x bildet den Zählwert als Summation der extern erzeugten Zählimpulse eines Energiezählers. Die Impulse werden über einen Binäreingang eingelesen. Der Zählwert erhält eine Einheit gemäß nachfolgender Tabelle. Er hat die Genauigkeit des externen Zählers und kann auch Verrechnungs-Zählwert sein.

#### **Wirkungsweise Messwert-Zählwert**

Beim Messwert-Zählwert bildet das Hochspannungs-Feldleitgerät 6MD66x die Leistung aus den angelegten Strom- und Spannungswerten oder aus beliebigen Messwerten und integriert diesen errechneten Leistungswert über die Zeit auf. Das Ergebnis ist ein Energiewert mit der Genauigkeit des Gerätes (0,5 %), d.h. ein Betriebszählwert der nicht zur Verrechnung verwendet werden kann..

| <b>Messwerte</b> |                     | sinnvolle Einheiten |
|------------------|---------------------|---------------------|
| $W_p +$          | Wirkarbeit, Abgabe  | kWh, MWh, GWh       |
| $W_p$ –          | Wirkarbeit, Bezug   | kWh, MWh, GWh       |
| $W_q$ +          | Blindarbeit, Abgabe | kVARh, MVARh, GVARh |
| $W_{q}$ -        | Blindarbeit, Bezug  | kVARh, MVARh, GVARh |

Tabelle 2-2 Betriebszählwerte

In der DIGSI Rangiermatrix können dazu folgende Informationstypen auf ein Zählwertfenster rangiert werden:

- Messwertzählwert
- Impulszählwert

Mit Impuls- und Messwert-Zählwerten sind dieselben Operationen möglich, beispielsweise zurücksetzen, auf einen bestimmten Wert setzen etc.

### **2.5.2 Impulszählwert verwenden**

Im vorliegenden Beispiel soll die Wirkleistung eines Dreiphasensystems über die Zeit integriert und als Zählwert angezeigt werden. Der Impulsausgang eines externen Gerätes, das entsprechend der Wirkenergie Impulse liefert, ist auf einen Binäreingang des Gerätes zu legen. Die Energie, die einem Impuls entspricht, muss bekannt sein.

#### **Impulszählwert einfügen**

Öffnen Sie die Rangiermatrix des Gerätes und wählen Sie als Informationsart **Nur Mess- und Zählwerte**.

Legen Sie in der Rangiermatrix die Gruppe **Energie** an.

Öffnen Sie den Informationskatalog und markieren Sie unter **Zählwerte** → **Impulszählwerte** die Zeile **Impulszählwert (IPZW)**.

| Informationskatalog                                                                 |
|-------------------------------------------------------------------------------------|
| Meldungen, Befehle, Messwerte, Zählwerte<br>(auswählen und in linke Spalte ziehen): |
| Meldungen<br>٠<br>Befehle ohne Rückmeldung<br>Ŧ                                     |
| Befehle mit Rückmeldung<br>Ŧ<br>Messwerte<br>Ŧ                                      |
| Zählwerte<br>Messwertzählwerte<br>$\overline{+}$                                    |
| i⊟ <sup>e</sup> n Impulszählwerte<br><b>Pri</b> Impulszahlwert (IPZW                |
|                                                                                     |
|                                                                                     |
| Zählwert, deren Quelle ein Impuls über Binäreingang<br>ist                          |

Bild 2-8 Informationstyp Impulszählwert auswählen

Ziehen Sie den markierten Informationstyp mit der linken Maustaste in die Gruppe **Energie** der Rangiermatrix.

#### **Impulszählwert rangieren**

Rangieren Sie den eingefügten Impulszählwert in der Rangiermatrix auf einen Binäreingang als Quelle.

Rangieren Sie den eingefügten Impulszählwert in der Rangiermatrix auf das Ziel **Zählwertfenste**r.

#### **Impulszählwert parametrieren**

Die Eigenschaften der Impulszählwerte können Sie mittels eines Dialoges parametrieren.

Klicken Sie in der Rangiermatrix in der Spalte **Information**, **Displaytex**t mit der rechten Maustaste auf die Information **ImpulsZW**.

Wählen Sie aus dem Kontextmenü **Eigenschaften**... aus. Die Dialogbox **Objekteigenschaften** wird geöffnet.

Wählen Sie das Register **Messwertbeschreibung** und geben Sie die Dimension **kWh** und die gewünschte Anzahl der Nachkommastellen ein.

Geben Sie in das Eingabefeld **Umrechnungsfaktor** den Wert ein, der einem Impuls des externen Zählers, in der oben gewählten Dimension entspricht, beispielsweise 0,1, wenn ein Impuls der Energie 0,1 kWh entspricht und oben die Dimension kWh gewählt wurde).

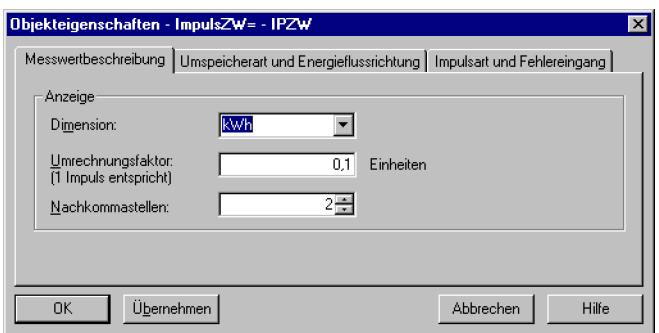

Bild 2-9 Dialogbox Objekteigenschaften, Register Messwertbeschreibung

Wählen Sie das Register **Umspeicherart** und **Energieflussrichtung** und geben Sie die Umspeicherart und die Energieflussrichtung ein.

Markieren Sie die Option **Zyklisch**, wenn der Zählwert in zyklischen Abständen zur Leitstelle übertragen werden soll. Andernfalls markieren Sie die Option **keine**. Durch Betätigen des Buttons **Einstellungen** gelangen Sie in den Dialog zur Einstellung des zugehörigen **Zeitintervalles**. **Voreingestellt ist eine Minute**.

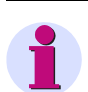

### **Hinweis**

Die im Register **Zyklisches Umspeichern** vorgenommenen Einstellungen gelten **global** für alle Zählwerte.

Unter Energieflussrichtung legen Sie durch Wahl einer der beiden Optionen fest, ob der Zählwert die Menge an abgegebener oder bezogener Energie aufsummiert.

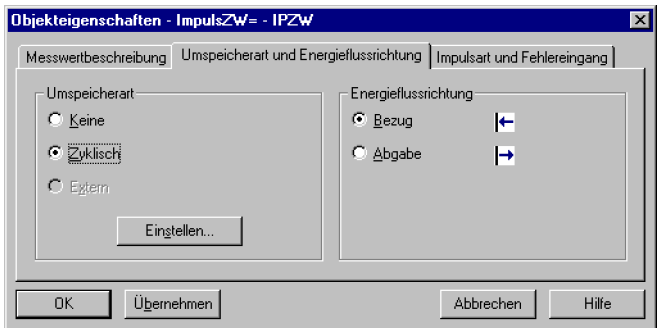

Bild 2-10 Dialogbox Objekteigenschaften, Register Umspeicherart und Energieflussrichtung

Wählen Sie das Register **Impulsart und Fehlereingang** und nehmen Sie dort entsprechende Einstellungen vor.

Markieren Sie die Option **Wischimpuls / S0**, wenn die ansteigende Flanke eines einzelnen Impulses den Zählwert um eins erhöhen soll. Markieren Sie dagegen die Option **Doppelstromimpuls**, wenn die ansteigende und die abfallende Flanke eines Doppelstromimpulses den Zählwert um eins erhöhen soll.

Sobald Sie einen Impulszählwert auf einen Binäreingang rangieren, kann der nächsthöhere Binäreingang als Fehlereingang rangiert werden. Durch ein Signal an diesem Fehlereingang kann eine Zählung als fehlerhaft gekennzeichnet werden. Sofern Sie dieses Verfahren nutzen wollen, markieren Sie das Kontrollfeld **Fehlereingang benutzen**. Ist es nicht markiert, steht der auf den Zählimpulseingang folgende Binäreingang einer anderweitigen Verwendung zur Verfügung.

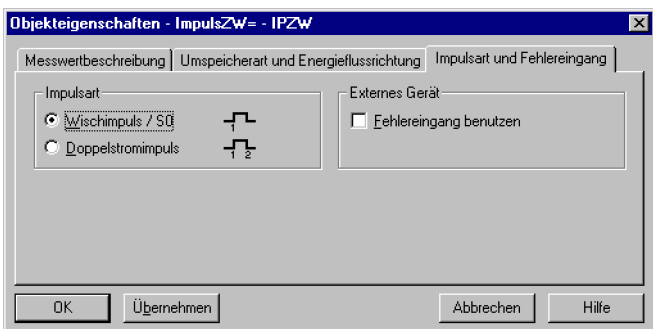

Bild 2-11 Dialogbox Objekteigenschaften, Register Impulsart und Fehlereingang

Übernehmen Sie die Einstellungen mit **OK**.

### **2.5.3 Messwertzählwert verwenden**

In einem Beispiel soll hier die Wirkleistung einen Dreiphasensystems über die Zeit integriert und als Zählwert angezeigt werden. Hierzu wird ein Messumformerpaket MU3P\_1 herangezogen, das im Funktionsumfang des Gerätes als vorhanden gekennzeichnet sein muss. Parametriert ist es mit der Wandlernennspannung U, sekundär 100,00 V und dem Wandlernennstrom I, sekundär 1 A. Die Nenndaten des Netzes sind 110 kV und 20 kA.

#### **Messwertzählwert einfügen**

Öffnen Sie die Rangiermatrix des Gerätes und wählen Sie als Informationsart **Nur Mess- und Zählwerte**.

Öffnen Sie den Informationskatalog und markieren Sie unter **Zählwerte**→ **Messwertzählwerte** die Zeile **Messwertzählwert (MWZW)**.

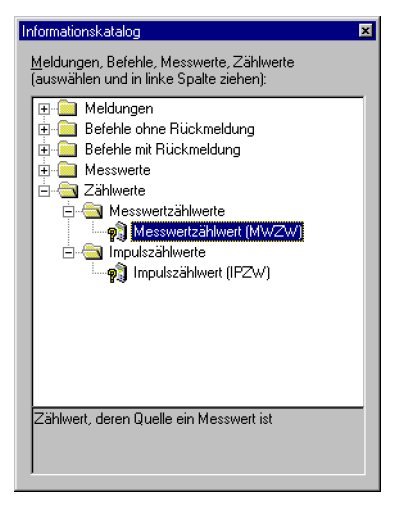

Bild 2-12 Informationstyp Messwertzählwert auswählen

Ziehen Sie den markierten Informationstyp mit der linken Maustaste in die Gruppe **MU3P\_1** der Rangiermatrix.

#### **Messwertzählwert rangieren**

Rangieren Sie die eingefügte Information in der Rangiermatrix auf die Quelle **Messwert** und wählen Sie aus der Liste **3P1\_P**.

Rangieren Sie die eingefügte Information in der Rangiermatrix auf das Ziel **Zählwertfenster**.

#### **Messwertzählwert parametrieren**

Die Eigenschaften der Messwertzählwerte können Sie mittels eines Dialoges parametrieren.

Klicken Sie in der Rangiermatrix in der Spalte **Information**, **Displaytext** mit der rechten Maustaste auf die Information **MessZW**.

Wählen Sie aus dem Kontextmenü **Eigenschaften...** aus. Die Dialogbox **Objekteigenschaften** wird geöffnet.

Wählen Sie das Register **Messwertbeschreibung** und geben Sie als Dimension **MWh** und als Anzahl der Nachkommastellen 2 ein.

Mit Hilfe des Umrechnungsfaktors rechnen Sie das Eingangssignal passend zur gewählten Dimension und den Daten des Messumformers um. Die Umrechnung bezieht sich bei Messwerten immer auf den 100 %-Wert des

Eingangssignals. Liefert beispielsweise ein Messumformerpaket bei einem 100 %-Wert der Ströme und Spannungen als Leistung 3811 MW, so ist dies der Energiewert, der in einer Stunde in MWh anfällt.

100% Leistung über eine Stunde ergibt ein Äquivalent von 60000 Impulsen. Somit ist als Umrechenfaktor die Leistung dividiert durch 60000 einzugeben.

Geben Sie in das Eingabefeld Umrechnungsfaktor den errechneten Wert **0,0635** (3811 MW dividiert durch 60.000) ein.

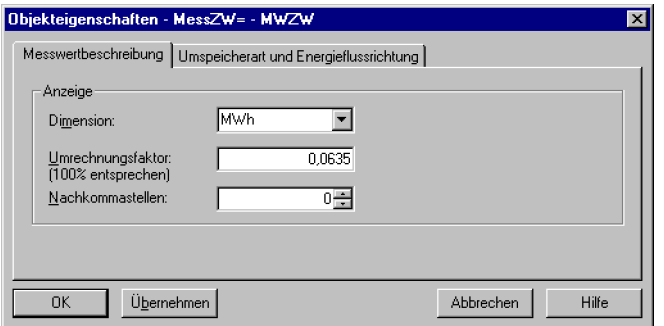

Bild 2-13 Dialogbox Objekteigenschaften, Register Umspeicherart und Energieflussrichtung

Wählen Sie das Register **Umspeicherart und Energieflussrichtung** und geben Sie die Umspeicherart und die Energieflussrichtung ein.

Markieren Sie die Option **Zyklisch**, wenn der Zählwert in zyklischen Abständen zur Leitstelle übertragen werden soll. Andernfalls markieren Sie die Option **keine**.

Durch Betätigen des Buttons **Einstellungen** gelangen Sie in den Dialog zur Einstellung des zugehörigen **Zeitintervalles**. **Voreingestellt ist eine Minute**.

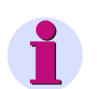

### **Hinweis**

Die in dieser Dialogbox, Register **Zyklisches Umspeichern** vorgenommenen Einstellungen gelten **global** für alle Zählwerte.

Unter **Energieflussrichtung** legen Sie durch Wahl einer der beiden Optionen fest, ob der Zählwert die Menge an abgegebener oder bezogener Energie aufsummiert.

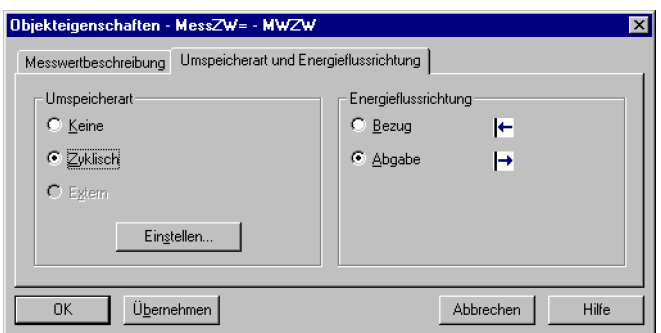

Bild 2-14 Dialogbox Objekteigenschaften, Register Umspeicherart und Energieflussrichtung

Übernehmen Sie die Einstellungen mit **OK**.

### **Vordefinierte Zählwerte**

Anbei sehen Sie eine Liste vordefinierter Zählwerte.

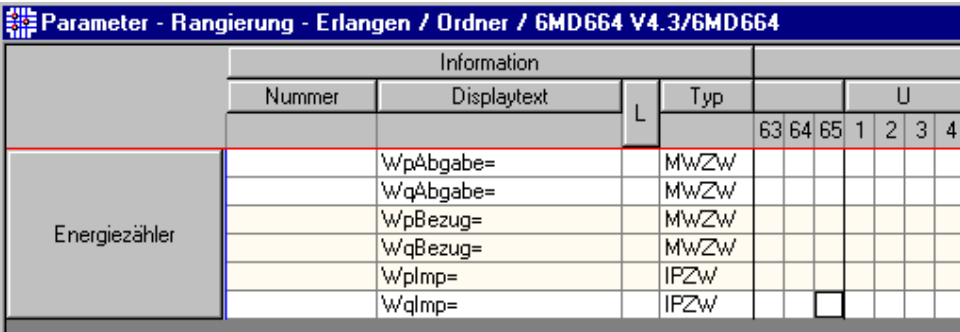

Bild 2-15 Voreingestellte Zählwerte

# **2.6 Schwellwertumschalter**

Mit Hilfe der Funktion Schwellwertumschalter lassen sich Übertragungsschwellen einstellen und die Schwellwertumschalter einzelnen oder mehreren Messwerten zuordnen.

# **2.6.1 Beschreibung**

Das Schwellwertverfahren besteht aus dem Parameterdialog Übertragungsschwelle und dem Schwellwertumschalter.

### **Übertragungsschwelle**

Die **Übertragungsschwelle** bestimmt die Übertragungshäufigkeit von Messwerten. Sie wird in Prozent angegeben. Wird für die Übertragungsschwelle als Schwellwert Null gewählt, wird jede Messwertänderung an die übergeordnete Station übertragen. Dies würde die Kommunikationsstrecke allerdings schnell überlasten. Ein Schwellwert ungleich Null bewirkt, dass alle Änderungen neuer Messwerte gegenüber dem zuletzt übertragenen Messwert addiert werden. Erreicht die Summe der Änderungen den eingestellten Prozentwert, wird zum nächstmöglichen Zeitpunkt ein neuer Messwert übertragen.

Die Einstellungen nehmen Sie in der Rangiermatrix von DIGSI vor. Zentrale Schwelle, Parametrierte Schwelle und Umschaltobjekt können Sie in den **Objekteigenschaften** des Messwertes, Register **Übertragungsschwelle** einstellen.

- **Zentrale Schwelle** (10 %) verwenden: Markieren Sie dieses Kontrollfeld, um den werkseitig voreingestellten Schwellwert von 10 % zu verwenden. Alle anderen Eingabe- und Auswahlmöglichkeiten dieses Registers werden dadurch deaktiviert.
- **Parametrierte Schwelle**: Stellen Sie in diesem Drehfeld den gewünschten Wert ein. Der eingestellte Wert multipliziert mit 0,1 % ergibt den Schwellwert.
- **Umschaltobjekt**: Durch den Zustand einer Meldung kann eine Umschaltung zwischen der zentralen und der parametrierten Schwelle bewirkt werden. Wählen Sie aus dem Dropdown-Listenfeld die Meldung aus, deren Zustand eine Umschaltung bewirken soll.

Das folgende Bild dient als Beispiel der Summenbildung bei einer Schwelle von 10 %. Dabei werden die Beträge der Werte aufsummiert (im linken Beispiel 4,5 % / –3 % / 3,5 % => 11 %) und bei Überschreitung des Schwellwertes zum nächstmöglichen Zeitpunkt übertragen.

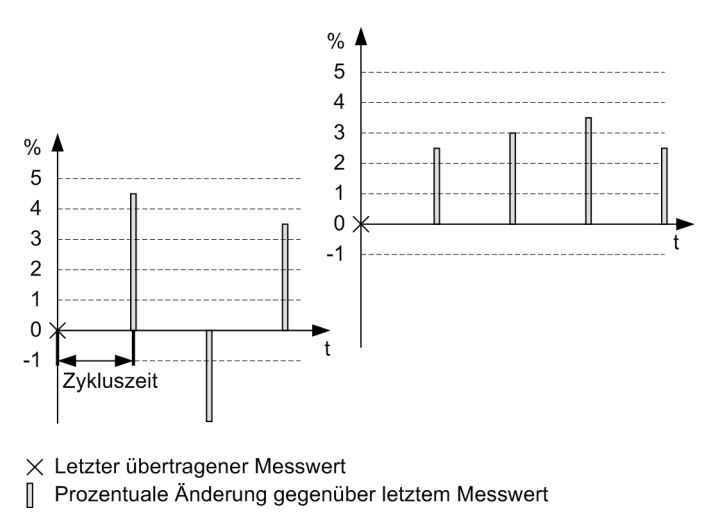

Bild 2-16 Schwellwert Grenzbildung

### **Schwellwertumschalter**

In der Gruppe **SW-Umschalter** (in der Rangiermatrix von DIGSI) sind alle potentiellen Umschaltobjekte enthalten. Voreingestellt ist **Schwelle 1**.

Aus dem Informationskatalog können Sie weitere Schwellen (Einzelmeldungen) einfügen. Ordnen Sie, über den Parameter **Umschaltobjekt** in den Objekteigenschaften des Messwertes, den Schwellwertumschalter einem oder mehreren Messwerten zu.

### **2.6.2 Informationsübersicht**

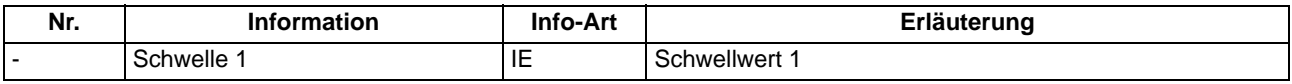

# **2.7 Leistungsschalter-Synchronisierung**

Ist die **Synchronisierungsfunktion** des Gerätes aktiviert, kann das Gerät beim Zuschalten des Leistungsschalters prüfen, ob die Synchronisierbedingungen der beiden Teilnetze erfüllt sind (Synchrocheck).

Das Gerät unterscheidet zwischen **synchronen** und **asynchronen** Netzen und reagiert unterschiedlich bei der Zuschaltung.

Netze werden als synchron bezeichnet, wenn die Differenzfrequenz gering ist. Der konkrete Wert ist von der Parametrierung abhängig. Bei synchronen Netzen wird die LS-Eigenzeit nicht berücksichtigt.

Bei asynchronen Netzen hingegen ist der Betrag der Differenzfrequenz größer und der Bereich des Zuschaltfensters wird schneller durchlaufen. Daher muss hier die Leistungsschalter-Eigenzeit berücksichtigt werden. Der Schaltbefehl wird automatisch um diese Zeit vordatiert, so dass die Kontakte des Leistungsschalters exakt zum richtigen Zeitpunkt schließen. Durch die im Gerät vorhandenen Automatisierungsfunktionen ist es möglich, abhängig von der Stellung eines Trenners verschiedene Referenzspannungen der aktiven Sammelschiene automatisch für die Synchronisierung zu verwenden. Es ist möglich, bis zu acht verschiedene Parametersätze für die Synchronisierfunktion abzuspeichern und für den Betrieb vorzuhalten. Damit können die unterschiedlichen Eigenschaften mehrerer Leistungsschalter berücksichtigt werden.

Die Synchronisierfunktionsgruppen sechs bis acht unterscheiden sich von den Gruppen eins bis fünf im Wesentlichen durch die Anschaltung der Spannungswandler. Im Anhang finden Sie verschiedene Anschlussbeispiele.

# **2.7.1 Funktionsbeschreibung**

Das SIPROTEC 4 Gerät 6MD66x verfügt über Parametriermöglichkeiten für acht verschiedene Synchronisierfunktionen. Nachfolgend ist Funktion und Wirkungsweise anhand der **SYNC Funktion 1** beschrieben (gültig für alle Funktionsgruppen). Besonderheiten der SYNC Funktionen 6 bis 8 sind separat zusammengefasst (siehe Abschnitt [2.7.2\)](#page-87-0).

### **2.7.1.1 Wirkungsweise**

Die Synchronisierfunktion wird beim Zusammenschalten von zwei Teilnetzen in der Leittechnik beim betriebsmäßigen Einschalten oder im Schutz nach dreipoliger Kurz- oder Langunterbrechung verwendet. Sie stellt sicher, dass die Zusammenschaltung nur dann erfolgt, wenn beide Teilnetze synchron zueinander sind bzw. die Abweichung innerhalb parametrierter Grenzen liegt.

Die Zuschaltung erfolgt, wenn folgende Bedingungen zum Zeitpunkt der Herstellung der galvanischen Verbindung erfüllt sind:

- Spannungsbeträge **Umin** < | U |< **Umax**
- Differenz der Spannungsbeträge | ΔU | < Δ**Umax**
- Frequenzen **fmin** ≤ f ≤ **fmax**
- Differenz der Frequenzen Δ f < Δ **fmax**
- Differenz der Winkel  $\Delta \alpha < \Delta \alpha$  max
- Geschwindigkeit der Frequenz-Differenz-Änderung (optional) d delta f / dt < d fdiff dt

Aus Sicherheitsgründen darf die Zuschaltung bei großen Frequenzdifferenzen und bei großen Leistungsschalter-Eigenzeiten nur unterhalb der in der Abbildung dargestellten Kurve zugelassen werden. Beachten Sie dies bei der Parametrierung.

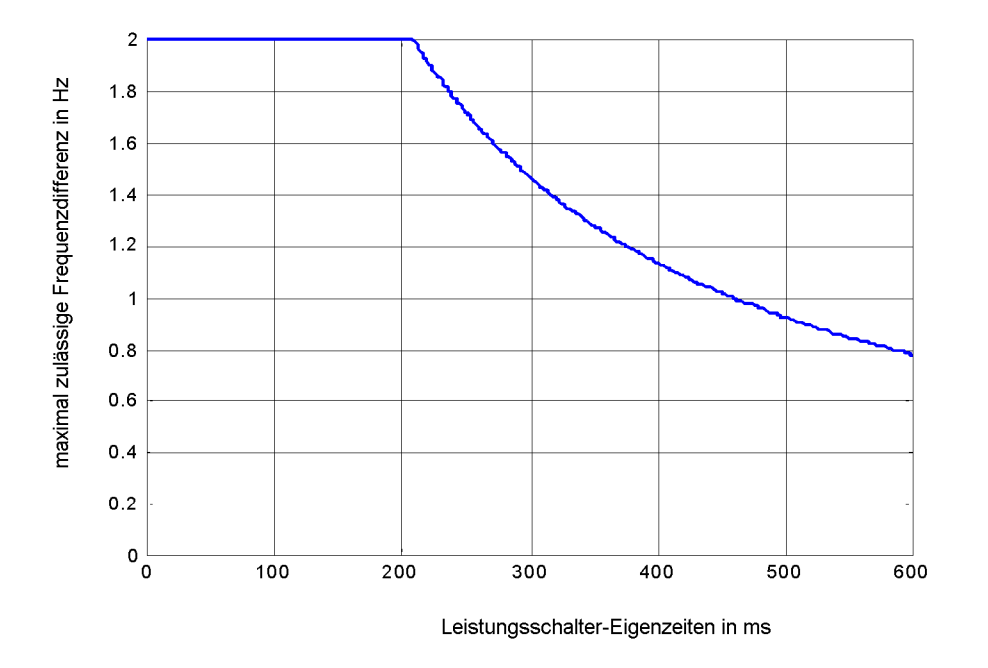

Bild 2-17 Maximal zulässige Frequenzdifferenz als Funktion der Leistungsschalter-Eigenzeit

In der nachfolgenden Abbildung sind die maximal einzustellenden Grenzen für f SYNCHRON in Abhängigkeit von der LS-Eigenzeit, bei einem maximal zulässigen Fehlwinkel von 9° dargestellt.

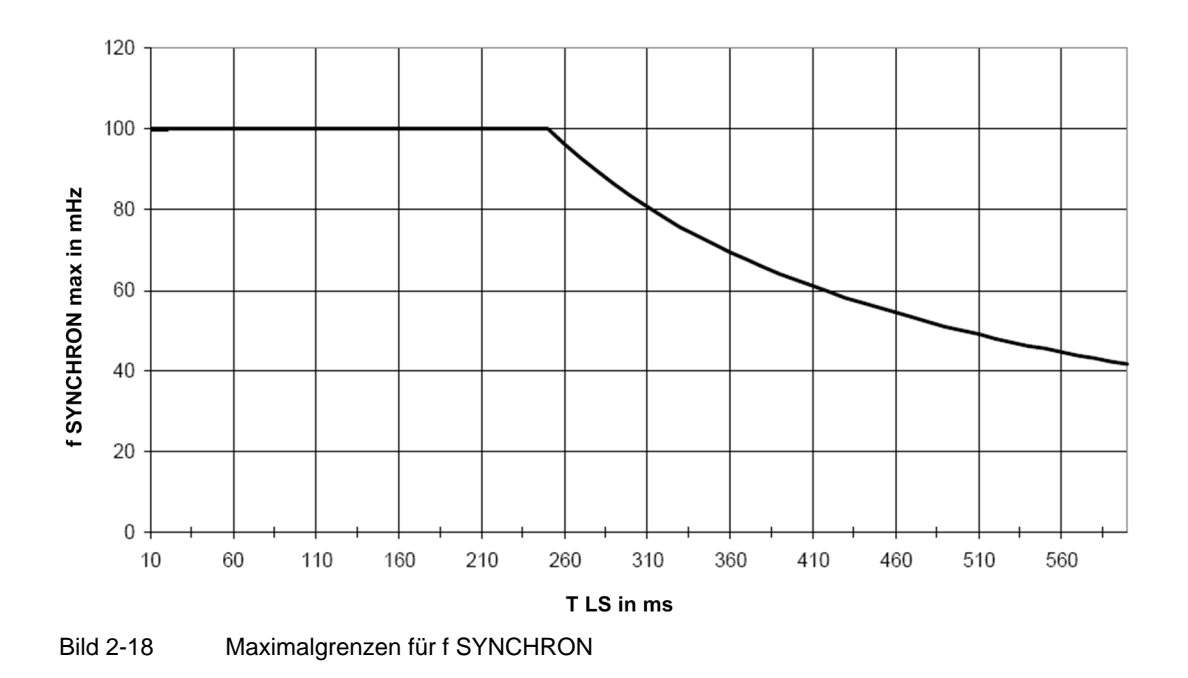

Sonderfälle sind die **Dead Bus-** und die **Dead Line-Zuschaltung**. Hierbei erfolgt die Zuschaltung je nach Parametrierung unter folgenden Bedingungen:

- Dead Line  $|U_{ss}|$  > Umin und  $|U_{TTG}|$  < Uspglos und  $f_{ms} \leq f_{ss} \leq f_{max}$
- Dead Bus  $|U_{ss}| <$  **Uspglos** und  $|U_{TTG}| >$  **Umin** und  $f_{\text{min}} \leq f_{TTG} \leq f_{\text{max}}$
- Dead Line & Dead Bus | Uss | < **Uspglos** und | ULTG | < **Uspglos**

Die Sammelschienenspannung U<sub>ss</sub> und die Abzweigspannung U<sub>LTG</sub> werden, je nach Anschaltung des Gerätes, den Spannungen **U1** und **U2** zugeordnet. Anschlussbeispiele finden Sie im Anhang.

Die Zuschaltung erfolgt auf eine spannungslose Sammelschiene, einen spannungslosen Abzweig oder auf beides.

Ein **Synchronvergleich** kann mit fest aufgeschalteten Spannungen (Normalfall) oder mit einer Spannungsaufschaltung über Relais zur Laufzeit der Synchronisierfunktion durchgeführt werden.

Der Synchronvergleich mit Aufschaltung der Spannung ist z. B. bei Mehrfachsammelschienen oder bei Ausfall eines Kupplungs-Leistungsschalters (Reserve-Schaltung) notwendig. Für die Aufschaltung der Spannung zum Zeitpunkt des Vergleiches sind zusätzliche vorbereitende Schalthandlungen, sowie die Auswahl des Teilparametersatzes notwendig. Die Parameter müssen für jede Kombination von Teilnetzen im Feldleitgerät hinterlegt sein.

Die Messkanäle der Referenz- und Abzweigspannung sind jeder Synchronisierfunktionsgruppe einzeln zuzuordnen.

### **Spannungsaufschaltung**

Bei Verwendung der Spannungsaufschaltung ist eine Schaltfolge mit folgenden Komponenten zu parametrieren:

- Spannungsaufschaltung
- Synchronisierung
- Spannungsabwahl

Durch die Möglichkeit der Spannungsaufschaltung wird in dem Messalgorithmus nach dem Start der Synchronisierung eine Verzögerungszeit von 250 ms berücksichtigt, damit sich die Messwerte stabilisieren können.

Mit eingeschaltetem **Filter NFO** verlängert sich die Verzögerungszeit um 1,25 s.

### **Niederfrequente Oszillationen (NFO)-Filter (optional)**

Der **Filter NFO** ist ein Filter für niederfrequente Pendelungen im Bereich von 0,8 Hz bis 1,6 Hz. Er ist nur wirksam im Bereich der synchronen Netze, nicht im Bereich der asynchronen Netze. Der Filter filtert alle Frequenzanteile innerhalb des Frequenzbereichs von 0,8 Hz bis 1,6 Hz heraus und bildet einen bereinigten Frequenzmittelwert.

Ein synchrones Netz wird nicht erkannt, wenn der gefilterte Frequenzmittelwert ausserhalb des zulässigen Bereichs (Parameter **f SYNCHRON**) liegt, oder wenn der ungefilterte Frequenzmesswert ausserhalb des zulässigen Bereichs (Parameter **f SYNCHRON** plus Parameter **f Abweichung**) liegt. Bei aktiviertem **Filter NFO** wird die eingestellte Freigabeverzögerung automatisch um 1 s verlängert. Durch dieses Verfahren ist sichergestellt, dass während niederfrequenter Pendelungen asynchrone Bedingungen korrekt erkannt werden, auch wenn Parameter **f Abweichung** zur Erweiterung des zulässigen Bereichs verwendet wird.

Der Filter bereinigt auch den Messwert Frequenzänderungsgeschwindigkeit für den synchronen Bereich (Parameter **d fdiff dt syn**) von niedrigen Frequenzanteilen.

Der Filter ist abschaltbar (Parameter **Filter NFO** = Nein).

Im Beispiel des folgenden Bildes würde die Synchrocheck-Funktion bei einer eingestellten zulässigen Frequenzdifferenz von 10 mHz ohne **Filter NFO** zuschalten, sobald die Frequenz f2 in das 10 mHz-Band eintaucht. Mit **Filter NFO** erfolgt keine Zuschaltung, da der Mittelwert von f2 außerhalb dieses Bandes liegt.

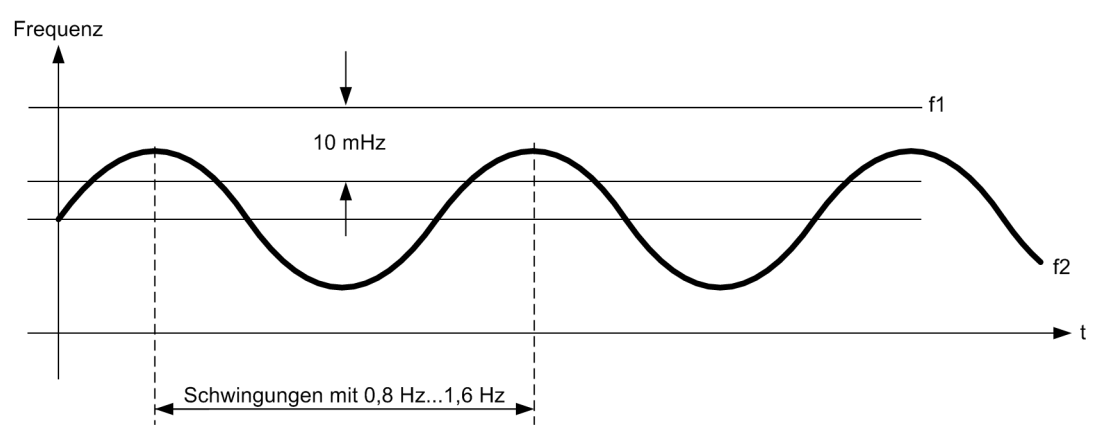

Bild 2-19 Beispiel: Frequenzdifferenz zwischen der konstanten Frequenz f1 und der sinusförmig oszillierenden Frequenz f2

Eine Zusammenfassung der Eingangs- und Ausgangsmeldungen der Synchronisierfunktion finden Sie in den Bildern [2-21](#page-74-0) bis [2-23.](#page-76-0)

#### **Prüfung der Geschwindigkeit der Frequenzänderung**

Zur Prüfung der Geschwindigkeit der Frequenzänderung können die Parameter **d fdiff dt syn** (für synchrone Netze) und **d fdiff dt asyn** (für asynchrone Netze) verwendet werden. Wird der eingestellte Grenzwert überschritten, wird nicht zugeschaltet. Die Prüfung ist ausgeschaltet, wenn als Grenzwert ∞ eingestellt ist.

#### **Einsatzbereich interne Steuerung, interne Synchronisierung**

Die Synchronisierung mit interner Steuerung und interner Synchronisierung ist beim 6MD66x der Standardeinsatz. Es stehen dazu 8 Funktionsgruppen (SYNC Funktionsgruppe 1 bis 8) mit verschiedenen Parametersätzen zur Verfügung.

Die Zuordnung des synchronisierpflichtigen Schaltgerätes zu jedem Synchronisierparametersatz erfolgt über den Parameter **SyncSG** (zu synchronisierendes Schaltgerät).

Zum Zeitpunkt der Schalthandlung kann die Auswahl der Funktionsgruppe dynamisch über die Eingangsmeldung **Sync. wirksam** gesteuert werden. Die Eingangsmeldung **Sync. wirksam** kann dafür auf einen Binäreingang, CFC oder IGK rangiert werden. Ist keine Synchronisierfunktion wirksam (**Sync. wirksam GEH**), wird unsynchronisiert geschaltet.

Die Kopplung zwischen der Steuerungs- und Synchronisierfunktion erfolgt intern über die Meldungen:

- ">Sy1 Mess" (Messanforderung)
- "Sync. EIN-Frei" (Freigabe Einschalten)
- "Sync. synchron" (im Fehlerfall)

2.7 Leistungsschalter-Synchronisierung

#### **Einsatzbereich externer Steuerung, interne Synchronisierung**

Die Synchronisierung mit externer Steuerung und interner Synchronisierung ist bei den Geräten 6MD66x ebenfalls möglich.

Soll eine externe Steuerung direkt angeschaltet werden, ist der Parameter **zu synchronisierendes Schaltgerät** mit **kein** zu parametrieren.

Zum Zeitpunkt der Schalthandlung kann die Auswahl der Funktionsgruppe dynamisch über die Eingangsmeldung **Sync. wirksam** gesteuert werden. Die Eingangsmeldung **Sync. wirksam** kann dafür auf einen Binäreingang, CFC oder IGK rangiert werden. Ist keine Synchronisierfunktion wirksam (**Sync. wirksam GEH**), wird unsynchronisiert geschaltet.

Zur Kopplung zwischen der externen Steuerungs- und internen Synchronisierfunktion sind die Meldungen wie folgt zu rangieren:

- ">Sy1 Mess" (Messanforderung), auf Binäreingang
- "Sync. EIN-Frei", auf Relais (für Ausgabe des Einschalt-Kommandos)
- "Sync. synchron", auf Relais (für Signalisierung des synchronen Zustandes)

#### **Teilfunktionen**

Der Synchrocheck setzt sich aus den zwei Teilfunktionen Steuerung und Synchronisierung zusammen.

- Die Funktion **Steuerung** übernimmt die Koordination des kompletten Befehlsvorganges:
	- Koordination der verschiedenen Schaltrichtungen.
	- Standardverriegelungen wie z. B. Alterungsüberwachung.
	- Befehlsan- / Befehlsabsteuerung der Kommandorelais
	- Befehlsprotokollierung BF+/-, RM+/- und BFE.
	- Rückmeldung an den Bediener (Bedienantwort).
- Die Funktion **Synchronisierung** bearbeitet die Phase **Messen** von:
	- ">Sy1 Mess" (Messanforderung), Start der Messung, bis
	- "Sync. EIN-Frei", Schaltfreigabe.

#### **Phasen der Befehlsbearbeitung mit Synchrocheck**

Je nach Parametrierung und aktuellem Prozesszustand werden die einzelnen Phasen der Befehlsbearbeitung durchlaufen, übersprungen oder die Befehlsbearbeitung wird abgebrochen. Bei Einbettung des Synchronisiervorganges in eine Schaltfolge sind auch bei einem Abbruch die Phasen Abwahl entsprechend zu bearbeiten.

- **Spannungsaufschaltung**: Die Spannungsaufschaltung (Aufschaltung von Messwerten zum Zeitpunkt der Schalthandlung) ist optional. Sie wird z. B. über eine Schaltfolge im CFC parametriert. Die entsprechenden Messwerte sind dabei über Relais auf die Analogeingänge des Gerätes zu schalten.
- **Auswahl der SYNC Funktionsgruppe** (falls erforderlich): Die SYNC Funktionsgruppen-Auswahl (Auswahl einer Funktionsgruppe mit ihren Parametern und Meldungen) ist optional. Die Auswahl ist nur dann erforderlich, wenn tatsächlich mehrere SYNC Funktionsgruppen aktiv geschaltet werden. Sie wird z. B. über eine Schaltfolge im CFC parametriert. Die Auswahl erfolgt dabei durch Aktivierung der Eingangsmeldung ">Sy1 wirks".wirksam.
• **Schaltfehlerschutz**: Diese Phase übernimmt die Teilfunktion Steuerung. Es werden dabei alle Prüfungen zum Schaltfehlerschutz durchgeführt und festgestellt ob geschaltet werden darf.

Zusätzlich wird geprüft ob maximal eine Synchronisierfunktion (Phase Messen) aktiv ist.

• **Testen Startbedingungen**: Diese Phase übernimmt die Teilfunktion Steuerung. Es wird geprüft, ob mit oder ohne Synchronisierung geschaltet werden soll. Dabei werden alle Prüfungen zum Schaltfehlerschutz durchgeführt und festgestellt ob geschaltet werden darf.

Zusätzlich wird geprüft ob maximal eine Synchronisierfunktion (Phase Messen) aktiv ist.

– **Schaltrichtung**:

Schaltbefehl = **EIN**: Weiter mit Synchronisierungs-Prüfung.

Schaltbefehl = **AUS**: Weiter mit Phase Steuern (keine Synchronisierung erforderlich).

– **Synchronisierungs-Prüfung**:

Prüfen, ob das betreffende Schaltgerät synchronisiert eingeschaltet werden soll und Auswertung der Anzahl Eingangsmeldungen ">Sy1 wirks" = KOM.

– **Analyse der Betriebsart**

Auswertung der Eingangsmeldungen der ausgewählten Gruppe.

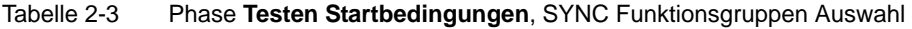

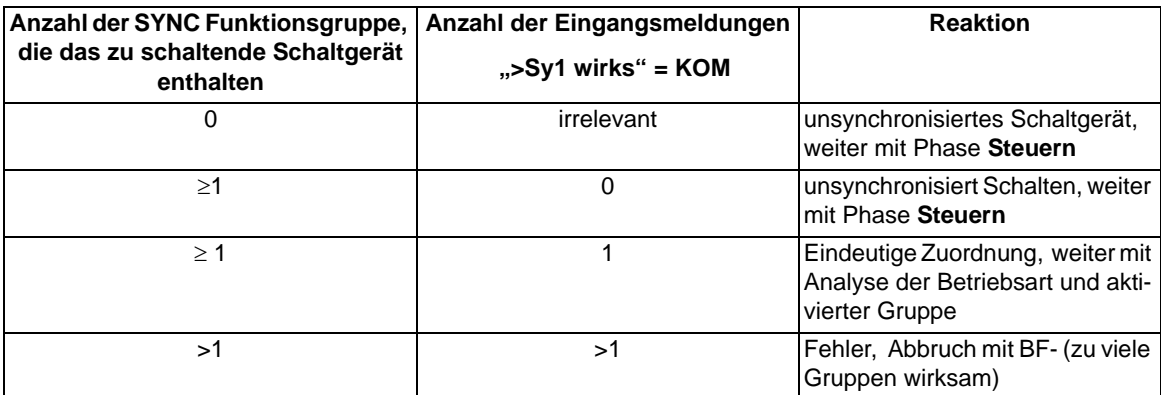

Tabelle 2-4 Phase **Testen Startbedingungen**, Analyse der Betriebsart

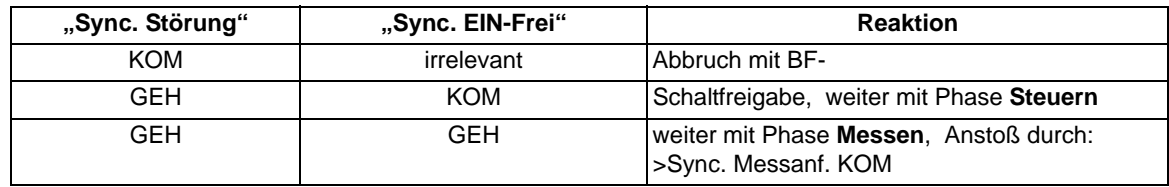

- **Messen**: Diese Phase übernimmt die Teilfunktion Synchronisierung. Die Koordination dieser Phase erfolgt durch die Eingangsmeldungen:
	- ">Sy1 Mess", Start/Stop der Messung
	- ">Sy1 durch", Durchsteuern
	- ">Sy1 frblk", Schaltfreigabe blockieren

Danach beginnt der eigentliche Messvorgang mit den Ausgangsmeldungen:

- "Sync. EIN-Frei", Schaltfreigabe (weiter bei Phase Steuern)
- "Sync. Störung", Synchronisierung gestört
- "Sync. block", Schaltfreigaben blockiert
- "Sync. Abl. TUEW", Ablauf der Überwachungszeit

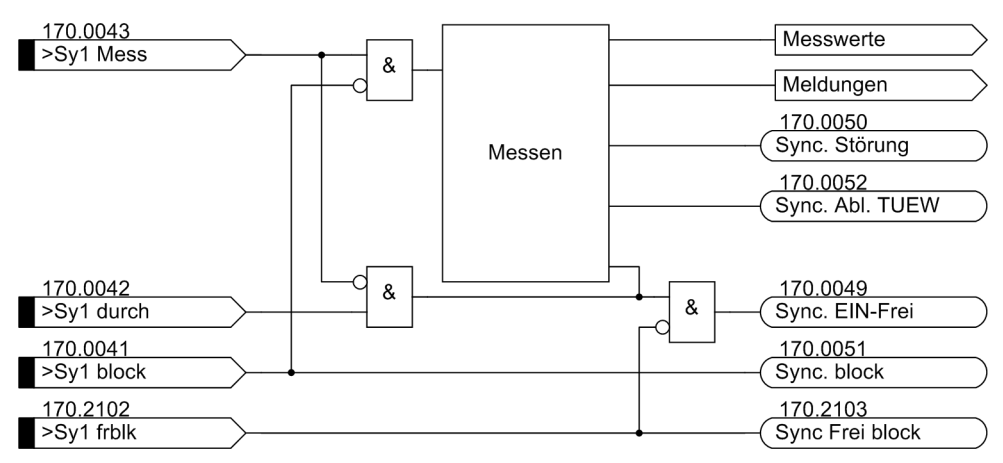

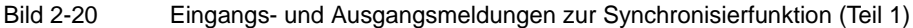

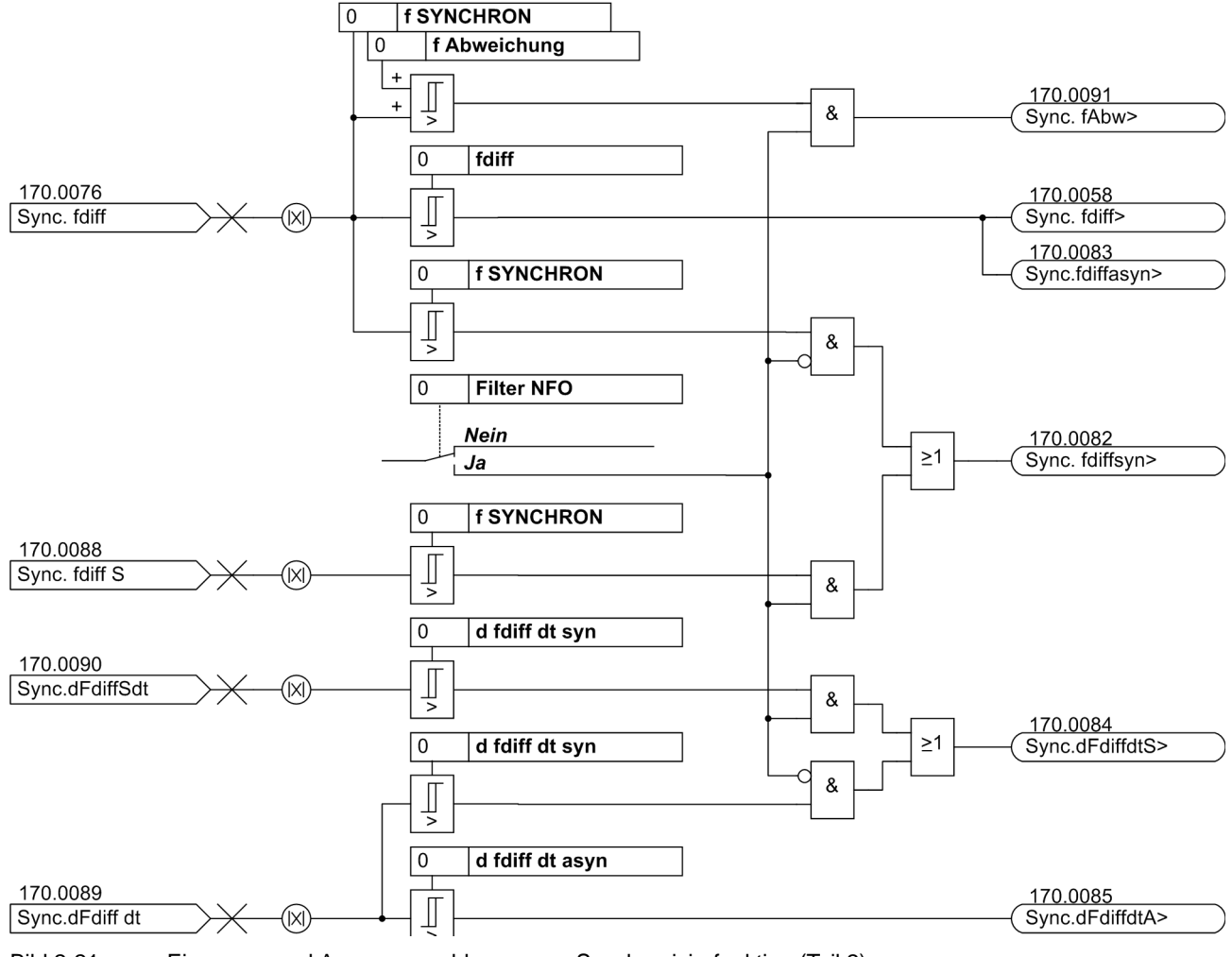

Bild 2-21 Eingangs- und Ausgangsmeldungen zur Synchronisierfunktion (Teil 2)

2.7 Leistungsschalter-Synchronisierung

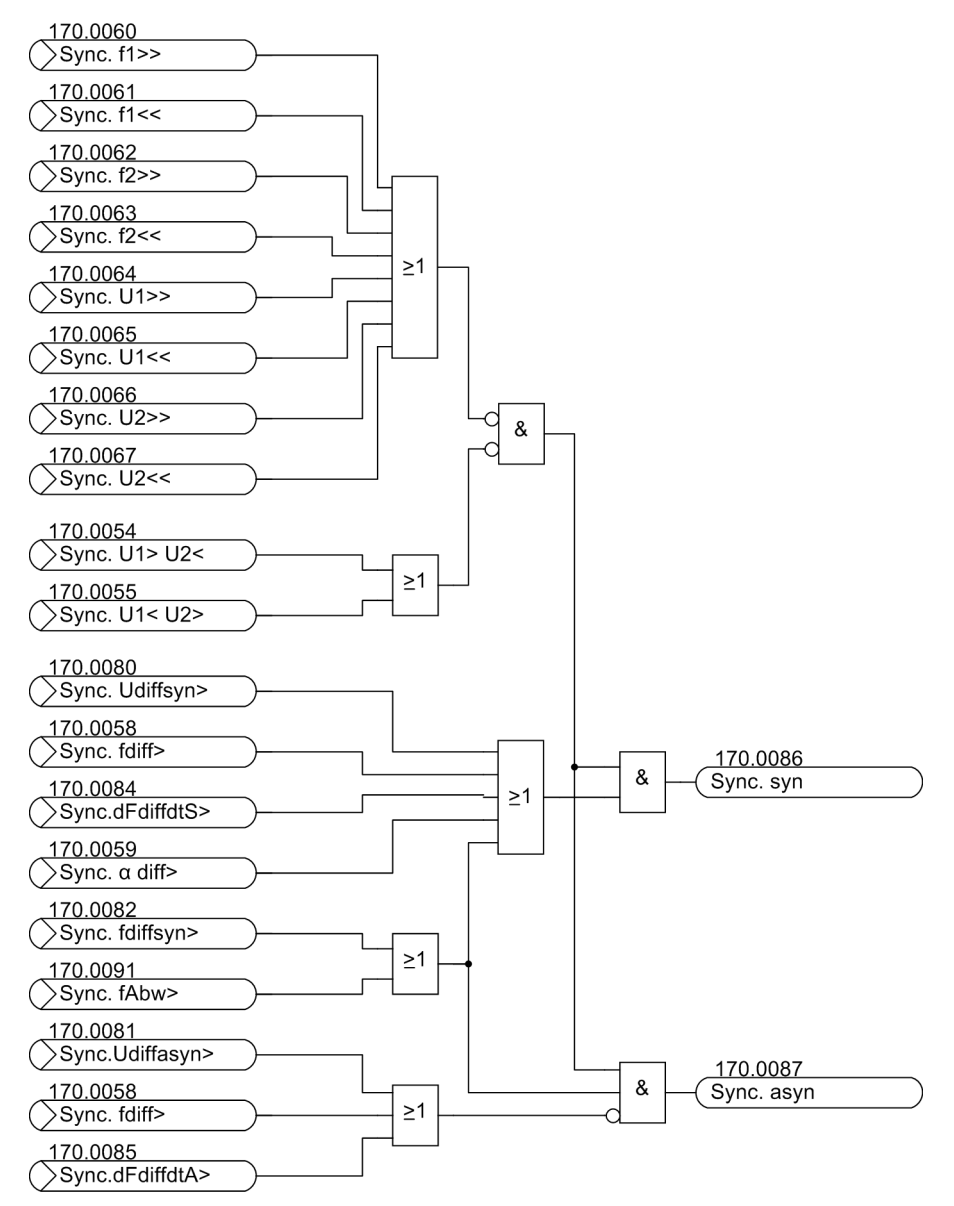

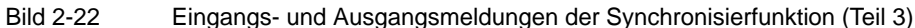

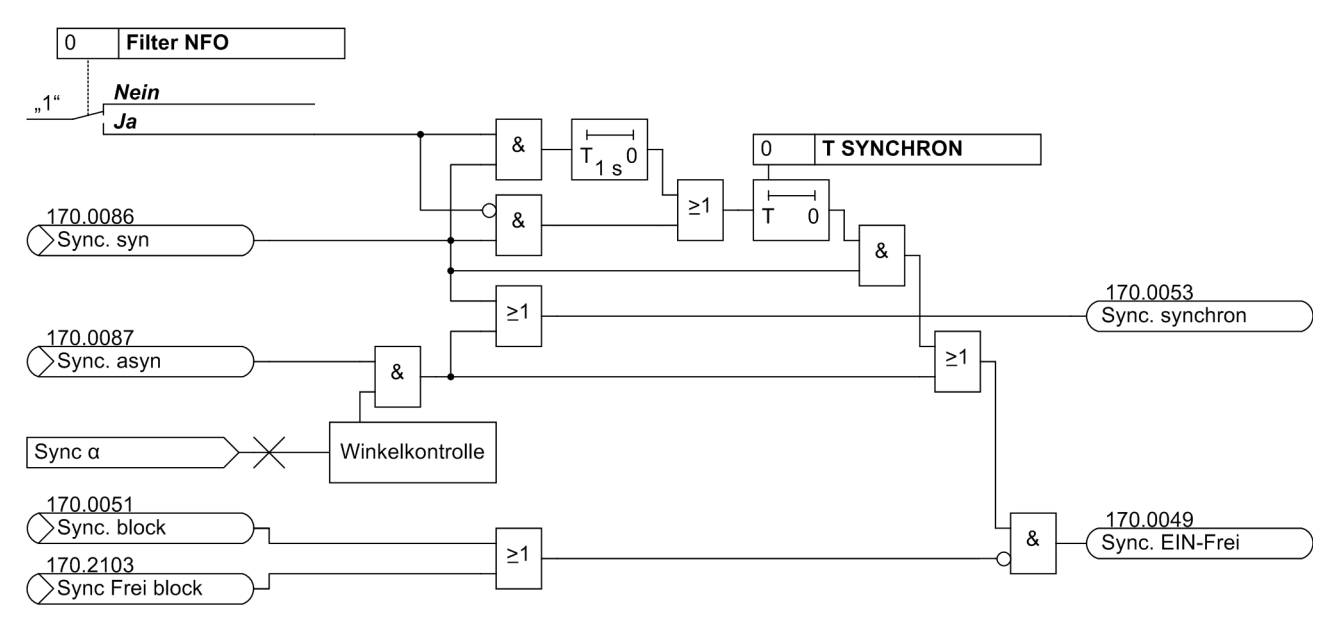

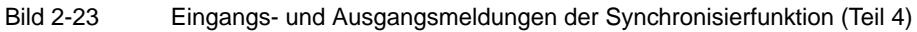

| <b>Aktion</b>                                                                                                    | <b>Messen</b> | <b>Reaktion</b>                                        |
|----------------------------------------------------------------------------------------------------|---------------|--------------------------------------------------------|
| ">Sy1 Mess". KOM und<br>">Sy1 durch" = KOM und<br>"Sync. block" = $GEH$                                                |               | Schaltfreigabe: "Sync. EIN-Frei" KOM                   |
| ">Sy1 Mess" KOM und<br>" $>$ Sy1 durch". = GEH                                                                         | <b>Start</b>  |                                                        |
| ">Sy1 Mess". GEH                                                                                                    | Stop          |                                                        |
| Synchronitätsbedingungen erreicht,<br>oder<br>">Sy1 durch". KOM und<br>">Sy1 frblk" = GEH und<br>"Sync. block" = $GEH$ | Stop          | Schaltfreigabe: "Sync. EIN-Frei" KOM                   |
| Synchronitätsbedingungen erreicht,<br>oder<br>">Sy1 durch" KOM und<br>"Sync. block" = KOM                              | Stop          |                                                        |
| ">Sy1 frblk" = GEH                                                                                                    | irrelevant    | Schaltfreigaben werden erteilt:<br>"Sync. block" GEH   |
| " $>$ Sy1 frblk" = KOM                                                                                                 | irrelevant    | Schaltfreigaben werden blockiert:<br>"Sync. block" KOM |
| ">Sy1 Mess" KOM und<br>">Sy1 block" KOM                                                                                | Stop          | Abbruch der Synchronisierung                           |
| Ablauf der Überwachungszeit<br><b>T SYNUEW</b>                                                                         | Stop          | Meldung:<br>"Sync. Abl. TUEW" KOM                      |
| Störungen (Probleme innerhalb der<br>Synchronisierfunktion)                                                            | Stop          | Meldung:<br>"Sync. Störung" KOM                        |

Tabelle 2-5 Steuerung der Phase **Messen**

Eine Messanforderung ">Sy1 Mess" KOM im Zustand ">Sy1 frb1k" KOM entspricht dem Messanstoß in der SINAUT LSA.

Ein Abbruch der Phase Messen wird über ">Sy1 Mess" GEH ausgelöst.

• **Steuern**: Diese Phase übernimmt die Teilfunktion Steuerung.

Der Befehlsvorgang wird abgebrochen bei:

- Abbruchbefehl mit **AB+**
- Ablauf der Überwachungszeit **T SYNUEW** mit **BF-**
- "Sync. Störung" KOM, Synchronisierung gestört mit **BF-**

Der Befehlsvorgang wird gestartet durch die Meldung:

– "Sync. EIN-Frei" KOM, Schaltfreigabe kommt mit **BF+**

Anschließend läuft der normale Befehlsablauf.

- **Abwahl der SYNC Funktionsgruppe**: Die Aktion Auswahl SYNC Funktionsgruppe ist zu beenden. Dies gilt auch bei einem Abbruch des Befehlsvorganges.
- **Spannungsabwahl**: Die Aktion Spannungsaufschaltung ist zu beenden. Dies gilt auch bei einem Abbruch des Befehlsvorganges.

### **Schnittstellen**

Als Schnittstelle für den Anwender sind folgende Daten von Bedeutung:

• **Befehle**,

Befehle an den Leistungsschalter bzw. die Funktion von verschiedenen Verursachern.

• **Eingangsmeldungen**,

Meldungen zur Steuerung der Synchronisierfunktion.

• **Ausgangsmeldungen**,

Meldungen über den Zustand der Synchronisierfunktion und Meldungen über schaltverhindernde Kriterien.

• **Messkanäle**,

Rangierung der logischen Eingänge der Synchronisierfunktion auf die Spannungswandler (Analogeingang).

• **Messwerte**,

berechnete Messwerte von der Synchronisierfunktion.

• **Meldungen**,

Meldungen über den Befehlsvorgang (wie BF+/BF-).

• **Parameter**,

Parameter zur Projektierung der Eigenschaften.

### **Befehle**

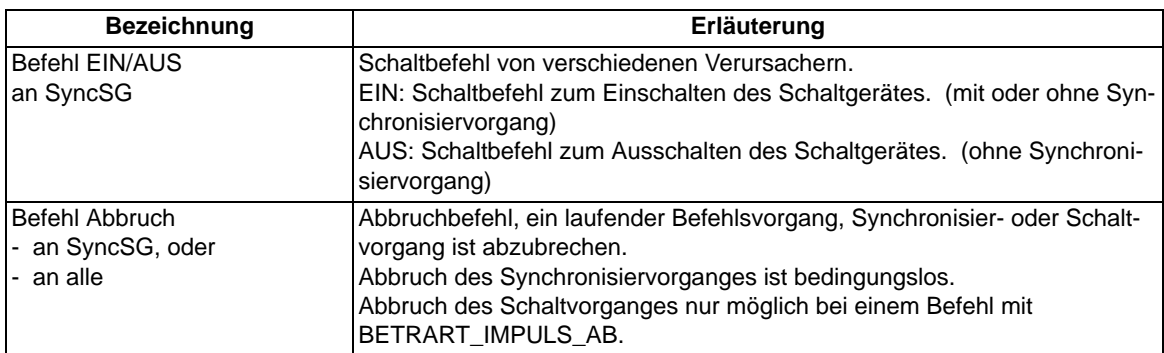

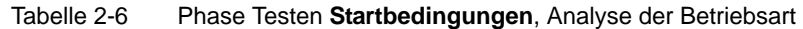

### **Eingangsmeldungen**

Die Eingangsmeldungen sind einmal pro Synchronisier-Parametersatz vorhanden. Sie werden deshalb so oft projektiert, wie Synchronisier-Parametersätze benötigt werden.

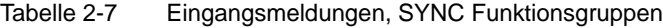

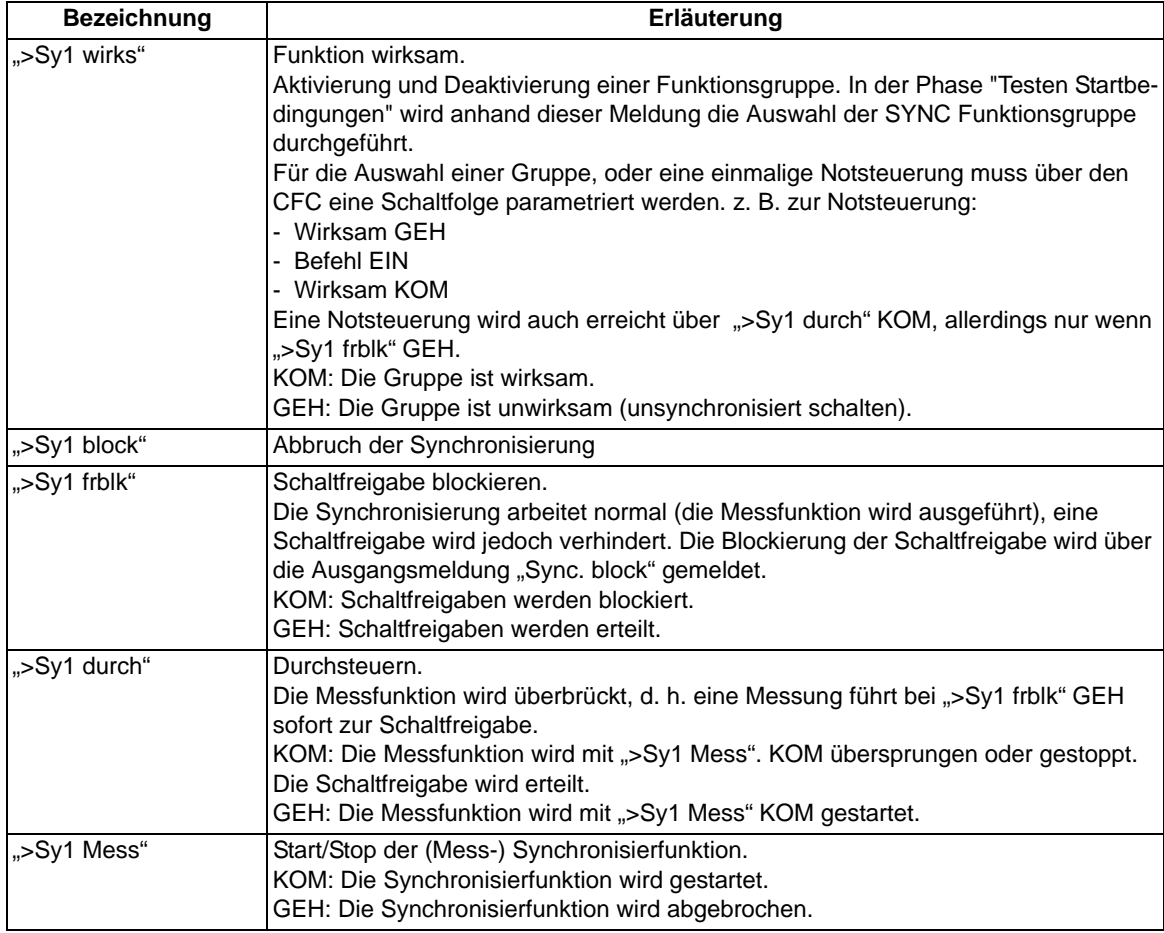

2.7 Leistungsschalter-Synchronisierung

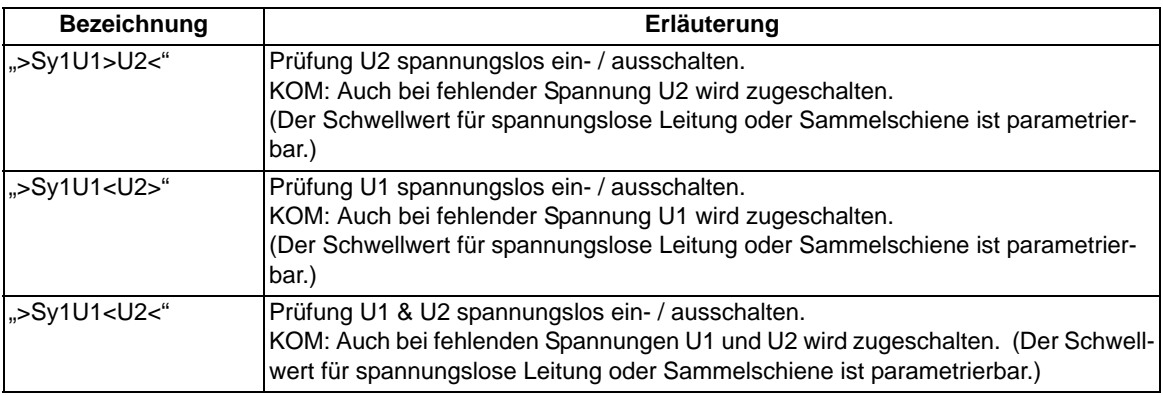

### **Hinweis**

Die Bedeutung der Meldung ">Sy1 block" hat sich ab Version 4.30 geändert.

Vorher: Schaltfreigabe blockieren

Aktuell: Abbruch der Synchronisierung

Grund: Vereinheitlichung mit den anderen SIPROTEC4-Geräten

Die neue Meldung ">Sy1 frb1k" übernimmt jetzt die ursprüngliche Bedeutung: Schaltfreigabe blockieren.

Analog dazu erfolgte eine kompatible Erweiterung der Firmware.

### **Messkanäle**

Die Eingangs-Messkanäle beschreiben einen Messwertkanal und können direkt auf einen Analogeingang in der DIGSI-Rangiermatrix rangiert werden.

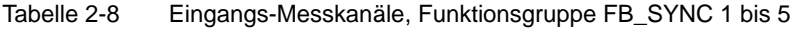

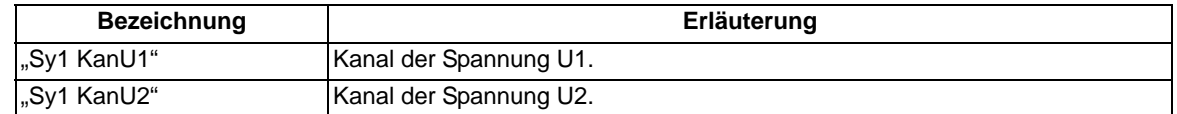

### **Ausgangsmeldungen**

Es werden Zustandsmeldungen aus der Synchronisierfunktion ausgegeben. Die Zustandsmeldungen werden im Kontext der aktiven Funktionsgruppe FB\_SYNC ausgegeben.

| <b>Bezeichnung</b> | Erläuterung                                                                                                    |
|--------------------|----------------------------------------------------------------------------------------------------|
| "Sync. EIN-Frei"   | Synchronitätsbedingungen liegen vor, die Schaltfreigabe wird erteilt.<br>KOM: Dies führt unmittelbar zum Schaltkommando (Ansteuerung der Komman-<br>dorelais).                                                              |
| "Sync. Störung"    | Störung, Probleme innerhalb der Synchronisierfunktion.                                                                                                    |
| "Sync. block"      | Abbruch der Synchronisierung.                                                                                                    |
| "Sync Frei block"  | Blockierung durch ein externes Ereignis.                                                                                                    |
| "Sync. Abl. TUEW"  | Ablauf der Überwachungszeit                                                                                                    |
| "Sync. synchron"   | Die Netze erfüllen die Synchronitätsbedingungen für asynchrone oder synchro-<br>ne Netze.                                                                                                    |
| "Sync. U1> U2<"    | Die Bedingung U2 spannungslos liegt vor.                                                                                                    |
| "Sync. U1< U2>"    | Die Bedingung U1 spannungslos liegt vor.                                                                                                    |
| "Sync. U1< U2<"    | Die Bedingung U1 & U2 spannungslos liegt vor.                                                                                                    |
| "Sync. Udiff>"     | Der Betrag der Differenzspannung ist größer als der Parameter.<br>Zusätzlich wird die zugehörige Messwertmeldung SVK_Udiff abgesetzt.                                                                                       |
| "Sync. fdiff>"     | Der Betrag der Differenzfrequenz ist größer als der Parameter.<br>Zusätzlich wird die zugehörige Messwertmeldung SVK_Fdiff abgesetzt.                                                                                       |
| "Sync. a diff>"    | Der Betrag des Differenzwinkels ist größer als der Parameter.<br>Zusätzlich wird die zugehörige Messwertmeldung SVK_Fdiff abgesetzt, sofern<br>die Bedingung Fdiff < FdiffSyn erfüllt ist.                                  |
| "Sync. f1>>"       | Die Frequenz f1 ist größer als der Parameter fmax.<br>Zusätzlich wird die zugehörige Messwertmeldung SVK_F1 abgesetzt.                                                                                                    |
| "Sync. f1<<"       | Die Frequenz f1 ist kleiner als der Parameter fmin.<br>Zusätzlich wird die zugehörige Messwertmeldung SVK_F1 abgesetzt.                                                                                                    |
| "Sync. f2>>"       | Die Frequenz f2 ist größer als der Parameter fmax.<br>Zusätzlich wird die zugehörige Messwertmeldung SVK_F2 abgesetzt.                                                                                                    |
| "Sync. f2<<"       | Die Frequenz f2 ist kleiner als der Parameter fmin.<br>Zusätzlich wird die zugehörige Messwertmeldung SVK_F2 abgesetzt.                                                                                                    |
| "Sync. U1>>"       | Die Spannung U1 ist größer als der Parameter Umax.<br>Zusätzlich wird die zugehörige Messwertmeldung SVK_Usyn1 abgesetzt.                                                                                                   |
| "Sync. U1<<"       | Die Spannung U1 ist kleiner als der Parameter Umin.<br>Zusätzlich wird die zugehörige Messwertmeldung SVK_Usyn1 abgesetzt,<br>sofern Dead Bus nicht eingeschaltet ist bzw. keine Dead Bus Spannung para-<br>metriert ist.   |
| "Sync. U2>>"       | Die Spannung U2 ist größer als der Parameter Umax.<br>Zusätzlich wird die zugehörige Messwertmeldung SVK_Usyn2 abgesetzt.                                                                                                   |
| "Sync. U2<<"       | Die Spannung U2 ist kleiner als der Parameter Umin.<br>Zusätzlich wird die zugehörige Messwertmeldung SVK_Usyn2 abgesetzt,<br>sofern Dead Line nicht eingeschaltet ist bzw. keine Dead Line Spannung para-<br>metriert ist. |
| "Sync. syn"        | Synchrones Netz wurde vom Synchrocheck erkannt                                                                                                    |
| "Sync. asyn"       | Asynchrones Netz wurde vom Synchrocheck erkannt                                                                                                    |
| "Sync.dFdiffdtS>"  | Betrag der Geschwindigkeit der Differenzfrequenzänderung > Parameter für<br>synchronen Bereich, Beim Überschreiten des Parameters wird diese Meldung<br>abgesetzt.                                                          |
| "Sync.dFdiffdtA>"  | Betrag der Geschwindigkeit der Differenzfrequenzänderung > Parameter für<br>asynchronen Bereich, Beim Überschreiten des Parameters wird diese Meldung<br>abgesetzt.                                                         |
| "Sync. fAbw>"      | Zulässige Abweichung der ungefilterten Frequenzdifferenz bei niederfrequen-<br>ten Oszillationen wurde überschritten                                                                                                    |

Tabelle 2-9 Ausgangsmeldungen der Synchronisierfunktion

2.7 Leistungsschalter-Synchronisierung

### **Messwerte**

Die Messwerte werden durch die Messfunktion berechnet und zur Anzeige oder weiteren Verarbeitung (z. B. zur Grenzwertbildung im CFC) bereitgestellt.

Die Anzeige, Weiterverarbeitung und Weiterleitung der Messwerte an die übergeordnete Leittechnik wird durch die Projektierung festgelegt.

Die Berechnung der Messwerte erfolgt pro SYNC Funktionsgruppe. Die Ablage erfolgt in unabhängigen Informationsobjekten.

| <b>Bezeichnung</b> | Erläuterung                                                                                                    |
|--------------------|----------------------------------------------------------------------------------------------------|
| "Sync. U1"         | Synchronisierspannung "Sync. U1", i.allg. die Referenzspannung.                                                         |
| "Sync. U2"         | Synchronisierspannung "Sync. U2", i.allg. die Abzweigspannung.                                                          |
| "Sync. Udiff"      | Differenz der Synchronisierspannungen<br>"Sync. U1" und "Sync. U2".                                                     |
| "Sync. $\alpha$ "  | Winkel zwischen den Spannungen<br>"Sync. U1" und "Sync. U2".                                                            |
| "Sync. f1"         | Frequenz der Synchronisierspannung "Sync. U1".                                                                          |
| "Sync. f2"         | Frequenz der Synchronisierspannung "Sync. U2".                                                                          |
| "Sync. fdiff"      | Frequenzdifferenz zwischen f ("Sync. U1") und f ("Sync. U2").                                                           |
| "Sync. df S"       | Frequenzdifferenz f(U1), f(U2), bereinigt von niederfrequenten Komponenten<br>$(0,8$ Hz bis 1,6 Hz) (Filter NFO = ja)   |
| "Sync.ddfdt"       | Geschwindigkeit der Änderung der Frequenzdifferenz                                                                      |
| "Sync.ddfdtS"      | Geschwindigkeit der Anderung der Frequenzdifferenz, bereinigt von niederfre-<br>quenten Komponenten (0,8 Hz bis 1,6 Hz) |

Tabelle 2-10 Synchronisiermesswerte

### **2.7.1.2 Einstellhinweise**

### **T LS-EIN**

Die Leistungsschaltereigenzeit gibt die Laufzeit des Leistungsschalters inklusive aller Relais- und Schützanzugszeiten an. Sie ist im vorgegebenen Bereich einstellbar. Es ist ein Wert voreingestellt.

### **Faktor U1/U2**

Mit dem **Faktor U1/U2** ist eine Anpassung der Spannungen U1 und U2 möglich. Er ist im vorgegebenen Bereich einstellbar. Es ist ein Wert voreingestellt.

### α **Tr. U1-U2**

Mit der Winkelanpassung wird die Phasenwinkelverschiebung, verursacht durch die Transformatorenschaltgruppe, eingestellt. Die Winkelfehler ungenauer Primärwandler können ebenfalls korrigiert werden. Der Phasenwinkel ist im vorgegebenen Bereich einstellbar. Es ist ein Wert voreingestellt.

#### **WandlerUn1, sek**

Hier ist die sekundäre Wandlernennspannung U1 des Messwerteingangs für die relevante Referenzspannung auf den Ein-/Ausgangs-Baugruppen einzustellen. Dabei ist zu beachten, dass bei Messspannungsaufschaltung für alle aufschaltbaren Spannungen Wandler mit gleichem Übersetzungsverhältnis und gleicher Anschaltung zu verwenden sind. Die Spannung ist im vorgegebenen Bereich einstellbar. Es ist ein Wert voreingestellt.

### **WandlerUn2, sek**

Hier ist die sekundäre Wandlernennspannung U2 des Messwerteingangs für die relevante Referenzspannung auf den Ein-/Ausgangs-Baugruppen einzustellen. Dabei ist zu beachten, dass bei Messspannungsaufschaltung für alle aufschaltbaren Spannungen Wandler mit gleichem Übersetzungsverhältnis und gleicher Anschaltung zu verwenden sind. Die Spannung ist im vorgegebenen Bereich einstellbar. Es ist ein Wert voreingestellt.

### **SyncSG**

Zu synchronisierendes Schaltgerät. Die Synchronisierfunktion kann zur Steuerung eines internen oder externen Befehlsvorganges eingesetzt werden. Bei einer internen Befehlsabwicklung wird unter dem Parameter **SyncSG** eine Verbindung auf das zu synchronisierende Schaltgerät hergestellt. Die Befehlsinitierung erfolgt dann über einen Schaltbefehl an das Schaltgerät, z. B. aus dem Abzweigsteuerbild heraus. Bei einer externen Befehlsabwicklung ist der Parameter "kein".

### **Umin**

Die Spannungsuntergrenze **Umin** gibt die Spannung an, ab der zugeschaltet werden darf. Sie ist im vorgegebenen Bereich einstellbar. Es ist ein Wert voreingestellt.

### **Umax**

Die Spannungsobergrenze **Umax** gibt die Spannung an, bis zu der noch zugeschaltet werden darf. Sie ist im vorgegebenen Bereich einstellbar. Es ist ein Wert voreingestellt.

### **Uspglos**

Der Schwellwert gibt die Spannungsobergrenze an, bis zu der eine Leitung bzw. eine Sammelschiene als spannungslos erkannt wird. Sie ist im vorgegebenen Bereich einstellbar. Es ist ein Wert voreingestellt.

### **Sync.U1>U2<**

Mit diesem Parameter wird festgelegt, ob bei gesunder Sammelschiene und spannungsloser Leitung bzw. spannungslosem Generator eine Zuschaltung erfolgen soll (Dead Line). Voreingestellt ist Nein.

### **Sync.U1<U2>**

Mit diesem Parameter wird festgelegt, ob bei spannungsloser Sammelschiene und gesunder Leitung eine Zuschaltung erfolgen soll (Dead Bus). Voreingestellt ist Nein.

### **Sync.U1<U2<**

Mit diesem Parameter wird festgelegt, ob bei spannungslosem Sammelschiene und spannungsloser Leitung eine Zuschaltung erfolgen soll (Dead Line und Dead Bus). Voreingestellt ist Nein.

### **T SYNUEW**

Hier ist die maximal zulässige Dauer für den Synchronisiervorgang einzustellen. Gelingt die Zuschaltung innerhalb dieser Zeit nicht, wird der Synchronisiervorgang abgebrochen. Sie ist im vorgegebenen Bereich einstellbar. Es ist ein Wert voreingestellt.

2.7 Leistungsschalter-Synchronisierung

### **fmin**

Der Parameter definiert die Untergrenze des Frequenzarbeitsbereiches, in dem die synchrone Zuschaltung erfolgen darf. Der Arbeitsbereich der Messverfahren bleibt hiervon unberührt. Die Untergrenze des Frequenzarbeitsbereiches muss kleiner als dessen Obergrenze sein. Sie ist im vorgegebenen Bereich einstellbar. Es ist ein Wert voreingestellt.

### **fmax**

Der Parameter definiert die Obergrenze des Frequenzarbeitsbereiches, in dem die synchrone Zuschaltung erfolgen darf. Der Arbeitsbereich der Messverfahren bleibt hiervon unberührt. Die Obergrenze des Frequenzarbeitsbereiches muss größer als dessen Untergrenze sein. Sie ist im vorgegebenen Bereich einstellbar. Es ist ein Wert voreingestellt.

### **UdiffAsyn**

Der Parameter gibt die maximal zulässige Spannungsdifferenz der Beträge von U<sub>syn1</sub> und U<sub>syn2</sub> für asynchrone Bedingungen an. Sie ist im vorgegebenen Bereich einstellbar. Es ist ein Wert voreingestellt.

### **fdiff**

Der Parameter gibt die maximal zulässige Frequenzdifferenz an, bis zu der bei asynchronen Netzen zugeschaltet werden darf. Sie ist im vorgegebenen Bereich einstellbar. Bei Einstellung 0 wird nicht zugeschaltet. Es ist ein Wert > 0 voreingestellt.

### **f SYNCHRON**

Der Parameter gibt die maximal zulässige Frequenzdifferenz an, bis zu der bei synchronen Netzen zugeschaltet werden darf. Sie ist im vorgegebenen Bereich einstellbar. Es ist ein Wert voreingestellt.

#### **UdiffSyn**

Der Parameter gibt die maximal zulässige Spannungsdifferenz der Beträge von U<sub>syn1</sub> und U<sub>syn2</sub> für synchrone Bedingungen an. Sie ist im vorgegebenen Bereich einstellbar. Es ist ein Wert voreingestellt.

### α**diff**

Der Parameter gibt den maximal zulässigen Winkel zwischen den Spannungen der Teilnetze an, bei dem die Zuschaltung erfolgt. Er ist dann wirksam, wenn die Frequenzdifferenz der Teilnetze Δf ≤ F<sub>diffSvn</sub> gilt, d.h. im Betriebszustand "synchrone Netze". Wenn die beiden Teilnetze vom Gerät als "asynchron" erkannt werden, so wird hingegen immer ein fester erlaubter Differenzwinkel von + 5 Grad berücksichtigt. Der Winkel ist im vorgegebenen Bereich einstellbar. Es ist ein Wert voreingestellt.

### **T SYNCHRON**

Der Parameter gibt die Freigabeverzögerungszeit bei synchronen Netzen an. Dies ist die minimal erforderliche Zeit, die **UdiffSyn** (maximal zulässige Spannungsdifferenz), **f SYNCHRON** (maximal zulässige Frequenzdifferenz) und α**diff** (Winkeldifferenz) im parametrierten Bereich verweilen müssen, bis das Schaltkommando ausgegeben wird. Verläßt ein Wert den parametrierten Bereich, wird der Zeitzähler zurückgesetzt. Sie ist im vorgegebenen Bereich einstellbar. Es ist ein Wert voreingestellt.

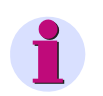

### **Hinweis**

Um einen stabilen Bereich für die Zuschaltung zu erhalten, sind die Messwerte mit einer Hysterese ausgestaltet:

± 10 % bzw. ± 1 V bei Spannungen (der jeweils kleinere Wert gilt).

± 20 mHz bei Frequenzen.

± 1 ° bei Winkeln.

### **Filter NFO**

Mit diesem Parameter wird festgelegt, ob eine Filterung niederfrequent oszillierender Schwingungen im Bereich von 0,8 Hz bis 1,6 Hz im Frequenzsignal vor der Zuschaltung erfolgen soll. Voreingestellt ist Nein.

### **f Abweichung**

Der Parameter definiert die zulässige Abweichung der ungefilterten Frequenzdifferenz von der Frequenzschwelle **f SYNCHRON** bei niederfrequenten Oszillationen. Er ist nur wirksam bei aktiviertem **Filter NFO**.

### **d fdiff dt syn**

Der Parameter gibt die maximal zulässige Geschwindigkeit der Änderung der Frequenzdifferenz an, bis zu der bei synchronen Netzen zugeschaltet werden darf.

### **d fdiff dt asyn**

Der Parameter gibt die maximal zulässige Geschwindigkeit der Änderung der Frequenzdifferenz an, bis zu der bei asynchronen Netzen zugeschaltet werden darf.

### **2.7.1.3 Parameterübersicht**

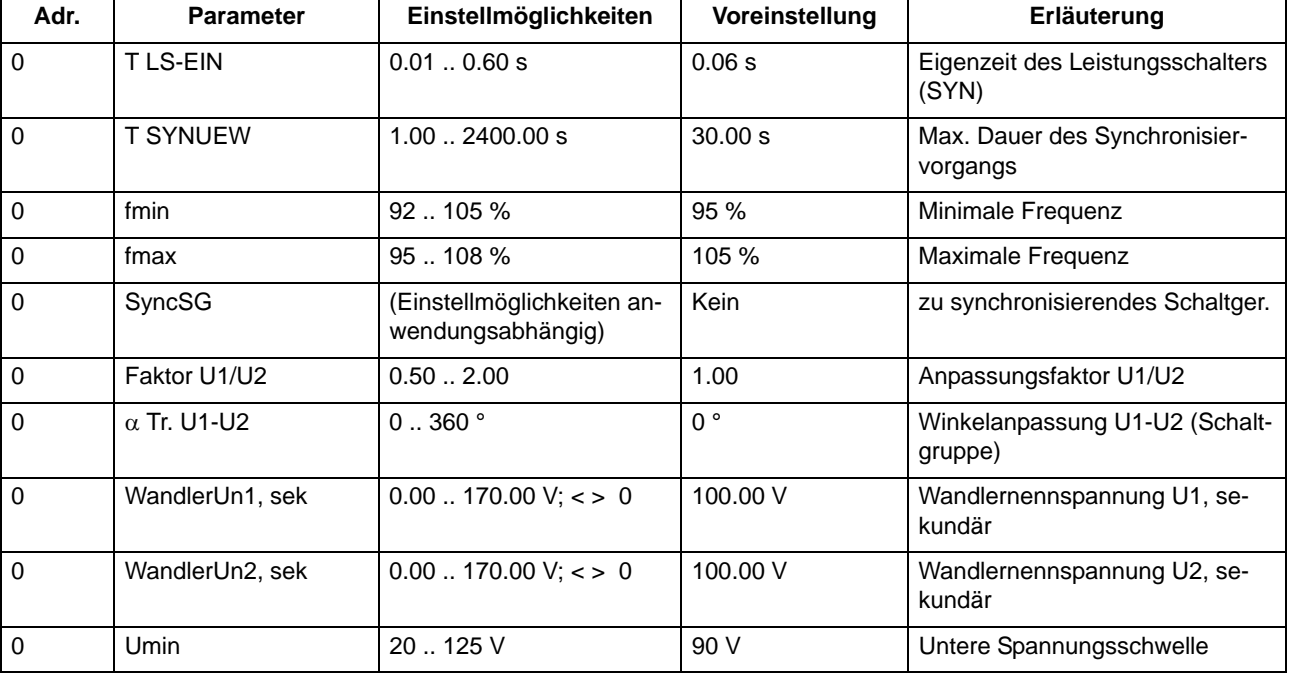

### Funktionen

2.7 Leistungsschalter-Synchronisierung

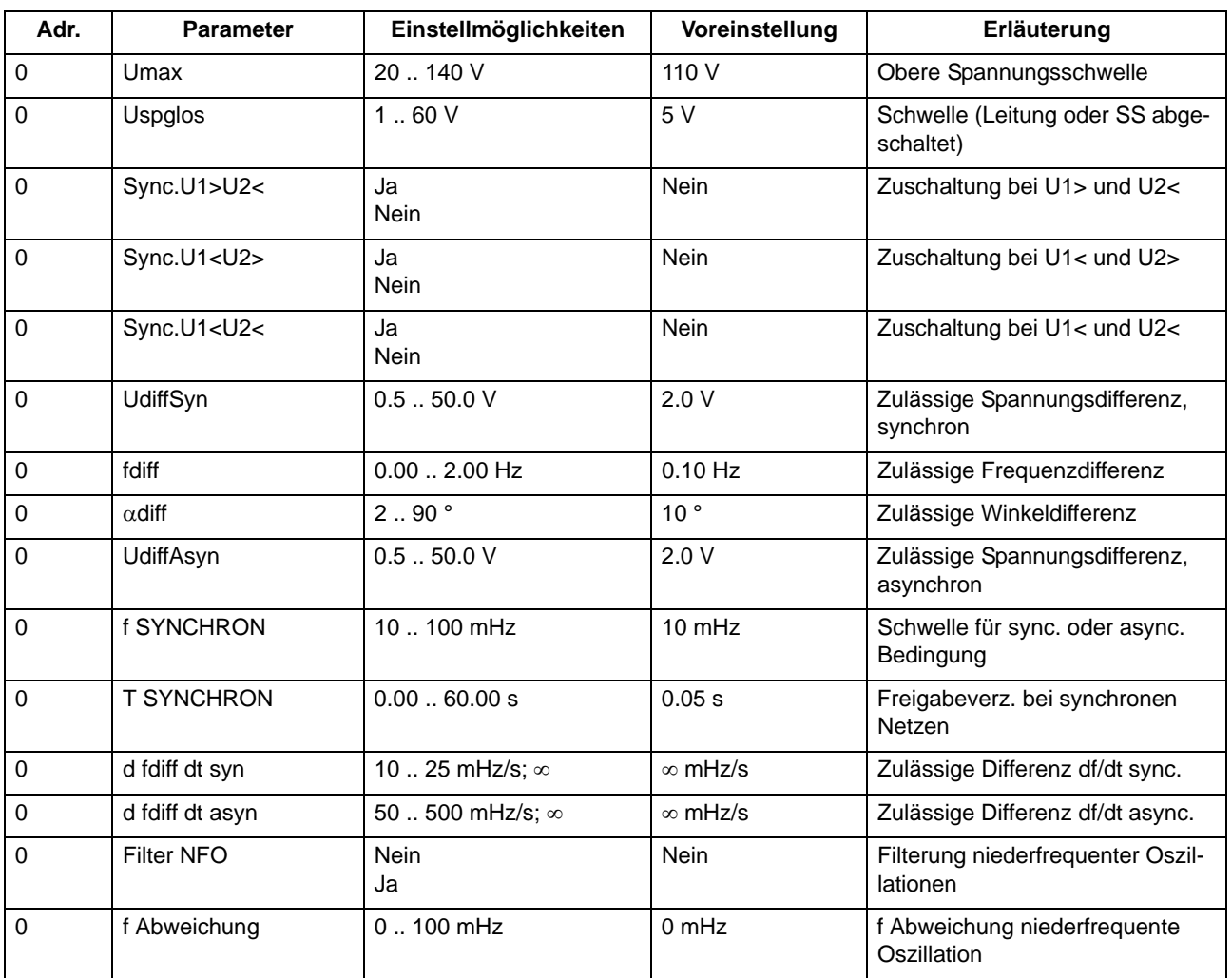

# **2.7.1.4 Informationsübersicht**

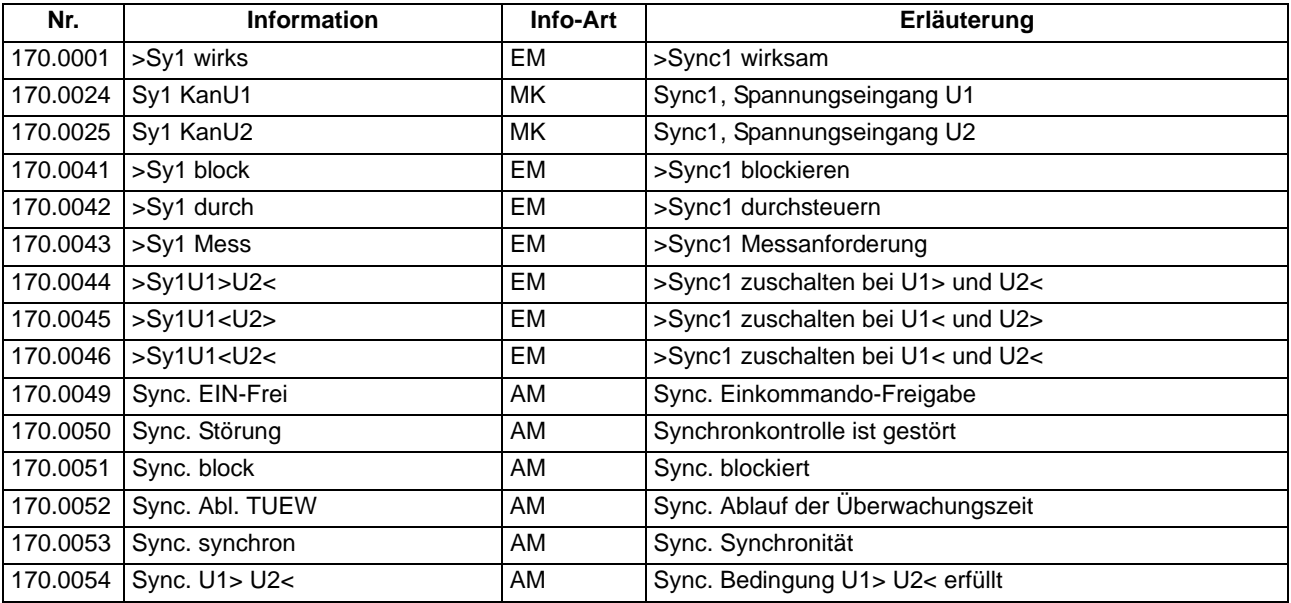

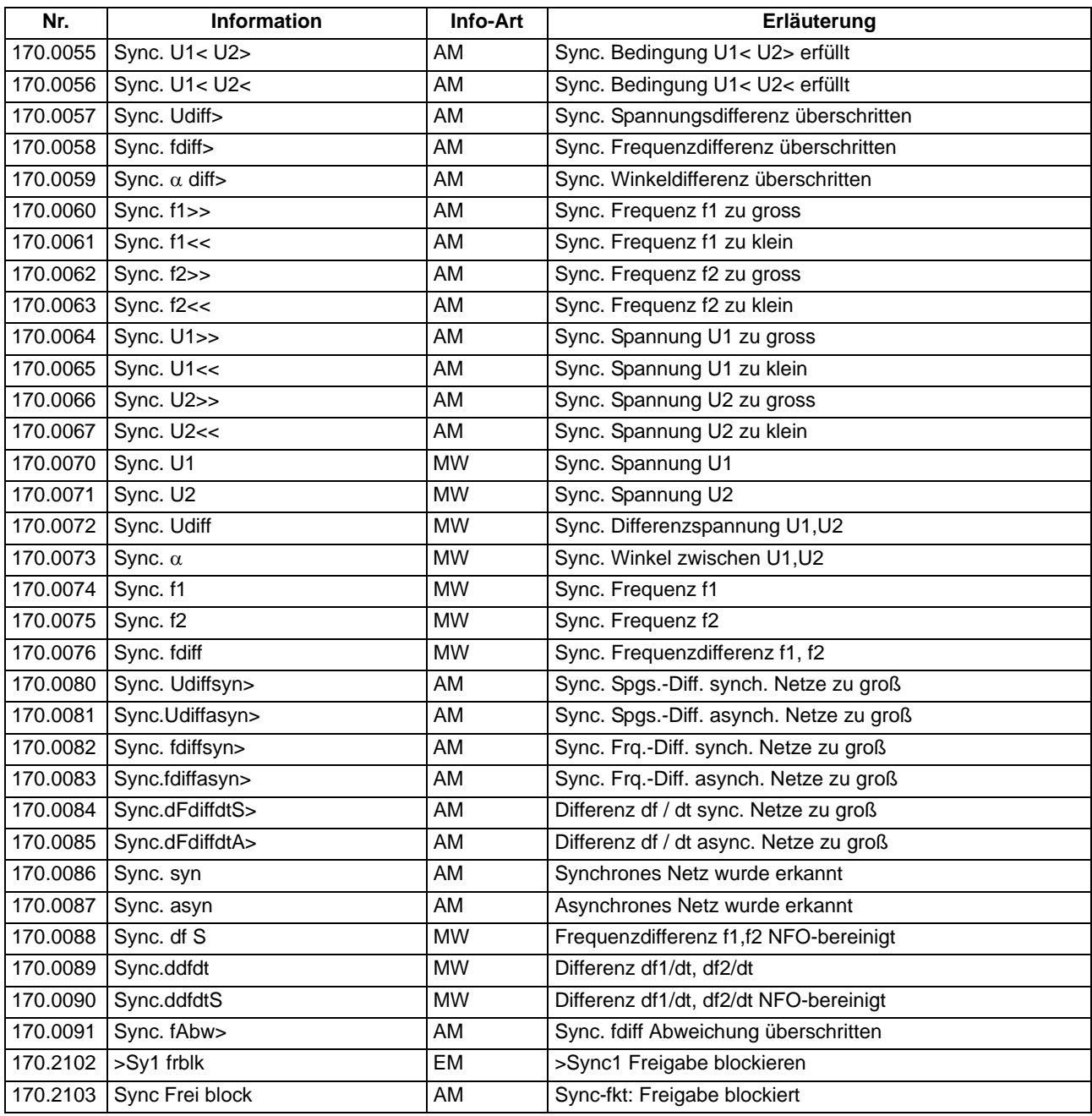

# **2.7.2 SYNC Funktionsgruppen 6 - 8, Besonderheiten**

Die SYNC Funktionsgruppen 6 bis 8 bieten andere Varianten für die Anschaltung der Spannungswandler. Anschlussbeispiele finden Sie im Anhang.

# **2.7.2.1 Beschreibung**

In Funktion, Wirkungsweise und Parametriermöglichkeiten unterscheiden sich die SYNC Funktionsgruppen 6 bis 8 nicht von den SYNC Funktionsgruppen 1 bis 5. Sie sind exemplarisch anhand der SYNC Funktion 1 ausführlich in Kapitel [2.7.1](#page-67-0) beschrieben.

Bei den SYNC Funktionsgruppen 6 bis 8 sind für die Spannung U1 zwei Kanäle mit Leiter-Erde-Spannung (U11 und U12) zu rangieren. Aus diesen Spannungen wird die verkettete Spannung U1 gebildet. Am Spannungseingang U2 ist die relevante verkettete Spannung anzuschließen.

### **Messkanäle**

Die Eingangs-Messkanäle beschreiben einen Messwertkanal und können mit DIGSI direkt auf einen Analogeingang rangiert werden.

| <b>Bezeichnung</b> | Erläuterung                                                                                                    |
|--------------------|----------------------------------------------------------------------------------------------------|
| "Sy6 KanU11"       | Kanal der Leiter-Erde-Spannung U11LE. Dieser Wert wird zur Berechnung<br>einer Leiter-Leiter-Spannung U1 benötigt. |
| "Sy6 KanU12"       | Kanal der Leiter-Erde-Spannung U12LE. Dieser Wert wird zur Berechnung<br>einer Leiter-Leiter-Spannung U1 benötigt. |
| "Sy6 KanU2"        | Kanal der Spannung U2.                                                                                             |

Tabelle 2-11 Eingangs-Messkanäle, Funktionsgruppen FB\_SYNC 6 bis 8

# **2.7.3 SYNC Funktion parametrieren**

Die Synchronisierung ist eine Funktion, die im Funktionsumfang als vorhanden eingestellt werden muss.

# **2.7.3.1 Synchronisierfunktion einfügen**

Wählen Sie zunächst in der DIGSI Dialogbox Funktionsumfang die erforderlichen Synchronisierfunktionen als vorhanden aus.

Öffnen Sie dazu das Gerät und klicken Sie in der Funktionsauswahl auf **Funktionsumfang** und bestätigen Sie mit OK.

| Nr.  | Funktion                     | Umfang           |
|------|------------------------------|------------------|
| 0103 | Parametergruppenumschaltung  | nicht vorhanden  |
|      | Messumformer U               | vorhanden        |
|      | Messumformer I               | vorhanden        |
|      | Messumformer 1phasig 1.Paket | vorhanden        |
|      | Messumformer 1phasig 2.Paket | nicht vorhanden  |
|      | Messumformer 1phasig 3.Paket | nicht vorhanden. |
|      | Messumformer 3phasig 1.Paket | vorhanden        |
|      | Messumformer Aron 1 Paket    | nicht vorhanden. |
|      | SYNC Funktionsgruppe 1       | vorhanden        |
|      | SYNC Funktionsgruppe 2       | nicht vorhanden  |
|      | SYNC Funktionsgruppe 3       | nicht vorhanden. |
|      | SYNC Funktionsgruppe 4       | nicht vorhanden  |
|      | SYNC Funktionsgruppe 5       | vorhanden        |
|      | SYNC Funktionsgruppe 6       | nicht vorhanden  |
|      | SYNC Funktionsgruppe 7       | nicht vorhanden  |
|      | SYNC Funktionsgruppe 8       | nicht vorhanden  |
| 0110 | Auslöseverhalten             | nur dreipolig    |

Bild 2-24 Funktionsumfang festlegen

# **2.7.3.2 Synchronisierung parametrieren**

Klicken Sie in der Baumansicht von DIGSI auf Synchronisierung. Im Listenfeld werden unter Funktionsauswahl die vorhandenen Synchronisierungs Funktionsgruppen angezeigt. Doppelklicken Sie auf die Funktionsgruppe (z. B. SYNC Funktionsgruppe 1), die Sie parametrieren wollen. Die Dialogbox zur Parametrierung öffnet sich. Sie enthält die Register Anlagendaten, Allgemein, Asyn. Bedingung und Syn. Bedingung. Siehe auch im Kapitel [2.7.1](#page-67-0) unter Randtitel "Eingangsmeldungen."

Wählen Sie das Register **Anlagendaten** und nehmen Sie Ihre Einstellungen vor.

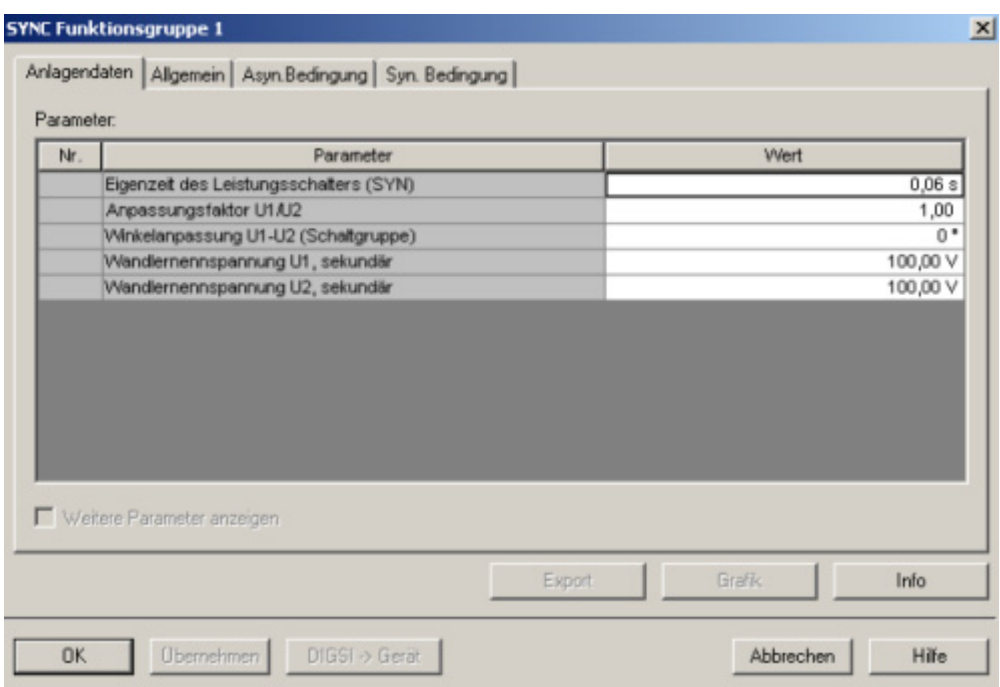

Bild 2-25 Synchronisierung, Register Anlagendaten

Nehmen Sie weitere Einstellungen in den Registern **Allgemein**, **Asyn. Bedingung** und **Syn. Bedingung** vor.

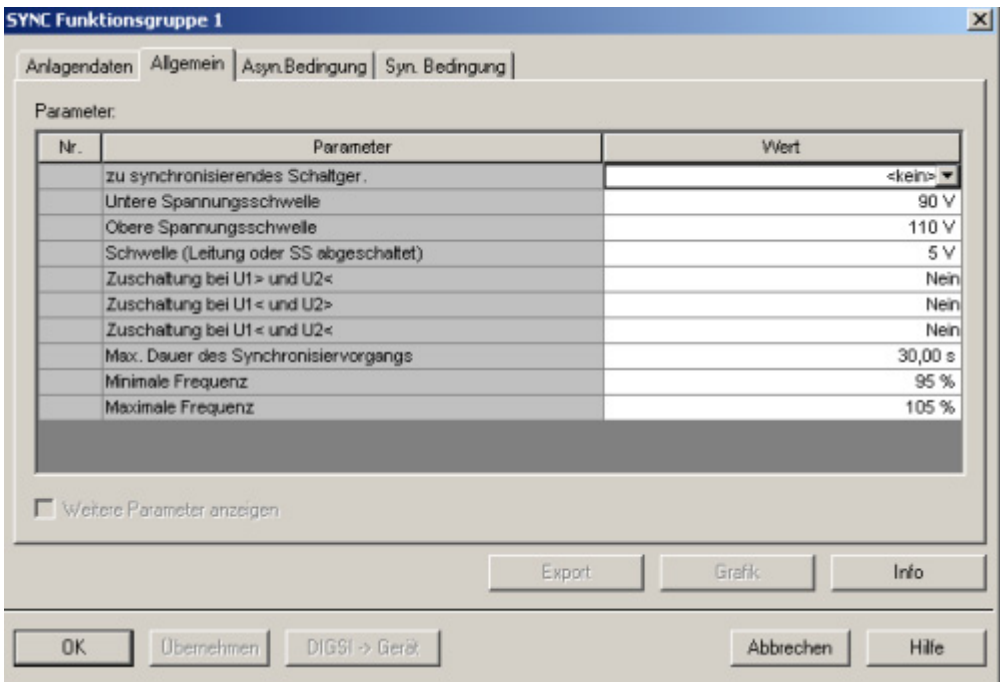

Bild 2-26 Synchronisierung, Register Allgemein

| Nr.<br>Parameter                                                |  |  | Wert |  |                       |
|-----------------------------------------------------------------|--|--|------|--|-----------------------|
| Zulässige Spannungsdifferenz, asynchron                         |  |  |      |  | $2,0 \vee$            |
| Zulässige Frequenzdifferenz<br>Zulässige Differenz df/dt async. |  |  |      |  | $0.10$ Hz<br>oo mHz/s |
|                                                                 |  |  |      |  |                       |
|                                                                 |  |  |      |  |                       |
|                                                                 |  |  |      |  |                       |
|                                                                 |  |  |      |  |                       |
|                                                                 |  |  |      |  |                       |
|                                                                 |  |  |      |  |                       |
|                                                                 |  |  |      |  |                       |
|                                                                 |  |  |      |  |                       |
|                                                                 |  |  |      |  |                       |
|                                                                 |  |  |      |  |                       |
| Weitere Parameter anzeigen                                      |  |  |      |  |                       |

Bild 2-27 Synchronisierung, Register Asyn. Bedingung

### Funktionen

2.7 Leistungsschalter-Synchronisierung

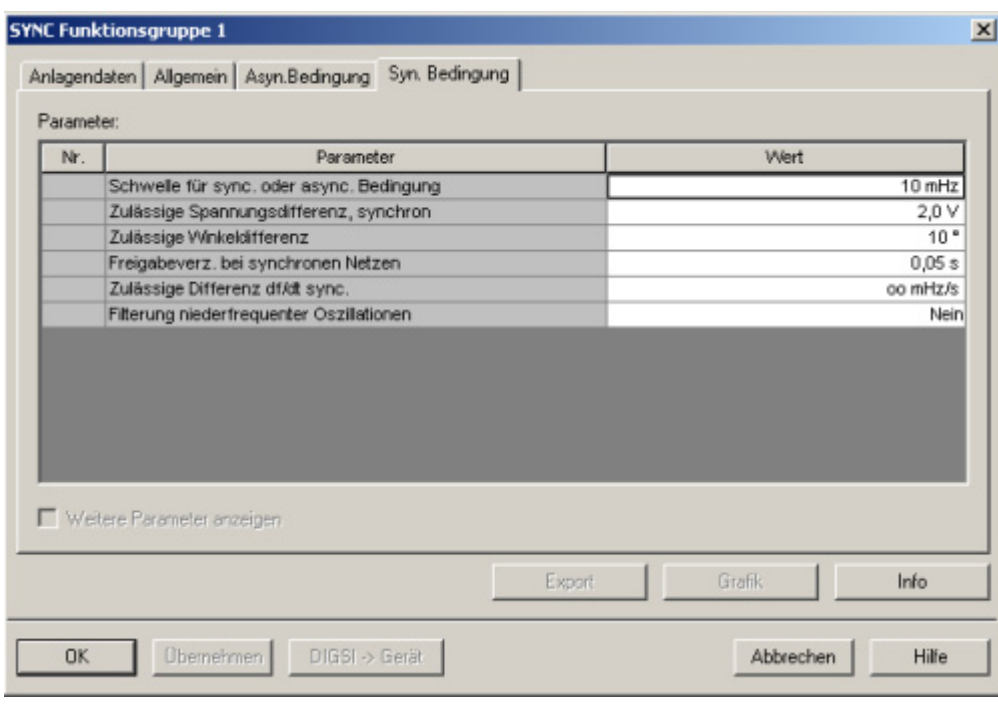

Bild 2-28 Synchronisierung, Register Syn. Bedingung

Schließen Sie die Parametrierung der Synchronisierung mit OK ab.

# **2.8 Schaltfehlerschutz**

Über den so genannten CFC (Continous Function Chart) können unter anderem auch die Feldverriegelungs-Bedingungen komfortabel grafisch in den 6MD66x Feldleitgeräten projektiert werden. Die feldübergreifenden Verriegelungsbedingungen (Anlagenverriegelungen) können mittels Informationsaustausch zwischen den Feldleitgeräten bearbeitet werden. Hierfür steht die Intergerätekommunikation über eine eigene Schnittstelle zur Verfügung. Wenn das Feldleitgerät mit der neuen Kommunikationsschnittstelle nach IEC61850 ausgerüstet ist, kann der Informationsaustausch auch direkt über diese Ethernet-Verbindung abgewickelt werden. Siehe dazu die folgenden beiden Bilder.

# **2.8.1 Allgemein**

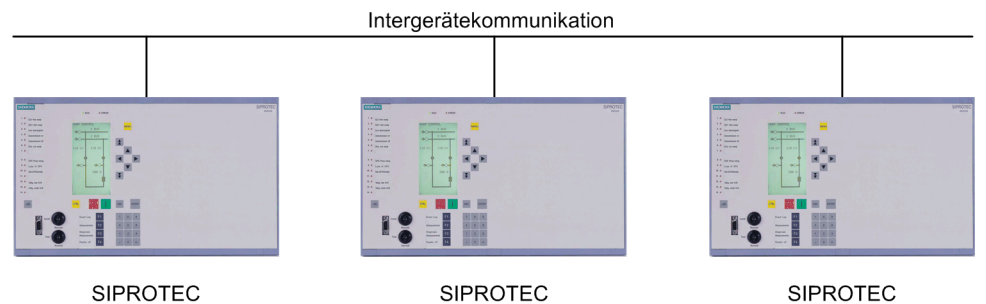

<span id="page-92-1"></span>Bild 2-29 Schaltfehlerschutz-System mit 6MD66 und Intergerätekommunikation (IGK)

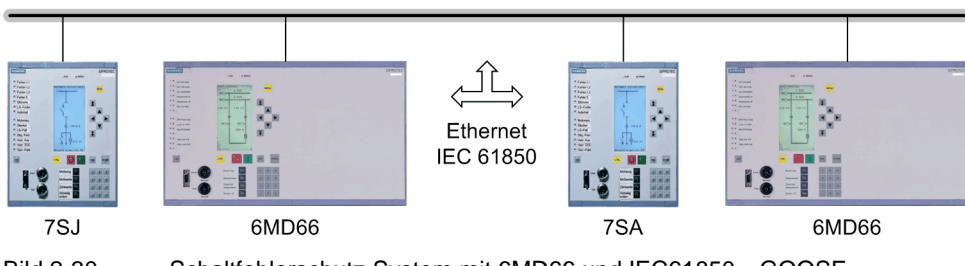

<span id="page-92-0"></span>Bild 2-30 Schaltfehlerschutz-System mit 6MD66 und IEC61850—GOOSE

Bei Verbindung zu einem Substation Controller ist eine Bearbeitung der Anlagenverriegelungen je nach Protokoll auch im Substation Controller möglich (SICAM PAS).

Die nachfolgende Tabelle zeigt die verschiedenen Möglichkeiten auf einen Blick.

Tabelle 2-12 Schaltfehlerschutz mit Feld- und Anlagenverriegelung

|                     | 6MD66x intern Zentrale über<br>lüber CFC | IEC60870-5-103 GOOSE | <b>IIEC 61850-</b> | Inter-Geräte-<br>Kommunikation<br>(IGK) |
|---------------------|------------------------------------------|----------------------|--------------------|-----------------------------------------|
| Feldverriegelung    |                                          |                      |                    |                                         |
| Anlagenverriegelung |                                          | (X) <sup>1</sup>     |                    | $Y^2$                                   |

 $X =$  optimale Lösung

(X) = mögliche Lösung

1 bei Anlagenverriegelung über IEC60870-5-103: Keine Prüfung der Anlagenverriegelung bei Steuerung Vorort am Feldleitgerät möglich.

2 Mengenbegrenzung beachten (max. 32 Geräte möglich)

Für die Anlagenverriegelung ergeben sich also verschiedene Möglichkeiten:

- Wird als Systemschnittstelle das Protokoll IEC60870-5-103 gewählt, dann sollte die Anlagenverriegelung über IGK geprüft werden, denn bei Steuerung vorort am Feldleitgerät (IEC103-Slave) kann keine Abfrage an den IEC103-Master geschickt werden (hier handelt es sich um eine Eigenschaft des IEC103-Protokolles).
- Bei Verwendung der Kommunikation nach IEC61850 über Ethernet erfolgt der Austausch der Informationen für die Anlagenverriegelungen direkt von Feldleitgerät zu Feldleitgerät (oder zu anderen GOOSE-fähigen Feldgeräten). Es wird dieselbe Ethernet-Schnittstelle verwendet, die auch für die Verbindung zum Station Controller eingesetzt wird (siehe Bild [2-30](#page-92-0)).
- Über die Intergerätekommunikation IGK (siehe Kapitel [2.12\)](#page-160-0) ist ebenfalls ein Informationsaustausch für die Anlagenverriegelung direkt von Gerät zu Gerät möglich. IGK-Teilnehmer können nur SIPROTEC 6MD66x Feldleitgeräte sein. Die IGK wird über einen eigenen Kommunikationsport abgewickelt (siehe Bild [2-29](#page-92-1)).

Das folgende Bild [2-32](#page-94-0) zeigt ein Beispiel für eine einfache Verriegelung des Leistungsschalters bei einem Abzweig einer Doppelsammelschiene (Bild [2-31](#page-93-0)).

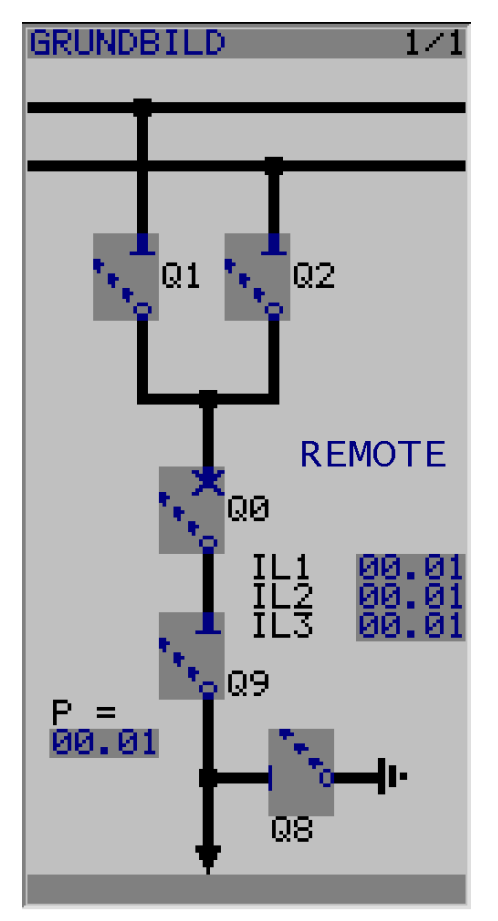

<span id="page-93-0"></span>Bild 2-31 Doppelsammelschienen-Abzweig

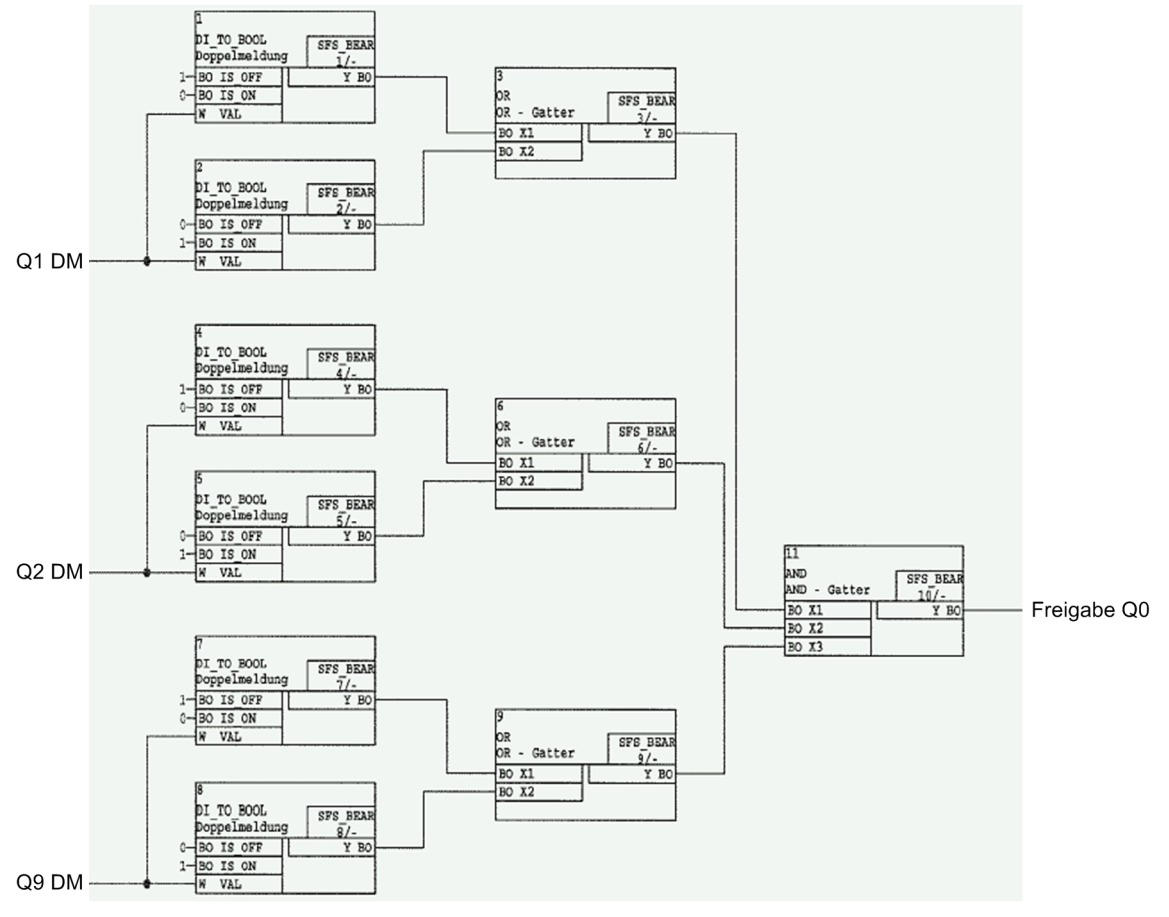

<span id="page-94-0"></span>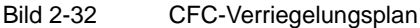

Zur Freigabe des Leistungsschalters Q0 werden die Sammelschienen-Trenner Q1 und Q2 sowie der Leitungstrenner Q9 auf Position "0" oder "1" abgefragt, also ob sie in Störstellung stehen oder nicht. Das Ergebnis wird UND-verknüpft und dient als Freigabe für den Leistungsschalter. D.h. der Leistungsschalter darf ein- oder ausgeschaltet werden, wenn keiner der drei Trenner in Störstellung ist. Eine getrennte Freigabe für die Schaltrichtungen Ein und Aus ist ebenfalls möglich.

In die Prüfungen vor Befehlsausgabe werden auch die Stellungen der beiden Schlüsselschalter einbezogen: Der obere Schlüsselschalter entspricht der vom Schaltfehlerschutz-System 8TK her bekannten S5-Funktion (Fern/Ort-Umschaltung). Der untere Schlüsselschalter bewirkt die Umschaltung auf unverriegelte Befehlsausgabe (S1-Funktion). In Stellung "Interlocking Off" ist der Schlüssel nicht abziehbar, damit die Unwirksamkeit der projektierten Verriegelungen sofort auffällt.

Die Schlüsselschalter sind immer in die Abfrage vor Befehlsausgabe einbezogen; sie müssen nicht projektiert werden.

Durch die integrierte Funktion "Schaltverriegelungen" kann ein externes Schaltfehlerschutzgerät eingespart werden.

Weiterhin werden vor Ausgabe eines Befehles die folgenden Prüfungen durchlaufen (parametrierbar):

- Soll = Ist, d.h. hat das Schaltgerät bereits die gewünschte Position?
- Doppelbetätigungssperre, d.h. läuft bereits ein weiterer Befehl?
- Einzelne Befehle, z.B. Erdersteuerung, können zusätzlich mit einem Code gesichert werden.

Details dazu werden im folgenden Text beschrieben.

### **Verriegeltes/entriegeltes Schalten**

Die projektierbaren Befehlsprüfungen werden in den SIPROTEC 4 Geräten auch als "Standardverriegelung" bezeichnet. Diese Prüfungen können über DIGSI aktiviert (verriegeltes Schalten/Markieren) oder deaktiviert (unverriegelt) werden.

Entriegelt oder unverriegelt schalten bedeutet, dass die projektierten Verriegelungsbedingungen nicht getestet werden.

Verriegelt schalten bedeutet, dass alle projektierten Verriegelungsbedingungen innerhalb der Befehlsprüfung getestet werden. Ist eine Bedingung nicht erfüllt, wird der Befehl mit einer Meldung mit angehängtem Minuszeichen (z.B. "**BF–**") und einer entsprechenden Bedienantwort abgewiesen.

Die folgende Tabelle zeigt die möglichen Befehlsarten an ein Schaltgerät und deren zugehörige Meldungen. Dabei erscheinen die mit \*) gekennzeichneten Meldungen in der dargestellten Form nur im Gerätedisplay in den Betriebsmeldungen, unter DIGSI dagegen in den spontanen Meldungen.

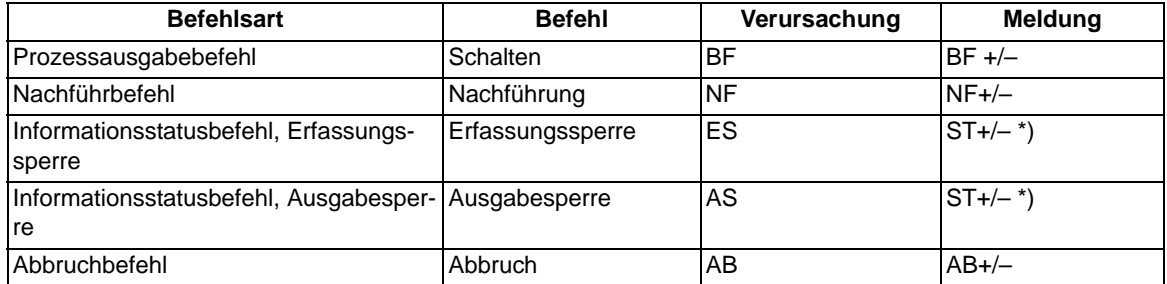

In der Meldung bedeutet das Pluszeichen eine Befehlsbestätigung. Das Ergebnis der Befehlsgabe ist positiv, also wie erwartet. Entsprechend bedeutet das Minuszeichen ein negatives, nicht erwartetes Ergebnis. Der Befehl wurde abgelehnt.

In [/1/](#page-366-0) sind mögliche Bedienantworten und deren Ursachen aufgezeigt. Das Bild [2-33](#page-95-0) zeigt beispielhaft in den **Betriebsmeldungen** Befehl und Rückmeldung einer positiv verlaufenen Schalthandlung des Leistungsschalters.

Die Prüfung von Verriegelungen kann für alle Schaltgeräte und Markierungen getrennt projektiert werden. Andere interne Befehle, wie Nachführen oder Abbruch, werden nicht geprüft, d.h. unabhängig von den Verriegelungen ausgeführt.

| BETRIEBSMELD. |                                       |
|---------------|---------------------------------------|
| 00            | 19.06.01 11:52:05,625<br>EIN<br>$BF+$ |
|               | 19.06.01 11:52:06,134<br>QO RM+ EIN   |

<span id="page-95-0"></span>Bild 2-33 Beispiel einer Betriebsmeldung beim Schalten des Leistungsschalters Q0

### **Standardverriegelung (fest programmiert)**

Die Standardverriegelungen enthalten fest programmiert pro Schaltgerät folgende Prüfungen, die einzeln über Parameter ein- oder ausgeschaltet werden können:

• Schaltrichtungskontrolle (Soll = Ist): Der Schaltbefehl wird abgelehnt und eine entsprechende Meldung abgegeben, wenn sich der Schalter bereits in der Soll-Stellung befindet. Wenn diese Kontrolle eingeschaltet wird, so gilt sie sowohl beim verriegelten als auch beim unverriegelten Schalten.

### **Verriegelung (Feldverriegelung)**

Im Gerät hinterlegte mittels CFC erstellte Logikverknüpfungen werden bei verriegeltem Schalten abgefragt und berücksichtigt. Es können auch Informationen an andere Felder bearbeitet werden (GOOSE oder IGK).

- Schutzblockierung: Diese bei Geräten mit integrierten Schutzfunktionen vorhandene Verriegelungsmöglichkeit hat beim 6MD66x keine Bedeutung und keine Auswirkungen.
- Doppelbetätigungssperre: Parallele Schalthandlungen sind gegeneinander verriegelt; während eine Schalthandlung abgearbeitet wird, kann keine zweite durchgeführt werden.
- Schalthoheit ORT: Ein Schaltbefehl der Vorortsteuerung (Befehl mit Verursacherquelle ORT) wird nur zugelassen, wenn am Gerät (durch Schlüsselschalter bzw. Parametrierung) eine Vorortsteuerung zugelassen ist.
- Schalthoheit DIGSI: Ein Schaltbefehl eines vorort oder fern angeschlossenen DIGSI (Befehl mit Verursacherquelle DIGSI) wird nur zugelassen, wenn am Gerät (durch Schlüsselschalter bzw. Parametrierung) eine Fernsteuerung zugelassen ist. Meldet sich ein DIGSI-PC am Gerät an, so hinterlegt er hier seine Virtual Device Number (VD). Nur Befehle mit dieser VD (bei Schalthoheit = FERN) werden vom Gerät akzeptiert. Schaltbefehle der Fernsteuerung werden abgelehnt.
- Schalthoheit FERN: Ein Schaltbefehl der Fernsteuerung (Befehl mit Verursacherquelle FERN) wird nur zugelassen, wenn am Gerät (durch Schlüsselschalter bzw. Parametrierung) eine Fernsteuerung zugelassen ist.

### Funktionen

2.8 Schaltfehlerschutz

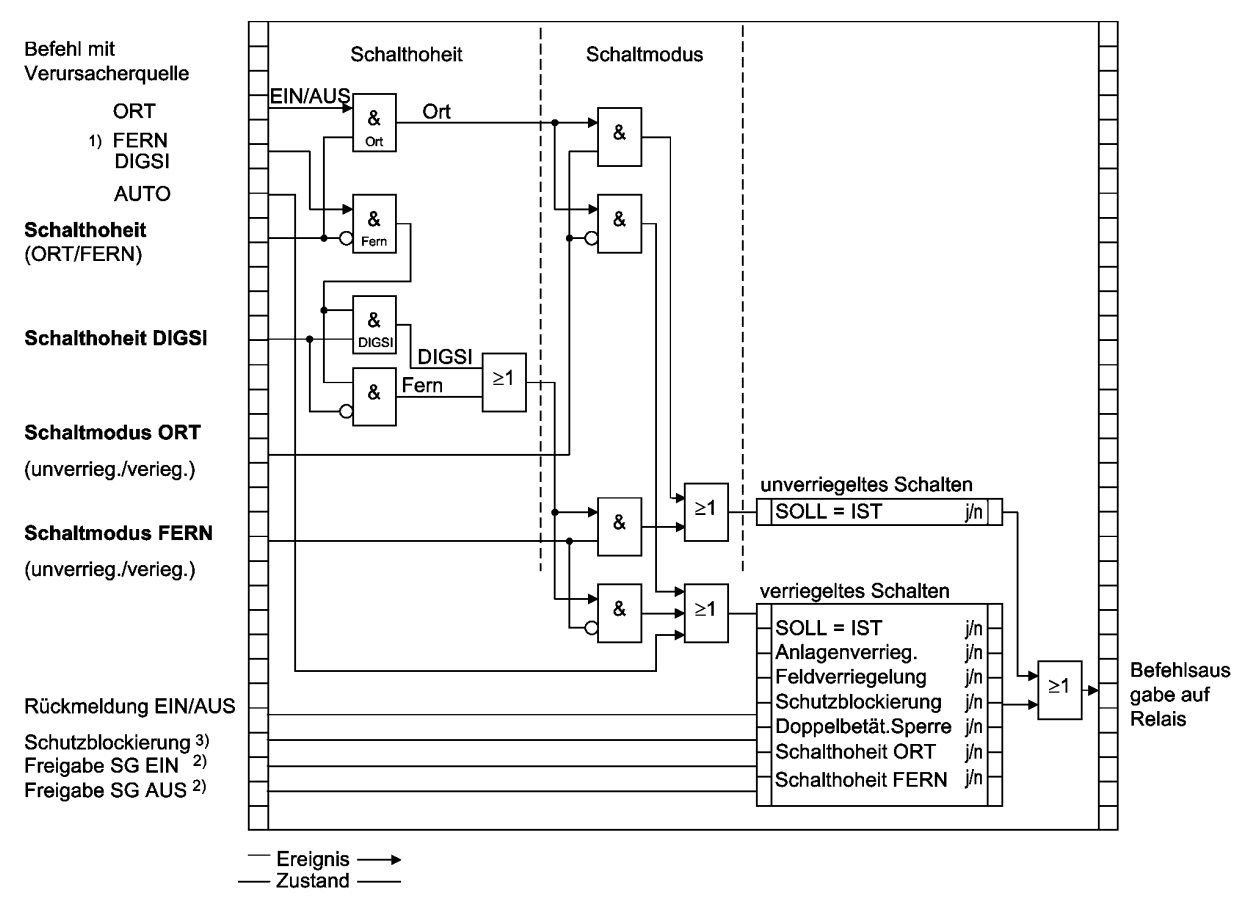

Bild 2-34 Standardverriegelungen

- 1) Verursacherquelle FERN schließt Quelle NAH mit ein. (NAH: Befehl über Leittechnik in der Station, FERN: Befehl über Fernwirktechnik zur Leittechnik und von Leittechnik zum Gerät)
- 2) Freigabe aus Prüfung der Verriegelungsbedingungen
- 3) für 6MD66x nicht relevant

Bei Geräten mit Bedienfeld sind im Gerätedisplay die projektierten Verriegelungsgründe auslesbar. Sie sind durch Buchstaben gekennzeichnet, deren Bedeutungen in der folgenden Tabelle erläutert sind.

Tabelle 2-13 Entriegelungs-Kennungen

| Entriegelungs-Kennungen               | Kennung (Kurzform) | Displayanzeige     |
|---------------------------------------|--------------------|--------------------|
| Schalthoheit                          | S٧                 |                    |
| Anlagenverriegelung                   | AV                 |                    |
| Feldverriegelung                      | F٧                 |                    |
| SOLL = IST (Schaltrichtungskontrolle) | SI                 |                    |
| Schutzblockierung <sup>1)</sup>       | SB <sup>1</sup>    | $\mathsf{B}^{(1)}$ |

<span id="page-97-0"></span>1) bei 6MD66x nicht relevant

Das folgende Bild zeigt beispielhaft die im Gerätedisplay auslesbaren Verriegelungsbedingungen für drei Schaltobjekte mit den in der vorigen Tabelle erläuterten Abkürzungen. Es werden alle parametrierten Verriegelungsbedingungen angezeigt.

```
VERRIEGELUNG
               01/03QO EIN/AUS S -
               FI B
Q1 EIN/AUS S - F
                 I B
| Q8 EIN/AUS S - F I B
```
Bild 2-35 Beispiel projektierter Verriegelungsbedingungen

### **Schalthoheit (bei Geräten mit Bedienfeld)**

Zur Auswahl der Schaltberechtigung existiert die Verriegelungsbedingung "Schalthoheit", über die die schaltberechtigte Befehlsquelle selektiert werden kann. Bei Geräten mit Bedienfeld sind folgende Schalthoheitsbereiche in folgender Prioritätsreihenfolge definiert:

- ORT (Local)
- DIGSI
- FERN (Remote)

Das Objekt "Schalthoheit" dient der Verriegelung oder Freigabe der Vorort-Bedienung gegenüber Fern- und DIGSI-Befehlen. Das 6MD66x ist mit zwei Schlüsselschaltern ausgerüstet, deren oberer für die Schalthoheit reserviert ist. Die Stellung "Local" erlaubt die Vorortbedienung, die Stellung "Remote" die Fernbedienung.

Das Objekt "Schalthoheit DIGSI" dient der Verriegelung oder Freigabe der Bedienung über DIGSI. Dabei wird sowohl ein vorort als auch ein von fern angeschlossenes DIGSI berücksichtigt. Meldet sich ein DIGSI-PC (vorort oder fern) am Gerät an, so hinterlegt er hier seine Virtual Device Number VD. Nur Befehle mit dieser VD (bei Schalthoheit = AUS bzw. FERN) werden vom Gerät akzeptiert. Meldet sich der DIGSI-PC wieder ab, so wird die VD wieder ausgetragen.

Der Befehlsauftrag wird abhängig von dessen Verursachungsquelle VQ und der Geräte-Projektierung gegen den aktuellen Informationswert der Objekte "Schalthoheit" und "Schalthoheit DIGSI" geprüft.

### **Projektierung:**

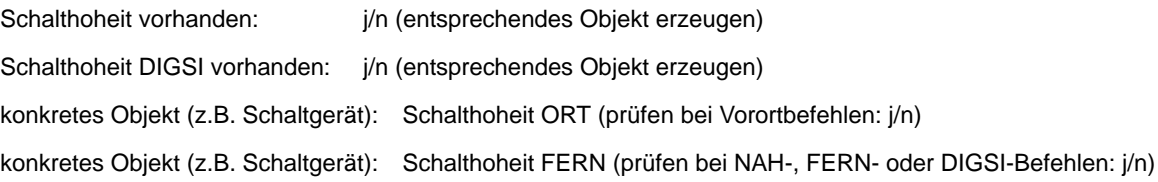

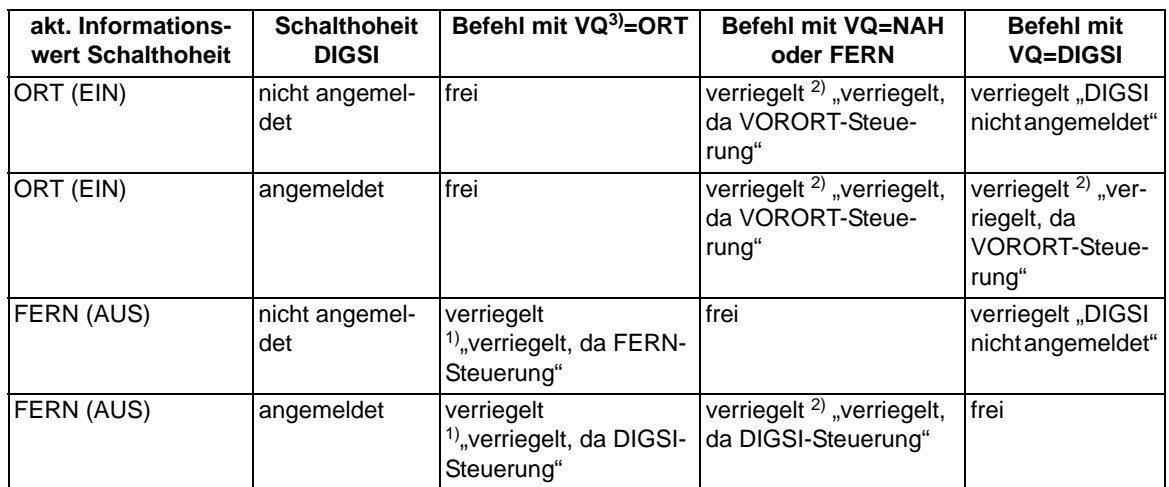

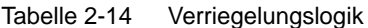

<span id="page-99-2"></span> $1)$  auch "frei" bei: "Schalthoheit ORT (prüfen bei Vorortbefehlen): n"

<span id="page-99-1"></span><sup>2)</sup> auch "frei" bei: "Schalthoheit FERN (prüfen bei NAH-, FERN- oder DIGSI-Befehlen): n"

<span id="page-99-0"></span> $3)$  VQ = Verursachungsquelle

### VQ=Auto SICAM:

Befehle, die intern abgeleitet werden (Befehlsableitung im CFC), unterliegen nicht der Schalthoheit und sind daher immer "frei".

### **Schalthoheit (bei Geräten ohne Bedienfeld)**

Durch das Dongle-Kabel wird die Schalthoheit des Gerätes fest auf "FERN" gesetzt. Es gelten die im vorigen Abschnitt hierfür gemachten Aussagen.

### **Schaltmodus (bei Geräten mit Bedienfeld)**

Der Schaltmodus dient zum Aktivieren oder Deaktivieren der projektierten Verriegelungsbedingungen zum Zeitpunkt der Schalthandlung.

Folgende Schaltmodi (nah) sind definiert:

- Für Befehle von Vorort (VQ=ORT)
	- verriegelt (normal), oder
	- unverriegelt (entriegelt) schalten.

Das 6MD66x ist mit zwei Schlüsselschaltern ausgerüstet, deren unterer für den Schaltmodus reserviert ist. Die Stellung "Normal" des unteren Schlüsselschalters erlaubt das verriegelte Schalten, die Stellung "Interlocking OFF" das unverriegelte Schalten.

Folgende Schaltmodi (fern) sind definiert:

- Für Befehle von Fern oder DIGSI (VQ=NAH, FERN oder DIGSI)
	- verriegelt, oder
	- unverriegelt (entriegelt) schalten. Hier erfolgt die Entriegelung über einen getrennten Entriegelungsauftrag. Die Stellung des Schlüsselschalters ist dabei irrelevant.
	- Für Befehle von CFC (VQ=Auto SICAM) sind die Hinweise im DIGSI CFC Handbuch [/3/](#page-366-1) (Baustein: BOOL nach Befehl) zu beachten.

### **Schaltmodus (bei Geräten ohne Bedienfeld)**

Durch das Dongle-Kabel wird der Schaltmodus des Gerätes fest auf "Normal" gesetzt. Es gelten die im vorigen Abschnitt hierfür gemachten Aussagen.

#### **Verriegelungen**

Die Berücksichtigung von Verriegelungen (z.B. über CFC) umfassen die steuerungsrelevanten Prozesszustandsverriegelungen zur Vermeidung von Fehlschaltungen (z.B. Trenner gegen Erder, Erder nur bei Spannungsfreiheit usw.) sowie den Einsatz der mechanischen Verriegelungen im Schaltfeld (z.B. HS-Tür offen gegen LS einschalten).

Die Verriegelungen können Feldverriegelungen (es sind alle Informationen direkt im Feldleitgerät vorhanden) oder auch Anlagenverriegelungen sein. Bei letzterem Fall erhält das Gerät Informationen von Nachbarfeldern über die Intergerätekommunikation (IGK) oder die IEC 61850–GOOSE.

Eine Verriegelung kann pro Schaltgerät getrennt für die Schaltrichtung EIN und/oder AUS projektiert werden.

Die Freigabeinformation mit dem Informationswert "Schaltgerät ist verriegelt (GEH/NAKT/STOE) oder freigegeben (KOM)" kann bereitgestellt werden,

- direkt über eine Einzel-, Doppelmeldung, Schlüsselschalter oder interne Meldung (Markierung), oder
- mit einer Freigabelogik über CFC.

Der aktuelle Zustand wird bei einem Schaltbefehl abgefragt und zyklisch aktualisiert. Die Zuordnung erfolgt über "Freigabeobjekt EIN-Befehl/AUS-Befehl".

#### **Doppelbetätigungssperre**

Es erfolgt eine Verriegelung von parallelen Schalthandlungen. Bei Eintreffen eines Befehls werden alle Befehlsobjekte geprüft, die auch der Sperre unterliegen, ob bei ihnen ein Befehl läuft. Während der Befehlsausführung ist dann die Sperre wiederum für andere Befehle aktiv.

#### **Schaltrichtungskontrolle (Soll = Ist)**

Bei Schaltbefehlen erfolgt eine Prüfung, ob sich das betreffende Schaltgerät bezüglich der Rückmeldung bereits in dem Sollzustand befindet (SOLL/IST-Vergleich), d.h. wenn ein Leistungsschalter sich im EIN-Zustand befindet und es wird versucht, einen EIN-Befehl abzusetzen, so wird dieser mit dem Bedienantwort "Sollzustand gleich Istzustand" abgewiesen. Schaltgeräte in Störstellung werden softwareseitig nicht verriegelt.

#### **Entriegelungen**

Die Entriegelung von projektierten Verriegelungen zum Zeitpunkt der Schalthandlung erfolgt geräteintern über Entriegelungskennungen im Befehlsauftrag oder global über sogenannte Schaltmodi.

- VQ=ORT
	- Die Schaltmodi "verriegelt" oder "unverriegelt" (entriegelt) können per Schlüsselschalter gesetzt werden. Dabei entspricht die Stellung " Interlocking OFF" dem unverriegeltem Schalten und dient speziell zur Entriegelung der Standardverriegelungen.
- FERN und DIGSI
	- Befehle von SICAM oder DIGSI werden über einen globalen Schaltmodus FERN entriegelt. Zur Entriegelung ist dazu ein getrennter Auftrag zu senden. Die Entriegelung gilt jeweils für nur eine Schalthandlung und nur für Befehle gleicher Verursachungsquelle.
	- Auftrag: Befehl an Objekt "Schaltmodus FERN", EIN
	- Auftrag: Schaltbefehl an "Schaltgerät"
- abgeleitete Befehle über CFC (Automatikbefehl, VQ=Auto SICAM):
	- Verhalten wird im CFC-Baustein ("Bool nach Befehl") per Projektierung festgelegt

# **2.8.2 Informationsübersicht**

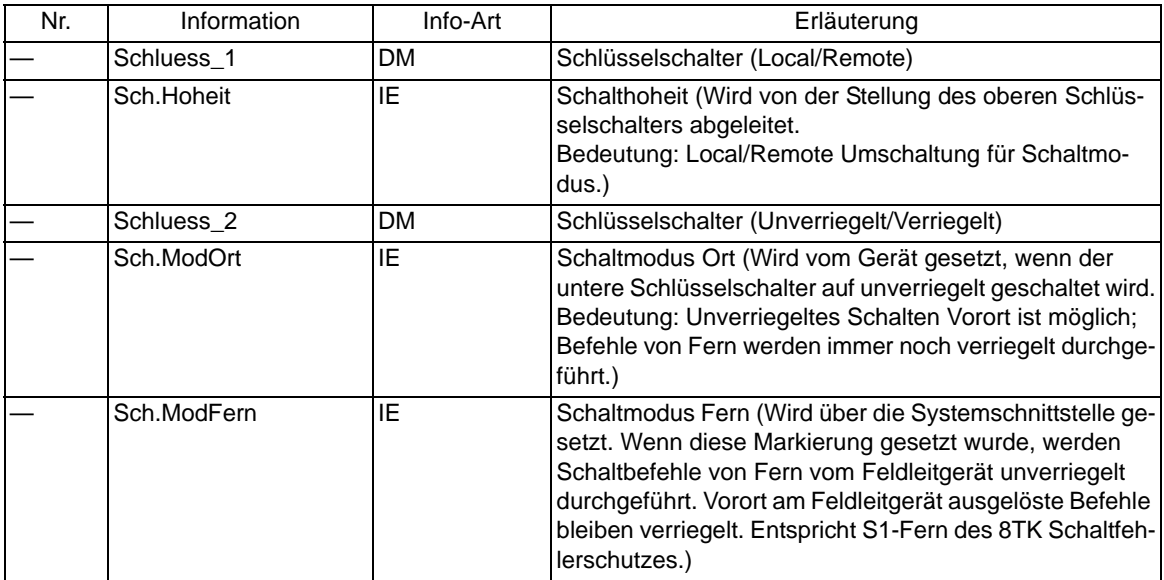

# **2.9 Schalterversagerschutz**

Der Leistungsschalter-Versagerschutz dient der schnellen Reserveabschaltung, wenn im Falle eines Auslösekommandos von einem Schutzgerät der örtliche Leistungsschalter versagt.

# **2.9.1 Funktionsbeschreibung**

### **Allgemeines zu Schalterversagerschutz und Automatische Wiedereinschaltung**

Die beiden Funktionen Schalterversagerschutz (in diesem Kapitel beschrieben) und Automatische Wiedereinschaltung (siehe Kapitel [2.10](#page-122-0)) sind mit der Software-Version V4.6 verfügbar.

Die Integration dieser Schutzfunktionen in ein Feldleitgerät ist für Anwendungen sinnvoll, bei denen zwei Leistungsschalter einem Abzweig zugeordnet sind. In diesen Fällen können Zusatzgeräte eingespart werden. Schalterversagerschutz und Automatische Wiedereinschaltung sind Bestelloptionen, siehe Anhang [A.1.](#page-285-0)

Eine mögliche Konfiguration für die Anwendung von Schalterversagerschutz und Automatischer Wiedereinschaltung im 6MD66x zeigt das folgende Bild. Eine weitere mögliche Konfiguration ist die Eineinhalb-Leistungsschalter-Methode.

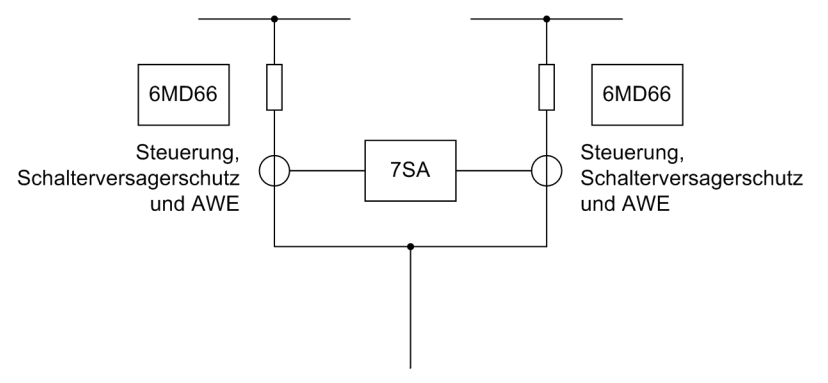

Bild 2-36 Abgang mit zwei Leistungsschaltern, vereinfacht dargestellt

Der Leitungsschutz, im Beispiel ein Distanzschutz 7SA, könnte die Automatische Wiedereinschaltung für beide Leistungsschalter zwar durchführen, dazu wäre jedoch eine sehr komplexe Logik als CFC-Plan für das 7SA erforderlich. Den Schalterversagerschutz kann das Distanzschutzgerät in dieser Konfiguration nicht ausführen, da es mit einem Summenstrom arbeitet. Die Integration dieser beiden Funktionen in das Feldleitgerät 6MD66x erspart somit Zusatzgeräte und vereinfacht das Engineering.

Als Besonderheit gegenüber reinen Schutzgeräten sind die Strommesseingänge des Feldleitgerätes mit den Messwandlern in der Schaltanlage verbunden, nicht mit den Schutzwandlern. Dies sichert die hohe Messgenauigkeit von 0,5 % vom Nennwert. Allerdings gehen die Messwandler bei Fehlerströmen mehr oder weniger stark in Sättigung. Eine Messung des Fehlerstromes ist daher nicht möglich. Die Erkennung des Fehlerstromes und auch seiner Abschaltung ist für die Funktion "Schalterversagerschutz" jedoch möglich. Als Primärwandler sollte ein Wandler des Typs 0,5 FS 5 eingesetzt werden.

Um die externe Verdrahtung des Gerätes zu vereinfachen, verfügen die Feldleitgeräte 6MD66x ab der Version V4.6 über neue Befehlstypen, die die Schaltgeräte auch dreipolig ansteuern können. Die Befehle haben im DIGSI-Informationskatalog die folgenden Bezeichnungen:

- BR\_D31dreipolig aus, einpolig einschalten
- BR\_D33dreipolig aus- und dreipolig einschalten
- BR\_D44dreipolig mit Wurzel aus- und einschalten.

Die Zuordnung der Aus- und Ein-Signale zu den Relaiskontakten für die neuen Befehle in der DIGSI-Rangiermatrix zeigt folgendes Bild.

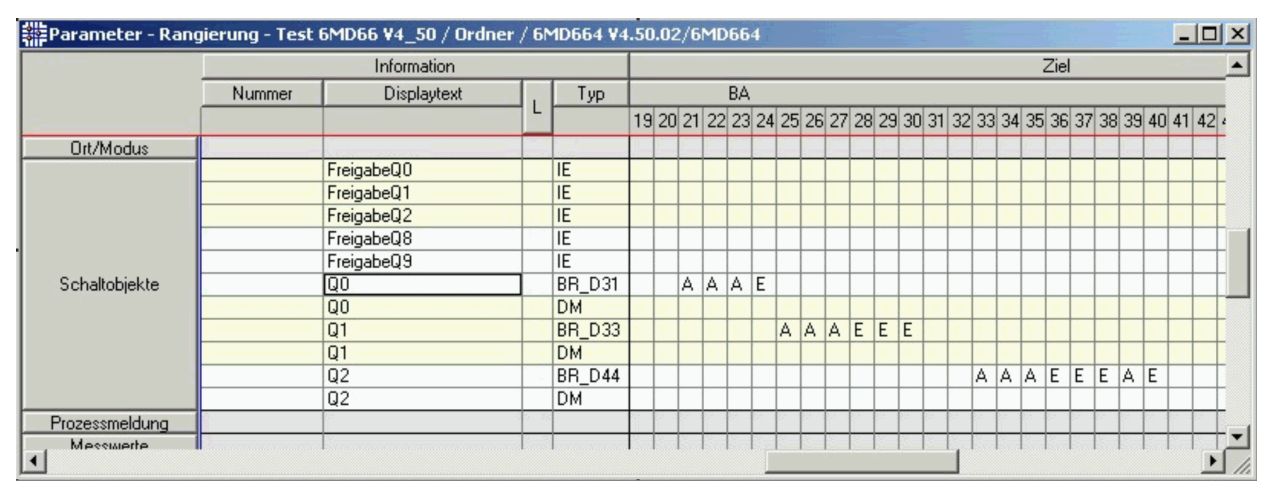

Bild 2-37 Rangierung der neuen Befehlstypen in der DIGSI-Matrix

Durch die Verwendung eines dieser Befehlstypen ist es ausreichend, den Leistungsschalter genau einmal am Feldleitgerät anzuschließen. Mittels der dreipoligen Ansteuerung kann die Schutzfunktion dieselben Relais verwenden. D.h. der Leistungsschalter wird dreipolig an das Feldleitgerät verdrahtet und sowohl die Schutzfunktion (Schalterversagerschutz oder AWE) als auch die Steuerung wird in der Rangiermatrix auf dieselben Relais rangiert. Die Rückmeldungen sind jedoch wie bisher als Doppelmeldungen zum Befehl und ggf. einpolig zur Schutzfunktion zu rangieren.

### **Allgemeines**

Wird z.B. vom Kurzschlussschutz eines Abzweiges ein Auslösekommando an den Leistungsschalter abgegeben, so wird dieses gleichzeitig an den Leistungsschalter-Versagerschutz gemeldet (Bild [2-38\)](#page-103-0). In diesem wird eine Zeitstufe T-SVS gestartet. Die Zeitstufe läuft so lange, wie ein Auslösekommando des Schutzes ansteht und der Strom über den Leistungsschalter fließt.

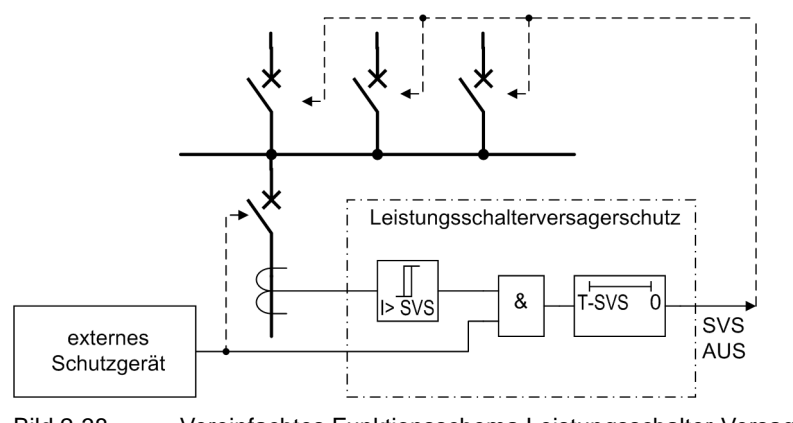

<span id="page-103-0"></span>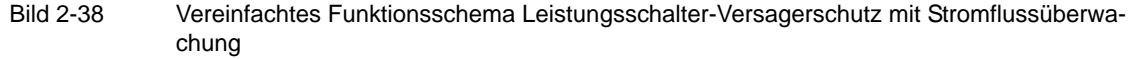

Bei störungsfreiem Verlauf wird der Leistungsschalter den Fehlerstrom abschalten und folglich den Stromfluss unterbrechen. Die Stromgrenzwertstufe fällt sehr schnell zurück (typisch >10 ms) und verhindert den weiteren Ablauf der Zeitstufe T-SVS.

Wird das Auslösekommando des Schutzes nicht ausgeführt (Leistungsschalter-Versager-Fall), so fließt der Strom weiter und die Zeitstufe kommt zum Ablauf. Nun erteilt der Leistungsschalter-Versagerschutz seinerseits ein Auslösekommando, das die umliegenden Leistungsschalter zum Abschalten des Fehlerstromes bringt.

Die Rückfallzeit des Abzweigschutzes spielt hierbei keine Rolle, da die Stromflussüberwachung des Leistungsschalter-Versagerschutzes selbsttätig die Unterbrechung des Stromes erkennt.

Bei Schutzrelais, deren Auslösekriterien nicht mit dem Fließen eines erfassbaren Stromes verbunden sind (z.B. Buchholzschutz), ist der Stromfluss kein zuverlässiges Merkmal für die ordnungsgemäße Funktion des Leistungsschalters. Für solche Fälle kann die Leistungsschalter-Stellung von den Leistungsschalter-Hilfskontakten gemeldet werden. Hier werden also statt des Stromflusses die Leistungsschalter-Hilfskontakte abgefragt (Bild [2-39\)](#page-104-0). Dazu muss die Position der Leistungsschalter-Hilfskontakte über Binäreingänge an das Gerät geführt sein (siehe auch Abschnitt [2.11](#page-151-0)).

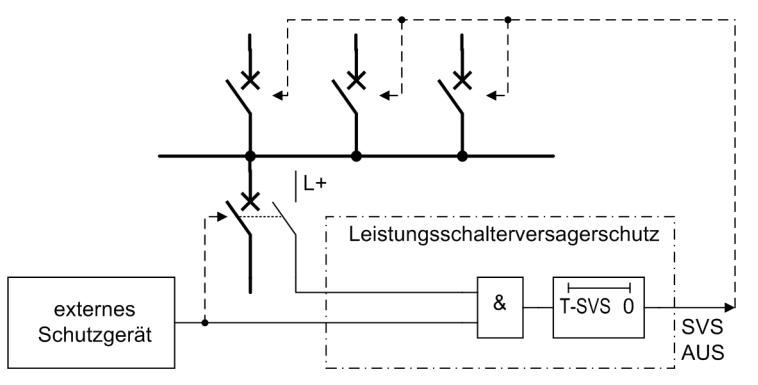

<span id="page-104-0"></span>Bild 2-39 Vereinfachtes Funktionsschema Leistungsschalter-Versagerschutz mit Steuerung vom Leistungsschalter-Hilfskontakt

### **Überwachung des Stromflusses**

Jeder der Leiterströme und ein Plausibilitätsstrom (siehe unten) werden durch numerische Filter so gefiltert, dass nur die Grundschwingung bewertet wird.

Besondere Maßnahmen sind für die Erkennung des Abschaltzeitpunktes getroffen. Bei sinusförmigen Strömen wird die Stromunterbrechung nach ca. 10 ms erkannt. Bei aperiodischen Gleichstromgliedern im Kurzschlussstrom und nach dem Abschalten (z.B. bei Stromwandlern mit linearisiertem Kern) oder wenn die Stromwandler durch das Gleichstromglied im Kurzschlussstrom in Sättigung gehen, kann es auch mehr als eine Periode dauern, bis das Verschwinden des Primärstromes zuverlässig erkannt ist. Dies ist beim 6MD66x in der Regel der Fall, da das Gerät zur Erreichung der Messgenauigkeit an die Messwandler (nicht Schutzwandler) angeschlossen wird.

Das Erkennen, dass der Strom abgeschaltet wurde, führt zum Anhalten der Zeitstufen, deren Ablauf zum Auskommando führen. Die Anregemeldung fällt erst nach sicherer Erkennung eines Abschaltvorganges zurück.

Die Ströme werden überwacht und mit dem eingestellten Grenzwert verglichen. Außer den 3 Leiterströmen sind noch 2 weitere Stromschwellen vorgesehen, die eine Plausibilität ermöglichen (siehe Bild [2-40](#page-105-0)).

Als Plausibilitätsstrom wird vorzugsweise der Erdstrom I<sub>E</sub> (3·I<sub>0</sub>) verwendet. Der Erdstrom wird vom Gerät aus den Phasenströmen errechnet:

 $3-I_0 = I_{L1} + I_{L2} + I_{L3}$ 

Als Plausibilitätsstrom wird weiterhin der vom 6MD66x errechnete dreifache Gegensystemstrom 3·I<sub>2</sub> verwendet. Dieser errechnet sich nach seiner Definitionsgleichung

$$
3 \cdot \underline{I}_2 = \underline{I}_{\perp 1} + \underline{a}^2 \cdot \underline{I}_{\perp 2} + \underline{a} \cdot \underline{I}_{\perp 3}
$$

mit

 $\mathbf{a} = e^{j120^\circ}$ .

Die Plausibilitätsströme haben auf die Grundfunktion des Leistungsschalter-Versagerschutzes zwar keinen Einfluss, erlauben aber eine Kontrolle, dass in jedem Fehlerfall mindestens zwei Stromschwellen überschritten werden müssen, bevor es zum Start einer Verzögerungszeit kommen kann.

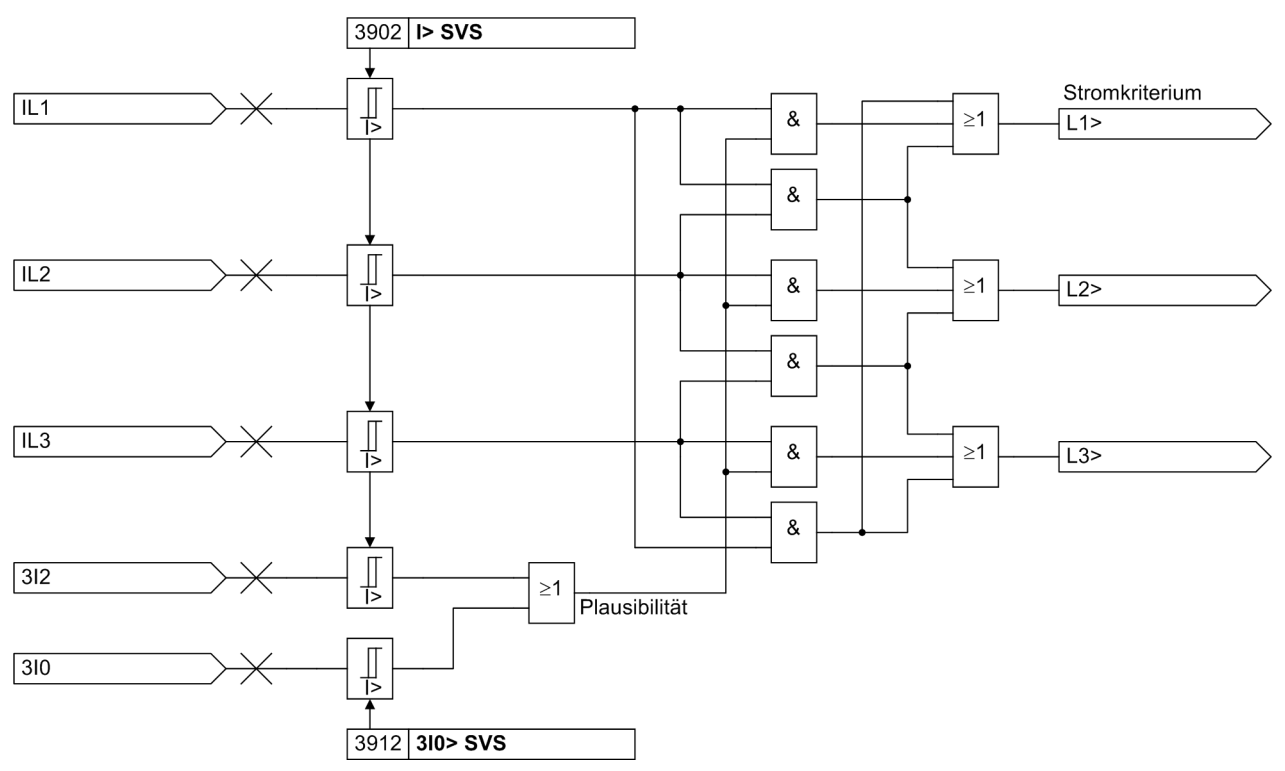

<span id="page-105-0"></span>Bild 2-40 Stromflussüberwachung mit den Plausibilitätsströmen  $3 \cdot I_0$  und  $3 \cdot I_2$ 

Die Stromwandler sind zumindest so auszulegen, dass auch bei maximaler Sättigung pro Halbwelle mindestens 3 Millisekunden der Sekundärstrom über der Begrenzungsschwelle der Messeingänge liegt. Die Begrenzungsschwelle ist baugruppenabhängig und kann bei 1,2- oder 1,5-fachem Nennstrom liegen.

### **Überwachung der Leistungsschalter-Hilfskontakte**

Die Stellung des Leistungsschalters wird dem Schalterversagerschutz von der zentralen Funktionssteuerung (siehe Abschnitt [2.11](#page-151-0)) mitgeteilt. Die Auswertung der Hilfskontakte findet im Leistungsschalter-Versagerschutz nur dann statt, wenn kein Strom oberhalb des für die Stromflussüberwachung **I> SVS** eingestellten Wertes fließt. Hat bei Schutz-Auslösung das Stromflusskriterium angesprochen, so wird ausschließlich das Ende des Stromflusses als Öffnen des Leistungsschalters interpretiert, auch wenn vom Hilfskontakt (noch) kein geöffneter Leistungsschalter gemeldet wird (Bild [2-41](#page-106-0)). Dies gibt dem zuverlässigeren Stromflusskriterium den Vorzug und vermeidet Überfunktion infolge eines Defekts, z.B. in der Hilfskontaktmechanik. Diese Verriegelung gilt sowohl für jede individuelle Phase als auch für 3-polige Auslösung.

Es ist auch möglich, auf das Hilfskontaktkriterium ganz zu verzichten. Wenn der Parameterschalter **KRITER. HIKO** (Bild [2-43](#page-107-0) oben) auf *Nein* gestellt wird, ist ein Start des Schalterversagerschutzes nur möglich, wenn Stromfluss erkannt wird. Die Position der Hilfskontakte wird dann nicht abgefragt auch wenn die Hilfskontakte über Binäreingänge mit dem Gerät verbunden sind.

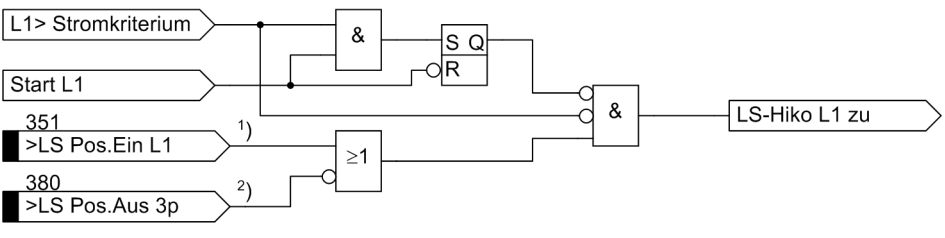

<span id="page-106-0"></span>Bild 2-41 Verriegelung des Hilfskontaktkriteriums - Beispiel für Phase L1

- 1) wenn Hilfskontakte phasengetrennt verfügbar
- 2) wenn Reihenschaltung der Öffner verfügbar

Andererseits kann die Reaktion des Leistungsschalters bei stromschwachen Fehlern, die nicht zum Ansprechen der Stromflussüberwachung führen (z.B. bei Auslösung durch Buchholzschutz), ausschließlich durch Informationen über die Stellung seiner Hilfskontakte kontrolliert werden. Hierzu dient der binäre Eingang ">SVS STARTohneI" Nr 1439 (Bild [2-43](#page-107-0) links). Dieser startet auch dann den Schalterversagerschutz, wenn kein Stromkriterium erfüllt ist.

### **Phasengemeinsamer Anwurf**

Der phasengemeinsame Anwurf wird verwendet in Netzen mit ausschließlich 3-poliger Auslösung, bei Transformatorabzweigen oder bei Auslösung durch einen Sammelschienenschutz. Bei 6MD66x ist er die einzige Anwurfart, wenn das Gerät in der Variante für ausschließlich 3-polige Auslösung vorliegt.

Wenn der Schalterversagerschutz von weiteren externen Schutzeinrichtungen angeworfen wird, soll der Anwurf aus Sicherheitsgründen nur erfolgen, wenn mindestens zwei Binäreingaben angesteuert sind. Daher wird empfohlen, außer dem Auslösekommando des externen Schutzes an die Binäreingabe ">SVS START 3pol" Nr 1415 auch die Generalanregung an die Binäreingabe ">SVS Freigabe" Nr 1432 anzuschließen. Beim Buchholzschutz wird ebenfalls empfohlen, beide Eingänge über getrennte Adernpaare anzuschließen.

Falls in Ausnahmefällen kein getrenntes Freigabesignal zur Verfügung steht, kann der Anwurf von extern auch einkanalig erfolgen. Das Signal ">SVS Freigabe" (Nr 1432) darf dann nicht rangiert werden.

Bild [2-43](#page-107-0) zeigt die prinzipielle Funktion. Wenn ein Auslösekommando einer Schutzfunktion erscheint und mindestens ein Stromkriterium gemäß Bild [2-40](#page-105-0) vorliegt, erfolgt der Anwurf und damit der Start der entsprechenden Verzögerungszeit(en).

Ist für keine Phase das Stromkriterium erfüllt, kann nach Bild [2-42](#page-107-1) der Leistungsschalter-Hilfskontakt abgefragt werden. Bei 1-poliger Steuermöglichkeit ist die Reihenschaltung der Öffner der Hilfskontakte maßgebend (alle drei Öffner geschlossen, wenn alle drei Pole offen). Denn nach einem 3-poligen Auslösekommando hat der Leistungsschalter nur dann ordnungsgemäß gearbeitet, wenn über keinen Pol mehr Strom fließt bzw. alle drei Öffner der Hilfskontakte geschlossen sind.

Bild [2-42](#page-107-1) zeigt die Entstehung des internen Signals "LS-Hiko ≥1p zu" (siehe Bild [2-43](#page-107-0) links), wenn mindestens ein Schalterpol geschlossen ist.

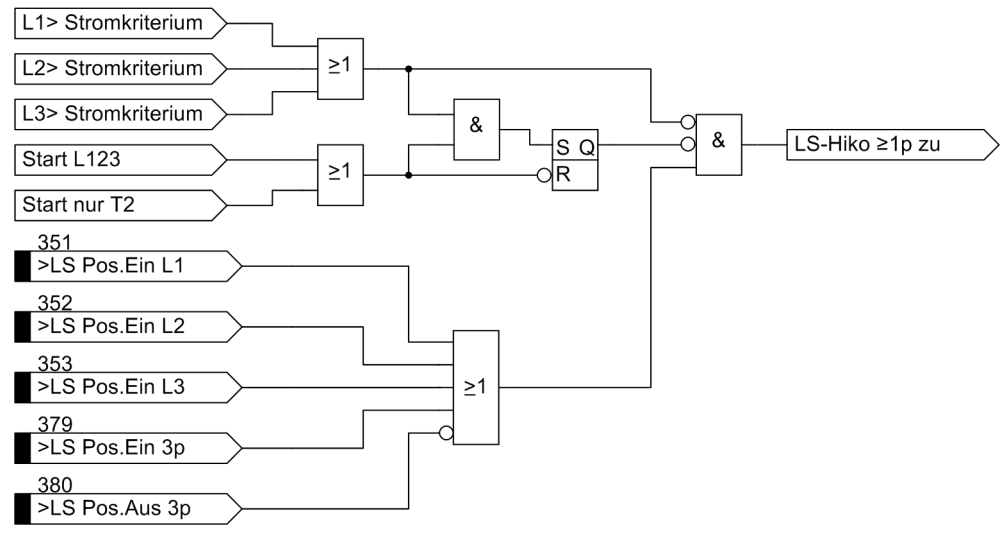

<span id="page-107-1"></span>Bild 2-42 Entstehung des Signals "LS-Hiko ≥1p zu"

Wenn alle 3 Binäreingänge >LS Pos.Ein Lx rangiert sind, wird geräteintern auf die 3-polige Prüfung von ">LS Pos.Ein 3p" und ">LS Pos.Aus 3p" verzichtet.

Wenn eine Schutzfunktion oder externe Schutzeinrichtung auslöst, deren Arbeitsweise nicht unbedingt mit einem Stromfluss einher geht, geht dies intern über den Eingang "Start intern ohne I" bei Auslösung durch den internen Spannungsschutz oder Frequenzschutz bzw. von einem externen Schutz über die Binäreingabe ">SVS STARTohne I". In diesem Fall wird der Anwurf solange gehalten, bis das Hilfskontaktkriterium den Leistungsschalter als offen meldet.

Der Anwurf kann über eine Binäreingabe ">SVS block." blockiert werden (z.B. während einer Prüfung des Abzweigschutzes).

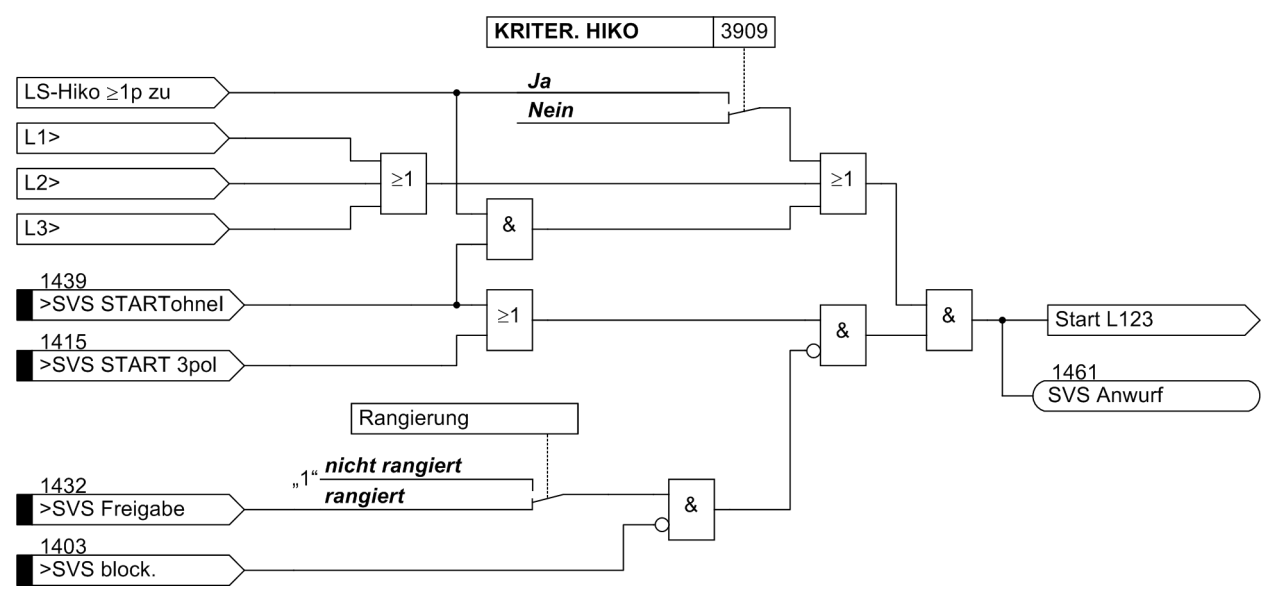

<span id="page-107-0"></span>Bild 2-43 Schalterversagerschutz mit phasengemeinsamen Anwurf
#### **Phasengetrennter Anwurf**

Der phasengetrennte Anwurf ist immer dann erforderlich, wenn die Schalterpole einzeln angesteuert werden, also z.B. bei Verwendung von 1-poliger Auslösung mit Wiedereinschaltung. Hierzu muss das Gerät für 1-polige Auslösung geeignet sein.

Wenn der Schalterversagerschutz von weiteren externen Schutzeinrichtungen angeworfen wird, soll der Anwurf aus Sicherheitsgründen nur erfolgen, wenn mindestens 2 Binäreingaben angesteuert sind. Daher wird empfohlen, außer den drei Auslösekommandos des externen Schutzes an die Binäreingaben ">SVS Start L1", ">SVS Start L2" und ">SVS Start L3" auch z.B. die Generalanregung an die Binäreingabe ">SVS Freigabe" anzuschließen. Bild [2-44](#page-108-0) zeigt diesen Anschluss.

Falls in Ausnahmefällen kein getrenntes Freigabesignal zur Verfügung steht, kann der Anwurf von extern auch einkanalig erfolgen. Das Signal ">SVS Freigabe" darf dann nicht rangiert werden.

Wenn das externe Schutzgerät kein Generalanregesignal hat, kann statt dessen auch ein generelles Auslösesignal oder die Parallelschaltung eines zweiten Satzes von Auslösekontakten (siehe Bild [2-45](#page-108-1)) verwendet werden.

Die Logik der Startbedingungen für die Verzögerungszeit(en) ist prinzipiell so aufgebaut wie beim phasengemeinsamen Anwurf, nur, dass diese Logik für jede Phase getrennt aufgebaut ist (Bild [2-46](#page-110-0)). Damit werden der Strom und die Anwurfbedingungen für jeden Schalterpol erfasst; auch während einer 1-poligen Kurzunterbrechung wird so zuverlässig nur der ausgelöste Schalterpol auf Stromunterbrechung überwacht.

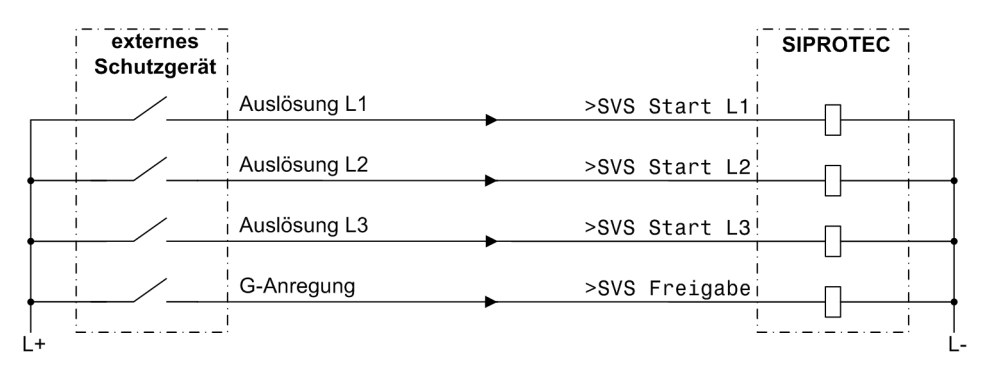

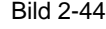

<span id="page-108-0"></span>Bild 2-44 Schalterversagerschutz mit phasengetrenntem Anwurf — Beispiel für Anwurf von externem Schutzgerät mit Freigabe durch Generalanregung

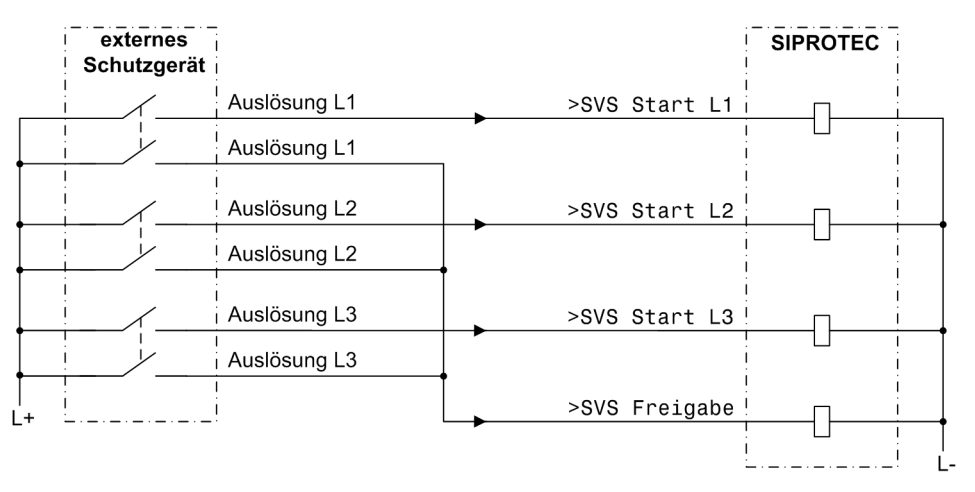

<span id="page-108-1"></span>Bild 2-45 Schalterversagerschutz mit phasengetrenntem Anwurf — Beispiel für Anwurf von externem Schutzgerät mit Freigabe durch einen getrennten Satz Auslösekontakte

Die Logik der Startbedingungen für die Verzögerungszeit(en) ist prinzipiell so aufgebaut wie beim phasengemeinsamen Anwurf, nur, dass diese Logik für jede Phase getrennt aufgebaut ist (Bild [2-41](#page-106-0)). Damit werden der Strom und die Anwurfbedingungen für jeden Schalterpol erfasst; auch während einer einpoligen Kurzunterbrechung wird so zuverlässig nur der ausgelöste Schalterpol auf Stromunterbrechung überwacht.

Das Hilfskontaktkriterium wird ebenfalls je Pol verarbeitet. Sind die Hilfskontakte nicht pro Schalterpol verfügbar, gilt ein 1-poliger Auslösebefehl nur dann als ausgeführt, wenn die Reihenschaltung der Schließer der Hilfskontakte unterbrochen ist. Dies wird von der zentralen Funktionssteuerung (siehe auch Abschnitt [2.11\)](#page-151-0) mitgeteilt.

Wenn Startsignale von mehr als einer Phase vorliegen, wird der phasengemeinsame Anwurf "Start L123" verwendet. Ebenso arbeitet der Start ohne Stromfluss (z.B. vom Buchholzschutz) nur 3-phasig. Die Funktion ist prinzipiell wie beim phasengemeinsamen Anwurf.

Das zusätzliche Freigabesignal ">SVS Freigabe" (sofern rangiert) wirkt auf alle externen Anwurfbedingungen. Der Anwurf kann über eine Binäreingabe ">SVS block. " blockiert werden (z.B. während einer Prüfung des Abzweigschutzes).

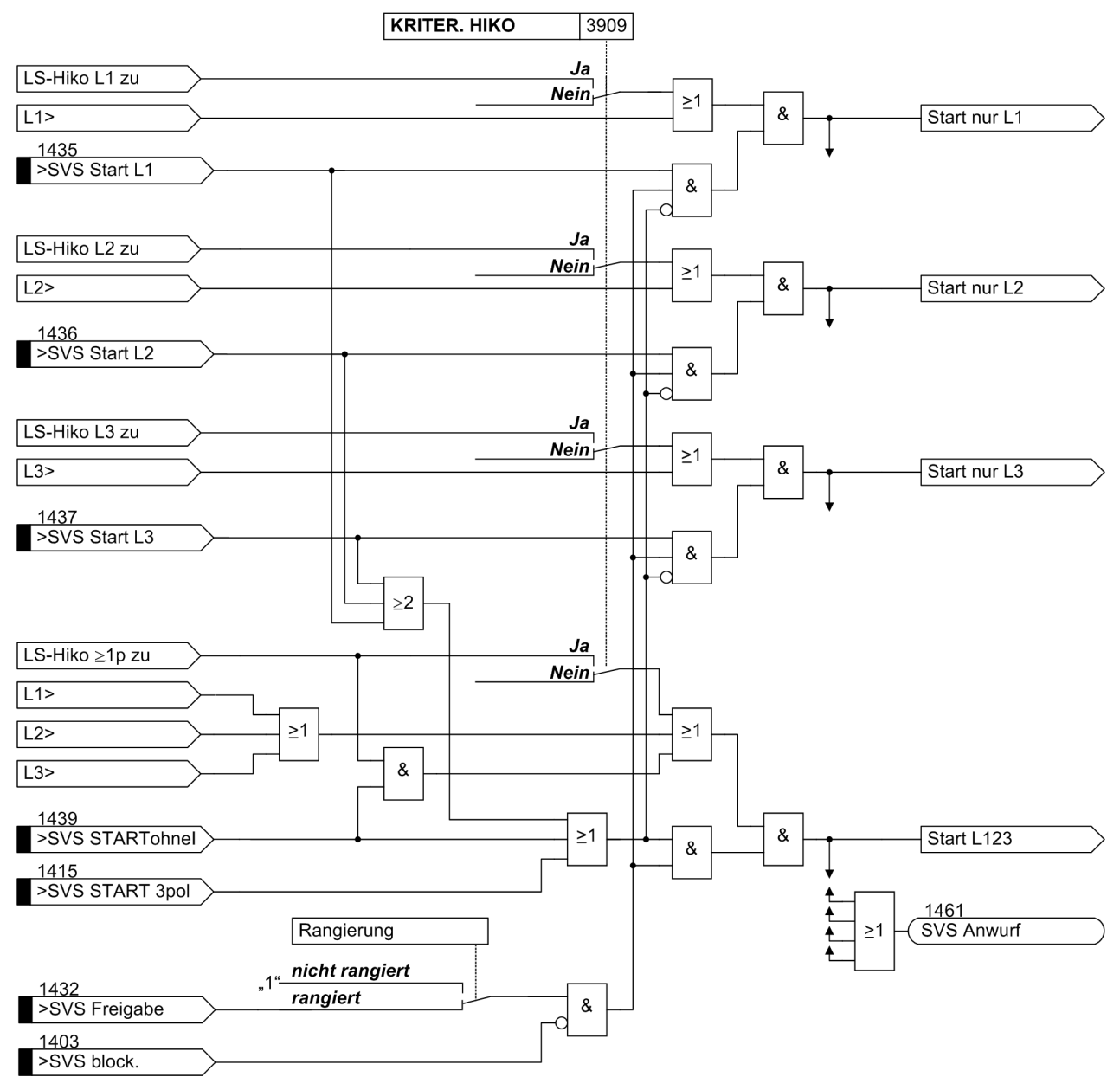

<span id="page-110-0"></span>Bild 2-46 Anwurfbedingungen bei einpoligen Auslösekommandos

# **Verzögerungszeiten**

Wenn die Anwurfbedingungen erfüllt sind, werden die zugeordneten Verzögerungszeiten gestartet, innerhalb derer der Leistungsschalter geöffnet haben muss.

Für 1-poligen und 3-poligen Anwurf sind unterschiedliche Verzögerungszeiten möglich. Eine weitere Verzögerungszeit kann für zweistufigen Schutz verwendet werden.

Bei einstufigem Schalterversagerschutz wird das Auslösekommando im Fall eines Schalterversagers auf die umliegenden Schalter gegeben, damit diese den Fehlerstrom unterbrechen (Bild [2-38](#page-103-0) bzw. Bild [2-39\)](#page-104-0). Umliegende Schalter sind die der Sammelschiene oder des Sammelschienenabschnittes, mit dem der betrachtete Abzweig verbunden ist. Die möglichen Anwurfbedingungen sind die oben besprochenen. Je nach Möglichkeiten des Abzweigschutzes können phasengemeinsame oder phasengetrennte Anwurfbedingungen vorliegen. Die Auslösung durch den Schalterversagerschutz ist stets 3-polig.

Im einfachsten Fall wird die Verzögerungszeit **T2** verwendet (Bild [2-47](#page-111-0)). Die phasengerechten Anwurfsignale entfallen, wenn die anwerfenden Schutzfunktionen nur 3-polig auslösen können oder die Schalterpole nicht einzeln gesteuert werden können.

Sollen bei 1-poliger und 3-poliger Auslösung der anwerfenden Schutzfunktionen unterschiedliche Verzögerungszeiten erreicht werden, werden die Verzögerungszeiten **T1 3POL** und **T1 1POL** nach Bild [2-48](#page-111-1) verwendet.

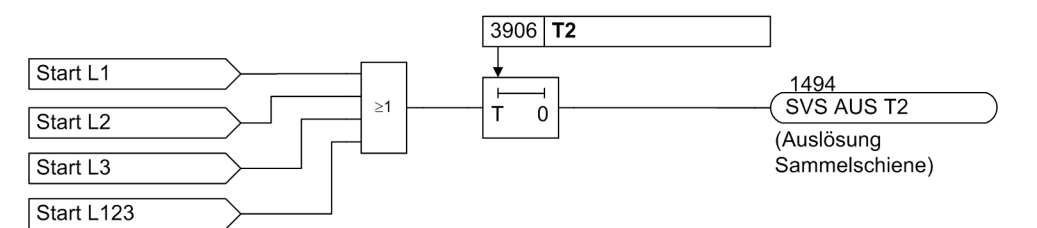

<span id="page-111-0"></span>Bild 2-47 1-stufiger Schalterversagerschutz mit phasengemeinsamem Anwurf

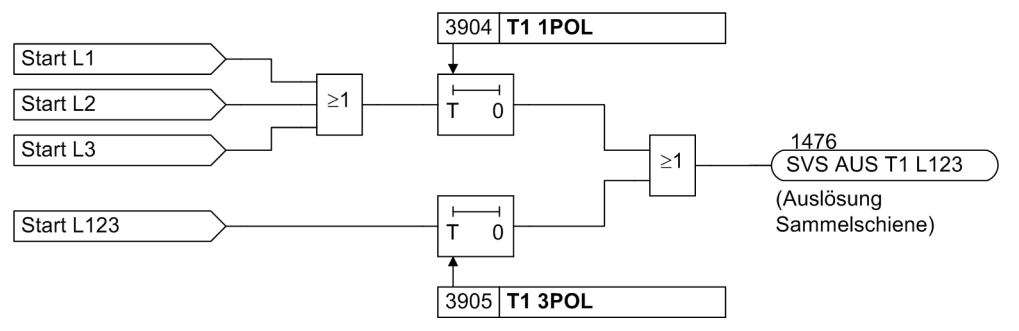

<span id="page-111-1"></span>Bild 2-48 1-stufiger Schalterversagerschutz mit unterschiedlichen Verzögerungszeiten

Bei zweistufigem Schalterversagerschutz werden normalerweise die Auslösekommandos vom Abzweigschutz in einer ersten Stufe des Schalterversagerschutzes auf den Abzweigleistungsschalter wiederholt, meist auf einen zweiten Satz Auslösespulen. Erst wenn der Schalter auf diese Auslösewiederholung nicht reagiert, werden in einer zweiten Stufe die umliegenden Leistungsschalter ausgelöst.

Für die erste Stufe kann bei 1-poliger Auslösung durch den anwerfenden Schutz eine andere Verzögerung **T1 1POL** eingestellt werden als für 3-polige Auslösung. Außerdem kann durch Einstellung bestimmt werden (Parameter **AUS 1POL (T1)**), ob nach Ablauf der ersten Stufe eine phasengerechte 1-polige Auslösung durch den Schalterversagerschutz erfolgt oder stets eine 3-polige.

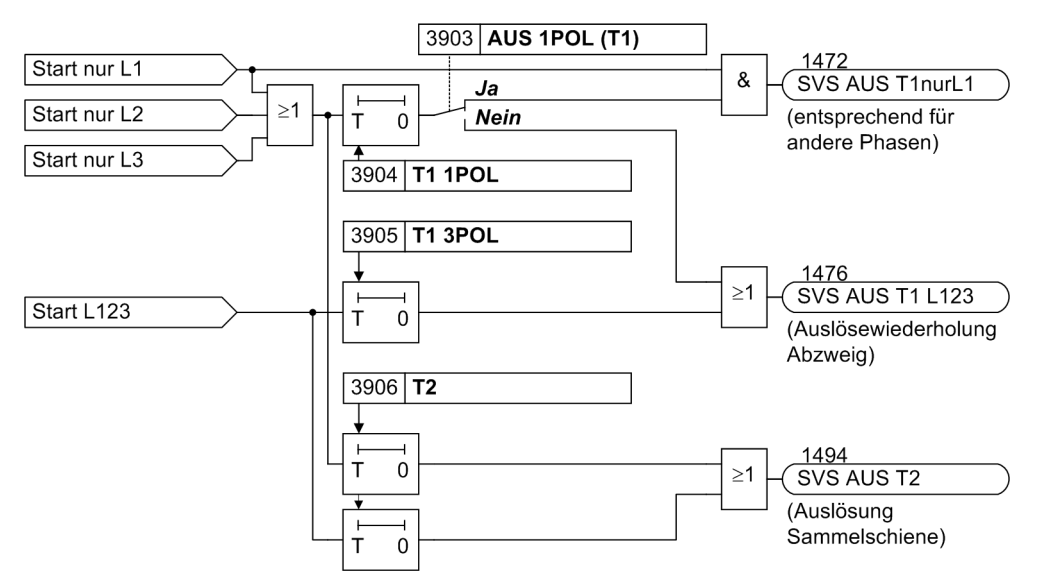

Bild 2-49 2-stufiger Schalterversagerschutz mit phasengetrenntem Anwurf

#### **Wenn der Leistungsschalter gestört ist**

Es sind Fälle denkbar, wo von vorn herein klar ist, dass der dem Abzweigschutz zugeordnete Leistungsschalter den Kurzschluss nicht klären kann, z.B. wenn die Auslösespannung oder die Ausschaltenergie fehlt.

In diesem Fall ist es nicht nötig, dass die Reaktion des Leistungsschalters erst abgewartet wird. Ist ein Kriterium verfügbar, das die Nichtbereitschaft des Leistungsschalters meldet (z.B. Spannungswächter, Druckluftwächter), so kann dieses auf die Binäreingabe ">LS Störung" des 6MD66x gegeben werden. In diesem Fall wird bei Auftreten einer Startbedingung die Zeitstufe **T3 LS STOER** wirksam (siehe Bild [2-50\)](#page-112-0), die normalerweise zu Null eingestellt wird. Dadurch werden bei gestörtem Leistungsschalter sofort die umliegenden Leistungsschalter ausgelöst.

Mittels LS STÖR können Sie einstellen, ob und welche der regulären Zeitstufen T1 und T2 des Schalterversagerschutzes bei gestörtem Leistungsschalter ablaufen sollen.

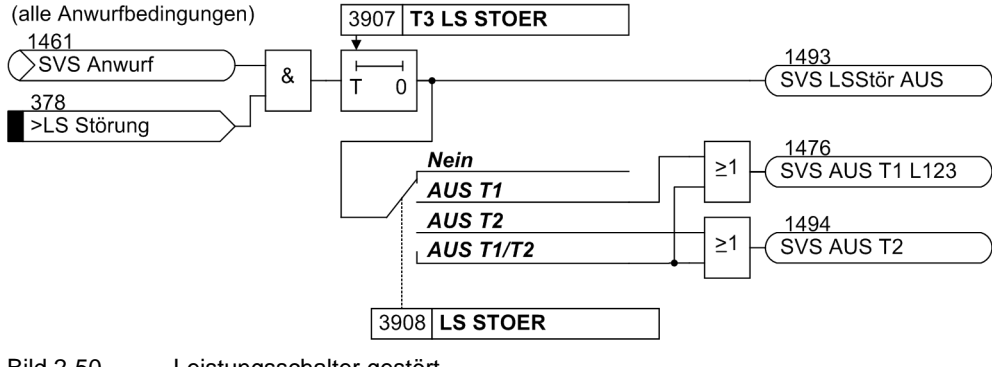

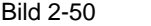

<span id="page-112-0"></span>Bild 2-50 Leistungsschalter gestört

#### **Auslösung des Leistungsschalters am Gegenende**

Beim Versagen des örtlichen Abzweig-Leistungsschalters soll häufig auch das Ausschalten des Leistungsschalters am Gegenende der Leitung bewirkt werden. Hierzu ist ein geeigneter Übertragungskanal für Schutzsignale (z.B. über Nachrichtenkabel, Trägerfrequenz-Hochspannungsübertragung, Richtfunk oder Lichtwellenleiter) erforderlich. Bei Geräten mit digitaler Signalübertragung über Wirkschnittstelle können die Fernkommandos verwendet werden .

Für die Mitnahme des Schalters am Gegenende wird das entsprechende Kommando – meist das, welches zur Auslösung der umliegenden Leistungsschalter führen soll – auf einen Binärausgang rangiert, der das Signal an den Übertragungskanal weiterleitet. Bei Verwendung digitaler Signalübertragung wird das Kommando über die anwenderdefinierbare Logik (CFC) auf ein Fernkommando gekoppelt.

# **Endfehlerschutz**

Unter Endfehler wird ein Kurzschluss an einem Ende einer Leitung oder eines Schutzobjektes verstanden, der zwischen Leistungsschalter und Stromwandler aufgetreten ist.

Bild [2-51](#page-113-0) zeigt die Situation. Der Fehler liegt – vom Stromwandler (= Messstelle) aus gesehen – auf der Sammelschienenseite, wird also vom Abzweigschutz nicht als Fehler auf dem Abzweig erkannt. Er kann daher nur von einer Rückwärtsstufe des Abzweigschutzes oder vom Sammelschienenschutz erkannt werden. Ein Auslösekommando auf den Abzweig-Leistungsschalter klärt jedoch den Fehler nicht, da er vom Gegenende weiter gespeist wird. Der Fehlerstrom hört also nicht auf zu fließen, obwohl der Abzweig-Leistungsschalter den ihm erteilten Auslösebefehl richtig ausgeführt hat.

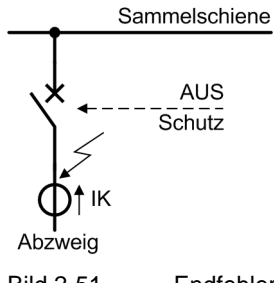

<span id="page-113-0"></span>Bild 2-51 Endfehler zwischen Leistungsschalter und Stromwandler

Die Aufgabe des Endfehlerschutzes besteht darin, diesen Zustand zu erkennen und einen Auslösebefehl an das Gegenende der Leitung zu senden. Hierzu dient das Kommando "SVS AUS End", das – ggf. zusammen mit anderen Signalen für die Auslösung am Gegenende – einer Schutzsignalübertragung (z.B. TFH, Richtfunk, Lichtwellenleiter) zugeführt wird oder (bei Verwendung digitaler Signalübertragung) als Kommando über die Wirkschnittstelle übertragen werden kann.

Der Endfehler wird vom Endfehlerschutz dadurch erkannt, dass ein Stromfluss registriert wird, obwohl die Leistungsschalter-Hilfskontakte melden, dass der Leistungsschalter offen ist. Bild [2-52](#page-114-0) zeigt das Funktionsprinzip. Wenn ein Stromfluss registriert wird (Stromkriterien "L\*>" gemäß Bild [2-40\)](#page-105-0), aber kein Leistungsschalterpol geschlossen ist (Hilfskontaktkriterium " ≥ 1 Pol geschlossen" steht nicht an), wird eine Zeit **T END FEHLER** gestartet, nach deren Ablauf ein Auslösekommando zum Gegenende abgesetzt wird.

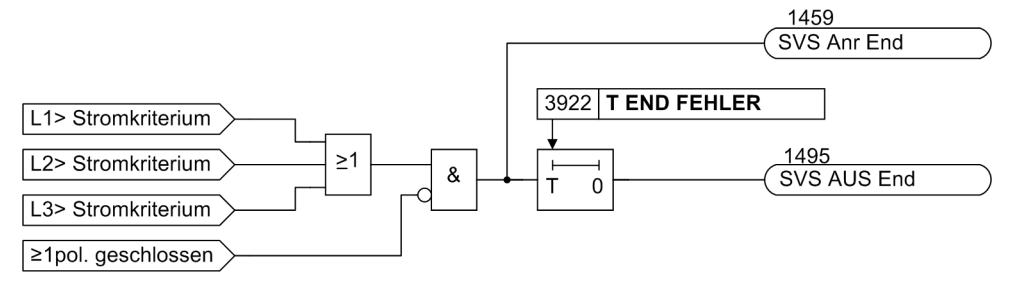

<span id="page-114-0"></span>Bild 2-52 Funktionsschema des Endfehlerschutzes

# **Schalterpol-Gleichlaufüberwachung**

Diese Funktion überwacht den Gleichlauf der drei Leistungsschalterpole. Im stationären Betriebszustand müssen entweder alle drei Pole geöffnet oder alle drei Pole geschlossen sein. Lediglich nach 1-poliger Abschaltung vor automatischer Wiedereinschaltung darf für kurze Zeit ein einzelner Pol offen sein.

Bild [2-53](#page-114-1) zeigt das Funktionsschema. Die verarbeiteten Signale wurden bereits für den Leistungsschalter-Versagerschutz benötigt. Die Bedingung für einen Ungleichlauf der Schalterpole ist, dass mindestens ein Pol geschlossen hat ( $n \geq 1$  Pol geschlossen") und nicht alle drei Pole geschlossen sind ( $n \geq 1$  Pol offen").

Zusätzlich werden noch die Stromflusskriterien (aus Bild [2-40\)](#page-105-0) abgefragt. Die Gleichlaufüberwachung tritt nur in Tätigkeit, wenn nicht über alle 3 Pole Strom fließt (<3), d.h. über nur einen oder 2 Schalterpole. Im Fall dreier Ströme müssen nämlich alle 3 Pole geschlossen sein, auch wenn die Hilfskontakte etwas Anderes melden.

Die Erkennung der Ungleichheit der Schalterpole wird phasenselektiv als "Anregung" gemeldet. Damit wird der Pol identifiziert, der vor der Auslösung durch die Gleichlaufüberwachung offen war.

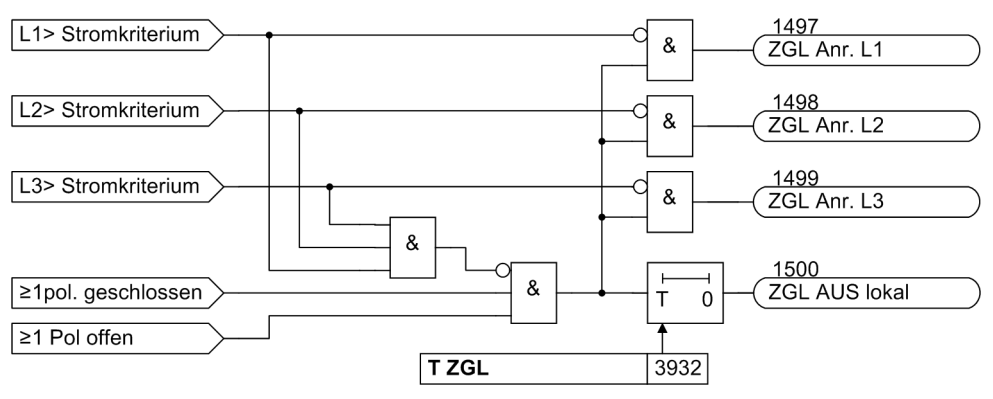

<span id="page-114-1"></span>Bild 2-53 Funktionsschema der Schalterpol-Gleichlaufüberwachung

# **Flash-Over Schutz (Flash-Over Protection FOP)**

Der Flash-Over Schutz erkennt bei offenem Leistungsschalter den Verlust der Isolation im Leistungsschalter. Dazu werden die Leistungsschalter-Hilfskontakte, die 3 Phasenströme, die 3 Phasenspannungen und die Schaltbefehle für den Leistungsschalter überwacht.

Ein Flash-Over kann auftreten wenn:

- Das Isolationsmedium im Leistungsschalter versagt.
- Die Spannungsdifferenz am Leistungsschalter dessen spezifizierte Isolationsspannung überschreitet.

Der Flash-Over Schutz erzeugt zwei Meldungen bzw. Kommandos:

- "Verdacht auf Flash-Over": Hiermit kann eine Auslösungs-Wiederholung auf den Schalter gegeben werden um z.B. bei Versagen des Hilfskontaktes nur den betreffenden Leistungsschalter zu schalten.
- "Schalterversagen FOP": Hiermit werden, wie beim konventionellem Schalterversagerschutz, die übergeordneten Leistungsschalter und die Leistungsschalter am Gegenende ausgeschaltet.

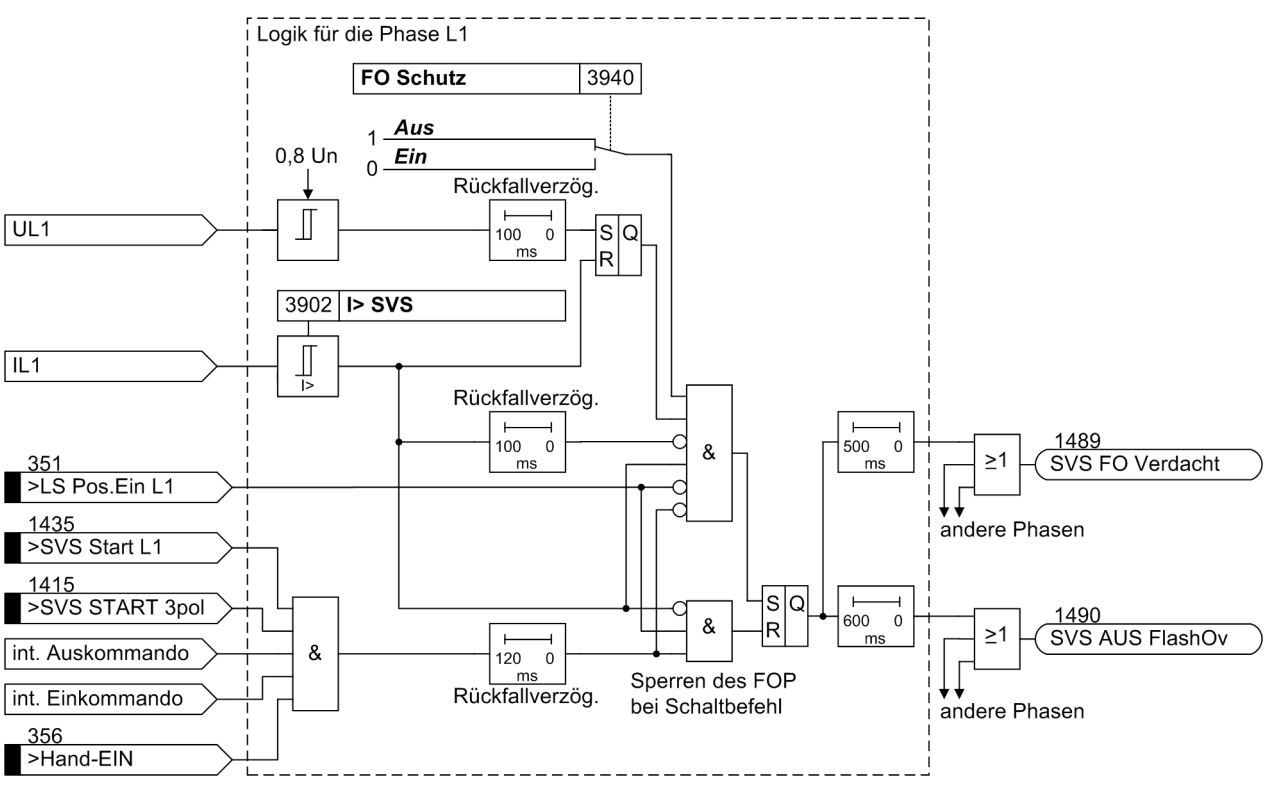

Bild 2-54 Funktionsschema des Flash-Over Schutzes

Die Leiter-Erde Spannung wird überwacht, damit der Flash-Over Schutz nur ansprechen kann, wenn während bzw. bis zu 100 ms vor der Strommessung mindestens 80 Prozent der Nennspannung vorhanden sind bzw. waren. Die Strommessung erkennt, wenn der Strom über der eingestellten **I> SVS** Schwelle liegt (unter Adresse 3902), dass der Schalter versagt hat. Das Hilfskontaktsignal der einzelnen Schalterpole **>LS Pos.Ein Lx** signalisiert, dass der jeweilige Pol des Leistungsschalters geöffnet ist. Da die Hilfskontakte entscheidend für die Arbeitsweise des Flash-Over Schutzes sind, kann dieser nur ansprechen, wenn **>LS Pos.Ein Lx** auch auf Binäreingänge rangiert ist.

Um ein Fehlansprechen des Flash-Over Schutzes beim Schalten des Leistungsschalters zu verhindern, werden auch die Schaltbefehle erfasst und zum Blockieren des Flash-Over Schutzes benutzt. Das sind im Einzelnen:

- Die Binäreingange ">SVS Start L1", ">SVS Start L2" und ">SVS Start L3" (unter Adresse 1435,1436 und 1437) für die jeweilige Phase. Wenn dieses Binäreingangssignal aktiv ist, schaltet ein externes Schutzgerät den jeweiligen Leistungsschalter-Pol aus.
- Der Binäreingang ">SVS START 3pol". Wenn dieses Binäreingangssignal aktiv ist, schaltet ein externes Schutzgerät alle drei Leistungsschalter-Pole aus.
- Das Binärsignal >Hand Ein, wenn der Leistungsschalter durch manuelle Bedienung eingeschaltet wird.
- Die internen Kommandos "Einkommando der AWE" oder "dreipolige Mitnahme der AWE", generiert durch die Automatische Wiedereinschaltung des 6MD66x .

#### **Wandlerrangierung**

Es wird die Rangierung der Stromwandler auf die für die Schalterversagerschutz-Funktion notwendigen Phasenströme geprüft (**MwKan Ix**). Wenn nicht jedem der drei Stromwandler jeweils ein Phasenstrom zugeordnet ist, führt dies zum Ansprechen der Plausibilitätsprüfung und zur Ausgabe der entsprechenden Warnmeldung. Falls der Flash-Over Schutz (**FO Schutz** unter Adresse 3940) aktiv ist, umfasst die Plausibilitätsprüfung der Wandlerrangierung auch die Spannungswandler (**MwKan Ux**).

Die Funktion ist nur dann wirksam, wenn sie eingeschaltet, nicht blockiert und die Rangierung der Wandler in Ordnung ist. Dieser Zustand wird durch die Meldung **SVS wirksam** angezeigt.

Über den Parameter **3911 PLAUS.WDL.RANG.** kann in Sonderfällen die Plausibilitätsüberwachung der Wandlerrangierung ausgeschaltet werden. Z.B. —nur— einphasigen Schalterversagerschutz für den Schutz einer Drosselspule.

#### **Anschlussbeispiele**

Im Gegensatz zu anderen SIPROTEC-Schutzgeräten, wo die Messwandler den Messgrößen immer fest zugeordnet sind, ist die Messgrößenzuordnung beim 6MD66x für die einzelnen Funktionsbausteine frei rangierbar. Die Zuordnung geschieht durch Verknüpfung der jeweiligen Spalte (für den Wandler) mit der jeweiligen Zeile (für den Ströme) in der DIGSI-Rangiermatrix.

Anschlussbeispiele und Beispielrangierung für die Messeingänge, die Auskommandos und der Hilfskontakte finden Sie im Anhang.

# **2.9.2 Einstellhinweise**

#### **Allgemeines**

Der Leistungsschalter-Versagerschutz einschließlich seiner Zusatzfunktionen (Endfehlerschutz, Gleichlaufüberwachung und Flash Over Schutz) kann nur arbeiten, wenn er bei der Projektierung des Geräteumfangs (Adresse 139 **SCHALTERVERSAG.**) als *vorhanden* eingestellt wurde.

#### **Schalterversagerschutz**

Unter Adresse 3901 **SCHALTERV.** wird der Schalterversagerschutz *Ein*- oder *Aus* geschaltet.

Die Einstellung der Stromansprechschwelle **I> SVS** (Adresse 3902) ist so zu wählen, dass die Stromflussüberwachung noch beim kleinsten zu erwartenden Kurzschlussstrom anspricht. Dazu sollte der Wert mindestens 10 % unterhalb des minimalen Kurzschlussstromes eingestellt werden. Der Ansprechwert sollte aber auch nicht niedriger als nötig gewählt werden.

Ist der Schalterversagerschutz mit Nullstromschwelle parametriert (Adresse 139 = ), so kann die Ansprechschwelle für den Nullstrom **3I0> SVS** (Adresse 3912) unabhängig von **I> SVS** eingestellt werden.

Normalerweise wertet der Schalterversagerschutz sowohl das Stromflusskriterium als auch die Position der Schalter-Hilfskontakte aus. Sind keine Hilfskontakte des Leistungsschalters verfügbar, können sie auch nicht ausgewertet werden. In diesem Fall stellen Sie Adresse 3909 **KRITER. HIKO** auf *Nein*.

# **Zweistufiger Schalterversagerschutz**

Bei zweistufigem Betrieb wird das Auslösekommando nach Ablauf einer Wartezeit T1 auf den lokalen Abzweig-Leistungsschalter wiederholt, normalerweise auf einen getrennten Satz von Auslösespulen des Abzweigschalters. Bei einpoliger Auslösung des externen Schutzgerätes kann diese Auslösewiederholung einpolig sein, vorausgesetzt, das Gerät und die anwerfende Schutzfunktion sind für einpolige Auslösung geeignet. Stellen Sie den Parameter **AUS 1POL (T1)** auf *Ja*, wenn die erste Stufe einpolig auslösen soll, ansonsten auf *Nein*.

Reagiert der Leistungsschalter nicht auf die Auslösewiederholung, werden nach T2 die umliegenden Leistungsschalter ausgelöst, d.h. die der Sammelschiene oder des betroffenen Sammelschienenabschnitts, und ggf. auch der Leistungsschalter am Gegenende, sofern der Fehler noch nicht beseitigt ist.

Die Verzögerungszeiten können separat eingestellt werden

- für 1- oder 3-polige Auslösewiederholung auf den lokalen Schalter nach einem **1**-poligen Auslösekommando des Abzweigschutzes **T1 1POL** (Adresse 3904),
- für 3-polige Auslösewiederholung auf den lokalen Schalter nach einem **3**-poligen Auslösekommando des Abzweigschutzes **T1 3POL** (Adresse 3905),
- für die Auslösung der umliegenden Leistungsschalter (Sammelschiene und ggf. auch Gegenende) **T2** (Adresse 3906).

Die einzustellenden Verzögerungszeiten ergeben sich aus der maximalen Ausschaltzeit des Leistungsschalters, der Rückfallzeit der Stromflusserfassung sowie einer Sicherheitsmarge, die auch die Ablaufzeitstreuung berücksichtigt. Bild [2-55](#page-117-0) verdeutlicht die Zeitabläufe an einem Beispiel. Bei sinusförmigen Strömen kann man davon ausgehen, dass die Rückfallzeit ≤ 15 ms beträgt. Ist mit Stromwandlersättigung zu rechnen, sollten jedoch 25 ms veranschlagt werden.

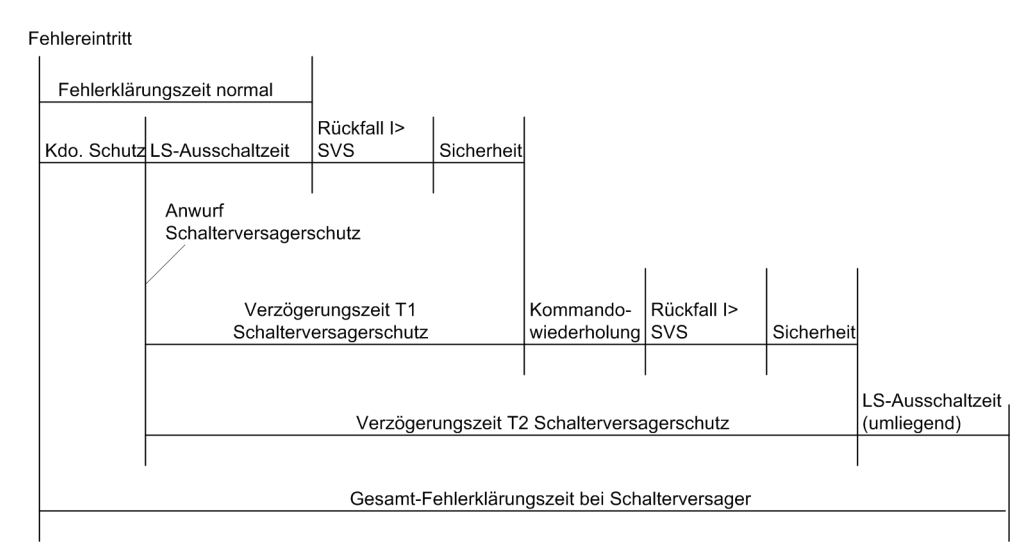

#### <span id="page-117-0"></span>Bild 2-55 Beispiel für Zeitablauf bei normaler Fehlerklärung und bei Leistungsschalter-Versager mit zweistufigem Schalterversagerschutz

#### **Einstufiger Schalterversagerschutz**

Bei einstufigem Schalterversagerschutz werden nach Ablauf einer Wartezeit **T2** (Adresse 3906) die umliegenden Leistungsschalter ausgelöst, d.h. die der Sammelschiene oder des betroffenen Sammelschienenabschnitts, und ggf. auch der Leistungsschalter am Gegenende.

Die Zeiten **T1 1POL** (Adresse 3904) und **T1 3POL** (Adresse 3905) werden dann auf ∞ gestellt, da sie nicht benötigt werden.

Sie können auch die erste Stufe als einzige benutzen, wenn Sie die unterschiedlichen Verzögerungszeiten nach 1-poliger und 3-poliger Auslösung durch den Abzweigschutz nutzen möchten. Stellen Sie dann **T1 1POL** (Adresse 3904) und **T1 3POL** (Adresse 3905) getrennt ein, aber Adresse 3903 **AUS 1POL (T1)** auf *Nein*, damit die Sammelschiene kein 1-poliges Auslösekommando erhält. Stellen Sie **T2** (Adresse 3906) auf ∞ oder gleich **T1 3POL** (Adresse 3905) ein. Achten Sie darauf, dass die richtigen Kommandos (Ausgangmeldungen für Auslösung) rangiert sind.

Die einzustellende Verzögerungszeit ergibt sich aus der maximalen Ausschaltzeit des Leistungsschalters, der Rückfallzeit der Stromflusserfassung sowie einer Sicherheitsmarge, die auch die Ablaufzeitstreuung berücksichtigt. Bild [2-56](#page-118-0) verdeutlicht die Zeitabläufe an einem Beispiel. Bei sinusförmigen Strömen kann man davon ausgehen, dass die Rückfallzeit ≤ 15 ms beträgt. Ist mit Stromwandlersättigung zu rechnen, sollten jedoch 25 ms veranschlagt werden.

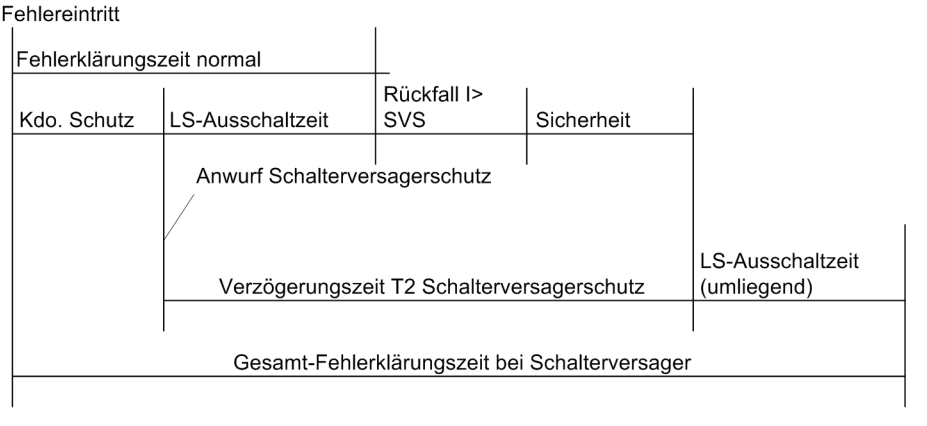

<span id="page-118-0"></span>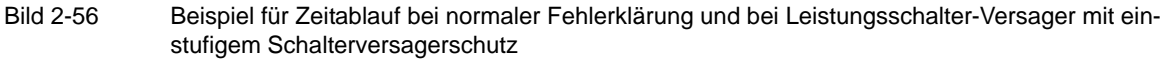

#### **Störung des örtlichen Leistungsschalters**

Bei Störung im Steuerkreis des lokalen Leistungsschalters (z.B. Druckluft bzw. Federspannung fehlt) sind die Verzögerungen nicht notwendig, da von vorn herein klar ist, dass der lokale Leistungsschalter das Auslösekommando nicht ausführen kann. Sofern die Störung an das Gerät gemeldet wird (über Binäreingabe ">LS Störung"), werden in diesem Fall die umliegenden Leistungsschalter (Sammelschiene und ggf. auch Gegenende) mit **T3 LS STOER** (Adresse 3907), die normalerweise zu **0** eingestellt wird, ausgelöst.

Über Adresse 3908 **LS STOER** bestimmen Sie, auf welchen Ausgang das Kommando bei Schalterstörung geleitet wird. Im Allgemeinen wählen Sie die Zeitstufe, deren Ausgang für die Kommandogabe an die umliegenden Leistungsschalter bestimmt ist.

## **Endfehlerschutz**

Der Endfehlerschutz kann in Adresse 3921 **END FEHLER** getrennt *Ein*- oder *Aus*geschaltet werden. Unter Endfehler ist ein Kurzschluss zwischen Leistungsschalter und Stromwandler des Abzweigs zu verstehen. Voraussetzung für die Funktion des Endfehlerschutzes ist, dass das Gerät über die Position des Leistungsschalters über Binäreingänge informiert ist

Wird in diesem Fall der Leistungsschalter von der Rückwärtsstufe eines Abzweigschutzes oder vom Sammelschienenschutz ausgelöst (der Fehler gehört von den Stromwandlern aus gesehen zur Sammelschiene), fließt der Kurzschlussstrom weiter, da er vom Gegenende gespeist wird.

Die Zeitstufe **T END FEHLER** (Adresse 3922) wird gestartet, wenn während des Auslösekommandos einer Abzweigschutzfunktion vom Leistungsschalter-Hilfskontakt ein offener Leistungsschalter gemeldet wird und gleichzeitig Strom fließt (Adresse 3902). Das Auslösekommando des Endfehlerschutzes ist für die Übertragung an das Gegenende vorgesehen.

Die Zeit wird demnach so eingestellt, dass sie bei transienter Erfüllung der Startbedingungen beim Schalten des Schalters nicht zum Ablauf kommt.

# **Leistungsschalter-Gleichlaufüberwachung**

Die Gleichlaufüberwachung für die Schalterpole kann in Adresse 3931 **ZGL** (Zwangsgleichlauf) getrennt *Ein*oder *Aus*geschaltet werden. Sie hat nur Sinn, wenn die Pole des Leistungsschalters einzeln gesteuert werden können. Die Gleichlaufüberwachung soll verhindern, dass stationär nur ein oder zwei Pole des Leistungsschalters geöffnet sind. Hierzu müssen entweder die Hilfskontakte jedes einzelnen Schalterpols oder die Reihenschaltung der Schließerhilfskontakte und die Reihenschaltung der Öffnerhilfskontakte an Binäreingaben des Gerätes geführt sein. Sind diese Bedingungen nicht erfüllt, schalten Sie Adresse 3931 *Aus*.

Die Zeit **T ZGL** (Adresse 3932) gibt an, wie lange ein unsymmetrischer Zustand, d.h. nur ein oder zwei Pole offen, andauern darf, bevor der Zwangsgleichlauf in Tätigkeit tritt, d.h. ein 3-poliges Auslösekommando abgegeben wird. Die Zeit muss deutlich länger eingestellt werden als die Dauer eines 1-poligen Unterbrechungszyklus bei automatischer Wiedereinschaltung. Nach oben kann die Zeit begrenzt sein durch die zulässige Dauer der durch die unsymmetrische Schalterpolstellung hervorgerufenen Schieflast. Übliche Werte liegen bei 2 s bis 5 s.

# **2.9.3 Parameterübersicht**

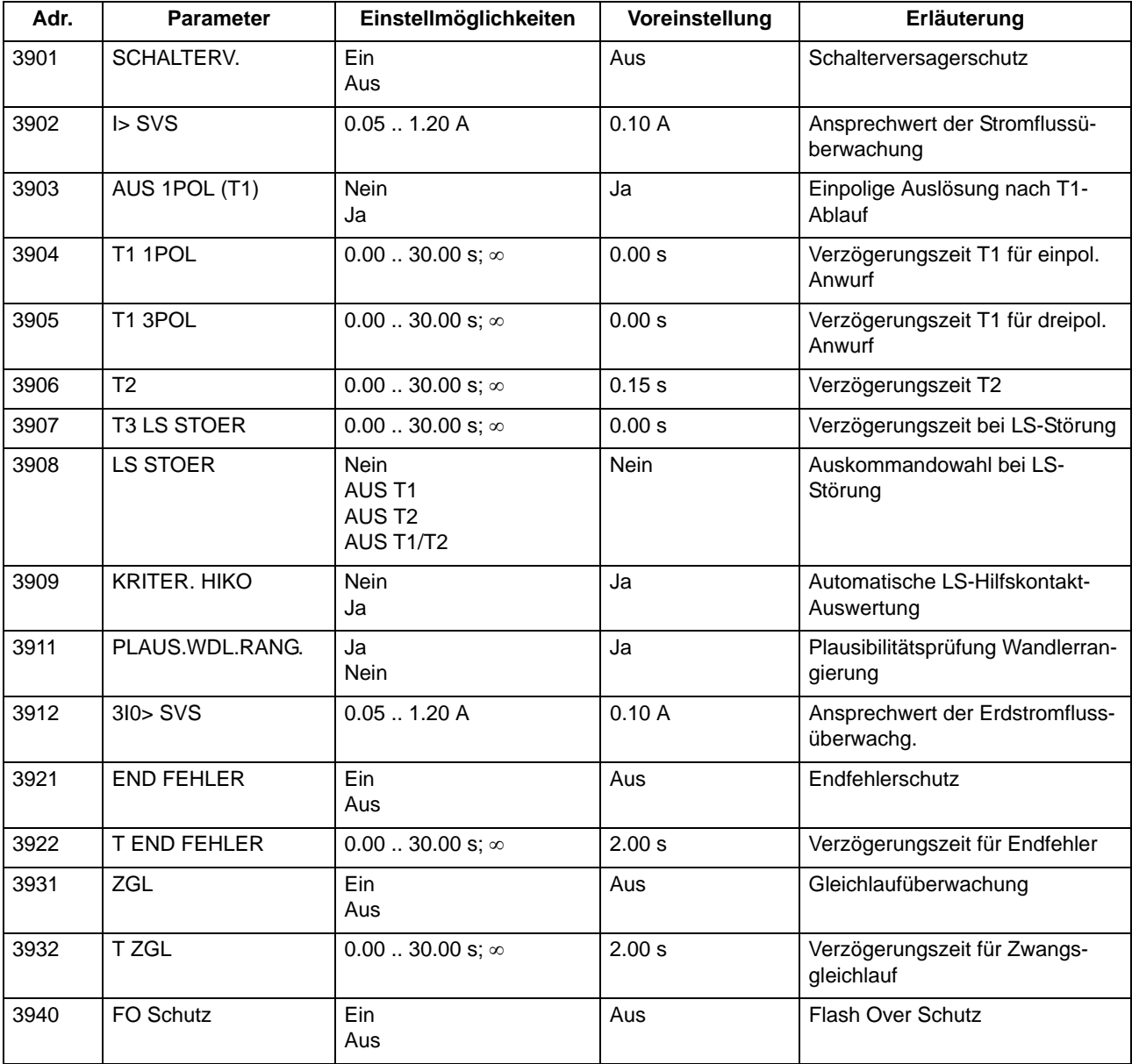

# **2.9.4 Informationsübersicht**

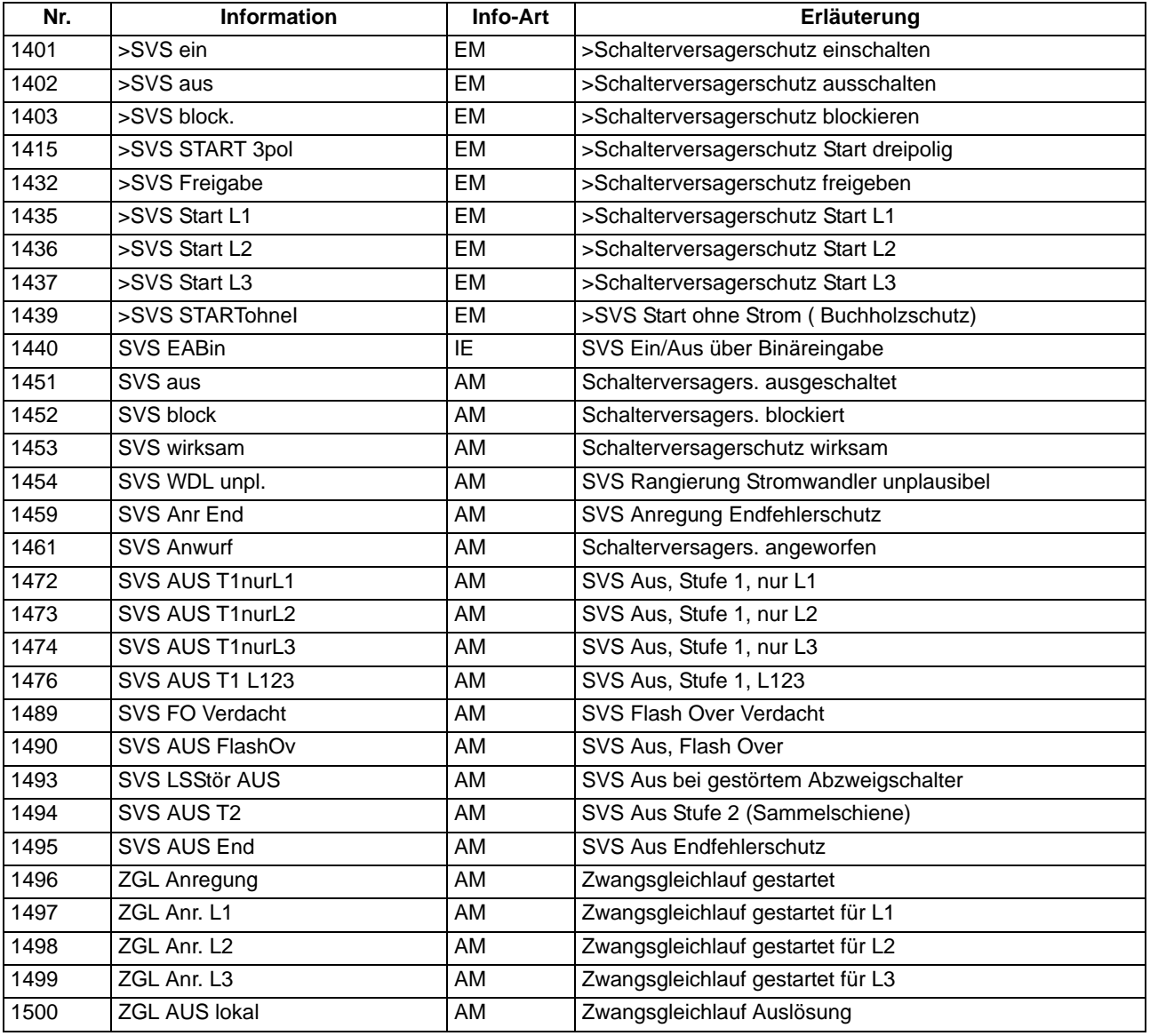

# <span id="page-122-0"></span>**2.10 Automatische Wiedereinschaltung**

Nach der Erfahrung erlöschen etwa 85 % der Lichtbogenkurzschlüsse auf Freileitungen nach der Abschaltung durch den Schutz selbsttätig. Die Leitung kann also wieder zugeschaltet werden. Die Wiedereinschaltung wird von einer Wiedereinschaltautomatik (WE) übernommen.

Eine automatische Wiedereinschaltung ist nur bei Freileitungen zulässig, weil nur dort die Möglichkeit des selbsttätigen Verlöschens eines Kurzschlusslichtbogens besteht. In allen anderen Fällen darf sie nicht verwendet werden. Besteht das Schutzobjekt aus einer Mischung von Freileitungen und anderen Betriebsmitteln (z.B. Freileitung im Block mit einem Transformator oder Freileitung/Kabel), muss sicher gestellt werden, dass eine Wiedereinschaltung nur beim Freileitungskurzschluss erfolgen kann.

Können die Leistungsschalterpole einzeln geschaltet werden, so wird im Netz mit geerdetem Sternpunkt meist bei 1-phasigen Fehlern 1-polige Kurzunterbrechung und bei mehrphasigen Fehlern 3-polige durchgeführt. Ist der Kurzschluss nach der Wiedereinschaltung noch vorhanden (Lichtbogen nicht verloschen oder metallischer Kurzschluss), so schaltet der Schutz endgültig ab. In manchen Netzen werden auch mehrere Wiedereinschaltversuche unternommen.

Die integrierte Wiedereinschaltautomatik des Gerätes 6MD66x wird von einem externen Schutz gesteuert. Der Signalaustausch zwischen 6MD66x und dem Schutzgerät erfolgt über die binären Ein- und Ausgaben. Verfügen beide Geräte über eine IEC61850-Schnittstelle, kann der Informationsaustausch auch über den GOOSE-Mechanismus erfolgen. Die AWE ist in diesem Gerät eine optionale Funktion (MLFB-abhängig).

# **2.10.1 Funktionsbeschreibung**

Der Anwurf der Wiedereinschaltautomatik erfolgt jeweils durch das Auslösekommando eines Abzweigschutzes. In der anschliessenden Abbildung und Beschreibung wird diese Funktionalität näher erläutert.

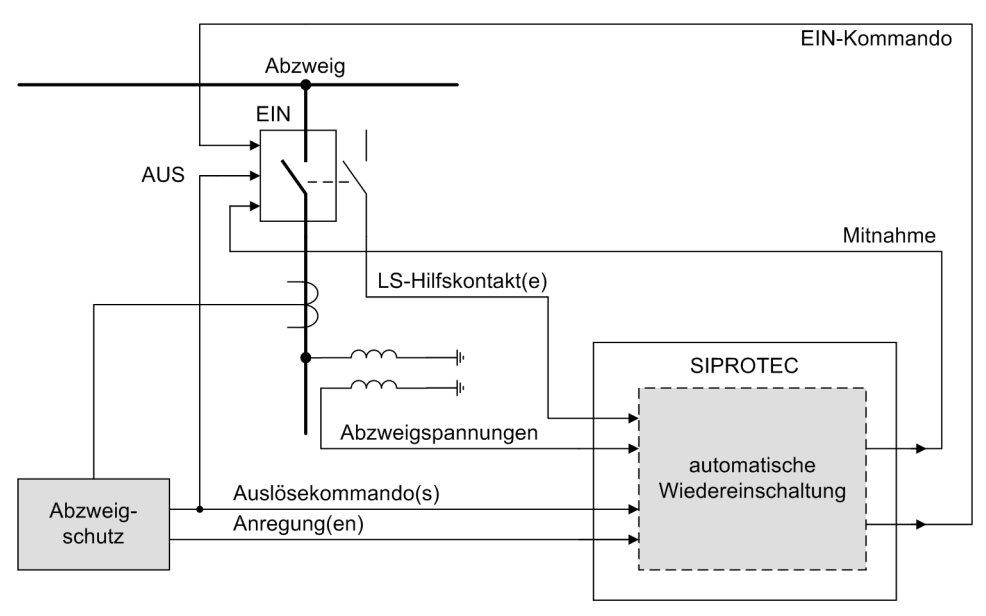

Bild 2-57 Beispielanwendung der AWE-Funktionen

Der typischen Ablauf eines Wiedereinschaltvorganges läuft ab wie folgt. Aufgrund eines Netzfehlers regt der Abzweigschutz an und setzt nach der Auslöseverzögerungszeit sein Auskommando ab, das den angeschlossenen Leistungsschalter öffnet und den Abzweig von der Einspeisung trennt.

Die Anrege- und Auslösesignale werden dem 6MD66x über Binäreingänge zugeführt. Nach einer Pausenzeit erteilt das Gerät dem Leistungsschalter ein Einkommando, so dass dieser den fehlerbehafteten Abzweig wieder zuschaltet.

Durch das Freischalten der Leitung von Spannung kommt es in vielen Fällen zu einem Verlöschen des mit dem Netzfehler einhergehenden Lichtbogens, so dass nach der Wiedereinschaltung der Abzweigschutz keinen fehlerhaften Zustand mehr erkennt. Die Wiedereinschaltung war somit erfolgreich.

In Fällen, wo nach einem erneuten Einschalten des Leistungsschalters der Fehler noch nicht bereinigt ist, können auch mehrere solche Zyklen stattfinden. Das folgende Bild zeigt einen solchen Fall, wo es zu einer Klärung des Netzfehlers erst nach dem zweiten Auskommando kommt.

Die ebenfalls dargestellten Wirk- und Sperrzeiten dienen für die Steuerung der AWE und sind zur Anpassung an die jeweilige Netzgegebenheiten über Parameter einstellbar. Eine eingehende Beschreibung hierzu erfolgt im Anschluß.

Die Meldung WE-läuft wird von der AWE über den gesamten Zeitraum aller WE-Zyklen erzeugt.

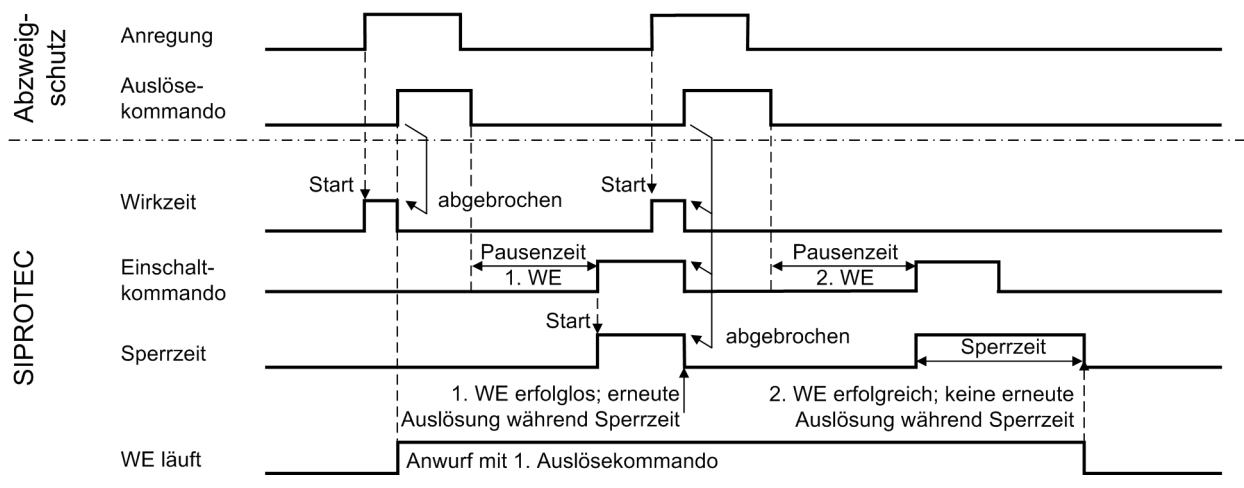

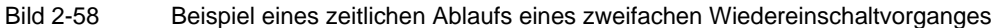

Die integrierte Wiedereinschaltautomatik erlaubt bis zu 8 Wiedereinschaltversuche. Die Anzahl der WE-Zyklen wird in DIGSI unter "Funktionsumfang - Automatische Wiedereinschaltung (Nr. 133)" eingestellt. Dabei können die ersten vier Unterbrechungszyklen mit unterschiedlichen Parametern (Wirk- und Pausenzeiten, ein-/dreipolig) arbeiten. Ab dem fünften Zyklus gelten die Parameter des vierten Zyklus.

# **Zuführung der Spannungs-Messgrößen**

Für die Automatische Wiedereinschaltung sind Betriebsarten optional vorhanden, die als Eingangsgrößen die Leiter-Erde Spannungen des zu schützenden Abzweigs verwenden. Im Gegensatz zu den SIPROTEC-Schutzgeräten, wo die Messwandler den Messgrößen immer fest zugeordnet sind, ist die Messgrößenzuordnung beim 6MD66x für frei rangierbar. Dies wird auch für die Automatische Wiedereinschaltung im Falle der Leiter-Erde Spannungen so realisiert. Die Zuordnung geschieht dadurch, dass in der DIGSI-Rangiermatrix die jeweilige Spalte (für den Wandler) mit der jeweiligen Zeile (für die Spannung "MwKan U1" ...) verknüpft wird.

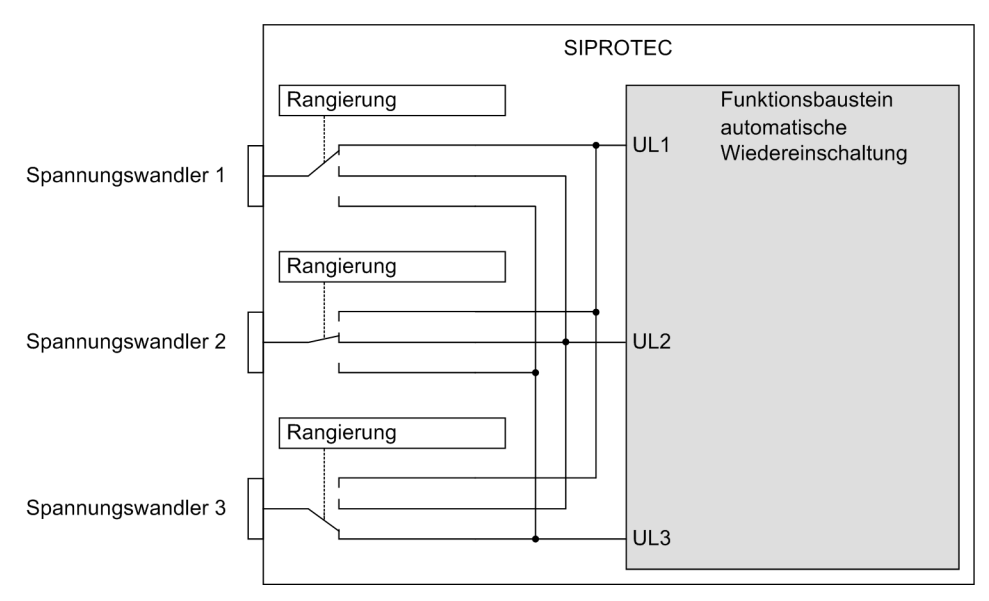

Bild 2-59 Rangierung der Spannungseingänge für die Automatische Wiedereinschaltung

Für den Fall, dass die auf die Spannungsmesswerte zurückgreifende Funktionen der AWE eingeschaltet sind, wird eine Plausibilitätsprüfung durchgeführt, die kontrolliert, ob jedem der Spannungseingänge der AWE auch ein Spannungswandler zugeordnet wurde. Wenn dies nicht der Fall sein sollte, wird die AWE als unwirksam gemeldet und die Warnmeldung "AWE U WDL unpl." ausgegeben.

#### **Kommandos zum Leistungsschalter**

Der Automatische Wiedereinschaltung liefert im Prinzip zwei mögliche Kommandos für einen Leistungsschalter: ein dreipoliges Auskommando (die dreipolige Mitnahme) und ein dreipoliges Einkommando. Die Kommandoausgabe geschieht über die im 6MD66x vorhandenen Ausgaberelais.

Das Verfahren, den Leistungsschalter der AWE zuzuordnen, beruht darauf, dass die Ein- und Auskommando-Meldungen als Zustand in ein Leistungsschalter-Objekt eingetragen werden. Welches Leistungsschalter-Objekt verwendet wird, ist über den Parameter **EIN ü. LS-Obj.** einstellbar. Diese Objekte wiederum können über die DIGSI-Rangiermatrix den Ausgaberelais des 6MD66x zugeordnet werden. Wird für die Leistungsschalter-Zuordnung der Parameter **EIN ü. LS-Obj.** auf "Kein" eingestellt, dann wird kein Schaltobjekt eingeschaltet, sondern das bei Schutzgeräten übliche AWE-Einkommando erzeugt. Dieses kann als normale Einzelmeldung auf Ausgaberelais rangiert werden. Die Mitnahme-Meldung wird unabhängig von der Einstellung dieses Parameters erzeugt.

Die folgende Abbildung zeigt das Verfahren an einem Rangierbeispiel:

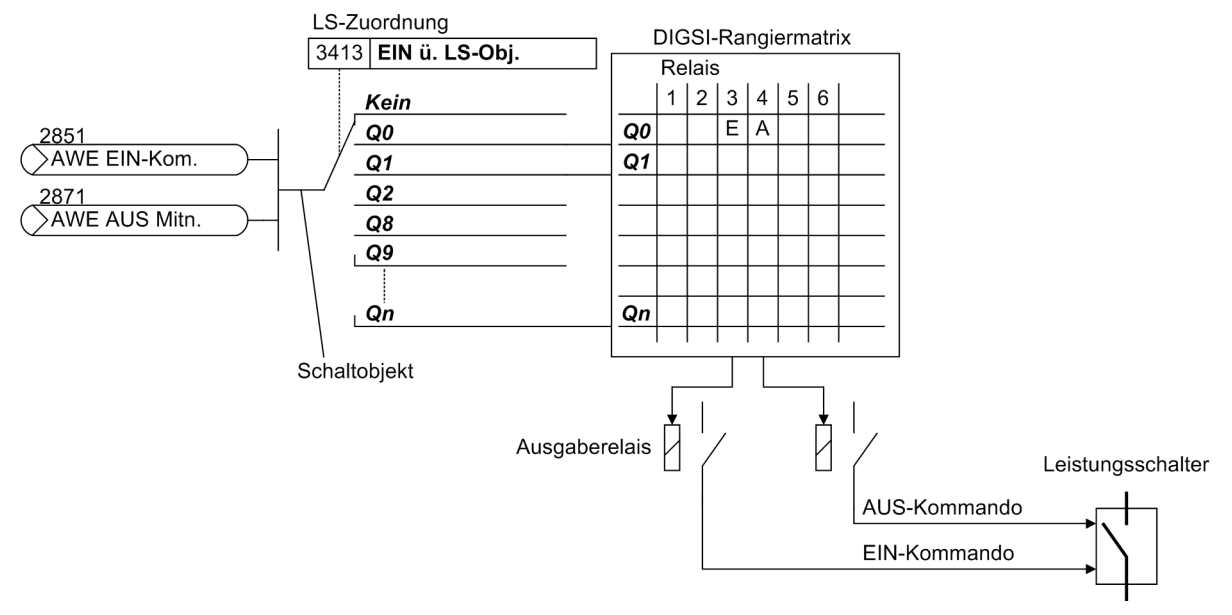

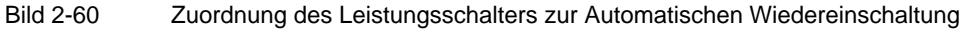

# **Leistungsschalter-Hilfskontakte**

Die Logikfunktionen der AWE werten u.a. auch die Stellung des Leistungsschalters aus. Hierzu dienen die von den Leistungsschalter-Hilfskontakten übermittelten binären Signale, die auf entsprechend rangierte Binäreingänge des 6MD66x gelegt sind.

Neben der AWE wertet auch eine ggf. im Gerät vorhandener Leistungsschalter-Versagerschutz die Stellung des Leistungsschalters aus.

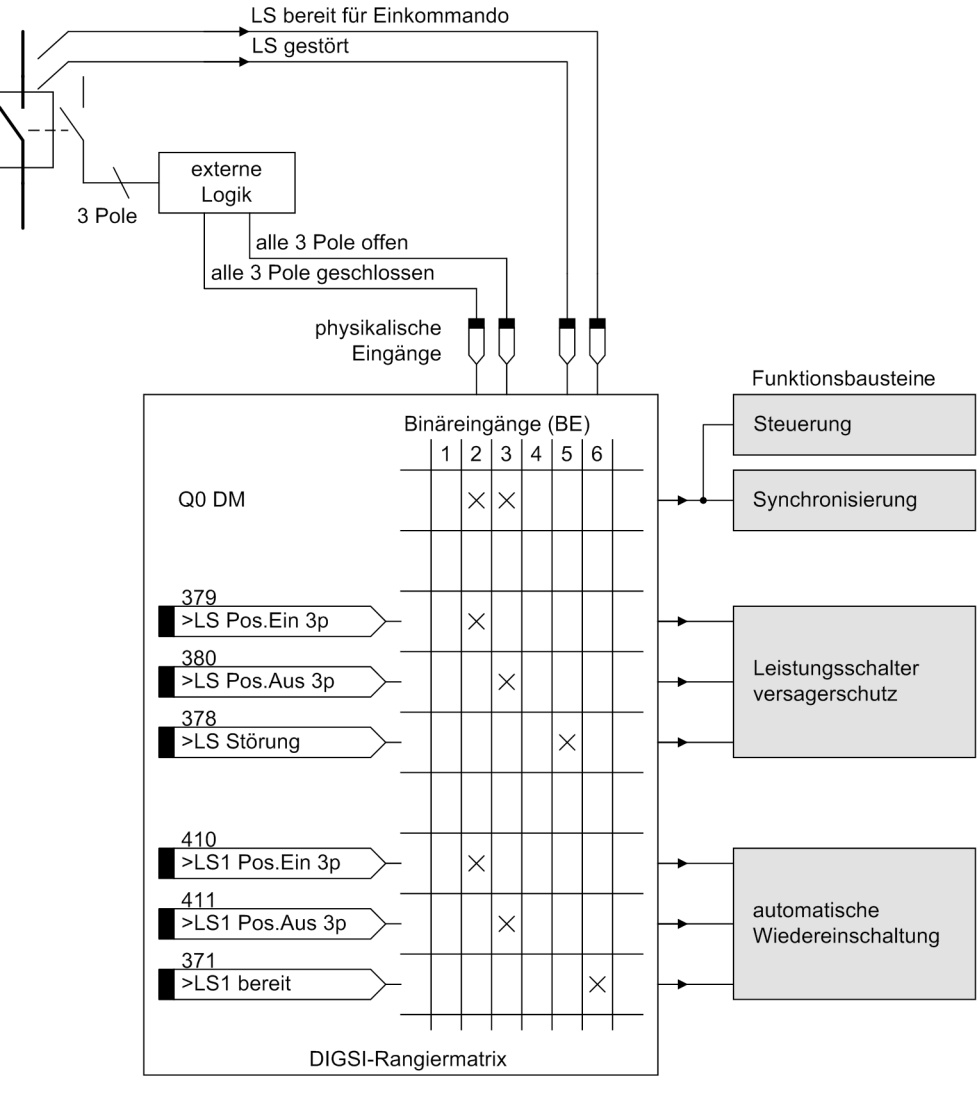

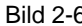

Bild 2-61 Beispiel für die Rangierung der LS-Hilfskontakte zu den Funktionsbausteinen

# **Anwurf**

Unter dem Anwurf der AWE versteht man den Start der AWE durch das Erkennen eines kommenden Auskommandos des mit der AWE zusammenarbeitenden Schutzgerätes. Das Verhalten beim Anwurf der AWE wird von der Einstellung des Parameter AWE BETRIEBSART bestimmt. Er legt fest, ob die AWE Auskommandogesteuert oder Anregegesteuert und mit oder ohne Zyklussteuerung über Wirkzeiten betrieben wird

Die Wiedereinschaltautomatik wird nicht angeworfen, wenn der Leistungsschalter zum Zeitpunkt des ersten Auslösekommandos nicht mindestens für einen AUS-EIN-AUS-Zyklus bereit ist. Dies kann durch Einstellparameter erreicht werden.

2.10 Automatische Wiedereinschaltung

#### **Wirkzeiten**

Häufig ist es wünschenswert, dass die Bereitschaft zur Wiedereinschaltung unterbunden wird, wenn der Kurzschluss eine gewisse Zeit lang angestanden hat, z.B. weil davon auszugehen ist, dass sich der Lichtbogen so eingebrannt hat, dass keine Aussicht auf ein selbsttätiges Verlöschen während der spannungslosen Pause mehr besteht.

Die Wiedereinschaltautomatik des 6MD66x kann mit oder ohne Wirkzeiten betrieben werden (Projektierungsparameter **AWE BETRIEBSART**). Ohne Wirkzeit erfolgt der Anwurf, sobald das erste Auslösekommando erscheint.

Bei Betrieb mit Wirkzeit ist eine solche für jeden Unterbrechungszyklus verfügbar. Die Wirkzeiten werden über die Binäreingaben gestartet. Wenn nach Ablauf einer Wirkzeit noch kein Auslösekommando vorliegt, kann der entsprechende Unterbrechungszyklus nicht durchgeführt werden

Für jeden Wiedereinschaltzyklus kann eingestellt werden, ob dieser einen Anwurf erlaubt oder nicht. Mit der ersten Generalanregung haben nur die Wirkzeiten eine Bedeutung, deren Zyklen einen Anwurf erlauben, da die anderen Zyklen nicht anwerfen dürfen. Mittels der Wirkzeiten und der Anwurferlaubnis kann man dadurch steuern, welche Zyklen unter verschiedenen Kommandozeitbedingungen durchlaufen werden können.

Beispiel 1: 3 Zyklen seien eingestellt. Für mindestens den ersten Zyklus sei der Anwurf erlaubt. Die Wirkzeiten seien eingestellt:

- $1.WE: T WIRK = 0.2 s;$
- 2.WE: T WIRK =  $0.8$  s;
- $3.WE: T WIRK = 1.2 s;$

Da vor Fehlereintritt die Wiedereinschaltung bereit ist, erfolgt die erste Auslösung auf einen Kurzschluss in Schnellzeit, also vor Ablauf irgendeiner Wirkzeit. Damit wird die Wiedereinschaltautomatik angeworfen. Nach erfolgloser Wiedereinschaltung wäre nun der 2. Zyklus wirksam; der Überstromzeitschutz löst nun in diesem Beispiel aber gemäß seinem Staffelplan erst nach 1 s aus. Da die Wirkzeit für den zweiten Zyklus hierbei überschritten wurde, ist dieser gesperrt. Daher wird jetzt der 3. Zyklus mit seinen Parametern durchgeführt. Käme das Auslösekommando nach der 1. Wiedereinschaltung erst nach mehr als 1,2 s, gäbe es keine weitere Wiedereinschaltung mehr.

Beispiel 2: 3 Zyklen seien eingestellt. Nur für den Ersten sei der Anwurf erlaubt. Die Wirkzeiten seien wie in Beispiel 1 eingestellt. Die erste Schutzauslösung erfolge 0,5 s nach Anregung. Da die Wirkzeit für den 1. Zyklus zu diesem Zeitpunkt bereits abgelaufen ist, kann dieser die Wiedereinschaltautomatik nicht anwerfen. Der 2. und 3. Zyklus können aber auch nicht stattfinden, da mit diesen kein Anwurf erlaubt ist. Es erfolgt also keine Wiedereinschaltung, da überhaupt kein Anwurf stattfindet.

Beispiel 3: 3 Zyklen seien eingestellt. Für mindestens die ersten beiden sei der Anwurf erlaubt. Die Wirkzeiten seien wie in Beispiel 1 eingestellt. Die erste Schutzauslösung erfolge 0,5 s nach Anregung. Da die Wirkzeit für den 1. Zyklus zu diesem Zeitpunkt bereits abgelaufen ist, kann dieser die Wiedereinschaltautomatik nicht anwerfen, sondern es wird sofort der 2. Zyklus eingeleitet, für den Anwurf erlaubt ist. Mit diesem wird die Wiedereinschaltautomatik angeworfen, der 1. Zyklus wird praktisch übersprungen.

#### **Betriebsarten der Wiedereinschaltautomatik**

Die Pausenzeiten — also die Zeiten vom Abschalten des Fehlers (Rückfall des Auslösekommandos oder Meldung über Hilfskontakte) bis zum Beginn des automatischen Einschaltkommandos — können variieren, abhängig von der bei der Festlegung des Funktionsumfangs gewählten Betriebsart der Wiedereinschaltautomatik und den daraus resultierenden Signalen von den anwerfenden Schutzfunktionen.

Bei Betriebsart **AUS** . . . (Mit Auskommando ...) sind einpolige oder ein/dreipolige Unterbrechungszyklen möglich, wenn Gerät und Leistungsschalter dafür geeignet sind. In diesem Fall sind (für jeden Unterbrechungszyklus) unterschiedliche Pausenzeiten nach einpoliger Abschaltung einerseits und nach dreipoliger Abschaltung andererseits möglich. Die auslösende Schutzfunktion bestimmt die Art der Abschaltung: einpolig oder dreipolig. Abhängig davon wird die Pausenzeit gesteuert.

Bei Betriebsart *Anr. ...* (Mit Anregung ...) können für die Unterbrechungszyklen unterschiedliche Pausenzeiten nach dreiphasigen Fehlern eingestellt werden. Maßgebend ist hier das Anregebild der Schutzfunktionen zum Zeitpunkt des Verschwindens des Auslösekommandos. Diese Betriebsart erlaubt bei dreipoligen Unterbrechungszyklen, die Pausenzeiten von der Fehlerart abhängig zu machen.

Bei Betriebsart mit Zyklussteuerung durch die Wirkzeiten werden die Wirkzeiten der Zyklen über die Anregung gestartet.

Bei Betriebsart ohne Zyklussteuerung durch die Wirkzeiten ist das Anrege-Signal des Schutzes ohne Bedeutung. Die Abfolge der einzelnen WE-Zyklen geschieht immer der Reihe nach (1.Zyklus, 2.Zyklus usw.)

# **Blockierung der Wiedereinschaltung**

Verschiedene Ereignisse führen dazu, dass die automatische Wiedereinschaltung blockiert wird. Wird sie z.B. über einen Binäreingang blockiert, ist keine Wiedereinschaltung möglich. Wenn die Wiedereinschaltautomatik noch nicht angeworfen wurde, kann sie erst gar nicht angeworfen werden. Läuft bereits ein Unterbrechungszyklus, erfolgt eine dynamische Blockierung (siehe unten).

Jeder Zyklus kann auch individuell über Binäreingabe blockiert werden. In diesem Fall ist der betreffende Zyklus ungültig und wird bei der Ablauffolge der zulässigen Zyklen übersprungen. Tritt eine Blockierung ein, während der betreffende Zyklus schon läuft, führt dies zum Abbruch der Wiedereinschaltung, d.h., es findet keine Wiedereinschaltung mehr statt, auch wenn noch weitere Zyklen gültig parametriert worden sind.

Während des Ablaufs von Unterbrechungszyklen treten interne Blockierungen auf, die auf bestimmte Zeiten begrenzt sind:

Die Sperrzeit **T SPERRZEIT** beginnt mit jedem automatischen Wiedereinschaltkommando. Ist die Wiedereinschaltung erfolgreich, gehen nach Ablauf der Sperrzeit alle Funktionen der Wiedereinschaltautomatik wieder in Ruhestellung; ein Fehler nach Ablauf der Sperrzeit wird als neue Störung im Netz angesehen. Eine erneute Auslösung einer Schutzfunktion innerhalb dieser Zeit bewirkt, dass bei mehrmaliger Wiedereinschaltung der nächste Unterbrechungszyklus eingeleitet wird; ist keine weitere Wiedereinschaltung mehr zulässig, gilt bei erneuter Auslösung innerhalb der Sperrzeit die letzte Wiedereinschaltung als erfolglos. Die Wiedereinschaltautomatik wird dynamisch blockiert.

Die dynamische Blockierung verriegelt die Wiedereinschaltung für die Dauer der dynamischen Blockierzeit (0,5 s). Sie tritt z.B. nach einer endgültigen Abschaltung oder anderen Ereignissen ein, die die Wiedereinschaltautomatik nach Anwurf blockieren. Für diese Zeit ist ein erneuter Anwurf verriegelt. Nach ihrem Ablauf geht die Wiedereinschaltautomatik wieder in Ruhestellung und ist für einen neuen Fehler im Netz bereit.

Wird der Leistungsschalter manuell eingeschaltet (vom Steuerquittierschalter über Binäreingabe, von den örtlichen Steuerungsmöglichkeiten oder über eine der seriellen Schnittstellen), wird die automatische Wiedereinschaltung für eine Hand-Ein-Blockierzeit **T BLK HANDEIN** blockiert. Tritt während dieser Zeit ein Auslösekommando auf, kann man davon ausgehen, dass auf einen metallischen Kurzschluss geschaltet wurde (z.B. eingeschalteter Erdungstrenner). Jedes Auslösekommando innerhalb dieser Zeit ist also endgültig. Über die anwenderdefinierbaren Logikfunktionen (CFC) können auch weitere Steuerfunktionen wie ein Hand-Einkommando behandelt werden.

#### **Abfrage der Bereitschaft des Leistungsschalters**

Voraussetzung dafür, dass nach einer Kurzschlussabschaltung eine automatische Wiedereinschaltung erfolgen kann, ist, dass zum Zeitpunkt des Anwurfs der Wiedereinschaltautomatik (d.h. bei Beginn des ersten Auslösekommandos) der Leistungsschalter für mindestens einen AUS-EIN-AUS-Zyklus bereit ist. Die Bereitschaft des Leistungsschalters wird dem Gerät über die Binäreingabe ">LS1 bereit" (Nr 371) mitgeteilt.

Bei einmaliger Kurzunterbrechung genügt meist diese Abfrage. Da z.B. der Luftdruck oder die Federspannung für die Leistungsschalter-Betätigung nach dem Ausschalten absinken kann, soll keine weitere Abfrage erfolgen.

Besonders für mehrmalige Wiedereinschaltung ist es von Vorteil, die Leistungsschalterbereitschaft nicht nur im Augenblick des ersten Auslösekommandos, sondern auch vor jeder folgenden Wiedereinschaltung abzufragen. Die Wiedereinschaltung wird gesperrt, solange der Schalter nicht die Bereitschaft zu einem weiteren EIN-AUS-Zyklus meldet.

Die Wiederbereitschaftszeit des Leistungsschalters kann vom 6MD66x überwacht werden. Diese Überwachungszeit **T LS-ÜBERW.** beginnt, sobald der Schalter keine Bereitschaft meldet. Die Pausenzeit kann sich dabei verlängern, sofern nach ihrem Ablauf noch keine Bereitschaft signalisiert wird. Dauert die Nichtbereitschaft des Leistungsschalters während einer Pause jedoch länger als die Überwachungszeit, wird die Wiedereinschaltung dynamisch blockiert (siehe auch oben unter Randtitel "Blockierung der Wiedereinschaltung").

# **Überwachung während eines laufenden WE-Zykluses**

Eine Überwachung der Leistungsschalter-Bereitschaft findet auch vor Wiedereinschaltung und innerhalb der spannungslosen Pause statt, wenn sie über den Parameter **LS? vor WE** für den entsprechenden Zyklus freigegeben wurde. Mit gehendem Binäreingang **>LS bereit** wird die AWE nicht sofort dynamisch blockiert sondern die LS-Bereitschafts-Überwachungszeit **T LS-ÜBERW.**. gestartet. Dieses EIN-Kommando–Management ermöglicht die kontrollierte Verzögerung des EINKommandos um dem Leistungsschalter eine Erholungszeit für den kommenden Ein- /Ausschaltvorgang nach dem vorausgegangenen Ausschalten einzuräumen. Die Erholungszeit wird z.B. genutzt um einen ausreichenden Luftdruck aufzubauen, damit weitere Schalthandlungen durchgeführt werden können.

Kehrt der BE **>LS bereit** vor dem Ablauf der Überwachungszeit wieder, wird die Überwachungszeit zurückgesetzt und die WE fortgesetzt.

• Läuft am Ende der regulären Pausenzeit die LS-Bereitschafts-Überwachungszeit noch, wird die Pause um die verbleibende Leistungsschalter-Überwachungszeit verlängert. Kehrt die Bereitschaft des LS noch in der durch den Parameter **T PAUSE VERL.** definierten, maximal zulässigen Verlängerung der Pause und vor Ablauf der Leistungsschalter-Überwachungszeit wieder, wird die AWE fortgesetzt und die Überwachungszeit zurückgesetzt

Läuft die LS-Überwachungszeit auch am Ende der durch den Parameter **T PAUSE VERL.** definierten maximal zulässigen Verlängerung der Pause noch, wird die AWE dynamisch blockiert.

Läuft die Leistungsschalter-Überwachungszeit ab, bevor der LS seine Bereitschaft meldet, wird die AWE dynamisch blockiert.

Mit der dynamischen Blockierung wird der Wiedereinschaltversuch abgebrochen. Es wird kein EINKommando generiert. Nach Ablauf der einstellbaren dynamischen Blockierzeit **T BLK DYN** wird die AWE zurückgesetzt.

#### **Verarbeitung der Hilfskontakte des Leistungsschalters**

Wenn die Leistungsschalter-Hilfskontakte an das Gerät angeschlossen sind, wird auch die Reaktion des Leistungsschalters auf Plausibilität überprüft. Die Leistungsschalterhilfskontakte können über die Binäreingänge ">LS1 Pos.Ein 3p", ">LS1 Pos.Aus 3p" und einzelpolig **>LS1 Pos.Ein Lx** an das Gerät geführt werden. Anhand dieser Binärsignale kann die AWE erkennen, ob der Leistungsschalter offen, geschlossen oder in Störstellung ist. Ein Stromkriterium wird nicht verwendet. Die Auswertung der Hilfskontakte ist davon abhängig, ob und welche davon rangiert sind.

• Kein Leistungsschalter-Hilfskontakt rangiert

Sind keine Hilfskontakte des Leistungsschalters rangiert, kann die AWE den Schaltzustand des Schalters nicht erkennen. Eine Überwachung auf "LS offen ohne AUS" und der Start der Pausenzeiten in Abhängigkeit von der Rückmeldung des Schalters sind dann nicht möglich. Die Steuerung der AWE erfolgt dann ersatzweise über das AUS-Kommando.

• Leistungsschaltersignal ">LS1 Pos.Aus 3p" rangiert

Wird nur das Binärsignal ">LS1 Pos. Aus 3p" benutzt, so wird der Schalter als dreipolig offen betrachtet, wenn das Signal aktiv ist. Wird das Binärsignal aktiv wenn kein Auslösekommando ansteht, so wird die AWE im Ruhezustand statisch, bei laufender AWE dynamisch blockiert und die Meldung "AWE LS nicht b." ausgegeben. Die Pausenzeit wird bei laufender AWE gestartet, wenn der Binäreingang nach einem AUS-Kommando aktiv wird. Eine Störstellung des Schalters kann bei dieser Rangierung nicht erkannt werden.

Leistungsschaltersignale ">LS1 Pos.Ein 3p" oder >LS Pos.Ein Lx rangiert

Wird das Binärsignal ">LS1 Pos. Ein 3p" benutzt, wird der Schalter als dreipolig geschlossen betrachtet, wenn das Signal aktiv ist. Sind die Signale **>LS Pos.Ein Lx** rangiert, kann der Zustand der einzelnen Pole des Schalters bestimmt werden, was speziell bei einer einpoligen Wiedereinschaltung eine Rolle spielt. Wird ein solches Binärsignal inaktiv, wenn kein AUS-Kommando ansteht, so wird die AWE im Ruhezustand statisch, bei laufender AWE dynamisch blockiert und die Meldung "AWE LS nicht b." ausgegeben. Die Pausenzeit wird bei laufender AWE gestartet, wenn der Binäreingang nach einem AUSKommando inaktiv wird. Eine Störstellung des Schalters kann bei dieser Rangierung nicht erkannt werden.

Leistungsschaltersignale ">LS1 Pos.Aus 3p" und ">LS1 Pos.Ein 3p" rangiert

Werden beide Binärsignale verwendet, wird der Schalter als offen angesehen, wenn ">LS1 Pos. Aus 3p" aktiv und ">LS1 Pos. Ein 3p" inaktiv ist. Umgekehrt gilt der Schalter als geschlossen, wenn ">LS1 Pos. Aus 3p" inaktiv und ">LS1 Pos. Ein 3p" aktiv. Alle anderen Zustände werden als Störstellung betrachtetet. Geht der Leistungsschalter in Störstellung oder öffnet ohne dass ein AUS-Kommando erkennbar ist, wird die AWE im Ruhezustand statisch, bei laufender WE dynamisch blockiert. Der Start der Pausenzeit erfolgt bei angeworfener WE, sobald der Leistungsschalter als offen erkannt wird. Die statische Blockierung der AWE wird über die Meldung "AWE Sperre", die dynamische über "AWE nicht ber." und die Ursache der Blockierung in beiden Fällen über "AWE LS nicht b." angezeigt.

#### **Ablauf eines dreipoligen Unterbrechungszyklus**

Sofern die Wiedereinschaltautomatik bereit ist, löst der Kurzschlussschutz bei allen Fehlern innerhalb der für Wiedereinschaltung parametrierten Stufe dreipolig aus. Die Wiedereinschaltautomatik wird angeworfen. Mit dem Rückfall des Auslösekommandos oder Öffnen des Leistungsschalters (Hilfskontaktkriterium) beginnt eine (einstellbare) Pausenzeit. Nach Ablauf der Pausenzeit erhält der Leistungsschalter einen Einschaltbefehl. Gleichzeitig wird die (einstellbare) Sperrzeit gestartet. Wenn bei der Projektierung der Schutzfunktionen unter **AWE BETRIEBSART** = *Anr. ...* eingestellt wurde, können je nach Art der Schutzanregung unterschiedliche Pausenzeiten parametriert werden.

Ist der Fehler beseitigt (erfolgreiche Wiedereinschaltung), läuft die Sperrzeit ab und alle Funktionen gehen in Ruhestellung. Die Störung ist beendet.

Ist der Fehler nicht beseitigt (erfolglose Wiedereinschaltung), so erfolgt vom Kurzschlussschutz eine endgültige Abschaltung nach der ohne Wiedereinschaltung gültigen Schutzstufe. Auch jeder Fehler während der Sperrzeit führt zur endgültigen Abschaltung.

Nach erfolgloser Wiedereinschaltung (endgültiger Abschaltung) wird die Wiedereinschaltautomatik dynamisch blockiert (siehe auch oben unter Randtitel "Blockierung der Wiedereinschaltung").

Der vorstehende Ablauf gilt bei einmaliger Wiedereinschaltung. Beim 6MD66x ist auch mehrmalige Wiedereinschaltung (bis zu 8 Zyklen) möglich (siehe unten).

#### **Ablauf eines einpoligen Unterbrechungszyklus**

Einpolige Unterbrechungszyklen sind nur möglich, wenn das Gerät für einpolige Auslösung vorgesehen und diese bei der Projektierung der Schutzfunktionen erlaubt wurde ( **AUSLÖSUNG**, siehe auch Abschnitt [2.1.1.2\)](#page-25-0). Natürlich muss auch der Leistungsschalter für einpolige Abschaltung geeignet sein.

Sofern dann die Wiedereinschaltautomatik bereit ist, löst der Kurzschlussschutz bei einphasigen Fehlern innerhalb der für Wiedereinschaltung parametrierten Stufe(n) einpolig aus. Einpolige Auslösung ist natürlich nur von Kurzschlussschutzfunktionen möglich, die die fehlerbehaftete Phase bestimmen können.

Bei mehrphasigen Fehlern schaltet der Kurzschlussschutz 3-polig mit der ohne Wiedereinschaltung gültigen Stufe endgültig ab. Jede 3-polige Abschaltung ist endgültig. Die Wiedereinschaltungsautomatik wird dynamisch blockiert (siehe auch oben unter Randtitel "Blockierung der Wiedereinschaltung").

Bei 1-poliger Auslösung wird die Wiedereinschaltautomatik angeworfen. Mit dem Rückfall des Auslösekommandos oder Öffnen des Leistungsschalterpols (Hilfskontaktkriterium) beginnt die (einstellbare) Pausenzeit für den 1-poligen Unterbrechungszyklus. Nach dieser erhält der Leistungsschalter einen Einschaltbefehl. Gleichzeitig wird die (einstellbare) Sperrzeit gestartet. Wird die Wiedereinschaltung während der Pause nach 1 poliger Abschaltung blockiert, kann wahlweise sofort 3-polig ausgelöst werden (3-polige Mitnahme).

Ist der Fehler beseitigt (erfolgreiche Wiedereinschaltung), läuft die Sperrzeit ab und alle Funktionen gehen in Ruhestellung. Die Störung ist beendet.

Ist der Fehler nicht beseitigt (erfolglose Wiedereinschaltung), so erfolgt vom Kurzschlussschutz eine endgültige 3-polige Abschaltung nach der ohne Wiedereinschaltung gültigen Schutzstufe. Auch jeder Fehler während der Sperrzeit führt zur endgültigen 3-poligen Abschaltung.

Nach erfolgloser Wiedereinschaltung (endgültiger Abschaltung) wird die Wiedereinschaltautomatik dynamisch blockiert (siehe auch oben unter Randtitel "Blockierung der Wiedereinschaltung").

Der vorstehende Ablauf gilt bei einmaliger Wiedereinschaltung. Beim 6MD66x ist auch mehrmalige Wiedereinschaltung (bis zu 8 Zyklen) möglich (siehe unten).

#### **Ablauf eines ein- und dreipoligen Unterbrechungszyklus**

Diese Betriebsart ist nur möglich, wenn das Gerät für einpolige Auslösung vorgesehen und diese bei der Projektierung der Schutzfunktionen erlaubt wurde (siehe auch Abschnitt [2.1.1.2\)](#page-25-0). Natürlich muss auch der Leistungsschalter für einpolige Abschaltung geeignet sein.

Sofern dann die Wiedereinschaltautomatik bereit ist, löst der Kurzschlussschutz bei einphasigen Fehlern innerhalb der für Wiedereinschaltung parametrierten Stufe(n) einpolig aus, bei mehrphasigen Fehlern dreipolig. Einpolige Auslösung ist natürlich nur für Kurzschlussschutzfunktionen möglich, die die fehlerbehaftete Phase bestimmen können. Für alle Fehlerarten gilt die bei bereiter Wiedereinschaltung gültige Stufe.

Bei Auslösung wird die Wiedereinschaltautomatik angeworfen. Mit dem Rückfall des Auslösekommandos oder Öffnen des Leistungsschalter(pol)s (Hilfskontaktkriterium) beginnt je nach Fehlerart die (einstellbare) Pausenzeit für den 1-poligen Unterbrechungszyklus oder die (getrennt einstellbare) Pausenzeit für den 3-poligen Unterbrechungszyklus. Nach dieser erhält der Leistungsschalter einen Einschaltbefehl. Gleichzeitig wird die (einstellbare) Sperrzeit gestartet. Wird die Wiedereinschaltung während der Pause nach 1-poliger Abschaltung blockiert, kann wahlweise sofort 3-polig ausgelöst werden (3-polige Mitnahme).

Ist der Fehler beseitigt (erfolgreiche Wiedereinschaltung), läuft die Sperrzeit ab und alle Funktionen gehen in Ruhestellung. Die Störung ist beendet.

Ist der Fehler nicht beseitigt (erfolglose Wiedereinschaltung), so erfolgt vom Kurzschlussschutz eine endgültige 3-polige Abschaltung mit der ohne Wiedereinschaltung gültigen Schutzstufe. Auch jeder Fehler während der Sperrzeit führt zur endgültigen 3-poligen Abschaltung.

Nach erfolgloser Wiedereinschaltung (endgültiger Abschaltung) wird die Wiedereinschaltautomatik dynamisch blockiert (siehe auch oben unter Randtitel "Blockierung der Wiedereinschaltung").

Der vorstehende Ablauf gilt bei einmaliger Wiedereinschaltung. Beim 6MD66x ist auch mehrmalige Wiedereinschaltung (bis zu 8 Zyklen) möglich (siehe unten).

#### **Mehrmalige Wiedereinschaltung**

Wenn ein Kurzschluss nach einem Wiedereinschaltversuch noch besteht, können noch weitere Wiedereinschaltversuche unternommen werden. Mit der in 6MD66x integrierten Wiedereinschaltautomatik sind bis zu 8 Wiedereinschaltversuche möglich.

Die ersten vier Wiedereinschaltzyklen sind unabhängig voneinander. Jeder hat getrennte Wirk- und Pausenzeiten, kann ein- oder 3-polig arbeiten und getrennt über Binäreingaben blockiert werden. Ab dem fünften Wiedereinschaltzyklus gelten die Parameter und Eingriffsmöglichkeiten des Vierten.

Der Ablauf ist im Prinzip wie oben bei den verschiedenen Wiedereinschaltprogrammen beschrieben. Ist jedoch der erste Wiedereinschaltversuch nicht erfolgreich, wird die Wiedereinschaltung nicht blockiert, sondern es beginnt der nächste Unterbrechungszyklus. Mit dem Rückfall des Auslösekommandos oder Öffnen des Leistungsschalter(pol)s (Hilfskontaktkriterium) beginnt die entsprechende Pausenzeit. Nach dieser erhält der Leistungsschalter einen erneuten Einschaltbefehl. Gleichzeitig wird die Sperrzeit gestartet.

Solange die eingestellte Anzahl zulässiger Zyklen noch nicht erreicht ist, wird die Sperrzeit bei erneutem Auslösekommando nach Wiedereinschaltung zurückgesetzt und beginnt erneut mit dem nächsten Einschaltkommando.

Ist einer der Zyklen erfolgreich, d.h. nach Wiedereinschaltung ist der Fehler nicht mehr vorhanden, läuft die Sperrzeit ab, und alle Funktionen gehen in Ruhestellung. Die Störung ist beendet.

Ist keiner der Zyklen erfolgreich, so erfolgt nach der letzten zulässigen Wiedereinschaltung vom Kurzschlussschutz eine endgültige 3-polige Abschaltung nach der ohne Wiedereinschaltung gültigen Staffelzeit. Die Wiedereinschaltautomatik wird dynamisch blockiert (siehe auch oben unter Randtitel "Blockierung der Wiedereinschaltung").

# **Behandlung von Folgefehlern**

Wenn im Netz 1-polige oder 1- und 3-polige Unterbrechungszyklen durchgeführt werden, ist besonderes Augenmerk auf Folgefehler zu richten.

Mit Folgefehlern sind Fehler gemeint, die nach Abschalten des ersten Fehlers während der spannungslosen Pause eintreten.

Bei der Behandlung von Folgefehlern sind im 6MD66x je nach den Anforderungen des Netzes verschiedene Möglichkeiten gegeben:

Für die **Erkennung** eines Folgefehlers kann gewählt werden, ob das Auslösekommando des externen Schutzes während der spannungslosen Pause oder jede weitere Anregung das Kriterium für einen Folgefehler ist.

Für die **Reaktion** der internen Wiedereinschaltautomatik auf einen erkannten Folgefehler gibt es ebenfalls verschiedene wählbare Möglichkeiten.

# • **FOLGEFEHLER** *blockiert AWE*:

Sobald ein Folgefehler erkannt wird, wird die Wiedereinschaltung blockiert. Die Auslösung durch den Folgefehler ist 3-polig. Dies gilt unabhängig davon, ob 3-polige Zyklen zugelassen worden sind oder nicht. Es gibt keine weiteren Wiedereinschaltversuche; die Wiedereinschaltautomatik wird dynamisch blockiert (siehe auch oben unter Randtitel "Blockierung der Wiedereinschaltung").

# • **FOLGEFEHLER** *Start TP FOLGE*:

Sobald ein Folgefehler erkannt wird, wird auf einen Zyklus für 3-polige Unterbrechung umgeschaltet. Jedes Auslösekommando ist 3-polig. Mit dem Abschalten des Folgefehlers beginnt die gesondert einstellbare Pausenzeit für Folgefehler; nach dieser erhält der Leistungsschalter einen Einschaltbefehl. Der weitere Ablauf ist wie bei 1- und 3-poligen Zyklen.

Die gesamte Pausenzeit in diesem Fall setzt sich zusammen aus dem bis zum Abschalten des Folgefehlers abgelaufenen Teil der Pausenzeit für die 1-polige Unterbrechung plus der Pausenzeit für den Folgefehler. Dies ist sinnvoll, weil für die Stabilität des Netzes vor allem die Dauer der spannungslosen Pause während der 3-poligen Abschaltung maßgebend ist.

Kommt es aufgrund eines Folgefehlers zu einer Blockierung der Wiedereinschaltung, ohne dass der Schutz ein 3-poliges Auslösekommando abgibt (z.B. bei Folgefehlererkennung mit Anregung), kann das Gerät ein 3 poliges Auslösekommando abgeben, damit der Leistungsschalter nicht 1-polig offen bleibt (3-polige Mitnahme).

# **Leitungsrückspannungsüberwachung (RSÜ)**

Wenn nach Abschaltung eines Kurzschlusses die Spannung der abgeschalteten Phase nicht verschwindet, kann die Wiedereinschaltung verhindert werden. Dies setzt voraus, dass die Spannungswandler leitungsseitig angeordnet sind. Hierzu wird die Rückspannungsüberwachung wirksam geschaltet. Die Wiedereinschaltautomatik prüft dann die abgeschaltete Leitung auf Spannungslosigkeit: Innerhalb der spannungslosen Pause muss die Leitung mindestens für eine ausreichende Messzeit spannungslos gewesen sein. Ist das nicht der Fall, wird die Wiedereinschaltung dynamisch blockiert.

Eine Störung der Spannungserfassung führt in der Betriebsart RSÜ zur Blockierung der AWE. Störungen der Spannungserfassung sind z.B. Ansprechen der Spannungsausfallsüberwachung oder das Binärsignal ">U-Wdl.-Aut.".

Diese Prüfung der Leitung auf Spannungslosigkeit ist dann von Vorteil, wenn im Zuge der Leitung ein Kleingenerator (z.B. Windgenerator) angeknüpft ist.

# **Verkürzte Wiedereinschaltung (VWE)**

Wird automatische Wiedereinschaltung im Zusammenhang mit Zeitstaffelschutz durchgeführt, so lässt es sich häufig nicht umgehen, dass man vor Wiedereinschaltung zunächst eine unselektive Abschaltung zulässt, um eine schnelle und gleichzeitige Abschaltung an allen Leitungsenden zu erreichen. 6MD66x verfügt über ein Verfahren der "verkürzten Wiedereinschaltung (VWE)", das die Auswirkung des Kurzschlusses auf gesunde Leitungsabschnitte auf ein Minimum reduziert. Für die verkürzte Wiedereinschaltung werden alle Leiter-Leiterund Leiter-Erde Spannungen erfasst. Diese müssen über die Grenzspannung **Uphe Betrieb>** (Adresse 3440) für die Spannungsmesszeit **T U STABIL** (Adresse 3438) steigen. Der eingestellte Wert für **Uphe Betrieb>** wird für die Leiter-Leiter-Spannungen entsprechend umgerechnet. Voraussetzung ist, dass die Spannungswandler leitungsseitig angeordnet sind.

Bei einem Kurzschluss nahe einem Leitungsende können zunächst auch die umliegenden Leitungen abgeschaltet werden, da z.B. ein Distanzschutz den Fehler in seinem Übergreifbereich Z1B erkennt (Bild [2-62,](#page-134-0) Einbauort III). Ist das Netz vermascht und an der Sammelschiene B mindestens eine weitere Einspeisung vorhanden, kehrt dort die Spannung nach Abschalten des Fehlers unmittelbar wieder zurück. Für 1-polige Abschaltung genügt es auch, wenn sich an Sammelschiene B ein geerdeter Transformator mit Dreieckswicklung befindet, der die Spannungen symmetriert und dadurch in der abgeschalteten Phase eine Rückspannung

induziert. Danach kann zwischen der fehlerbehafteten Leitung und den fehlerfreien Leitungen wie folgt unterschieden werden:

Da die Leitung B-C nur einseitig in C abgeschaltet ist, erhält sie vom nicht abgeschalteten Ende B eine Rückspannung, so dass bei C auch die abgeschaltete(n) Phase(n) Spannung führt. Wird dies vom Gerät an der Stelle III erkannt, kann sofort oder mit verkürzter Zeit (zur Sicherung einer ausreichenden Spannungsmesszeit) wiedereingeschaltet werden. Damit ist die gesunde Leitung B-C wieder im Betrieb.

Die Leitung A-B ist beidseitig abgeschaltet. Hier tritt also keine Spannung auf, dies identifiziert diese Leitung an beiden Enden als die Fehlerbehaftete. Hier wird die normale Pausenzeit wirksam.

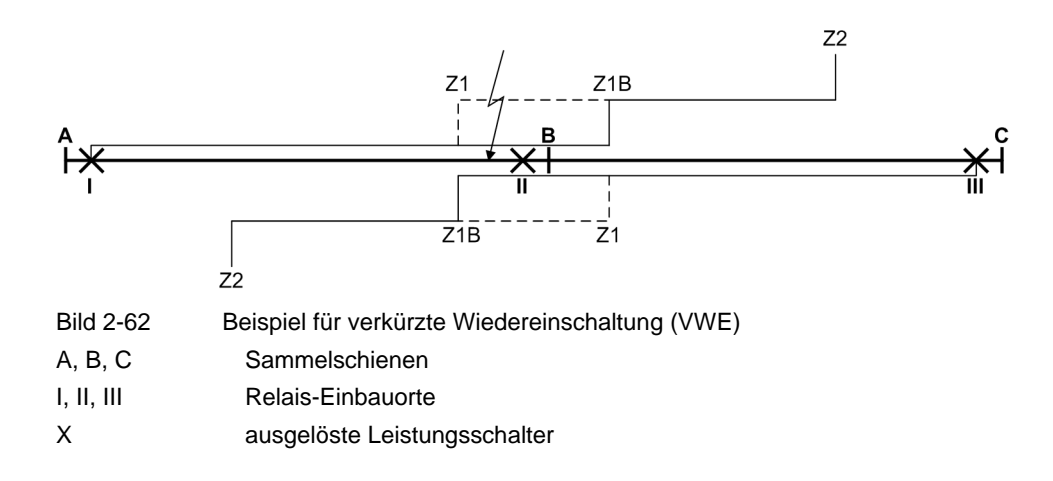

#### <span id="page-134-0"></span>**Adaptive spannungslose Pause (ASP)**

Bei allen bisherigen Möglichkeiten wurde davon ausgegangen, dass an beiden Leitungsenden definierte und gleiche Pausenzeiten eingestellt wurden, ggf. für verschiedene Fehlerarten und/oder Unterbrechungszyklen.

Es ist auch möglich, die Pausenzeiten (ggf. unterschiedlich für verschiedene Fehlerarten und/oder Unterbrechungszyklen) nur an einem Leitungsende einzustellen und am anderen (oder den anderen) Ende(n) die adaptive spannungslose Pause zu konfigurieren. Voraussetzung ist, dass die Spannungswandler leitungsseitig angeordnet sind oder eine Möglichkeit zur Übertragung eines Einschaltkommandos zum fernen Leitungsende besteht.

Bild [2-63](#page-135-0) zeigt ein Beispiel mit Spannungsmessung. Es sei angenommen, das Gerät I arbeitet mit definierten Pausenzeiten, während an der Stelle II die adaptive spannungslose Pause projektiert ist. Wichtig ist, dass die Leitung mindestens von der Sammelschiene A, also der Seite mit den definierten Pausenzeiten, gespeist wird.

Bei der adaptiven Pause entscheidet die Wiedereinschaltautomatik am Leitungsende II selbsttätig, ob und wann eine Wiedereinschaltung sinnvoll und zulässig ist und wann nicht. Kriterium ist die Leitungsspannung am Ende II, die nach Wiedereinschaltung vom Ende I aus durchgeschaltet wurde. Wiedereinschaltung am Ende II erfolgt also, sobald feststeht, dass die Leitung vom Ende I aus wieder unter Spannung gesetzt worden ist. Grundsätzlich werden alle Leiter-Leiter- und Leiter-Erde-Spannungen überwacht.

Beim angedeuteten Kurzschluss werden im Beispiel die Leitungen an den Stellen I, II und III abgeschaltet. Bei I wird nach der dort parametrierten Pausenzeit wieder eingeschaltet. Bei III kann verkürzte Wiedereinschaltung durchgeführt werden (siehe oben), wenn auch an der Sammelschiene B eine Einspeisung vorhanden ist.

Ist der Kurzschluss beseitigt (erfolgreiche Wiedereinschaltung), wird die Leitung A-B von der Sammelschiene A über die Stelle I wieder unter Spannung gesetzt. Gerät II erkennt diese Spannung und schaltet nach einer kurzen Verzögerung (zur Sicherung einer ausreichenden Spannungsmesszeit) ebenfalls wieder ein. Die Störung ist beendet.

Ist der Kurzschluss nach Wiedereinschaltung bei I nicht beseitigt (erfolglose Wiedereinschaltung), wird bei I wieder auf den Fehler geschaltet, bei II erscheint keine gesunde Spannung. Das dortige Gerät erkennt dies und schaltet nicht wieder ein.

Bei mehrfacher Wiedereinschaltung kann sich der Vorgang bei erfolgloser Wiedereinschaltung mehrmals wiederholen, bis eine der Wiedereinschaltungen erfolgreich ist oder eine endgültige Abschaltung erfolgt.

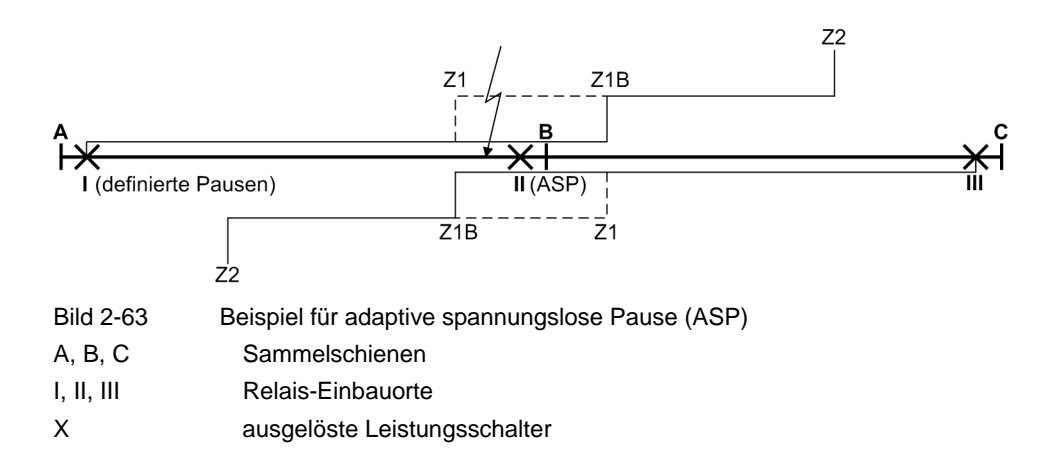

<span id="page-135-0"></span>Wie das Beispiel zeigt, bringt die adaptive spannungslose Pause folgende Vorteile:

- Der Leistungsschalter an der Stelle II schaltet bei bleibendem Fehler gar nicht erst wieder zu und wird dadurch geschont.
- Bei einer unselektiven Auslösung durch Übergreifen an der Stelle III können dort keine weiteren Unterbrechungszyklen entstehen, da die Kurzschlussbahn über Sammelschiene B und die Stelle II auch bei mehrfacher Wiedereinschaltung unterbrochen bleibt.
- An der Stelle I ist bei mehrfacher Wiedereinschaltung und selbst bei endgültiger Auslösung ein Übergreifen erlaubt, da die Leitung an der Stelle II offen bleibt und somit bei I keine tatsächliche Überreichweite entstehen kann.

Die adaptive spannungslose Pause beinhaltet auch die verkürzte Wiedereinschaltung, da die Kriterien die gleichen sind. Eine besondere Einstellung der verkürzten Wiedereinschaltung erübrigt sich also.

#### **Steuerung der Wiedereinschaltautomatik durch das Auskommando**

Wird die Wiedereinschaltautomatik vom **Auslösekommando** gesteuert, können folgende Ein- und Ausgaben als Empfehlung angesehen werden:

Der Anwurf der internen Wiedereinschaltautomatik erfolgt über die Binäreingaben:

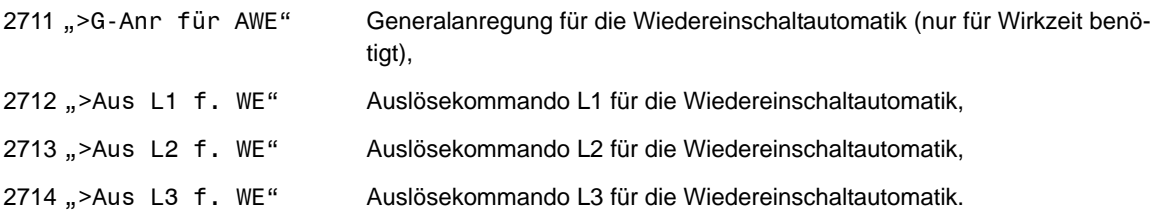

Die Generalanregung ist für den Start der Wirkzeiten maßgebend. Außerdem ist sie notwendig, wenn die interne Wiedereinschaltautomatik Folgefehler über Anregung erkennen soll. In anderen Fällen ist diese Eingangsinformation überflüssig.

Mit den Auslösekommandos wird entschieden, ob die Pausenzeit für 1-polige oder für 3-polige Unterbrechungszyklen wirksam wird, bzw. ob bei 3-poliger Auslösung die Wiedereinschaltung gesperrt wird (abhängig von der Parametrierung der Pausenzeiten).

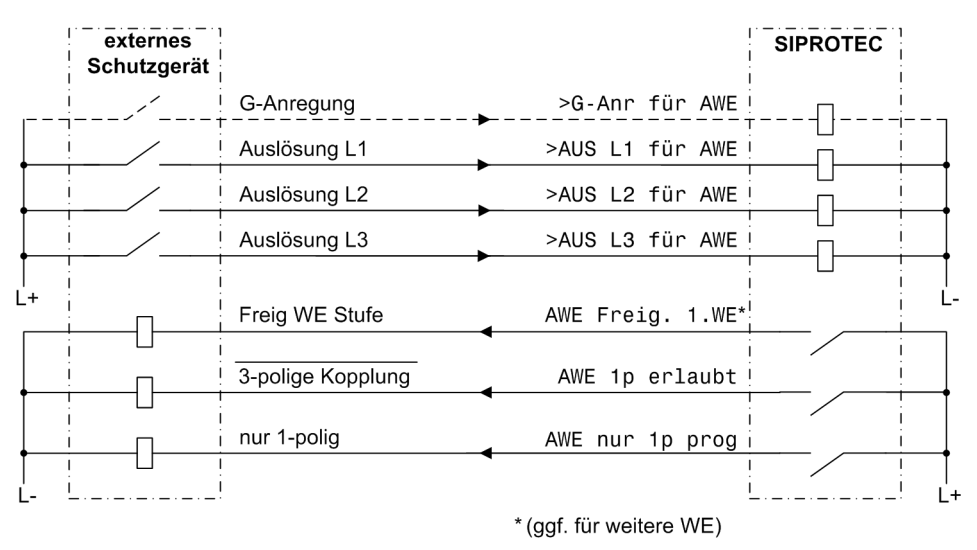

<span id="page-136-0"></span>Bild 2-64 Anschlussbeispiel mit externem Schutzgerät für 1-/3-polige Wiedereinschaltung; AWE-Betriebsart = Mit Auskommando

Bild [2-64](#page-136-0) zeigt als Anschlussbeispiel die Zusammenschaltung zwischen der Wiedereinschaltautomatik 6MD66x und einem Schutzgerät.

Um den externen Schutz 3-polig zu koppeln und ggf. seine beschleunigten Stufen vor Wiedereinschaltung freizugeben, eignen sich die Ausgabefunktionen:

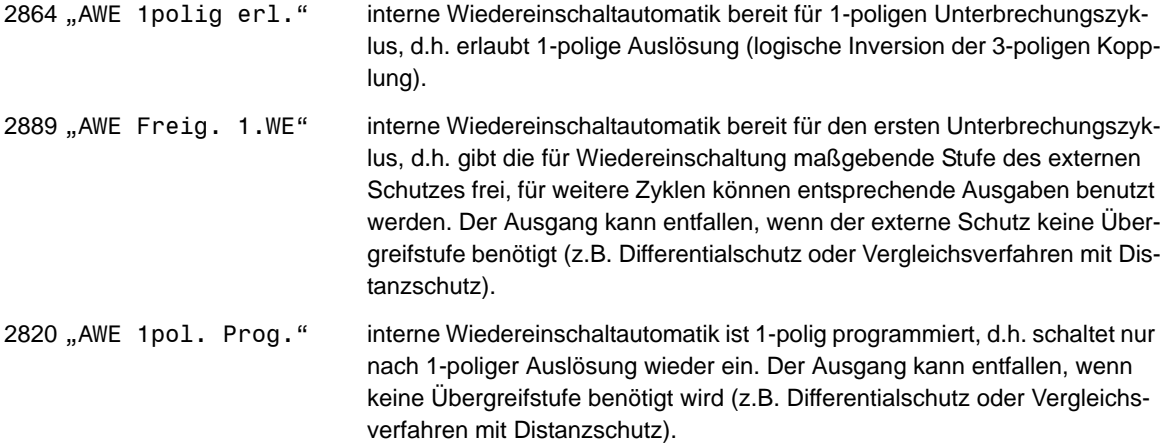

Anstelle der drei phasengerechten Auslösekommandos kann man der internen Wiedereinschaltautomatik auch – sofern das externe Schutzgerät dies zulässt – die 1-polige und 3-polige Auslösung mitteilen, d.h. folgende Binäreingaben des 6MD66x belegen:

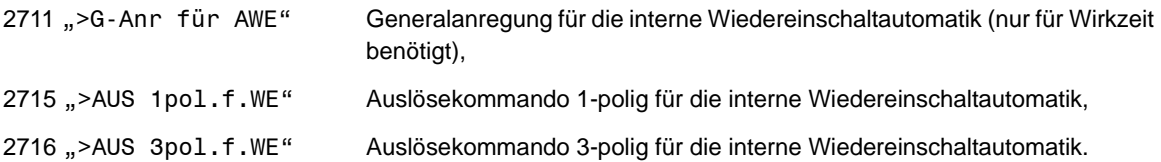

Sollen nur 3-polige Unterbrechungszyklen durchgeführt werden, reicht es aus, die Binäreingabe ">AUS 3pol.f.WE" (Nr 2716) für das Auslösesignal zu belegen. Bild [2-66](#page-137-0) zeigt ein Beispiel. Die Freigabe eventueller Übergreifstufen des externen Schutzes erfolgt wieder über "AWE Freig. 1.WE" (Nr 2889) und ggf. von weiteren Zyklen.

2.10 Automatische Wiedereinschaltung

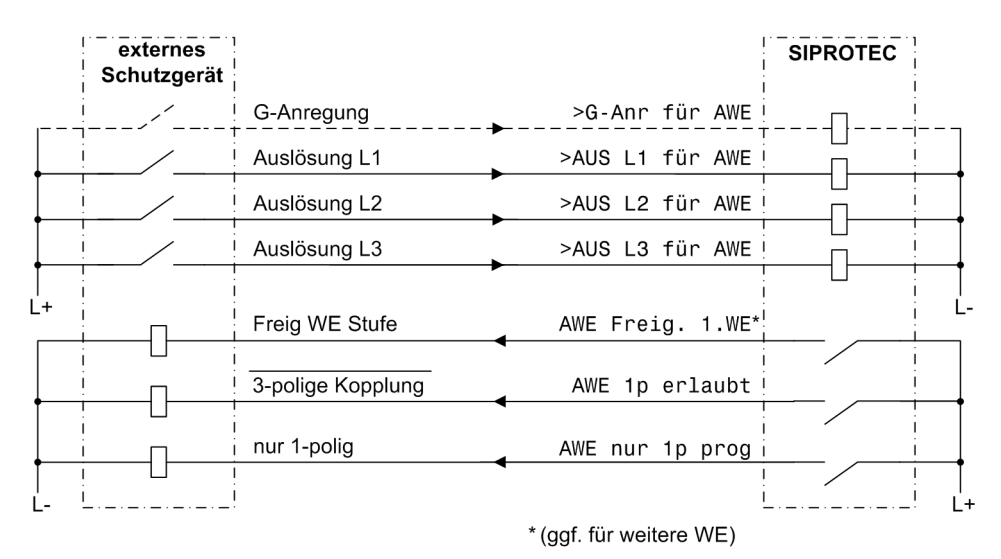

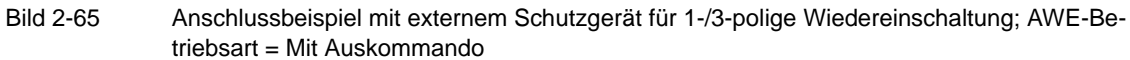

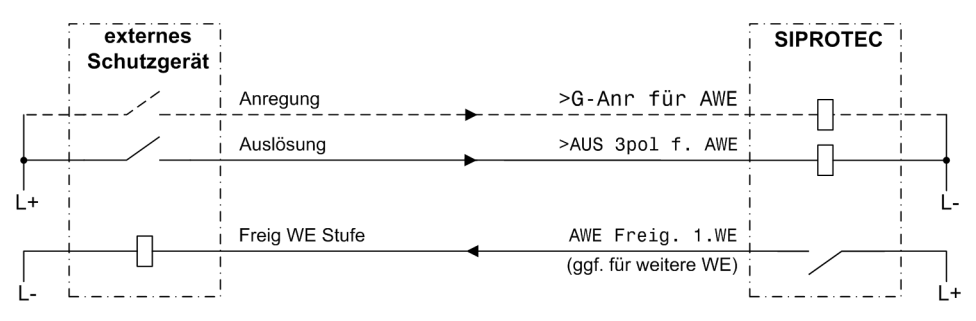

<span id="page-137-0"></span>Bild 2-66 Anschlussbeispiel mit externem Schutzgerät für 3-polige Wiedereinschaltung; AWE-Betriebsart = Mit Auskommando

Wird hingegen die interne Wiedereinschaltautomatik von der **Anregung** gesteuert (nur möglich bei 3-poliger Auslösung: 110 **AUSLÖSUNG** = *nur dreipolig*), müssen die phasengerechten Anregesignale vom externen Schutz angeschlossen werden, sofern eine Unterscheidung der Anregeart gewünscht wird. Für die Auslösung genügt dann das generelle Auslösekommando (Nr 2746). Bild [2-67](#page-138-0) zeigt Anschlussbeispiele.

## **Steuerung der Wiedereinschaltautomatik durch die Anregung**

Wird hingegen die interne Wiedereinschaltautomatik von der Anregung gesteuert, müssen die phasengerechten Anregesignale vom Schutz angeschlossen werden. Für die Auslösung genügt dann das generelle Auslösekommando. Anschlussbeispiele in folgender Abbildung.

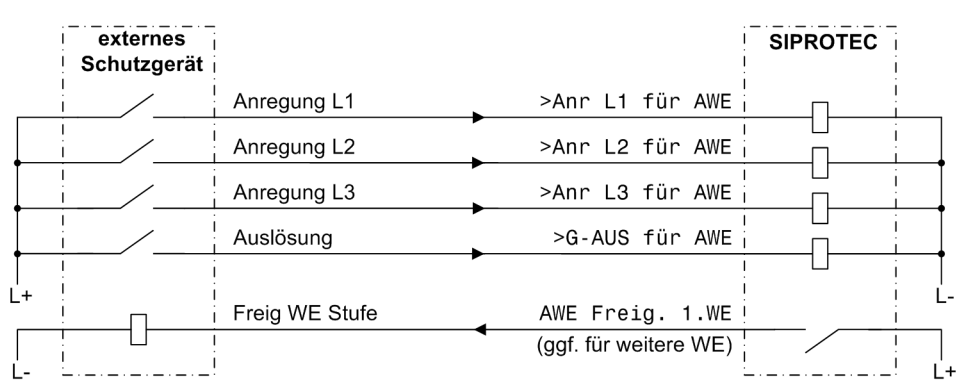

Anregesignal für jede Phase

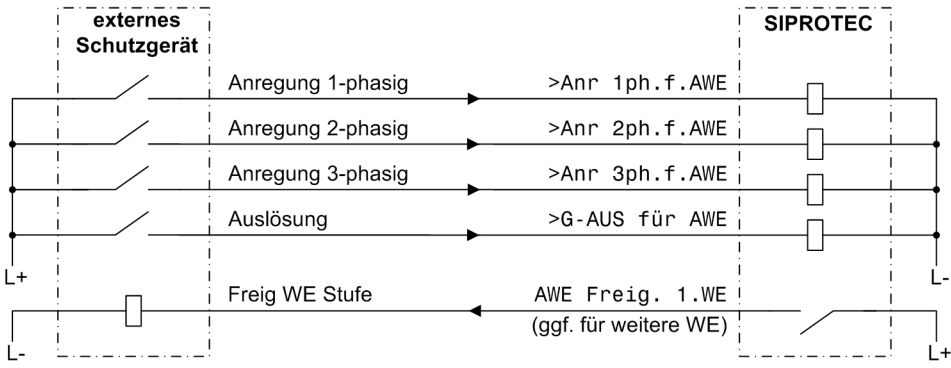

Anregesignal 1-phasig, 2-phasig und 3-phasig

<span id="page-138-0"></span>Bild 2-67 Anschlussbeispiel mit externem Schutzgerät für fehlerabhängige Pausenzeit — Pausenzeitsteuerung durch Anregesignale des Schutzgerätes; AWE-Betriebsart = Mit Anregung

# **2.10.2 Einstellhinweise**

# **Allgemeines**

Wird auf dem Abzweig, für den das Gerät 6MD66x eingesetzt wird, keine Wiedereinschaltung durchgeführt (z.B. bei Kabeln, Transformatoren, Motoren, o.Ä.), muss die Wiedereinschaltautomatik wegprojektiert werden (siehe auch Abschnitt [2.1.1.2\)](#page-25-0). Die Wiedereinschaltautomatik ist dann völlig unwirksam, d.h. es erfolgt im 6MD66x keine Bearbeitung der Wiedereinschaltautomatik. Es gibt keine diesbezüglichen Meldungen, Binäreingaben für die Wiedereinschaltautomatik werden ignoriert. Alle Parameter für die Einstellungen der Wiedereinschaltautomatik sind unzugänglich und haben keine Bedeutung.

Damit die Wiedereinschaltautomatik aktiv ist müssen alle drei Möglichkeiten der Ein-/Ausschaltung eingeschaltet sein:

- Parametrierung
- Binäreingaben
- Systemschnittstelle

Beim Erstanlauf wird die AWE auch über Binäreingabe und Systemschnittstelle eingeschaltet sofern nicht explizit über die Systemschnittstelle abgeschaltet wurde.

Grundsätzlich kann die AWE nur von der Quelle wieder zugeschaltet werden, von der aus sie deaktiviert wurde. Wurde sie durch mehrere Mechanismen ausgeschaltet, müssen alle Quellen die AWE wieder einschalten, bevor sie wieder aktiv wird.

Soll die interne Wiedereinschaltautomatik verwendet werden, muss bei der Konfiguration des Geräteumfangs (Abschnitt [2.1.1.2\)](#page-25-0) unter **AUTO-WE** die Art der Wiedereinschaltung und die **AWE BETRIEBSART** eingestellt sein.

Mit der integrierten Wiedereinschaltautomatik erlaubt 6MD66x bis zu 8 Wiedereinschaltversuche. Es gibt individuelle und gemeinsame Einstellungen, die dann für die jeweiligen Unterbrechungszyklen gültig sind. Dabei können Sie für die ersten vier Unterbrechungszyklen unterschiedliche individuelle Parameter einstellen. Ab dem fünften Zyklus gelten die Parameter für den vierten Zyklus.

Bei dem Parameter **AUTO-WE** kann die Wiedereinschaltautomatik *Ein*- oder *Aus*geschaltet werden.

Voraussetzung dafür, dass nach einer Kurzschlussabschaltung eine Wiedereinschaltung erfolgen kann, ist, dass zum Zeitpunkt des Anwurfs der Wiedereinschaltautomatik (d.h. bei Beginn des ersten Auslösekommandos) der Leistungsschalter für mindestens einen AUS-EIN-AUS-Zyklus bereit ist. Die Bereitschaft des Leistungsschalters wird dem Gerät über die Binäreingabe ">LS1 bereit" (FNr 371) mitgeteilt. Für den Fall, dass ein solches Signal nicht zur Verfügung steht, belassen Sie die Einstellung **LS? VOR ANWURF** = *Nein*, da anderenfalls überhaupt keine automatische Wiedereinschaltung möglich wäre. Ist die Leistungsschalterabfrage möglich, sollten Sie **LS? VOR ANWURF** = *Ja* einstellen.

Weiterhin kann die Leistungsschalterbereitschaft vor jeder Wiedereinschaltung abgefragt werden. Dies wird bei der Einstellung der individuellen Unterbrechungszyklen eingestellt (siehe unten).

Für die Kontrolle der Wiederbereitschaft des Leistungsschalters während der Pausenzeiten können Sie **T LS-ÜBERW.** eine Leistungsschalter-Bereitschafts-Überwachungszeit einstellen. Die Zeit wird etwas höher als die Regenerationszeit des Leistungsschalters nach einem AUS-EIN-AUS-Zyklus eingestellt. Sollte der Leistungsschalter bis zum Ablauf dieser Zeit nicht wieder bereit sein, wird nicht eingeschaltet; die Wiedereinschaltautomatik wird dynamisch blockiert.

Das Abwarten der Wiederbereitschaft des Leistungsschalters kann zu einer Verlängerung der Pausenzeiten führen. Auch die Abfrage einer Synchronprüfung (wenn verwendet) kann die Wiedereinschaltung verzögern. Um eine unkontrollierte Verlängerung zu vermeiden, können Sie bei **T PAUSE VERL.** eine maximale Verlängerung der Pausenzeit in diesem Fall einstellen. Bei Einstellung ∞ ist diese Verlängerung unbegrenzt. Diese Einstellung ist nur mittels DIGSI unter **Weitere Parameter** möglich. Berücksichtigen Sie, dass längere Pausenzeiten nach dreipoliger Abschaltung nur zulässig sind, wenn keine Stabilitätsprobleme auftreten oder vor Wiedereinschaltung eine Synchronprüfung stattfindet.

Die Überwachungszeit sollte aber generell größer als die maximale Dauer des Synchronisiervorgangs eingestellt werden.

Die Sperrzeit **T SPERRZEIT** ist die Zeitspanne, nach der nach einer erfolgreichen Wiedereinschaltung die Netzstörung als beendet gilt. Eine erneute Auslösung einer Schutzfunktion innerhalb dieser Zeit bewirkt, dass bei mehrmaliger Wiedereinschaltung der nächste Unterbrechungszyklus eingeleitet wird; ist keine weitere Wiedereinschaltung mehr zulässig, gilt bei erneuter Auslösung die letzte Wiedereinschaltung als erfolglos. Die Sperrzeit muss also länger sein als die längste Kommandozeit einer Schutzfunktion, die die Wiedereinschaltautomatik starten kann.

Im Allgemeinen genügen einige Sekunden. In gewitterreichen oder sturmreichen Gegenden ist eine kürzere Sperrzeit sinnvoll, um die Gefahr der endgültigen Abschaltung infolge kurz aufeinander folgender Blitzeinschläge oder Seilüberschläge (Seiltanzen) zu mindern.

Eine lange Sperrzeit ist zu wählen, wenn bei mehrfacher Wiedereinschaltung keine Möglichkeit der Leistungsschalterüberwachung (siehe oben) besteht (z.B. wegen fehlender Hilfskontakte und LS-bereit-Informationen). Dann muss die Sperrzeit länger als die Wiederbereitschaftszeit des Leistungsschalters sein.

Die Blockierdauer bei Hand-Ein-Erkennung **T BLK HANDEIN** muss das sichere Ein- und Ausschalten des Leistungsschalters gewährleisten (0,5 s bis 1 s). Wenn innerhalb dieser Zeit nach erkannter Einschaltung des Leistungsschalters von einer Schutzfunktion ein Fehler erkannt wurde, findet keine Wiedereinschaltung statt und es kommt zu einer endgültigen dreipoligen Abschaltung. Ist dies nicht erwünscht, wird die Blockierdauer auf **0** eingestellt.

Die Möglichkeiten zur Behandlung von Folgefehlern sind in Abschnitt [2.10](#page-122-0) unter Randtitel "Behandlung von Folgefehlern" beschrieben. Die Folgefehlerbehandlung entfällt für Leitungsenden, an denen von der adaptiven spannungslosen Pause Gebrauch gemacht wird ( **AUTO-WE** = *ASP*).

Die Erkennung eines Folgefehlers können Sie bei **FOLGEFEHLERERK.** bestimmen. **FOLGEFEHLERERK.** *Mit Anregung* bedeutet, dass während einer spannungslosen Pause jede **Anregung** einer Schutzfunktion als Folgefehler interpretiert wird. Bei **FOLGEFEHLERERK.** *Mit Auskommando* wird ein Fehler während einer spannungslosen Pause nur dann als Folgefehler gewertet, wenn er zu einem **Auslösekommando** einer Schutzfunktion geführt hat. Hierzu können auch Auslösekommandos gehören, die von extern über Binäreingabe eingekoppelt oder von einem anderen Ende des Schutzobjektes übertragen worden sind. Wenn ein externes Schutzgerät mit der internen Wiedereinschaltautomatik zusammenarbeitet, setzt die Folgefehlererkennung mit Anregung voraus, dass auch ein Anregesignal des externen Gerätes am 6MD66x angeschlossen ist; sonst kann ein Folgefehler erst mit dem externen Auslösekommando erkannt werden, auch wenn hier *Mit Anregung* eingestellt wurde.

**FOLGEFEHLER** *blockiert AWE* bedeutet, dass nach Erkennen eines Folgefehlers keine Wiedereinschaltung durchgeführt wird. Dies ist immer dann sinnvoll, wenn überhaupt nur einpolige Unterbrechungen durchgeführt werden sollen oder beim Zuschalten nach der folgenden dreipoligen Pause Stabilitätsprobleme zu erwarten sind. Soll durch die Abschaltung des Folgefehlers ein dreipoliger Unterbrechungszyklus eingeleitet werden, stellen Sie **FOLGEFEHLER** = *Start TP FOLGE* ein. In diesem Fall wird mit dem dreipoligen Auslösekommando des Folgefehlers eine dreipolige Pause mit getrennt einstellbarer Pausenzeit gestartet. Dies ist nur sinnvoll, wenn auch dreipolige Unterbrechungen zulässig sind.

**T ANWURFÜBERW.** überwacht die Reaktion des Leistungsschalters nach einem Auslösekommando. Wenn der Schalter nach dieser Zeit (ab Beginn des Auslösekommandos) nicht geöffnet hat, wird die Wiedereinschaltautomatik dynamisch blockiert. Kriterium für das Öffnen ist die Stellung der Leistungsschalter-Hilfskontakte bzw. das Verschwinden des Auslösekommandos. Wenn an dem Abzweig ein Schalterversagerschutz (intern oder extern) eingesetzt wird, soll diese Zeit kürzer sein als die Verzögerungszeit des Schalterversagerschutzes, damit im Fall eines Versagens des Leistungsschalters keine Wiedereinschaltung durchgeführt wird.

Wenn das Wiedereinschaltkommando an das andere Ende übertragen wird, können Sie diese Übertragung mittels **T INTER-EIN** verzögern. Diese Übertragung setzt voraus, dass das Gerät am Gegenende mit adaptiver spannungsloser Pause arbeitet (**AUTO-WE** = *ASP* am Gegenende). Anderenfalls ist dieser Parameter irrelevant. Einerseits kann diese Verzögerung verhindern, dass das Gerät am Gegenende unnötig wiedereinschaltet, wenn die örtliche Wiedereinschaltung erfolglos bleibt. Andererseits ist zu bedenken, dass die Leitung nicht für den Energietransport zur Verfügung steht, solange nicht auch das Gegenende eingeschaltet hat. Für die Betrachtung der Netzstabilität muss sie also zur Pausenzeit addiert werden.

#### **Dreipolige Schaltermitnahme**

Wenn es während der Pausenzeit eines einpoligen Zyklus zu einer Blockierung der Wiedereinschaltung kommt, ohne dass ein dreipoliges Auslösekommando abgegeben wurde, bleibt die Leitung einpolig abgeschaltet. Mit **MITNAHME 3POL.** bestimmen Sie, dass die Auslöselogik des Gerätes in diesem Fall ein dreipoliges Auslösekommando absetzt (Zwangsgleichlauf der Schalterpole). Stellen Sie diesen Parameter auf *Ja*, wenn der Schalter einzelpolig gesteuert werden kann und selbst keinen Zwangsgleichlauf hat. Aber auch sonst kommt das Gerät dem Zwangsgleichlauf der Schalterpole zuvor, da die dreipolige Mitnahme des Gerätes sofort wirksam ist, sobald die Wiedereinschaltung nach einpoliger Auslösung blockiert wird oder die Schalterhilfskon-takte eine unplausible Schalterstellung melden (siehe auch Abschnitt [2.10](#page-122-0) unter Randtitel "Verarbeitung der Hilfskontakte des Leistungsschalters"). Die dreipolige Schaltermitnahme wird auch wirksam, wenn ausschließlich dreipolige Zyklen erlaubt sind, aber von extern über Binäreingabe eine einpolige Auslösung gemeldet wird.

Wenn nur eine gemeinsame dreipolige Steuerung des Schalters möglich ist, wird die Mitnahme nicht benötigt.

# **Rückspannungsüberwachung / Verkürzte Wiedereinschaltung**

Mit **RSÜ/VWE** kann die Rückspannungsüberwachung oder die verkürzte Wiedereinschaltung wirksam geschaltet werden. Beide Möglichkeiten schließen sich gegenseitig aus. Sie setzen voraus, dass die Spannungswandler leitungsseitig angeordnet sind. Ist das nicht der Fall oder soll keine der beiden Funktionen verwendet werden, stellen Sie **RSÜ/VWE** = *ohne* ein. Wird von der adaptiven spannungslosen Pause Gebrauch gemacht (siehe unten), entfallen die hier erwähnten Parameter, da die adaptive spannungslose Pause die Eigenschaften der verkürzten Wiedereinschaltung impliziert.

**RSÜ/VWE** = *RSÜ* bedeutet, dass die Leitungsrückspannungsüberwachung verwendet wird. Diese erlaubt nur dann eine Wiedereinschaltung, wenn vorher fest steht, dass die Leitung spannungslos gewesen ist. In diesem Fall stellen Sie bei **Uphe Betrieb<** die Grenzspannung Phase-Erde ein, unterhalb derer die Leitung mit Sicherheit als spannungslos (abgeschaltet) gelten soll. Die Einstellung erfolgt in Volt sekundär. Bei Parametrierung mittels Personalcomputer und DIGSI kann dieser Wert als Primärwert eingegeben werden. **T U STABIL** bestimmt die für die Feststellung der Spannungslosigkeit zur Verfügung stehende Messzeit. **Uphe Betrieb<** ist hier irrelevant.

**RSÜ/VWE** = *VWE* bedeutet, dass die verkürzte Wiedereinschaltung verwendet wird. Diese ist im Detail in Ab-schnitt [2.10](#page-122-0) unter Randtitel "Verkürzte Wiedereinschaltung (VWE)" beschrieben. In diesem Fall stellen Sie bei **Uphe Betrieb>** die Grenzspannung Phase-Erde ein, oberhalb derer die Leitung als fehlerfrei gelten soll. Sie muss niedriger sein als die kleinste zu erwartende betriebliche Spannung. Die Einstellung erfolgt in Volt sekundär. Bei Parametrierung mittels Personalcomputer und DIGSI kann dieser Wert als Primärwert eingegeben werden. **T U STABIL** bestimmt die für die Feststellung der Spannung zur Verfügung stehende Messzeit. Sie soll länger sein als etwaige transiente Ausgleichschwingungen bei Zuschalten der Leitung. **Uphe Betrieb<**ist hier irrelevant.

# **Adaptive spannungslose Pause (ASP)**

Wenn mit adaptiver spannungsloser Pause gearbeitet wird, ist bereits im Vorfeld darauf zu achten, dass je Leitung **ein** Ende mit definierten Pausenzeiten arbeitet und über eine Einspeisung verfügt. Das andere (oder die anderen bei Mehrbeinleitungen) kann mit adaptiver spannungsloser Pause arbeiten. Wesentliche Voraussetzung ist auch, dass die Spannungswandler leitungsseitig installiert sind. Details über das Verfahren finden Sie in Abschnitt [2.10](#page-122-0) unter Randtitel "Adaptive spannungslose Pause (ASP)".

Für das Leitungsende mit definierten Pausenzeiten muss bei der Konfiguration der Schutzfunktionen **AUTO-WE** die Anzahl der gewünschten Unterbrechungszyklen eingestellt sein. Für die Geräte, die mit adaptiver spannungsloser Pause arbeiten, muss bei der Konfiguration der Schutzfunktionen bei **AUTO-WE** = *ASP* eingestellt sein. Für letztere werden nur die im Folgenden beschriebenen Parameter abgefragt. Für die einzelnen Wiedereinschaltzyklen gibt es dann keine Einstellungen. Die adaptive spannungslose Pause impliziert auch die Möglichkeiten der verkürzten Wiedereinschaltung.

Die adaptive spannungslose Pause kann spannungsgesteuert oder inter-EIN-gesteuert sein. Beides ist auch gleichzeitig möglich. Im ersten Fall erfolgt Wiedereinschaltung nach Kurzschlussabschaltung, sobald die Spannung vom Gegenende durch die dortige Wiedereinschaltung erkannt wird. Hierzu muss das Gerät an leitungsseitige Spannungswandler angeschlossen sein. Bei Inter-EIN wartet die Wiedereinschaltautomatik auf ein vom Gegenende übertragenes Inter-EIN-Kommando.

Die Wirkzeit **ASP T WIRK** ist die Zeit nach Anregung des externen Schutzes, die die Wiedereinschaltautomatik anwerfen kann, innerhalb der das Auslösekommando erscheinen muss. Tritt das Kommando erst nach Ablauf der Wirkzeit auf, erfolgt keine Wiedereinschaltung. Je nach Konfiguration des Funktionsumfangs (siehe Abschnitt [2.1.1.2](#page-25-0)) kann die Wirkzeit auch fehlen; dies gilt insbesondere dann, wenn eine anwerfende Schutzfunktion kein Anregesignal hat.

Die Pausenzeiten werden durch das Wiedereinschaltkommando des Gerätes am Leitungsende mit den definierten Pausenzeiten bestimmt. In Fällen, wo dieses Wiedereinschaltkommando ausbleibt, z.B. weil dort die Wiedereinschaltung zwischenzeitlich blockiert wurde, muss die Bereitschaft des lokalen Gerätes irgendwann in den Ruhezustand zurückkehren. Dies geschieht nach der maximalen Wartezeit **ASP T MAX**. Sie muss so lang sein, dass noch die letzte Wiedereinschaltung des Gegenendes hinein fällt. Bei einmaliger Wiedereinschaltung genügt die Summe aus maximaler Pausenzeit plus Sperrzeit des anderen Gerätes. Bei mehrmaliger Wiedereinschaltung ist der ungünstigste Fall, dass alle Wiedereinschaltungen des anderen Endes bis auf die letzte erfolglos sind. Die Zeit aller dieser Zyklen ist zu berücksichtigen. Um sich genauere Rechnungen zu ersparen, können Sie die Summe aller Pausenzeiten und aller Kommandozeiten der Auslösungen plus eine Sperrzeit ansetzen.

Die einpolige Freigabe bekommt das mit dem 6MD66x zusammenarbeitende externe Schutzgerät über Binärausgabe signalisiert. Nur dann darf das externe Schutzgerät einpolig auslösen.

In **ASP LS? vor WE** bestimmen Sie, ob vor der Wiedereinschaltung nach adaptiver spannungsloser Pause die Bereitschaft des Leistungsschalters abgefragt werden soll. Wenn Sie *Ja* einstellen, kann sich die Pausenzeit verlängern, wenn nach ihrem Ablauf der Leistungsschalter nicht für einen EIN-AUS-Zyklus bereit ist, maximal um die Leistungsschalter-Überwachungszeit; diese wurde für alle Wiedereinschaltzyklen gemeinsam in **T LS-ÜBERW.** (siehe oben) eingestellt. Näheres über die Leistungsschalter-Überwachung finden Sie in der Funktionsbeschreibung, Abschnitt [2.10,](#page-122-0) unter Randtitel "Abfrage der Bereitschaft des Leistungsschalters".

Wenn es im Netz während einer dreipoligen Unterbrechung zu Stabilitätsproblemen kommen kann, sollten Sie **ASP: Syn-Check** auf *Ja* stellen. In diesem Fall wird vor der Wiedereinschaltung nach dreipoliger Abschaltung zunächst geprüft, ob die Spannungen von Abzweig und Sammelschiene hinreichend synchron sind. Voraussetzung hierfür ist, dass das Gerät über eine Spannungs- und Synchronkontrolle verfügt oder ein externes Gerät hierfür vorhanden ist. Wenn nur einpolige Unterbrechungszyklen durchgeführt werden oder keine Stabilitätsprobleme während dreipoliger Pause zu erwarten sind (z.B. wegen hochgradiger Vermaschung des Netzes oder in Radialnetzen), stellen Sie **ASP: Syn-Check** auf *Nein*.

**T U STABIL** und **Uphe Betrieb>** sind nur von Bedeutung, wenn die spannungsgesteuerte adaptive spannungslose Pause verwendet wird. Stellen Sie in **Uphe Betrieb>** die Grenzspannung Phase-Erde ein, oberhalb derer die Leitung als fehlerfrei gelten soll. Sie muss niedriger sein als die kleinste zu erwartende betriebliche Spannung. Die Einstellung erfolgt in Volt sekundär. Bei Parametrierung mittels Personalcomputer und DIGSI kann dieser Wert als Primärwert eingegeben werden. **T U STABIL** bestimmt die für die Feststellung der Spannung zur Verfügung stehende Messzeit. Sie soll länger sein als etwaige transiente Ausgleichschwingungen bei Zuschalten der Leitung.

#### **1. Wiedereinschaltzyklus**

Wenn Sie an einem Leitungsende mit adaptiver spannungsloser Pause arbeiten, werden hier keine weiteren Parameter für die einzelnen Unterbrechungszyklen abgefragt. Alle folgenden, den einzelnen Zyklen zugeordneten Parameter sind dann überflüssig und nicht zugänglich.

**1.WE: ANWURF** ist nur verfügbar, wenn die Wiedereinschaltautomatik in der Betriebsart mit Wirkzeit arbeitet, d.h. bei der Konfiguration der Schutzfunktionen (siehe Abschnitt [2.1.1.2\)](#page-25-0) **AWE BETRIEBSART** = *Anr. und Twirk* oder *AUS und Twirk* eingestellt wurde (Ersteres nur bei ausschließlich dreipoliger Auslösung). Sie bestimmt, ob mit dem ersten Zyklus überhaupt ein Anwurf der Wiedereinschaltautomatik stattfinden soll. Dieser Parameter ist hauptsächlich wegen der Einheitlichkeit der Parameter für jeden Wiedereinschaltversuch vorhanden und für den ersten Zyklus mit *Ja* zu beantworten. Wenn mehrere Zyklen durchgeführt werden, können Sie (bei **AWE BETRIEBSART** = *ANR. ...*) mit diesem Parameter und unterschiedlichen Wirkzeiten die Wirk-samkeit der Zyklen steuern. In Abschnitt [2.10](#page-122-0) sind unter Randtitel "Wirkzeiten" Hinweise und Beispiele angeführt.

Die Wirkzeit **1.WE: T WIRK** ist die Zeit nach Anregung durch eine Schutzfunktion des externen Schutzgerätes, die die Wiedereinschaltautomatik anwerfen kann, innerhalb der das Auslösekommando erscheinen muss. Tritt das Kommando erst nach Ablauf der Wirkzeit auf, erfolgt keine Wiedereinschaltung. Je nach Projektierung des Funktionsumfangs kann die Wirkzeit auch fehlen; dies gilt insbesondere dann, wenn eine anwerfende Schutzfunktion des externen Schutzgerätes kein Anregesignal hat.

Je nach konfigurierter Betriebsart der Wiedereinschaltautomatik (**AWE BETRIEBSART**) sind nur **1.WE: TP AUS1Po** und **1.WE: TP AUS3Po** (wenn **AWE BETRIEBSART** = *AUS ...*) oder **1.WE: TP AUS1Po** bis **1.WE: TP AUS3Po** (wenn **AWE BETRIEBSART** = *ANR. ...*) verfügbar.

Bei **AWE BETRIEBSART** = *AUS ...* können Sie verschiedene Pausenzeiten für einpolige und dreipolige Unterbrechungszyklen einstellen. Ob einpolig oder dreipolig ausgelöst wird, hängt allein von den anwerfenden Schutzfunktionen des externen Schutzgerätes ab. Einpolige Auslösung ist natürlich nur möglich, wenn das externe Gerät und die entsprechende Schutzfunktion auch für einpolige Auslösung geeignet sind:

Tabelle 2-15 AWE BETRIEBSART = **AUS ...**

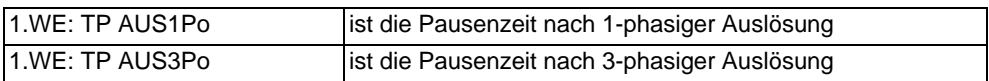

Wenn Sie nur einen einpoligen Unterbrechungszyklus zulassen wollen, stellen Sie die Pausenzeit für dreipolige Auslösung auf ∞ ein. Wenn Sie nur einen dreipoligen Unterbrechungszyklus zulassen wollen, stellen Sie die Pausenzeit für einpolige Auslösung auf ∞ ein. Der Schutz löst dann bei jeder Fehlerart dreipolig aus, da er vom 6MD66x das Signal für einpolige Freigabe nicht bekommt.

Die Pausenzeit nach einpoliger Abschaltung (falls eingestellt) **1.WE: TP AUS1Po** soll lang genug sein, dass der Kurzschlusslichtbogen verloschen und die ihn umgebende Luft entionisiert ist, damit die Wiedereinschaltung Erfolg verspricht. Wegen der Umladung der Leiterkapazitäten ist diese Zeit um so länger, je länger die Leitung ist. Übliche Werte liegen bei 0,9 s bis 1,5 s.

Bei dreipoliger Abschaltung (**1.WE: TP AUS3Po**) steht die Stabilität des Netzes im Vordergrund. Da die abgeschaltete Leitung keine synchronisierenden Kräfte entwickeln kann, ist häufig nur eine kurze spannungslose Pause zulässig. Übliche Werte liegen bei 0,3 s bis 0,6 s. Arbeitet das Gerät mit einem externen Synchronkontrollgerät zusammen, kann u.U. auch eine längere Zeit toleriert werden. Auch in Radialnetzen sind längere dreipolige Pausen möglich.

Bei **AWE BETRIEBSART** = *ANR. ...* können Sie die Pausenzeit von der Art der Anregung der anwerfenden Schutzfunktion des externen Schutzgerätes (en) abhängig machen.

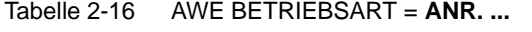

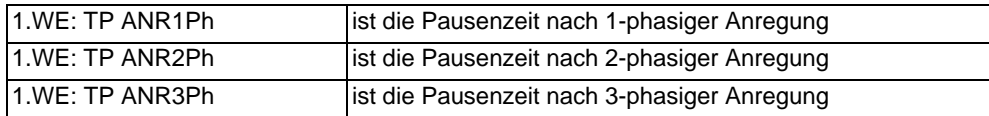

Soll die Pausenzeit bei allen Fehlerarten gleich sein, stellen Sie alle drei Parameter gleich ein. Beachten Sie, dass diese Einstellungen nur unterschiedliche Pausenzeiten bei verschiedenen Anregungen nach sich ziehen. Die Auslösung kann nur dreipolig sein.

Wenn Sie bei der Einstellung der Reaktion auf Folgefehler (siehe oben unter "Allgemeines") **FOLGEFEHLER** *Start TP FOLGE* eingestellt haben, können Sie für die dreipolige Pause nach Abschaltung des Folgefehlers eine getrennte Pausenzeit **1.WE: TP FOLGE.** einstellen. Auch hierfür sind Stabilitätsgesichtspunkte maßgebend. Normalerweise kann sie wie **1.WE: TP AUS3Po** eingestellt werden.

Bei **1.WE: LS?vor WE** bestimmen Sie, ob vor dieser ersten Wiedereinschaltung die Bereitschaft des Leistungsschalters abgefragt werden soll. Wenn Sie *Ja* einstellen, kann sich die Pausenzeit verlängern, wenn nach ihrem Ablauf der Leistungsschalter nicht für einen EIN-AUS-Zyklus bereit ist, maximal um die Leistungsschalter-Überwachungszeit; diese wurde für alle Wiedereinschaltzyklen gemeinsam in **T LS-ÜBERW.** (siehe oben) eingestellt. Näheres über die Leistungsschalter-Überwachung finden Sie in der Funktionsbeschreibung, Ab-schnitt [2.10,](#page-122-0) unter Randtitel "Abfrage der Bereitschaft des Leistungsschalters".

Wenn es im Netz während einer dreipoligen Unterbrechung zu Stabilitätsproblemen kommen kann, sollten Sie **1.WE: Syn-Check** auf *Ja* stellen. In diesem Fall wird vor jeder Wiedereinschaltung nach dreipoliger Abschaltung zunächst geprüft, ob die Spannungen von Abzweig und Sammelschiene hinreichend synchron sind. Voraussetzung hierfür ist, dass das Gerät über eine Spannungs- und Synchronkontrolle verfügt oder ein externes Gerät hierfür vorhanden ist. Wenn nur einpolige Unterbrechungszyklen durchgeführt werden oder keine Stabilitätsprobleme während dreipoliger Pause zu erwarten sind (z.B. wegen hochgradiger Vermaschung des Netzes oder in Radialnetzen), stellen Sie **1.WE: Syn-Check** auf *Nein*.
## **2. bis 4. Wiedereinschaltzyklus**

Wenn bei der Konfiguration des Funktionsumfangs mehrere Zyklen eingestellt worden sind, können Sie für den 2. bis 4. Zyklus individuelle Wiedereinschaltparameter einstellen. Die Möglichkeiten sind die gleichen wie für den 1. Zyklus. Je nach Konfiguration der Schutzfunktionen des externen Schutzgerätes ist auch hier nur ein Teil der folgenden Parameter verfügbar.

Für den 2. Zyklus:

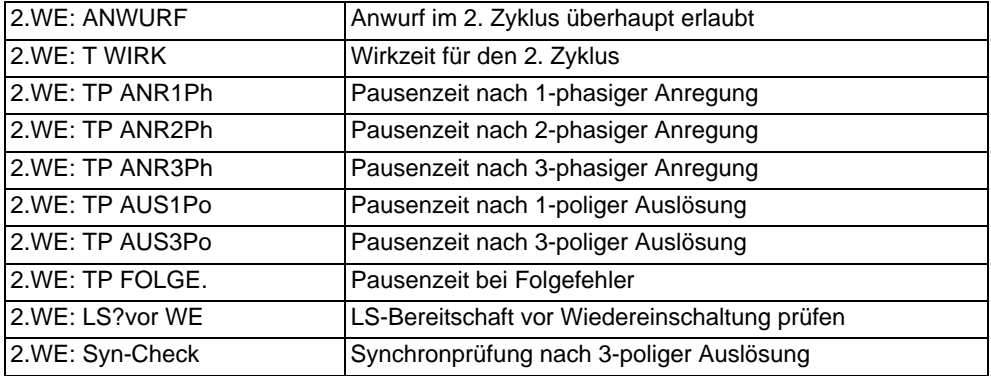

Für den 3. Zyklus:

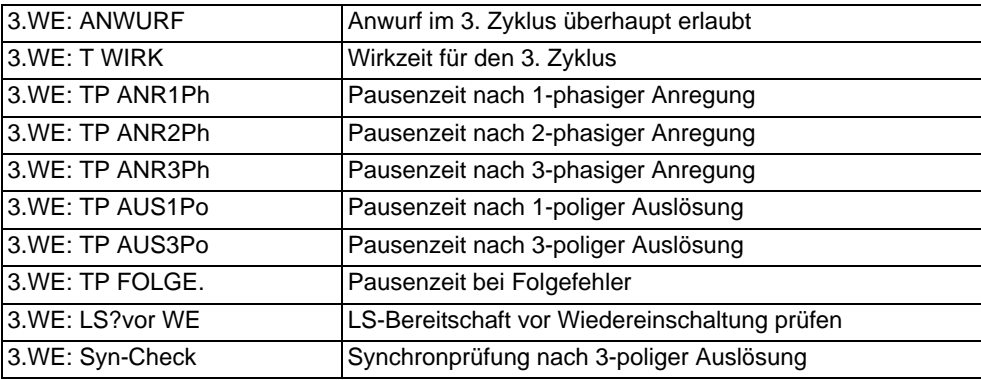

Für den 4. Zyklus:

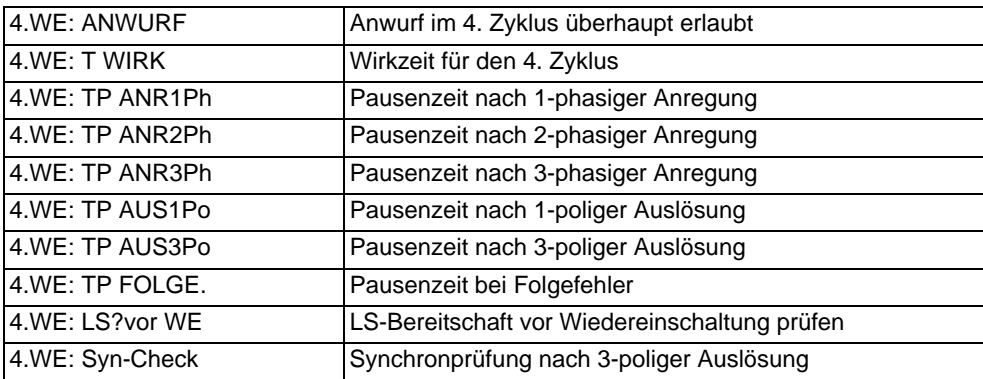

## **5. bis 8. Wiedereinschaltzyklus**

Wenn bei der Projektierung des Funktionsumfangs mehr als vier Zyklen eingestellt worden sind, arbeiten die auf den vierten Zyklus folgenden mit den Einstellwerten des vierten Zyklus.

#### **Hinweise zur Informationsübersicht**

Die wichtigsten Informationen der Wiedereinschaltautomatik werden kurz erläutert, soweit sie nicht durch die Erläuterungen der nachfolgenden Listen erklärt oder im vorausgehenden Text ausführlich beschrieben sind.

## ">1.AWE blk" (Nr 2742) bis ">4.-n.AWE blk" (Nr 2745)

Der entsprechende Unterbrechungszyklus wird blockiert. Besteht eine Blockierung bereits bei Anwurf der Wiedereinschaltautomatik, wird der blockierte Zyklus nicht durchgeführt und ggf. übersprungen (wenn andere Zyklen erlaubt). Entsprechendes gilt bei angeworfener Wiedereinschaltautomatik außerhalb des blockierten Zyklus. Kommt die Blockierung für einen Zyklus, der gerade läuft, wird die Wiedereinschaltautomatik dynamisch blockiert; es gibt dann keine weiteren automatischen Wiedereinschaltungen.

## "AWE Freig. 1.WE" (Nr 2889) bis "AWE Freig. 4.WE" (Nr 2892)

Die Wiedereinschaltautomatik ist für den entsprechenden Wiedereinschaltzyklus bereit. Die Information zeigt an, welcher Zyklus als nächster durchgeführt wird. Hiermit können z.B. externe Schutzfunktionen auf beschleunigte oder übergreifende Auslösung vor der entsprechenden Wiedereinschaltung gestellt werden.

# "AWE Sperre" (Nr 2783)

Die Wiedereinschaltautomatik ist gesperrt (z.B. Leistungsschalter nicht bereit). Die Information zeigt dem Betrieb an, dass es bei einer kommenden Netzstörung eine endgültige Auslösung, also ohne Wiedereinschaltung, geben wird. Wenn die Wiedereinschaltautomatik angeworfen ist, erscheint diese Information nicht.

## "AWE nicht ber." (Nr 2784)

Die Wiedereinschaltautomatik ist momentan nicht zur Wiedereinschaltung bereit. Außer der oben erwähnten "AWE Sperre" (Nr 2783) können auch Hindernisse während des Ablaufs von Unterbrechungszyklen vorliegen, wie "Wirkzeit" abgelaufen oder "letzte Sperrzeit läuft". Die Information ist besonders beim Prüfen hilfreich, da man während dieser Meldung keine Schutzprüfung mit Wiedereinschaltung einleiten kann.

#### "AWE läuft" (Nr 2801)

Diese Information kommt mit dem Anwurf der Wiedereinschaltautomatik, also mit dem ersten Auslösekommando, das die Wiedereinschaltautomatik starten kann. Wenn die Wiedereinschaltung erfolgreich war (oder irgendeine bei mehreren), geht diese Information mit dem Ablauf der letzten Sperrzeit. Wenn keine Wiedereinschaltung erfolgreich war oder die Wiedereinschaltung blockiert wurde, endet sie mit dem letzten – dem endgültigen – Auslösekommando.

#### "AWE Sync.-Anfo" (Nr 2865)

Messanforderung an ein externes Synchronkontrollgerät. "AWE Sync.-Anfo" ist nur relevant, wenn der Parameter 3413 EIN ü. LS-Obj. auf "Kein" eingestellt ist, denn nur dann wird eine Synchronisierung von einer externer Synchronisiereinrichtung vorgenommen. Die Information kommt mit dem Ablauf einer Pausenzeit nach dreipoliger Abschaltung, wenn eine Synchronanforderung für den entsprechenden Zyklus parametriert wurde. Wiedereinschaltung erfolgt dann erst, wenn von der Synchronkontrolle die Freigabe ">Sync.von ext" (Nr 2731) erteilt worden ist.

**EIN ü. LS-Obj.** (Nr 3413)

Das zu schaltende Schaltobjekt (Q0, Q1 usw) kann über diesen Parameter bestimmt werden. Das Schaltobjekt kann eingeschaltet (EIN-Kommendo) oder ausgeschaltet (bei dreipoliger Mitnahme) werden. Diese Einstellung hat den Vorteil, dass Plausibilitätsprüfungen für das Objekt durchgeführt werden.

Wenn **EIN ü. LS-Obj.** auf "Kein" eingestellt ist, geschieht die Einkommandoausgabe über die Einzelmeldungen 2851 "AWE EIN-Kom.". Die Einstellung von EIN ü. LS-Obj. wirkt sich auch auf die Synchronisierung der Einschaltung aus (falls Synchronisierung gewünscht wird). Bei Einstellung auf ein Schaltobjekt erfolgt die Synchronisierung immer mit einen internen Synchronisierbaustein. Bei Einstellung von **EIN ü. LS-Obj.** auf "Kein" Schaltobjekt wird die Synchronisierung über den Binäreingang 2731 "AWE EIN-Kom. " durchgeführt.

# **SYNC intern** (Nr 3414)

Dieser Parameter ist relevant, wenn die Kommandoausgabe über ein Schaltobjekt (Q0, Q1 usw.) erfolgt und eine Synchronisierung der Einschaltung stattfinden soll. Dann wird über diesen Parameter der Synchronisierbaustein angegeben.

In der Einstellung des ausgewählten Synchronisierbausteins muss das gleich Schaltobjekt angegeben werden, wie unter Parameter 3413 **EIN ü. LS-Obj.** eingestellt.

">Sync.von ext" (Nr 2731)

Freigabe der Wiedereinschaltung von einem externen Synchronkontrollgerät, wenn diese über die Ausgangsinformation "AWE Sync.-Anfo" (Nr 2865) angefordert wurde.

# **2.10.3 Parameterübersicht**

Adressen, an die ein "A" angehängt ist, sind nur mittels DIGSI unter "Weitere Parameter" änderbar.

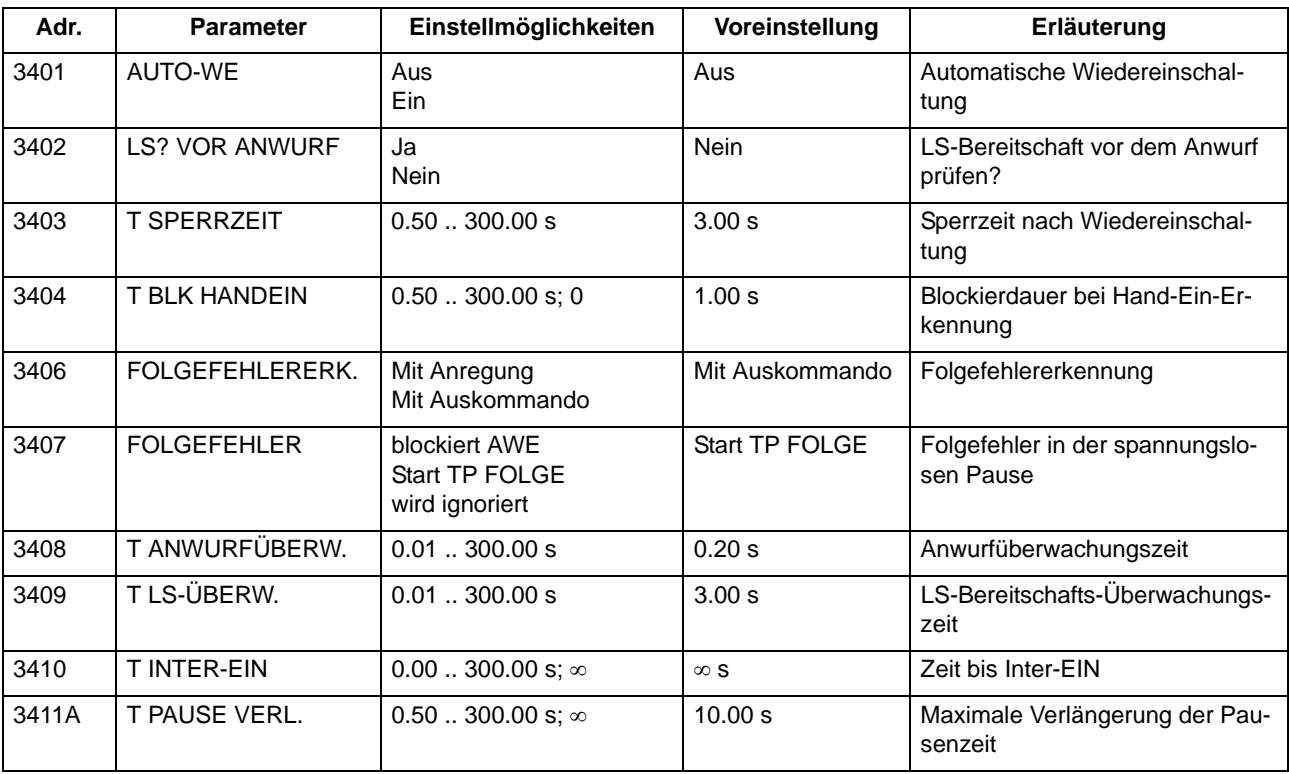

2.10 Automatische Wiedereinschaltung

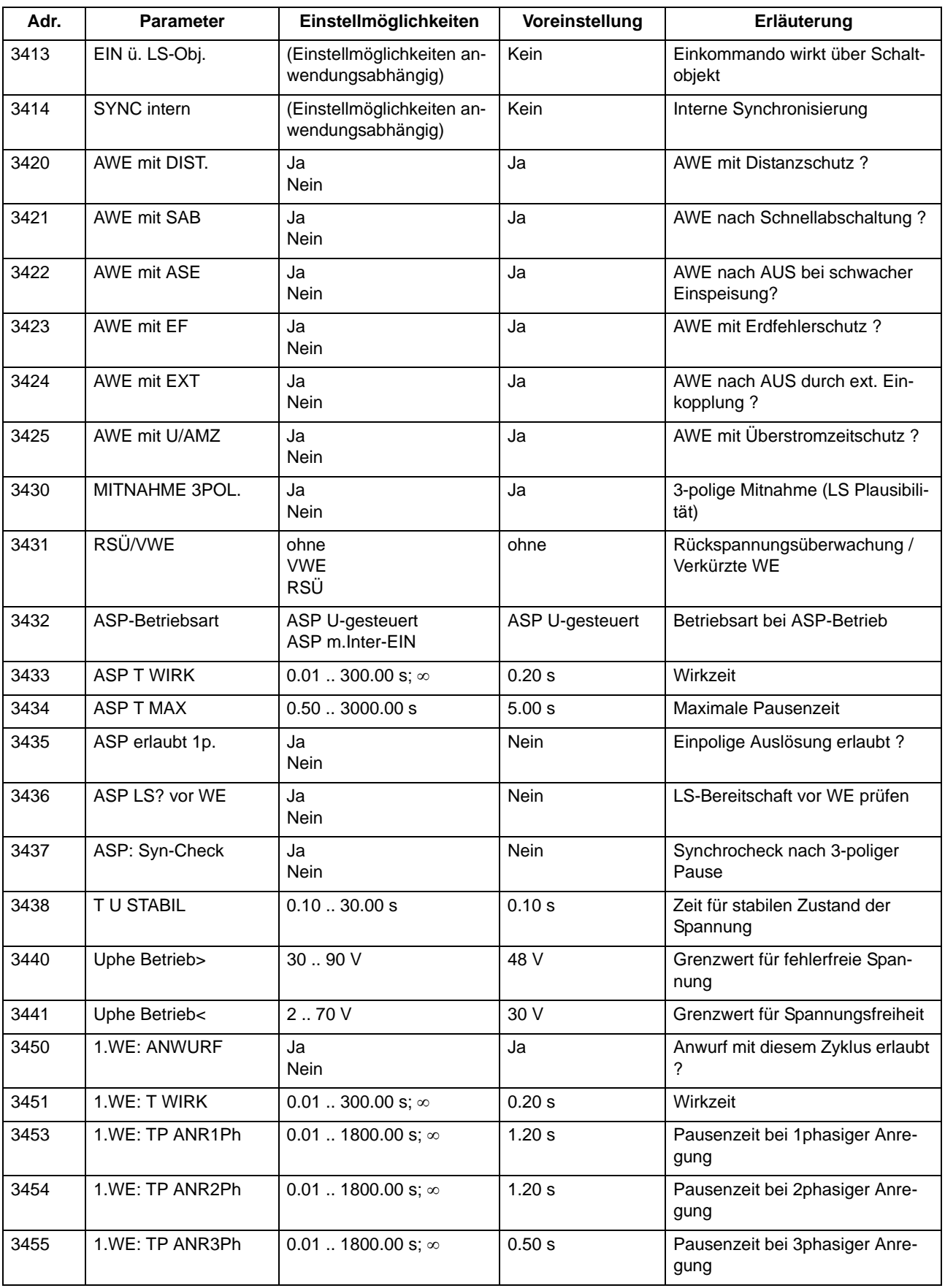

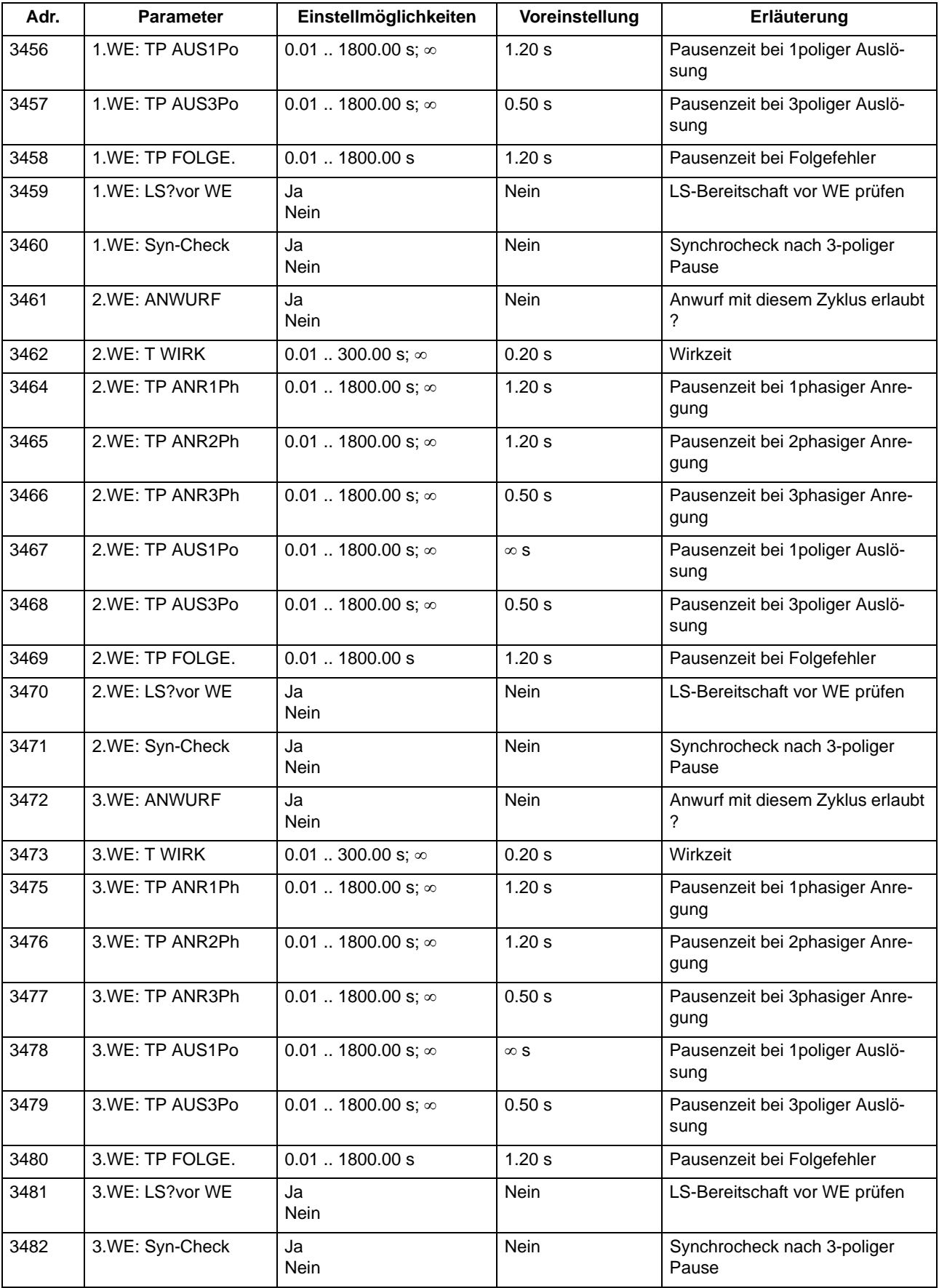

2.10 Automatische Wiedereinschaltung

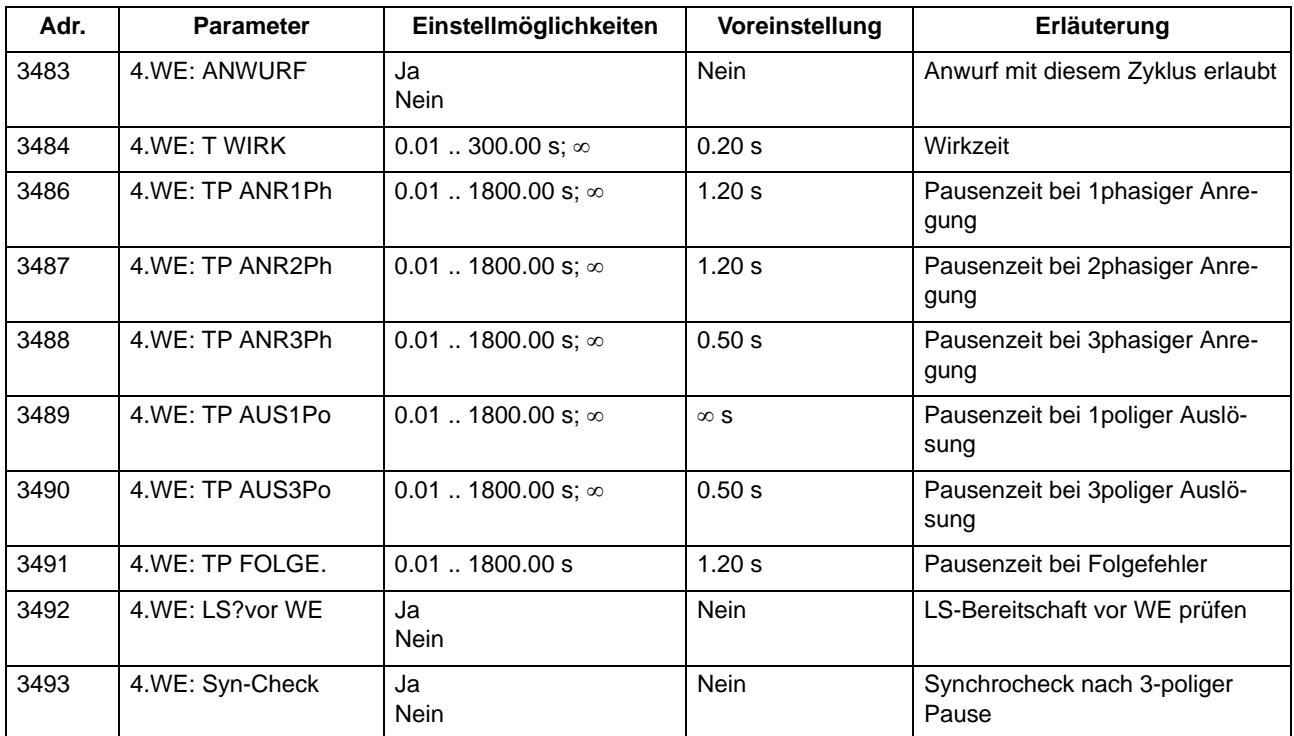

# **2.10.4 Informationsübersicht**

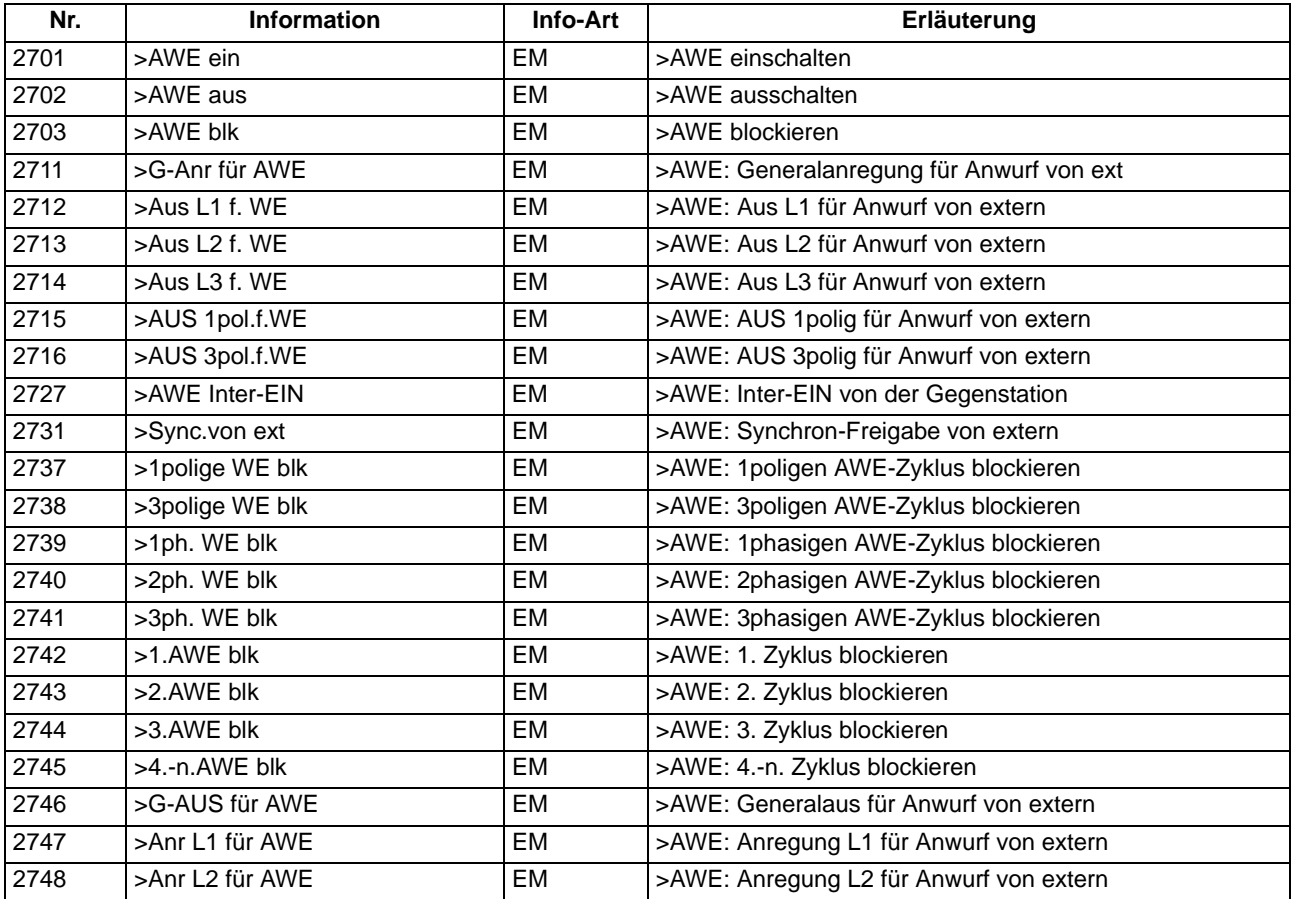

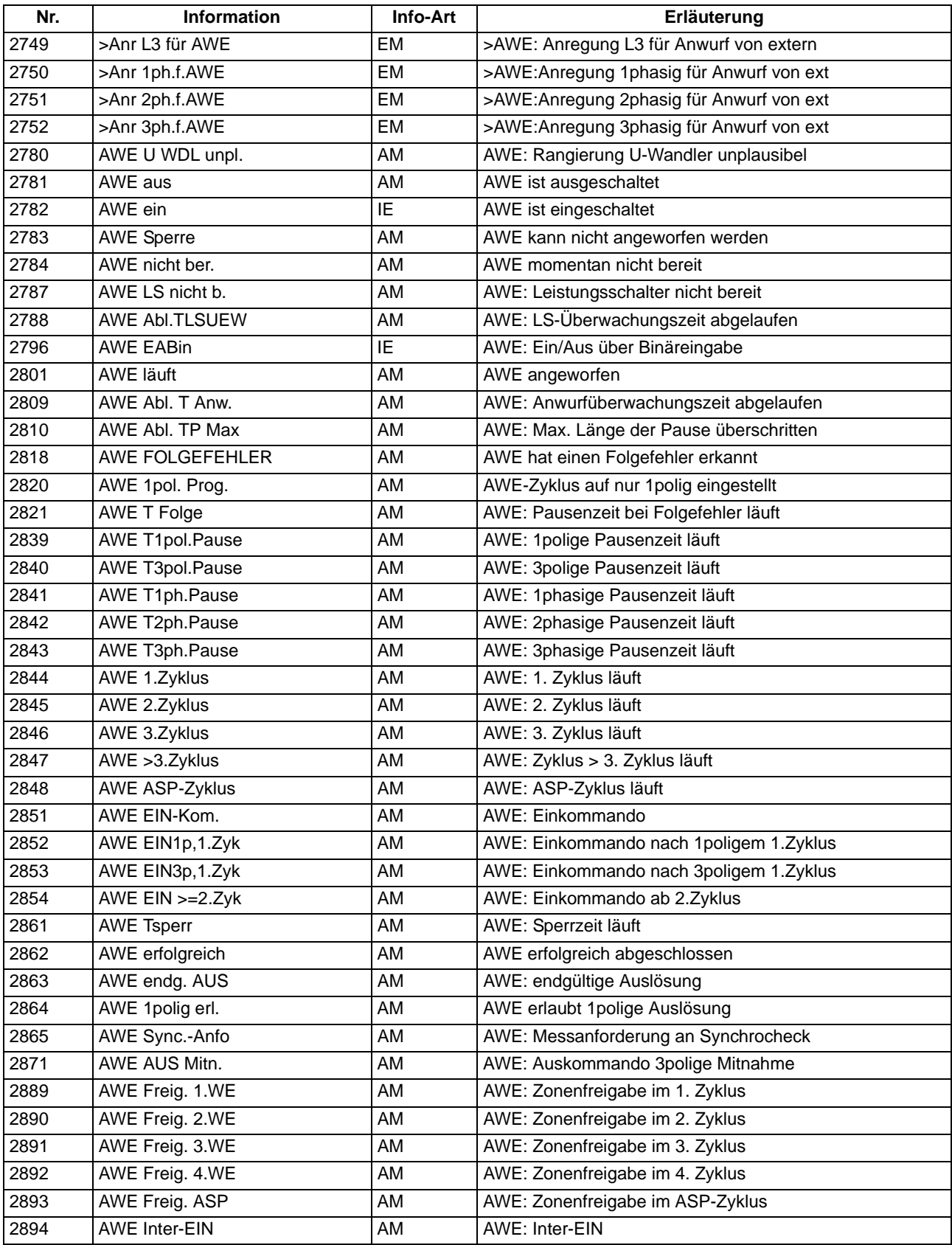

# **2.11 Funktionssteuerung**

Die Funktionssteuerung mit zugehörigem Prozessmonitor koordiniert den Ablauf der Schutzfunktionen, verarbeitet deren Entscheidungen und die Informationen, die von der Anlage kommen. Insbesondere gehören dazu.

## **Anwendungsfälle**

- Einschalterkennung,
- Zustandserkennung der Leistungsschalterstellung(en),
- Open-Pole-Detektor,
- Spannungsüberwachung,
- Anregelogik,
- Auslöselogik.

# **2.11.1 Einschalterkennung**

Die Einschalterkennung ist beim 6MD66x von Bedeutung, wenn die Funktion Automatische Wiedereinschaltung aktiviert ist. Beim manuellen Einschalten eines Schutzobjektes auf einen Kurzschluss wünscht man, dass keine Wiedereinschaltung stattfindet, d.h. eine Sperrung der AWE.

Das Hand-Einschaltkommando muss dem Gerät über einen Binäreingang mitgeteilt werden. Um von der individuellen manuellen Betätigung unabhängig zu sein, wird es im Gerät auf eine definierte Länge gebracht (einstellbar mit Adresse 1150 **T WIRK HANDEIN**). Folgendes Bild zeigt das Logikdiagramm.

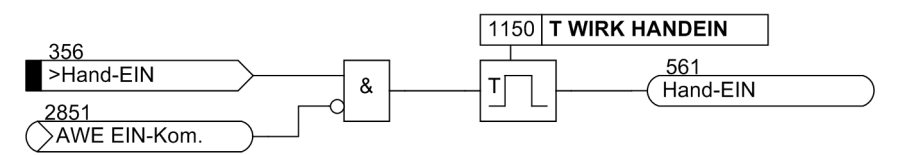

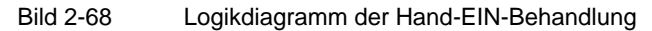

Wenn das Gerät über eine integrierte Wiedereinschaltautomatik verfügt, unterscheidet die integrierte Hand-Ein-Logik des 6MD66x selbsttätig zwischen einem externen Steuerbefehl über den Binäreingang und einer automatischen Wiedereinschaltung durch die interne Wiedereinschaltautomatik, so dass die Binäreingabe ">Hand-EIN" direkt an den Steuerkreis der Einschaltspule des Leistungsschalters angeschlossen werden kann (Bild [2-69\)](#page-152-0). Hierbei wird jede Einschaltung, die nicht über die interne Wiedereinschaltautomatik veranlasst ist, als Hand-Einschaltung interpretiert, also auch die mittels Steuerbefehl vom Gerät selber.

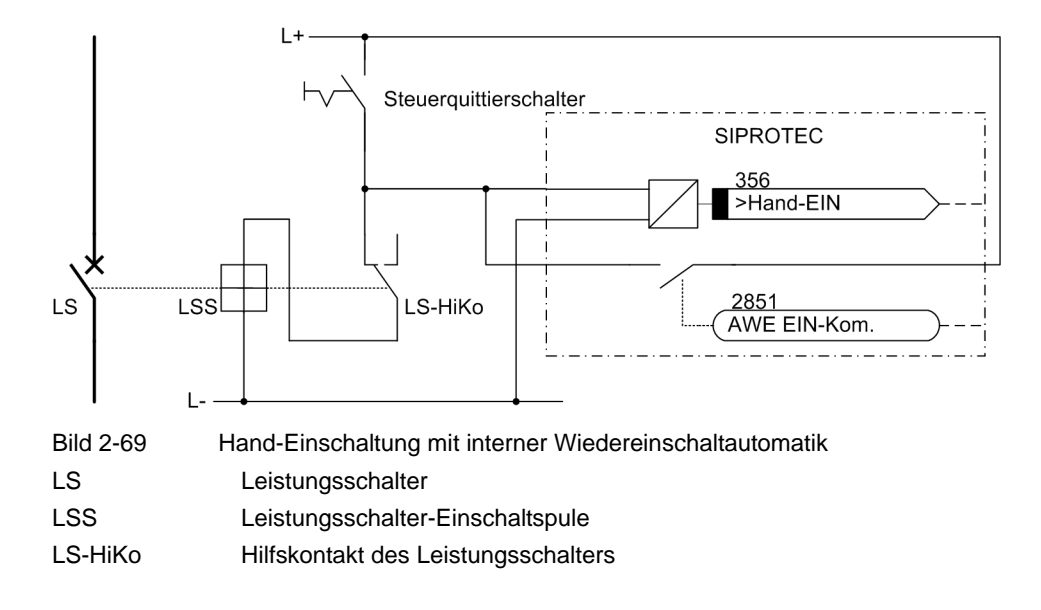

# <span id="page-152-0"></span>**2.11.2 Leistungsschalter-Zustandserkennung**

## **für Schutzzwecke**

Verschiedene Funktionen des 6MD66x benötigen zu ihrer optimalen Arbeitsweise Information über die Stellung des Leistungsschalters. Im einzelnen sind das:

- die Plausibilitätsprüfung vor automatischer Wiedereinschaltung,
- der Leistungsschalter-Versagerschutz,
- die Verifizierung der Rückfallbedingung für das Auslösekommando.

Das Gerät verfügt über eine Leistungsschalter-Stellungslogik (Bild [2-70](#page-153-0)), die verschiedene Möglichkeiten bietet, je nachdem welche Hilfskontakte vom Leistungsschalter verfügbar sind und wie diese an das Gerät angeschlossen werden.

In den meisten Fällen genügt es, die Stellung des Leistungsschalters von dessen Hilfskontakt über einen Binäreingang an das Gerät zu melden. Dies trifft auf jeden Fall immer zu, wenn der Schalter stets 3-polig geschaltet wird. Dann wird der Schließer des Hilfskontaktes an einen Binäreingang angeschlossen, der auf die Eingabefunktion ">LS Pos.Ein 3p" (Nr 379) zu rangieren ist. Die übrigen Eingänge sind dann nicht belegt, und die Logik beschränkt sich im Prinzip auf die Weitergabe dieser Eingangsinformation.

Können die Schalterpole einzeln geschaltet werden und es steht z.B. nur die Reihenschaltung der Hilfsöffner der Pole zur Verfügung, wird der entsprechende Binäreingang auf die Funktion ">LS Pos. Aus 3p" (Nr 380) rangiert. Die übrigen Eingänge sind dann nicht belegt.

Können die Schalterpole einzeln geschaltet werden und die Hilfskontakte sind einzeln zugänglich, sollte – sofern das Gerät 1-polig auslösen kann und soll – möglichst für jeden Hilfskontakt eine eigene Binäreingabe verwendet werden. Mit dieser Schaltung kann das Gerät ein Maximum an Informationen verarbeiten. Dazu werden drei Binäreingänge gebraucht:

- ">LS Pos.Ein L1" (Nr 351) für den Hilfskontakt von Pol L1,
- ">LS Pos.Ein L2" (Nr 352) für den Hilfskontakt von Pol L2,
- ">LS Pos.Ein L3" (Nr 353) für den Hilfskontakt von Pol L3,

Die Eingaben Nr 379 ">LS Pos. Ein 3p" und Nr 380 ">LS Pos. Aus 3p" werden in diesem Fall nicht benutzt, selbst wenn sie auf Binäreingänge rangiert sind und mit Signalen versorgt werden.

Können die Schalterpole einzeln geschaltet werden, kann man mit 2 Binäreingängen auskommen, wenn sowohl die Reihenschaltung der Schließer als auch die Reihenschaltung der Öffner der Hilfskontakte der drei Pole zur Verfügung stehen. In diesem Fall wird die Reihenschaltung der Schließer auf die Eingabefunktion ">LS Pos.Ein 3p" (Nr 379) und die Reihenschaltung der Öffner auf die Eingabefunktion ">LS Pos.Aus 3p" (Nr 380) rangiert.

Beachten Sie, dass das Bild [2-70](#page-153-0) die Gesamtlogik für alle Anschlussmöglichkeiten zeigt. Im konkreten Anwendungsfall wird stets nur ein Teil der Eingänge verwendet, wie oben beschrieben.

Die acht Ausgangssignale der Schalterstellungslogik können von den einzelnen Schutz- und Zusatzfunktionen verarbeitet werden. Die Ausgangssignale sind gesperrt, wenn die vom Leistungsschalter gelieferten Signale unplausibel sind: z.B. kann der Schalter nicht gleichzeitig offen und geschlossen sein. Auch kann über einen offenen Schalterpol kein Strom fließen.

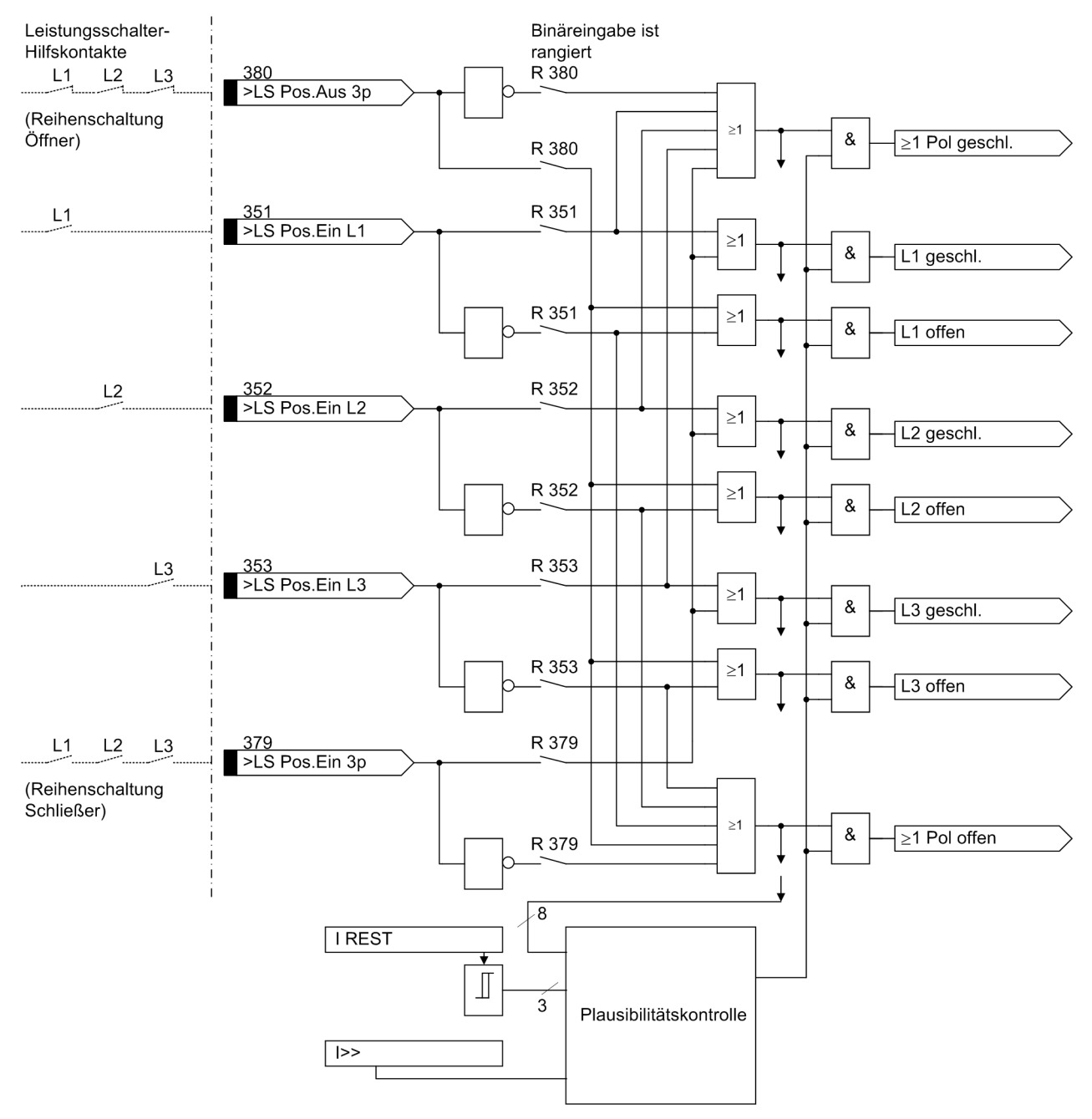

<span id="page-153-0"></span>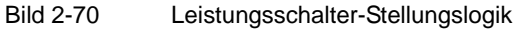

#### **Wiedereinschaltautomatik**

Gesonderte Binäreingaben mit der Information über die Stellung des Leistungsschalters stehen für die Wiedereinschaltautomatik bereit. Dies ist von Bedeutung für

• die Plausibilitätsprüfung vor automatischer Wiedereinschaltung (vgl. Abschnitt [2.10](#page-122-0)),

Bei Anordnung mit 11/<sub>2</sub> oder 2 Leistungsschaltern pro Abzweig beziehen sich Wiedereinschaltautomatik auf **einen** Schalter. Die Rückmeldungen dieses Schalters können getrennt an das Gerät geführt werden.

Hierzu stehen gesonderte Binäreingaben zur Verfügung, die ebenso behandelt werden und im Bedarfsfall zusätzlich zu rangieren sind. Diese haben eine zu den oben für Schutzanwendungen beschriebenen Eingaben analoge Bedeutung und sind zur Unterscheidung mit "LS1 ..." bezeichnet, also:

- ">LS1 Pos.Ein 3p" (Nr 410) für die Reihenschaltung der Schließer der Hilfskontakte,
- ">LS1 Pos.Aus 3p" (Nr 411) für die Reihenschaltung der Öffner der Hilfskontakte,
- ">LS1 Pos.Ein L1" (Nr 366) für den Hilfskontakt von Pol L1,
- ">LS1 Pos.Ein L2" (Nr 367) für den Hilfskontakt von Pol L2,
- ">LS1 Pos.Ein L3" (Nr 368) für den Hilfskontakt von Pol L3.

# **2.11.3 Open-Pole-Detektor**

Die Open-Pole-Detektor ermittelt mit Hilfe der Meßgrößen Strom und Spannung, ob der zu schützende Leitungsabschnitt freigeschaltet ist.

Mit dem Parameter 1130 **I-REST** kann der Reststrom als Kriterium für eine abgeschaltete Leitung festgelegt werden.

Das Signal "open\_pole\_i" einer Phase wird gesetzt, sobald der entsprechende Phasenstrom die parametrierte Schwelle I-Rest" unterschreitet. Zur Stabilisierung des Signals dient eine Hysterese, eine zeitliche Stabilisierung (Meßwiederholung oder ähnliches) ist nicht vorgesehen.

Die beim 6MD66x bei Strömen über ca. 1.2In zu erwartende Beeinträchtigung durch Stromwandlersättigung und Begrenzung wird nicht berücksichtigt, da die maximal einstellbare Stromgrenze **I-REST** 1.0In beträgt.

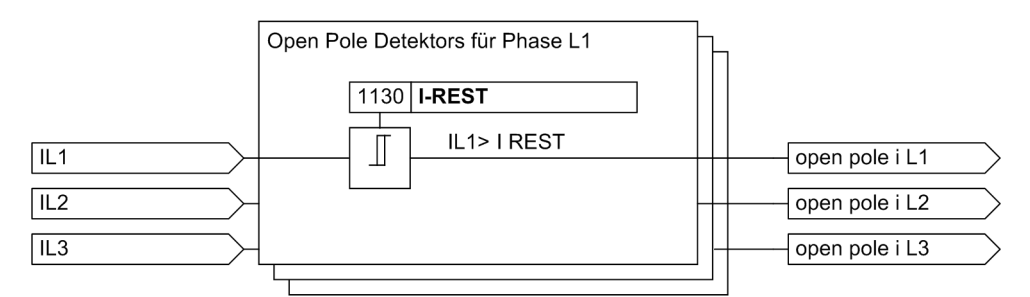

Bild 2-71 Entstehung der Signale "open pole i"

Zur Stabilisierung des Open-Pole-Detektors wird für die Parameter **I-REST** folgende Hysterese benutzt:

- Ansprechschwelle:parametrierte Schwelle
- Rückfallschwelle:1,1\*parametrierte Schwelle

# **2.11.4 Spannungsüberwachung**

Sofern die Automatische Wiedereinschaltung im 6MD66x mit der Betriebsart Rückspannungsüberwachung projektiert ist, ist es ebenfalls sinnvoll die Spannungsüberwachung über Parameter einzuschalten. Wenn die Spannungsüberwachung einen Ausfall der Leiter-Erde Spannungen erkennt, wird die Automatischen Wiedereinschaltung blockiert. Die Spannungsüberwachung beruht auf einer Plausibilitätsprüfung zwischen den Leiterströmen und den Leiter-Erde Spannungen. Sind die Leistungsschalter-Hilfskontakte verfügbar, d.h. auf Binäreingänge rangiert, sollten diese für die Überwachung mit benutzt werden.

Auf das Fehlen der Messspannung wird erkannt, wenn folgende Bedingungen gleichzeitig erfüllt sind:

- alle drei Phase-Erde-Spannungen sind kleiner als **UMESS<**,
- mindestens 1 Phasenstrom ist größer als **I-REST** oder mindestens 1 Leistungsschalterpol ist geschlossen (einstellbar)
- es liegt keine Anregung einer Schutzfunktion vor
- dieser Zustand steht für eine parametrierbare Zeit **T U-Überw.** (Voreinstellung: 3 s) an

Die Zeit **T U-Überw.** ist notwendig, um ein Ansprechen der Überwachung vor dem Eintreten einer Anregung zu verhindern.

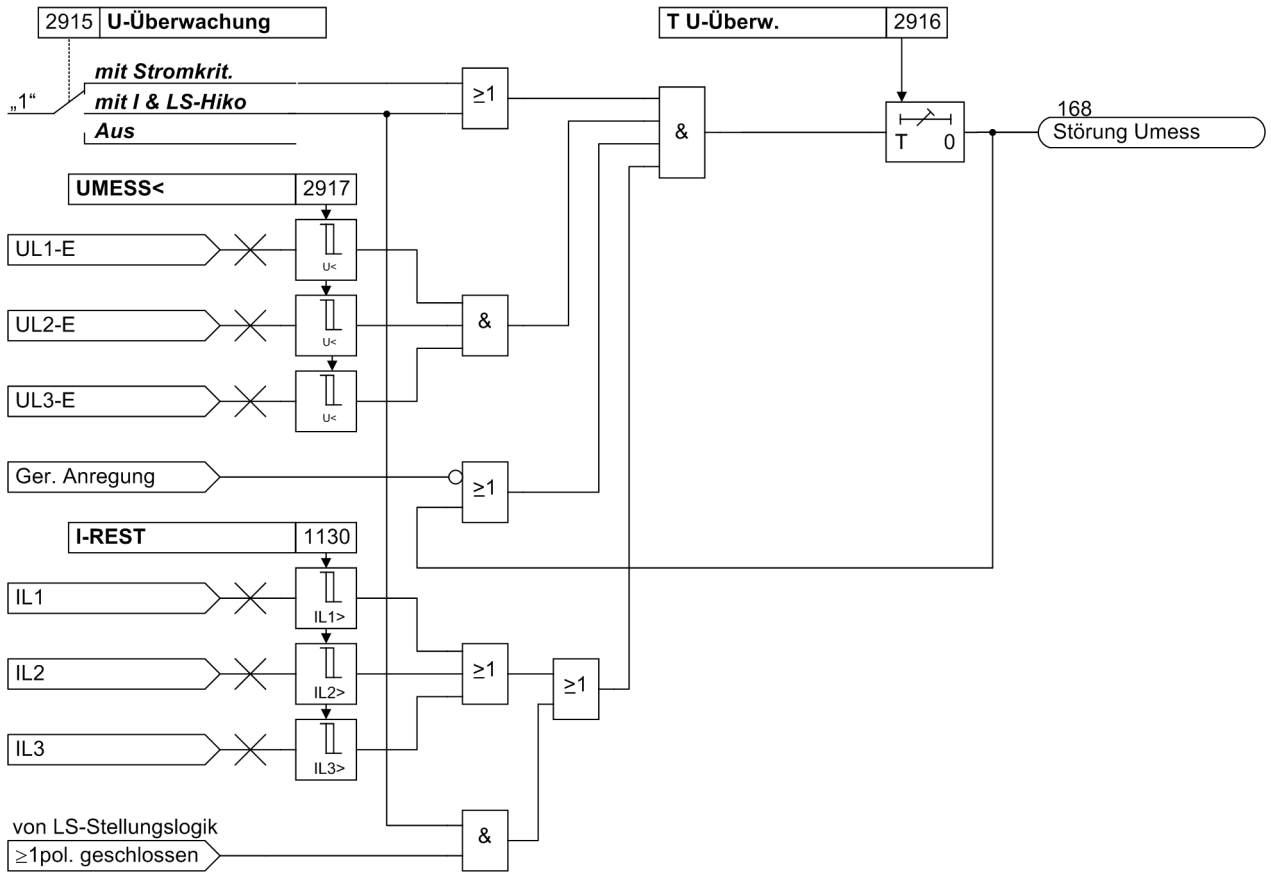

Bild 2-72 Logikdiagramm der Messspannungsüberwachung

# **2.11.5 Anregelogik des Gesamtgerätes**

# **Phasengetrennte Anregung**

Die Anregelogik verknüpft die Anregesignale aller Schutzfunktionen. Bei den Schutzfunktionen, die eine phasengetrennte Anregung erlauben, wird die Anregung phasengerecht ausgegeben. Damit stehen die Meldungen "Ger.Anr. L1", "Ger.Anr. L2" und "Ger.Anr. L3" zur Verfügung.

## **Generalanregung**

Die Anregesignale werden mit ODER verknüpft und führen zur Generalanregung des Gerätes. Sie wird mit "Ger. Anregung" gemeldet. Wenn keine Schutzfunktion des Gerätes mehr angeregt ist, wird "Ger. Anregung" zurückgesetzt (Meldung "Geht").

Die Generalanregung ist Voraussetzung für eine Reihe interner und externer Folgefunktionen. Zu den internen Funktionen, die von der Generalanregung gesteuert werden, gehören:

- Eröffnung eines Störfalls: Von Beginn der Generalanregung bis zum Rückfall werden alle Störfallmeldungen in das Störfallprotokoll eingetragen.
- Initialisierung der Störwertspeicherung: Die Speicherung und Bereithaltung von Störwerten kann zusätzlich vom Auftreten eines Auslösekommandos abhängig gemacht werden.
- Erzeugung von Spontanmeldungen: Bestimmte Störfallmeldungen können als sog. Spontanmeldungen im Display des Gerätes angezeigt werden (siehe Randtitel "Spontananzeigen"). Diese Anzeige kann zusätzlich vom Auftreten eines Auslösekommandos abhängig gemacht werden.
- Start der Wirkzeit der Wiedereinschaltautomatik (wenn vorhanden und benutzt).

## **Spontananzeigen**

Spontananzeigen sind Störfallmeldungen, die automatisch nach Generalanregung des Gerätes bzw. Auslösekommando durch das Gerät im Display erscheinen. Bei 6MD66x sind dies:

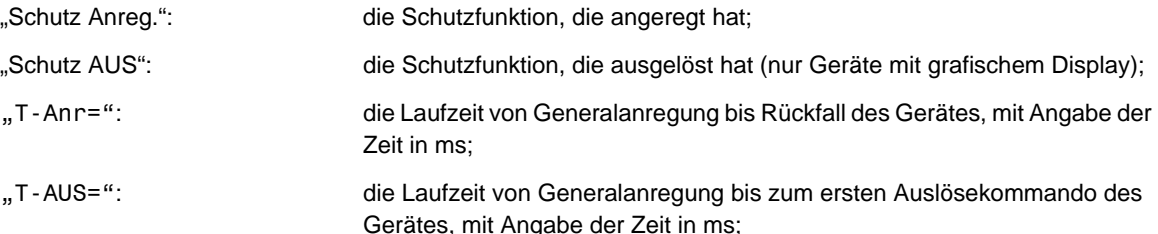

# **2.11.6 Auslöselogik des Gesamtgerätes**

# **Dreipolige Auslösung**

Folgende im 6MD66x implementierten Schutzfunktionen führen ein dreipoliges Auskommando aus:

- die Auslösung des Leistungsschalter-Versagerschutzes für den lokalen Leistungsschalter, wenn die Voraussetzungen für eine einpolige Auslösung nicht gegeben sind,
- die Auslösung des Leistungsschalter-Versagerschutzes für die umliegenden Leistungsschalter,
- dreipolige Mitnahme der Automatischen Wiedereinschaltfunktion.

Wenn generell keine einzelpolige Auslösung möglich oder erwünscht ist, wird die Ausgabefunktion **Ger. AUS L123** für die Kommandogabe an den Leistungsschalter verwendet. In diesen Fällen sind die folgenden Abschnitte über einpolige Auslösung nicht von Belang.

## **Einpolige Auslösung**

Eine einpolige Auslösung ist im 6MD66x nur für die Auslösung des lokalen Leistungsschalters vorgesehen, wenn die Voraussetzungen hier für erfüllt sind (einpoliger Anwurf über Binäreingang und Parameter 3903 **AUS 1POL (T1)** des Leistungsschalter-Versagerschutzes auf ja eingestellt). Die allgemeinen phasenselektiven Auskommandomeldungen heißen "Ger.AUS L1", "Ger.AUS L2" und "Ger.AUS L3". Diese Meldungen können auf LED oder Ausgangrelais rangiert werden. Bei dreipoliger Auslösung kommen alle drei Meldungen. .

## **Generalauslösung**

Alle Auslösesignale der Schutzfunktionen werden mit ODER verknüpft und führen zur Meldung "Gerät AUS". Diese kann auf LED oder Ausgangrelais rangiert werden.

#### **Absteuerung des Auslösekommandos**

Ein einmal erteiltes Auslösekommando wird polgetrennt (bei dreipoliger Auslösung für jeden der drei Pole) gespeichert (siehe Bild [2-73\)](#page-158-0). Gleichzeitig wird eine Mindest-Auslösekommandodauer **T AUSKOM MIN.** gestartet. Diese soll gewährleisten, dass das Kommando auch dann für eine ausreichend lange Zeit an den Leistungsschalter gesendet wird, wenn die auslösende Schutzfunktion sehr schnell zurückfällt. Erst wenn die letzte Schutzfunktion zurückgefallen ist (keine Funktion mehr angeregt) UND die Mindest-Auslösekommandodauer abgelaufen ist, können die Auslösekommandos abgesteuert werden.

Bei einpoligem Auskommando erfolgen die entsprechenden einpoligen Auskommando—Meldungen "Ger.AUS1polL1" bis "Ger.AUS1polL3".

Eine weitere Bedingung für die Absteuerung des Auslösekommandos ist, dass der Leistungsschalter geöffnet hat, bei 1-poliger Auslösung der betroffene Leistungsschalterpol. Dies wird in der Funktionssteuerung des Gerätes anhand der Stellungsrückmeldungen des Leistungsschalters (Abschnitt "Leistungsschalter-Zustandserkennung") und des Stromflusses kontrolliert. In Adresse 1130 wird dazu der Reststrom **I-REST** eingestellt, der bei offenem Leistungsschalterpol mit Sicherheit unterschritten wird. Adresse 1135 **AUSKOM RESET** bestimmt, durch welche Kriterien ein erteiltes Auslösekommando zurückgesetzt wird. Bei Einstellung *nur I<* wird das Auslösekommando bei Verschwinden des Stromes zurückgesetzt. Maßgebend ist die Unterschreitung des unter Adresse 1130 **I-REST** eingestellten Wertes (siehe oben). Bei Einstellung *LS HiKo UND I<* muss außerdem vom Leistungsschalter-Hilfskontakt gemeldet werden, dass der Schalter offen ist. Diese Einstellung setzt voraus, dass die Stellung des Hilfskontaktes über einen Binäreingang rangiert ist. Wird diese Zusatzbedingung für das Absteuern des Auslösekommandos nicht benötigt (z.B. bei Schutzprüfungen mit Prüfbuchsen), kann diese mit der Einstellung abgeschaltet werden.

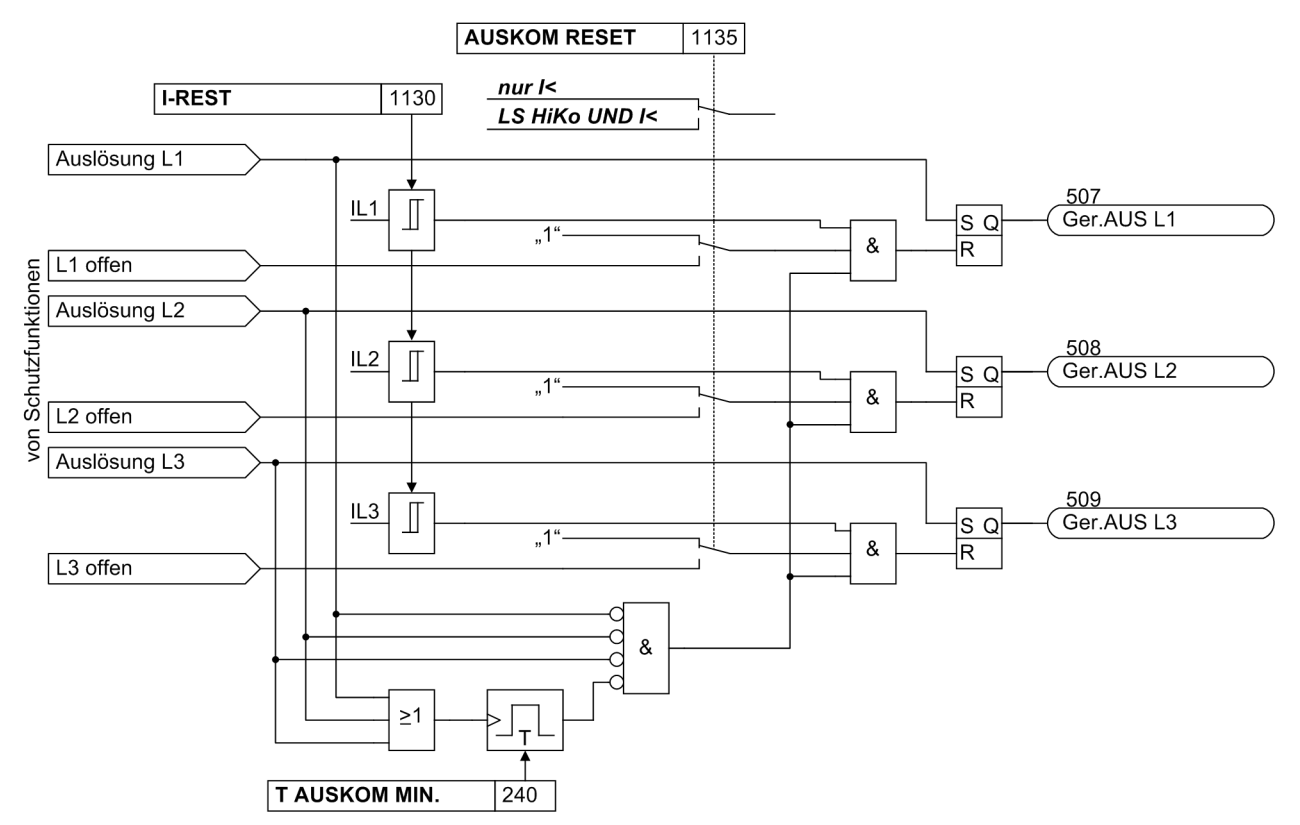

<span id="page-158-0"></span>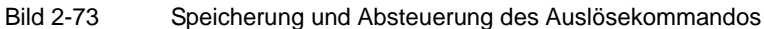

#### **Kommandoabhängige Meldungen**

Die Speicherung von Meldungen, die auf örtliche LED rangiert werden, und die Bereithaltung von Spontanmeldungen können davon abhängig gemacht werden, ob das Gerät ein Auslösekommando abgegeben hat. Diese Informationen werden dann nicht ausgegeben, wenn bei einem Störfall eine Schutzfunktion (d.h. der Leistungsschalter-Versagerschutz) angeregt hat, es aber durch vorzeitigen Anregerückfall nicht zu einer Auslösung des 6MD66x gekommen ist.

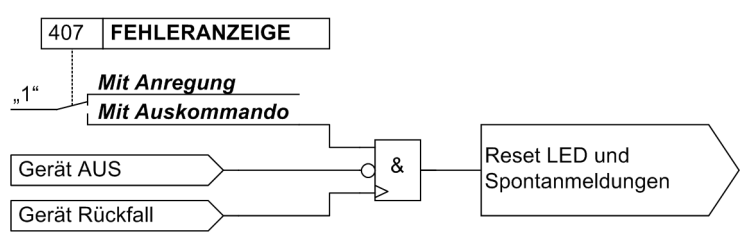

Bild 2-74 Logikdiagramm der kommandoabhängigen Meldungen

# **Schaltstatistik**

Die Anzahl der Ausschaltungen für den lokalen Leistungsschalter, die vom Gerät 6MD66x veranlasst wurden, wird gezählt. Die Anzahl wird für jeden Schalterpol getrennt gezählt.

Wenn das Gerät mit der integrierten Wiedereinschaltautomatik ausgerüstet ist, werden auch die automatischen Einschaltbefehle gezählt, und zwar getrennt für Wiedereinschaltung nach einpoliger Abschaltung, nach dreipoliger Abschaltung, sowie getrennt für den ersten Wiedereinschaltzyklus und weitere Wiedereinschaltzyklen.

Die Zähler- und Speicherstände sind gegen Hilfsspannungsausfall gesichert. Sie können auf Null oder einen beliebigen Anfangswert gesetzt werden. Näheres hierzu siehe SIPROTEC 4-Systembeschreibung.

# **2.11.7 Einstellhinweise**

## **Kommandodauer**

Die Einstellung der Mindest-Auslösekommandodauer **T AUSKOM MIN.** (Adresse 240 wurde bereits in Abschnitt [2.1.2](#page-27-0) beschrieben). Sie gilt für alle Schutzfunktionen, die auf Auslösung gehen können.

# **2.12 Intergerätekommunikation über Port C**

Die Intergerätekommunikation über Port C, abgekürzt **IGK**, ermöglicht den Austausch von Informationen zwischen SIPROTEC 4 Geräten, ohne dass eine SICAM-Zentrale erforderlich ist. Dazu werden die Geräte über eine RS485-Verbindung oder über einen externen Umsetzer und Lichtwellenleiter miteinander verbunden. Über diesen Bus werden Prozessinformationen wie Meldungen und Messwerte (Effektivwerte) übertragen.

Die Parametrierung der Intergerätekommunikation über Port C erfolgt mit dem Bedienprogramm DIGSI. Um 32 Teilnehmer/Störmeldungen verwalten zu können ist DIGSI ab Version 4.5 Voraussetzung.

Die Kommunikation arbeitet zyklisch auf der Basis eines Abbildprotokolls. Die Zykluszeit ist im störungsfreien Betrieb konstant und abhängig von der Baudrate, der Anzahl der Prozessinformationen und der Anzahl der angeschlossenen Geräte. Sehen Sie dazu bitte auch unter "Zusammenhang zwischen Anzahl der Teilnehmer und Übertragungszeit". Alle SIPROTEC 4 Geräte, die untereinander kommunizieren, werden als Teilnehmer eines IGK Verbundes bezeichnet. Ein IGK Verbund lässt maximal zweiunddreißig Teilnehmer zu.

# **Anwendungsfälle**

- Eine Intergerätekommunikation über Port C ist immer dann sinnvoll, wenn ein und die selbe Prozessinformation mehreren SIPROTEC 4 Geräten zur Verfügung stehen muss. Statt eine Prozessinformation mehreren SIPROTEC 4 Geräten per Einzelverdrahtung zuzuführen, geschieht dies nur für ein SIPROTEC 4 Gerät. Über den seriellen IGK Bus erhalten die weiteren SIPROTEC 4 Geräte die benötigte Prozessinformation.
- Ein Anwendungsfall für die Intergerätekommunikation über Port C sind beispielsweise die Verriegelungsbedingungen innerhalb einer Bucht mit einer 1<sup>1</sup>/<sub>2</sub>-Leistungsschaltermethode, die mit drei Feldleitgeräten bedient wird.
- Eine schnelle Ansicht eines IGK Verbundes ermöglicht der Web-Monitor (siehe Kapitel [2.15](#page-202-0)). Es werden Verbunddaten, Gerätedaten, Masterdaten, Verbundstruktur und die Meldungen von jedem Teilnehmer dargestellt.
- Die für eine optische Verbindung der IGK-Teilnehmer erforderlichen Schnittstellenmodule OLM (Optikal Link Module) finden Sie in der Zubehörliste im Anhang.

# **Voraussetzungen**

Zum Aufbau eines IGK Verbundes müssen einige Voraussetzungen erfüllt sein.

Die teilnehmenden SIPROTEC 4 Geräte müssen grundsätzlich für die Intergerätekommunikation über Port C geeignet sein (nur für 6MD66 verfügbar).

Ein entsprechendes Kommunikationsmodul muss in den SIPROTEC 4 Geräten installiert sein.

Das Bedienprogramm DIGSI muss auf dem PC installiert sein.

Das Projekt muss mindestens zwei SIPROTEC 4 Geräte, die die Voraussetzungen zur Intergerätekommunikation über Port C erfüllen, und einen IGK Verbund (per Parametrierung erzeugbar) beinhalten.

# **2.12.1 Funktionsprinzip**

Die IGK basiert auf dem Master-Slave-Verfahren. Genau ein SIPROTEC 4 Gerät des IGK Verbundes arbeitet als Master. Alle anderen Teilnehmer sind Slaves. Der Master schickt nacheinander eine Abfrage an alle Slaves. Jeder Slave schickt aufgrund dieser Abfrage seine für den IGK Verbund bestimmten Prozessinformationen. Der Master fasst alle empfangenen sowie seine eigenen Prozessinformationen zu einem Telegramm zusammen. Anschließend verschickt er dieses Telegramm an alle Slaves. Jeder Slave entnimmt diesem Telegramm die für ihn relevanten Prozessinformationen.

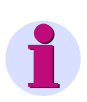

# **Hinweis**

Aufgrund der zyklischen Arbeitsweise der IGK werden nur Meldungen übertragen, deren Wertänderungen länger als die tatsächliche Zykluszeit anstehen, welche 50 ms oder mehr betragen kann.

# **Verbindung elektrisch RS485**

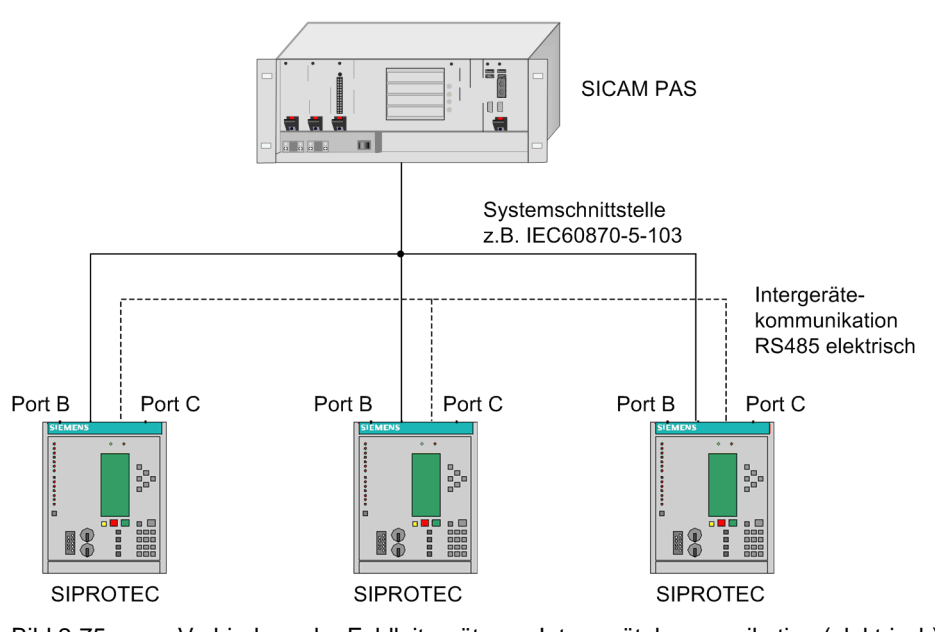

Bild 2-75 Verbindung der Feldleitgeräte zur Intergerätekommunikation (elektrisch)

Die Verbindung zwischen den Geräten erfolgt elektrisch mittels einer RS485 Schnittstelle. Die elektrischen Verbindungen werden an den Enden (erstes und letztes Gerät) mit Widerständen abgeschlossen, die im Gerät 6MD66x mit Steckbrücken eingestellt werden. Die Brückeneinstellungen finden Sie im Kapitel **Montage und Inbetriebsetzung**.

# **Verbindung optisch OLM**

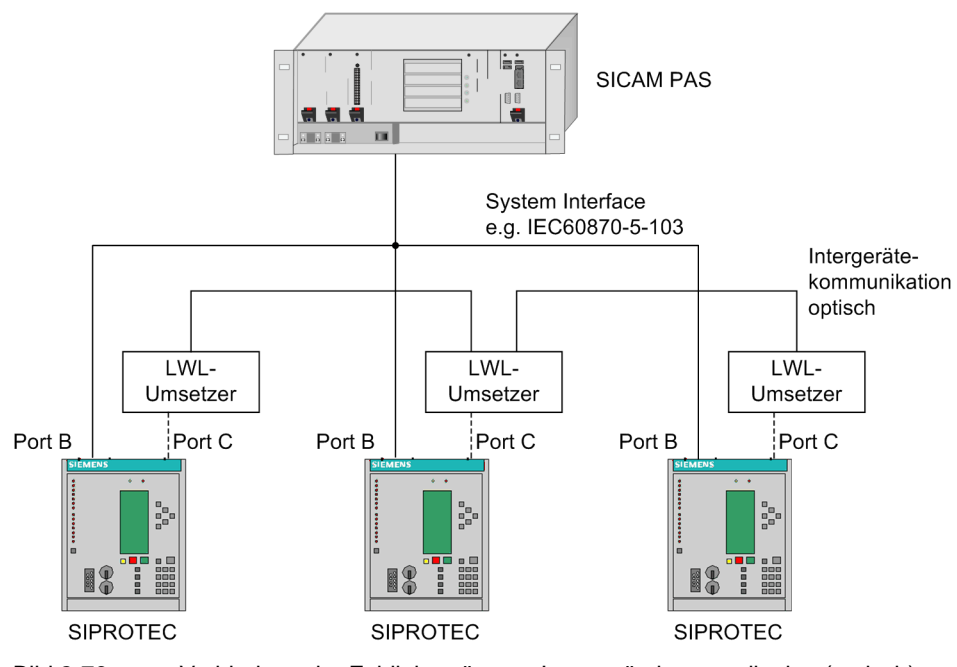

Bild 2-76 Verbindung der Feldleitgeräte zur Intergerätekommunikation (optisch)

Als Schnittstellenumsetzer (optisch/elektrisch) wird ein 7XV5651 eingesetzt. Die Verbindung vom Gerät 6MD66x zum 7XV5651 erfolgt elektrisch mittels einer RS485 Schnittstelle. Die elektrischen Verbindungen sind mit Widerständen abzuschließen. Diese Abschlusswiderstände werden im Gerät 6MD66x mit Steckbrücken und im 7XV5651 mit DIL-Schaltern (S1, Schalter 1 und 2) eingestellt. Die Brückeneinstellungen finden Sie im Kapitel **Montage und Inbetriebsetzung**.

Die Verbindung der Schnittstellenumsetzer erfolgt optisch (in Reihenschaltung) und ihr Betrieb asynchron. Mit einem DIL-Schalter (S2, Schalter 5 off, 6 on, 7 on, 8 off) wird eine theoretische Baudrate von 9600 Baud bis 115200 Baud eingestellt. In DIGSI kann mit Hilfe der Schnittstellenparameter eine dazu passende Einstellung gewählt werden.

Funktionen

2.12 Intergerätekommunikation über Port C

# **Anwendungsfall (Beispiel)**

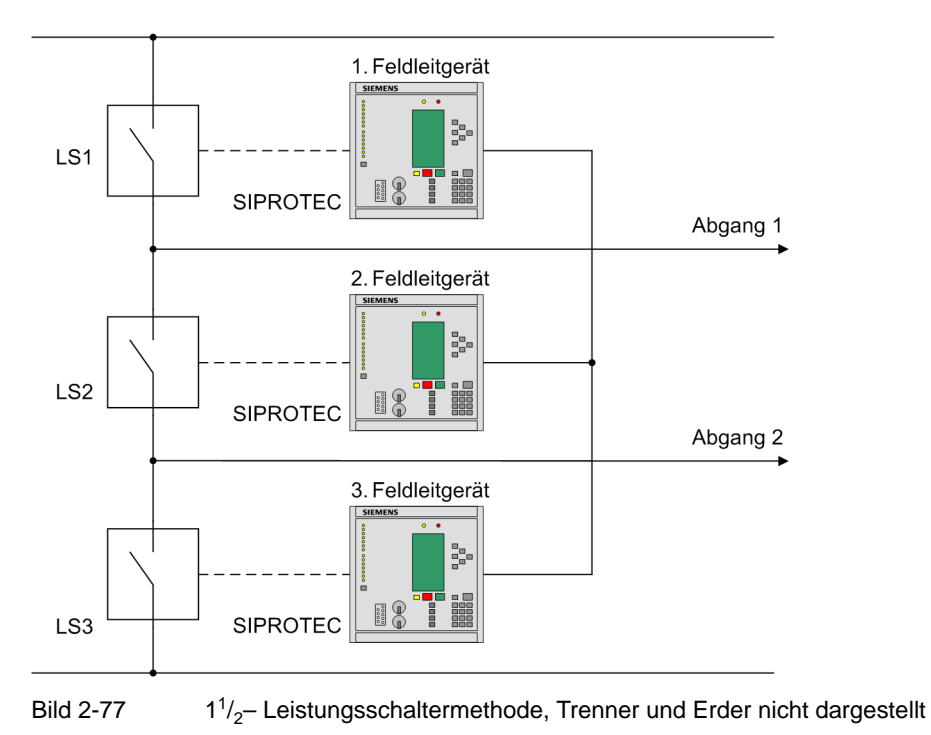

# **2.12.2 Intergerätekommunikation parametrieren**

Die Vorgehensweise zur Parametrierung der Geräte, die untereinander über die Intergerätekommunikation über Port C verbunden sind, ist in den nachfolgenden Abschnitten erläutert.

#### **SIPROTEC 4 Gerät einfügen**

Objekte des Typs **SIPROTEC Gerät** werden wie gewohnt per Drag & Drop aus dem Gerätekatalog in die Projektstruktur eingefügt. Klicken Sie mit der rechten Maustaste auf ein Objekt des Typs **Ordner**. Klicken Sie im Kontextmenü auf **Neues Objekt einfügen** → **SIPROTEC Gerät**. Das Fenster **Gerätekatalog** wird geöffnet. Alternativ klicken Sie innerhalb des Kontextmenüs auf **Gerätekatalog**.

Achten Sie bei der Auswahl eines Gerätetyps darauf, dass dieser grundsätzlich für eine Intergerätekommunikation über Port C geeignet sein muss. Nach dem Platzieren des Objektes innerhalb des Projektes wird wie üblich die Dialogbox **Eigenschaften - SIPROTEC Gerät** geöffnet.

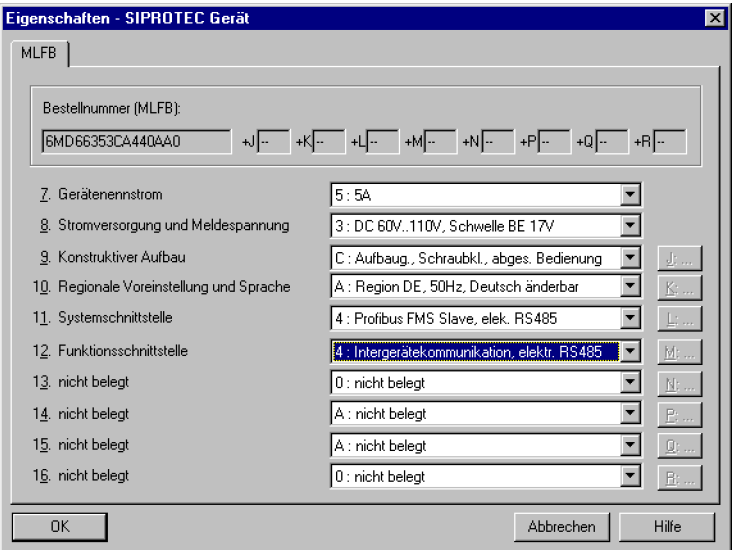

Bild 2-78 Dialogbox Eigenschaften SIPROTEC Gerät

## **SIPROTEC 4 Gerät importieren**

Neben dem Einfügen eines neuen Gerätes, kann auch ein bereits vorhandenes Gerät eines anderen Projektes in die Projektstruktur importiert werden. Zu beachten ist dabei, dass ein Gerät nur dann an einem IGK Verbund teilnehmen kann, wenn es als **SIPROTEC Gerät** importiert wird. Eine **SIPROTEC Variante** kann, da die VD-Adresse nicht eindeutig ist, nicht an einem IGK Verbund teilnehmen.

Klicken Sie mit der rechten Maustaste auf ein Objekt des Typs Ordner. Klicken Sie im Kontextmenü auf **Gerät importieren**.... Die Dialogbox **Gerät importieren** wird geöffnet.

Wählen Sie die Alternative **Als SIPROTEC** Gerät aus und bestätigen Sie mit **OK**.

#### **Geräteausführung festlegen**

Legen Sie hier durch Auswahl einer Bestellnummer (MLFB-Nummer) die Geräteausführung in DIGSI fest. Wichtig ist, dass Sie aus dem Dropdown-Listenfeld **Funktionsschnittstelle** den Eintrag **Intergerätekommunikation** auswählen. Klicken Sie auf **OK**, wenn Sie die gesamte Geräteausführung festgelegt haben.

Verfahren Sie analog mit den restlichen Objekten des Typs **SIPROTEC Gerät**, die Teilnehmer des IGK Verbundes sein sollen.

Mit dem DIGSI Manager wird ein Objekt des Typs **IGK Verbund** in die Projektstruktur eingefügt. In diesem werden die Teilnehmer eines IGK Verbundes sowie die notwendigen Übertragungsparameter festgelegt.

## **IGK Verbund einfügen**

In einem Objekt des Typs **IGK Verbund** werden die Teilnehmer eines IGK Verbundes sowie die notwendigen Übertragungsparameter festgelegt. Darüberhinaus enthält dieses Objekt auch Informationen —aus dem Parametersatz heraus– über die Aktualisierung eines IGK Verbundes.

Sie können ein Objekt des Typs **IGK Verbund** nur innerhalb eines Objektes des Typs **Ordner** einfügen.

Klicken Sie mit der rechten Maustaste auf ein Objekt des Typs **Ordner**. Klicken Sie im Kontextmenü auf **Neues Objekt einfügen** → **IGK Verbund**.

Sie können innerhalb eines Projektes beliebig viele Objekte des Typs **IGK Verbund** einfügen.

Die Platzierung des Objektes innerhalb des Projektes ist in Bezug auf seine Funktionalität nicht von Bedeutung. Jedes für einen IGK Verbund geeignete SIPROTEC 4 Gerät steht innerhalb eines Projektes jedem Objekt des Typs **IGK Verbund** als Teilnehmer zur Verfügung.

Zu beachten ist dabei lediglich, dass jedes SIPROTEC 4 Gerät zu einem Zeitpunkt nur Teilnehmer eines einzigen IGK Verbundes sein kann. Die Wahl der Platzierung sollte jedoch nach dem Gesichtspunkt der Übersichtlichkeit getroffen werden.

Innerhalb eines Projektes können auch mehrere IGK Verbunde verwaltet werden. Jeder IGK Verbund wird dabei mit einem eigenen Objekt des Typs **IGK Verbund** repräsentiert.

# **IGK Ausfallmeldung**

Bei Geräten, die mittels der MLFB-Nummer ausgewählt wurden, werden in der Gruppe **Gerät** der Gerätematrix zusätzliche Ausfallmeldungen **IGK\_Stör n** (n = 1 - 32 für die mögliche Anzahl von Geräten) angelegt. Diese Ausfallmeldungen können individuell rangiert werden.

Diese Ausfallmeldungen werden von der IGK-Ausfallüberwachung zu Beginn des Ausfalls auf **KOMMEND** und bei Verbindungsaufnahme, nach der Übertragung des aktuellen Zustandes der Prozessinformation, auf **GEHEND** gesetzt. Bei Ausfall eines Gerätes erfolgt die entsprechende Störmeldung (z.B. IGK\_STOER04 auf KOM). Dies ist in allen anderen Geräten sichtbar. Durch die Parametrierung stellen Sie nun sicher, dass nur die Verriegelungsbedingungen gesperrt werden, die Informationen aus dem betroffenen Gerät benötigen. Alle anderen Verriegelungen, die Informationen über IGK beziehen, stehen unverändert zur Verfügung.

Der Master wiederholt bei fehlerhaften Telegrammen die Slave-Abfrage. Die Anzahl der Wiederholungen ist parametrierbar. Eine große Anzahl von Wiederholungen (bei Telegrammfehlern oder schlechter Verbindung) verlängert die Zykluszeit des Busses. Bei LWL-Verbindungen sollte nur eine Wiederholung eingestellt werden.

Nach Ausfall einer Verbindung versucht der Master, nach einer parametrierbaren Anzahl von Buszyklen (Pausen), einen neuen Verbindungsaufbau. Da jeder (fehlgeschlagene) Verbindungsaufbau die Buszykluszeit verlängert, sollte die Zahl der Pausen möglichst groß sein. Andererseits verlängert eine große Anzahl von Pausen die Zeit bis ein ausgefallenes Gerät wieder am Bus arbeitet. 10 Buszyklen sind hier ein guter Ausgangswert.

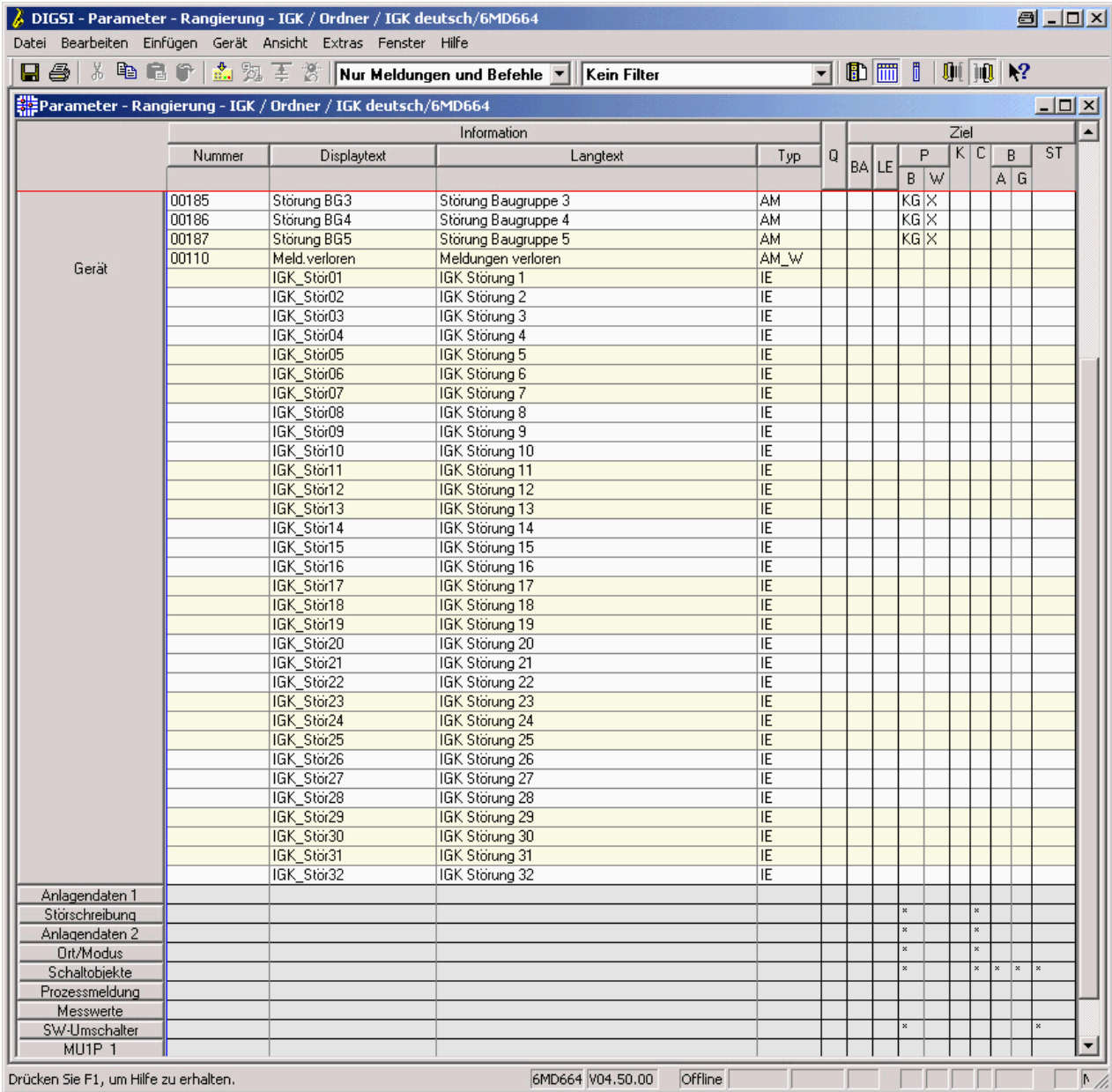

Bild 2-79 IGK Störmeldungen

# **2.12.3 Zusammenhang zwischen Anzahl der Teilnehmer und Übertragungszeit**

Im Testreihen wurde der Zusammenhang zwischen Anzahl der IGK-Teilnehmer, Anzahl der auf IGK rangierten Informationen, Baudrate der Verbindung und der erzielten Zykluszeit für die Informationsübertragung ermittelt. Das Ergebnis zeigt folgendes Bild.

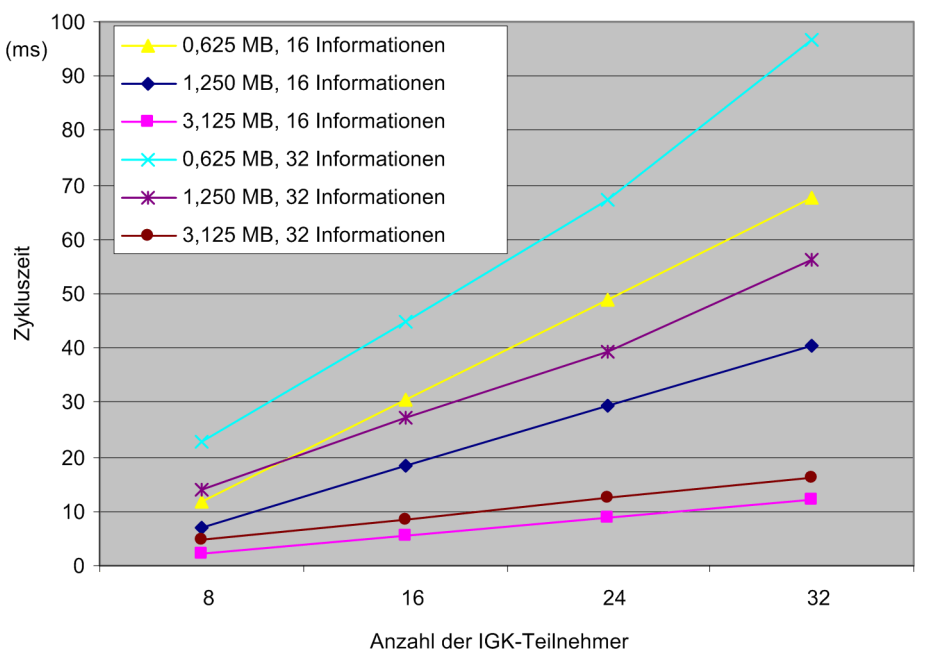

Bild 2-80 Abhängigkeit von der Anzahl der IGK-Teilnehmer

Das obige Bild zeigt, dass bei großen Anlagen mit vielen Teilnehmern und vielen über IGK rangierten Informationen eine hohe Baudrate eingestellt werden muss, um akzeptable Zykluszeiten zu erhalten. Bei mehr als 16 Teilnehmern sollte die maximal mögliche Baudrate von 3,125 MBd gewählt werden (nur möglich beim Übertragungsverfahren HDLC). Generell wird das HDLC-Verfahren empfohlen; das UART-Verfahren bietet lediglich den Vorteil, dass mittels der dann einstellbaren automatischen Adresserkennung eine Entlastung der CPU der Teilnehmer möglich ist. Dies ist in der Regel jedoch nicht erforderlich.

Die Anzahl der Informationen versteht sich dabei pro Gerät, d.h. 16 bzw. 32 Informationen je Gerät. Maximal möglich ist damit die gleichzeitige Übertragung von 32 x 32 = 1024 Informationen.

Den direkten Zusammenhang von Zykluszeit und Baudrate zeigt folgendes Bild.

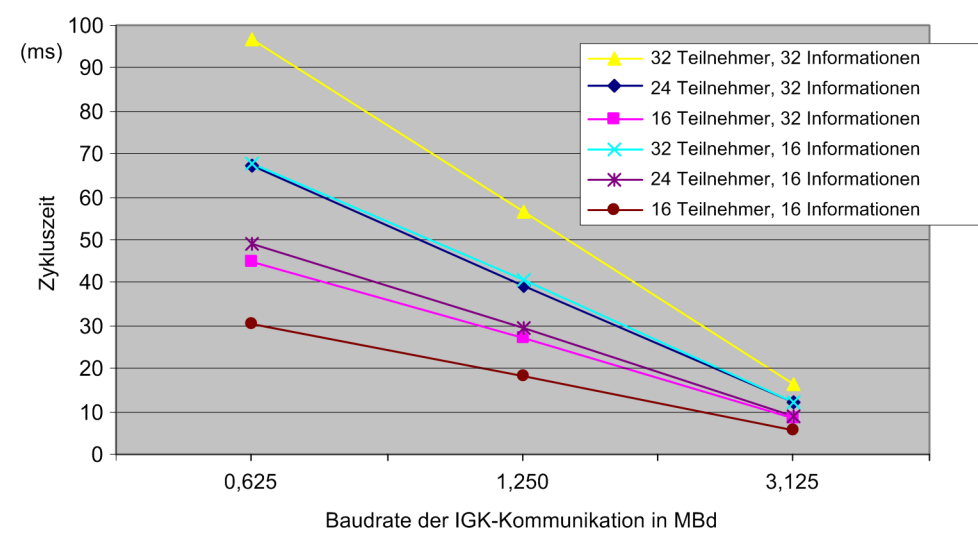

Bild 2-81 Abhängigkeit von der Baudrate der IGK-Kommunikation

Auch hier ist zu erkennen, dass bei großen Anlagen mit vielen zu übertragenen Meldungen die maximale Baudrate von 3,125 MBd eingestellt werden muss, um für die Anwendung Schaltfehlerschutz akzeptable Zykluszeiten zu erreichen.

# **2.12.4 Verbundteilnehmer auswählen**

Ein IGK Verbund kann, ab DIGSI V4.5, bis zu zweiunddreißig Teilnehmer umfassen. Mit älteren DIGSI-Versionen sind max. sechzehn Teilnehmer möglich. Welche Teilnehmer dies sind, ist als Eigenschaft des Objekttyps IGK Verbund hinterlegt. Um die Teilnehmer eines IGK Verbundes auszuwählen, öffnen Sie daher den Eigenschaftendialog des zugehörigen Objektes.

Klicken Sie mit der rechten Maustaste auf das Objekt des Typs **IGK Verbund**. Klicken Sie im Kontextmenü auf **Objekteigenschaften**. Es wird die Dialogbox **Eigenschaften - IGK Verbund** geöffnet. Wählen Sie das Register **Teilnehmer**.

2.12 Intergerätekommunikation über Port C

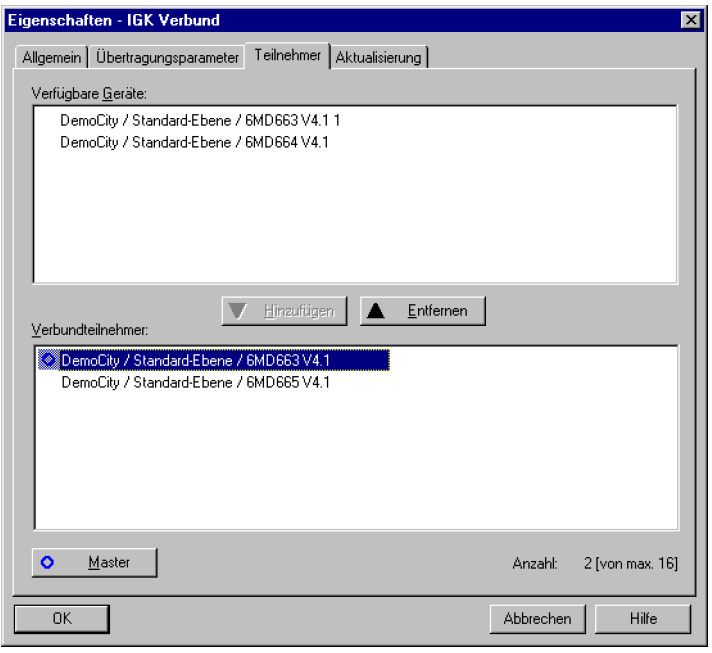

Bild 2-82 Dialogbox Eigenschaften — IGK Verbund, Register Teilnehmer

#### **Verfügbare Geräte**

Im Feld **Verfügbare Geräte** werden Ihnen die Namen aller SIPROTEC 4 Geräte angezeigt, die als Teilnehmer für den bearbeiteten IGK Verbund in Frage kommen. Es sind dies Geräte des aktuellen Projektes, welche die Voraussetzungen für eine Intergerätekommunikation über Port C erfüllen und noch nicht Teilnehmer eines anderen IGK Verbundes sind. Zusätzlich zum Namen eines SIPROTEC 4 Gerätes wird auch dessen Position innerhalb des Projektes angezeigt.

#### **Teilnehmer auswählen**

Um ein SIPROTEC 4 Gerät zum IGK Verbund hinzuzufügen, markieren Sie dessen Namen im Feld **Verfügbare Geräte**. Klicken Sie anschließend auf Hinzufügen.

Um ein SIPROTEC 4 Gerät aus dem IGK Verbund zu entfernen, markieren Sie dessen Namen im Feld **Verbundteilnehmer**. Klicken Sie anschließend auf Entfernen.

Durch Mehrfachselektion können gleichzeitig mehrere Geräte dem IGK Verbund hinzugefügt oder aus dem IGK Verbund entfernt werden. Alternativ fügen Sie ein SIPROTEC 4 Gerät hinzu oder entfernen es, indem Sie im jeweiligen Feld auf dessen Namen doppelklicken.

Ein **IGK Verbund** kann **maximal** aus **zweiunddreißig Teilnehmer** bestehen. Ist diese Anzahl erreicht, erhalten Sie eine Fehlermeldung, sobald Sie ein weiteres SIPROTEC 4 Gerät hinzufügen wollen.

## **Master festlegen**

Jeder IGK Verbund benötigt ein SIPROTEC 4 Gerät als Master. Das erste von Ihnen als Teilnehmer gewählte SIPROTEC 4 Gerät wird automatisch als Master festgelegt. Das Master-Gerät wird im Feld **Verbundteilnehmer** durch einen blauen Kreis links vor dem Namen des Gerätes gekennzeichnet.

Soll ein anderes SIPROTEC 4 Gerät als Master verwendet werden, markieren Sie dessen Namen im Feld **Verbundteilnehmer**. Klicken Sie anschließend auf **Master**.

Wird das als Master gekennzeichnete Gerät aus dem Verbund entfernt, wird automatisch das erste SIPROTEC 4 Gerät in der Liste der Teilnehmer als Master festgelegt.

Grundsätzlich kann jedes Gerät des IGK Verbundes die Funktion des Masters übernehmen. Die Masterfunktionalität fordert zusätzliche Prozessorleistung. Sie sollten daher ein Gerät auswählen, welches durch den eigentlichen Prozessablauf möglichst gering ausgelastet ist.

## **Einstellungen übernehmen**

Um Ihre Einstellungen zu übernehmen, klicken Sie auf **OK**. Die Dialogbox **Eigenschaften - IGK Verbund** wird geschlossen.

# **2.12.5 Informationen der einzelnen beteiligten Geräte rangieren**

Zweck des IGK Verbundes ist es, Prozessinformationen zwischen SIPROTEC 4 Geräten auszutauschen. Sie müssen daher für jedes an einem IGK Verbund beteiligte SIPROTEC 4 Gerät folgende Entscheidungen treffen:

- Welche Prozessinformationen des SIPROTEC 4 Gerätes sollen den anderen Geräten des IGK Verbundes zur Verfügung stehen?
- Welchen Prozessinformationen des SIPROTEC 4 Gerätes sollen aus dem IGK Verbund empfangene Prozessinformationen zugeordnet werden können?

Diese Auswahl treffen Sie für jedes SIPROTEC 4 Gerät getrennt in der DIGSI Rangiermatrix.

Öffnen Sie dazu das SIPROTEC Gerät mit der DIGSI Gerätebearbeitung. Doppelklicken Sie auf das Objekt **Rangierung**, um die Gerätematrix anzuzeigen.

#### **Spalten für IGK**

Für den **IGK Verbund als Quelle** und den **IGK Verbund als Ziel** ist jeweils eine Spalte mit der Bezeichnung **K** in der Gerätematrix vorhanden. Diese Spalten sind grundsätzlich nur sichtbar, wenn die IGK Funktionalität in der Geräteausführung festgelegt wurde. Diese Spalten werden ausgeblendet, sobald Sie als Informationsfilter **Nur Befehle** auswählen. Dieses erklärt sich dadurch, dass innerhalb eines IGK Verbundes keine Befehle ausgetauscht werden können.

#### **Rangierbare Informationstypen**

Folgende Typen von Informationen sind innerhalb eines IGK Verbundes rangierbar:

- Einzelmeldung (nur EM, nicht EM\_W)
- Doppelmeldung Ausgangsmeldung (nur AM, nicht AM\_W)
- Interne Einzelmeldung (nur IE, nicht IE\_W), muß als Ziel ausgewählt werden (nicht EM!)
- Interne Doppelmeldung
- Bitmustermeldung
- Trafostufenmeldung
- Grenzwert
- Benutzerdefinierter Grenzwert
- Messwert
- Benutzerdefinierter Messwert
- Externer Zähler (nur ExZW, nicht MWZW und IPZW )

2.12 Intergerätekommunikation über Port C

#### **Informationen auf IGK Quelle rangieren**

Solchen Informationen, die auf **IGK als Quelle** rangiert werden, können im weiteren Verlauf Informationen anderer Teilnehmer des IGK Verbundes zugeordnet werden. Wird also aus dem IGK Verbund eine Information empfangen, so wird diese innerhalb des SIPROTEC 4 Gerätes durch eine für dieses Gerät spezifische Information repräsentiert. Die Zuordnung zwischen empfangener Information und gerätespezifischer Information erfolgt mit der Verbundmatrix.

#### **Informationen auf IGK Ziel rangieren**

Solche Informationen, die auf **IGK als Ziel** rangiert werden, können an andere Teilnehmer des IGK Verbundes weitergeleitet werden. Wie diese Weiterleitung erfolgt, wird ebenfalls mit der Verbundmatrix festgelegt.

#### **Regeln für die Rangierung**

Bei der Rangierung der Informationen müssen einige Regeln beachtet werden. Die Einhaltung dieser Regeln wird durch eine Konsistenzprüfung überwacht.

- Informationen, die von einem Gerät oder einer Funktion gebildet werden (z. B. Gerät bereit), können nicht als Quelle rangiert werden.
- Eine Information kann nur auf **IGK als Quelle** rangiert werden, wenn sie auf keine andere Quelle rangiert ist. Umgekehrt lässt sich eine auf **IGK als Quelle** rangierte Information auf keine weiteren Quellen rangieren.
- Eine Information kann nicht gleichzeitig auf **IGK als Quelle** und **IGK als Ziel** rangiert werden.
- Insgesamt lassen sich jeweils **32 Informationen** auf **IGK als Ziel** rangieren.
- Quelle und Ziel müssen vom gleichen Datentyp sein (z. B. richtig: Typ EM auf EM oder ExtEM; falsch: Typ EM auf DM).
- Meldungen, die von der Quelle IGK kommen sollen als externe Meldungen aufgelegt werden (ExtEM, ExtDM).

# **2.12.6 Informationen zwischen den beteiligten Geräten rangieren**

Mit der Gerätematrix haben Sie Informationen für jedes einzelne SIPROTEC 4 Gerät innerhalb eines IGK Verbundes festgelegt. Mit der Verbundmatrix rangieren Sie nun diese Informationen zwischen den einzelnen Teilnehmern.

Dabei gilt es zu entscheiden,

- welche Information von welchem Quellgerät an welches Zielgerät übertragen werden soll und
- welche Information im Zielgerät durch eine empfangene Information erzeugt wird.

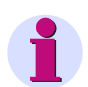

#### **Hinweis**

Die Verbundmatrix ist vergleichbar zur Gerätematrix aufgebaut. Die Mechanismen, beispielsweise zum Ausund Einblenden von Zeilen und Spalten, sind identisch zur Gerätematrix. Eine ausführliche Beschreibung der Bedienung der Gerätematrix finden Sie in der SIPROTEC Systembeschreibung [/1/](#page-366-0).

## **Verbundmatrix**

Um die Verbundmatrix öffnen zu können, müssen mehrere Voraussetzungen erfüllt sein:

- Die Verbundmatrix darf nicht bereits für einen anderen IGK Verbund geöffnet sein.
- Der IGK Verbund, für welchen die Verbundmatrix geöffnet werden soll, muss mindestens zwei SIPROTEC 4 Geräte umfassen.
- Keines der SIPROTEC 4 Geräte, die Teilnehmer des Verbundes sind, darf zur Bearbeitung geöffnet sein.

Klicken Sie mit der rechten Maustaste auf ein Objekt des Typs **IGK Verbund**. Klicken Sie im Kontextmenü auf **Objekt öffnen**. Alternativ doppelklicken Sie auf das Objekt. Die Verbundmatrix wird geöffnet.

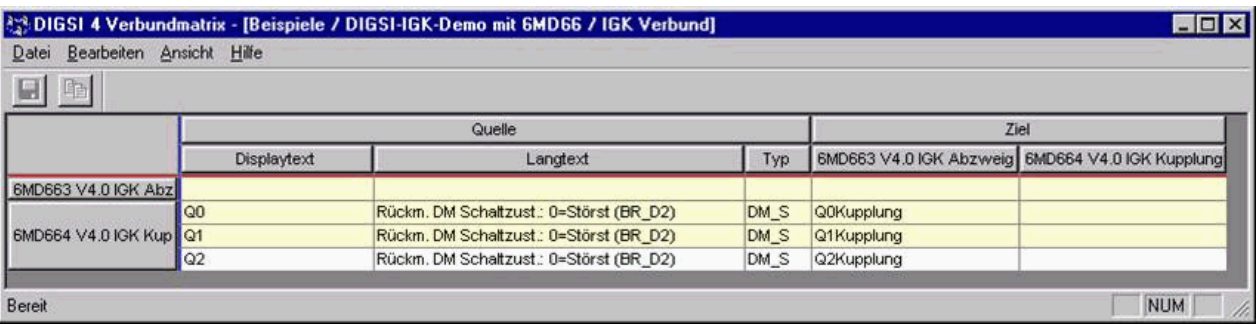

Bild 2-83 IGK Verbundmatrix

# **Aufbau der Verbundmatrix**

Nach dem Öffnen der Verbundmatrix erkennen Sie eine Einteilung in horizontaler und in vertikaler Richtung. Die visuelle Zusammenfassung mehrerer Spalten oder Reihen zu Blöcken ist durch Schaltflächen am oberen bzw. linken Rand der Verbundmatrix realisiert.

In horizontaler Richtung ist die Matrix in zwei Hauptbereiche geteilt: **Quelle** und **Zie**l. Informationen sind in vertikaler Richtung zu Gruppen zusammengefasst.

## • **Quelle**

Als Quelle dienen Informationen. Diese werden beschrieben durch den Displaytext, den Langtext und den Typ. In der Verbundmatrix werden alle Informationen angezeigt, die Sie für jedes SIPROTEC 4 Gerät getrennt in der Gerätematrix auf das Ziel **IGK Verbund** rangiert haben.

• **Ziel**

Das Ziel gibt an, an welches SIPROTEC 4 Gerät eine Information weitergegeben wird. Für jedes Teilnehmergerät eines IGK Verbundes wird in der Verbundmatrix eine Zielspalte angezeigt.

# • **Gruppe**

Eine Gruppe repräsentiert den Informationsumfang, den ein Teilnehmer eines IGK Verbundes den übrigen Teilnehmern zur Verfügung stellt. Für jedes SIPROTEC 4 Gerät innerhalb eines IGK Verbundes wird daher in der Verbundmatrix eine Gruppe angezeigt. Jede Gruppe trägt den Namen des zugehörigen SIPROTEC 4 Gerätes.

#### **Informationen rangieren**

Eine Information, die in der Gerätematrix auf **IGK als Ziel** rangiert wurde, steht in der Verbundmatrix als Quellinformation zur Verfügung. Umgekehrt sind alle Informationen, die in der Gerätematrix auf **IGK als Quelle** rangiert wurden, in der Verbundmatrix als Zielinformationen verfügbar. Dabei ist zu beachten, dass die Zielinformationen erst bei einer Rangierhandlung sichtbar werden.

Um in der Verbundmatrix eine Quellinformation auf ein bestimmtes SIPROTEC 4 Gerät zu rangieren, klicken Sie mit der linken Maustaste auf die gemeinsame Zelle von **Information** und **Zielgerät**. Die Zelle verwandelt sich in ein Dropdown-Listenfeld. In diesem werden Ihnen die Displaytexte der Zielinformationen angeboten, die in dem Zielgerät als Quelle rangiert und vom gleichen Datentyp sind. Wählen Sie davon eine Information aus. Verfahren Sie analog mit allen weiteren Zuordnungen.

# **Regeln für die Rangierung**

Auch beim Rangieren innerhalb der Verbundmatrix sind einige Regeln zu beachten. Deren Einhaltung wird jedoch ebenso wie bei der Gerätematrix durch eine automatische Konsistenzprüfung überwacht.

- Einer Zielinformation kann nur genau eine Quellinformation zugeordnet werden. Jedoch kann eine Quellinformation auf mehrere Zielinformationen rangiert werden.
- Art und Typ von Quell- und Zielinformation müssen identisch sein. Sie können beispielsweise keine Einzelmeldung auf eine Ausgangsmeldung rangieren. Es gibt jedoch zwei Ausnahmen: Kommend-Gehend-Meldungen und Ein-Aus-Meldungen sind untereinander rangierbar. Dies gilt ebenso für Doppelmeldungen und Doppelmeldungen mit Störstellung.

# **Rangierungen speichern und beenden**

Alle Rangierungen, die Sie vornehmen, müssen explizit gespeichert werden. Klicken Sie dazu in der Menüleiste auf **Datei** → **Speichern**.

Um die Verbundmatrix zu schließen, klicken Sie in der Menüleiste auf **Datei** → **Beenden**.

# **2.12.7 Kommunikationsparameter für einzelne Geräte einstellen**

In jedem für eine Intergerätekommunikation über Port C vorgesehenen SIPROTEC 4 Gerät muss ein spezielles Kommunikationsmodul installiert sein. Dieses Modul ist, wenn Sie ein SIPROTEC 4 Gerät mit Intergerätekommunikation über Port C bestellt haben, fertig installiert und korrekt zugeordnet. Daher ist dieser Abschnitt nur für Nachrüstungen von Bedeutung. Die Einstellung der geräteindividuellen Kommunikationsparameter beschränkt sich dabei auf die Angabe des Steckplatzes, auf welchem sich dieses Kommunikationsmodul im SIPROTEC 4 Gerät befindet.

Klicken Sie mit der rechten Maustaste auf das Objekt des Typs **SIPROTEC Gerät**, dessen Parameter für die Intergerätekommunikation über Port C Sie bearbeiten wollen. Klicken Sie im Kontextmenü auf **Objekteigenschaften**. Es wird die Dialogbox **Eigenschaften - SIPROTEC Gerät** geöffnet. Wählen Sie das Register **Intergerätekommunikation**.

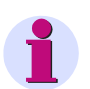

## **Hinweis**

Dieses Register ist nur vorhanden, wenn folgende Voraussetzungen gleichzeitig erfüllt sind:

Das aktuelle SIPROTEC 4 Gerät ist grundsätzlich für eine Intergerätekommunikation über Port C geeignet.

Im Register Kommunikationsmodule wurde als Funktionsschnittstelle **Intergerätekommunikation** gewählt.

Das SIPROTEC 4 Gerät ist bereits Teilnehmer eines IGK Verbundes.

# **Steckplatz einstellen**

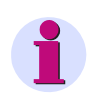

# **Hinweis**

Eine Veränderung der Steckplatzeinstellung gegenüber der Liefereinstellung sollten Sie nur in begründeten Ausnahmefällen und mit den erforderlichen Systemkenntnissen vornehmen!

Eine automatische Überprüfung auf Übereinstimmung zwischen eingestelltem und tatsächlichem Steckplatz findet nicht statt. Bitte überprüfen Sie daher selbst sorgfältig Ihre Einstellung.

Wählen Sie aus dem Dropdown-Listenfeld **Steckplatz** die Bezeichnung des Steckplatzes, auf welchem das Kommunikationsmodul im SIPROTEC 4 Gerät installiert wurde.

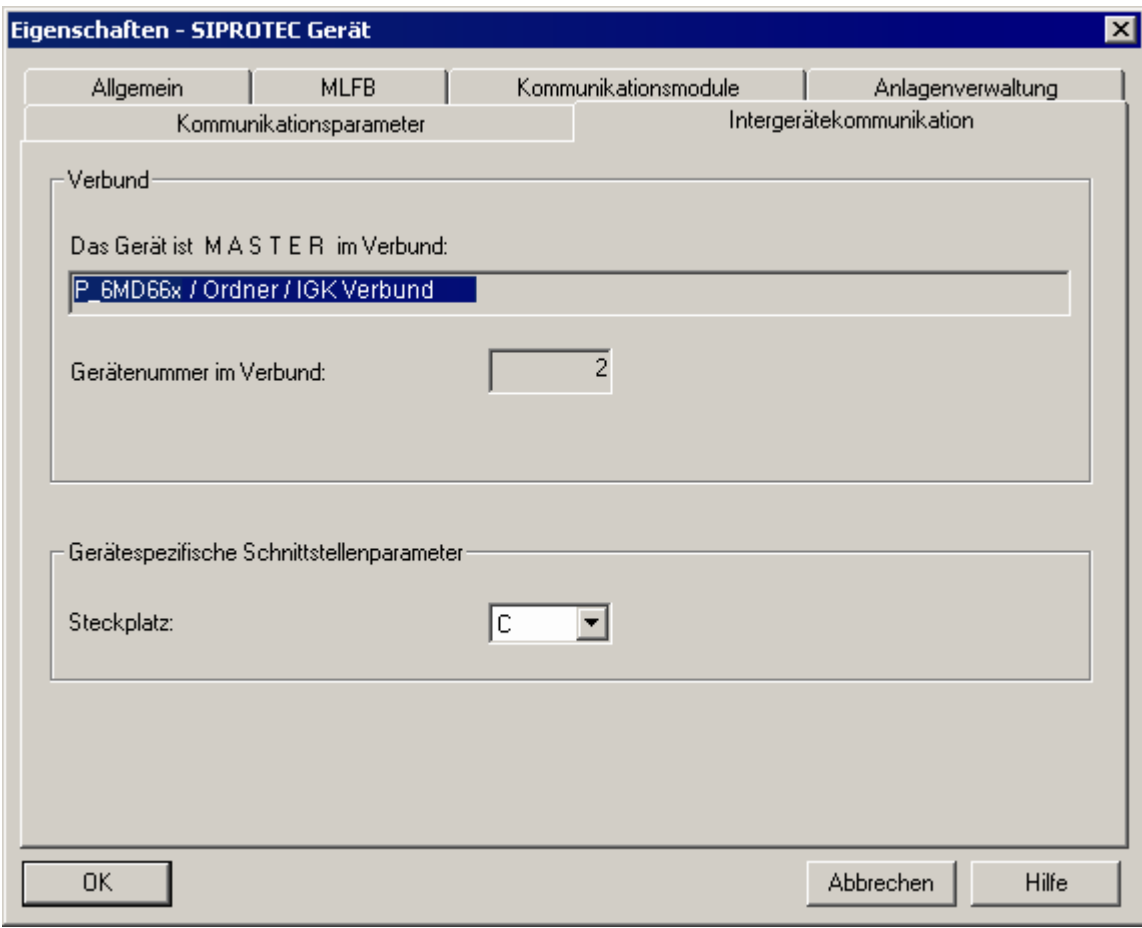

Bild 2-84 Dialogbox Eigenschaften SIPROTEC Gerät, Register Intergerätekommunikation

Um Ihre Einstellungen zu übernehmen, klicken Sie auf **OK**. Die Dialogbox **Eigenschaften - SIPROTEC Gerät** wird geschlossen.

Der Parameter wird erst aktiviert, wenn der Parametersatz aktualisiert wurde.

# **2.12.8 Kommunikationsparameter für Verbund einstellen**

Während sich die Einstellung geräteindividueller Kommunikationsparameter auf die Angabe des Steckplatzes für das Kommunikationsmodul beschränkt, sind für den Verbund als Ganzes eine Vielzahl von Parameter zu berücksichtigen. Die einstellbaren Parameter sind in zwei Gruppen zusammengefasst:

## • **Schnittstellenparameter**

Es handelt sich dabei um Schnittstellenparameter, die für alle am IGK Verbund beteiligten SIPROTEC 4 Geräte identisch sein müssen. Ansonsten wäre eine Kommunikation zwischen den Geräten nicht möglich. Sie werden daher zentral für den Verbund festgelegt.

• **Busparameter**

Einstellungen hinsichtlich der Busarbitrierung betreffen nur den Parametersatz des SIPROTEC 4 Gerätes, welches als Master am IGK Verbund beteiligt ist. Da jedoch grundsätzlich jedes beteiligte SIPROTEC 4 Gerät als Master festgelegt werden kann, werden diese Einstellungen ebenfalls im Rahmen der Projektierung des IGK Verbundes vorgenommen.

Klicken Sie mit der rechten Maustaste auf das Objekt des Typs **IGK Verbund**. Klicken Sie im Kontextmenü auf **Objekteigenschaften**. Es wird die Dialogbox **Eigenschaften - IGK Verbund** geöffnet. Wählen Sie das Register **Übertragungsparameter**.

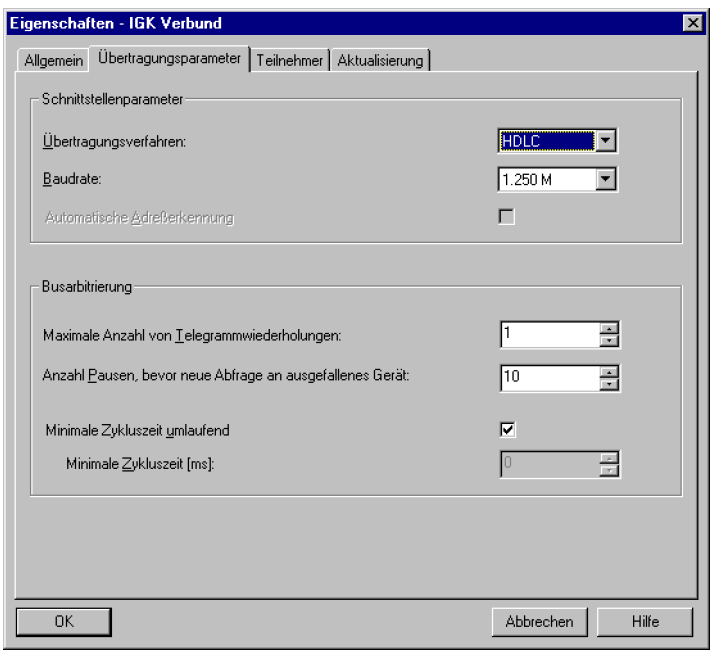

Bild 2-85 Dialogbox Eigenschaften — IGK Verbund, Register Übertragungsparameter

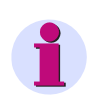

# **Hinweis**

Wir empfehlen die voreingestellten Übertragungsparameter -HDLC- zu übernehmen. Die zu erreichende Übertragungsgeschwindigkeit -Baudrate- ist dabei Anlagenspezifisch zu ermitteln und einzustellen.

#### **Schnittstellenparameter festlegen**

Folgende Schnittstellenparameter können eingestellt werden:

• **Übertragungsverfahren**

Wählen Sie aus diesem Dropdown-Listenfeld den Namen eines Übertragungsverfahrens. Es werden Ihnen **UART** und **HDLC** zur Auswahl angeboten. HDLC gewährleistet bei gleicher Baudrate eine etwa 15 % größere Übertragungsdichte als UART.

• **Baudrate**

Wählen Sie aus diesem Dropdown-Listenfeld eine Baudrate. Welche Baudraten Ihnen angeboten werden, ist abhängig von der Wahl des Übertragungsverfahrens. Je höher die Übertragungsrate ist, desto kürzer wird die Zykluszeit oder desto mehr Teilnehmer können bei gleicher Zykluszeit am Bus angeschlossen werden. Bei kleiner Zykluszeit und vielen Slaves am Bus steigt die Prozessorauslastung des Masters. In Ausnahmefällen muss deshalb der Parameter **Minimale Zykluszeit** vergrößert werden.

#### • **Automatische Adresserkennung**

Ist dieses Kontrollfeld aktiviert, berücksichtigt das SIPROTEC 4 Gerät ein empfangenes Telegramm nur dann, wenn es für dieses Gerät bestimmt ist. Diese Maßnahme führt zu einer Entlastung der CPU des SIPROTEC 4 Gerätes. Diese Option ist nur wählbar, wenn als Übertragungsverfahren **UART** eingestellt ist.

#### **Busarbitrierung einstellen**

Folgende Parameter für die Busarbitrierung können eingestellt werden:

## • **Maximale Anzahl von Telegrammwiederholungen**

Wurde ein Telegramm fehlerhaft übertragen, kann eine erneute Übertragung dieses Telegrammes erfolgen. Stellen Sie in diesem Drehfeld ein, wieviele erneute Übertragungsversuche stattfinden sollen. Maximal möglich sind drei erneute Versuche.

#### • **Anzahl Pausen, bevor neue Anfrage an ausgefallenes Gerät**

Ist ein am Verbund beteiligtes SIPROTEC 4 Gerät ausgefallen, kann es für eine bestimmte Anzahl an Zyklen bei der Abfrage durch den Master unberücksichtigt bleiben. Wählen Sie dazu aus diesem Dropdown-Listenfeld einen Wert im Bereich von 0 bis 254.

#### • **Minimale Zykluszeit**

Die Zykluszeit legt die Gesamtdauer eines Zyklus fest, innerhalb dessen alle Slave-Geräte vom Master-Gerät abgefragt werden. Wählen Sie aus dem Drehfeld einen Wert zwischen 10 und 10000 ms. Da die Zykluszeit abhängig ist von der Auslastung des Masters, kann die tatsächlich erreichte Zykluszeit höher sein als der parametrierte Wert. Damit der Master die jeweils kürzestmögliche Zykluszeit verwendet, markieren Sie das Kontrollfeld **Minimale Zykluszeit umlaufend**.

# **2.12.9 Parametersätze prüfen und aktualisieren**

Wird ein IGK Verbund erstmalig projektiert oder werden Einstellungen einzelner Verbundparameter geändert, müssen je nach vorgenommener Änderung die Parametersätze einzelner oder aller Verbundteilnehmer aktualisiert werden.

Klicken Sie mit der rechten Maustaste auf das Objekt des Typs **IGK Verbund**. Klicken Sie im Kontextmenü auf **Objekteigenschaften**. Es wird die Dialogbox **Eigenschaften - IGK Verbund** geöffnet. Wählen Sie das Register **Aktualisierung**.

Das Register **Aktualisierung** gibt Ihnen eine Übersicht zur Aktualität der Parametersätze der einzelnen Verbundteilnehmer.

2.12 Intergerätekommunikation über Port C

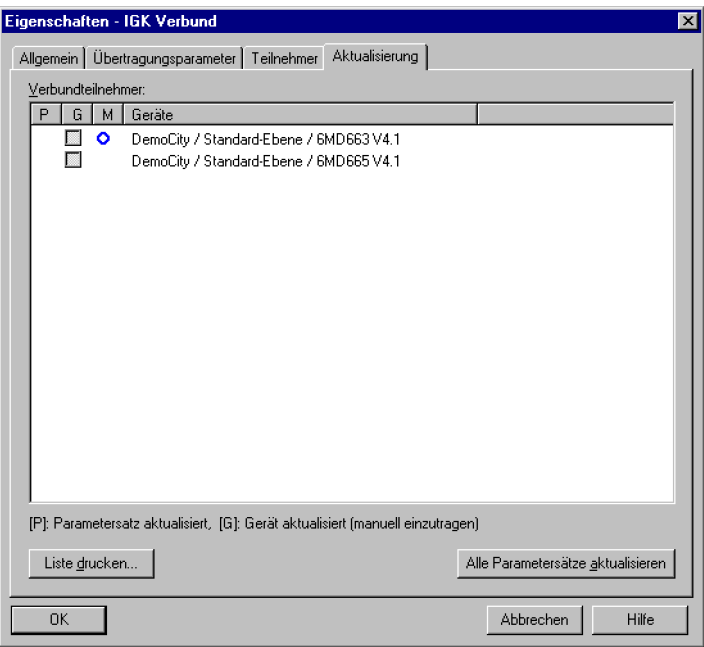

Bild 2-86 Dialogbox Eigenschaften — IGK Verbund, Register Aktualisierung

#### **Aktualität prüfen**

Alle Geräte, die einen in DIGSI aktuellen Parametersatz besitzen, sind in der Spalte **P** mit einem Häkchen gekennzeichnet. Wurde dieser Parametersatz bereits in das reale SIPROTEC 4 Gerät übertragen, können Sie dies manuell durch ein Häkchen in der Spalte **G** vermerken. Klicken Sie dazu in das zugehörige Kontrollfeld. Diese Markierung kann nur gesetzt werden, wenn der Parametersatz in DIGSI aktuell ist.

Sie wird automatisch gelöscht, wenn Änderungen vorgenommen werden, die den Parametersatz des betreffenden SIPROTEC 4 Gerätes beeinflussen.

DIGSI stellt selbsttätig fest, welche Parametersätze nicht mehr aktuell sind. Sobald der Befehl zum Aktualisieren erteilt wurde, werden diese Parametersätze nacheinander aktualisiert. Es ist für Sie jedoch wichtig zu wissen, nach welcher Änderung Sie welche SIPROTEC 4 Geräte erneut initialisieren müssen.

Dazu eine kurze Übersicht:

- Änderung des Steckplatzes für das Kommunikationsmodul: Parametersatz des betreffenden Teilnehmers.
- Änderung eines Schnittstellenparameters im Register **Übertragungsparameter**: Parametersätze aller Teilnehmer.
- Änderung eines Busparameters im Register **Übertragungsparameter**: Parametersatz des Masters.
- Änderung einer Rangierung in der Verbundmatrix: Parametersätze der beiden betreffenden Teilnehmer.
- Änderung einer Rangierung in der Gerätematrix eines SIPROTEC 4 Gerätes auf IGK als Ziel: Parametersatz des betroffenen Teilnehmers.
- Löschen oder Hinzufügen eines Teilnehmers: Parametersätze aller Teilnehmer.

#### **Parametersätze aktualisieren**

Um alle nicht aktuellen Parametersätze zu aktualisieren, klicken Sie auf **Alle Parametersätze aktualisieren**. Innerhalb des Fensters **Report** werden Ihnen Meldungen zum Verlauf der Aktualisierung angezeigt. Die Parametersätze werden in DIGSI aktualisiert.

| Meldungen                                                                                                    | Datum                | Uhrzeit              | Schließen     |
|----------------------------------------------------------------------------------------------------|----------------------|----------------------|---------------|
| Parametersätze des Verbundes werden aktualisiert:: DemoCit                                                             | 09.06.02             | 17:58:19             | Exportieren   |
| G)<br>G)<br>Parametersatz wurde aktualisiert: DemoCity / Standard-                                                     | 09.06.02             | 17:58:19             | Löschen       |
| Parametersatz wurde aktualisiert: DemoCity / Standard-<br>Parametersätze wurden aktualisiert - 0 Fehler, 0 Warnung(en) | 09.06.02<br>09.06.02 | 17:58:20<br>17:58:20 | Alles löschen |
|                                                                                                    |                      |                      | Drucken       |
|                                                                                                    |                      |                      |               |

Bild 2-87 Report, Register IGK Aktualisierung

Haben Sie Änderungen in der Verbundmatrix vorgenommen, können Sie diese Änderungen sofort in den betroffenen Parametersätzen aktualisieren. Klicken Sie dazu in der Menüleiste auf **Datei** → **Speichern und Parametersätze generieren**.

# **2.12.10 Verbundinformationen drucken**

Sie können folgende Informationen zu einem IGK Verbund ausdrucken:

- Die Einstellungen der Übertragungsparameter des IGK Verbundes.
- Die Namen der am IGK Verbund beteiligten SIPROTEC 4 Geräte einschließlich der Kennbuchstaben der gewählten Steckplätze.
- Aktualisierungsinformationen zu jedem einzelnen Teilnehmer des IGK Verbundes.

Klicken Sie mit der rechten Maustaste auf ein Objekt des Typs **IGK Verbund**. Klicken Sie im Kontextmenü auf **Drucken** → **Objektinhalt**. Es wird die Dialogbox **Verbundinformation drucken** geöffnet.

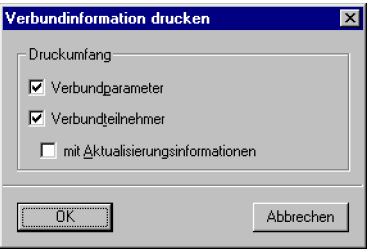

Bild 2-88 Dialogbox Verbundinformationen drucken

# **Druckumfang festlegen**

Durch Markieren der einzelnen Kontrollfelder legen Sie den Umfang der zu druckenden Informationen fest. Klicken Sie anschließend auf **OK**. Es wird das Fenster **Printmanager** geöffnet. Dieses Fenster ermöglicht Ihnen eine Seitenvorschau für die zu druckenden Informationen. Sie haben die Möglichkeit, die Darstellung im Fenster **Printmanager** zu beeinflussen.

2.12 Intergerätekommunikation über Port C

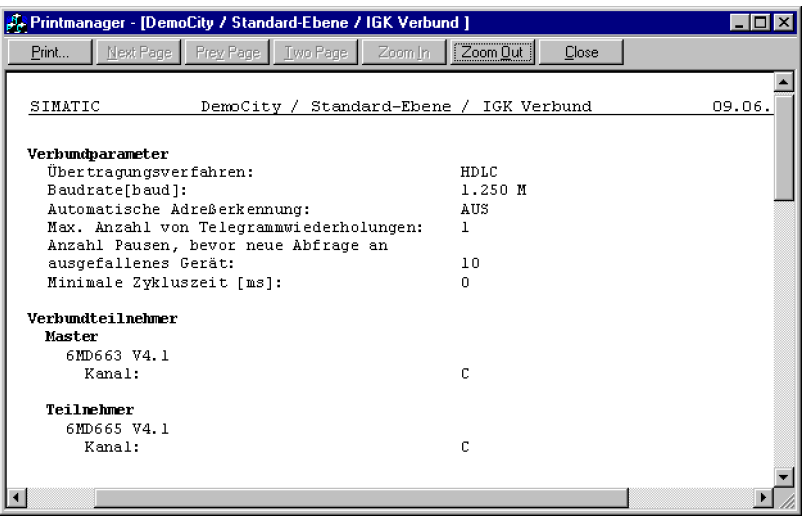

Bild 2-89 IGK Verbund, Printmanager

#### **Blättern**

Klicken Sie auf **Nächste**, um die nächste Druckseite anzuzeigen. Diese Schaltfläche ist inaktiv, wenn bereits die letzte verfügbare Druckseite angezeigt wird. Klicken Sie dagegen auf **Vorherige**, um die vorherige Druckseite anzuzeigen. Diese Schaltfläche ist inaktiv, wenn bereits die erste Druckseite angezeigt wird.

# **Darstellungsmodus ändern**

Klicken Sie auf **Eine Seite/Zwei Seiten**, um je nach aktueller Anzeige von einem einseitigen Darstellungsmodus in einen zweiseitigen Darstellungsmodus zu wechseln oder umgekehrt.

#### **Skalierung der Darstellung ändern**

Klicken Sie auf **Vergrößern**, um die Darstellung der Druckseite in definierten Stufen zu vergrößern. Diese Schaltfläche ist inaktiv, sobald die größtmögliche Darstellung erreicht ist. Klicken Sie alternativ mit der linken Maustaste, solange sich der Mauscursor innerhalb des Anzeigebereiches befindet. Auch in diesem Fall wird die Darstellung der Druckseite in definierten Stufen vergrößert. Klicken Sie auf **Verkleinern**, um die Darstellung der Druckseite in definierten Stufen zu verkleinern. Diese Schaltfläche ist inaktiv, sobald die kleinstmögliche Darstellung erreicht ist.

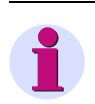

# **Hinweis**

Eine vergrößerte oder verkleinerte Ansicht hat keinen Einfluss auf das Druckergebnis.

#### **Informationen drucken**

Um die angezeigten Informationen zu drucken, klicken Sie auf **Drucken**.
## **2.12.11 Zeitsynchronisation**

Neben der Übertragung der Prozessinformationen kann die IGK die Uhrzeit der angeschlossenen Geräte synchronisieren. Der Master, der seine Uhrzeit z. B. über Funkuhr synchronisiert, gibt dabei die Uhrzeit jede Minute an die angeschlossenen Slaves weiter. In den Slaves muss dazu die Zeitsynchronisation über IGK eingestellt werden.

Öffnen Sie dazu das SIPROTEC Gerät mit der DIGSI Gerätebearbeitung. Doppelklicken Sie im Datenfenster auf **Zeitsynchronisation**. Die Dialogbox **Zeitsynchronisation & Zeitformat** wird geöffnet.

Wählen Sie aus dem Listenfeld **Quelle der Zeitsynchronisation** den Eintrag **Intergerätekommunikation** aus und bestätigen Sie die Eingabe mit **OK**.

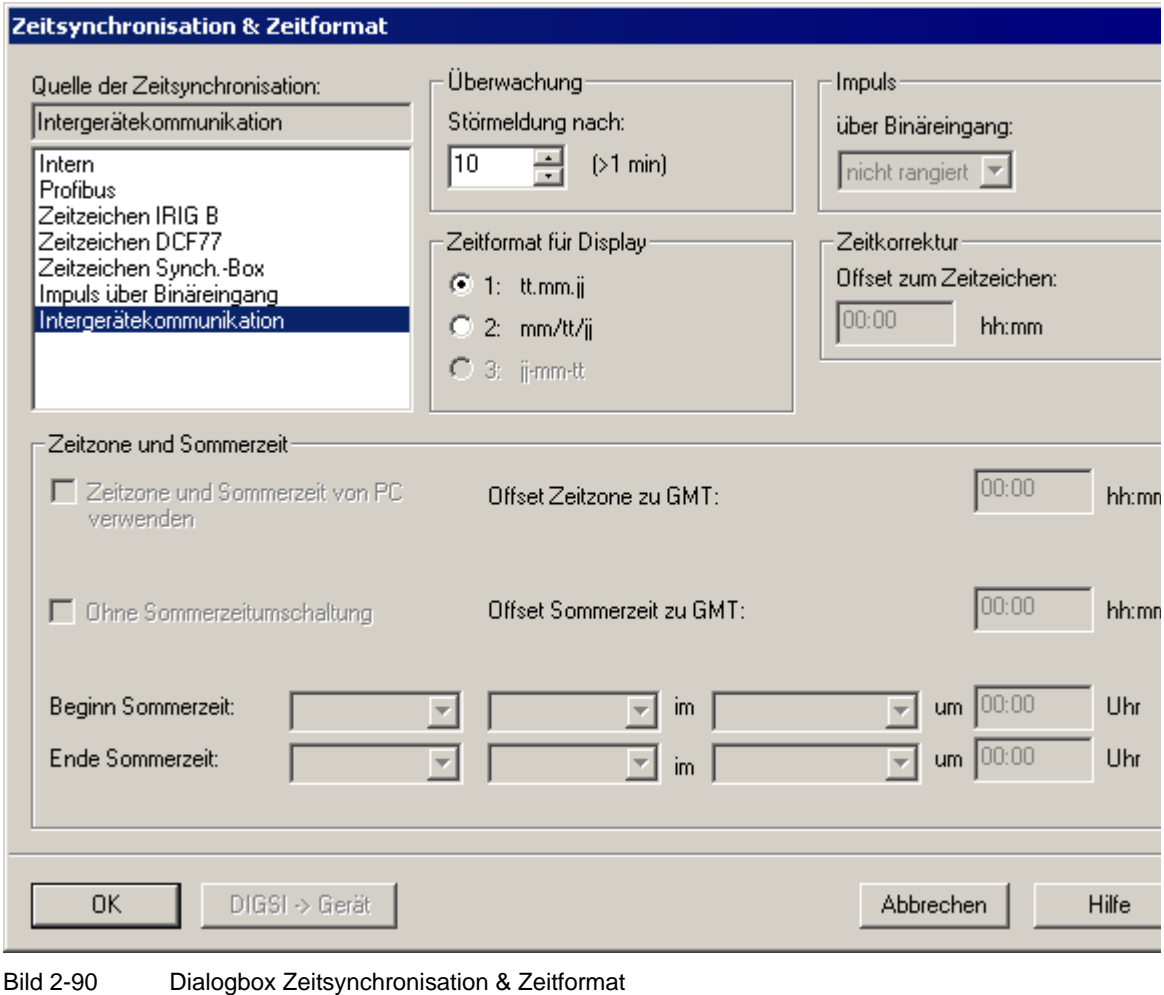

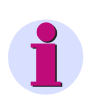

#### **Hinweis**

Im Master darf als Quelle der Zeitsynchronisation nicht Intergerätekommunikation über Port C angegeben sein. Vielmehr ist beim Master dessen Quelle zu parametrieren, zum Beispiel "Zeitzeichen DCF 77".

# **2.13 Intergerätekommunikation mit GOOSE über Ethernet**

Mit Freigabe der Software-Version V4.6 verfügen die 6MD66x Feldleitgeräte über die Kommunikation nach dem neuen Standard IEC61850. Neben der Verbindung zum Substation Controller ermöglicht dies eine Verbindung zwischen den Feldleit- und auch Schutzgeräten. Damit wird die Funktionalität der Intergerätekommunikation, wie sie im vorhergehenden Kapitel 2.12 beschrieben wurde, auch über diese Ethernet-Schnittstelle möglich. In der Kommunikationsnorm IEC61850 wird diese Feld-zu-Feld-Kommunikation mit GOOSE bezeichnet (Generic Object Orientated Substation Event).

Vorteile der GOOSE-Kommunikation gegenüber der bisherigen Intergerätekommunikation:

— Keine eigene Schnittstelle notwendig, die Kommunikation läuft zusätzlich über die Systemschnittstelle

— Große Auswahl an möglichen Partnergeräten. Auch andere SIPROTEC4-Geräte verfügen über IEC61850 GOOSE, z.B. 7SJ, 7SA. Auch andere Hersteller führen diese Kommunikationsnorm ein.

— Kein Master-Slave-Verfahren; jeder Teilnehmer sendet und empfängt eigenständig

In diesem Abschnitt wird an einem einfachen Beispiel gezeigt, wie der Anlagen-Schaltfehlerschutz basierend auf GOOSE-Kommunikation mit Feldleitgeräten 6MD66x aufgebaut werden kann.

#### **Anwendungsfälle**

• Die Intergerätekommunikation mit IEC61850-GOOSE kann für den Austausch von Informationen zwischen Feldgeräten verwendet werden. Der Substation Controller wird hierzu nicht benötigt. Für das Feldleitgerät ist eine Hauptanwendung der feldübergreifende Schaltfehlerschutz. Generell können jedoch auch andere Prozessinformationen über GOOSE ausgetauscht werden (wie auch bei der IGK), z.B. Messwerte oder Zählwerte.

#### **Voraussetzungen**

Die an der GOOSE-Intergerätekommunikation teilnehmenden 6MD66x-Geräte müssen die folgenden Voraussetzungen erfüllen:

Geräte-Software-Version mindestens V4.6

Ausgerüstet mit EN100-Kommunikationsmodul zur Kommunikation nach IEC61850 (MLFB: 11. Stelle = 9, Erweiterung –L0R, später auch optisches EN100-Modul geplant)

DIGSI-Version mindestens V4.6 mit Stationskonfigurator (Bestelloption)

Im DIGSI-Projekt müssen mindestens zwei solcher Geräte angelegt sein. Zusätzlich muß eine IEC61850- Station angelegt werden (über "Neues Objekt einfügen" im DIGSI-Manager). Dieses neue Objekt ermöglicht den Zugang zum Stationskonfigurator (durch Doppelklick, nachdem die Station konfiguriert wurde, siehe die folgenden Kapitel).

## **2.13.1 Funktionsprinzip**

Im Gegensatz zur IGK verwendet GOOSE nicht das Master-Slave-Prinzip. Jeder Teilnehmer sendet und empfängt eigenständig Informationen gemäß der Rangierung im Systemkonfigurator.

Die Geräte werden mit Ethernet-Patchkabeln an Switches angebunden, siehe folgendes Bild.

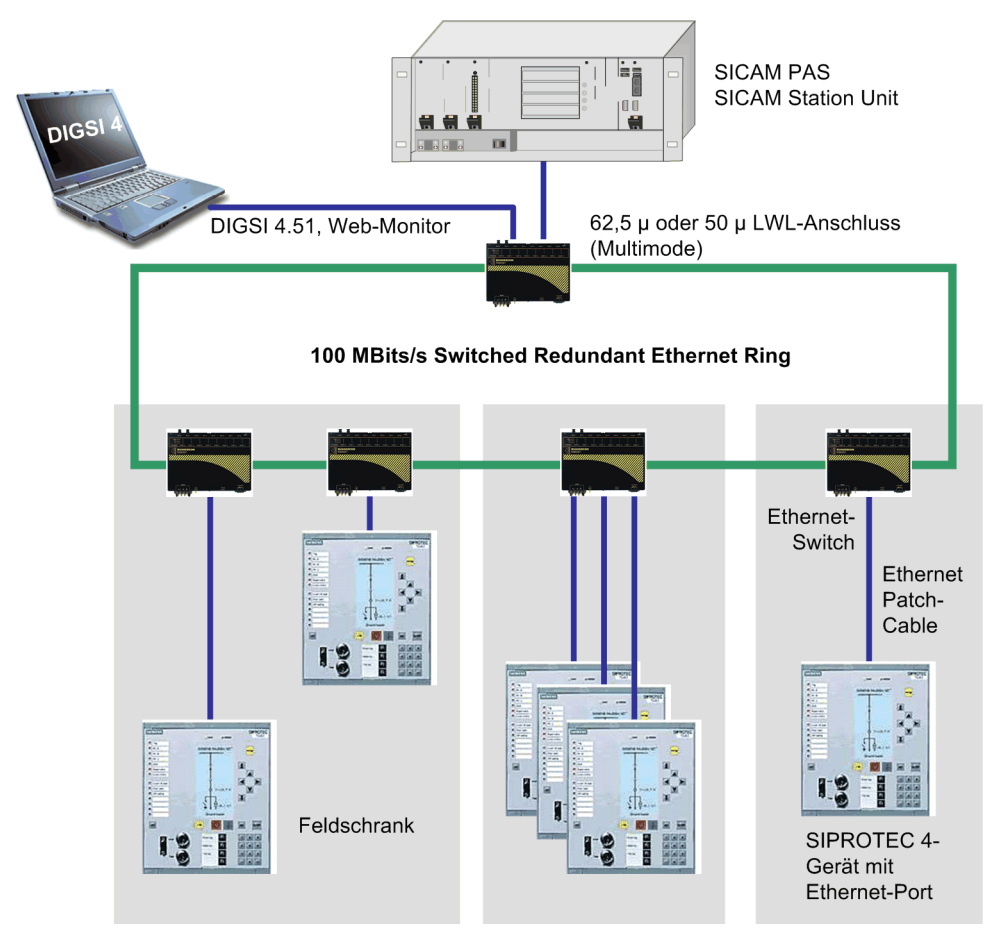

Bild 2-91 Teilnehmer an einem IEC61850–Ethernet

Die Ethernet-Verbindung wird sowohl zur Intergerätekommunikation nach dem GOOSE-Mechanismus genutzt als auch für die Kommunikation zur Station unit SICAM PAS.

# **2.13.2 GOOSE-Kommunikation parametrieren**

Als Beispiel soll hier eine Schaltfehlerschutz-Anwendung betrachtet werden, bei der 2 Abzweige einer Doppelsammelschiene Informationen mit der Kupplung austauschen, siehe folgendes Bild.

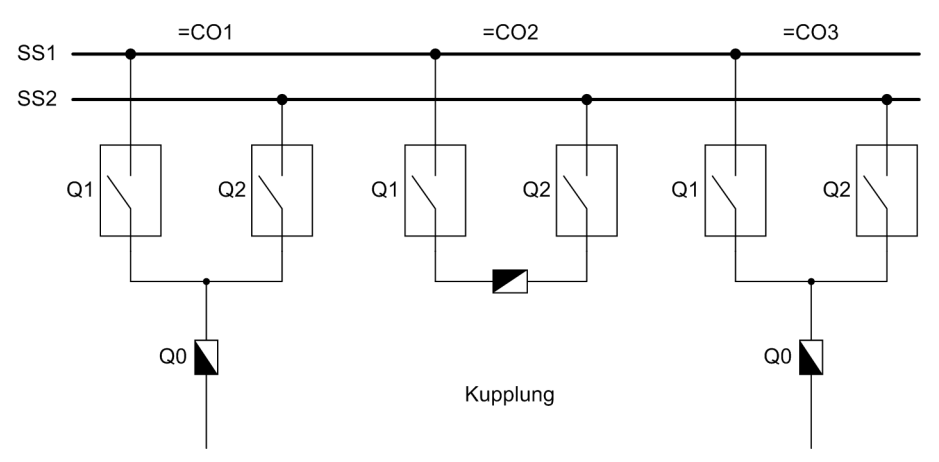

Bild 2-92 Single-Line-Darstellung für das Beispiel "Schaltfehlerschutz mit GOOSE"

In den beiden Abzweigfeldern C01 und C03 dürfen die Sammelschienentrenner Q1 und Q2 geschaltet werden, wenn die Kupplung C02 geschlossen ist. Die Kupplung darf nicht geöffnet werden, wenn in Feld C01 oder in Feld C03 jeweils beide Sammelschienentrenner geschlossen sind (Kuppelschalter-Ausschaltsperre).

Die für diese Verriegelungsbedingungen benötigten Informationen sollen über IEC61850-GOOSE direkt zwischen den drei Feldleitgeräten 6MD66x ausgetauscht werden. Jedem der drei Felder ist ein Feldleitgerät zugeordnet, siehe folgendes Bild.

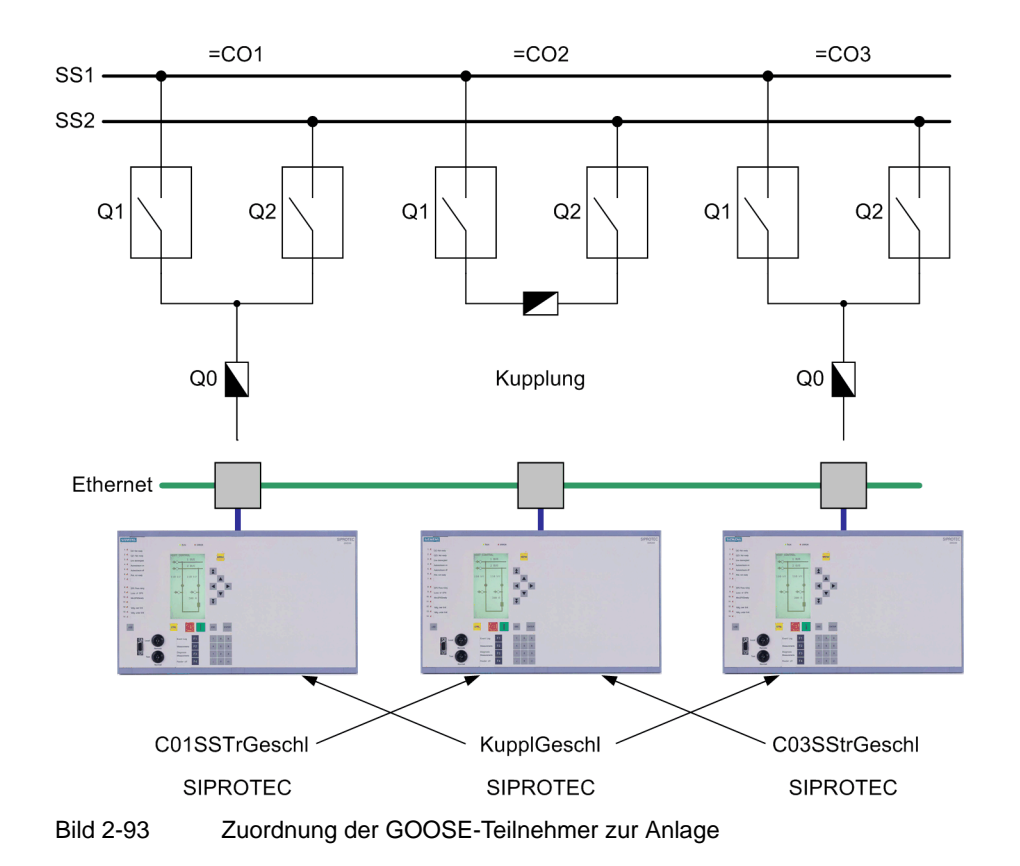

Aus dem Kupplungsgerät C02 wird die Information "KupplGeschl" (KOM, wenn die Kupplung geschlossen ist) an die beiden Abzweige gesendet. Diese Information wird im CFC des Kupplungsgerätes C02 aus den Rückmeldungen der drei Schaltgeräte gebildet. Von den beiden Abzweigen wird die ebenfalls im CFC gebildete Information "C01SSTrGeschl" bzw. "C03SSTrGeschl" an die Kupplung gesendet (KOM, wenn die Sammelschienentrenner Q1 und Q2 beide EIN sind).

Dazu müssen zunächst die zu versendenden Informationen in allen drei Geräten in der DIGSI-Rangiermatrix angelegt werden. Zusätzlich werden die zu empfangenden Informationen ebenfalls angelegt, wie auch bereits von der IGK bekannt.

2.13 Intergerätekommunikation mit GOOSE über Ethernet

#### Im folgenden Bild sind die in der Rangiermatrix anzulegenden Informationen dargestellt.

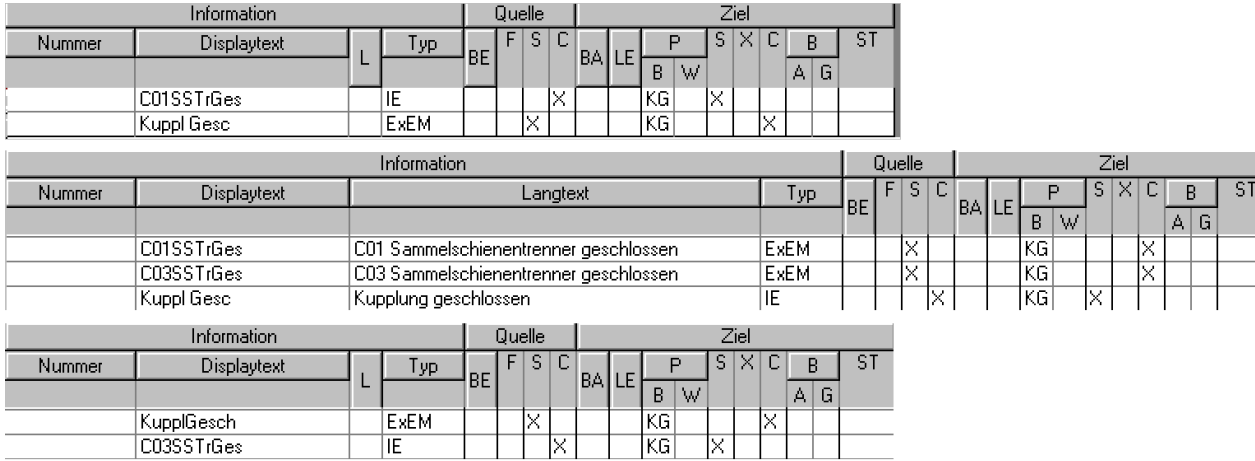

#### Bild 2-94 Rangiermatrix der Geräte C01, C02, C03

Man erkennt, dass beispielsweise die Information C01SSTrGes (Sammelschienentrenner in Feld C01 geschlossen) im CFC gebildet (Quelle "C") und auf die Systemschnittstelle gesendet wird (Ziel "S"). Damit steht sie den anderen GOOSE-Teilnehmern zur Verfügung. Gebrauch davon macht Feld C02, wo die Info "C01SSTrGes" mit Quelle "S" und Ziel "C" erstellt wurde. Diese Information wird also von der Systemschnittstelle abgeholt und im CFC verarbeitet. Die Informationen mit Ziel "S" sind vom Typ interne Markierung (IE), die Informationen mit Quelle "S" sind vom Typ externe Einzelmeldung (exEM).

Wenn IGK und GOOSE gleichzeitig betrieben werden darf als Quelle der Informationen entweder IGK oder GOSE -aber nicht beide gleichzeitig- eingestellt werden.

Sobald Sie eine Information auf Quelle oder Ziel "Systemschnittstelle" rangieren, erscheint die folgende Auswahlbox in DIGSI:

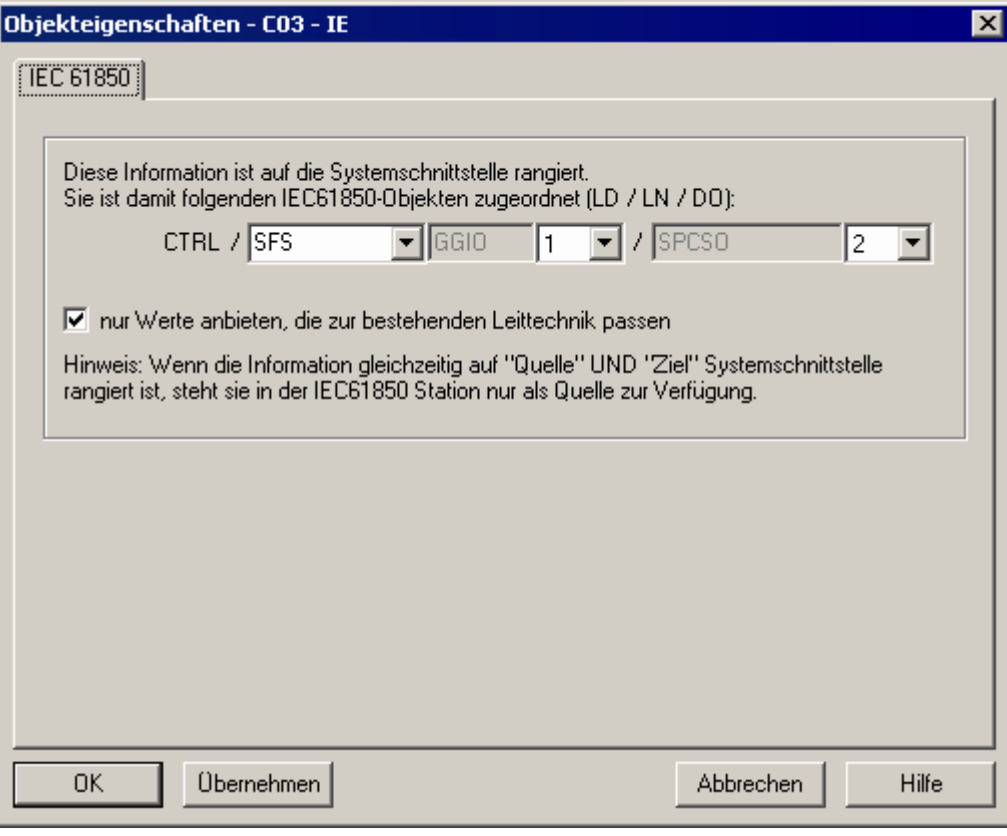

Bild 2-95 Auswahlbox zur IEC61850–Adressvergabe

Hier erfolgt die Adressvergabe für die IEC61850-Kommunikation. Die Nummern werden als Vorschlag von DIGSI vergeben, können aber manuell geändert werden (nur für Sonderfälle empfehlenswert). Der Logical Node CTRL (Control) wird für benutzerdefinierte Meldungen und Befehle fest vergeben. Der Präfix für den Logical Node ist frei wählbar und wird nicht vorgegeben. Im Beispiel wird hier SFS für Schaltfehlerschutz gewählt; es können bis zu elf Zeichen eingegeben werden.

### **2.13.3 Zustand der Informationsverbindung**

Der Zustand der Informationsverbindung (gestört / ungestört) wird als Informationsstatus mit jeder übertragenen Meldung mitgeliefert. Bei gestörter GOOSE-Verbindung hat die Information den Status "nicht aktualisiert". Dieser Status kann z.B. durch den neuen Statusbaustein "DI\_GET\_STATUS" (für Doppelmeldungen) im CFC aus der Information extrahiert werden und sollte dann ebenfalls in der Verriegelung verarbeitet werden. Dieser Status entspricht der IGK\_Störung bei Kommunikation über Port C.

# **2.13.4 GOOSE-Teilnehmer auswählen**

Im nächsten Schritt werden im Systemkonfigurator alle Teilnehmer an der GOOSE-Intergerätekommunikation ausgewählt. Erzeugen Sie dazu eine IEC61850-Station (rechte Maustaste im DIGSI-Manager – Neues Objekt einfügen – IEC61850-Station) und klicken Sie mit der rechten Maustaste darauf. Wechseln Sie zur Lasche "Teilnehmer".

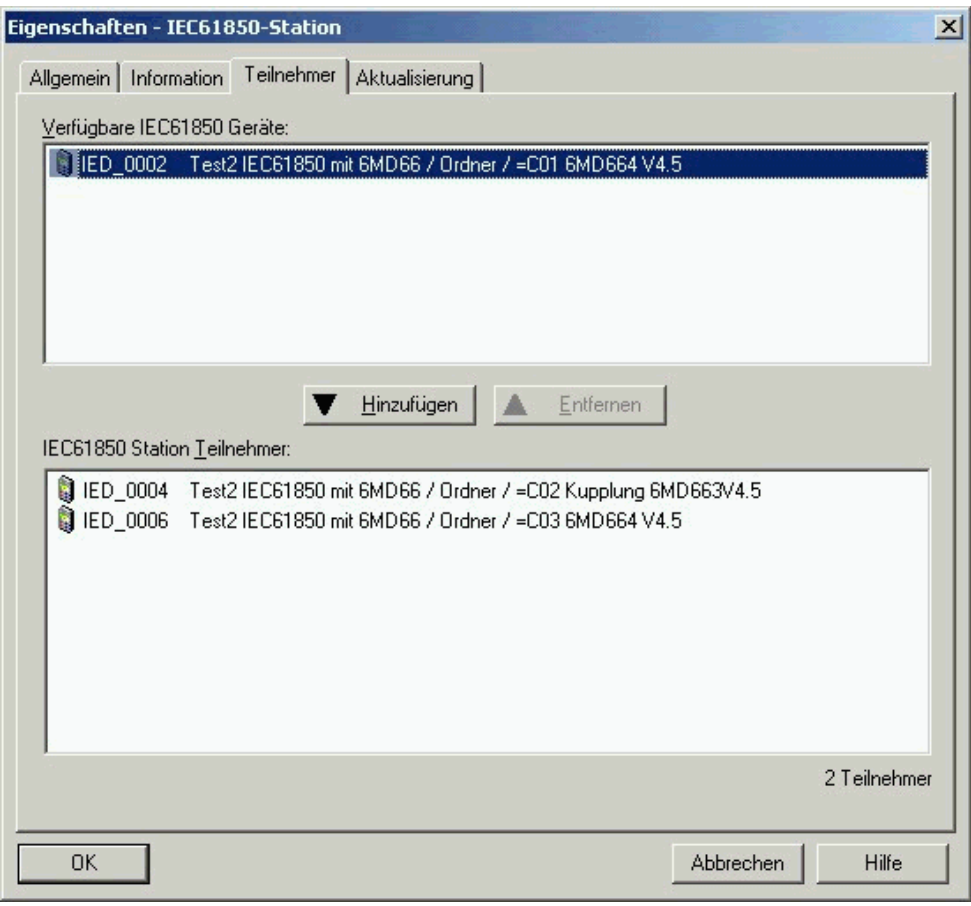

Bild 2-96 Teilnehmer festlegen

Zu Beginn sind alle Geräte im DIGSI-Projekt, die über eine IEC61850-Schnittstelle verfügen, im oberen Fenster zu sehen. Markieren Sie die Teilnehmer der IEC61850-GOOSE-Kommunikation (in diesem Beispiel alle drei Geräte) und klicken Sie auf den Pfeil "Hinzufügen". Alle drei Teilnehmer werden ins untere Fenster verschoben und stehen nun im Systemkonfigurator zum Rangieren zur Verfügung.

Diese Vorgehensweise ist identisch mit derjenigen bei der bekannten IGK.

## **2.13.5 IP-Netzwerk mit Stationskonfigurator erzeugen**

Öffnen Sie nun den Systemkonfigurator mittels Doppelklick. Die als "Teilnehmer" der GOOSE-Kommunikation ausgewählten Geräte müssen dazu mindestens einmal mit DIGSI geöffnet worden sein. Der Systemkonfigurator hat die beiden Ansichten "Netzwerk" und "Rangierung", siehe folgendes Bild. Zunächst wählen Sie die Ansicht "Netzwerk".

|                              |                                           |                                   | $ \Box$ $\times$                                                                                                    |                                                                              |
|------------------------------|-------------------------------------------|-----------------------------------|----------------------------------------------------------------------------------------------------|------------------------------------------------------------------------------|
| Ansicht<br>Hilfe             |                                           |                                   |                                                                                                    |                                                                              |
|                              |                                           |                                   |                                                                                                    |                                                                              |
| 画                            |                                           |                                   |                                                                                                    |                                                                              |
|                              |                                           | Eigenschaften                     |                                                                                                    | 4                                                                            |
| SIPROTEC-Text<br>$\triangle$ | <b>IP-Adresse</b>                         | 日 Identifikation                  |                                                                                                    |                                                                              |
|                              |                                           | Name                              | Subnetz1                                                                                                    |                                                                              |
|                              |                                           | Beschreibung                      |                                                                                                    |                                                                              |
|                              |                                           | Kommentar                         |                                                                                                    |                                                                              |
| $=$ C01 6MD664 V4.5          | 172.16.0.1                                | Typ                               |                                                                                                    |                                                                              |
| =C02 Kupplung 6MD663V4.5     | 172.16.0.2                                |                                   |                                                                                                    |                                                                              |
| $=$ C03 6MD664 V4.5          | 172, 16, 0, 3                             |                                   |                                                                                                    |                                                                              |
|                              |                                           |                                   |                                                                                                    |                                                                              |
|                              |                                           |                                   |                                                                                                    |                                                                              |
|                              |                                           |                                   |                                                                                                    |                                                                              |
|                              |                                           |                                   |                                                                                                    |                                                                              |
|                              |                                           | <b>Name</b><br>Name des Subnetzes |                                                                                                    |                                                                              |
|                              | Einfügen<br>Rangierung<br>D O X H X X 300 |                                   | DIGSI Systemkonfigurator - Test2 IEC61850 mit 6MD66 / Ordner / IEC61850-Station<br>日 Parameter<br>Startadresse<br>Subnetzmaske<br>Standardgateway<br>Art | Subnetz<br>172.16.0.1<br>255.255.255.0<br>Baudrate [MBit/s] 100<br>8-MMS/TCP |

Bild 2-97 Adressen der Ethernet-Teilnehmer im Systemkonfigurator festlegen

Der Systemkonfigurator legt für die Teilnehmer ein Subnetz an und vergibt automatisch die IP-Adressen. Diese können manuell geändert werden, wenn sie zu einer bestehenden Netzkonfiguration nicht passen sollten. Wenn das IP-Netzwerk ausschließlich für die GOOSE-Kommunikation der parametrierten Teilnehmer genutzt wird, können die Adressen ungeändert übernommen werden.

# **2.13.6 Informationen zwischen den Teilnehmern rangieren**

Wechseln Sie nun in die Ansicht "Rangierung", um die Verknüpfung der Informationen zwischen den GOOSE-Teilnehmern herzustellen.

Geben Sie zunächst der Anwendung einen Namen. Dazu wählen Sie das Subnetz aus, das die GOOSE-Teilnehmer enthält (hier Subnetz1) und fügen Sie eine "Anwendung" ein (Menüleiste – Einfügen – Anwendung), siehe folgendes Bild.

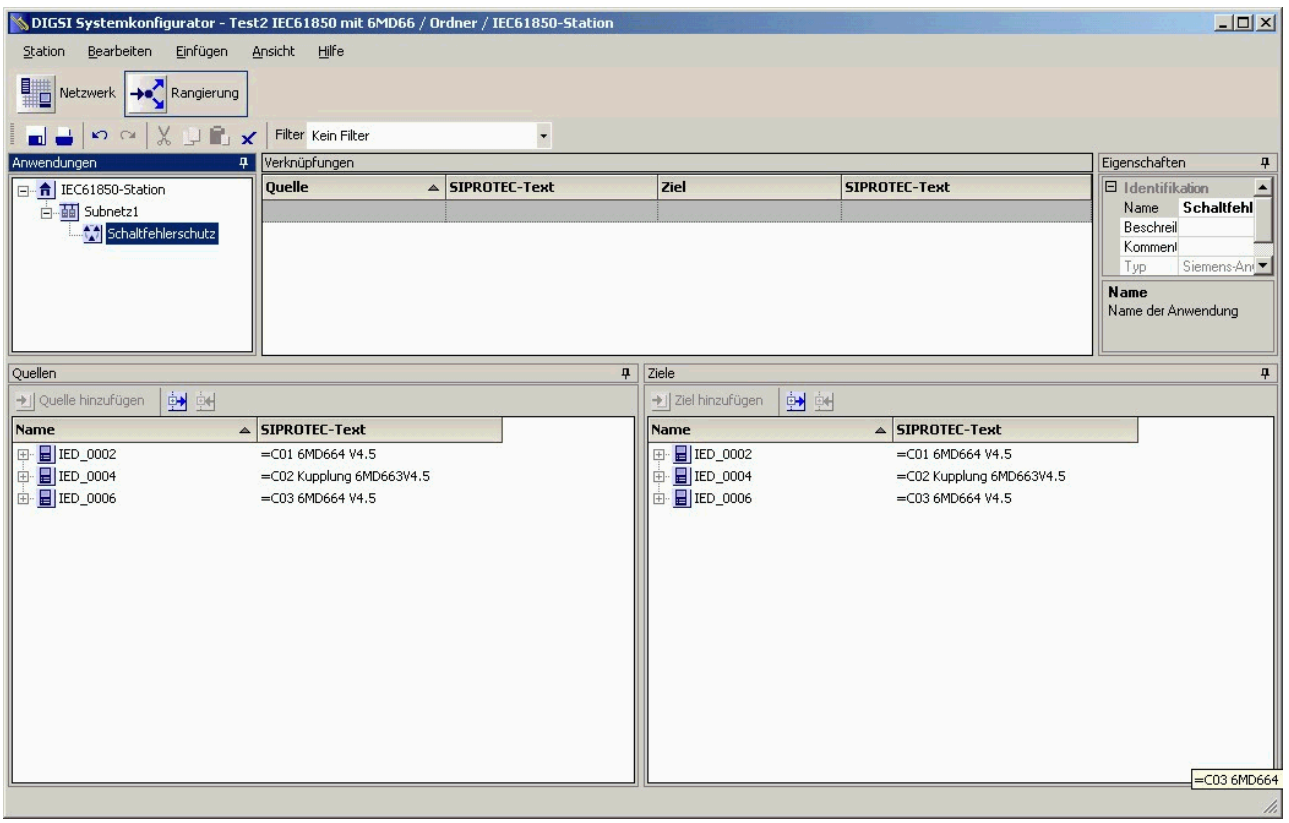

Bild 2-98 Start der GOOSE-Rangierung

Dieser Anwendung geben Sie einen aussagekräftigen Namen, z.B. "Schaltfehlerschutz".

Die Ansicht "Rangierung" besteht aus drei wichtigen Fenstern. In der Mitte oben werden die Verknüpfungen zwischen Quelle und Ziel dargestellt. Links unten sind in einer Auswahlliste die möglichen Quell-Informationen zu finden, und rechts unten die möglichen Ziel-Informationen.

Nachdem Sie eine Anwendung erzeugt haben, sind in den Listen für Quelle und Ziel die drei Geräte sichtbar, die dem Subnetz angehören.

Wählen Sie zunächst eine Quellinformation des Gerätes C01 6MD66x aus. Dazu klicken Sie auf das Gerät im "Quellen"-Fenster. Es öffnet sich eine Baumansicht mit den vier Logical Devices, die das Gerät enthält: CRTL, DR, EXT und MEAS. Die zuvor erzeugten Informationen für den Schaltfehlerschutz finden Sie im Logical Device CTRL. Die benötigten Informationen sind in der Liste unter CTRL ganz unten zu finden. Quellinformation ist C01SSTrGes. Sie finden diese Info unter dem Logical Node SFSGGIO1.

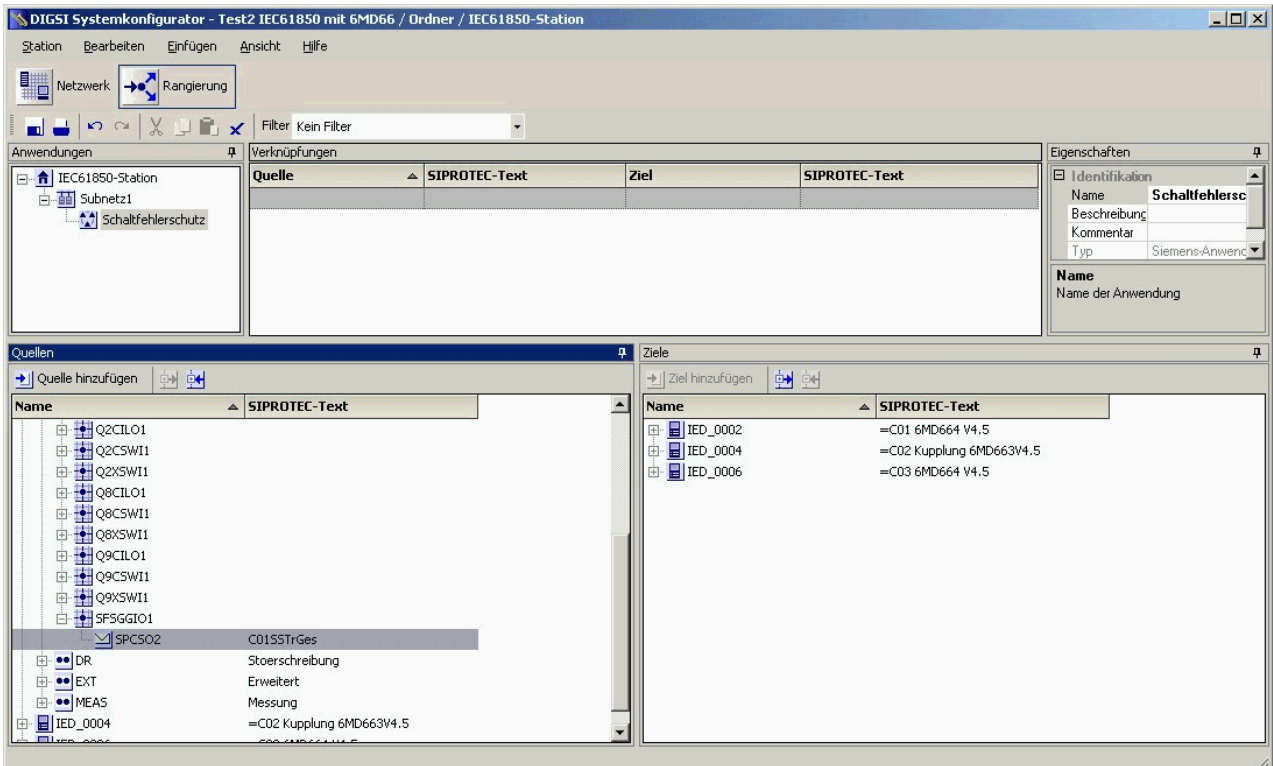

Bild 2-99 Auswahl der Quellinformation

Mit dem Button "Quelle hinzufügen", der bei Auswahl der Information anwählbar wird, kopieren Sie diese Information in die Verknüpfungsliste.

Genauso verfahren Sie mit den anderen beiden Quellinformationen aus den anderen beiden Geräten. Sie erhalten dann das folgende Ergebnis:

2.13 Intergerätekommunikation mit GOOSE über Ethernet

| DIGSI Systemkonfigurator - Test2 IEC61850 mit 6MD66 / Ordner / IEC61850-Station                                                                                                    |                           |                               |                         |                           | $\Box$                    |
|----------------------------------------------------------------------------------------------------|---------------------------|-------------------------------|-------------------------|---------------------------|---------------------------|
| Einfügen <u>A</u> nsicht<br>Bearbeiten<br>Station                                                                                                    | Hilfe                     |                               |                         |                           |                           |
| $\begin{array}{ c c c }\hline \hline \multicolumn{1}{ c }{\quad \  \  \, \mathbf{N}}\end{array}$ Netzwerk $\begin{array}{ c c }\hline \multicolumn{1}{ c }{\quad \  \  \, \mathbf{N}}\end{array}$ Rangierung |                           |                               |                         |                           |                           |
| $\mathbf{p} \circ \mathbf{p} \times \mathbf{p} \mathbf{p} \times \mathbf{p}$<br>نہ اس                                                                                                    | Filter Kein Filter        | $\overline{\phantom{a}}$      |                         |                           |                           |
| Anwendungen<br>4                                                                                                    | Verknüpfungen             |                               |                         |                           | Eigenschaften<br>4        |
| 日 -- <mark>令</mark> IEC61850-Station                                                                                                    | <b>Quelle</b>             | $\triangle$ SIPROTEC-Text     | <b>Ziel</b>             | <b>SIPROTEC-Text</b>      | $\Box$ Identifikation     |
| 白 Til Subnetz1                                                                                                    | IED_0002/CTRL/SFSGGIO1/   | =C01 6MD664 V4.5/Steuerung/ - |                         |                           | Schaltfehlersc<br>Name    |
| Schaltfehlerschutz                                                                                                    | IED_0004/CTRL/SFSGGIO1/   | =C02 Kupplung 6MD663V4.5/Ste  |                         |                           | Beschreibung<br>Kommentar |
|                                                                                                    | IED_0006/CTRL/SFSGGIO1/   | =C03 6MD664 V4.5/Steuerung/ - |                         |                           | Siemens-Anwend▼<br>Typ    |
|                                                                                                    |                           |                               |                         |                           | Name                      |
|                                                                                                    |                           |                               |                         |                           | Name der Anwendung        |
|                                                                                                    |                           |                               |                         |                           |                           |
|                                                                                                    |                           |                               | $\mathbf{E}$ Ziele      |                           |                           |
| Quellen                                                                                                    |                           |                               |                         |                           | ą.                        |
| → Quelle hinzufügen<br>團團                                                                                                    |                           |                               | 画画<br>→ Ziel hinzufügen |                           |                           |
| Name                                                                                                    | $\triangle$ SIPROTEC-Text |                               | Name                    | $\triangle$ SIPROTEC-Text |                           |
| ⊞ IED_0002                                                                                                    | =C01 6MD664 V4.5          |                               | 田 日 IED_0002            | =C01 6MD664 V4.5          |                           |
| $\div$ <b>E</b> IED_0004                                                                                                    | =C02 Kupplung 6MD663V4.5  |                               | 由 2004                  | =C02 Kupplung 6MD663V4.5  |                           |
| <b>E</b> IED_0006                                                                                                    | =C03 6MD664 V4.5          |                               | 由 日 IED_0006            | =C03 6MD664 V4.5          |                           |
|                                                                                                    |                           |                               |                         |                           |                           |
|                                                                                                    |                           |                               |                         |                           |                           |
|                                                                                                    |                           |                               |                         |                           |                           |
|                                                                                                    |                           |                               |                         |                           |                           |
|                                                                                                    |                           |                               |                         |                           |                           |
|                                                                                                    |                           |                               |                         |                           |                           |
|                                                                                                    |                           |                               |                         |                           |                           |
|                                                                                                    |                           |                               |                         |                           |                           |
|                                                                                                    |                           |                               |                         |                           |                           |
|                                                                                                    |                           |                               |                         |                           |                           |
|                                                                                                    |                           |                               |                         |                           |                           |
|                                                                                                    |                           |                               |                         |                           |                           |

Bild 2-100 Rangierung aller Quellinformationen

Genauso gehen Sie mit den Ziel-Informationen vor. Wählen Sie jedoch vor Betätigen des Buttons "Ziel hinzufügen" in der Verknüpfungsliste die Zeile aus, in der die benötigte Quellinformation enthalten ist. Zum Beispiel muss die Information "C01 Sammelschienentrenner geschlossen" aus Feld C01 auf die gleichnamige Info im Kupplungsgerät rangiert werden.

Nach Rangierung aller Infos sieht die Verknüpfungsliste wie folgt aus:

| OIGSI Systemkonfigurator - Test2 IEC61850 mit 6MD66 / Ordner / IEC61850-Station |                            |                               |                                                    |                                                                         | Z                                             |
|---------------------------------------------------------------------------------|----------------------------|-------------------------------|----------------------------------------------------|-------------------------------------------------------------------------|-----------------------------------------------|
| Einfügen<br>Bearbeiten<br>Station                                               | Ansicht<br>Hilfe           |                               |                                                    |                                                                         |                                               |
| ₩<br>Netzwerk → Rangierung                                                      |                            |                               |                                                    |                                                                         |                                               |
| ▄▄▏▖ <sub>◠</sub> ▏▓▕▁▐▚ <mark>▗</mark>                                         | Filter Kein Filter         | $\overline{\phantom{a}}$      |                                                    |                                                                         |                                               |
| Anwendungen<br>п.                                                               | Verknüpfungen              |                               |                                                    |                                                                         | Eigenschaften<br>4                            |
| 日 -- <mark>合</mark> IEC61850-Station                                            | Quelle<br>$\blacktriangle$ | SIPROTEC-Text                 | <b>Ziel</b>                                        | <b>SIPROTEC-Text</b>                                                    | 日 Identifikation                              |
| 白 Til Subnetz1                                                                  | IED 0002/CTRL/SFSGGIO1/    | =C01 6MD664 V4.5/Steuerung/ - | IED 0004/CTRL/SFSGGIO1/                            | =C02 Kupplung 6MD663V4.5/Steuerun                                       | <b>Schaltfehlersc</b><br>Name<br>Beschreibung |
| Schaltfehlerschutz                                                              | IED_0004/CTRL/SFSGGIO1/    | =C02 Kupplung 6MD663V4.5/Ste  | IED_0002/CTRL/SFSGGIO1/                            | =C01 6MD664 V4.5/Steuerung/ - /Kup                                      | Kommentar                                     |
|                                                                                 | IED 0006/CTRL/SFSGGIO1/    | =C03 6MD664 V4.5/Steuerung/ - | IED_0006/CTRL/SFSGGIO1/<br>IED 0004/CTRL/SFSGGIO1/ | =C03 6MD664 V4.5/Steuerung/ - /Kup<br>=C02 Kupplung 6MD663V4.5/Steuerun | Siemens-Anwend <sup>v</sup><br>Typ            |
|                                                                                 |                            |                               |                                                    |                                                                         | Name                                          |
|                                                                                 |                            |                               |                                                    |                                                                         | Name der Anwendung                            |
|                                                                                 |                            |                               |                                                    |                                                                         |                                               |
| Quellen                                                                         |                            |                               | $\overline{P}$ Ziele                               |                                                                         | n,                                            |
| 團團<br>→ Quelle hinzufügen                                                       |                            |                               | →   Ziel hinzufügen                                | 動画                                                                      |                                               |
| Name                                                                            | $\triangle$ SIPROTEC-Text  |                               | <b>Name</b>                                        | <b>SIPROTEC-Text</b><br>$\blacktriangle$                                |                                               |
| ⊞ <b>ED_0002</b>                                                                | $=$ C01 6MD664 V4.5        |                               | ⊞ <b>E</b> IED_0002                                | =C01 6MD664 V4.5                                                        |                                               |
| 由 日 IED_0004                                                                    | =C02 Kupplung 6MD663V4.5   |                               | 由 日 IED_0004                                       | =C02 Kupplung 6MD663V4.5                                                |                                               |
| 由 日IED 0006                                                                     | $=$ C03 6MD664 V4.5        |                               | 由 日 IED_0006                                       | =C03 6MD664 V4.5                                                        |                                               |
|                                                                                 |                            |                               |                                                    | <b>IED 0006</b>                                                         |                                               |
|                                                                                 |                            |                               |                                                    |                                                                         |                                               |
|                                                                                 |                            |                               |                                                    |                                                                         |                                               |
|                                                                                 |                            |                               |                                                    |                                                                         |                                               |
|                                                                                 |                            |                               |                                                    |                                                                         |                                               |
|                                                                                 |                            |                               |                                                    |                                                                         |                                               |
|                                                                                 |                            |                               |                                                    |                                                                         |                                               |
|                                                                                 |                            |                               |                                                    |                                                                         |                                               |
|                                                                                 |                            |                               |                                                    |                                                                         |                                               |
|                                                                                 |                            |                               |                                                    |                                                                         |                                               |
|                                                                                 |                            |                               |                                                    |                                                                         |                                               |
|                                                                                 |                            |                               |                                                    |                                                                         |                                               |

Bild 2-101 Rangierung aller Zielinformationen

Im Gegensatz zu den Quellinformationen werden die Zielinformationen nicht kopiert, sondern verschoben. Jede Information kann als Ziel nur einmal erscheinen (Eindeutigkeit) während eine Quellinformation mehrere Ziele haben kann. Beispielsweise geht die Information "Kupplung geschlossen" aus C02 an beide Abzweiggeräte C01 und C03.

Damit Sie sich gut in den Tabellen zurechtfinden, werden die gewohnten SIPROTEC-Texte stets parallel neben den IEC61850-Informationsbezeichnungen angezeigt.

Speichern Sie nun die Station mit "Station – speichern" aus der Menüleiste. Die SCD-Datei wird gespeichert, die die Stationskonfiguration beschreibt.

### **2.13.7 Parametersätze aktualisieren und Status drucken**

Als letzter Arbeitsschritt müssen nun noch die Parametersätze der drei Geräte um die in der Verknüpfungsliste erzeugten Verbindungen ergänzt werden. Schließen Sie dazu den Stationskonfigurator wieder und wählen Sie mit der rechten Maustaste auf der IEC61850-Station wieder die "Objekteigenschaften".

Dort wählen Sie die Lasche "Aktualisierung", die jetzt wie folgt aussieht.

#### Funktionen

2.13 Intergerätekommunikation mit GOOSE über Ethernet

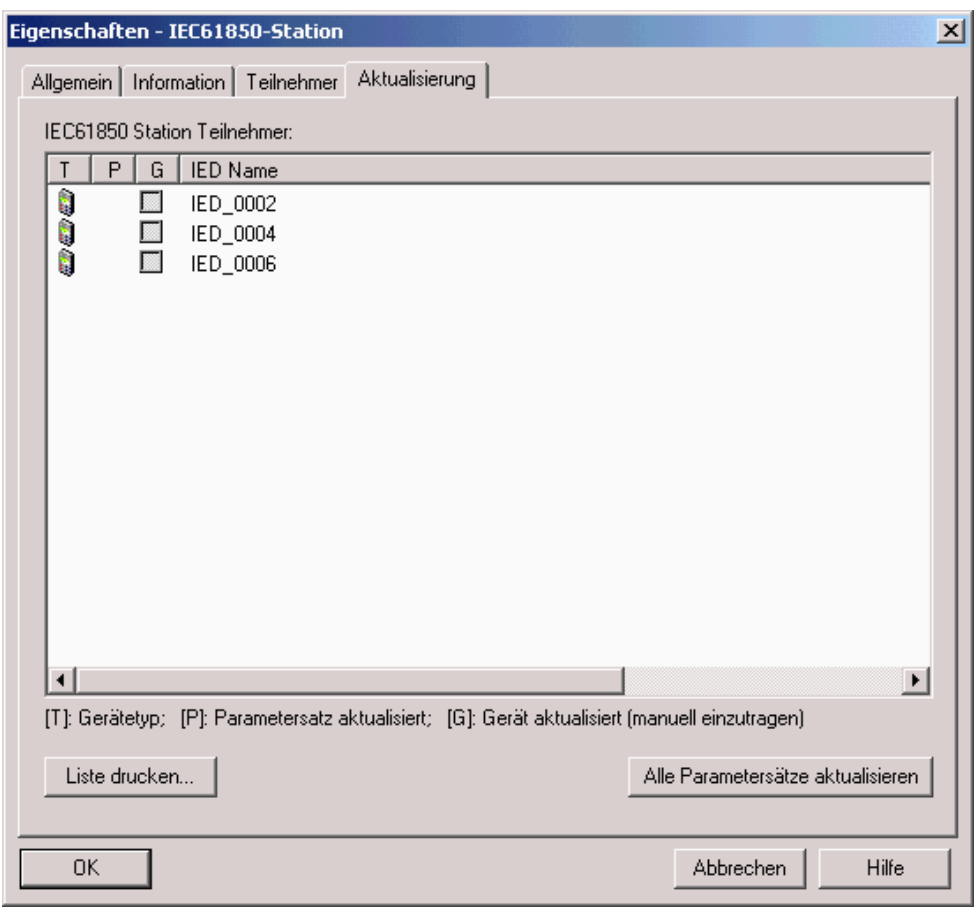

Bild 2-102 Teilnehmer aktualisieren

Durch Anwahl des Buttons "Alle Parametersätze aktualisieren" veranlassen Sie den DIGSI-Manager, die Geräteparametersätze mit den Rangierinformationen zu ergänzen.

Es entsteht ein Report, der auch gedruckt werden kann.

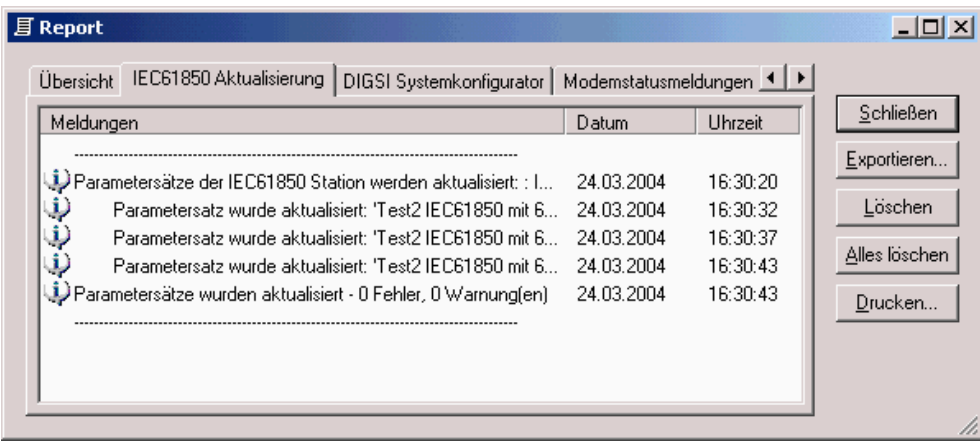

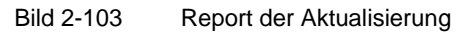

Nach erfolgter fehlerfreier Aktualisierung erhalten die Teilnehmer ein Häkchen in der Spalte "P", das dies anzeigt. Bei Änderungen in den einzelnen Geräten oder in der GOOSE-Rangierung ist hier sofort erkennbar, welche Parametersätze noch aktuell sind und welche nicht.

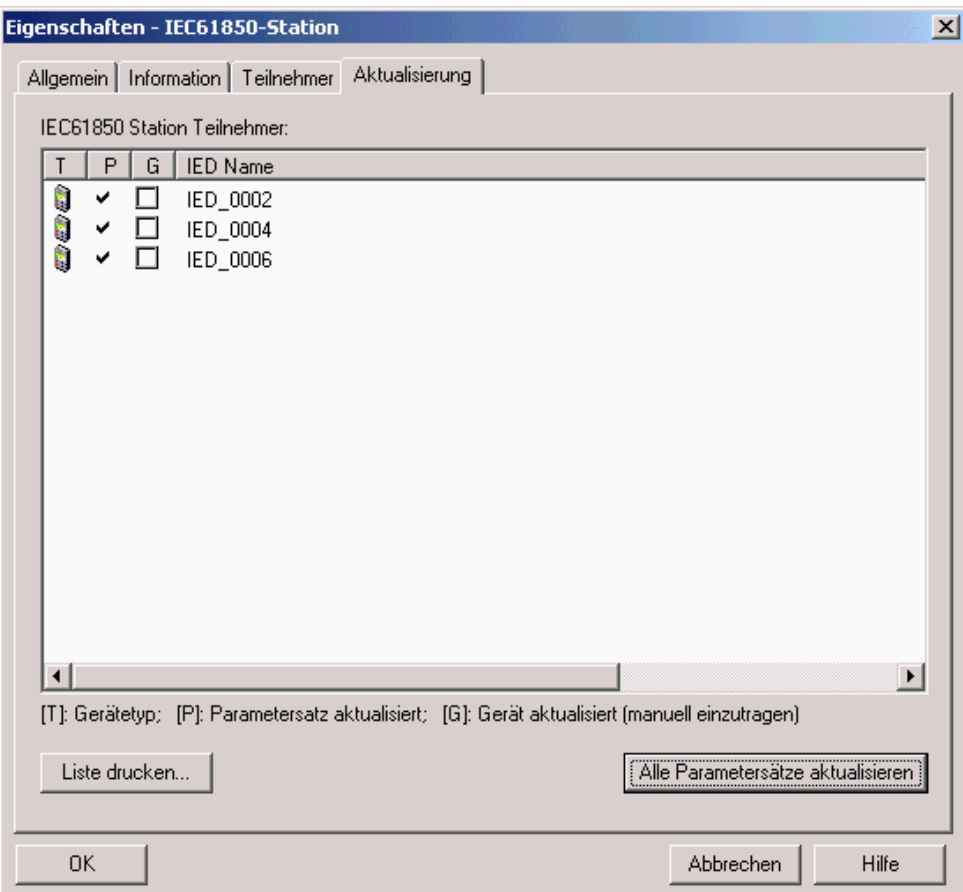

Bild 2-104 Aktualisierte Parametersätze

Sie können nun die Parametersätze in die SIPROTEC4 6MD66x-Geräte laden.

### **2.13.8 Zeitsynchronisation**

Eine Zeitsynchronisation ist über den GOOSE-Mechanismus nicht möglich; dies ist in IEC61850 über einen Client-Server-Mechanismus vorgesehen. Die SIPROTEC4-Geräte haben eine Client-Funktionalität für NTP (Network Time Protocol) implementiert.

Wenn ein solcher Time Server im Netzwerk vorhanden ist, so kann dieser für die Uhrzeitführung der mit IEC61850 angeschlossenen Geräte verwendet werden. Beispielsweise kann der SICAM PAS Station Controller als NTP-Timeserver eingesetzt werden.

Zur Parametrierung öffnen Sie das Gerät mit DIGSI und wählen Sie die "Zeitsynchronisation". Mit Einführung der IEC61850 ist dort die Wahlmöglichkeit für "Ethernet NTP" gegeben.

2.13 Intergerätekommunikation mit GOOSE über Ethernet

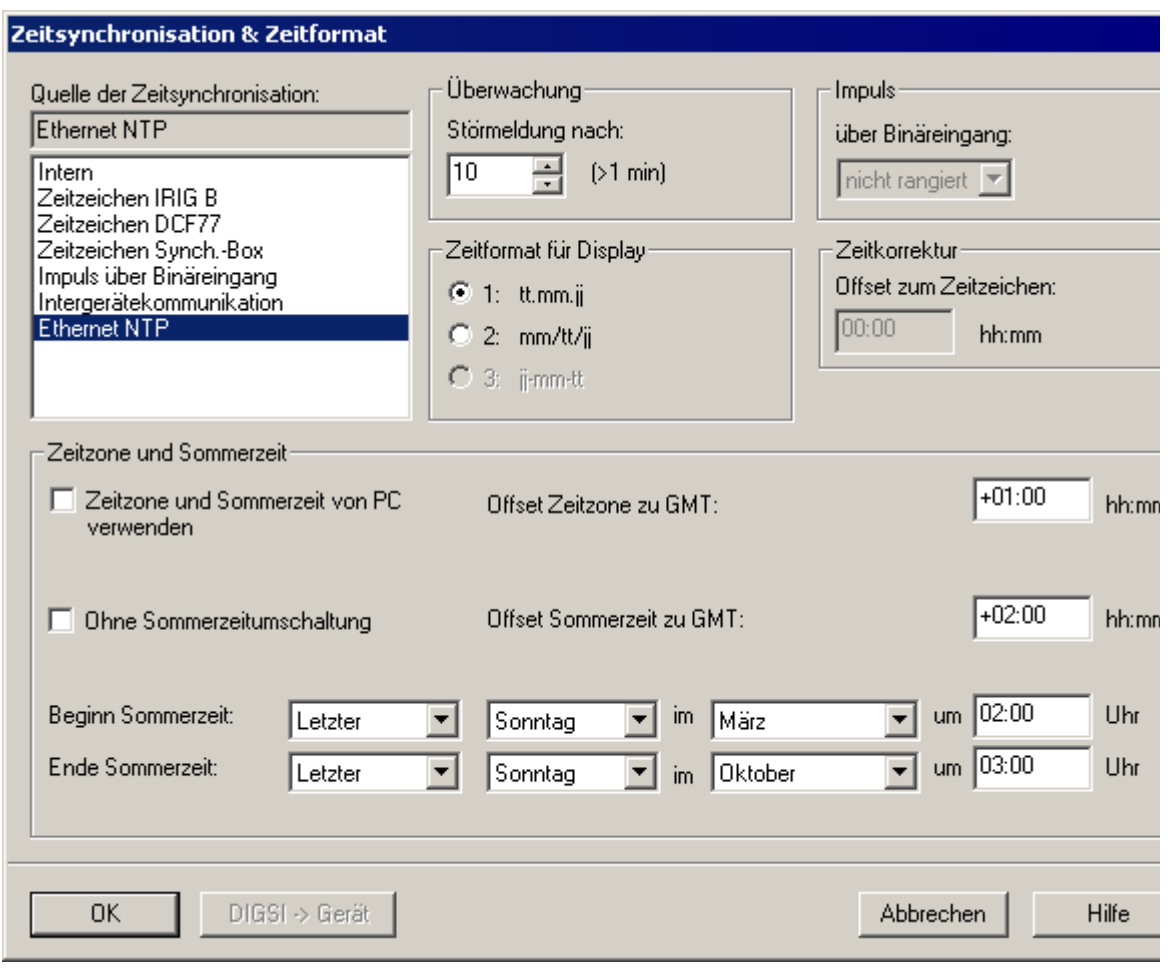

Bild 2-105 Dialogbox "Zeitsynchronisation"

Voraussetzung ist das Vorhandensein eines entsprechenden Timeservers im Netzwerk.

### **2.13.9 Einstellhinweise**

#### **Schnittstellenauswahl**

Für den Betrieb des Ethernet-Systemschnittstellenmoduls (IEC 61850, **EN100-Modul 1**) sind keine Einstellungen erforderlich. Sofern das Gerät gemäß MLFB über ein solches Modul verfügt, wird dies automatisch auf als hierfür verfügbare Schnittstelle vorprojektiert.

# **2.14 Anschluss externer Messwertgeber**

Der Anschluss externer Messwertgeber dient zur Aufnahme und Verarbeitung von Temperatur-, Druck- oder beliebiger 20 mA-Messwerte. Die externen Messwertgeber werden an Port C oder Port D angeschlossen und senden ihre Messwerte über ein serielles Kommunikationsprotokoll an das Feldleitgerät. Zurzeit ist der Anschluss der Messwertgeber der Firma Ziehl (TR600 und TR800, beide über Siemens-MLFB bestellbar) möglich.

Wählen Sie für diese Funktion Geräte mit 12. Stelle der MLFB = 2 oder 3 aus.

# **2.14.1 Funktionsbeschreibung**

#### **Messwertbox**

Die Messwertboxen sind externe Geräte, die auf eine Hutschiene montiert werden. Sie verfügen über bis zu 8x Temperatur- oder 8x 20 mA-Messeingänge, eine RS485–Schnittstelle zur Kommunikation mit dem Feldleitgerät und eine RJ45-Schnittstelle zur Parametrierung über Web-Browser und Kommunikation von Messwerten. Die Messwertbox wandelt die Messwerte in einen Digitalwert um. Die Digitalwerte werden an einer seriellen Schnittstelle zur Verfügung gestellt.

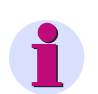

#### **Hinweis**

Es gibt die Messwertbox 7XV5662-2AD10 oder 7XV5662-5AD10 (Thermobox) für jeweils 6 Messwerte und die Messwertbox 7XV5662-7AD10 für 8 Messwerte. Ein Mischbetrieb verschiedener Messwertboxen ist nicht möglich.

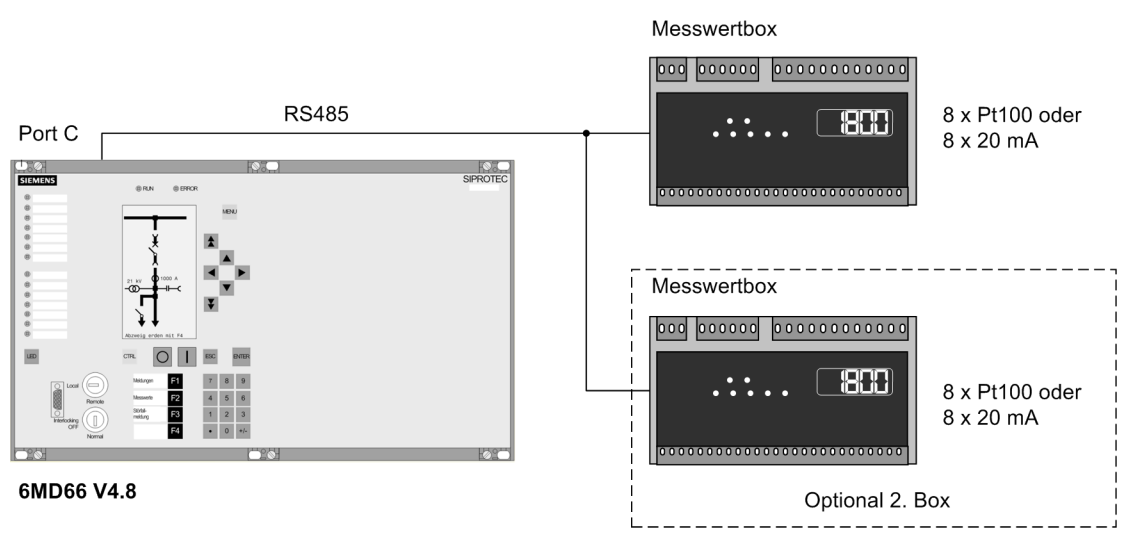

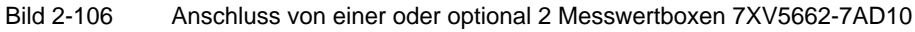

2.14 Anschluss externer Messwertgeber

#### **Kommunikation mit dem Feldleitgerät**

Das Feldleitgerät kann über seine Serviceschnittstelle (Port C) mit bis zu 2 Messwertboxen arbeiten.

Es stehen damit bis zu 16x Temperaturmessstellen oder 16x 20 mA-Messeingänge oder 8x Temperaturmessstellen und 8x 20 mA-Messeingänge zur Verfügung. Bei größeren Entfernungen zum Feldleitgerät wird eine Kommunikation über Lichtwellenleiter empfohlen. Mögliche Kommunikationsarchitekturen sind im Anhang [A.3](#page-304-0) 3 dargestellt.

### **2.14.2 Einstellhinweise**

#### **Anschluss externer Messwertgeber**

Die Messwerterfassung kann nur wirken, wenn die Messwertbox(en) bei der Projektierung der Schnittstelle C unter Adresse 190 **MESSWERTBOX** zugeordnet wurden. Sie finden diesen Parameter im DIGSI-Funktionsumfang. Über Adresse 191 **MWB Art** wählen Sie die Anzahl der Sensoreingänge und den Kommunikationsbetrieb aus. Dabei gelten die Werte mit "6" oder "12" Eingängen für die Thermoboxen 7XV5662-2AD10 oder 7XV5662- 5AD10 und Werte mit "8" oder "16" Eingängen für die Messwertbox 7XV5662-7AD10 mit je 8x 20 mA-Messwerten.

Werden die Messwertboxen im Halbduplex-Modus betrieben, so muss für die Flusssteuerung (CTS) mittels Steckbrücke (siehe Abschnitt [3.1.2](#page-212-0) im Kapitel "Montage und Inbetriebsetzung") "/CTS durch /RTS angesteuert" angewählt sein.

#### **Einstellungen mit DIGSI für das (Feldleit-) Gerät**

Die Einstellungen erfolgen für jeden Eingang in gleicher Weise und sind hier beispielhaft für den Messeingang 1 angegeben.

Für RTD 1 (Messstelle 1) stellen Sie unter Adresse 9011 **RTD 1 TYP** den Typ des Sensors ein. Zur Verfügung stehen **Einst. MWB** für 20 mA-Messwerte, oder *Ni 120* Ω und *Ni 100* Ω für die Temperaturmessung. Ist für RTD 1 keine Messstelle vorhanden, stellen Sie **RTD 1 TYP** = *nicht angeschl.* ein. Diese Einstellung ist nur mittels DIGSI unter "Weitere Parameter" möglich. Die DIGSI-Einstellung Einst. MWB gilt bei der Messwertbox 7XV5662-7AD10 neben den "20 mA-Messwerten" auch für andere Wahlmöglichkeiten wie "PT100", "PT1000", "Ohm" oder "Volt". Bei der Verwendung von *Ni 120* Ω und *Ni 100* Ω in DIGSI muss in der Messwertbox 7XV5662-7AD10 "PT100" eingestellt werden.

Des Weiteren stellen Sie hier für jeden Messwert 2 Ansprechwerte ein. Bei deren Überschreitung wird jeweils eine Alarmmeldung beim 6MD66x erzeugt. Für die Skalierung der Ansprechwerte steht der Bereich zwischen -1999 und +9999 zur Verfügung. Sinnvoll nutzbar sind jedoch nur Werte zwischen 0 und 20, da dies direkt den Werten in mA entspricht.

| Nr.                    | Funktion                        | Umfang                       |  |  |  |  |
|------------------------|---------------------------------|------------------------------|--|--|--|--|
|                        | Messumformer 3phasig 1.Paket    | vorhanden                    |  |  |  |  |
|                        | Messumformer Aron 1 Paket       | nicht vorhanden              |  |  |  |  |
|                        | SYNC Funktionsgruppe 1          | nicht vorhanden              |  |  |  |  |
|                        | SYNC Funktionsgruppe 2          | nicht vorhanden              |  |  |  |  |
|                        | SYNC Funktionsgruppe 3          | nicht vorhanden              |  |  |  |  |
|                        | SYNC Funktionsgruppe 4          | nicht vorhanden              |  |  |  |  |
| SYNC Funktionsgruppe 5 |                                 | nicht vorhanden              |  |  |  |  |
|                        | SYNC Funktionsgruppe 6          | nicht vorhanden              |  |  |  |  |
|                        | SYNC Funktionsgruppe 7          | nicht vorhanden              |  |  |  |  |
|                        | SYNC Funktionsgruppe 8          | nicht vorhanden              |  |  |  |  |
| 0110                   | Auslöseverhalten                | nur dreipolig                |  |  |  |  |
| 0133                   | Automatische Wiedereinschaltung | nicht vorhanden              |  |  |  |  |
| 0134                   | Betriebsart der AWE             | Mit Auskommando und Wirkzeit |  |  |  |  |
| 0139                   | Schalterversagerschutz          | nicht vorhanden              |  |  |  |  |
| 0190                   | Thermobox                       | Port C                       |  |  |  |  |
| 0191                   | Thermobox-Anschlussart          | 8 RTD HalbDuplex             |  |  |  |  |
|                        |                                 |                              |  |  |  |  |
|                        |                                 | Info                         |  |  |  |  |

Bild 2-107 Funktionsumfang Thermobox

2.14 Anschluss externer Messwertgeber

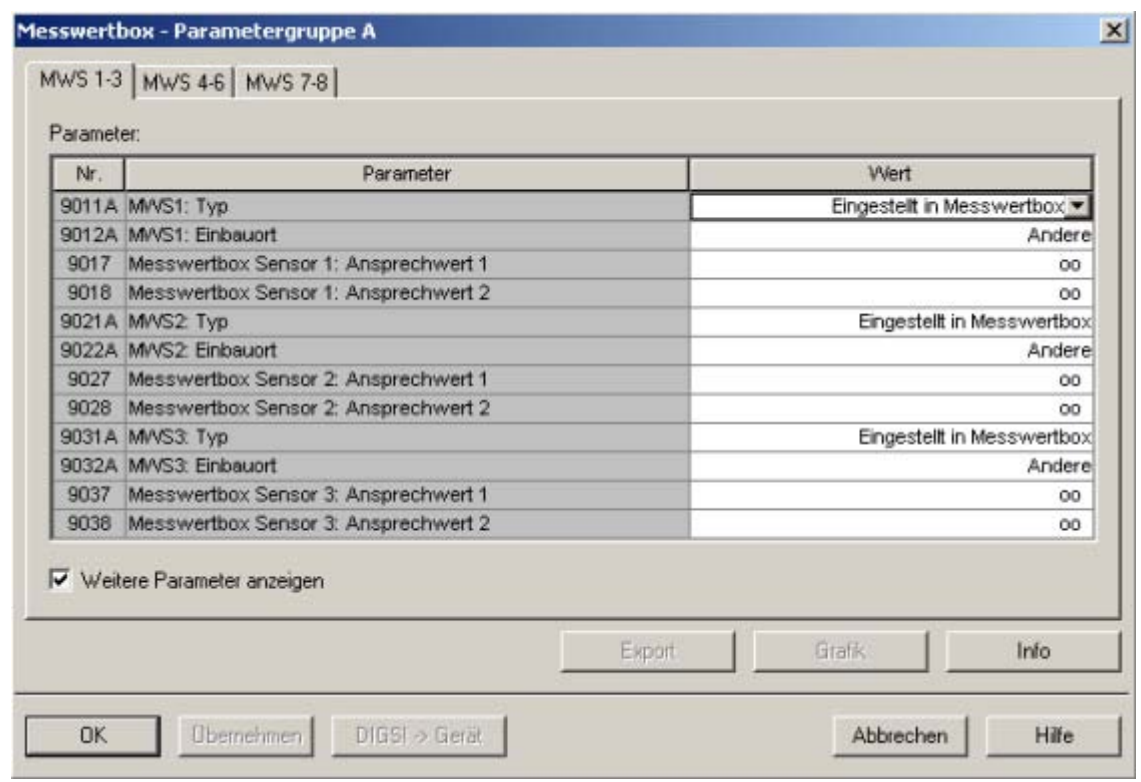

Bild 2-108 Thermobox: Parametergruppe mit weiteren Parametern

Außerdem können Sie für jeden 20 mA-Messwert einen Alarmwert unter Adresse 9017 **MWS1 Stufe 1** und einen Auslösewert unter Adresse 9018 **MWS1 Stufe 2** einstellen.

Bei Temperaturmessungen können Sie abhängig davon, welche Temperatureinheit Sie bei den Anlagendaten ausgewählt haben (Abschnitt [2.1.1.2](#page-25-0) unter Adresse 276 **TEMP.EINHEIT**), die Alarmtemperatur unter Adresse 9013 **RTD 1 STUFE 1** in Celsiusgraden (°C) oder unter Adresse 9014 **RTD 1 STUFE 1** in Fahrenheitgraden (°F) einstellen. Die Auslösetemperatur stellen Sie unter Adresse 9015 **RTD 1 STUFE 2** in Celsiusgraden (°C) oder unter Adresse 9016 **RTD 1 STUFE 2** in Fahrenheitgraden (°F) ein.

Den Einbauort des RTD 1 teilen Sie dem Gerät unter Adresse 9012 **RTD 1 EINBAUORT** mit. Zur Auswahl stehen *Öl*, *Umgebung*, *Windung*, *Lager* und *Andere*. Die Auswahl wird im Gerät nicht ausgewertet, sondern dient lediglich informativen Zwecken über das Medium, in dem die Temperaturmessung erfolgt. Diese Einstellung ist nur mittels DIGSI unter "Weitere Parameter" möglich.

Entsprechend können Sie Angaben für alle angeschlossenen Messaufnehmer der ersten Messwertbox machen.

Bei im Funktionsumfang aktivierter Messwertbox erscheinen in der Rangiermatrix 2 neue Gruppen: Eine Gruppe "Thermobox" mit den Meldungen und eine Gruppe "Messwerte Thermobox" mit den Messwerten.

| Parameter - Rangierung - Test-projekt / Ordner-6md66v48 / 6MD6 |                        |                 |  |     |  |  |  |
|----------------------------------------------------------------|------------------------|-----------------|--|-----|--|--|--|
|                                                                |                        | Information     |  |     |  |  |  |
|                                                                | Nummer                 | Displaytext     |  | Typ |  |  |  |
|                                                                |                        |                 |  |     |  |  |  |
|                                                                | 14154                  | RTD 5 Störung   |  | AМ  |  |  |  |
| Thermobox                                                      | 14155                  | RTD 5 Anr. St.1 |  | AМ  |  |  |  |
|                                                                | 14156                  | RTD 5 Anr. St.2 |  | AМ  |  |  |  |
|                                                                | 14164                  | RTD 6 Störung   |  | AМ  |  |  |  |
|                                                                | 14165                  | RTD 6 Anr. St.1 |  | АМ  |  |  |  |
|                                                                | 14166                  | RTD 6 Anr. St.2 |  | AМ  |  |  |  |
|                                                                | 14174<br>RTD 7 Störung |                 |  | AМ  |  |  |  |
|                                                                | 14175                  | RTD 7 Anr. St.1 |  | AМ  |  |  |  |
|                                                                | 14176                  | RTD 7 Anr. St.2 |  | AМ  |  |  |  |
|                                                                | 14184                  | RTD 8 Störung   |  | АМ  |  |  |  |
|                                                                | 14185                  | RTD 8 Anr. St.1 |  | AМ  |  |  |  |
|                                                                | 14186                  | RTD 8 Anr. St.2 |  | AМ  |  |  |  |
|                                                                | 00264                  | Stör. Th.Box 1  |  | AМ  |  |  |  |
|                                                                | 00267                  | Stör, Th.Box 2  |  | AМ  |  |  |  |
|                                                                | 14101                  | RTD Störung     |  | AМ  |  |  |  |
| Messw. Therm.                                                  |                        |                 |  |     |  |  |  |
| Statistik                                                      |                        |                 |  |     |  |  |  |

Bild 2-109 Thermobox Rangierungen

#### **Überwachungsfunktionen**

Mit der Meldung 17116 "Störung MWB 1" wird die Messwertbox 1 (17117 für Messwertbox 2) überwacht. Die Meldung 14101 "MWB Störung" ist eine Sammelmeldung, die erscheint, wenn eine der beiden Einzelstörungen gesetzt ist. Zusätzlich wird noch jeder einzelne Messwert überwacht z. B. 14114 "MWS1 Störung", zum Beispiel bei nicht angeschlossenem Sensor oder Überlauf des Messwertes.

#### **Einstellungen an der Messwertbox**

Tabelle 2-17 Koordinierung der Einstellungen zwischen Messwertbox und Feldleitgerät

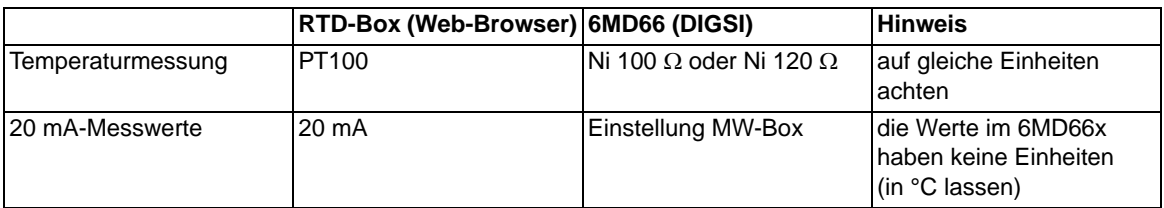

Die Kommunikation läuft mit einer Baudrate von 9600 Bit/s. Die Parität ist gerade (Even). Die Busnummer ist werkseitig mit 0 voreingestellt. Änderungen können im Mode 7 an der Messwertbox vorgenommen werden. Es gilt folgende Vereinbarung:

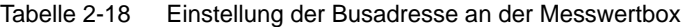

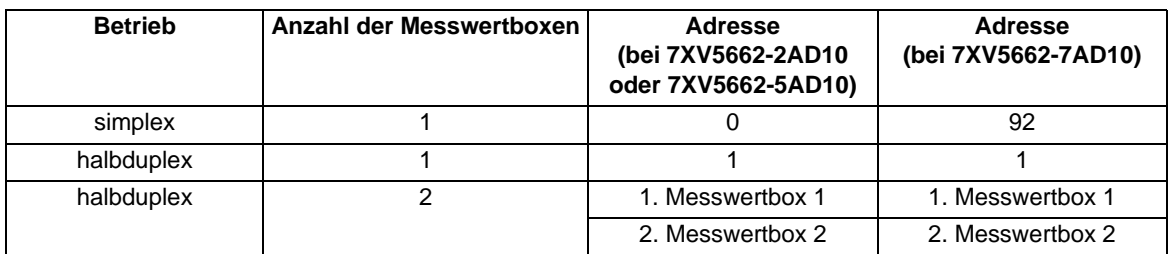

Weitere Informationen finden Sie in der Betriebsanleitung, die der Messwertbox beigelegt ist.

#### **Weiterverarbeitung der Messwerte und Meldungen**

Die Messwertbox ist in DIGSI als Teil des Gerätes 6MD66x sichtbar, d.h. Meldungen und Messwerte erscheinen in der Rangiermatrix wie die interner Funktionen und können wie diese rangiert und weiterverarbeitet werden. Meldungen und Messwerte können somit auch an die integrierte anwenderdefinierbare Logik (CFC) übergeben und beliebig verknüpft werden. Allerdings gehen die Anregemeldungen "RTD x Anr. St. 1" und "RTD x Anr. St. 2" weder in die Sammelmeldungen 501 "Ger. Anregung" und 511 "Gerät AUS" ein noch eröffnen sie einen Störfall.

Soll eine Meldung im Betriebsmeldepuffer erscheinen, ist in der Matrix ein Kreuz in das entsprechende Kreuzungsfeld Spalte/Zeile zu setzen.

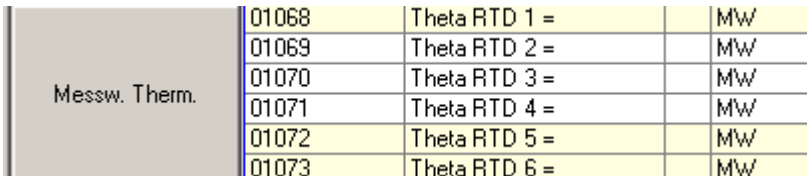

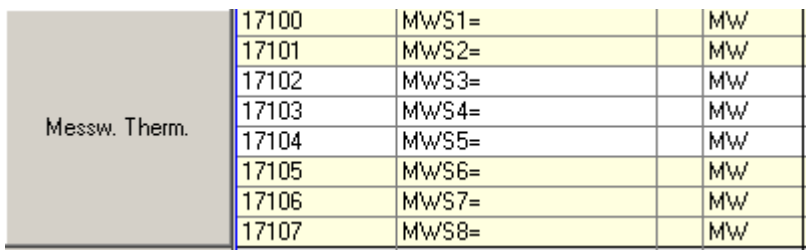

Bild 2-110 Rangiermatrix für 7XV5662-2/5\* als RTD-Box in °C oder °F

Bild 2-111 Rangiermatrix für 7XV5662-7\* als 20 mA-Messwertbox oder für Temperaturmessung (20 mA entsprechen 20,000)

# **2.15 Web-Monitor**

Der Web-Monitor ermöglicht die Anzeige von Parametern, Daten und Messwerten für SIPROTEC 4- Geräte während der Inbetriebsetzung bzw. während des Betriebes. Er nutzt dazu die Internet-Technologie.

Der SIPROTEC-Webmonitor stellt einige Funktionen geräteübergreifend zur Verfügung, andere sind nur gerätespezifisch verfügbar. Für das 6MD66x sind die spezifischen Funktionen eine Überwachung des IGK-Verbundes und eine Beobachtungsfunktion für die Synchronisierungsfunktion. In diesem Handbuch werden neben allgemeinen Hinweisen zur Installation nur die für 6MD66x spezifischen Funktionen des SIPROTEC Webmonitors beschrieben. Die allgemeinen Funktionen finden Sie in der Hilfedatei auf der DIGSI-CD (ab DIGSI V4.60).

Die Anzeige erfolgt mit einem Web-Browser, z.B. dem Internet Explorer. Über den Web-Browser ist beispielsweise die schnelle Ansicht eines IGK-Verbundes möglich. Es können Verbunddaten, Gerätedaten, Masterdaten, Verbundstruktur und die Prozessdaten von jedem Teilnehmer dargestellt werden. Bei der Synchronisierfunktion ermöglicht der WebMonitor die Darstellung von Zuschaltbereichen, von einem Synchronoskop und von synchronen Netzen.

#### **Voraussetzungen**

Der Web-Monitor arbeitet ausschließlich mit Standardsoftware auf dem Bedien-PC. Folgende Softwareprogramme/ Betriebssysteme werden vorausgesetzt:

Betriebssystem: Microsoft Windows XP, Microsoft Windows 2000, Microsoft Windows NT, Microsoft Windows ME, Microsoft Windows 98

Internet-Browser: Netscape Communicator Version 4.7, Netscape Communicator ab Version 6.x oder Microsoft Internet Explorer ab Version 5.0. Java muss installiert und aktiviert sein.

DFÜ-Netzwerk: Die erforderliche Softwarekomponente ist Bestandteil von Microsoft Windows XP, Microsoft Windows 2000, Microsoft Windows NT und Windows 98. Diese Komponente wird nur beim Anschluss des Gerätes über eine serielle Schnittstelle benötigt.

Netzwerkadapter: Die erforderliche Softwarekomponente ist Bestandteil von Microsoft Windows XP, Microsoft Windows 2000, Microsoft Windows NT und Windows 98. Diese Komponente wird nur beim Anschluss des Gerätes über eine Ethernet- Schnittstelle benötigt (möglich bei Geräten mit EN100-Schnittstelle).

# **2.15.1 Allgemeines**

Während der Inbetriebsetzung muss die erstellte Geräteparametrierung in den Geräten kontrolliert und deren Funktionsweise überprüft werden. Der Web-Monitor unterstützt Sie bei der einfachen und übersichtlichen Ermittlung und Darstellung wichtiger Messgrößen.

Unstimmigkeiten in der Verdrahtung oder Parametrierung lassen sich schnell auffinden und beheben.

Für die Ausführung des Web-Monitors wird eine Ankopplung des Bedien-PCs an das Feldleitgerät über dessen vordere oder hintere Bedienschnittstelle (Serviceschnittstelle) benötigt. Diese kann direkt über das 9-polige DIGSI-Kabel mittels einer eingerichteten DFÜ-Verbindung erfolgen. Auch ein Fernzugriff über Modem ist möglich. Auf dem Bedien-PC muss ein Internet Browser installiert sein (siehe Systemvoraussetzungen). Auf dem Bedien-PC befindet sich in der Regel auch DIGSI 4.

Es ist zu beachten, dass DIGSI 4 und der Web-Monitor nicht gleichzeitig an einer Bedienschnittstelle arbeiten. Bei gleichzeitigem seriellen Zugriff würde es dann zur Datenkollision kommen. Es arbeitet also entweder DIGSI 4 oder der Web-Monitor an einer Schnittstelle des Gerätes. Bevor der Web-Monitor gestartet wird, muss DIGSI 4 beendet werden bzw. sollten mit DIGSI 4 die Einstellungen und Rangierungen am Gerät vorgenommen worden sein. Es ist möglich, DIGSI 4 an der vorderen Bedienschnittstelle über einen COM-Port des Bedien-PCs und den Web-Monitor an der hinteren Bedienschnittstelle über ein anderes COM-Port des Bedien-PCs gleichzeitig zu betreiben.

Der Web-Monitor besteht aus HTML-Seiten und darin enthaltenen Java-Applets, die im 6MD66x-Gerät im EEPROM gespeichert sind. Es ist fester Bestandteil der Firmware der SIPROTEC 4-Geräte und erfordert keine spezielle Installation. Auf dem Bedien-PC ist nur ein DFÜ-Netzwerk einzurichten, über das die Anwahl und Kommunikation erfolgt. Nach erfolgreicher Verbindungsaufnahme über das DFÜ-Netzwerk wird der Browser gestartet und dort die TCP-IP Adresse des Schutzgerätes eingegeben. Die Serveradresse des Gerätes, die die Home-Page-Adresse des Gerätes ist, wird zum Browser übertragen und dort als HTML-Seite angezeigt. Eingestellt wird diese TCP-IP Adresse für die Front- und Serviceschnittstelle mit DIGSI 4 oder direkt am Gerät über die integrierte Bedienung.

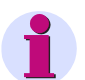

#### **Hinweis**

Es ist lediglich das Beobachten des Prozesses möglich. Um die Bedienung über eine DFÜ-Verbindung vorzunehmen muss sie zuerst eingerichtet und aufgebaut werden. Am Gerät direkt oder mit DIGSI 4 kann ein Parameter so verändert werden, dass mit der im Web-Monitor enthaltenen Gerätebedienung auch eine Eingabe von numerischen Werten möglich ist. Damit können über den Web-Monitor auch Parameter verändert werden, die sonst nur direkt am Gerät eingestellt werden, da die Codewort-Eingabe über die Tastatur dann möglich ist.

# **2.15.2 Funktionen**

#### **Basis-Funktionalität**

Als Basis-Funktionalität werden die generell verfügbaren also geräteunabhängigen Funktionen bezeichnet.

Dazu gehören:

- Gerätebedienung
- Meldungen
- Störfallübersicht
- Messwertübersicht
- Diagnose
- Geräte-Filesystem
- CFC

Eine Beschreibung zu diesen Funktionen finden Sie in der Online-Hilfe von DIGSI ab Version V4.60.

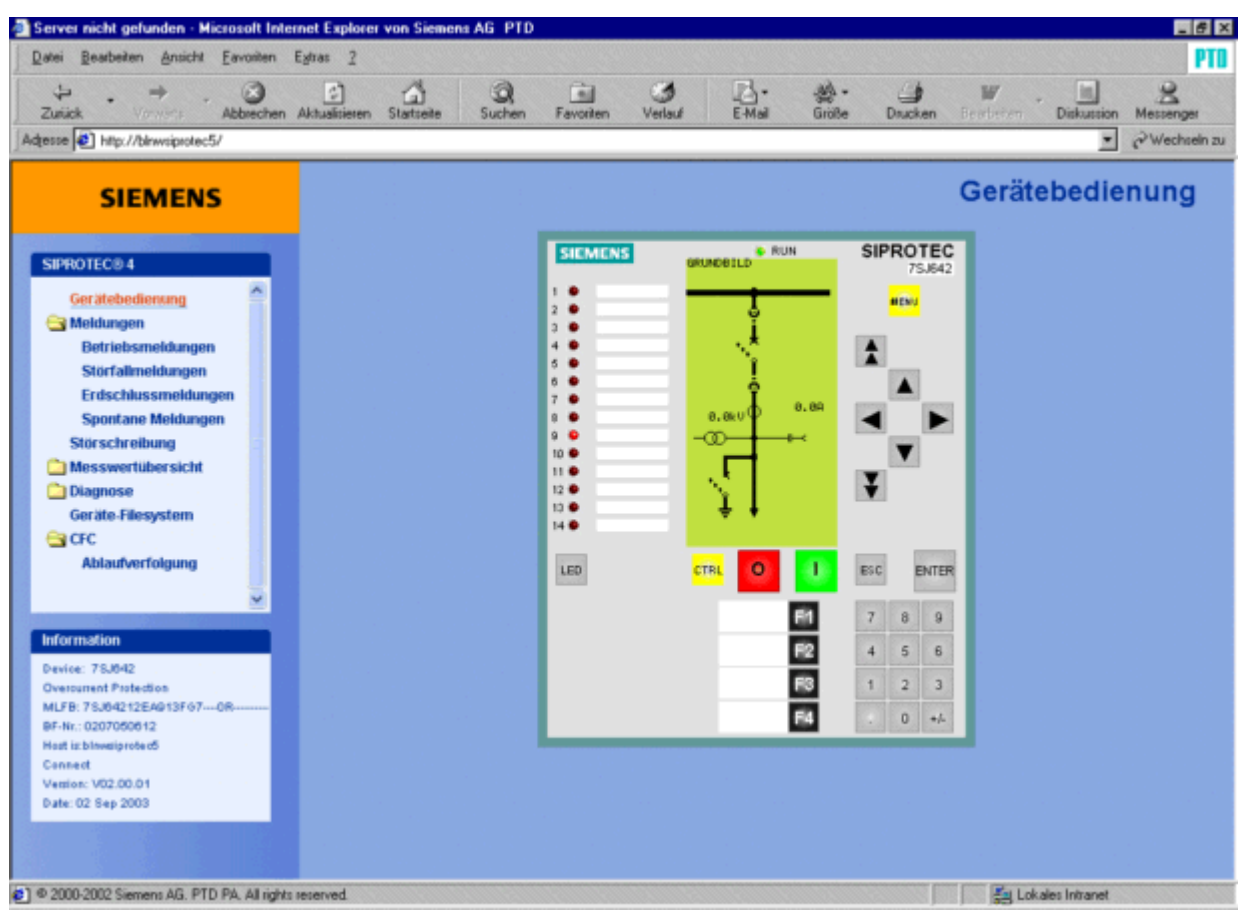

Bild 2-112 Webmonitor Grundbild

Obiges Bild der Gerätebedienungs-Ansicht zeigt das über die DFÜ-Verbindung angeschlossene Gerät mit seinen Bedienelementen (Tastatur) und Anzeigen (Display, LED, Beschriftungsfelder). Das Gerät kann über die in der Ansicht enthaltenen Folientasten in gleicher Weise wie über die am Gerät vorhandene Frontfolie bedient werden.

Es wird empfohlen, die Steuerung über den Webmonitor zu sperren. Dies kann durch Vergabe der "Nur Lesen"- Berechtigung für die Schnittstelle, an der der Webbrowser auf das Gerät zugreift, erreicht werden. Sie erreichen diesen Parameter in DIGSI über "Schnittstellen - Bedienschnittstelle am Gerät " (für Zugriff über serielle Schnittstelle) bzw. über "Schnittstellen - Ethernet am Gerät" (für Zugriff über die Ethernet-Schnittstelle, siehe folgendes Bild).

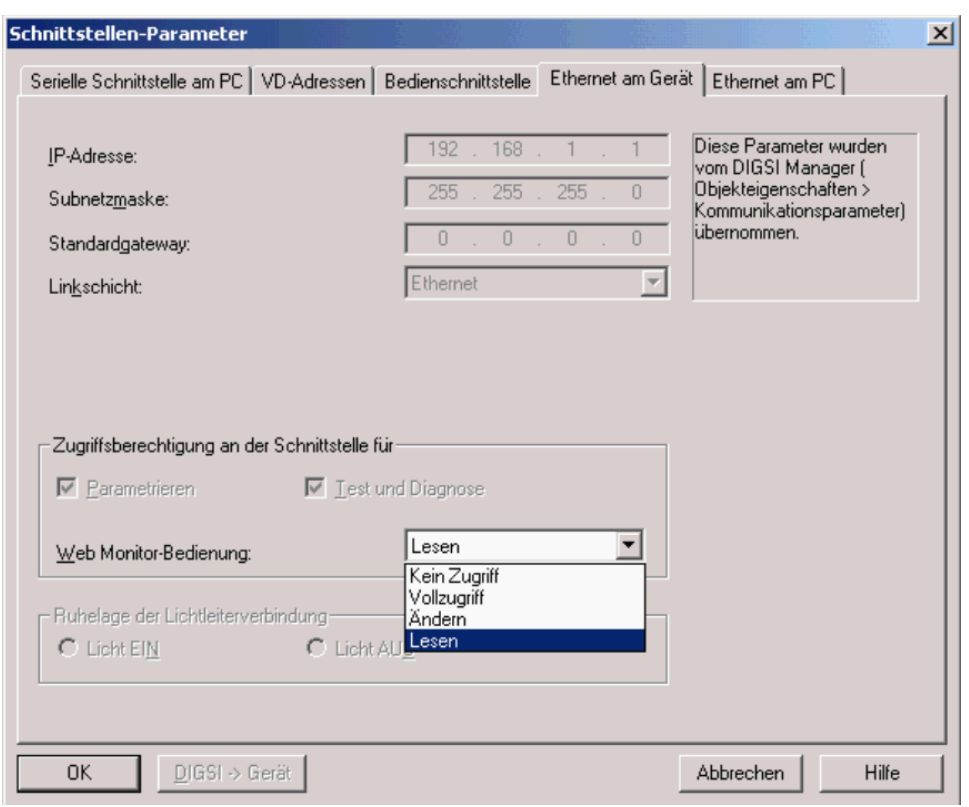

<span id="page-205-0"></span>Bild 2-113 Einstellung der Bedienberechtigung des Webmonitors bei Zugriff über Ethernet-Schnittstelle

Als ein Beispiel sehen Sie im folgenden Bild die Meldungen aus dem Betriebsmeldepuffer des Gerätes in einer Liste angezeigt. Diese Meldungen werden mit ihrem im Gerät hinterlegten Kurztext angezeigt.

| Nr. | Datum       | Zeit         | Ereignis             | Urs.       | Wert.         | Ouelle                   |   |  |
|-----|-------------|--------------|----------------------|------------|---------------|--------------------------|---|--|
| 26  | Okt 01 2002 | 09:38:26,423 | Gu. Druck-C          | <b>STM</b> | <b>DEST</b>   | $V0 =$ kuto Gerät        | ۰ |  |
| 27  | Okt 01 2002 | 09:30:27.022 | Uberw. Druck         | <b>SPN</b> | <b>BODBY</b>  | $V0 =$ Auto Gerät        |   |  |
| 28  | Okt 01 2002 | 89:38:27,023 | Gw. Druck<           | <b>SPN</b> | <b>BOOM</b>   | $V0 = kuto$ Gerät        |   |  |
| 29  | Okt 01 2002 | 89:38:28.223 | Uberw. Druck         | <b>SPN</b> | <b>GENT</b>   | $V0 =$ kuto Gerät        |   |  |
| 30  | Okt 01 2002 | 89:38:28,223 | Gu. Druck<           | SPN        | GEDI          | $V0 =$ Auto Gerät        |   |  |
| 31  | Okt 01 2002 | 09:38:29,422 | Uberw. Druck         | <b>SPN</b> | <b>BOOM</b>   | VO - kuto Gerät          |   |  |
| 32  | Okt 01 2002 | 09:30:29,422 | Gw. Druck<           | <b>SPN</b> | <b>BOOM</b>   | $V0 = kuto$ Gerät        |   |  |
| 33  | Okt 01 2002 | 89:38:35,422 | <b>Uberv.</b> Druck  | <b>SPN</b> | GEEN!         | $VQ =$ <b>kuto</b> Gerät |   |  |
| 34  | Okt 01 2002 | 89:38:35,423 | Gw. Druck<           | <b>SPN</b> | <b>GERT</b>   | $V0 = kuto$ Gerät        |   |  |
| 35  | Okt 01 2002 | 09:38:36,022 | <b>Uberw.</b> Druck  | <b>SPN</b> | <b>BODIN</b>  | $V0 =$ Auto Gerät        |   |  |
| 36  | Okt 01 2002 | 09:38:36.022 | Gw. Druck<           | <b>SPN</b> | <b>BODBE</b>  | $V0 = kuto$ Gerät        |   |  |
| 37  | Okt 01 2002 | 09:30:37,223 | <b>Uberv.</b> Druck  | <b>SPN</b> | GEDI          | $V0 =$ Juto Gerät        |   |  |
| 38  | Okt 01 2002 | 89:38:37,223 | Gw. Druck<           | SPN        | <b>CERT</b>   | $V0 = kuto$ Gerät        |   |  |
| 39  | Okt 01 2002 | 09:38:37,822 | Uberw. Druck         | <b>SPN</b> | <b>BODDE</b>  | $V0 =$ kuto Gerät        |   |  |
| 40  | Okt 01 2002 | 09:38:37,822 | Gu. Druck<           | <b>SPN</b> | <b>BOOB!</b>  | $V0 =$ Juto Gerät        |   |  |
| 41  | Okt 01 2002 | 09:38:40,222 | <b>Uberw</b> , Druck | <b>SPN</b> | <b>CEST</b>   | VO - Auto Gerät          |   |  |
| 42  | Okt 01 2002 | 09:38:40,223 | Gw. Druck<           | <b>SPN</b> | GERI          | $V0 =$ Auto Gerät        |   |  |
| 43  | Okt 01 2002 | 09:38:40.822 | <b>Uberv.</b> Druck  | <b>SPN</b> | <b>BOONE</b>  | $V0 =$ kuto Gerät        |   |  |
| 44  | Okt 01 2002 | 09:38:40,822 | Gw. Druck<           | <b>SPN</b> | <b>BOOM</b>   | $V0 = kuto$ Gerät        |   |  |
| 45  | Okt 01 2002 | 09:38:43,823 | <b>Iherv.</b> Druck  | <b>SPN</b> | GERT          | $V0 =$ Auto Gerät        |   |  |
| 46  | Okt 01 2002 | 09:38:43,823 | Gw. Druck<           | <b>SPN</b> | <b>CENT</b>   | $V0 = kuto$ Gerät        |   |  |
| 47  | Okt 01 2002 | 89:38:45,026 | Uberw. Druck         | <b>SPN</b> | <b>BODBE</b>  | $V0 =$ kuto Gerät        |   |  |
| 48  | Okt 01 2002 | 89:38:45,026 | Gw. Druck<           | <b>SPN</b> | <b>BOOTBE</b> | $V0 = kuto$ Gerät        |   |  |

Bild 2-114 Betriebsmeldungen

#### **Gerätespezifische Funktionalität**

Neben der generellen Basis-Funktionalität enthält der Web-Monitor für das 6MD66x die IGK-Funktionen IGK-Verbund mit Teilnehmerdetails und die Synchronisierfunktionen. Folgende Informationen können also über den WebMonitor angezeigt werden.

IGK-Verbund

- Verbunddaten
- Gerätedaten
- **Masterdaten**
- Verbundstruktur
- Teilnehmerdetails

Die IGK-Verbund-Funktion des WebMonitors wird von dem Menüpunkt "IGK" im Bedienmenü gestartet. Ein IGK Verbund kann bis zu 32 Teilnehmer umfassen. Die Teilnehmer werden in einer Liste mit Teilnehmernummer und Status (KOMMEND oder GEHEND) angezeigt. Der Teilnehmer, mit dem der Webmonitor verbunden ist, wird mit roter Farbe dargestellt. Die Teilnehmer und ihre Nummern sind Maus-sensitive. Das heißt, wenn die Maus auf den Teilnehmer bewegt wird, wird der Cursor als Hand dargestellt und die Teilnehmerfarbe geändert. Mit einem Maus-Klick auf einen Teilnehmer werden dann die Details zum Teilnehmer –bis zu 32 Prozessinformationen– mit parametrierten Meldungen und die dazugehörigen Werte angezeigt.

Die Synchronisierfunktion enthält folgende Darstellungen:

• Synchronisierbereiche

Die Synchronisierbereiche werden in einem Koordinatensystem angezeigt. Auf der X-Achse wird die Frequenz und auf der Y-Achse wird die Spannung angezeigt.

• Synchronoskop

Die Visualisierung des Synchronoskopes erfolgt dynamisch durch 3 Diagramme, für den Differenzwinkel, für die Differenzspannungen und für die Differenzfrequenz.

• Synchrone Netze

Die Anzeige erfolgt durch ein Kreisdiagramm und den aktuellen Messwerten.

Im folgenden Bild sehen Sie als Beispiel das Synchronoskop mit der Auswahlleiste, Kreis-/Balkendiagramm und den aktuellen Messwerten.

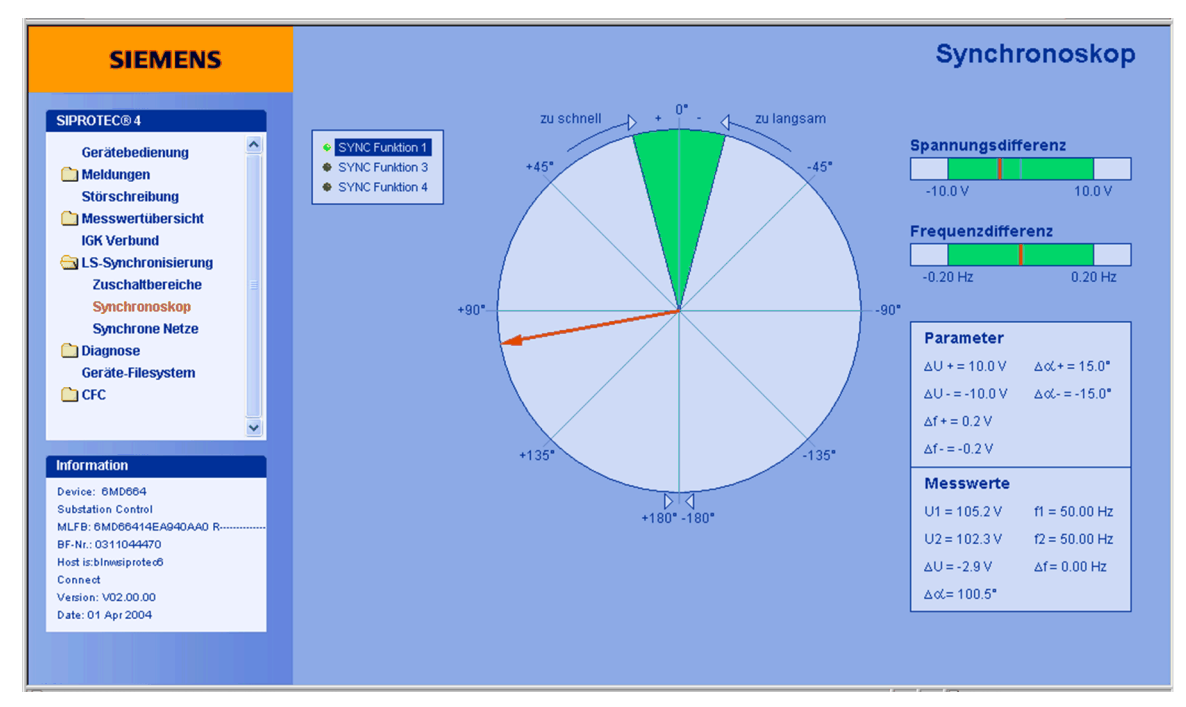

Bild 2-115 Webmonitor-Synchronoskop

In einer Liste werden jeweils alle parametrierten Funktionsgruppen gezeigt. Mit einem LED-Symbol wird der aktuelle Status der ausgewählten Gruppe angezeigt, hellgrün (EIN) für aktiv und dunkelgrün (AUS) für inaktiv. Für eine inaktive Funktionsgruppe werden nur die eingestellten Parameter angezeigt, für eine aktive Funktionsgruppe werden auch die aktuellen Messwerte angezeigt. Beim Start wird automatisch die erste gefundene aktive Funktionsgruppe angezeigt. Alle Messwerte werden dabei direkt vom Gerät geholt —ca. alle 100 ms und tabellarisch oder in grafischer Form dargestellt.

### **2.15.3 Betriebsarten**

Der Web-Monitor arbeitet unter den folgenden Betriebsarten zwischen dem Bedien-PC und dem SIPROTEC 4- Gerät:

#### **Direkte serielle Verbindung**

Direkte Verbindung der vorderen Bedien- bzw. der hinteren Service-Schnittstelle des Gerätes mit einer seriellen Schnittstelle des Bedien-PCs. Diese Verbindung muss über das neunpolige DIGSI-Kabel erfolgen, das als Zubehör zu DIGSI geliefert wird.

#### **Wahlverbindung über ein Modem**

Serielle Verbindung der hinteren Service-Schnittstelle des Gerätes mit einem Modem in der Anlage. Diese Verbindung kann elektrisch über RS232 (über kurze Entfernung) oder über Lichtwellenleiter erfolgen. Der Aufbau der Verbindung zum Anlagenmodem erfolgt vom Büro oder einer anderen Anlage aus über eine Wählleitung. Über diese Verbindung kann auch DIGSI-Remote ausgeführt werden. Somit können bei der Inbetriebsetzung auch Parameter eines entfernten Gerätes darüber geändert werden.

#### **Betrieb an einem Sternkoppler**

Verbindung der hinteren Serviceschnittstelle des Gerätes über eine direkte optische Verbindung zu einem Sternkoppler. Anschluss an der seriellen Schnittstelle des Bedien-PCs an einen Sternkoppler. Damit lassen sich zentral mehrere Geräte in der Anlage bedienen, wobei die vorhandene Installation zur zentralen Bedienung von Schutzgeräten verwendet werden kann.

#### **Betrieb am Ethernet**

Verbindung über eine Ethernet- Schnittstelle. Für diese Verbindungsart wird ein EN100- Kommunikationsmodul im Gerät und der Anschluss dieses Moduls an ein lokales Netzwerk vorausgesetzt.

Weitere Informationen zur Basis-Funktionalität, der Installation und der Betriebssystemabhängigen Konfiguration entnehmen Sie bitte der Web-Monitor enthaltenen Onlinhilfe von der DIGSI-CD.

#### **Zugriffsregelung für Webmonitor**

Die Zugriffsrechte für den Webmonitor werden mit DIGSI über den Eintrag **Schnittstellen** vergeben. Es wird empfohlen, dort die Berechtigung **Lesen** zu vergeben; dann kann über den Webmonitor weder die Ereignisliste gelöscht, noch ein Befehl ausgegeben oder eine gespeicherte LED zurückgesetzt werden. Wenn Sie die Stufe **Vollzugriff** vergeben, dann sind alle diese Bedienhandlungen auch über Webmonitor möglich.

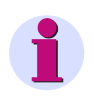

#### **Hinweis**

Die Stufe **Kein Zugriff** ist noch ohne Wirkung, d.h. auch hier erhält der Bediener vollen Zugriff. Siehe dazu Bild [2-113](#page-205-0).

■

Funktionen 2.15 Web-Monitor

# **Montage und Inbetriebsetzung**

Dieses Kapitel wendet sich an den erfahrenen Inbetriebsetzer. Er soll mit der Inbetriebsetzung von Schutz- und Steuereinrichtungen, mit dem Betrieb des Netzes und mit den Sicherheitsregeln und -vorschriften vertraut sein. Eventuell sind gewisse Anpassungen der Hardware an die Anlagendaten notwendig. Für die Primärprüfungen müssen die Geräte (Leitung, Transformator usw.) eingeschaltet werden.

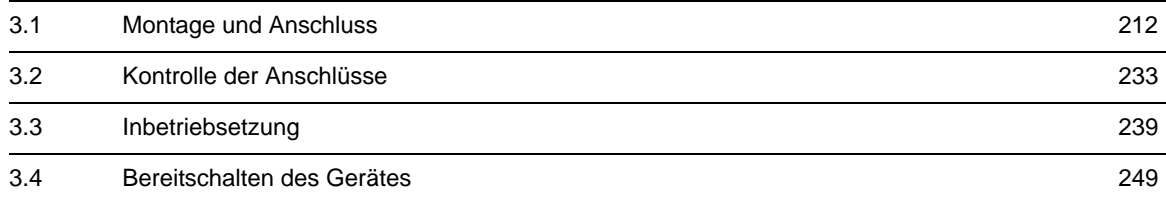

# <span id="page-211-0"></span>**3.1 Montage und Anschluss**

#### **Allgemeines**

#### **WARNUNG**

#### **Warnung vor falschem Transport, Lagerung, Aufstellung oder Montage.**

Nichtbeachtung kann Tod, Körperverletzung oder erheblichen Sachschaden zur Folge haben.

Der einwandfreie und sichere Betrieb des Gerätes setzt sachgemäßen Transport, fachgerechte Lagerung, Aufstellung und Montage unter Beachtung der Warnungen und Hinweise des Gerätehandbuches voraus.

Insbesondere sind die Allgemeinen Errichtungs- und Sicherheitsvorschriften für das Arbeiten an Starkstromanlagen (z. B. DIN, VDE, EN, IEC oder andere nationale und internationale Vorschriften) zu beachten.

### **3.1.1 Projektierungshinweise**

#### **Voraussetzungen**

Für Montage und Anschluss gelten folgende Voraussetzungen und Einschränkungen:

Die in der SIPROTEC 4-Systembeschreibung [/1/](#page-366-0) empfohlene Kontrolle der Nenndaten des Gerätes ist durchgeführt und deren Übereinstimmung mit den Anlagendaten ist kontrolliert.

#### **Anschlussvarianten**

Anschlussbeispiele für die Strom- und Spannungswandlerkreise befinden sich im Anhang.

#### **Ströme/Spannungen**

Da die Spannungseingänge des Gerätes 6MD66x einen Arbeitsbereich von 0 V bis 170 V besitzen, bedeutet dies, dass Leiter-Leiter-Spannungen bis zu  $\sqrt{3} \cdot 170$  V = 294 V bewertet werden können.

#### **Binäre Ein- und Ausgänge**

Die Rangiermöglichkeiten der binären Ein- und Ausgänge, also die Vorgehensweise bei der individuellen Anpassung an die Anlage, ist in [/1/b](#page-366-0)eschrieben. Danach richten sich die anlagenseitigen Anschlüsse.

### <span id="page-212-0"></span>**3.1.2 Anpassung der Hardware**

### **3.1.2.1 Allgemeines**

Eine nachträgliche Anpassung der Hardware an die Anlagenverhältnisse kann z. B. bezüglich der Nennströme, der Steuerspannung für Binäreingaben oder der Terminierung busfähiger Schnittstellen erforderlich werden. Wenn Sie Anpassungen vornehmen, beachten Sie auf jeden Fall die folgenden Angaben in diesem Abschnitt.

#### **Hilfsspannung**

Die verschiedenen Eingangsspannungsbereiche (DC 60 V bis 110 V und DC 220 bis 250 V) der Hilfsspannung sind durch Veränderung von Steckbrücken ineinander überführbar. Bei Lieferung des Gerätes sind alle Brücken entsprechend den Angaben auf dem Leistungsschild richtig eingestellt und brauchen nicht verändert zu werden (siehe auch Bestelldaten im Anhang).

#### **Lifekontakt**

Der Lifekontakt des Gerätes ist als Wechsler ausgeführt, von dem wahlweise der Öffner oder der Schließer über eine Steckbrücke (X40 auf der CPU-Baugruppe) an die Geräteanschlüsse F3 und F4 gelegt werden können. Die Zuordnung der Steckbrücke zur Kontaktart und die räumliche Anordnung der Brücke sind nachfolgend beschrieben.

#### **Nennströme**

Die Eingangsübertrager des Gerätes sind durch Bürdenumschaltung auf 1 A oder 5 A Nennstrom eingestellt. Die Stellung der Steckbrücken ist werkseitig entsprechend den Angaben auf dem Leistungsschild erfolgt. Alle Brücken müssen einheitlich für einen Nennstrom eingestellt sein, d. h. je eine Brücke (X61 bis X63) für jeden der Eingangsübertrager und zusätzlich die gemeinsame Brücke X60.

Sollten Sie hier eine Änderung vornehmen, vergessen Sie bitte nicht, dem Gerät diese Änderung auch über den Parameter Wandlerstrom I, sekundär in den Messumformer-Paketen mitzuteilen.

#### **Steuerspannung für die Binäreingänge**

Im Lieferzustand sind die Binäreingänge so eingestellt, dass als Steuergröße eine Gleichspannung von der gleichen Höhe wie die Versorgungsspannung vorausgesetzt ist. Bei abweichenden Nennwerten der anlagenseitigen Steuerspannung kann es notwendig werden, die Schaltschwelle der Binäreingänge zu verändern.

Um die Schaltschwelle eines Binäreingangs zu ändern, muss jeweils eine Brücke umgesteckt werden.

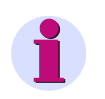

#### **Hinweis**

Werden Binäreingänge für die Auslösekreisüberwachung eingesetzt, ist zu beachten, dass zwei Binäreingänge (bzw. ein Binäreingang und ein Ersatzwiderstand) in Reihe geschaltet sind. Hier muss die Schaltschwelle deutlich unterhalb der halben Nennsteuerspannung liegen.

#### **Austausch von Schnittstellen**

Die seriellen Schnittstellen sind austauschbar. Welche Schnittstellen dies sind und wie sie ausgetauscht werden können, erfahren Sie in Abschnitt Schnittstellenmodule.

#### **Terminierung busfähiger Schnittstellen**

Für eine sichere Datenübertragung ist der RS485-Bus oder PROFIBUS beim jeweils letzten Gerät am Bus zu terminieren (Abschlusswiderstände zuschalten). Hierzu sind auf der Leiterplatte der Prozessorbaugruppe CPU und auf dem PROFIBUS-Schnittstellenmodul Abschlusswiderstände vorgesehen, die durch Steckbrücken zugeschaltet werden können. Beide Brücken müssen stets gleich gesteckt sein.

Im Lieferzustand des Gerätes sind die Abschlusswiderstände ausgeschaltet.

### **3.1.2.2 Demontage**

#### **Demontage des Gerätes**

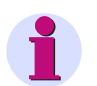

**Hinweis**

Die folgenden Schritte setzen voraus, dass sich das Gerät nicht im Betriebszustand befindet.

#### **Arbeiten an den Leiterplatten**

#### **VORSICHT**

#### **Vorsicht bei der Änderung von Leiterplattenelementen, die die Nenndaten des Gerätes betreffen**

Als Folge stimmen die Bestellbezeichnung (MLFB) und die auf dem Typenschild angegebenen Nennwerte nicht mehr mit dem Gerät überein.

Sollte in Ausnahmefällen eine solche Änderung notwendig sein, ist es unerlässlich, dies deutlich und auffallend auf dem Gerät zu kennzeichnen. Hierfür stehen Klebeschilder zur Verfügung, die als Zusatztypenschild verwendet werden können.

Wenn Sie Arbeiten an den Leiterplatten vornehmen, wie Kontrolle oder Umstecken von Schaltelementen oder Austausch von Modulen, gehen Sie wie folgt vor:

- Arbeitsplatz vorbereiten: Eine für elektrostatisch gefährdete Bauelemente (EGB) geeignete Unterlage bereitlegen. Ferner werden folgende Werkzeuge benötigt:
	- ein Schraubendreher mit 5 bis 6 mm Klingenbreite,
	- ein Kreuzschlitzschraubendreher Pz Größe 1,
	- ein Steckschlüssel mit Schlüsselweite 5 mm.
- Auf der Rückseite die Schraubbolzen der DSUB-Buchse auf Platz "A" abschrauben.
- Besitzt das Gerät neben der Service-Schnittstelle an Platz "A" weitere Systemschnittstellen an den Plätzen "B" bis "D", so müssen jeweils die diagonal liegenden Schrauben gelöst werden.
- Die Abdeckungen an der Frontkappe des Gerätes abnehmen und die dann zugänglichen Schrauben lösen.
- Frontkappe abziehen und vorsichtig zur Seite wegklappen. Bei der Gerätevariante mit abgesetzter Bedieneinheit kann nach dem Lösen der Schrauben die Frontkappe des Gerätes direkt abgezogen werden.

#### **Arbeiten an den Steckverbindern**

### **VORSICHT**

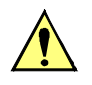

#### **Vorsicht wegen elektrostatischer Entladungen**

Nichtbeachtung kann leichte Körperverletzung oder Sachschaden zur Folge haben.

Elektrostatische Entladungen bei Arbeiten an Steckverbindern sind durch vorheriges Berühren von geerdeten Metallteilen unbedingt zu vermeiden.

Schnittstellenanschlüsse nicht unter Spannung stecken oder ziehen!

Wenn Sie Arbeiten an den Steckverbindern vornehmen, gehen Sie wie folgt vor:

• Steckverbinder des Flachbandkabels zwischen Prozessorbaugruppe CPU (1) und der Frontkappe an dieser lösen. Hierzu die Verriegelungen oben und unten am Steckverbinder auseinander drücken, so dass der Steckverbinder des Flachbandkabels herausgedrückt wird.

Bei der Gerätevariante mit abgesetzter Bedieneinheit entfällt diese Tätigkeit. Dafür müssen von der Prozessorbaugruppe CPU (1) der 7-polige Steckverbinder X16 hinter der DSUB-Buchse und der Steckverbinder des Flachbandkabels, welches zu dem 68-poligen Steckverbinder der Geräterückseite führt, gelöst werden.

- Steckverbinder des Flachbandkabels zwischen Prozessorbaugruppe CPU (1) und den Ein/Ausgabebaugruppen I/O-4 (2) und I/O-5 (3) lösen.
- Baugruppen herausziehen und auf die für elektrostatisch gefährdete Baugruppen (EGB) geeignete Unterlage legen.
- Brücken kontrollieren und ggf. ändern bzw. entfernen.

#### **Baugruppenanordnung 6MD662**

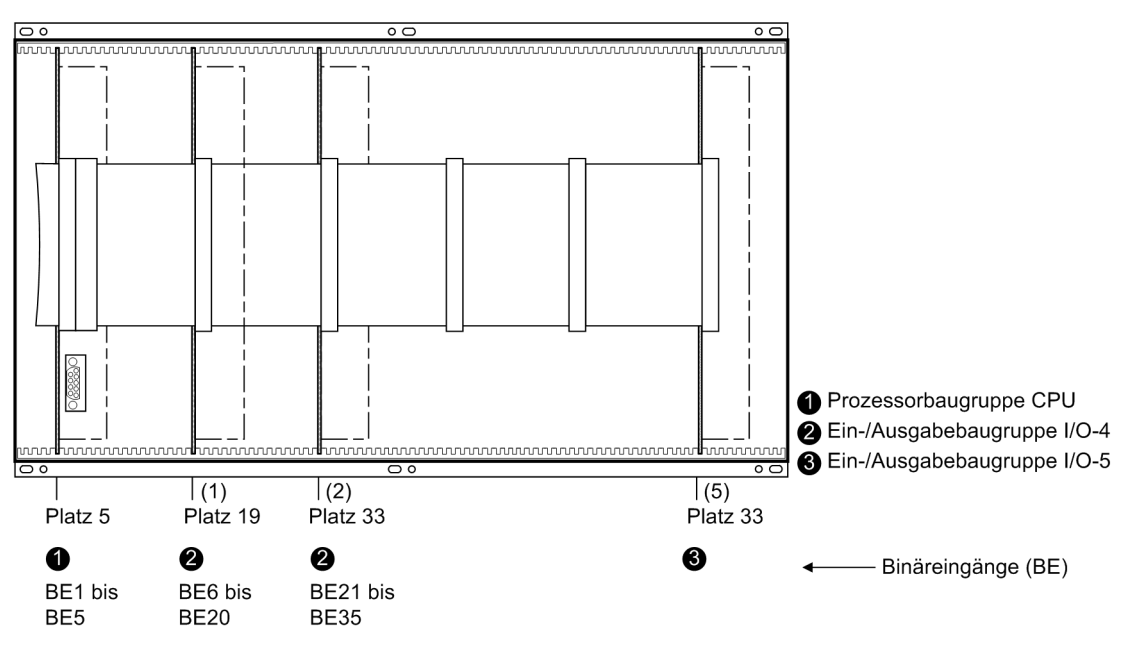

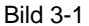

Bild 3-1 Frontansicht eines 662 nach Entfernen der Frontkappe (vereinfacht und verkleinert)

3.1 Montage und Anschluss

#### **Baugruppenanordnung 6MD663**

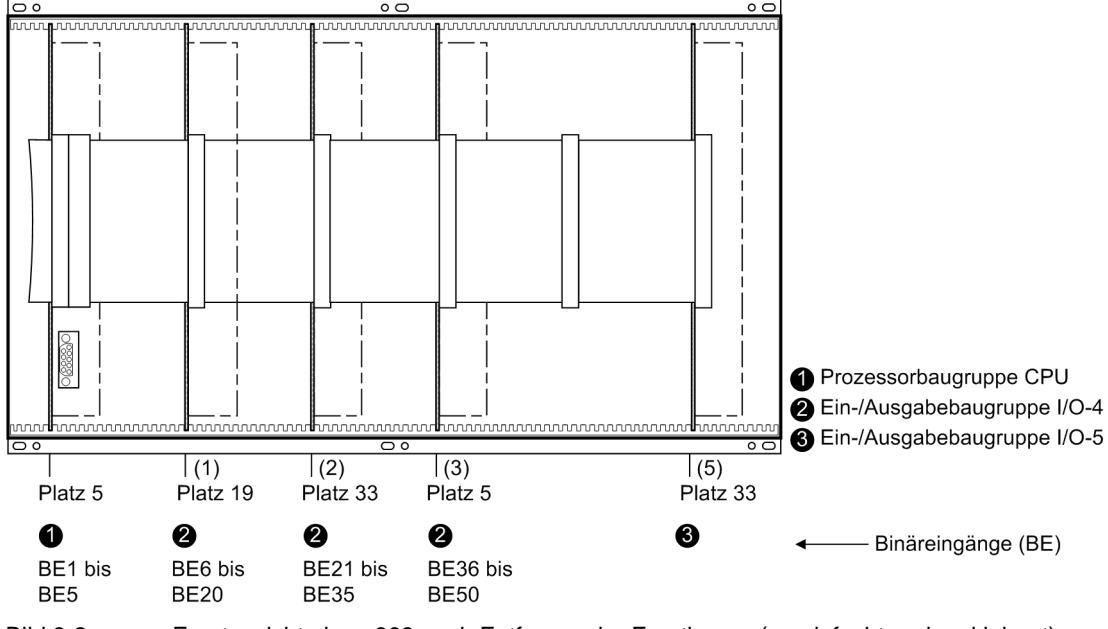

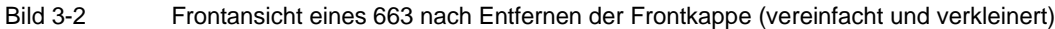

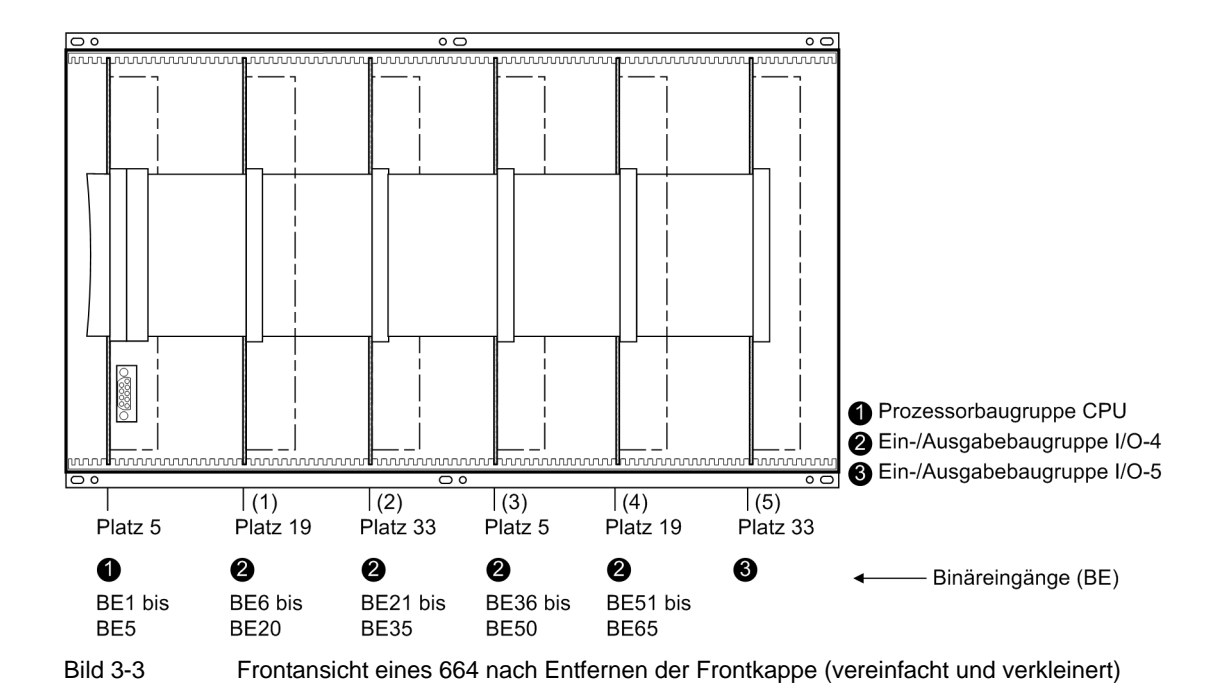

#### **Baugruppenanordnung 6MD664**
### **3.1.2.3 Schaltelemente auf Leiterplatten**

#### **Prozessorbaugruppe CPU**

Kontrollieren Sie die eingestellte Nennspannung der integrierten Stromversorgung, die Ruhestellung des Lifekontaktes, die gewählten Steuerspannungen der Binäreingänge BE1 bis BE5 und der integrierten RS232/RS485 Schnittstelle anhand des Layouts der Leiterplatte der Prozessorbaugruppe CPU und der nachfolgend beschriebenen Tabellen.

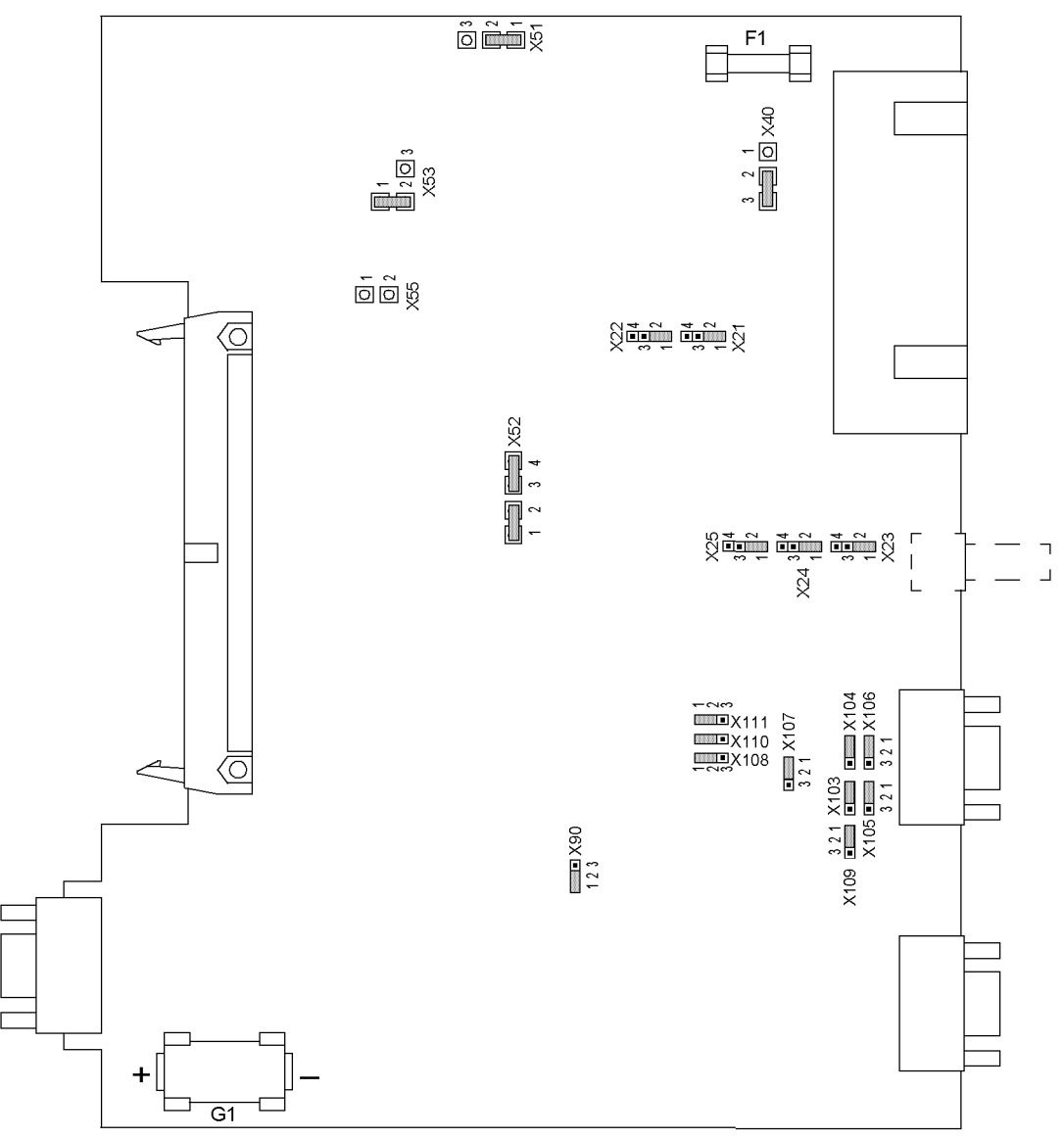

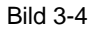

Bild 3-4 Prozessorbaugruppe CPU mit Darstellung der für die Kontrolle der Einstellungen erforderlichen Brücken

Tabelle 3-1 Brückenstellung der Nennspannung der integrierten **Stromversorgung** auf der Prozessorbaugruppe CPU

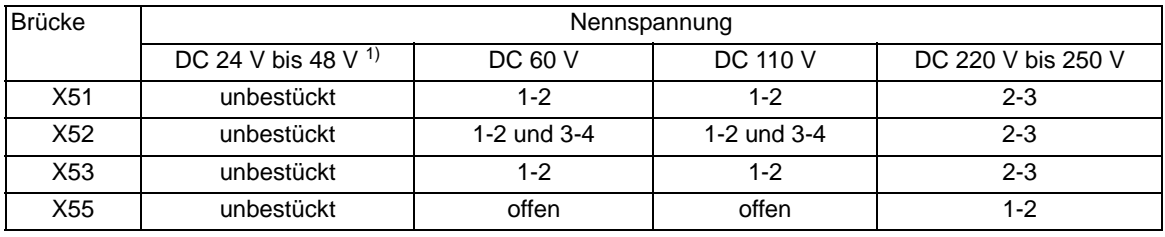

<span id="page-217-0"></span><sup>1)</sup> Bei der Variante "DC 24 V bis 48 V" ist die Änderung der Nennspannung durch Brückenumstellung nicht möglich.

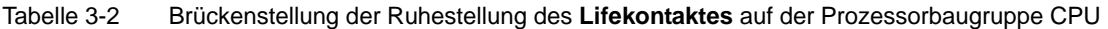

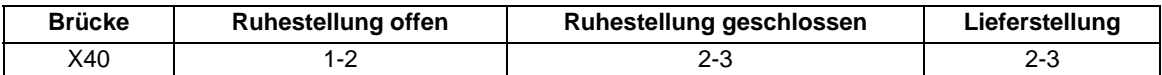

Tabelle 3-3 Brückenstellung der **Steuerspannunge**n der Binäreingänge BE1 bis BE5 auf der Prozessorbaugruppe CPU

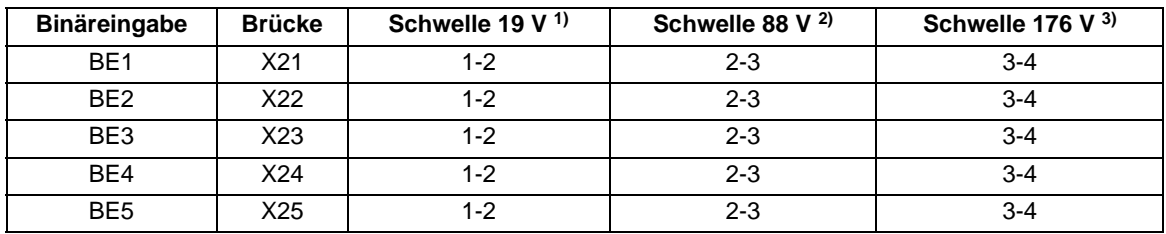

<span id="page-217-1"></span>1) Lieferstellung für Geräte mit Versorgungsnennspannung DC 24 V bis 60 V

<span id="page-217-2"></span>2) Lieferstellung für Geräte mit Versorgungsnennspannung DC 110 V

<span id="page-217-3"></span>3) Lieferstellung für Geräte mit Versorgungsnennspannung DC 220 V bis 250 V

Tabelle 3-4 Brückenstellung der integrierten **RS232/RS485 Schnittstelle** auf der Prozessorbaugruppe CPU

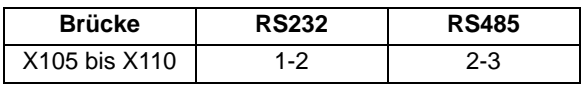

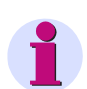

**Hinweis**

Die Brücken X105 bis X110 müssen gleichsinnig gesteckt sein!

Im Lieferzustand sind die Brücken gemäß bestellter Konfiguration gesteckt.

Es besteht die Möglichkeit, die R485-Schnittstelle durch Umstecken von Brücken zu einer RS232-Schnittstelle umzuwandeln.

Bei Bestellung mit MLFB-Position 12 gleich 0 ist die Schnittstelle auf RS232 eingestellt.

#### Tabelle 3-5 Brückenstellung von **CTS (Flusssteuerung)** auf der Prozessorbaugruppe CPU

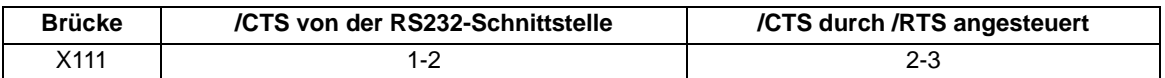

Die Brücke ist im Lieferzustand immer auf Stellung 2-3 gesteckt.

Für den RS232-Anschluss von DIGSI muss die Brücke auf 2-3 gesteckt sein!

Brückenstellung 2-3 ist auch zum Anschluss über Sternkoppler oder LWL erforderlich; wir empfehlen dafür das Anschlusskabel, Bestellnummer 7XV5100-4.

Brückenstellung 1-2 ist für Modemanschluss erforderlich; wir empfehlen dafür ein Standardanschlusskabel (9 polig/25-polig).

#### Tabelle 3-6 Brückenstellung der **Abschlusswiderstände** der **RS232/RS485 Schnittstelle** auf der Prozessorbaugruppe CPU

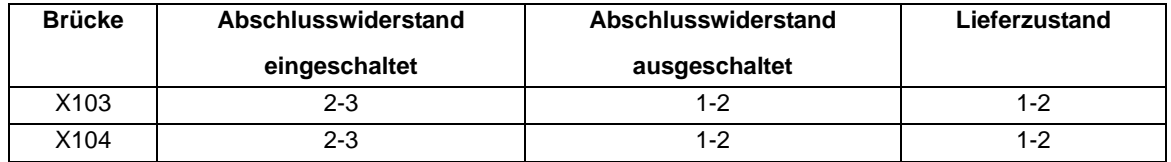

Die jeweils letzten Geräte sind, wenn nicht extern über Widerstände abgeschlossen wird, über die Brücken X103 und X104 zu konfigurieren.

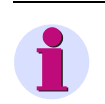

#### **Hinweis**

Beide Brücken müssen immer gleich gesteckt sein!

Die Brücke X90 dient für interne Testzwecke. Die Lieferstellung 1-2 darf nicht verändert werden.

#### **Baugruppe I/O-4**

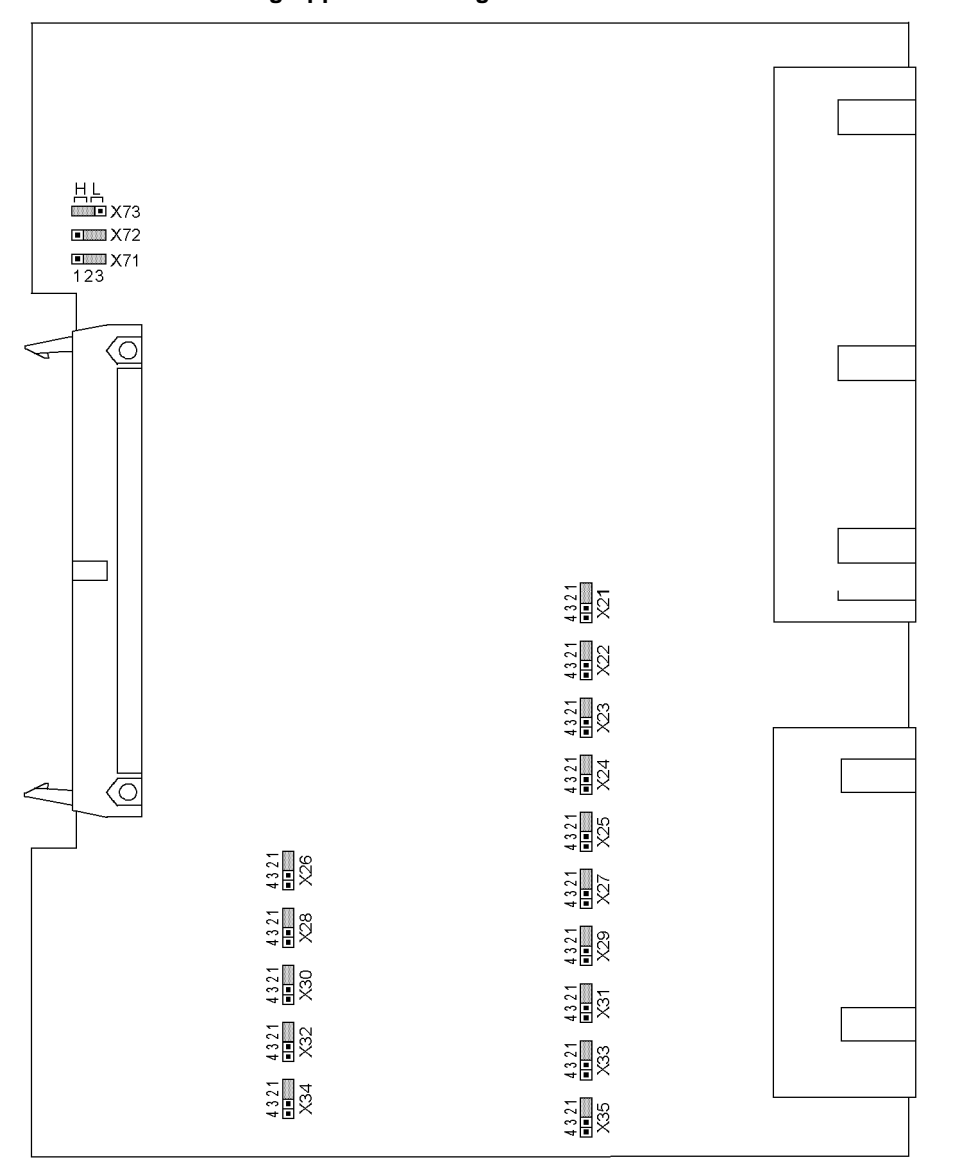

 Die gewählten Steuerspannungen der Binäreingaben BE6 bis BE65 werden nach der nachfolgend beschriebener Tabelle kontrolliert. Die Zuordnung der Binäreingaben zum Einbauplatz der Baugruppe finden Sie im Abschnitt **Baugruppenanordnung**.

Bild 3-5 Ein—/Ausgabebaugruppe I/O-4 mit Darstellung der für die Kontrolle der Einstellungen erforderlichen Brücken

|                 |             | <b>Binäreingabe</b> |             | <b>Brücke</b> | Schwelle 19 V<br>1) | Schwelle 88 V <sup>2)</sup> | Schwelle 176<br>$V^{3}$ |
|-----------------|-------------|---------------------|-------------|---------------|---------------------|-----------------------------|-------------------------|
| BE <sub>6</sub> | <b>BE21</b> | <b>BE36</b>         | <b>BE51</b> | X21           | $1 - 2$             | $2 - 3$                     | $3 - 4$                 |
| BE7             | <b>BE22</b> | <b>BE37</b>         | <b>BE52</b> | X22           | $1 - 2$             | $2 - 3$                     | $3 - 4$                 |
| BE8             | <b>BE23</b> | <b>BE38</b>         | <b>BE53</b> | X23           | $1 - 2$             | $2 - 3$                     | $3 - 4$                 |
| BE9             | <b>BE24</b> | <b>BE39</b>         | <b>BE54</b> | X24           | $1 - 2$             | $2 - 3$                     | $3 - 4$                 |
| <b>BE10</b>     | <b>BE25</b> | <b>BE40</b>         | <b>BE55</b> | X25           | $1 - 2$             | $2 - 3$                     | $3 - 4$                 |
| <b>BE11</b>     | <b>BE26</b> | <b>BE41</b>         | <b>BE56</b> | X26           | $1 - 2$             | $2 - 3$                     | $3 - 4$                 |
| <b>BE12</b>     | <b>BE27</b> | <b>BE42</b>         | <b>BE57</b> | X27           | $1 - 2$             | $2 - 3$                     | $3 - 4$                 |
| <b>BE13</b>     | <b>BE28</b> | <b>BE43</b>         | <b>BE58</b> | X28           | $1 - 2$             | $2 - 3$                     | $3 - 4$                 |
| <b>BE14</b>     | <b>BE29</b> | <b>BE44</b>         | <b>BE59</b> | X29           | $1 - 2$             | $2 - 3$                     | $3 - 4$                 |
| <b>BE15</b>     | <b>BE30</b> | <b>BE45</b>         | <b>BE60</b> | X30           | $1 - 2$             | $2 - 3$                     | $3 - 4$                 |
| <b>BE16</b>     | <b>BE31</b> | <b>BE46</b>         | <b>BE61</b> | X31           | $1 - 2$             | $2 - 3$                     | $3 - 4$                 |
| <b>BE17</b>     | <b>BE32</b> | <b>BE47</b>         | <b>BE62</b> | X32           | $1 - 2$             | $2 - 3$                     | $3 - 4$                 |
| <b>BE18</b>     | <b>BE33</b> | <b>BE48</b>         | <b>BE63</b> | X33           | $1 - 2$             | $2 - 3$                     | $3 - 4$                 |
| <b>BE19</b>     | <b>BE34</b> | <b>BE49</b>         | <b>BE64</b> | X34           | $1 - 2$             | $2 - 3$                     | $3 - 4$                 |
| <b>BE20</b>     | <b>BE35</b> | <b>BE50</b>         | <b>BE65</b> | X35           | $1 - 2$             | $2 - 3$                     | $3 - 4$                 |

Tabelle 3-7 Brückenstellung der Steuerspannungen der Binäreingänge BE6 bis BE65 auf den Ein-/Ausgabebaugruppen I/O-4

<span id="page-220-0"></span>1) Lieferstellung für Geräte mit Versorgungsspannungen DC 24 bis 60 V

<span id="page-220-1"></span>2) Lieferstellung für Geräte mit Versorgungsspannungen DC 110 V

<span id="page-220-2"></span>3) Lieferstellung für Geräte mit Versorgungsspannungen DC 220 bis 250 V

Die Brücken X71, X72 und X73 auf der Ein-/Ausgabebaugruppen I/O-4 dienen zur Einstellung der Busadresse und dürfen nicht umgesteckt werden. Die Tabelle zeigt die Brückenstellungen im Lieferzustand.

| <b>Brücke</b> | Einbauplatz  |              |              |             |  |
|---------------|--------------|--------------|--------------|-------------|--|
|               | Platz 19 (1) | Platz 33 (2) | Platz $5(3)$ | Platz 19(4) |  |
| X71           | $1-2(H)$     | $2 - 3(L)$   | $1-2(H)$     | $2 - 3(L)$  |  |
| X72           | $2 - 3(L)$   | $1-2(H)$     | $1-2(H)$     | $2 - 3(L)$  |  |
| X73           | $2 - 3(L)$   | $2 - 3(L)$   | $2 - 3(L)$   | $1-2(H)$    |  |

Tabelle 3-8 Brückenstellung der Baugruppenadressen der Ein-/Ausgabebaugruppen I/O-4

#### **Baugruppe I/O-5**

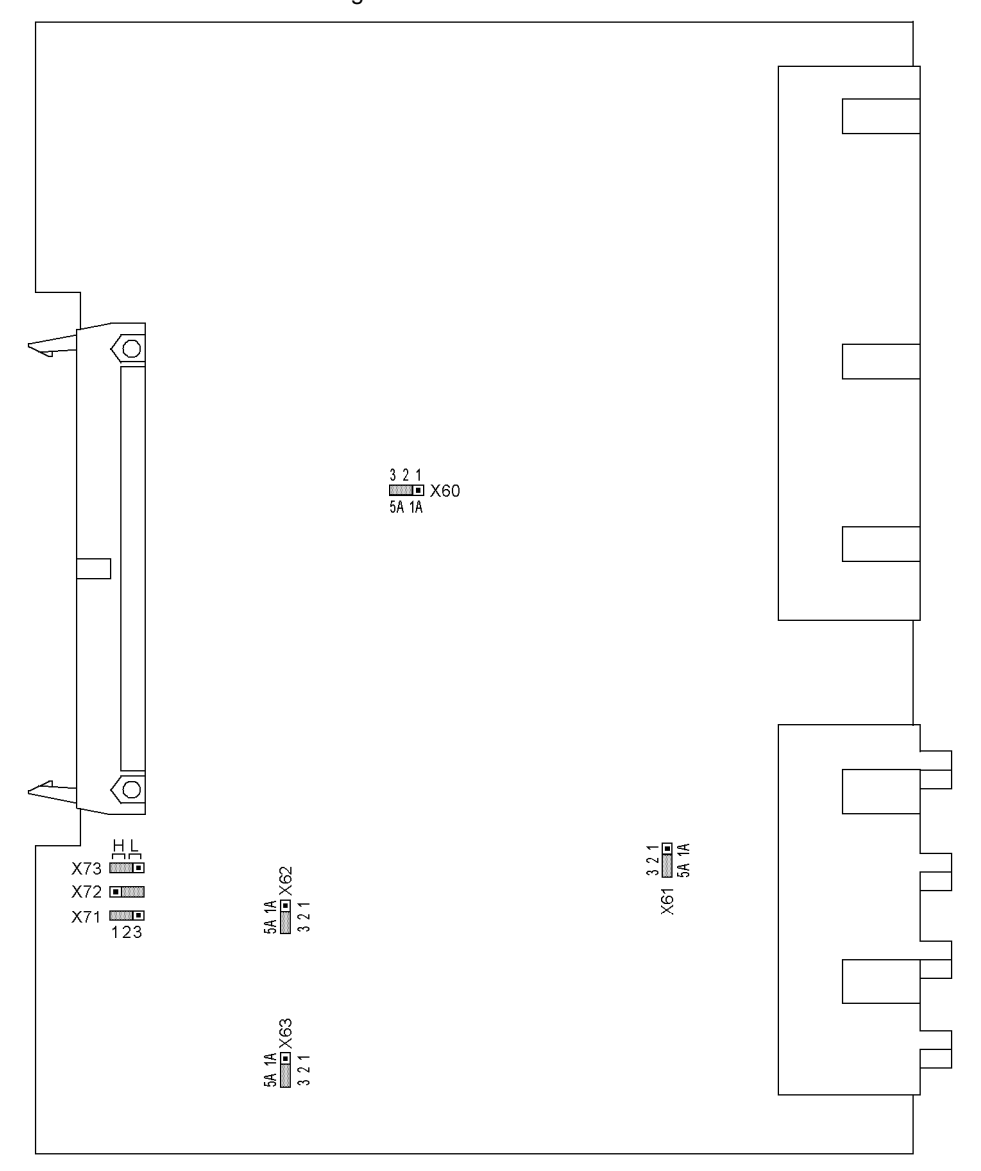

 Kontrollieren Sie die eingestellten Nennströme der Strom–Eingangsübertrager. Alle Brücken müssen einheitlich für einen Nennstrom eingestellt sein, d.h. je eine Brücke (X61 bis X63) für jeden der Eingangsübertrager und zusätzlich die gemeinsame Brücke X60.

Bild 3-6 Ein—/Ausgabebaugruppe I/O-5 mit Darstellung der für die Kontrolle der Einstellungen erforderlichen Brücken

Die Brücken X71, X72 und X73 auf der Ein-/Ausgabebaugruppe I/O-5 dienen zur Einstellung der Busadresse und dürfen nicht umgesteckt werden. Die Tabelle zeigt die Brückenstellungen im Lieferzustand. Der Einbauplatz der Baugruppe ist im Abschnitt **Baugruppenanordnung** beschrieben.

Die Brücken X60 - X63 dienen der Einstellung des Sekundärnennstromes 1A bzw. 5A. Alle Brücken müssen gleich eingestellt sein.

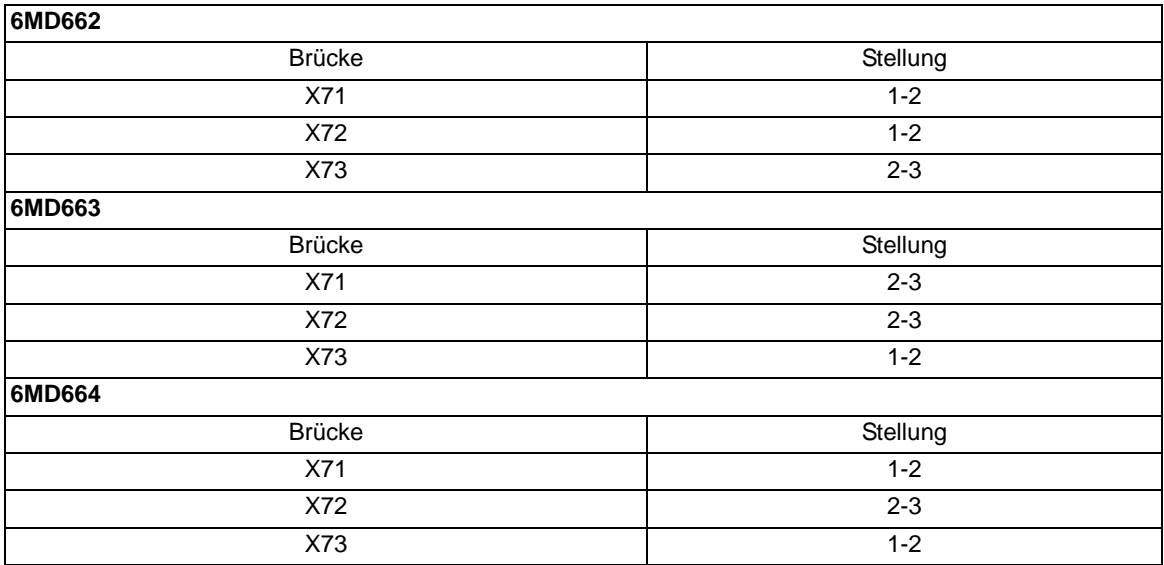

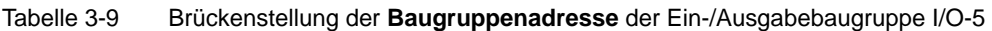

3.1 Montage und Anschluss

### **3.1.2.4 Schnittstellenmodule**

#### **Austausch von Schnittstellenmodulen**

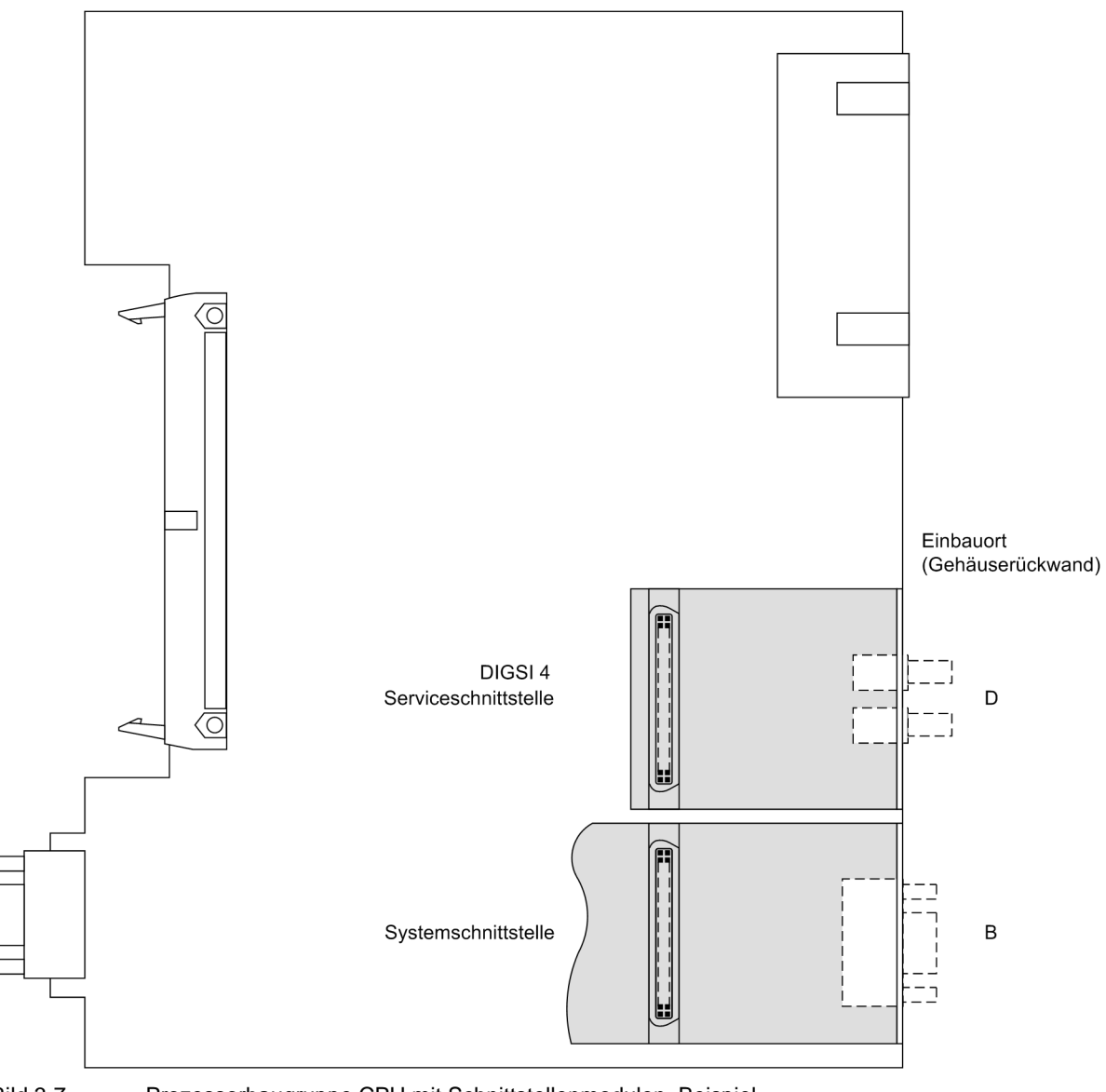

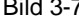

Bild 3-7 Prozessorbaugruppe CPU mit Schnittstellenmodulen, Beispiel

#### **Hinweis**

Bitte beachten Sie folgendes:Es können nur Schnittstellenmodule eingesetzt werden, mit denen das Gerät auch entsprechend dem Bestellschlüssel werksseitig bestellbar ist (siehe Anhang).

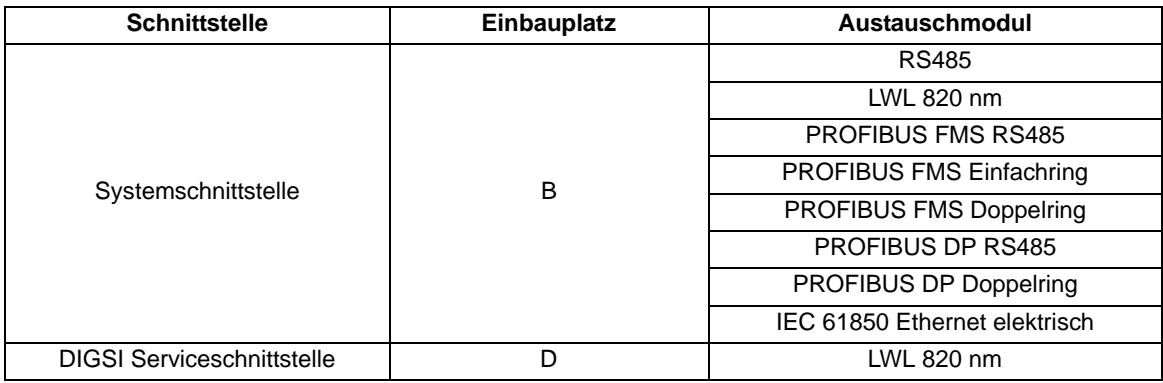

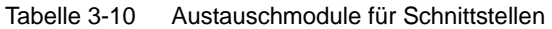

Die Bestellnummern der Austauschmodule finden Sie im Anhang.

#### **Busfähige serielle Schnittstellen**

Bei busfähigen Schnittstellen ist beim jeweils letzten Gerät am Bus eine Terminierung notwendig, d. h. es müssen Abschlusswiderstände zugeschaltet werden. Beim 6MD66x betrifft dies die Varianten mit RS485- oder PROFIBUS-Schnittstellen.

Die Abschlusswiderstände befinden sich auf dem entsprechenden PROFIBUS-Schnittstellenmodul, welches sich auf der Prozessorbaugruppe CPU befindet oder direkt auf der Leiterplatte der Prozessorbaugruppe CPU.

Im Lieferzustand sind die Brücken so gesteckt, dass die Abschlusswiderstände ausgeschaltet sind. Es müssen stets beide Brücken eines Moduls gleichsinnig gesteckt sein.

 $\overline{\overline{\phantom{a}}\phantom{a}}$ 

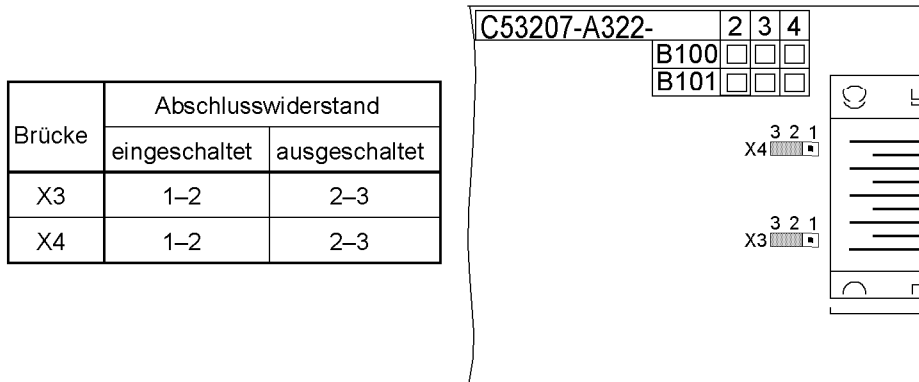

Bild 3-8 Lage der Steckbrücken für die Konfiguration der Abschlusswiderstände ber PROFIBUS FMS und PROFIBUS DP-Schnittstelle

Eine Realisierung von Abschlusswiderständen für die PROFIBUS-Schnittstelle kann auch extern erfolgen (z. B. am Anschlussmodul). In diesem Fall müssen die auf dem PROFIBUS-Schnittstellenmodul oder direkt auf der Leiterplatte der Prozessorbaugruppe CPU befindlichen Abschlusswiderstände ausgeschaltet sein.

$$
\begin{array}{r}\n+5 \text{ V} \\
392 \Omega \\
+221 \Omega \\
+392 \Omega\n\end{array}
$$
   
   
   
   
   
   
   
   
 392 \Omega\n  
 392 \Omega\n  
 393 \Omega

<span id="page-225-0"></span>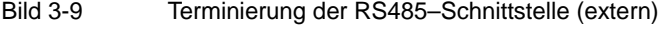

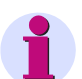

#### **Hinweis**

Die bei diesem Gerät für die Intergerätekommunikation verwendete RS485-Schnittstelle kann extern nicht mit Abschlusswiderständen gemäß obigem Bild versehen werden, da bei diesem Gerät die +5 V Spannung nicht herausgeführt ist (vergleichen Sie bitte auch mit Tabelle [3-11](#page-233-0)). Die auf der Prozessorbaugruppe enthaltene RS485-Schnittstelle kann direkt auf der Prozessorbaugruppe terminiert werden (Brückeneinstellung siehe CPU-Baugruppe).

Der externe Abschluss des RS485-Busses ist nur zwischen den Leitungen A/A` und B/B` mit jeweils 120 Ω an den Enden des Busses möglich. Der resultierende Widerstand darf nicht kleiner als 60 Ω sein.

Die zu erreichende Datenübertragungsrate hängt von der Entfernung und der Qualität der verwendeten Datenleitung ab. Entfernungen bis zu 1000 m sind möglich.

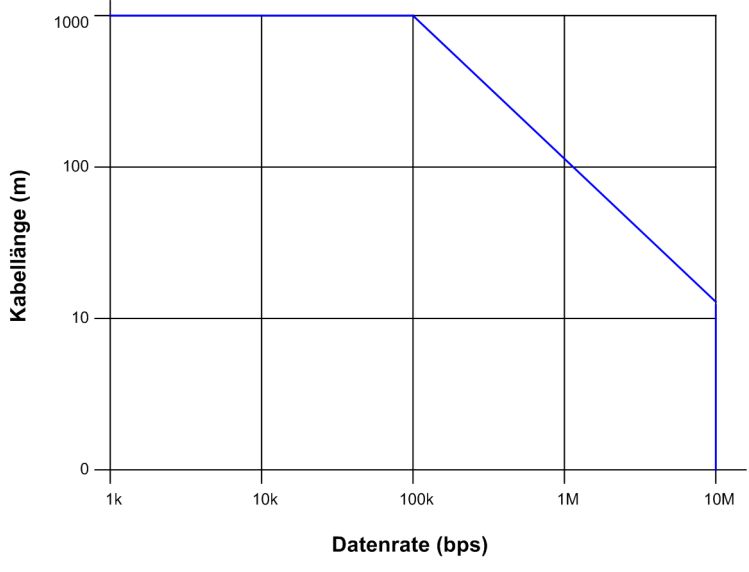

Bild 3-10 Abhängigkeit zwischen Datenrate und Buslänge

#### **IEC 61850 Ethernet (EN 100)**

Der Ethernet-Schnittstellenmodul besitzt keine Steckbrücken. Bei seinem Einsatz sind keinerlei hardwaremäßige Anpassungen notwendig.

#### **3.1.2.5 Zusammenbau**

Der Zusammenbau des Gerätes wird in folgenden Schritten durchgeführt:

- Baugruppen vorsichtig in das Gehäuse einschieben. Bei der Gerätevariante für Schalttafelaufbau wird empfohlen, beim Stecken der Prozessorbaugruppe CPU auf die Metallwinkel der Module zu drücken, damit das Einschieben in die Steckverbinder erleichtert wird.
- Steckverbinder des Flachbandkabels zuerst auf die Ein-/Ausgabebaugruppen I/O und dann auf die Prozessorbaugruppe CPU aufstecken. Dabei Vorsicht, damit keine Anschlussstifte verbogen werden! Keine Gewalt anwenden!
- Steckverbinder des Flachbandkabels zwischen Prozessorbaugruppe CPU und der Frontkappe auf den Steckverbinder der Frontkappe aufstecken. Bei der Gerätevariante mit abgesetzter oder ohne Bedieneinheit entfällt diese Tätigkeit. Dafür muss der Steckverbinder des Flachbandkabels, welches von dem 68-poligen Steckverbinder der Geräterückseite kommt, auf den Steckverbinder der Prozessorbaugruppe CPU gesteckt werden. Der zu dem Flachbandkabel gehörige 7-polige Steckverbinder X16 muss hinter die DSUB-Buchse gesteckt werden. Dabei ist auf keine besondere Stecklage zu achten, da die Verbindung verpolsicher ausgeführt ist.
- Verriegelungen der Steckverbinder zusammendrücken.
- Frontkappe aufsetzen und mit den Schrauben wieder am Gehäuse befestigen.
- Die Abdeckungen wieder aufstecken.
- Die Schnittstellen auf der Rückseite des Gerätes wieder festschrauben. Diese Tätigkeit entfällt bei der Gerätevariante für Schalttafelaufbau.

### **3.1.3 Montage**

### **3.1.3.1 Schalttafeleinbau**

- Die 4 Abdeckungen an den Ecken und 2 jeweils mittig oben und unten an der Frontkappe abnehmen. Dadurch werden 6 Langlöcher im Befestigungswinkel zugänglich.
- Gerät in den Schalttafelausschnitt einschieben und mit 6 Schrauben befestigen. Maßbilder finden Sie den Technischen Daten.
- Die 6 Abdeckungen wieder aufstecken.
- Solide niederohmige Schutz- und Betriebserde an der Rückseite des Gerätes mit mindestens einer Schraube M4 anbringen. Der Querschnitt der hierfür verwendeten Leitung muss dem maximalen angeschlossenen Querschnitt entsprechen, mindestens jedoch 2,5 mm2 betragen.
- Anschlüsse über die Steck- oder Schraubanschlüsse an der Gehäuserückwand gemäß Schaltplan herstellen. Bei Schraubanschlüssen müssen bei Verwendung von Gabelkabelschuhen oder bei Direktanschluss vor dem Einführen der Leitungen die Schrauben soweit eingedreht werden, dass der Schraubenkopf mit der Außenkante des Anschlussmoduls fluchtet. Bei Verwendung von Ringkabelschuhen muss der Kabelschuh in der Anschlusskammer so zentriert werden, dass das Schraubengewinde in das Loch des Kabelschuhes passt. Die Angaben über maximale Querschnitte, Anzugsdrehmomente, Biegeradien und Zugentlastung gemäß [/1/](#page-366-0) sind unbedingt zu beachten.

Langloch

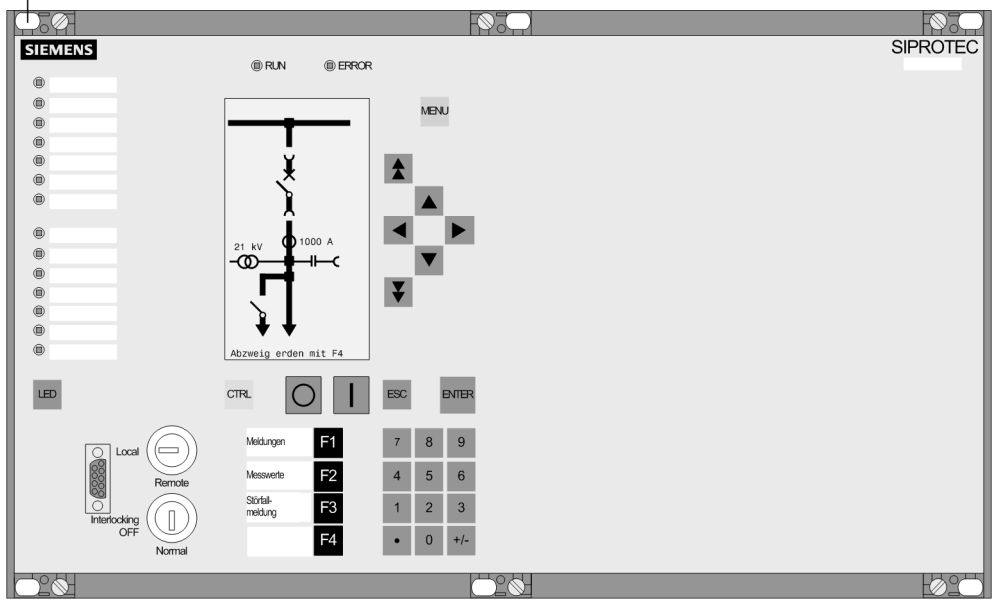

Bild 3-11 Schalttafeleinbau eines Gerätes (Gehäusegröße 1/<sub>1</sub>)

### **3.1.3.2 Gestell- und Schrankeinbau**

Für den Einbau eines Gerätes in ein Gestell oder Schrank werden 2 Winkelschienen benötigt. Die Bestellnummern stehen im Anhang unter [A.1](#page-285-0).

- Die beiden Winkelschienen im Gestell oder Schrank mit jeweils 4 Schrauben zunächst lose verschrauben.
- Die 4 Abdeckungen an den Ecken und 2 jeweils mittig oben und unten an der Frontkappe abnehmen. Dadurch werden 6 Langlöcher im Befestigungswinkel zugänglich.
- Gerät mit 6 Schrauben an den Winkelschienen befestigen.
- Die 6 Abdeckungen wieder aufstecken.
- Die 8 Schrauben der Winkelschienen im Gestell oder Schrank fest anziehen.
- Solide niederohmige Schutz- und Betriebserde an der Rückseite des Gerätes mit mindestens einer Schraube M4 anbringen. Der Querschnitt der hierfür verwendeten Leitung muss dem maximalen angeschlossenen Querschnitt entsprechen, mindestens jedoch 2,5 mm2 betragen.
- Anschlüsse über die Steck- oder Schraubanschlüsse an der Gehäuserückwand gemäß Schaltplan herstellen. Bei Schraubanschlüssen müssen bei Verwendung von Gabelkabelschuhen oder bei Direktanschluss vor dem Einführen der Leitungen die Schrauben soweit eingedreht werden, dass der Schraubenkopf mit der Außenkante des Anschlussmoduls fluchtet. Bei Verwendung von Ringkabelschuhen muss dieser in der Anschlusskammer so zentriert werden, dass das Schraubengewinde in das Loch des Kabelschuhes passt. Die Angaben über maximale Querschnitte, Anzugsdrehmomente, Biegeradien und Zugentlastung gemäß der SIPROTEC 4-Systembeschreibung [/1/](#page-366-0) sind unbedingt zu beachten.

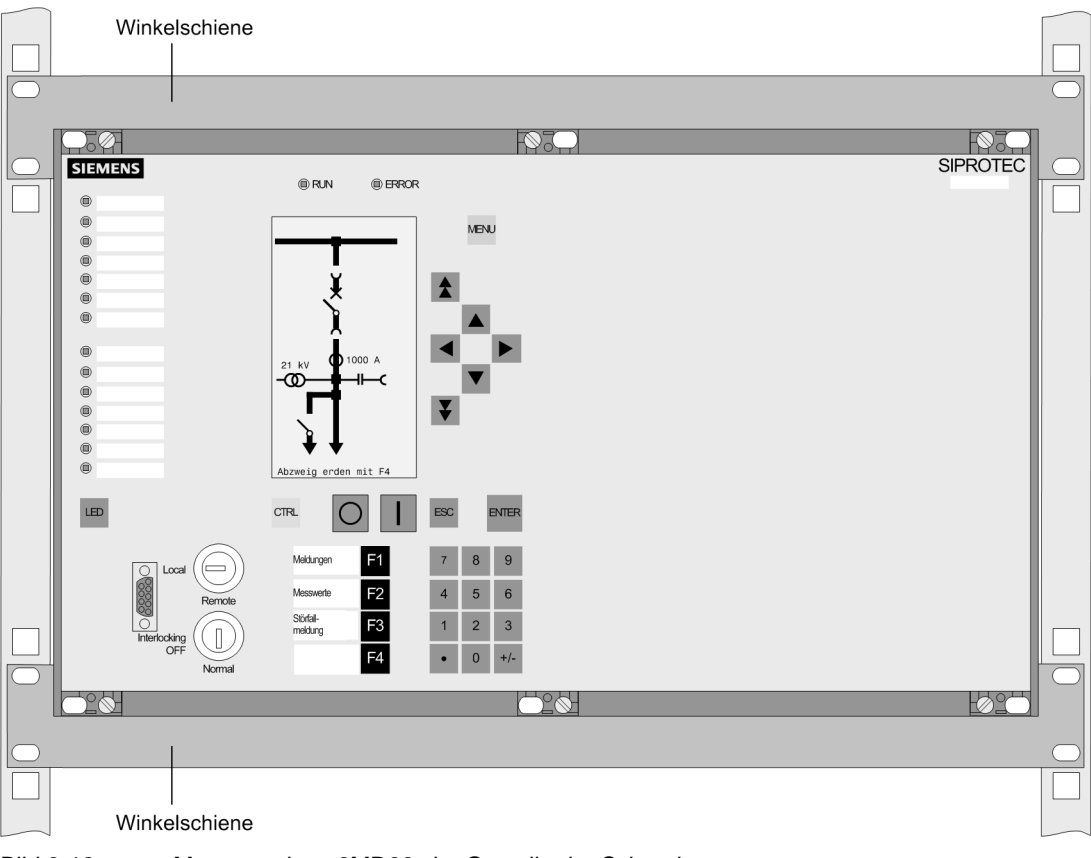

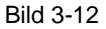

Bild 3-12 Montage eines 6MD66x im Gestell oder Schrank

### **3.1.3.3 Aufbau mit abgesetzter Bedieneinheit**

#### **VORSICHT**

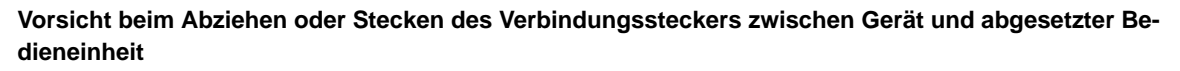

Nichtbeachtung der folgenden Maßnahme kann Sachschäden zur Folge haben. Ohne Kabel ist das Gerät nicht betriebsbereit!

Verbindungsstecker zwischen Gerät und abgesetzter Bedieneinheit niemals während des Betriebes unter Spannung ziehen oder stecken!

Für die Montage des **Gerätes** sind folgende Schritte durchzuführen:

- Gerät mit 10 Schrauben festschrauben. Das Maßbild finden Sie unter den Technischen Daten.
- Solide niederohmige Schutz- und Betriebserde an der Rückseite des Gerätes mit mindestens einer Schraube M4 anbringen. Der Querschnitt der hierfür verwendeten Leitung muss dem maximalen angeschlossenen Querschnitt entsprechen, mindestens jedoch 2,5 mm2 betragen.
- Anschlüsse über die Steck- oder Schraubanschlüsse an der Gehäuserückwand gemäß Schaltplan herstellen. Bei Schraubanschlüssen müssen bei Verwendung von Gabelkabelschuhen oder bei Direktanschluss vor dem Einführen der Leitungen die Schrauben soweit eingedreht werden, dass der Schraubenkopf mit der Außenkante des Anschlussmoduls fluchtet. Bei Verwendung von Ringkabelschuhen muss der Kabelschuh in der Anschlusskammer so zentriert werden, dass das Schraubengewinde in das Loch des Kabelschuhes passt. Die Angaben über maximale Querschnitte, Anzugsdrehmomente, Biegeradien und Zugentlastung gemäß der SIPROTEC 4-Systembeschreibung [/1/](#page-366-0) sind unbedingt zu beachten.

Für die Montage der **Bedieneinheit** folgende Schritte durchzuführen:

- Die 4 Abdeckungen an den Ecken der Frontkappe abnehmen. Dadurch werden 4 Langlöcher im Befestigungswinkel zugänglich.
- Bedieneinheit in den Schalttafelausschnitt einschieben und mit 4 Schrauben befestigen. Das Maßbild finden Sie in den Technischen Daten.
- Die 4 Abdeckungen wieder aufstecken.
- Solide niederohmige Schutz- und Betriebserde an der Rückseite der Bedieneinheit mit mindestens einer Schraube M4 anbringen. Der Querschnitt der hierfür verwendeten Leitung muss dem maximalen angeschlossenen Querschnitt entsprechen, mindestens jedoch 2,5 mm2 betragen.
- Verbindung der Bedieneinheit zum Gerät herstellen. Dazu den 68-poligen Anschlussstecker von dem zur Bedieneinheit gehörenden Kabel auf den dafür vorgesehenen Anschluss auf der Rückseite des Gerätes stecken (siehe SIPROTEC 4-Systembeschreibung [/1/](#page-366-0)).

### **3.1.3.4 Aufbau ohne Bedieneinheit**

Für die Montage des **Gerätes** sind folgende Schritte durchzuführen:

- Gerät mit 10 Schrauben festschrauben. Das Maßbild finden Sie in den Technischen Daten.
- Solide niederohmige Schutz- und Betriebserde an der Rückseite des Gerätes mit mindestens einer Schraube M4 anbringen. Der Querschnitt der hierfür verwendeten Leitung muss dem maximalen angeschlossenen Querschnitt entsprechen, mindestens jedoch 2,5 mm2 betragen.
- Anschlüsse über die Steck- oder Schraubanschlüsse an der Gehäuserückwand gemäß Schaltplan herstellen. Bei Schraubanschlüssen müssen bei Verwendung von Gabelkabelschuhen oder bei Direktanschluss vor dem Einführen der Leitungen die Schrauben soweit eingedreht werden, dass der Schraubenkopf mit der Außenkante des Anschlussmoduls fluchtet. Bei Verwendung von Ringkabelschuhen muss der Kabelschuh in der Anschlusskammer so zentriert werden, dass das Schraubengewinde in das Loch des Kabelschuhes passt. Die Angaben über maximale Querschnitte, Anzugsdrehmomente, Biegeradien und Zugentlastung gemäß der SIPROTEC 4-Systembeschreibung sind unbedingt zu beachten.

#### **VORSICHT**

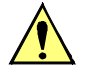

#### **Vorsicht beim Ziehen oder Stecken des Dongle-Kabels**

Nichtbeachtung der folgenden Maßnahmen kann leichte Körperverletzung oder Sachschaden zur Folge haben:

Das Dongle-Kabel niemals unter Spannung ziehen oder stecken! Ohne Kabel ist das Gerät nicht betriebsbereit!

Der geräteseitige Stecker des Dongle-Kabels muss während des Betriebes immer gesteckt sein!

Für die Montage der **DSUB-Buchse des Dongle-Kabels** sind folgende Schritte durchzuführen:

- Die 9-polige Buchse des Dongle-Kabels mit den mitgelieferten Befestigungsteilen gemäß folgendem Bild (Beispiel) befestigen. Das Maßbild für den Schalttafel- oder Schrankausschnitt finden Sie in den Technischen Daten.
- Den 68-poligen Anschlussstecker des Kabels auf den dafür vorgesehenen Anschluss auf der Rückseite des Gerätes stecken.

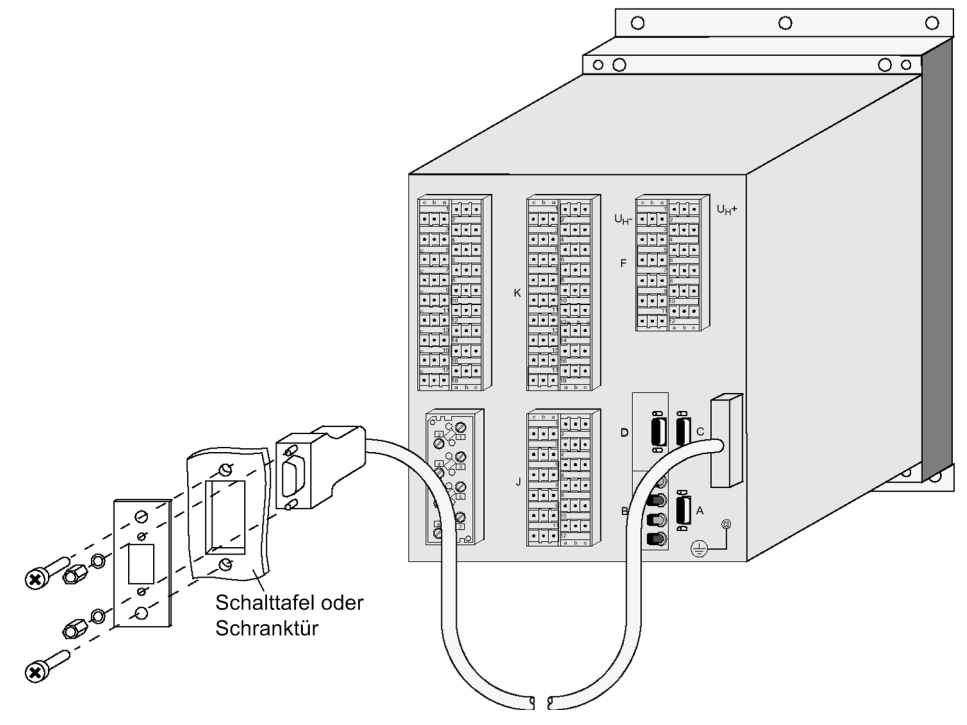

Bild 3-13 Einbau der DSUB-Buchse des Dongle-Kabels in die Schalttafel oder Schranktür (Beispiel Gehäusegröße $\frac{1}{2}$ )

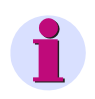

### **Hinweis**

Das Dongelkabel ist im Lieferumfang der Bedienschnittstelle enthalten.

### **3.2 Kontrolle der Anschlüsse**

### **3.2.1 Kontrolle der Datenverbindungen der seriellen Schnittstellen**

Die nachstehenden Tabellen zeigen die Pin-Belegungen der verschiedenen seriellen Schnittstellen des Gerätes und die der Zeitsynchronisationsschnittstelle. Die Lage der Anschlüsse geht aus dem folgenden Bild hervor.

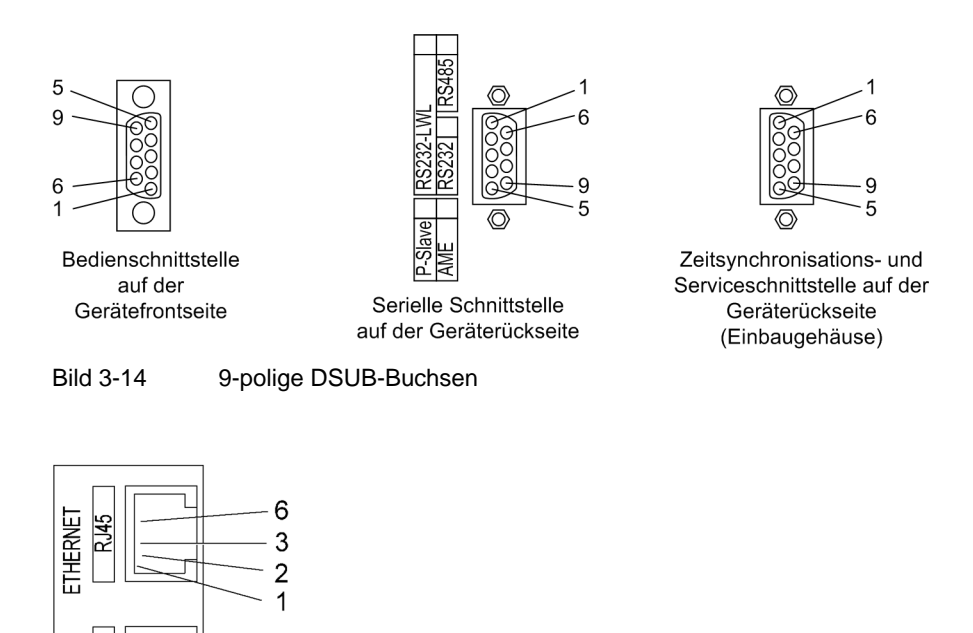

Bild 3-15 Ethernet-Anschluss

### **3.2.2 Bedienschnittstelle**

**ETHERNET** 

Bei Verwendung der empfohlenen Schnittstellenleitung (Bestellbezeichnung siehe [A.1\)](#page-285-0) ist die korrekte physische Verbindung zwischen SIPROTEC 4 Gerät und PC bzw. Laptop automatisch sichergestellt.

### **3.2.3 Service- / Funktionsschnittstelle**

Wird die Serviceschnittstelle über eine feste Verdrahtung oder per Modem zur Kommunikation mit dem Gerät verwendet, so ist die Datenverbindung zu kontrollieren. Gleiches gilt für die IGK-Verbindung.

### **3.2.4 Systemschnittstelle**

Bei Ausführungen mit serieller Schnittstelle zu einer Leitzentrale ist die Datenverbindung zu kontrollieren. Wichtig ist die visuelle Überprüfung der Zuordnung der Sende- und Empfangskanäle. Bei der RS232- und der Lichtwellenleiter-Schnittstelle ist jede Verbindung für eine Übertragungsrichtung bestimmt. Es muss deshalb der Datenausgang des einen Gerätes mit dem Dateneingang des anderen Gerätes verbunden sein und umgekehrt.

Bei Datenkabeln sind die Anschlüsse in Anlehnung an DIN 66020 und ISO 2110 bezeichnet:

- TxD = Datenausgang
- RxD = Dateneingang
- $\overline{RTS}$  = Sendeaufforderung
- $\overline{\text{CTS}}$  = Sendefreigabe
- GND = Signal-/Betriebserde

Der Leitungsschirm wird an **beiden** Leitungsenden geerdet. In extrem EMV-belasteter Umgebung kann zur Verbesserung der Störfestigkeit der GND in einem separaten, einzeln geschirmten Adernpaar mitgeführt werden. Die folgende Tabelle zeigt die Belegung der DSUB-Buchse an den verschiedenen Schnittstellen.

| Pin-Nr.          | <b>Bedien-SS</b> | <b>RS232</b> | <b>RS485</b>     | <b>PROFIBUS FMS Slave, RS485</b> | <b>Ethernet</b> |
|------------------|------------------|--------------|------------------|----------------------------------|-----------------|
|                  |                  |              |                  | PROFIBUS DP Slave, RS485         | <b>EN 100</b>   |
|                  |                  |              |                  |                                  | $Tx+$           |
| $\overline{2}$   | <b>RxD</b>       | <b>RxD</b>   |                  |                                  | $Tx -$          |
| 3                | <b>TxD</b>       | <b>TxD</b>   | A/A' (RxD/TxD-N) | B/B' (RxD/TxD-P)                 | $Rx+$           |
| $\overline{4}$   |                  |              |                  | CNTR-A (TTL)                     |                 |
| $\overline{5}$   | <b>GND</b>       | <b>GND</b>   | $C/C'$ (GND)     | $C/C'$ (GND)                     |                 |
| 6                |                  |              |                  | +5 V (belastbar mit <100 mA)     | $Rx+$           |
| $\overline{7}$   |                  | <b>RTS</b>   | $-1)$            |                                  |                 |
| $\boldsymbol{8}$ |                  | <b>CTS</b>   | B/B' (RxD/TxD-P) | A/A' (RxD/TxD-N)                 |                 |
| 9                |                  |              |                  |                                  | nicht vorhanden |

<span id="page-233-0"></span>Tabelle 3-11 Belegung der DSUB-Buchse an den verschiedenen Schnittstellen

<span id="page-233-1"></span><sup>1)</sup> Pin 7 trägt auch bei Betrieb als RS485-Schnittstelle das Signal RTS mit RS232-Pegel. Pin 7 darf deshalb nicht angeschlossen werden!

### **3.2.5 Terminierung**

Bei busfähigen Schnittstellen ist beim jeweils letzten Gerät am Bus eine Terminierung notwendig, d.h. es müssen für RS485- oder PROFIBUS-Schnittstellen Abschlusswiderstände zugeschaltet werden.

Die Abschlusswiderstände befinden sich auf dem RS485- bzw. PROFIBUS-Schnittstellenmodul, das sich auf der Prozessorbaugruppe CPU befindet.

Wird der Bus erweitert, muss wieder dafür gesorgt werden, dass nur beim letzten Gerät am Bus die Abschlusswiderstände zugeschaltet sind, bei allen anderen Geräten am Bus aber nicht.

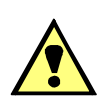

#### **WARNUNG**

#### **Warnung vor fehlerhafter Datenübertragung!**

Nichtbeachtung kann Tod, Körperverletzung oder erheblichen Sachschaden zur Folge haben.

Die externe Terminierung in den PROFIBUS-Steckern kann nicht für die Standard RS485 verwendet werden, da auf die Standard-RS485 Schnittstelle keine 5V herausgeführt ist (siehe auch Hinweis zu Bild [3-9\)](#page-225-0). Wird die externe Terminierung in den PROFIBUS-Steckern verwendet, arbeitet der RS485 Bus fehlerhaft. !

### **3.2.6 Zeitsynchronisationsschnittstelle**

Es können Zeitsynchronisationssignale wahlweise für 5 V, 12 V oder 24 V verarbeitet werden, wenn diese an die in der folgenden Tabelle genannten Eingänge geführt werden.

| Pin-Nr. | Bezeichnung           | Signalbedeutung          |
|---------|-----------------------|--------------------------|
|         | P24_TSIG              | Eingang 24 V             |
| 2       | P5_TSIG               | Eingang 5 V              |
| 3       | M_TSIG                | Rückleiter               |
| 4       | M_TSYNC <sup>1)</sup> | Rückleiter <sup>1)</sup> |
| 5       | <b>SCHIRM</b>         | Schirmpotential          |
| 6       |                       |                          |
| 7       | P <sub>12</sub> _TSIG | Eingang 12 V             |
| 8       | P_TSYNC <sup>1)</sup> | Eingang 24 V $1$ )       |
| 9       | <b>SCHIRM</b>         | Schirmpotential          |

Tabelle 3-12 Belegung der DSUB-Buchse der Zeitsynchronisationsschnittstelle

<span id="page-234-0"></span>1) belegt, aber nicht nutzbar

### **3.2.7 Lichtwellenleiter**

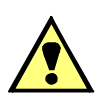

### **WARNUNG**

#### **Laserstrahlung!**

Nicht direkt in die Lichtwellenleiterelemente schauen!

Die Übertragung über Lichtwellenleiter ist besonders unempfindlich gegen elektromagnetische Störungen und garantiert von sich aus eine galvanische Trennung der Verbindung. Sende- und Empfangsanschluss sind durch die Symbole für Sendeausgang und für Empfangseingang gekennzeichnet.

Die Zeichen-Ruhelage für die Lichtwellenleiterverbindung ist mit "Licht aus" voreingestellt. Soll die Zeichen-Ruhelage geändert werden, erfolgt dies mittels Bedienprogramm DIGSI, wie in der SIPROTEC 4-Systembeschreibung beschrieben.

### **3.2.8 Messwertbox**

Falls ein oder zwei Messwertboxen 7XV5662 angeschlossen sind, überprüfen Sie deren Anschlüsse an der Schnittstelle (Port C).

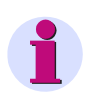

#### **Hinweis**

Es gibt die Messwertbox 7XV5662-2AD10 oder 7XV5662-5AD10 für jeweils 6 Messwerte und die Messwertbox 7XV5662-7AD10 für 8 Messwerte. Ein Mischbetrieb verschiedener Messwertboxen ist nicht möglich.

Überprüfen Sie auch die Terminierung: Die Abschlusswiderstände müssen am Gerät 6MD66x zugeschaltet sein (siehe unter Randtitel "Terminierung").

Weitere Hinweise zum 7XV5662-xAD finden Sie in der dort beigelegten Betriebsanleitung. Überprüfen Sie die Übertragungsparameter an der Messwertbox. Außer der Baudrate und Parität ist auch die Busnummer wichtig

Bei Anschluss von Messwertbox(en) gehen Sie wie folgt vor

- Bei Anschluss von **1** Messwertbox 7XV5662-xAD: Busnummer = **1** für halbduplex Betrieb (einzustellen am 7XV5662-xAD)
- Bei Anschluss von **2** Messwertboxen 7XV5662-xAD:Busnummer = **1** für die 1. Messwertbox (einzustellen am 7XV5662–xAD für Messstelle 1 bis 8), Busnummer = **2** für die 2. Messwertbox (einzustellen am 7XV5662-xAD für Messstelle 9 bis 16).

### **3.2.9 Kontrolle der Anlagenanschlüsse**

Bevor das Gerät erstmalig an Spannung gelegt wird, soll es mindestens zwei Stunden im Betriebsraum gelegen haben, um einen Temperaturausgleich zu schaffen und Feuchtigkeit und Betauung zu vermeiden. Die Anschlussprüfungen werden am fertig montierten Gerät bei abgeschalteter und geerdeter Anlage vorgenommen.

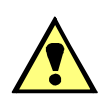

#### **WARNUNG**

#### **Warnung vor gefährdenden Spannungen**

Nichtbeachtung der folgenden Maßnahmen kann Tod, Körperverletzung oder erheblichen Sachschaden zur Folge haben.

Kontrollschritte dürfen nur durch entsprechend qualifizierte Personen vorgenommen werden, die mit den Sicherheitsbestimmungen und Vorsichtsmaßnahmen vertraut sind und diese befolgen.

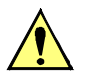

#### **VORSICHT**

#### **Vorsicht beim Betrieb des Gerätes ohne Batterie an einer Batterieladeeinrichtung**

Nichtbeachtung der folgenden Maßnahme kann zu unzulässig hohen Spannungen und damit zur Zerstörung des Gerätes führen.

Gerät nicht an einer Batterieladeeinrichtung ohne angeschlossene Batterie betreiben. (Grenzwerte finden Sie in den Technischen Daten).

Für die Kontrolle der Anlagenanschlüsse gehen Sie wie folgt vor:

- Schutzschalter der Hilfsspannungsversorgung und der Messspannung müssen ausgeschaltet sein.
- Durchmessen aller Strom- und Spannungswandlerzuleitungen nach Anlagen- und Anschlussplan:
	- Erdung der Stromwandler richtig?
	- Polarität der Stromwandleranschlüsse einheitlich?
	- Phasenzuordnung der Stromwandler richtig?
	- Erdung der Spannungswandler richtig?
	- Polarität der Spannungswandleranschlüsse einheitlich und richtig?
	- Phasenzuordnung der Spannungswandler richtig?
	- Polarität für Stromeingang IE richtig (soweit benutzt)?
	- Polarität für Spannungseingang UE richtig (soweit für offene Dreieckswicklung benutzt)?
- Die Kurzschließer der Anschlusssteckverbinder für die Stromkreise sind zu überprüfen. Dies kann mit einer Sekundärprüfeinrichtung oder Durchgangsprüfeinrichtung geschehen.
	- Frontkappe abschrauben
	- Flachbandkabel an der Ein-/Ausgabebaugruppe I/O-5 lösen und Baugruppe soweit herausziehen, dass kein Kontakt mit der Steckfassung am Gehäuse mehr besteht.
	- An der Anschlussseite Durchgang prüfen, und zwar für jedes Stromanschlusspaar.
	- Baugruppe wieder fest einschieben; Flachbandkabel vorsichtig aufdrücken. Dabei Vorsicht, damit keine Anschlussstifte verbogen werden! Keine Gewalt anwenden!
	- Nochmals an der Anschlussseite Durchgang prüfen, und zwar für jedes Stromanschlusspaar.
	- Frontkappe wieder aufsetzen und festschrauben.
- Strommesser in die Hilfsspannungs-Versorgungsleitung einschleifen; Bereich ca. 2,5 A bis 5 A.
- Automat für Hilfsspannung (Versorgung Schutz) einschalten, Spannungshöhe und ggf. Polarität an den Geräteklemmen bzw. an den Anschlussmodulen kontrollieren.
- Die Stromaufnahme sollte der Ruheleistungsaufnahme des Gerätes entsprechen. Ein kurzes Ausschlagen des Zeigers ist unbedenklich und zeigt den Ladestromstoß der Speicherkapazitäten an.
- Automat für die Versorgungs-Hilfsspannung ausschalten.
- Strommesser entfernen; normalen Hilfsspannungsanschluss wiederherstellen.
- Automat für die Versorgungs-Hilfsspannung einschalten.
- Spannungswandlerschutzschalter einschalten.
- Drehfeldsinn an den Geräteklemmen kontrollieren.
- Automaten für Wandlerspannung und Versorgungs-Hilfsspannung ausschalten
- Auslöse- und Einschaltleitungen zu den Leistungsschaltern kontrollieren.
- Steuerleitungen von und zu anderen Geräten kontrollieren.
- Meldeleitungen kontrollieren.
- Automaten wieder einschalten.

### **3.3 Inbetriebsetzung**

#### **WARNUNG**

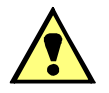

#### **Warnung vor gefährlichen Spannungen beim Betrieb elektrischer Geräte**

Nichtbeachtung der folgenden Maßnahmen kann Tod, Körperverletzung oder erheblichen Sachschaden zur Folge haben:

Nur qualifiziertes Personal soll an diesem Gerät arbeiten. Dieses muss gründlich mit den einschlägigen Sicherheitsvorschriften und Vorsichtsmaßnahmen sowie den Warnhinweisen dieses Handbuches vertraut sein.

Vor Anschluss irgendwelcher Verbindungen ist das Gerät am Schutzleiteranschluss zu erden.

Gefährliche Spannungen können in allen mit der Spannungsversorgung und mit den Mess- bzw. Prüfgrößen verbundenen Schaltungsteilen anstehen.

Auch nach Abtrennen der Versorgungsspannung können gefährliche Spannungen im Gerät vorhanden sein (Kondensatorspeicher).

Nach einem Ausschalten der Hilfsspannung soll zur Erzielung definierter Anfangsbedingungen mit dem Wiedereinschalten der Hilfsspannung mindestens 10 s gewartet werden.

Die unter Technische Daten genannten Grenzwerte dürfen nicht überschritten werden, auch nicht bei Prüfung und Inbetriebsetzung.

Bei Prüfungen mit einer Sekundärprüfeinrichtung ist darauf zu achten, dass keine anderen Messgrößen aufgeschaltet sind und die Auslöse- und ggf. Einschaltkommandos zu den Leistungsschaltern unterbrochen sind, soweit nicht anders angegeben.

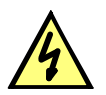

#### **GEFAHR**

**Gefährliche Spannungen bei Unterbrechungen in den Stromwandler-Sekundärkreisen**

Nichtbeachtung der folgenden Maßnahme wird Tod, schwere Körperverletzung oder erheblichen Sachschaden zur Folge haben.

Sekundäranschlüsse der Stromwandler kurzschließen, bevor die Stromzuleitungen zum Gerät unterbrochen werden.

Für die Inbetriebsetzung müssen auch Schalthandlungen durchgeführt werden. Die beschriebenen Prüfungen setzen voraus, dass diese gefahrlos durchgeführt werden können. Sie sind daher nicht für betriebliche Kontrollen gedacht.

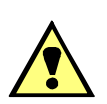

### **WARNUNG**

#### **Warnung vor Gefährdungen durch unsachgemäße Primärversuche**

Nichtbeachtung der folgenden Maßnahme kann Tod, Körperverletzung oder erheblichen Sachschaden zur Folge haben.

Primärversuche dürfen nur von qualifizierten Personen vorgenommen werden, die mit der Inbetriebnahme von Schutzsystemen, mit dem Betrieb der Anlage und mit den Sicherheitsregeln und -vorschriften (Schalten, Erden, usw.) vertraut sind.

### **3.3.1 Testbetrieb/Übertragungssperre**

Wenn das Gerät an eine zentrale Leit- oder Speichereinrichtung angeschlossen ist, können Sie bei einigen der angebotenen Protokolle die Informationen, die zur Leitstelle übertragen werden, beeinflussen (siehe Tabelle "Protokollabhängige Funktionen" im Anhang [A.5\)](#page-318-0).

Ist der **Testbetrieb** eingeschaltet, werden von einem SIPROTEC 4 Gerät zur Zentralstelle abgesetzte Meldungen mit einem zusätzlichen Testbit gekennzeichnet, so dass zu erkennen ist, dass es sich nicht um Meldungen wirklicher Störungen handelt. Außerdem kann durch Aktivieren der **Übertragungssperre** bestimmt werden, dass während eines Testbetriebs überhaupt keine Meldungen über die Systemschnittstelle übertragen werden.

Wie Testbetrieb und Übertragungssperre aktiviert bzw. deaktiviert werden können, ist in der SIPROTEC 4-Systembeschreibung [/1/](#page-366-0) beschrieben. Beachten Sie bitte, dass bei der Gerätebearbeitung mit DIGSI die Betriebsart **Online** Voraussetzung für die Nutzung dieser Testfunktionen ist.

### **3.3.2 Systemschnittstelle testen**

#### **Vorbemerkungen**

Sofern das Gerät über eine Systemschnittstelle verfügt und diese zur Kommunikation mit der Leitzentrale verwendet wird, kann über die DIGSI-Gerätebedienung getestet werden, ob Meldungen korrekt übertragen werden. Sie sollten von dieser Testmöglichkeit jedoch keinesfalls während des "scharfen" Betriebs Gebrauch machen.

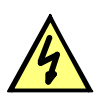

#### **GEFAHR**

#### **Gefahr durch Schalten der Betriebsmittel (z.B. Leistungsschalter, Trenner) durch Testfunktion**

Nichtbeachtung der folgenden Maßnahme wird Tod, schwere Körperverletzung oder erheblichen Sachschaden zur Folge haben.

Schaltbare Betriebsmittel (z.B. Leistungsschalter, Trenner) nur bei Inbetriebnahme und keinesfalls im "scharfen" Betrieb durch Absetzen oder Aufnehmen von Meldungen über die Systemschnittstelle mittels der Testfunktion kontrollieren.

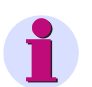

#### **Hinweis**

Nach Abschluss des Testmodus wird das Gerät einen Erstanlauf durchführen. Damit werden alle Meldepuffer gelöscht. Ggf. sollten die Meldepuffer zuvor mittels DIGSI ausgelesen und gesichert werden.

Der Schnittstellentest wird mit DIGSI in der Betriebsart Online durchgeführt:

- Verzeichnis **Onlin**e durch Doppelklick öffnen; die Bedienfunktionen für das Gerät erscheinen.
- Anklicken von **Test**; rechts im Bild erscheint dessen Funktionsauswahl.
- Doppelklicken in der Listenansicht auf **Meldungen erzeugen**. Die Dialogbox **Meldungen erzeugen** wird geöffnet (siehe das folgende Bild).

#### **Aufbau der Dialogbox**

In der Spalte **Meldung** werden die Displaytexte aller Meldungen angezeigt, die in der Matrix auf die Systemschnittstelle rangiert wurden. In der Spalte **Status SOLL** legen Sie für die Meldungen, die getestet werden sollen, einen Wert fest. Je nach Meldungstyp werden hierfür unterschiedliche Eingabefelder angeboten (z.B. "Meldung kommt" / "Meldung geht"). Durch Anklicken eines der Felder können Sie aus der Aufklappliste den gewünschten Wert auswählen.

| <b>Meldungen erzeugen</b><br>Achtuna:<br>Abhängig von der Rangierung werden. Ausgaberelais betätigt und Meldungen über die:<br>Systemschnittstelle ausgegeben.<br>Alle Meldungen, die auf die Systemschnittstelle rangiert sind: |               |         |
|----------------------------------------------------------------------------------------------------|---------------|---------|
| Meldung                                                                                                    | Status SOLL   | Aktion  |
| >Testhetr.                                                                                                    | Meldung kommt | Senden  |
| >MM-Sperre                                                                                                    | Meldung kommt | Senden  |
| Gerät bereit                                                                                                    | Meldung kommt | Senden  |
| SchutzWirk                                                                                                    | Meldung kommt | Senden  |
| Anlauf                                                                                                    | Meldung kommt | Senden  |
| Erstanlauf                                                                                                    | Meldung kommt | Senden. |
| LED-Quittung                                                                                                    | Meldung kommt | Senden  |
| Wiederanlauf                                                                                                    | Meldung kommt | Senden  |
| Parameter laden.                                                                                                    | Meldung kommt | Senden  |
| Meld verloren                                                                                                    | Meldung kommt | Senden  |
| Marke verloren.                                                                                                    | Meldung kommt | Senden. |
| Stör-Sammelmel.                                                                                                    | Meldung kommt | Senden  |
| Störuna 5V                                                                                                    | Meldung kommt | Senden  |
| Warn-Sammelmel.                                                                                                    | Meldung kommt | Senden  |
| <b>Stor Batterie</b>                                                                                                    | Meldung kommt | Senden  |
| Storing Meesw                                                                                                    | Meldung kommt | Senden  |

Bild 3-16 Schnittstellentest mit der Dialogbox: Meldungen erzeugen – Beispiel

#### **Betriebszustand ändern**

Beim ersten Betätigen einer der Tasten in der Spalte **Aktion** werden Sie nach dem Passwort Nr. 6 (für Hardware-Testmenüs) gefragt. Nach korrekter Eingabe des Passwortes können Sie nun die Meldungen einzeln absetzen. Hierzu klicken Sie auf die Schaltfläche **Senden** innerhalb der entsprechenden Zeile. Die zugehörige Meldung wird abgesetzt und kann nun sowohl in den Betriebsmeldungen des SIPROTEC 4 Gerätes als auch in der Leitzentrale der Anlage ausgelesen werden.

Die Freigabe für weitere Tests bleibt bestehen, bis die Dialogbox geschlossen wird.

#### **Test in Melderichtung**

Für alle Informationen, die zur Leitzentrale übertragen werden sollen, testen sie die unter **Status SOLL** in der Aufklappliste angebotenen Möglichkeiten:

- Stellen Sie sicher, dass evtl. durch die Tests hervorgerufene Schalthandlungen gefahrlos durchgeführt werden können (siehe oben unter GEFAHR!).
- Klicken Sie bei der zu prüfenden Funktion auf Senden und kontrollieren Sie, dass die entsprechende Information bei der Zentrale ankommt und ggf. die erwartete Wirkung zeigt. Die Informationen, die normalerweise über Binäreingänge eingekoppelt werden (erstes Zeichen ">") werden bei dieser Prozedur ebenfalls zur Zentrale gemeldet. Die Funktion der Binäreingänge selbst wird getrennt getestet.

#### **Beenden des Vorgangs**

Um den Test der Systemschnittstelle zu beenden, klicken Sie auf **Schließen**. Die Dialogbox wird geschlossen, das Gerät ist während des daraufhin erfolgenden Erstanlaufes kurzzeitig nicht betriebsbereit.

#### **Test in Befehlsrichtung**

Informationen in Befehlsrichtung müssen von der Zentrale abgegeben werden. Die richtige Reaktion im Gerät ist zu kontrollieren.

### **3.3.3 Schaltzustände der binären Ein-/Ausgänge prüfen**

#### **Vorbemerkungen**

Mit DIGSI können Sie gezielt Binäreingänge, Ausgangsrelais und Leuchtdioden des SIPROTEC 4 Gerätes einzeln ansteuern. So kontrollieren Sie z.B. in der Inbetriebnahmephase die korrekten Verbindungen zur Anlage. Sie sollten von dieser Testmöglichkeit jedoch keinesfalls während des "scharfen" Betriebs Gebrauch machen.

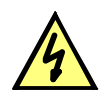

#### **GEFAHR**

#### **Gefahr durch Schalten der Betriebsmittel (z.B. Leistungsschalter, Trenner) durch Testfunktion**

Nichtbeachtung der folgenden Maßnahme wird Tod, schwere Körperverletzung oder erheblichen Sachschaden zur Folge haben.

Schaltbare Betriebsmittel (z.B. Leistungsschalter, Trenner) nur bei Inbetriebnahme und keinesfalls im "scharfen" Betrieb durch Absetzen oder Aufnehmen von Meldungen über die Systemschnittstelle mittels der Testfunktion kontrollieren.

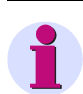

#### **Hinweis**

Nach Abschluss des Hardware-Tests wird das Gerät einen Erstanlauf durchführen. Damit werden alle Meldepuffer gelöscht. Ggf. sollten die Meldepuffer zuvor mittels DIGSI ausgelesen und gesichert werden.

Der Hardwaretest kann mit DIGSI in der Betriebsart Online durchgeführt werden:

- Verzeichnis **Online** durch Doppelklick öffnen; die Bedienfunktionen für das Gerät erscheinen.
- Anklicken von **Test**; rechts im Bild erscheint dessen Funktionsauswahl.
- Doppelklicken in der Listenansicht auf **Geräte Ein- und Ausgaben testen**. Die gleichnamige Dialogbox wird geöffnet (siehe nachfolgendes Bild).

#### **Aufbau der Dialogbox**

Die Dialogbox ist in drei Gruppen unterteilt: **BE** für Binäreingänge, **BA** für Binärausgaben und **LED** für Leuchtdioden. Jeder dieser Gruppen ist links eine entsprechend beschriftete Schaltfläche zugeordnet. Durch Doppelklicken auf diese Flächen können Sie die Einzelinformationen zur zugehörigen Gruppe aus- bzw. einblenden.

In der Spalte **Ist** wird der derzeitige Zustand der jeweiligen Hardwarekomponente angezeigt. Die Darstellung erfolgt symbolisch. Die physischen Istzustände der Binäreingänge und Binärausgänge werden durch die Symbole offener oder geschlossener Schalterkontakte dargestellt, die der Leuchtdioden durch das Symbol einer aus- oder eingeschalteten LED.

Der jeweils antivalente Zustand wird in der Spalte **Soll** dargestellt. Die Anzeige erfolgt im Klartext.

Die äußerste rechte Spalte zeigt an, welche Befehle oder Meldungen auf die jeweilige Hardwarekomponente rangiert sind.

|           | Nr.                                 | <b>Ist</b>             | Soll        |                                 |
|-----------|-------------------------------------|------------------------|-------------|---------------------------------|
|           | BE <sub>1</sub>                     | سائيه                  | High        | >m. S Schluss                   |
|           | BE <sub>2</sub>                     | $\sim$                 | High        | >Uerr fehlt                     |
|           | BE <sub>3</sub>                     | سواب                   | High        | >U<br>block:>f1 blockieren;>Erd |
| <b>BE</b> | BE <sub>4</sub>                     | المواضي                | High        | >U-Wdl.-Aut.:>I>+U< block:>Ur   |
|           | BE <sub>5</sub>                     | $\omega'$ .            | High        | >Einkoppl.1                     |
|           | BE <sub>6</sub>                     | $-1$                   | High        | >Einkoppl. 2                    |
|           | BE <sub>7</sub>                     | $\omega'$ in           | <b>High</b> | >Störw, Start                   |
|           | BA <sub>1</sub>                     | $\mathcal{L}_{\vdash}$ | Ein         | Stör. Netzteil; Stör Batterie.  |
|           | BA <sub>2</sub>                     | $\prec$ $\vdash$       | Ein         | Gerät AUS                       |
|           | BA3                                 | $\mathcal{L}_{\vdash}$ | Ein         |                                 |
|           | BA4                                 | $\mathcal{L}_{\vdash}$ | Ein         |                                 |
|           | BA <sub>5</sub>                     | $\mathcal{L}_{\vdash}$ | Ein         |                                 |
| <b>BA</b> | BA6                                 | $\prec$ $\vdash$       | Ein         |                                 |
|           | BA7                                 | $\mathcal{L}_{\vdash}$ | Ein         |                                 |
|           | BA8                                 | $\mathcal{L}_{\vdash}$ | Ein         |                                 |
|           | BA <sub>9</sub>                     | $\prec$ $\vdash$       | Ein.        |                                 |
|           |                                     |                        |             | $\blacktriangleright$           |
|           |                                     |                        |             |                                 |
|           | □ Zyklisches Aktualisieren (20 sec) |                        |             | Aktualisieren                   |

Bild 3-17 Testen der Ein- und Ausgaben – Beispiel

#### **Betriebszustand ändern**

Um den Betriebszustand einer Hardwarekomponente zu ändern, klicken Sie auf die zugehörige Schaltfläche in der Spalte **Soll**.

Vor Ausführung des ersten Betriebszustandswechsels wird das Passwort Nr. 6 abgefragt (sofern bei der Projektierung aktiviert). Nach Eingabe des korrekten Passwortes wird der Zustandswechsel ausgeführt. Die Freigabe für weitere Zustandswechsel bleibt bestehen, bis die Dialogbox geschlossen wird.

#### **Test der Ausgangsrelais**

Sie können jedes einzelne Ausgangsrelais erregen und damit die Verdrahtung zwischen Ausgangsrelais des 6MD66x und der Anlage überprüfen, ohne die darauf rangierten Meldungen erzeugen zu müssen. Sobald Sie den ersten Zustandswechsel für ein beliebiges Ausgangsrelais angestoßen haben, werden alle Ausgangsrelais von der geräteseitigen Funktionalität abgetrennt und sind nur noch von der Hardwaretestfunktion zu betätigen. Das bedeutet z.B., dass ein von einem Steuerungsbefehl am Bedienfeld herrührender Schaltauftrag an ein Ausgangsrelais nicht ausgeführt wird.

Um das Ausgangsrelais zu testen gehen Sie wie folgt vor:

- Stellen Sie sicher, dass die von den Ausgangsrelais hervorgerufenen Schalthandlungen gefahrlos durchgeführt werden können (siehe oben unter GEFAHR!).
- Testen Sie jedes Ausgangsrelais über das zugehörige **Soll**-Feld der Dialogbox.
- Beenden Sie den Testvorgang (siehe unten Randtitel "Beenden des Vorgangs"), damit nicht bei weiteren Prüfungen unbeabsichtigt Schalthandlungen ausgelöst werden.

#### **Test der Binäreingänge**

Um die Verdrahtung zwischen der Anlage und den Binäreingängen des 6MD66x zu überprüfen, müssen Sie in der Anlage die Ursache für die Einkopplung auslösen und die Wirkung am Gerät selbst auslesen.

Hierzu öffnen Sie wieder die Dialogbox **Geräte Ein- und Ausgaben testen**, um sich die physische Stellung der Binäreingabe anzusehen. Das Passwort wird noch nicht benötigt.

Um die Binäreingänge zu testen gehen Sie wie folgt vor:

- Betätigen Sie in der Anlage jede der Funktionen, die Ursache für die Binäreingaben sind.
- Prüfen Sie die Reaktion in der **Ist**-Spalte der Dialogbox. Hierzu müssen Sie die Dialogbox aktualisieren. Die Möglichkeiten stehen weiter unten unter Randtitel "Aktualisieren der Anzeige".
- Beenden Sie den Testvorgang (siehe unten Randtitel "Beenden des Vorgangs").

Wenn Sie jedoch die Auswirkungen eines binären Eingangs überprüfen wollen, ohne wirklich in der Anlage Schalthandlungen vorzunehmen, können Sie dies durch Ansteuerung einzelner Binäreingänge mit dem Hardwaretest durchführen. Sobald Sie den ersten Zustandswechsel für einen beliebigen Binäreingang angestoßen und das Passwort Nr. 6 eingegeben haben, werden alle Binäreingänge von der Anlagenseite abgetrennt und sind nur noch über die Hardwaretestfunktion zu betätigen.

#### **Test der Leuchtdioden**

Die LED können Sie in ähnlicher Weise wie die anderen Ein-/Ausgabekomponenten prüfen. Sobald Sie den ersten Zustandswechsel für eine beliebige Leuchtdiode angestoßen haben, werden alle Leuchtdioden von der geräteseitigen Funktionalität abgetrennt und sind nur noch über die Hardwaretestfunktion zu betätigen. Das bedeutet z.B., dass von einer Gerätefunktion oder durch Betätigen der LED-Resettaste keine Leuchtdiode mehr zum Leuchten gebracht wird.

#### **Aktualisieren der Anzeige**

Während des Öffnens der Dialogbox **Geräte Ein- und Ausgaben testen** werden die zu diesem Zeitpunkt aktuellen Betriebszustände der Hardwarekomponenten eingelesen und angezeigt.

Eine Aktualisierung erfolgt:

- für die jeweilige Hardwarekomponente, wenn ein Befehl zum Wechsel in einen anderen Betriebszustand erfolgreich durchgeführt wurde,
- für alle Hardwarekomponenten durch Anklicken des Schaltfeldes **Aktualisieren**,
- für alle Hardwarekomponenten durch zyklische Aktualisierung (Zykluszeit beträgt 20 Sekunden) durch Markieren der Option **Zyklisches Aktualisieren**.

#### **Beenden des Vorgangs**

Um den Hardwaretest zu beenden, klicken Sie auf **Schließen**. Die Dialogbox wird geschlossen. Damit werden alle Hardwarekomponenten wieder in den von den Anlagenverhältnissen vorgegebenen Betriebszustand zurückversetzt, das Gerät ist während des daraufhin erfolgenden Erstanlaufes kurzzeitig nicht betriebsbereit.

### **3.3.4 Prüfungen für den Leistungsschalterversagerschutz**

#### **Allgemeines**

Wenn das Gerät über den Schalterversagerschutz verfügt und dieser verwendet wird, ist die Einbindung dieser Schutzfunktion in die Anlage praxisnah zu überprüfen.

Aufgrund der Vielfalt der Anwendungsmöglichkeiten und der möglichen Anlagenkonfigurationen ist eine detaillierte Beschreibung der notwendigen Prüfungen nicht möglich. Auf jeden Fall sind die örtlichen Gegebenheiten und die Anlagen- und Schutzpläne zu beachten.

Es wird empfohlen, vor Beginn der Prüfungen den Leistungsschalter des zu prüfenden Abzweigs beidseitig zu isolieren, d.h., Leitungstrenner und Sammelschienentrenner sollen offen sein, damit der Schalter gefahrlos geschaltet werden kann.

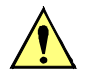

#### **VORSICHT**

Auch bei den Prüfungen am örtlichen Abzweig-Leistungsschalter kommt es zum Auslösebefehl für die Sammelschiene.

Nichtbeachtung der folgenden Maßnahme kann zu leichten Körperverletzungen oder Sachschäden führen.

Zunächst die Auslösung für die umliegenden Schalter (Sammelschiene) unwirksam machen, z.B. durch Abschalten der entsprechenden Steuerspannungen.

Bis zur endgültigen Einschaltung wird auch das Auslösekommando des Abzweigschutzes zum Leistungsschalter unterbrochen, damit dieser nur durch den Schalterversagerschutz ausgelöst werden kann.

Die folgende Auflistung erhebt keinen Anspruch auf Vollständigkeit, kann aber auch Punkte enthalten, die im aktuellen Anwendungsfall zu übergehen sind.

#### **Leistungsschalter-Hilfskontakte**

Wenn Leistungsschalter-Hilfskontakte an das Gerät angeschlossen sind, bilden diese einen wesentlichen Bestandteil der Sicherheit des Schalterversagerschutzes. Vergewissern Sie sich, dass die richtige Zuordnung überprüft worden ist.

#### **Anwurfbedingungen extern**

Wenn der Schalterversagerschutz auch von externen Schutzeinrichtungen gestartet werden kann, werden die externen Anwurfbedingungen überprüft. Je nach Einstellungen des Schalterversagerschutzes ist 1-polige oder 3-polige Auslösung möglich. Auch kann es sein, dass nach 1-poliger Auslösung der Zwangsgleichlauf des Gerätes oder des Schalters selbst zur 3-poligen Auslösung führt. Vergewissern Sie sich daher vorher, wie die Parameter des Schalterversagerschutzes eingestellt sind. Siehe auch Abschnitt [2.9.2,](#page-116-0) Adressen 3901 ff.

Damit der Schalterversagerschutz angeworfen werden kann, muss zumindest über die geprüfte Phase und Erde ein Strom fließen. Dies kann ein sekundär eingeprägter Strom sein.

Nach jedem Anwurf muss die Meldung "SVS Anwurf" (Nr 1461) in den spontanen Meldungen oder Störfallmeldungen erscheinen.

Wenn nur 1-poliger Anwurf möglich ist:

• Anwurf durch Auslösekommando des externen Schutzes 1-polig L1:

Binäreingabefunktionen ">SVS Start L1" und ggf. ">SVS Freigabe" (in spontanen oder Störfallmeldungen). Auslösekommando je nach Parametrierung.

• Anwurf durch Auslösekommando des externen Schutzes 1-polig L2:

Binäreingabefunktionen ">SVS Start L2" und ggf. ">SVS Freigabe" (in spontanen oder Störfallmeldungen). Auslösekommando je nach Parametrierung.

- Anwurf durch Auslösekommando des externen Schutzes 1-polig L3: Binäreingabefunktionen ">SVS Start L3" und ggf. ">SVS Freigabe" (in spontanen oder Störfallmeldungen). Auslösekommando je nach Parametrierung.
- Anwurf durch Auslösekommando des externen Schutzes 3-polig über alle drei Binäreingaben L1, L2 und L3: Binäreingabefunktionen ">SVS Start L1", ">SVS Start L2" und ">SVS Start L3" und ggf. ">SVS Freigabe" (in spontanen oder Störfallmeldungen). Auslösekommando 3-polig.

Für 3-poligen Anwurf:

• Anwurf durch Auslösekommando des externen Schutzes 3-polig: Binäreingabefunktionen ">SVS START 3pol" und ggf. ">SVS Freigabe" (in spontanen oder Störfallmeldungen). Auslösekommando je nach Parametrierung.

Prüfstrom abschalten.

Falls Start ohne Stromfluss möglich ist:

- Anwurf durch Auslösekommando des externen Schutzes ohne Stromfluss:
- Binäreingabefunktionen ">SVS STARTohneI" und ggf. ">SVS Freigabe" (in spontanen oder Störfallmeldungen). Auslösekommando je nach Parametrierung.

#### **Sammelschienenauslösung**

Für die Prüfung in der Anlage ist besonders wichtig, dass die Verteilung des Auslösekommandos bei Schalterversagen an die umliegenden Leistungsschalter richtig erfolgt.

Als umliegende Leistungsschalter werden alle die bezeichnet, welche bei Versagen des Abzweig-Leistungsschalters ausgelöst werden müssen, damit der Kurzschlussstrom unterbrochen wird. Dies sind also die Leistungsschalter aller Abzweige, über die die Sammelschiene oder der Sammelschienenabschnitt gespeist werden kann, an der der kurzschlussbehaftete Abzweig angeschlossen ist.

Eine allgemeine detaillierte Prüfvorschrift kann nicht aufgestellt werden, da die Definition der umliegenden Leistungsschalter weitgehend vom Aufbau der Schaltanlage abhängig ist.

Insbesondere bei Mehrfach-Sammelschienen muss die Verteilungslogik für die umliegenden Leistungsschalter überprüft werden. Hierbei ist für jeden Sammelschienenabschnitt zu überprüfen, dass im Falle des Versagens des betrachteten Abzweig-Leistungsschalters alle Leistungsschalter ausgelöst werden, die mit dem gleichen Sammelschienenabschnitt verbunden sind, und nur diese.

#### **Auslösung des Gegenendes**

Wenn das Auslösekommando des Leistungsschalter-Versagerschutzes auch den Leistungsschalter am Gegenende des betrachteten Abzweigs auslösen soll, muss auch der Übertragungskanal für diese Fernauslösung überprüft werden. Dies geschieht zweckmäßig zusammen mit der Übertragung weiterer Signale gemäß des Abschnitts "Prüfung der Signalübertragung mit ..." weiter unten.

#### **Abschluss**

Alle provisorischen Maßnahmen, die für die Prüfung getroffen wurden, sind rückgängig zu machen, z.B. besondere Schaltzustände, unterbrochene Auslösekommandos, Änderungen an Einstellwerten oder Ausschalten einzelner Schutzfunktionen.

### **3.3.5 Anlegen eines Test-Messschriebs**

Um die Stabilität des Schutzes auch bei Einschaltvorgängen zu überprüfen, können zum Abschluss noch Einschaltversuche durchgeführt werden. Ein Maximum an Informationen über das Verhalten des Schutzes liefern Messschriebe.

#### **Voraussetzung**

Neben den Möglichkeiten der Speicherung einer Störwertaufzeichnung durch Schutzanregung ermöglicht 6MD66x auch den Anstoß einer Messwertaufzeichnung über das Bedienprogramm DIGSI, über die seriellen Schnittstellen und über Binäreingabe. In letzterem Fall muss hierzu die Information ">Störw. Start" auf einen Binäreingang rangiert worden sein. Die Triggerung der Aufzeichnung erfolgt dann z.B. über Binäreingabe mit dem Einschalten des Schutzobjektes.

Derartige von extern (d.h. ohne Schutzanregung) gestartete Testmessschriebe werden vom Gerät wie normale Störwertaufzeichnungen behandelt, d.h. es wird zu jedem Messschrieb ein Störfallprotokoll unter eigener Nummer eröffnet, um eine eindeutige Zuordnung zu schaffen. Allerdings werden diese Messschriebe nicht in den Störfall-Meldepuffer im Display aufgelistet, da sie keine Netzstörung darstellen.

#### **Testmessschrieb starten**

Um einen Testmessschrieb über DIGSI zu starten, wählen Sie im linken Teil des Fensters die Bedienfunktion **Test**. Doppelklicken Sie in der Listenansicht auf den Eintrag **Teststörschrieb** (siehe Bild [3-18](#page-246-0)).

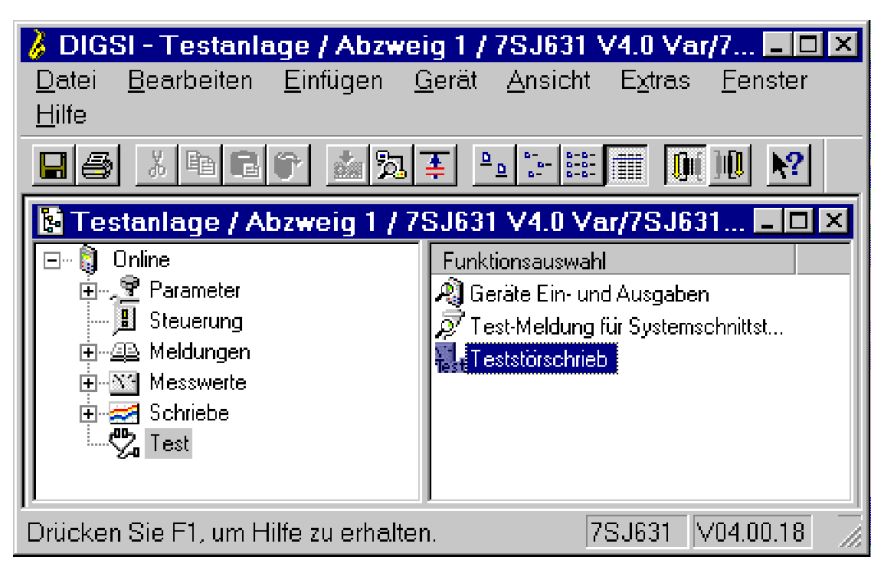

Bild 3-18 Fenster Testmessschrieb in DIGSI starten – Beispiel

<span id="page-246-0"></span>Der Testmessschrieb wird sofort gestartet. Während der Aufzeichnung wird eine Meldung im linken Bereich der Statuszeile ausgegeben. Balkensegmente informieren Sie zusätzlich über den Fortschritt des Vorganges.

Zum Anzeigen und Auswerten der Aufzeichnung benötigen Sie eines der Programme SIGRA oder Comtrade-Viewer.

### **3.3.6 Kontrolle anwenderdefinierbarer Funktionen**

#### **CFC-Logik**

Da das Gerät über anwenderdefinierbare Funktionen, insbesondere die CFC-Logik verfügt, müssen auch die erstellten Funktionen und Verknüpfungen überprüft werden.

Eine allgemeine Verfahrensweise kann naturgemäß nicht angegeben werden. Die Projektierung dieser Funktionen und die Soll-Bedingungen müssen vielmehr bekannt sein und überprüft werden. Insbesondere sind etwaige Verriegelungsbedingungen der Schaltmittel (Leistungsschalter, Trenner, Erder) zu beachten und zu prüfen.

### **3.3.7 Schaltprüfung der projektierten Betriebsmittel**

#### **Schalten über Befehlseingabe**

Falls das Schalten der projektierten Betriebsmittel nicht bereits umfassend bei dem früher beschriebenen Hardwaretest erfolgte, sollen alle projektierten Schaltmittel vom Gerät her über die integrierte Steuerung einund ausgeschaltet werden. Dabei sollen die über Binäreingaben eingekoppelten Schalterstellungsrückmeldungen am Gerät ausgelesen und mit der wahren Schalterstellung verglichen werden. Beim 6MD66x ist dies leicht vom Abzweigsteuerbild aus möglich.

Die Vorgehensweise für das Schalten ist in der SIPROTEC 4-Systembeschreibung [/1/](#page-366-0) erläutert. Die Schalthoheit muss dabei entsprechend der benutzten Befehlsquelle gesetzt sein. Beim Schaltmodus kann zwischen verriegeltem und unverriegeltem Schalten gewählt werden. Dabei ist zu beachten, dass das unverriegelte Schalten ein Sicherheitsrisiko darstellt.

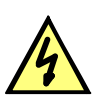

#### **GEFAHR**

**Ein erfolgreich gestarteter Prüfzyklus der Wiedereinschaltautomatik führt zum Einschalten des Leistungsschalters!** 

Nichtbeachtung der folgenden Aussage wird Tod, schwere Körperverletzung oder erheblichen Sachschaden zur Folge haben.

Bei einem Ausschaltbefehl an den Leistungsschalter ist zu bedenken, dass im Zusammenspiel mit einer externen Wiedereinschaltautomatik ein AUS-EIN-Prüfzyklus angestoßen wird.

#### **Schalten von einer Leitzentrale**

Sofern das Gerät über die Systemschnittstelle an eine Leitzentrale angeschlossen ist, sollen auch entsprechende Schaltprüfungen von der Leitzentrale aus überprüft werden. Auch hier ist zu beachten, dass die Schalthoheit dabei entsprechend der benutzten Befehlsquelle gesetzt ist.

### **3.4 Bereitschalten des Gerätes**

Die Schrauben sind fest anzuziehen. Alle Klemmenschrauben – auch nicht benutzte – müssen angezogen werden.

#### **VORSICHT**

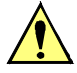

#### **Unzulässige Anzugsdrehmomente**

Nichtbeachtung der folgenden Maßnahme kann leichte Körperverletzung oder Sachschaden zur Folge haben.

Die zulässigen Anzugsdrehmomente dürfen nicht überschritten werden, da die Gewinde und Klemmenkammern sonst beschädigt werden können!

**Die Einstellungen sollten nochmals überprüft werden, falls sie während der Prüfungen geändert wurden**. Insbesondere kontrollieren, ob alle Anlagendaten, Steuer- und Zusatzfunktionen bei den Projektierungsparametern richtig eingestellt sind (Abschnitt [2\)](#page-24-0) und alle gewünschten Funktionen **Ein**geschaltet sind. Stellen Sie sicher, dass eine Kopie der Einstellwerte auf dem PC gespeichert ist.

Die geräteinterne Uhr sollte kontrolliert, und ggf. gestellt/synchronisiert werden, sofern sie nicht automatisch synchronisiert wird. Hinweise hierzu siehe in der SIPROTEC 4-Systembeschreibung [/1/](#page-366-0).

Die Meldepuffer werden unter **HAUPTMENU** → **Meldungen** → **Löschen/Setzen** gelöscht, damit diese künftig Informationen nur über wirkliche Ereignisse und Zustände enthalten (siehe auch [/1/\)](#page-366-0). Die Zähler der Schaltstatistik werden in der gleichen Auswahl auf die Ausgangswerte gesetzt (siehe auch SIPROTEC 4-Systembeschreibung [/1/](#page-366-0)).

Die Zähler der Betriebsmesswerte (z.B. Arbeitszähler, sofern vorhanden) werden unter **HAUPTMENU** → **Messwerte** → **Rücksetzen** zurückgesetzt.

Man betätigt die Taste ESC (ggf. mehrmals), um in das Grundbild zurückzugelangen. Im Anzeigenfeld erscheint das Grundbild (z.B. die Anzeige von Betriebsmesswerten).

Die Anzeigen auf der Frontkappe des Gerätes werden durch Betätigen der Taste LED gelöscht, damit diese künftig Informationen nur über wirkliche Ereignisse und Zustände liefern. Dabei werden auch evtl. gespeicherte Ausgangsrelais zurückgesetzt. Während der Betätigung der Taste LED leuchten die rangierbaren Leuchtdioden auf der Frontkappe, so dass hiermit auch ein Leuchtdiodentest durchgeführt wird. Wenn Leuchtdioden Zustände anzeigen, welche zum aktuellen Zeitpunkt zutreffen, bleiben diese natürlich an.

Die grüne Leuchtdiode "RUN" muss leuchten, die rote Leuchtdiode "ERROR" darf nicht leuchten.

Falls ein Prüfschalter vorhanden ist, muss dieser in Betriebsstellung geschaltet sein.

Das Gerät ist nun betriebsbereit.

■

Montage und Inbetriebsetzung

3.4 Bereitschalten des Gerätes

# **Technische Daten** 4

In diesem Kapitel finden Sie die Technischen Daten des Gerätes SIPROTEC 6MD66x und seiner Einzelfunktionen einschließlich der Grenzwerte, die auf keinen Fall überschritten werden dürfen. Nach den elektrischen und funktionellen Daten für den maximalen Funktionsumfang folgen die mechanischen Daten mit Maßbildern.

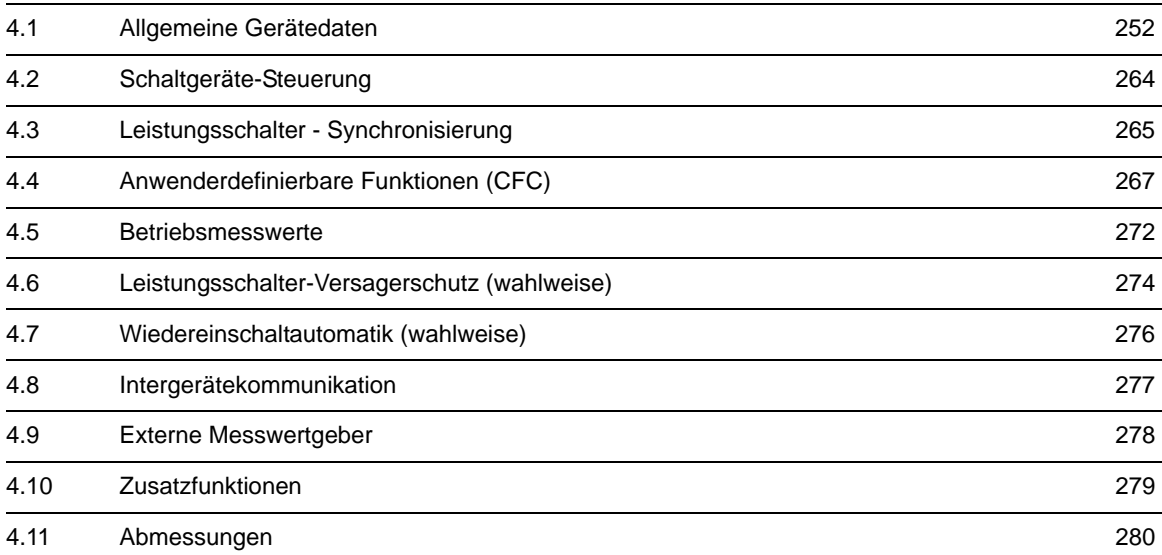

## <span id="page-251-0"></span>**4.1 Allgemeine Gerätedaten**

### **4.1.1 Analoge Eingänge**

#### **Stromeingänge**

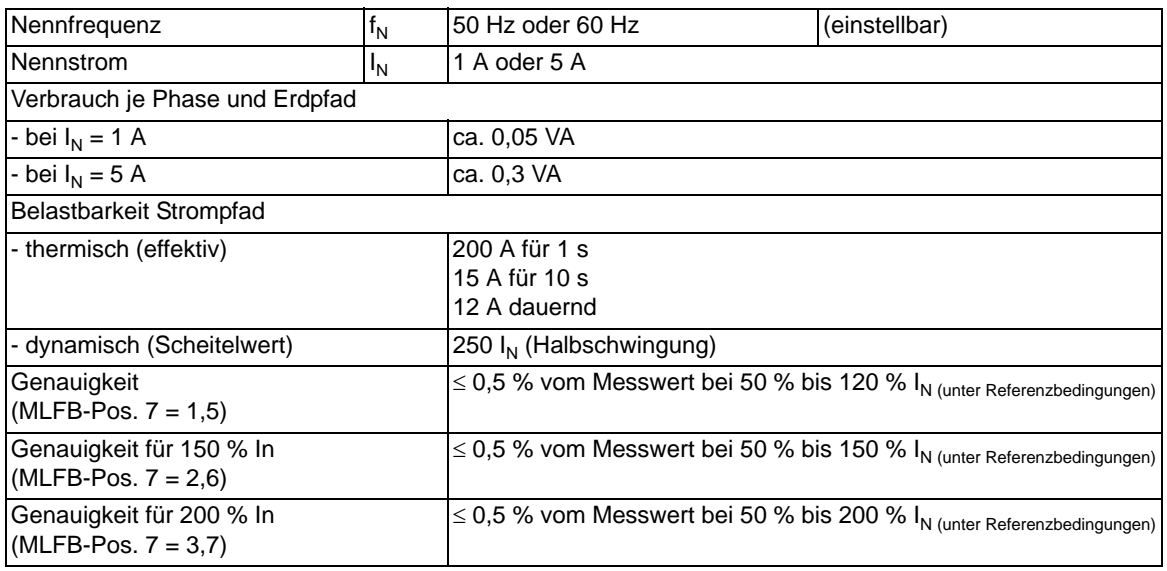

#### **Spannungseingänge**

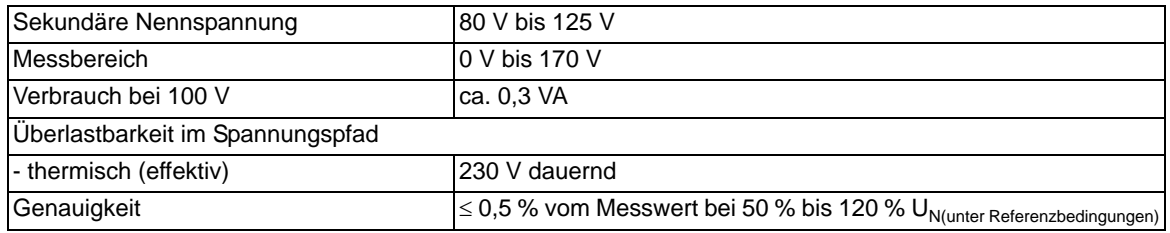

#### **Messumformereingänge**

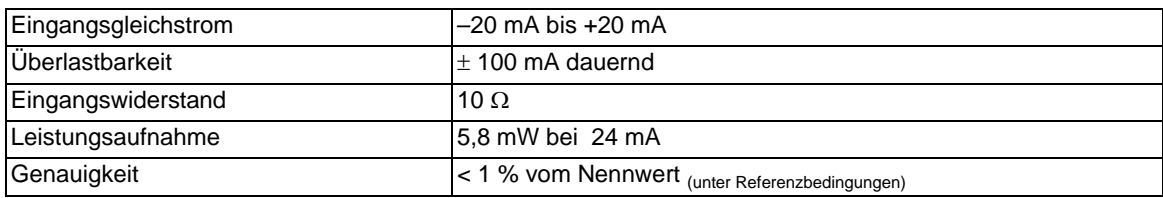
#### **Grenzbereichsverhalten, Strom**

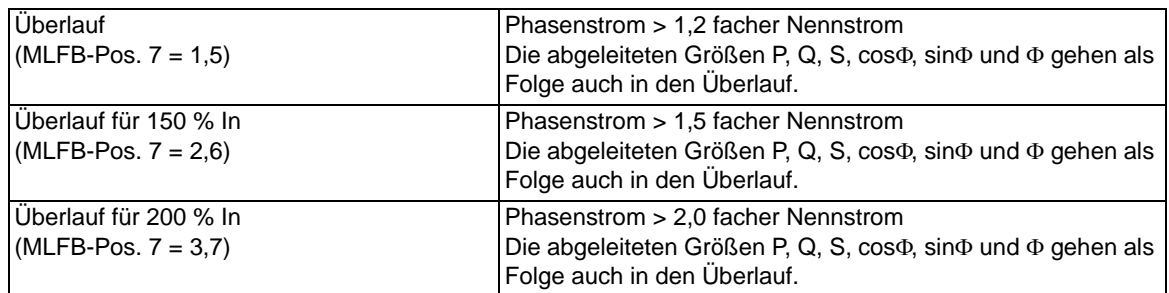

#### **Grenzbereichsverhalten, Spannung**

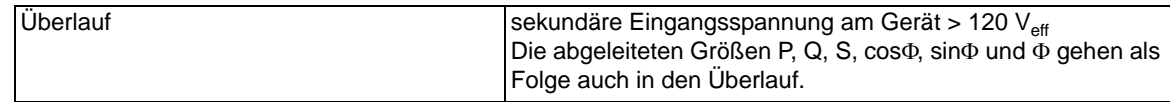

#### **Grenzbereichsverhalten, Leistungen**

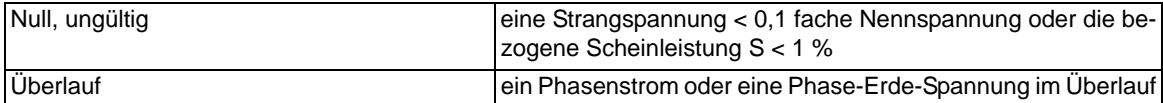

#### **Grenzbereichsverhalten, cos**Φ**, sin**Φ**,** Φ

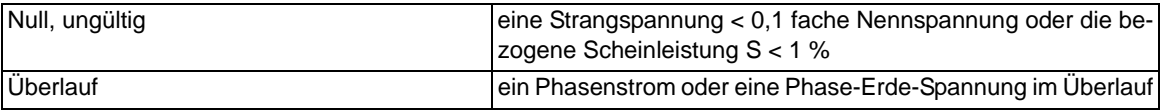

#### **Grenzbereichsverhalten, Frequenz**

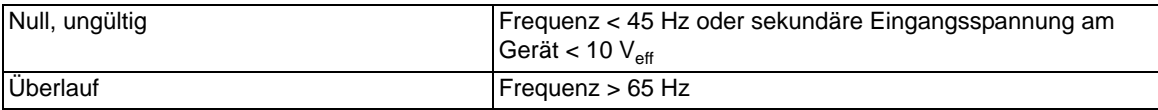

### **4.1.2 Hilfsspannung**

#### **Gleichspannung**

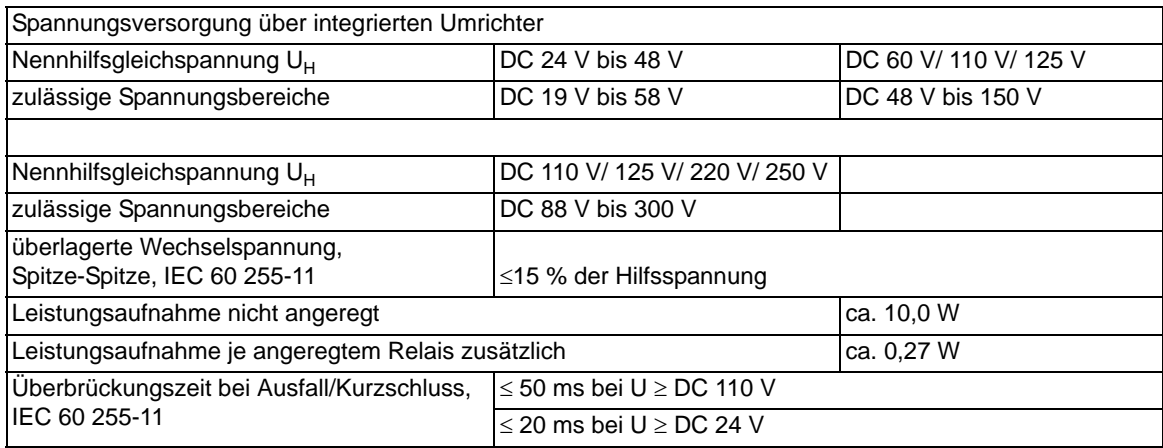

#### **Wechselspannung**

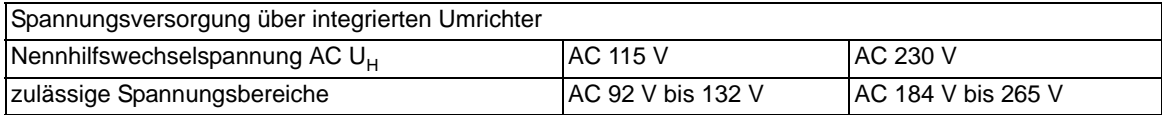

### **4.1.3 Binäre Ein- und Ausgänge**

#### **Binäreingänge**

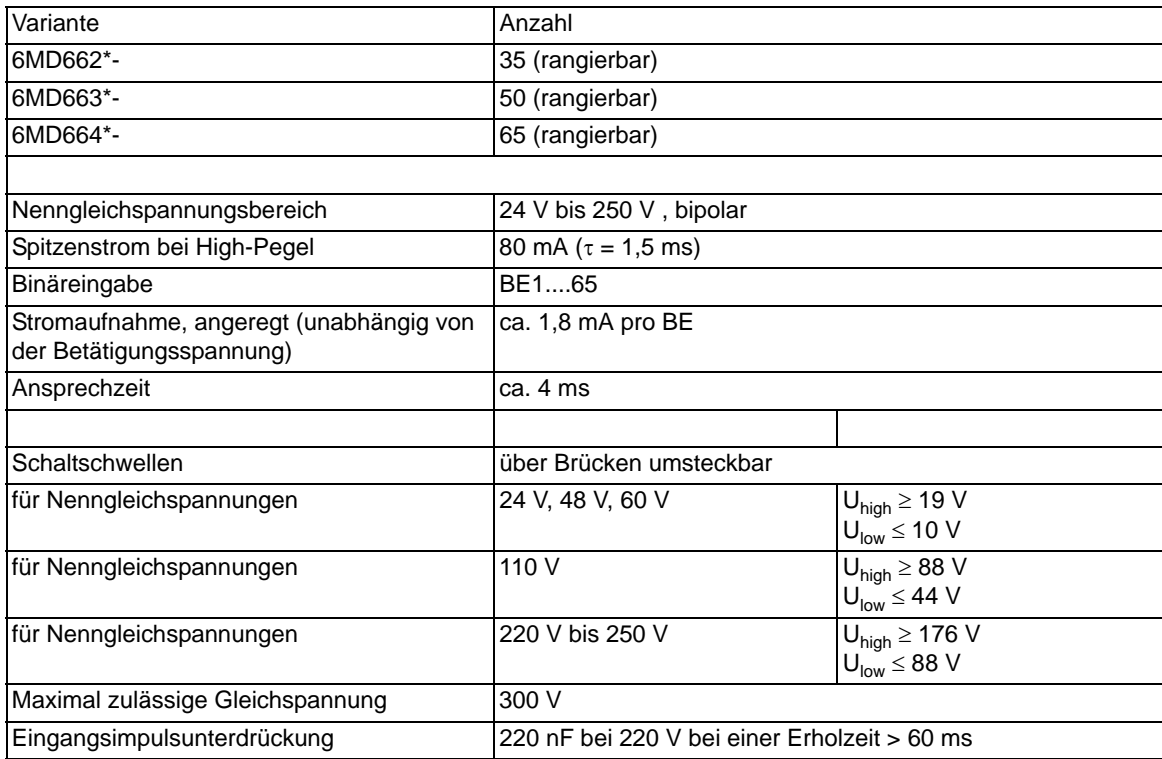

#### **Ausgangsrelais**

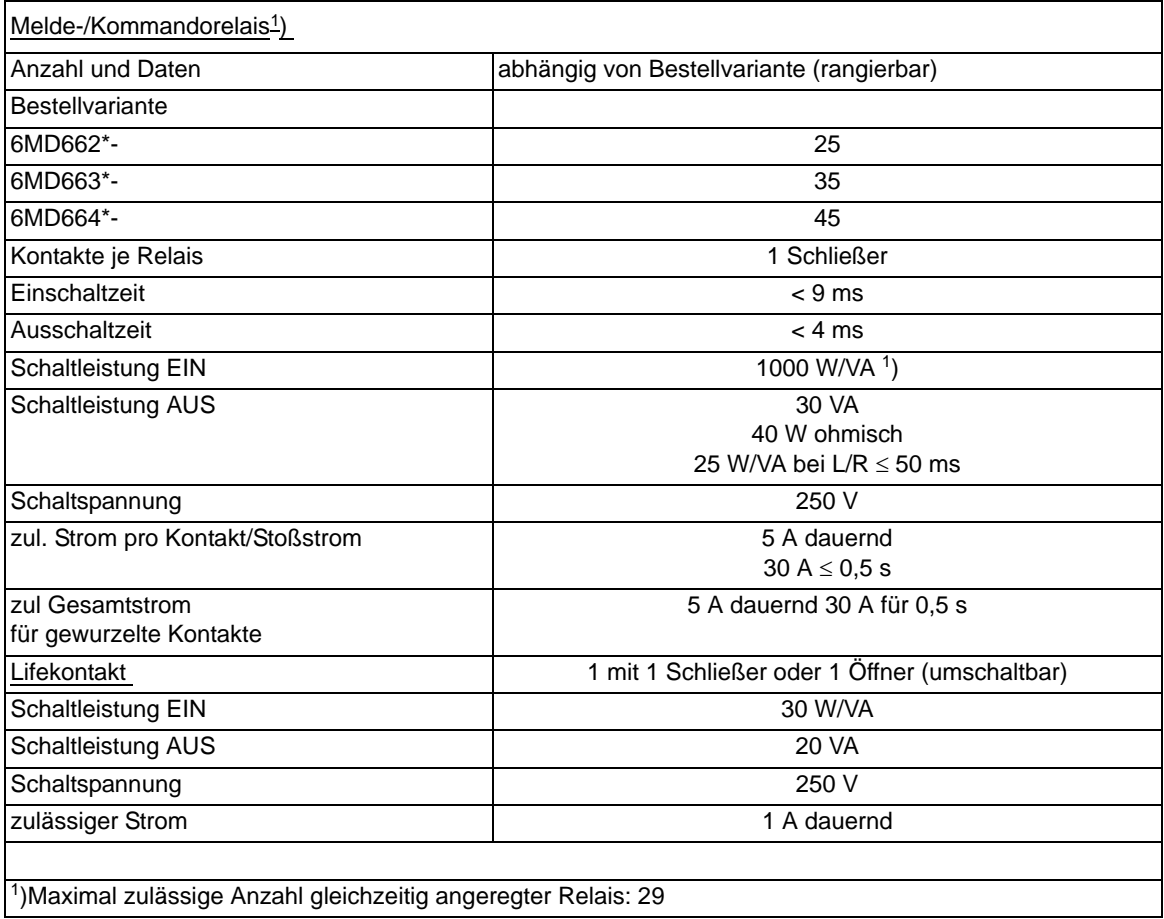

### **4.1.4 Kommunikationsschnittstellen**

#### **Bedienschnittstelle**

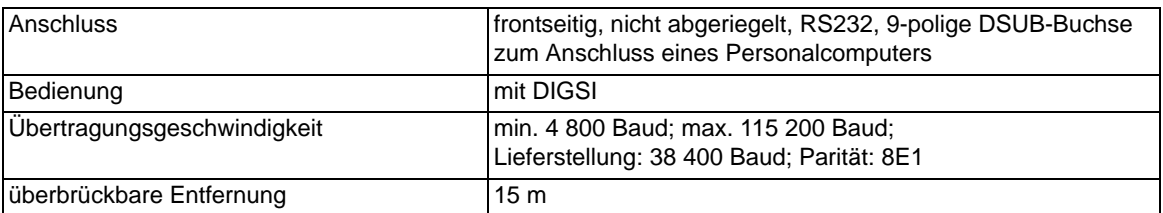

4.1 Allgemeine Gerätedaten

#### **Service-/Modem-Schnittstelle**

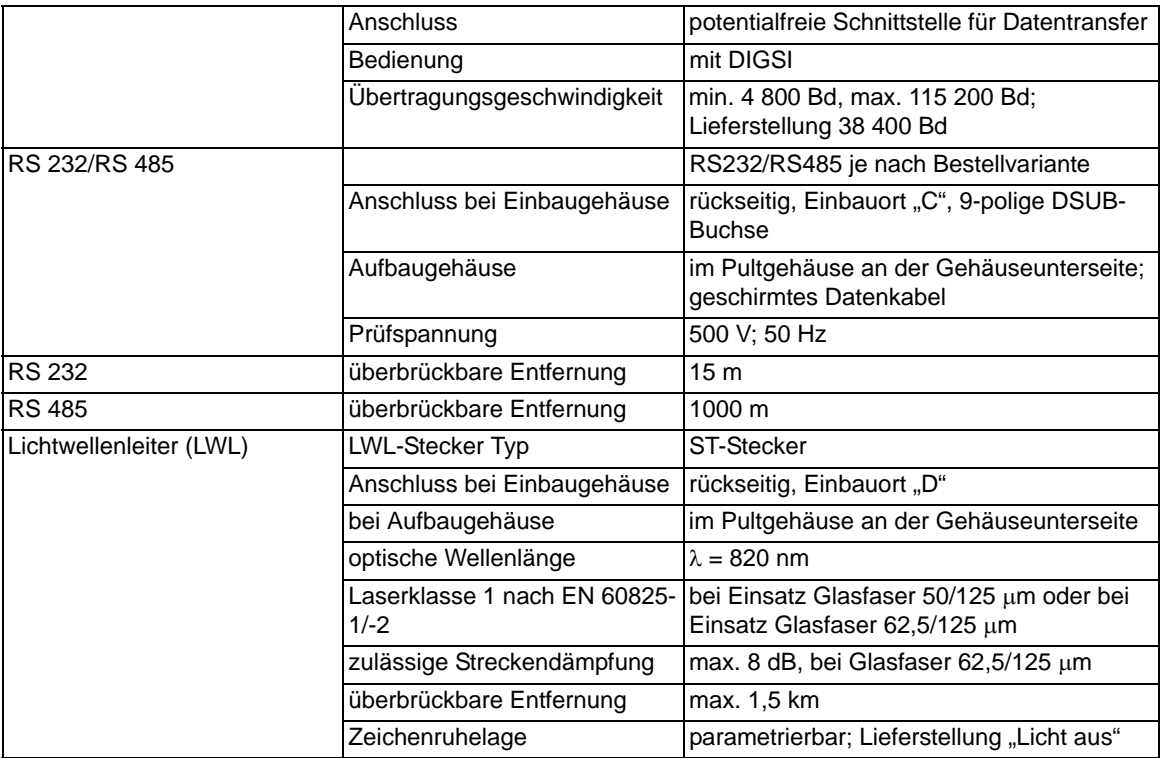

#### **Intergerätekommunikations-Schnittstelle**

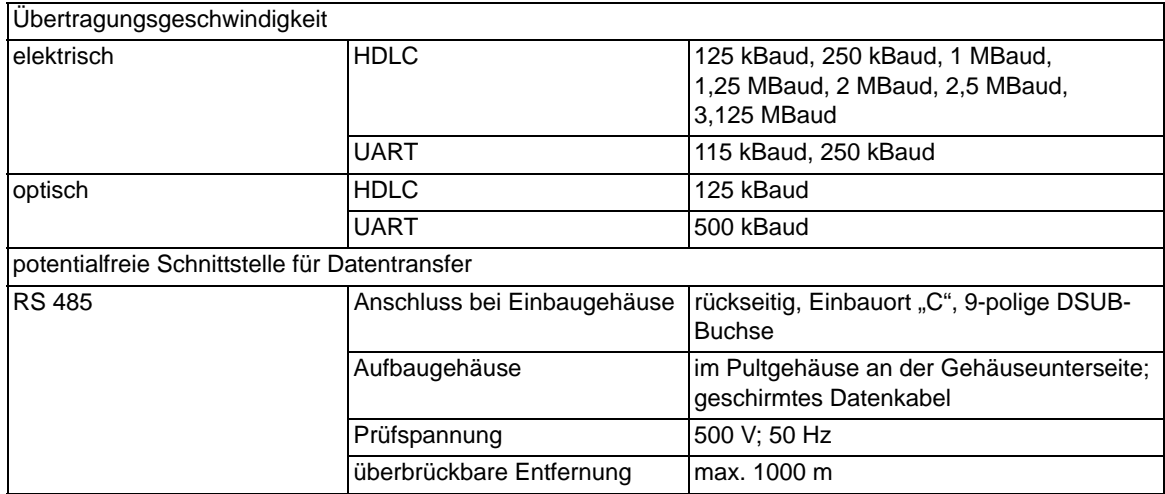

#### **Systemschnittstelle**

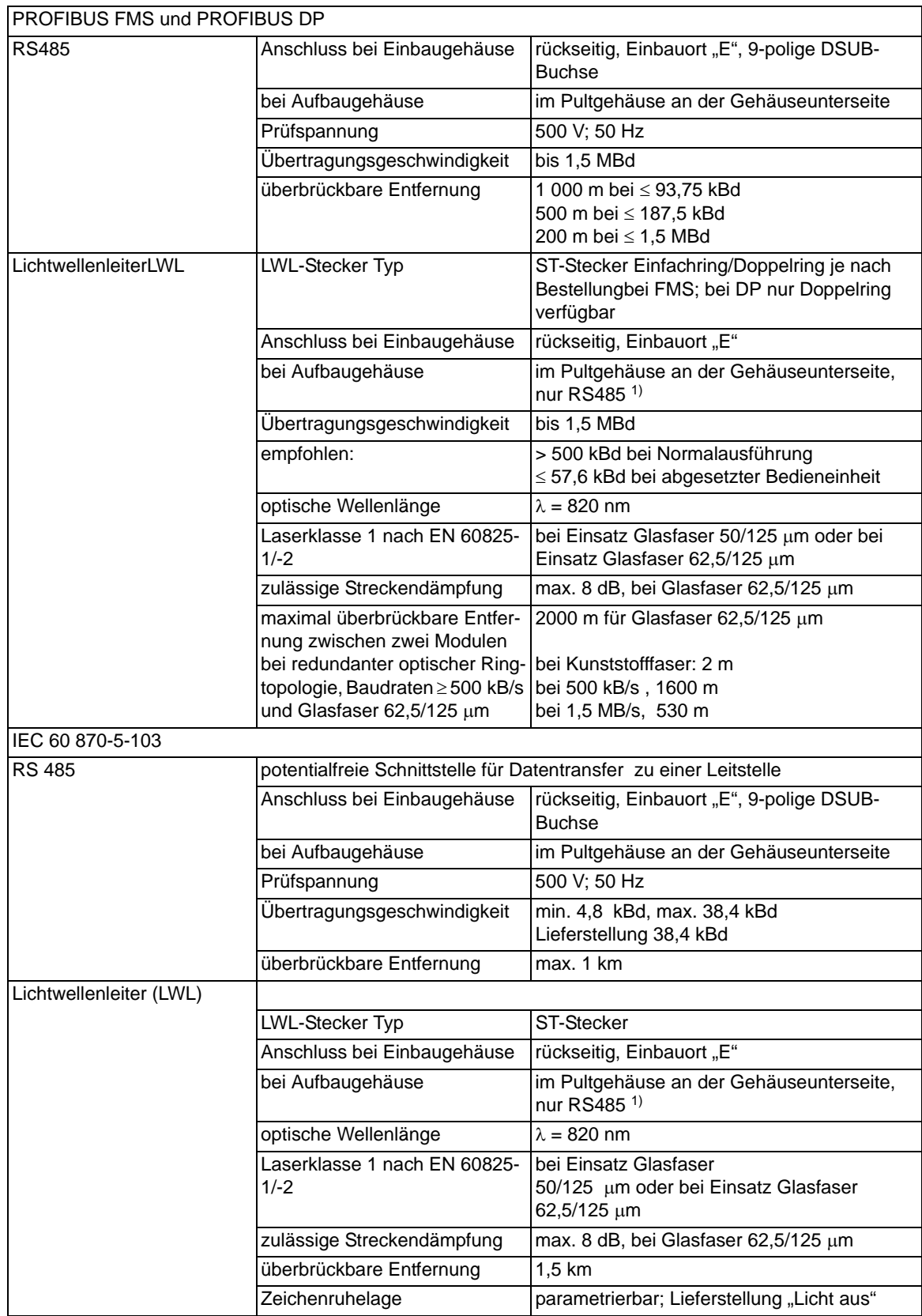

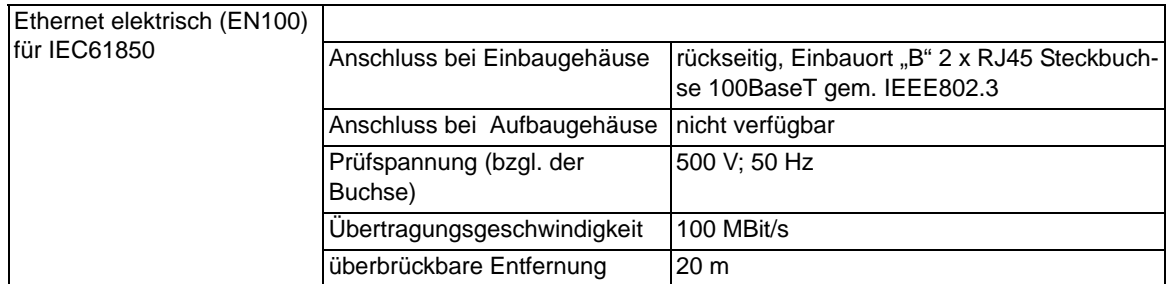

<span id="page-257-0"></span>1) Der gemeinsame Einsatz des OLM/G12 (OLM V3) mit den optischen PROFIBUS-Schnittstellen der SIPRO-TEC® 4 Geräte darf der OLM/G12 nur im Kompatibilitäts-Modus (DIL-Schalter S7 = EIN) betrieben werden! Grund dafür ist die Tatsache, dass in den SIPROTEC® PROFIBUS-Schnittstellen der optischen Module die Redundanztechnik des OLM V2 implementiert ist und diese unterschiedlich zu den OLM V3 ist. Im Kompatibilitäts-Modus verhält sich ein OLM V3 wie ein OLM V2. Bei inkorrekter Einstellung kann eine sichere Datenübertragung nicht gewährleistet werden.

#### **Zeitsynchronisationsschnittstelle**

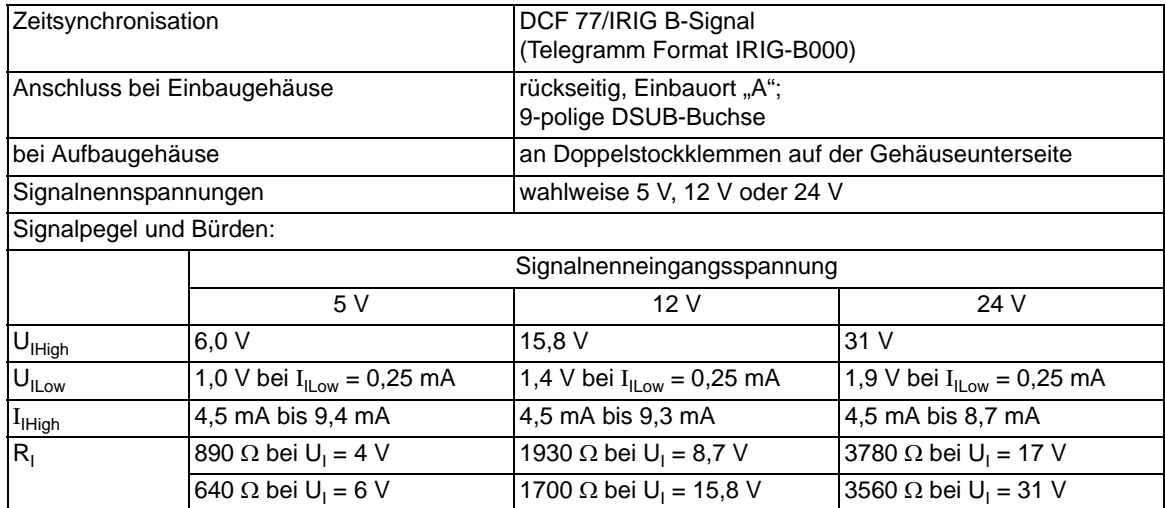

### **4.1.5 Elektrische Prüfungen**

#### **Vorschriften**

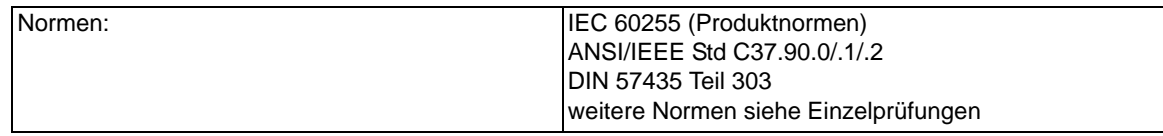

#### **Isolationsprüfung**

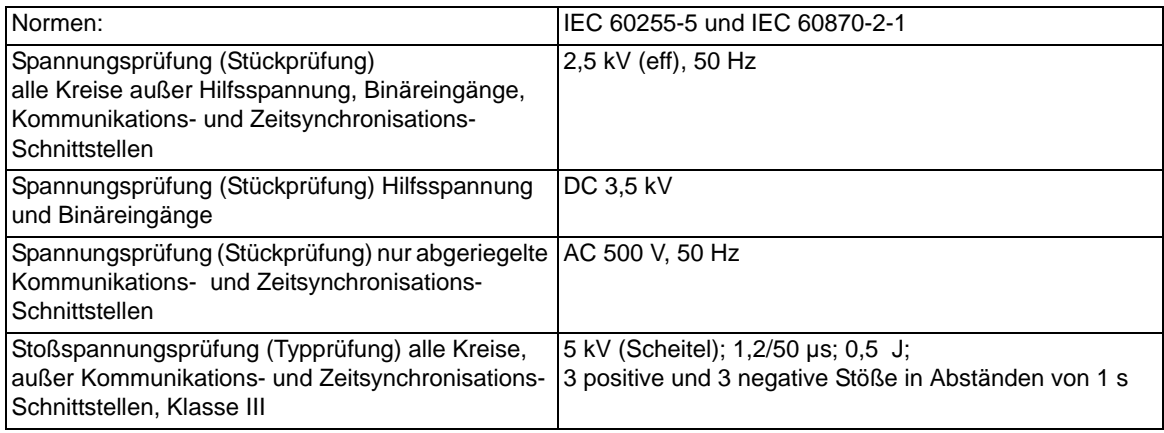

#### **EMV-Prüfungen zur Störfestigkeit (Typprüfungen)**

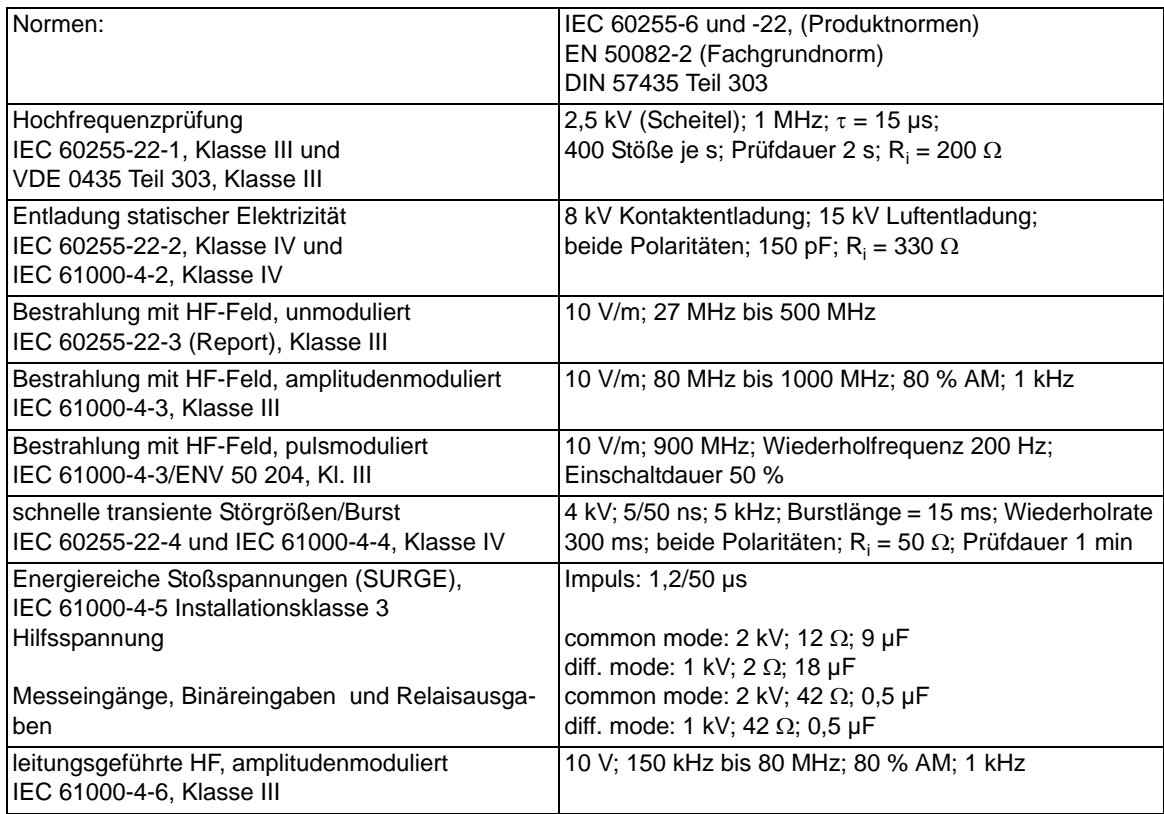

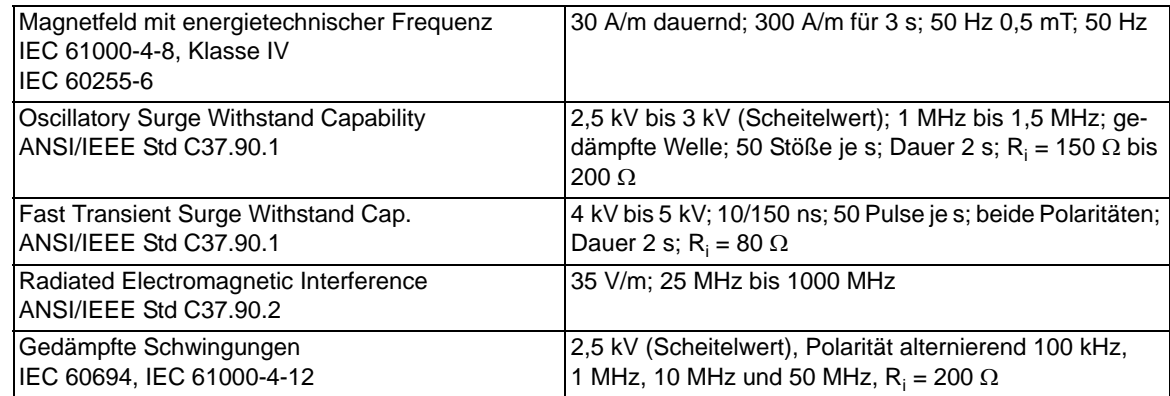

#### **EMV-Prüfungen zur Störaussendung (Typprüfung)**

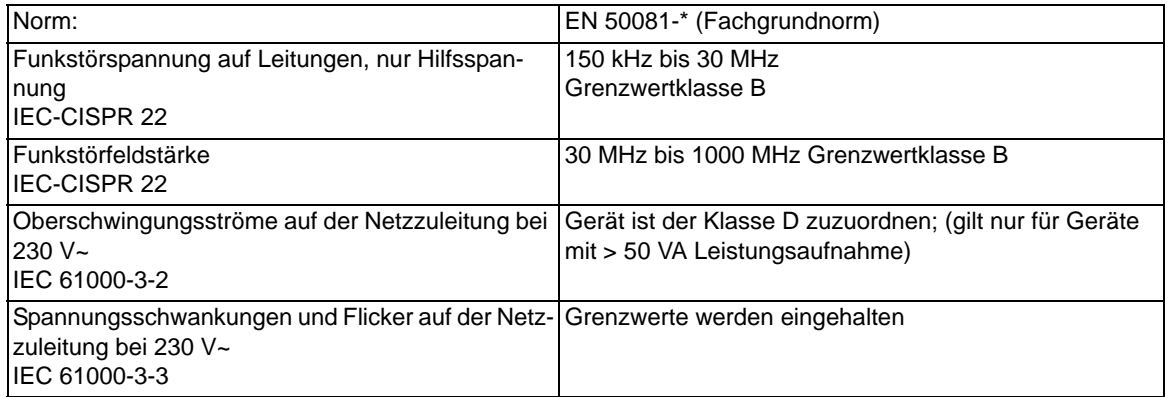

### **4.1.6 Mechanische Prüfungen**

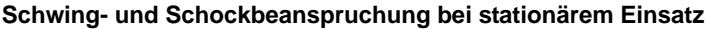

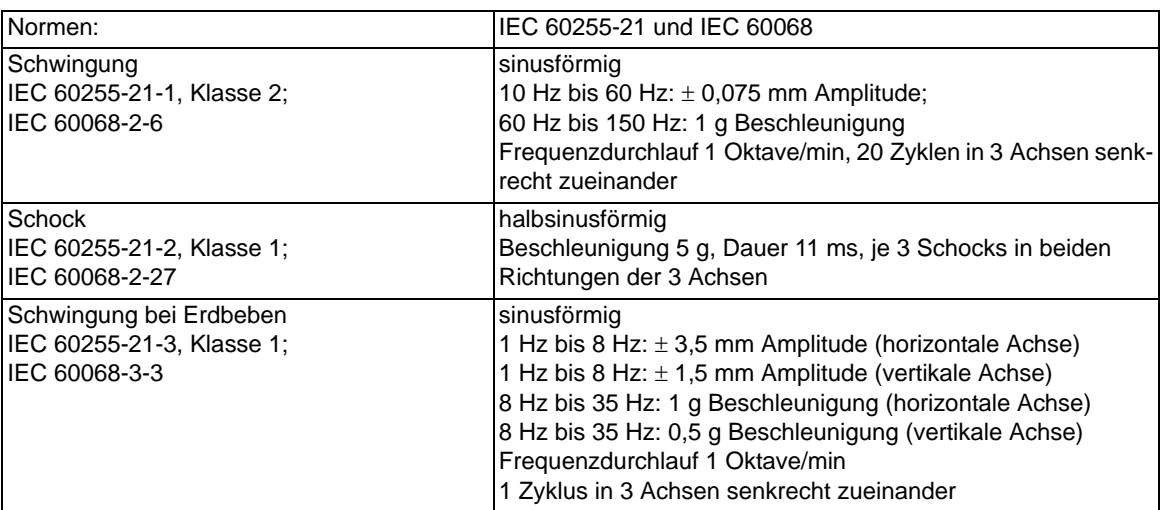

#### **Schwing- und Schockbeanspruchung beim Transport**

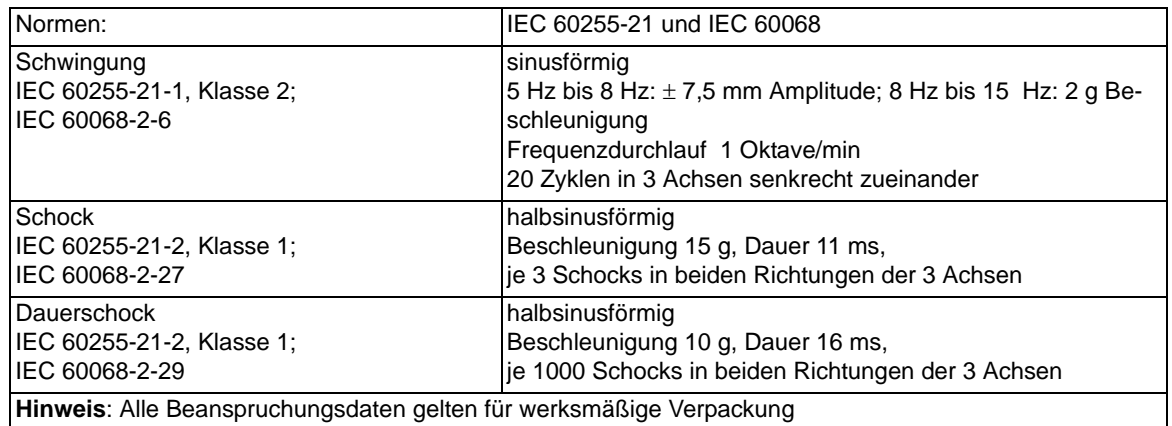

### **4.1.7 Klimabeanspruchungen**

#### **Temperaturen**

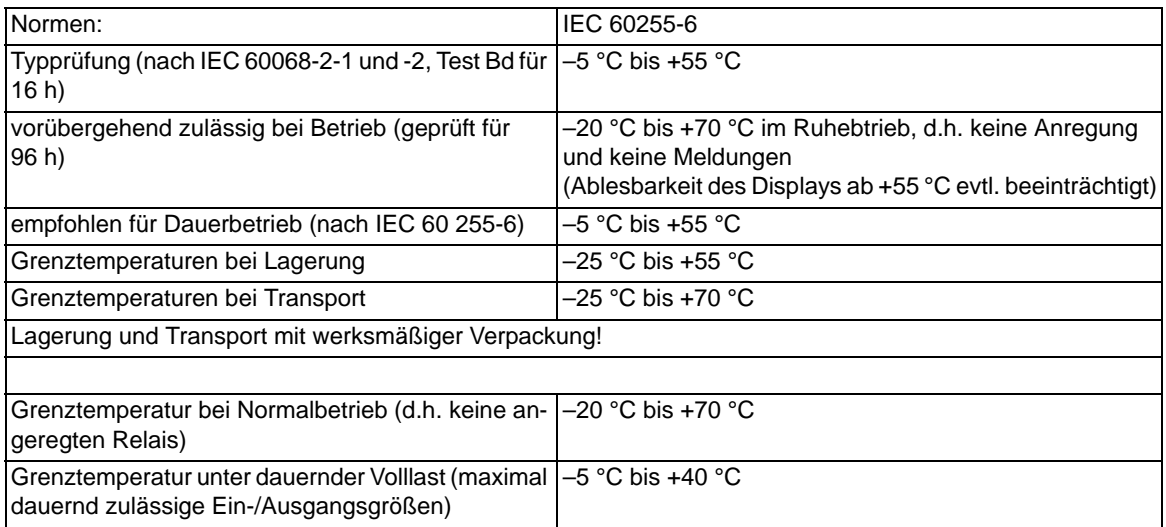

#### **Feuchte**

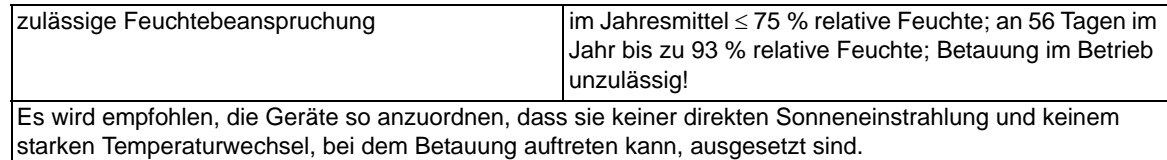

### **4.1.8 Einsatzbedingungen**

Das Gerät ist für den Einbau in üblichen Relaisräumen und Anlagen ausgelegt, so dass die elektromagnetische Verträglichkeit (EMV) bei sachgemäßem Einbau sichergestellt ist.

Zusätzlich ist zu empfehlen:

- Schütze und Relais, die innerhalb desselben Schrankes oder auf der gleichen Relaistafel mit den digitalen Schutzeinrichtungen arbeiten, sollen grundsätzlich mit geeigneten Löschgliedern versehen werden.
- Bei Schaltanlagen ab 100 kV sollen externe Anschlussleitungen mit einer stromtragfähigen beidseitig geerdeten Abschirmung verwendet werden. In Mittelspannungsanlagen sind üblicherweise keine besonderen Maßnahmen erforderlich.
- Es ist unzulässig, einzelne Baugruppen unter Spannung zu ziehen oder zu stecken. Im ausgebauten Zustand sind manche Bauelemente elektrostatisch gefährdet; bei der Handhabung sind die EGB-Vorschriften (für **E**lektrostatisch **G**efährdete **B**auelemente) zu beachten. Im eingebauten Zustand besteht keine Gefährdung.

# **4.1.9 Konstruktive Ausführungen**

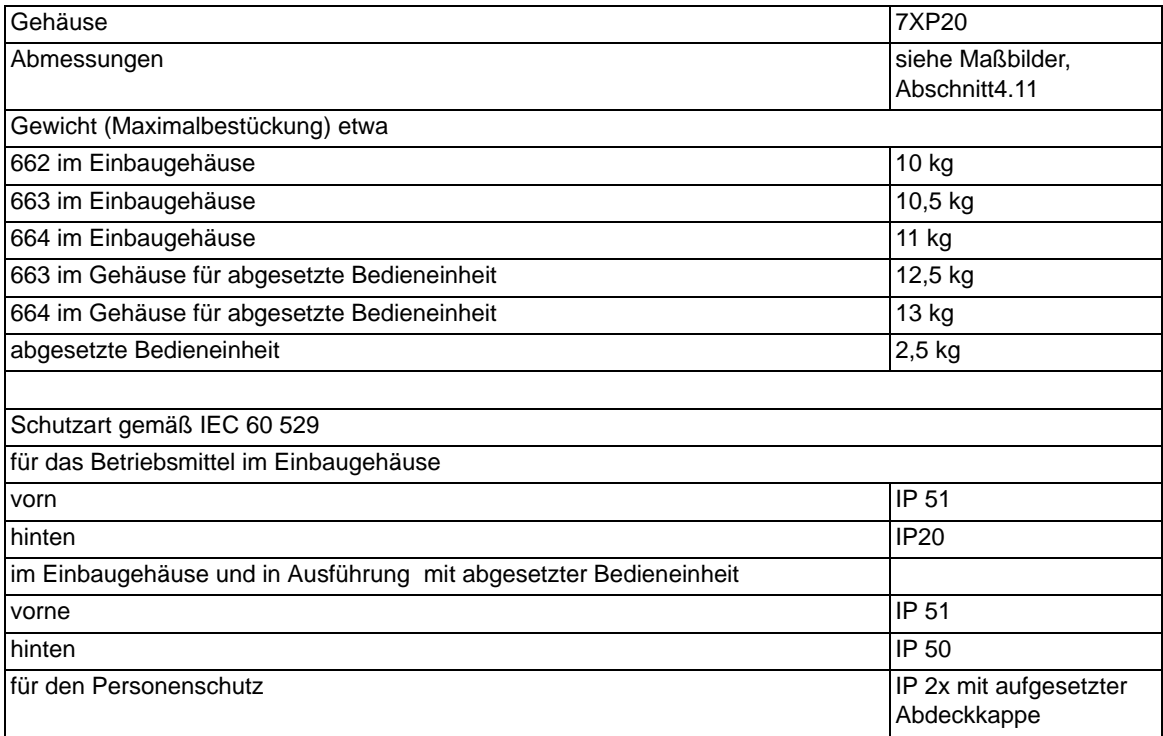

# **4.2 Schaltgeräte-Steuerung**

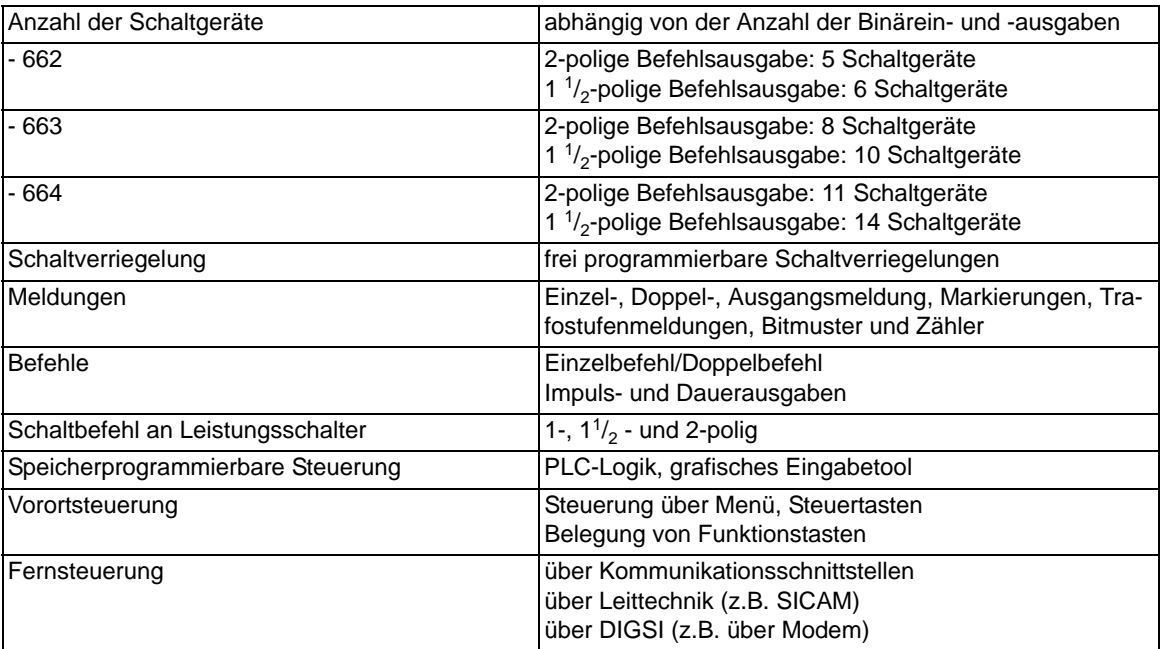

# **4.3 Leistungsschalter - Synchronisierung**

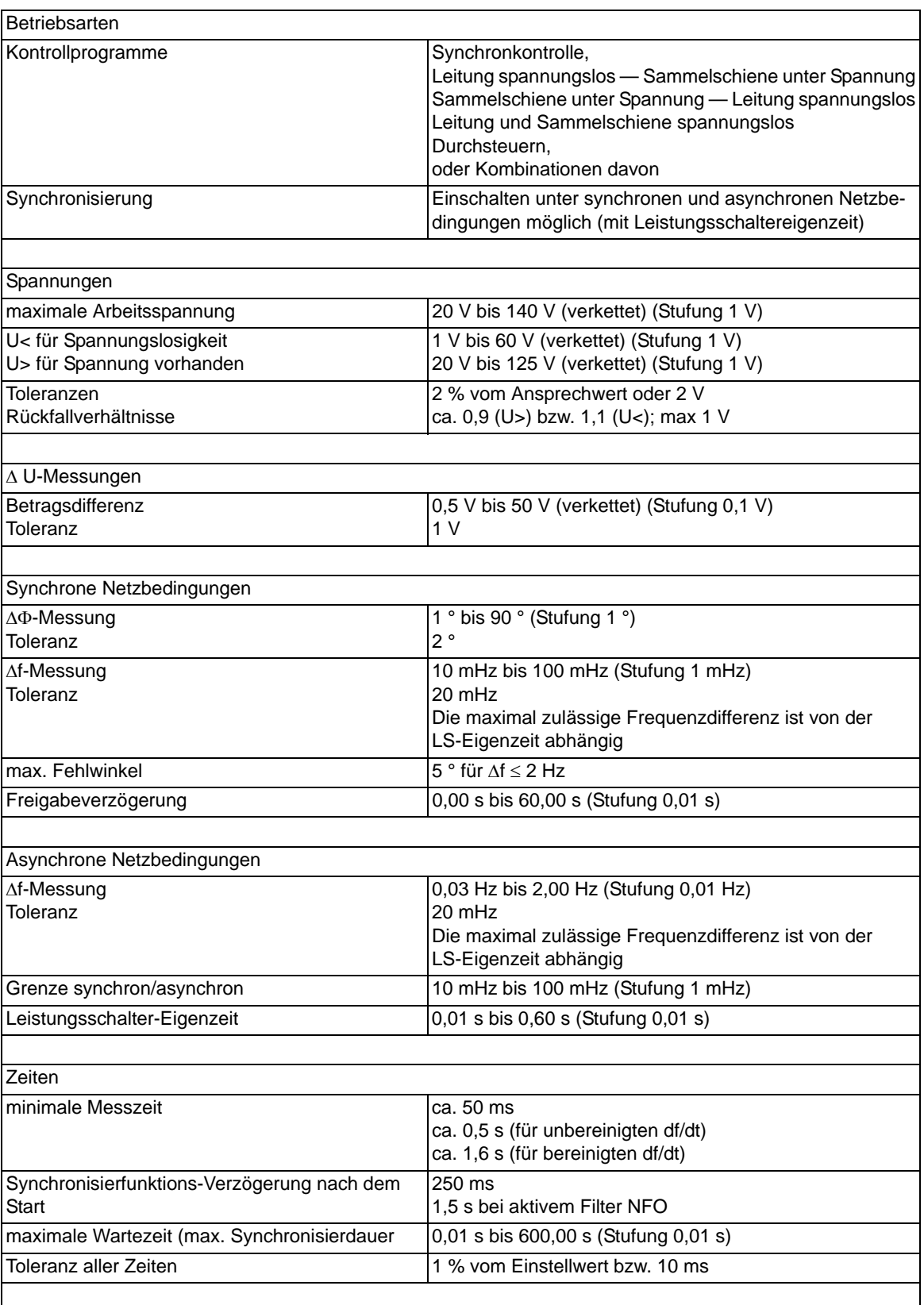

#### Technische Daten

4.3 Leistungsschalter - Synchronisierung

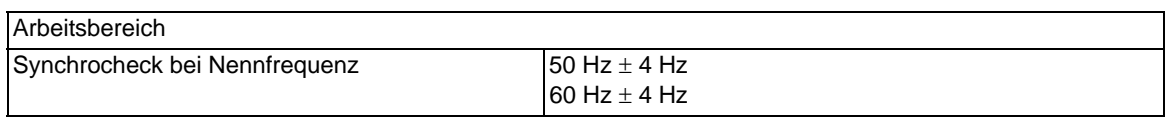

# **4.4 Anwenderdefinierbare Funktionen (CFC)**

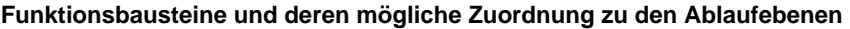

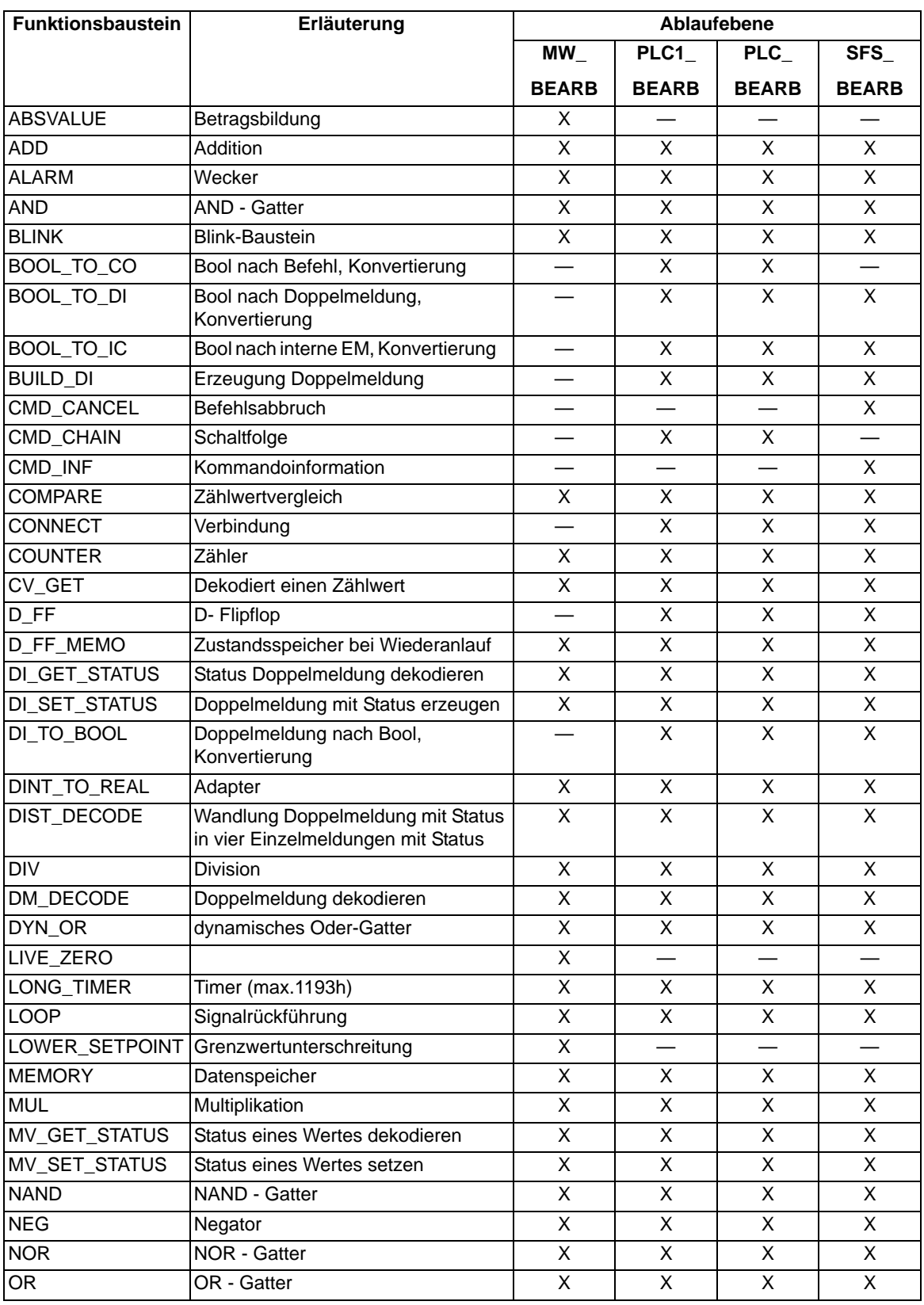

4.4 Anwenderdefinierbare Funktionen (CFC)

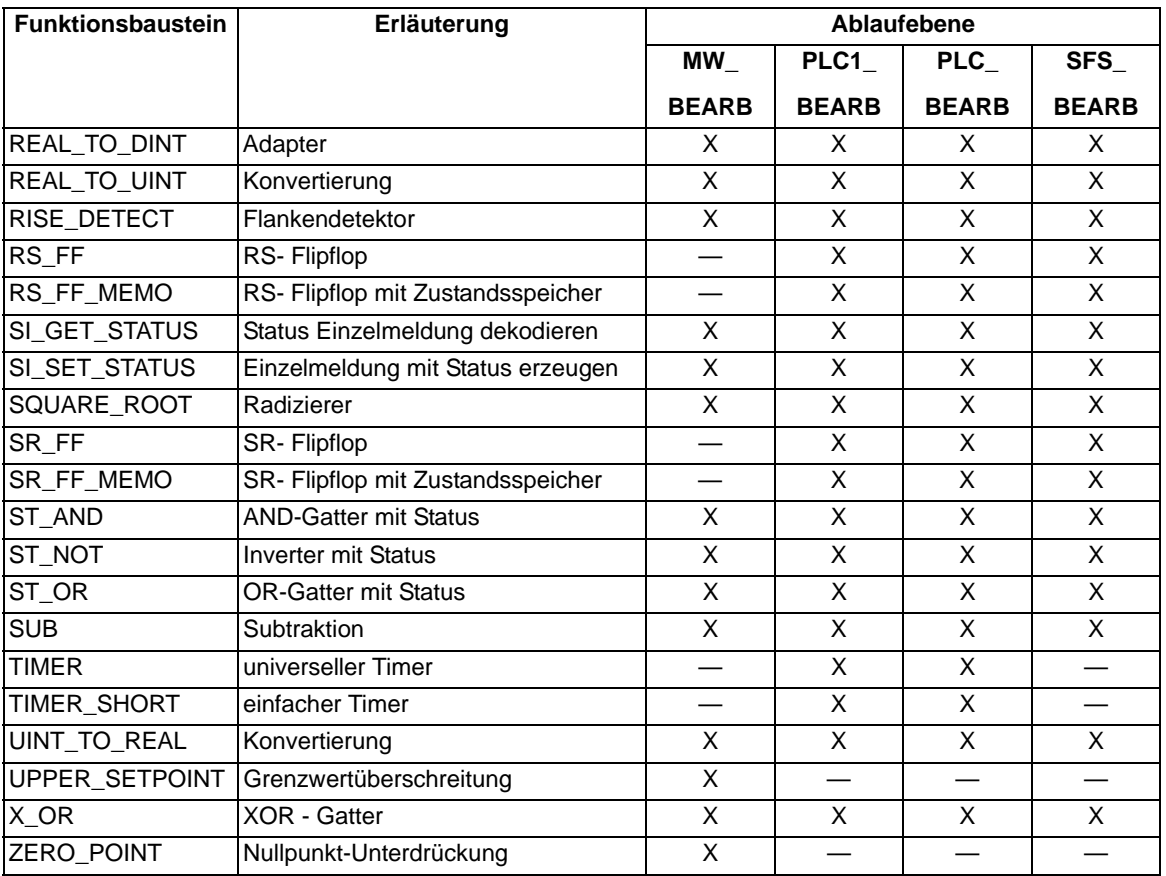

#### **Gerätespezifische CFC-Bausteine**

Tabelle 4-1 BOSTATE – Der Baustein liest den Zustand eines Ausgaberelais aus und gibt ihn in Form eines boolschen Wertes aus.

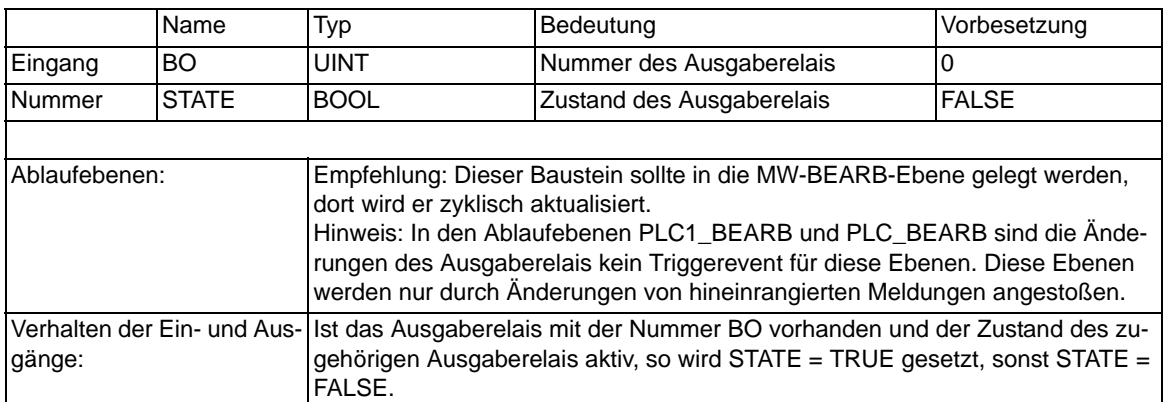

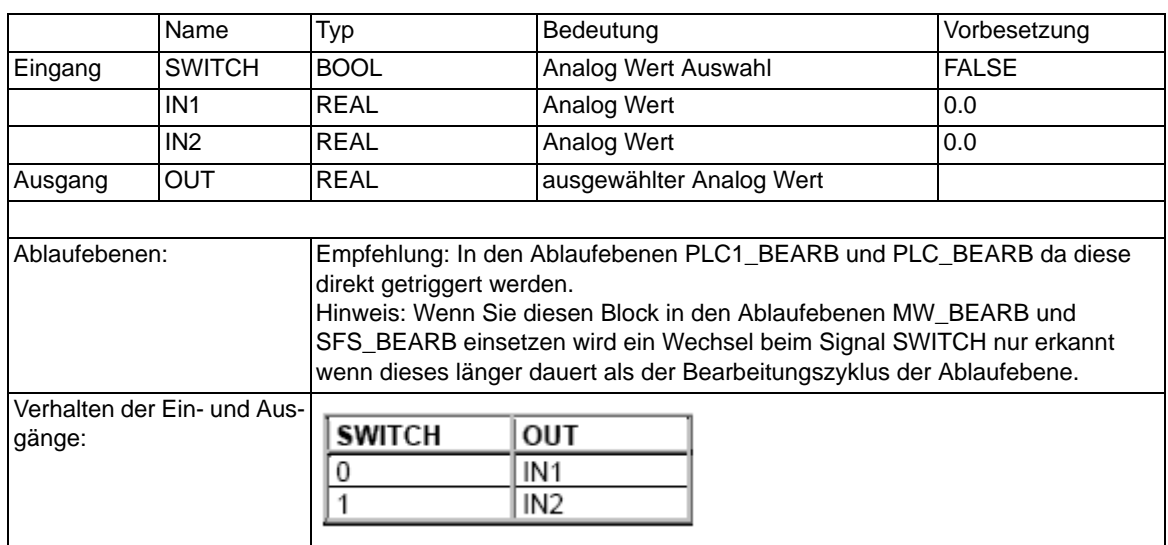

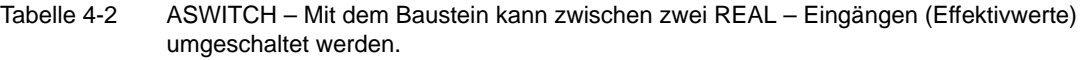

Tabelle 4-3 COUNTACTIVE – Der Baustein berechnet die Anzahl der aktiven Eingänge. Der Baustein ist ein generischer Baustein, bei dem Sie die Anzahl der Summanden im Bereich 2 … 120 festlegen können.

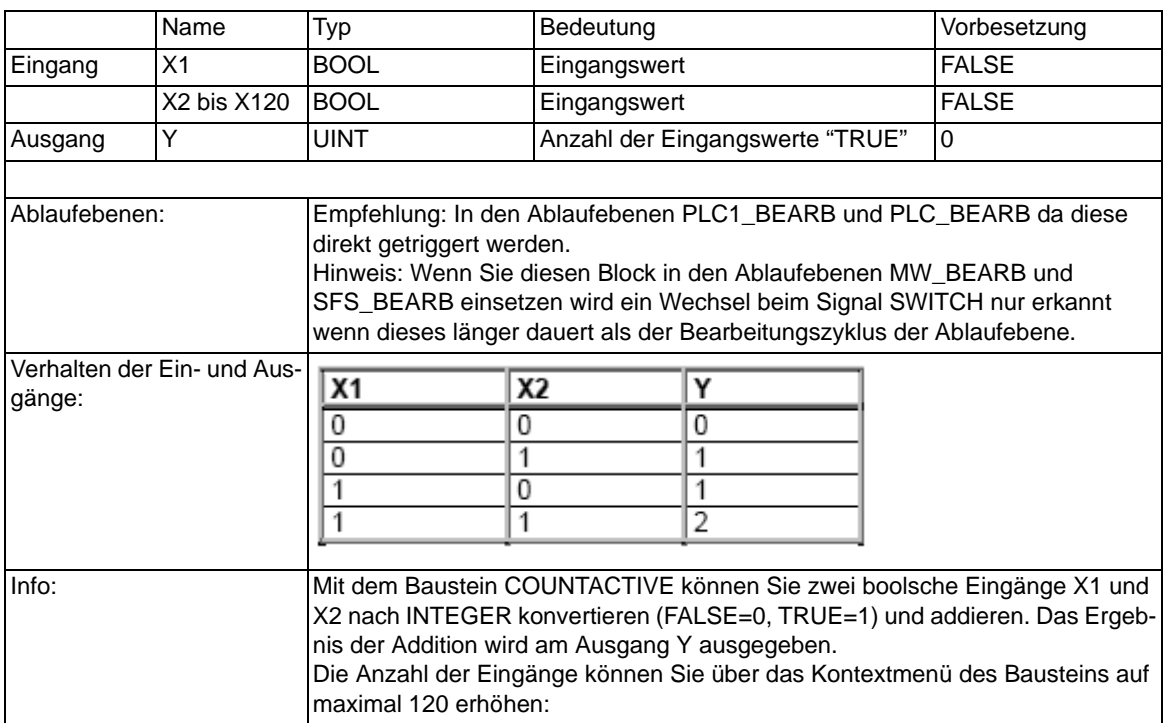

4.4 Anwenderdefinierbare Funktionen (CFC)

#### **Allgemeine Grenzen**

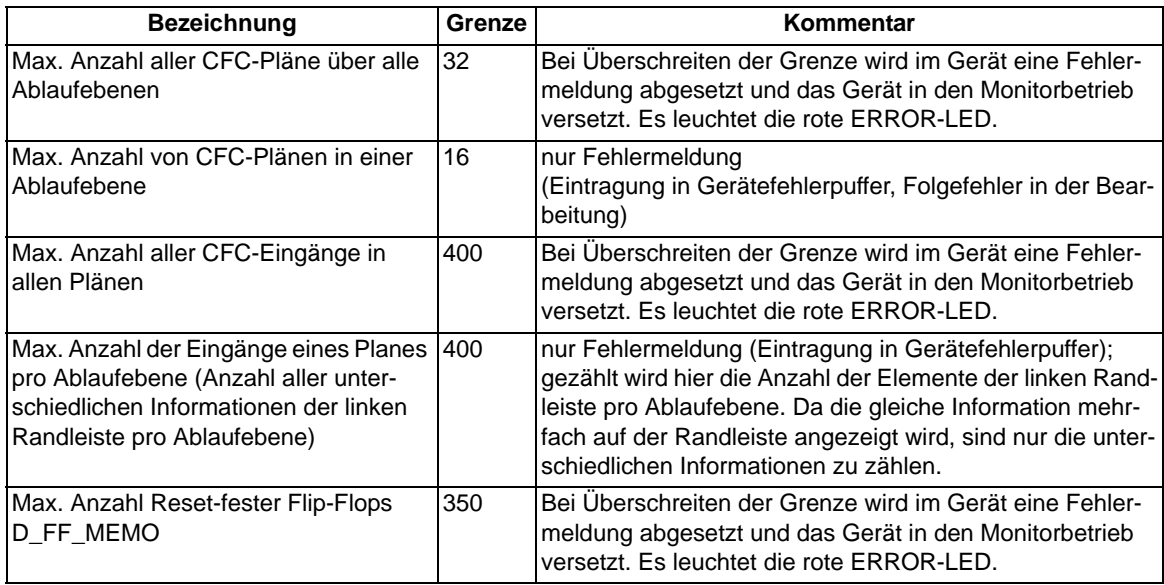

#### **Gerätespezifische Grenzen**

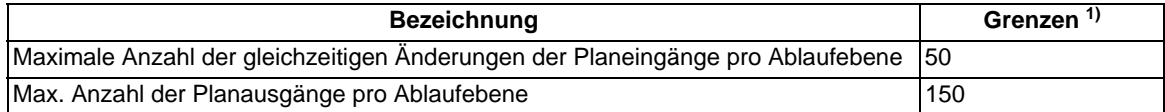

<span id="page-269-0"></span>1) Bei Überschreiten der Grenze wird im Gerät eine Fehlermeldung abgesetzt und das Gerät geht in Monitorbetrieb

#### **Allgemeine Grenzen**

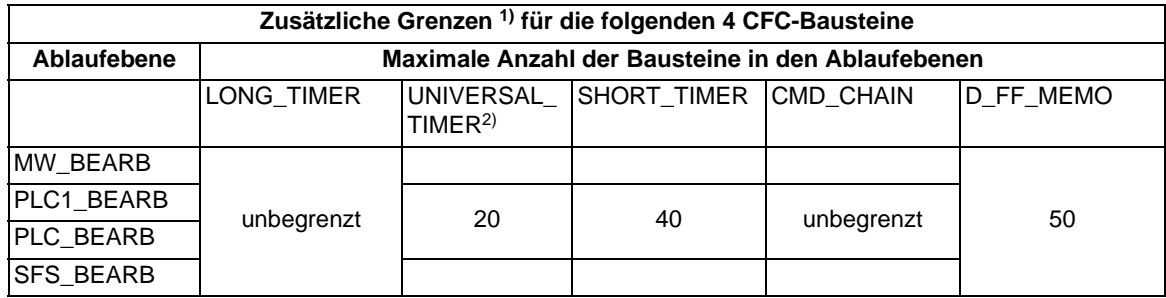

<span id="page-269-1"></span>1) Bei Überschreiten der Grenze wird im Gerät eine Fehlermeldung abgesetzt und das Gerät geht in Monitorbetrieb

<span id="page-269-2"></span><sup>2)</sup> In einem CFC-Plan mit den Bausteinen Timer bzw. Short\_Timer darf bei den Zeitwerten die Zeitauflösung nicht kleiner als die des Gerätes (beim 6MD66xx <10ms) angegeben werden. Werden Zeitwerte verwendet, die kleiner sind als die Zeitauflösung, laufen die Timer bei Startimpuls nicht los.

#### **Gerätespezifische Grenzen**

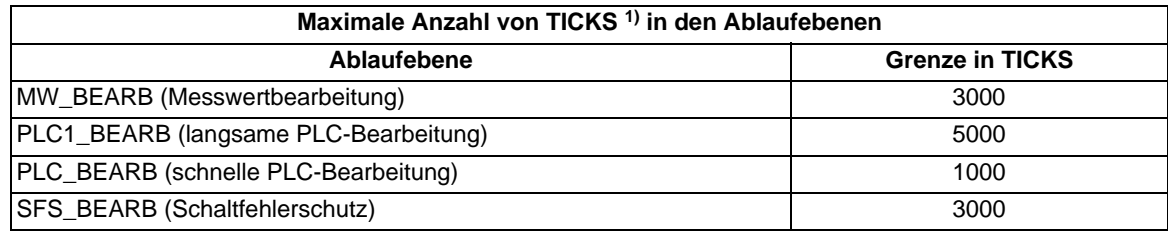

<span id="page-270-0"></span>1) Überschreitet die Summe der TICKS aller Bausteine die genannten Grenzen wird im CFC eine Fehlermeldung ausgegeben.

#### **Bearbeitungszeiten in TICKS für Einzelelemente**

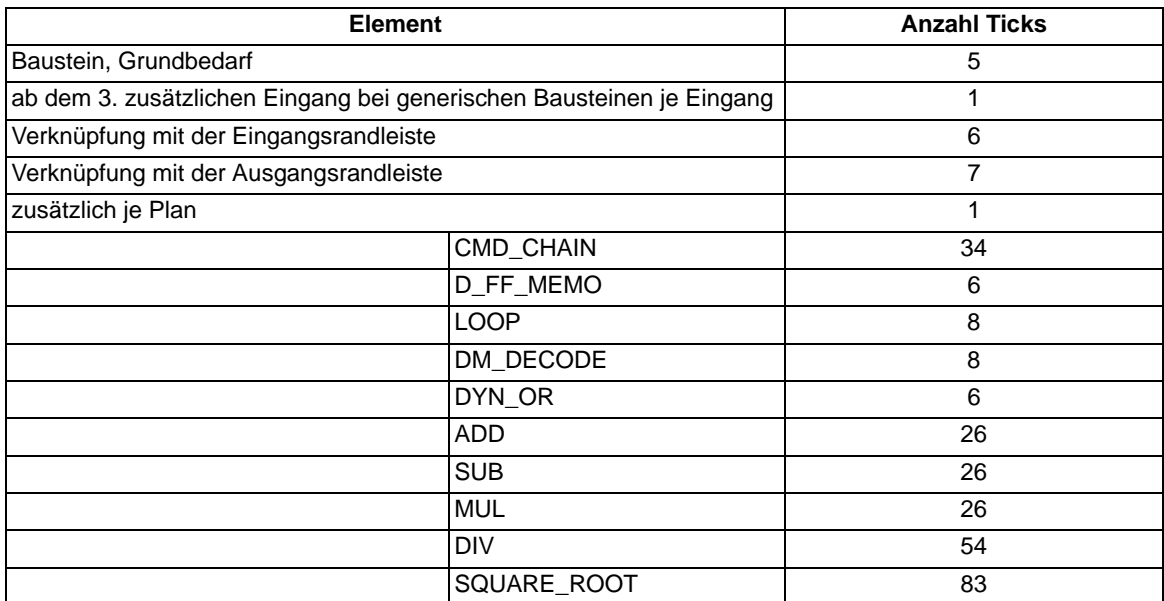

# **4.5 Betriebsmesswerte**

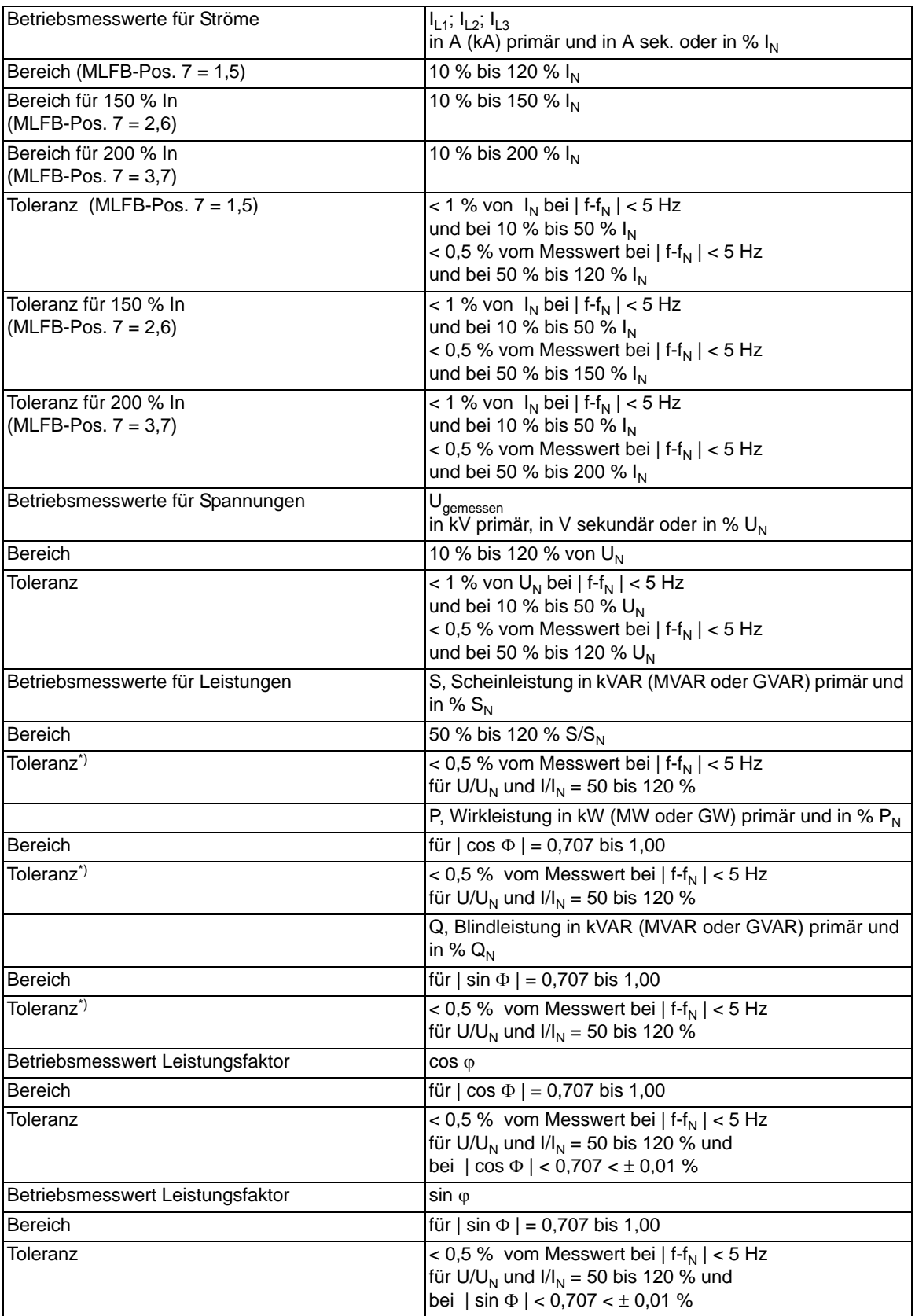

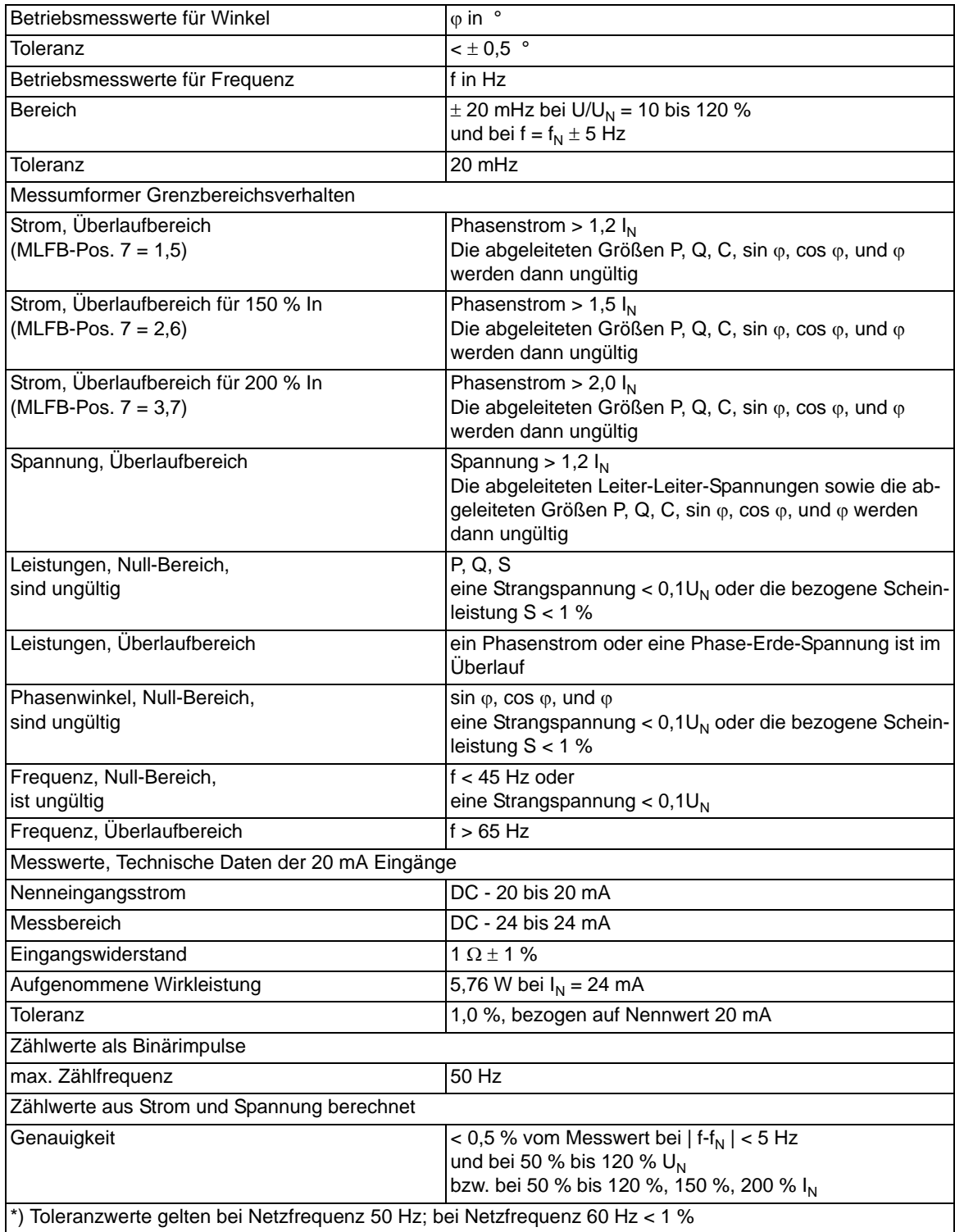

# **4.6 Leistungsschalter-Versagerschutz (wahlweise)**

#### **Schalterüberwachung**

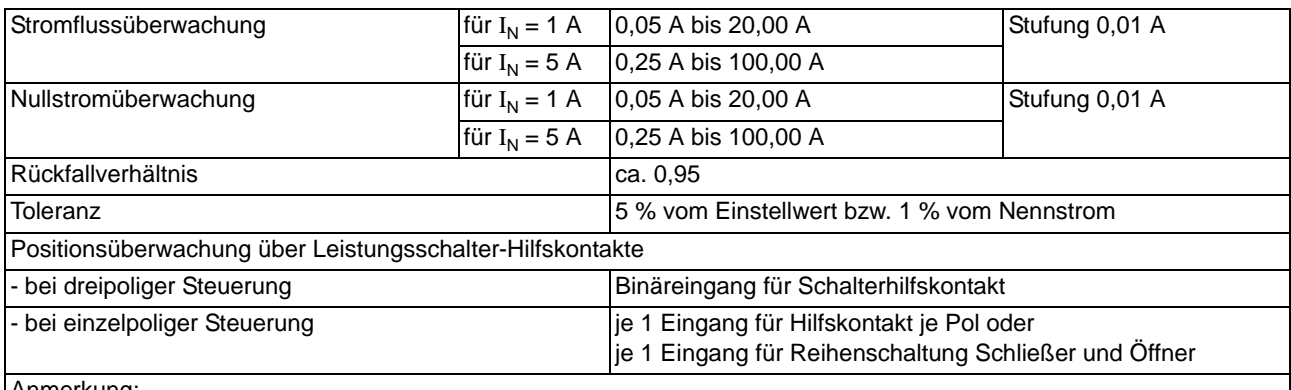

Anmerkung:

Der Schalterversagerschutz kann auch ohne die angegebenen Leistungsschalter-Hilfskontakte arbeiten, jedoch mit vermindertem Funktionsumfang.

Hilfskontakte sind notwendig für Schalterversagerschutz bei Auslösung ohne oder mit zu geringem Stromfluss (z.B. Buchholzschutz) sowie für Endfehlerschutz und Gleichlaufüberwachung.

#### **Anwurfbedingungen**

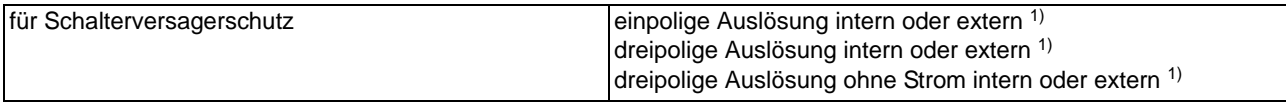

<span id="page-273-0"></span>1) Über Binäreingänge

#### **Zeiten**

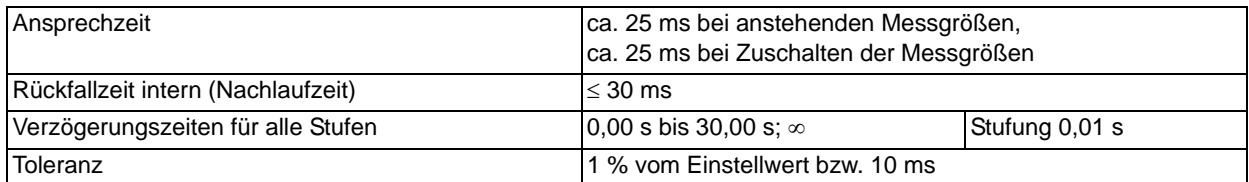

#### **Endfehlerschutz**

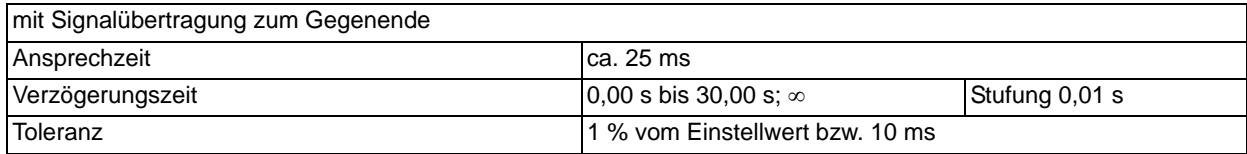

#### **Schalterpol-Gleichlaufüberwachung**

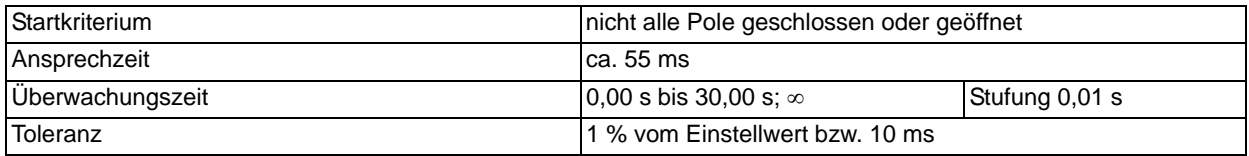

#### **Wandlerklasse**

Empfohlene Wandlerklasse Typ 0,5 FS 5 (Anschluß an Meßwandler!)

# **4.7 Wiedereinschaltautomatik (wahlweise)**

#### **Wiedereinschaltungen**

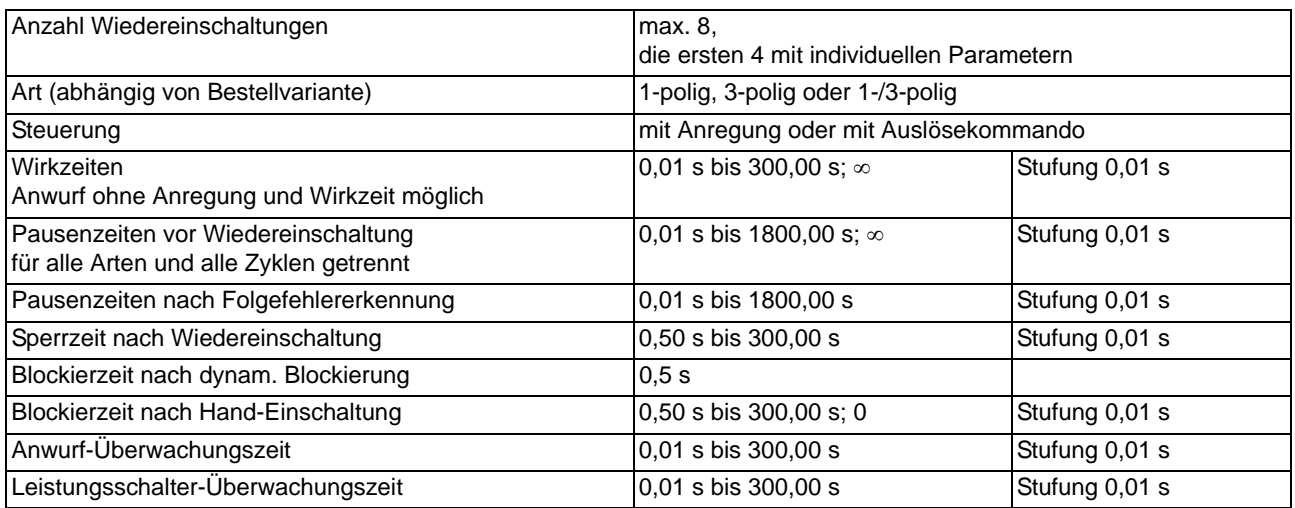

#### **Adaptive spannungslose Pause/Verkürzte Wiedereinschaltung/Rückspannungsüberwachung**

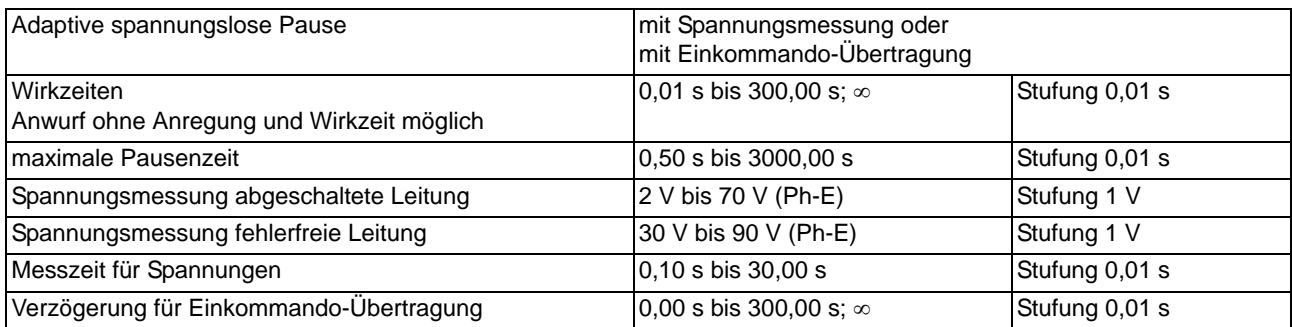

# **4.8 Intergerätekommunikation**

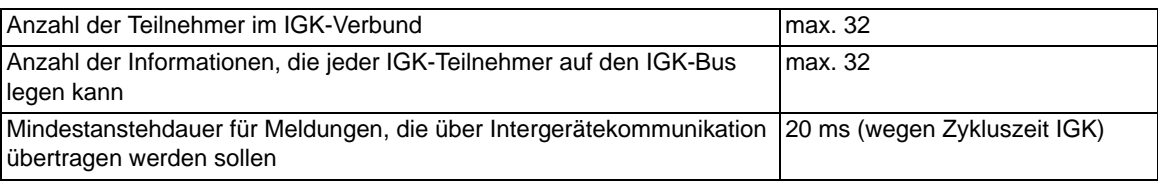

# **4.9 Externe Messwertgeber**

#### **Betriebsmesswerte**

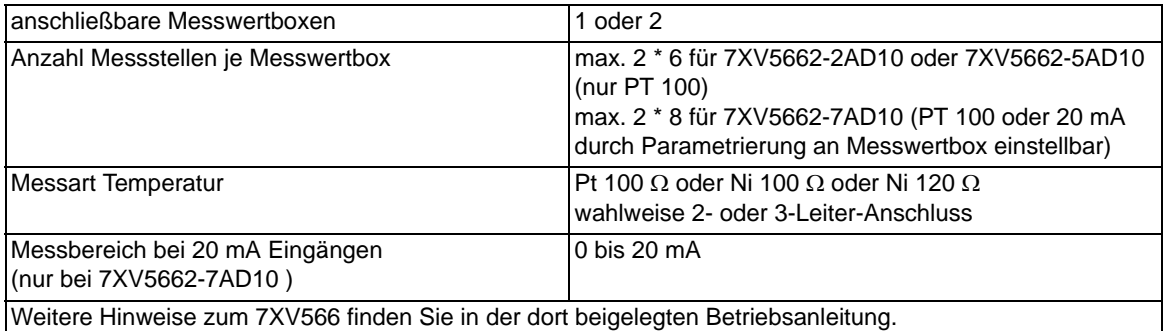

# **4.10 Zusatzfunktionen**

#### **Zeitzuordnung**

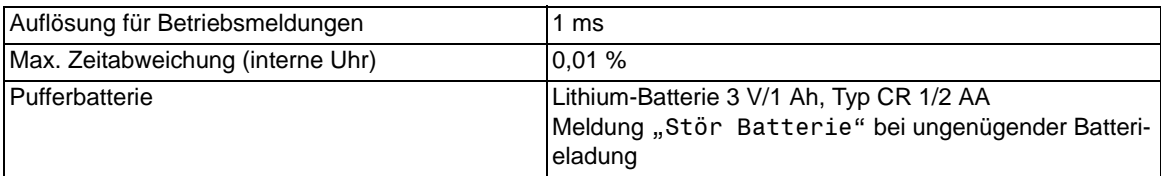

#### **Inbetriebsetzungshilfen**

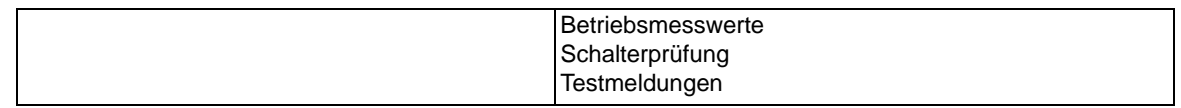

#### **Uhr**

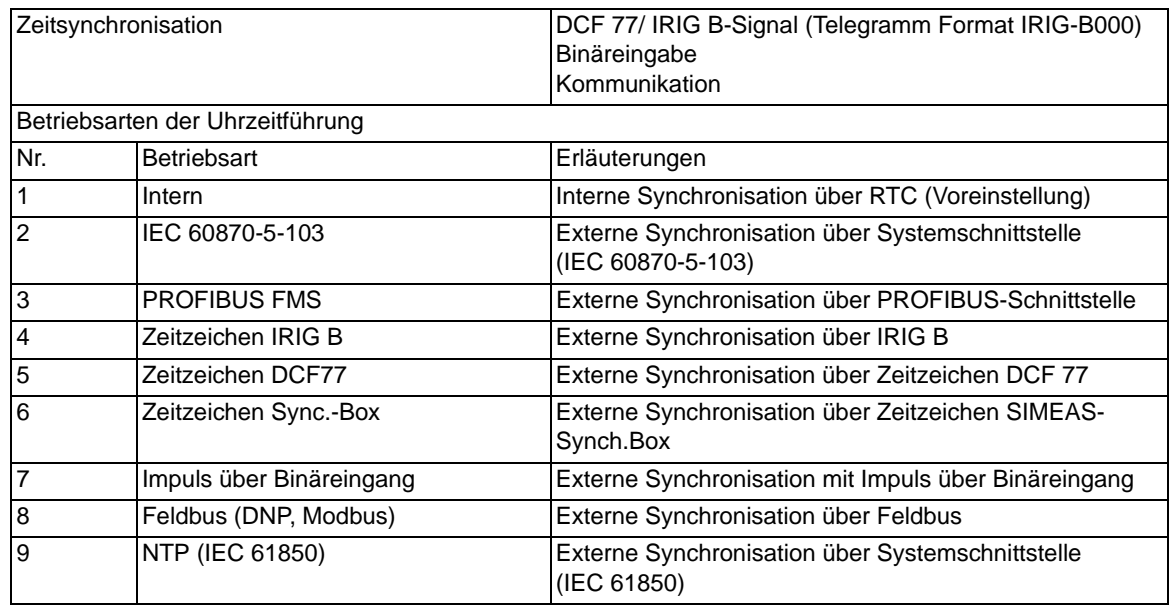

# <span id="page-279-0"></span>**4.11 Abmessungen**

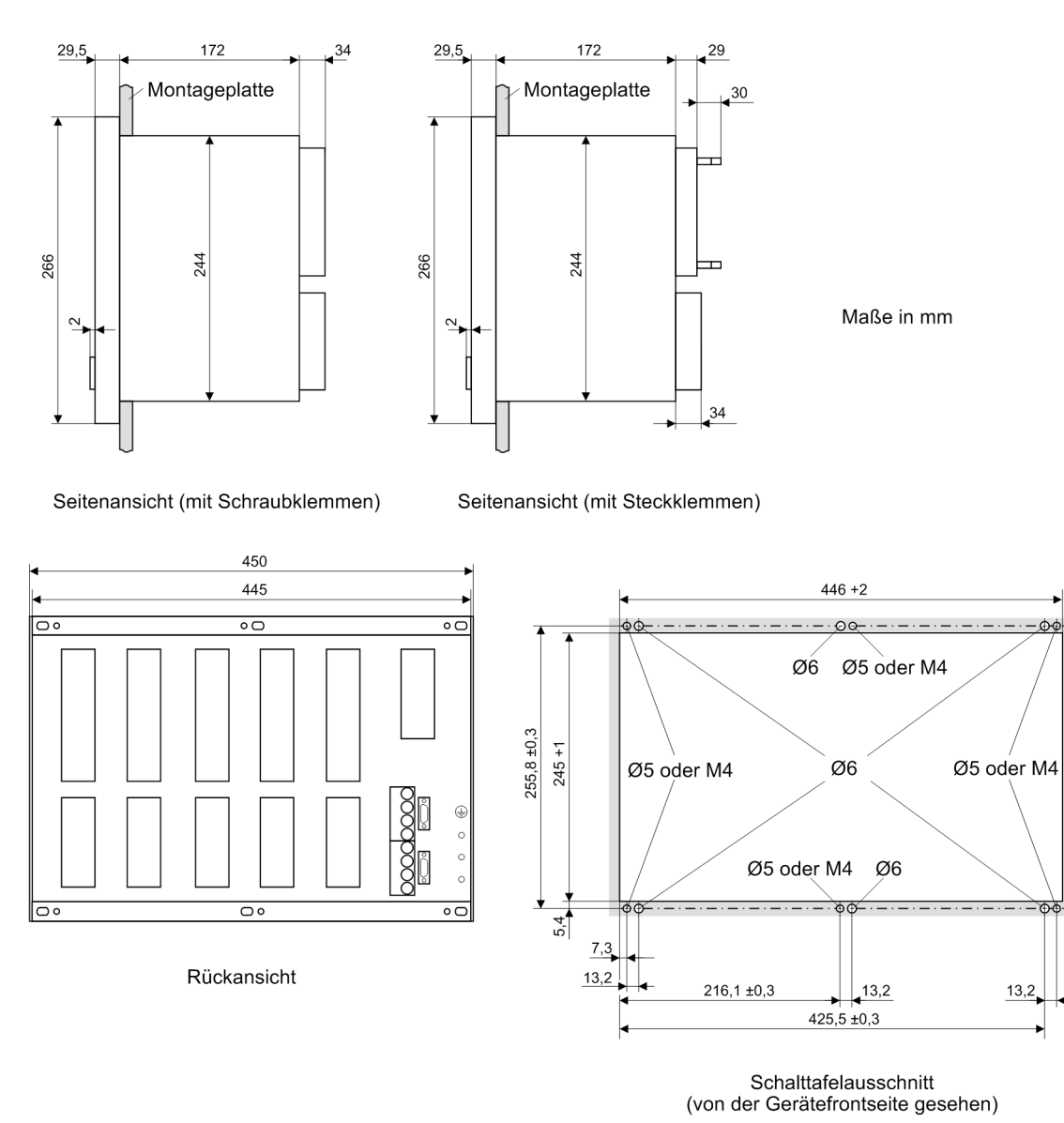

### **4.11.1 Schalttafel- und Schrankeinbau**

Bild 4-1 Maßbild eines 6MD66x für Schalttafel- und Schrankeinbau

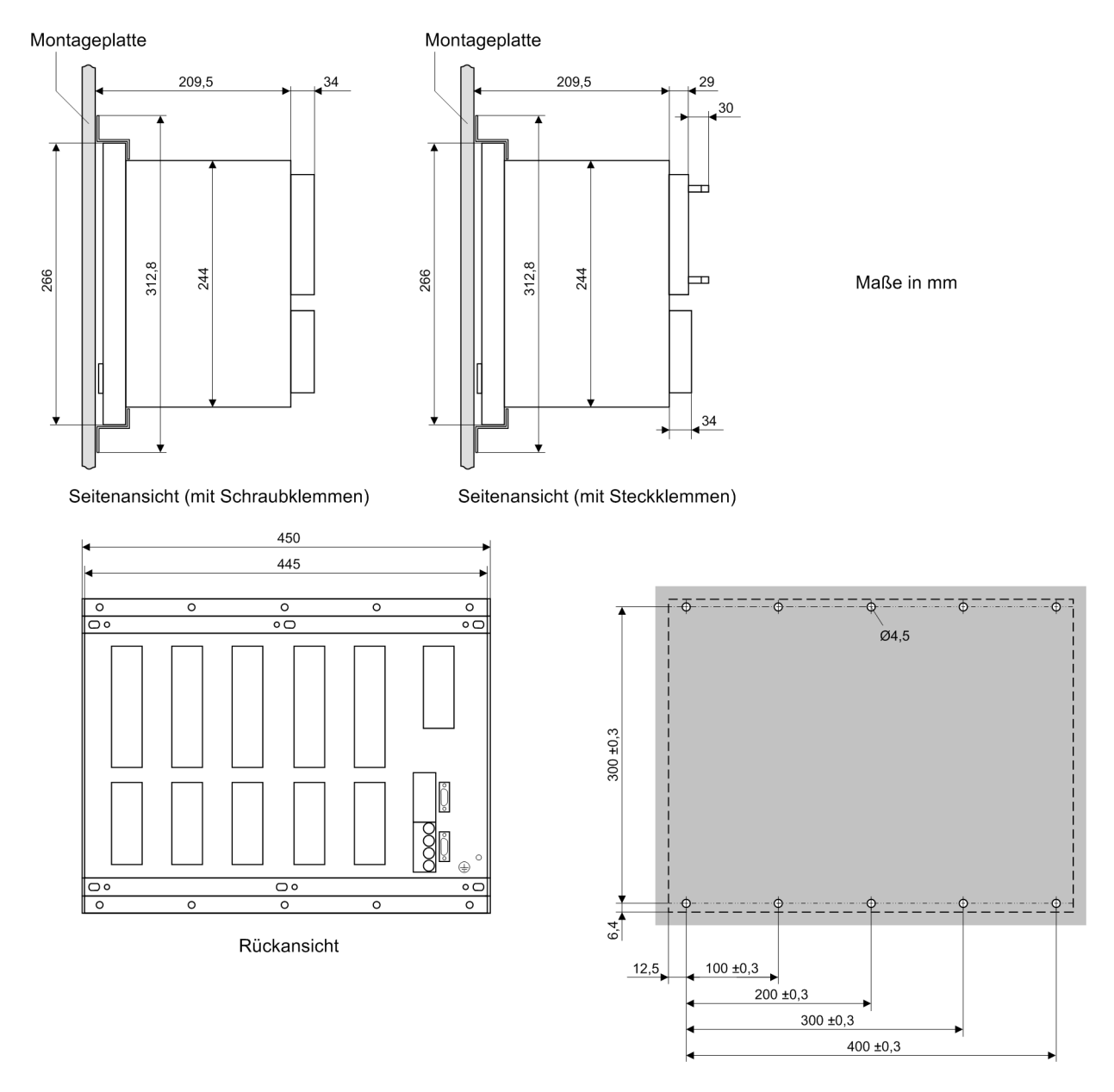

### **4.11.2 Aufbau mit abgesetzter Bedieneinheit oder ohne Bedieneinheit**

Befestigungspunkte auf der Montageplatte

Bild 4-2 Maßbild eines 6MD66x für Aufbau mit/ohne abgesetzte Bedieneinheit

## **4.11.3 Abgesetzte Bedieneinheit**

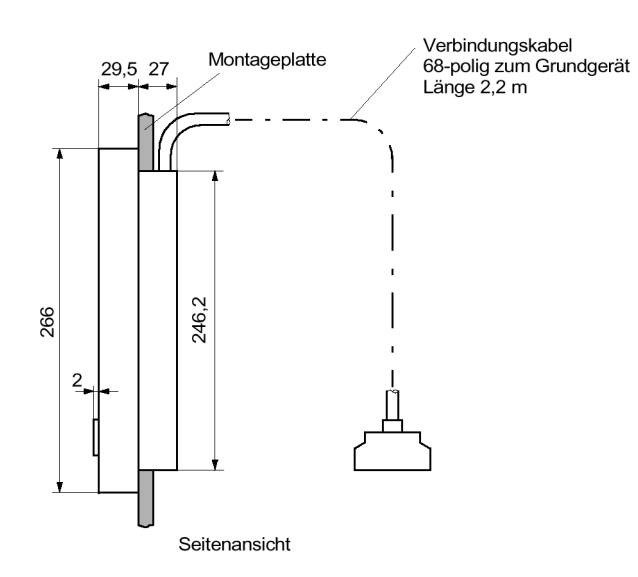

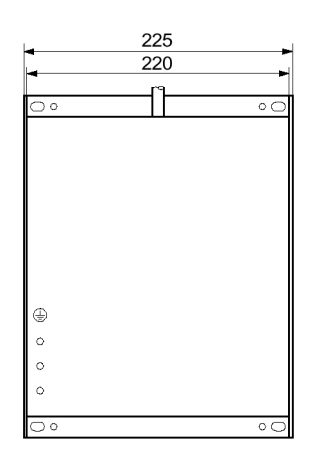

Rückansicht

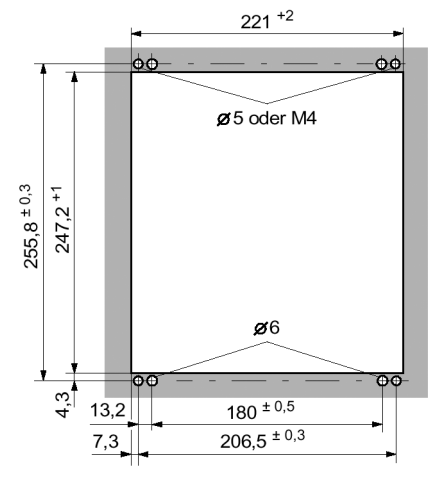

Schalttafelausschnitt

Bild 4-3 Maßbild einer abgesetzten Bedieneinheit

### **4.11.4 DSUB-Buchse des Dongle-Kabels (Schalttafel- oder Schranktürausschnitt)**

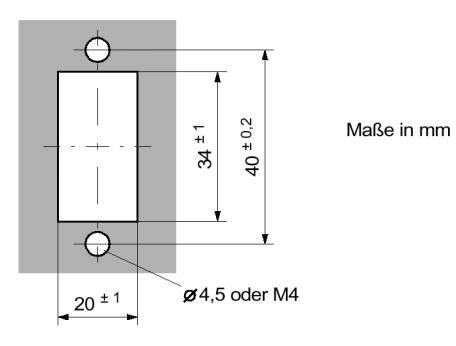

Schalttafel- oder Schranktürausschnitt

Bild 4-4 Maßbild für den Schalttafel- oder Schranktürausschnitt der DSUB-Buchse des Dongle-Kabels

■

Technische Daten

4.11 Abmessungen

# Anhang **Anhang** Anticode

Der Anhang dient in erster Linie als Nachschlagewerk für den erfahreneren Benutzer. Er enthält die Bestelldaten, Übersichts- und Anschlusspläne, Voreinstellungen sowie Tabellen mit allen Parametern und Informationen des Gerätes für seinen maximalen Funktionsumfang.

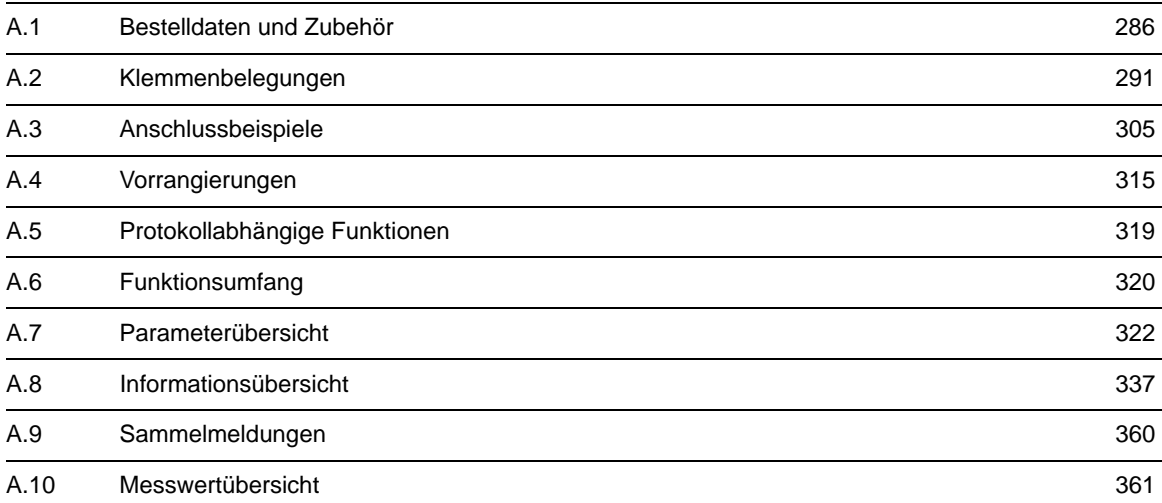

# <span id="page-285-0"></span>**A.1 Bestelldaten und Zubehör**

### **A.1.1 Bestelldaten**

### **A.1.1.1 6MD66x V 4.82**

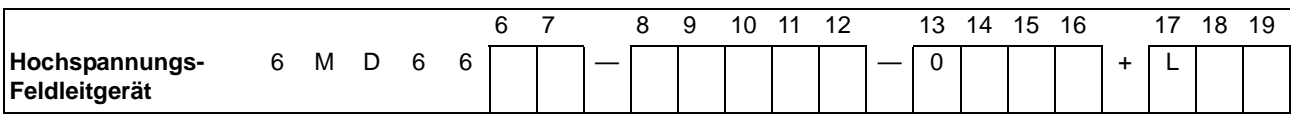

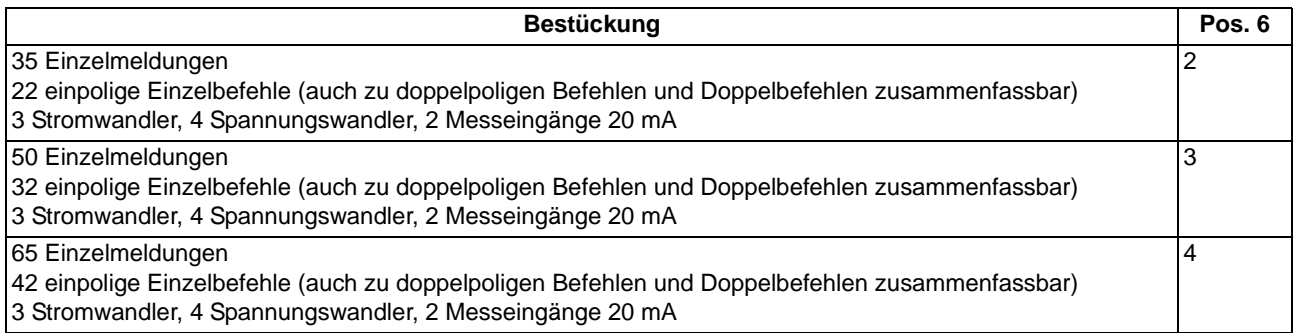

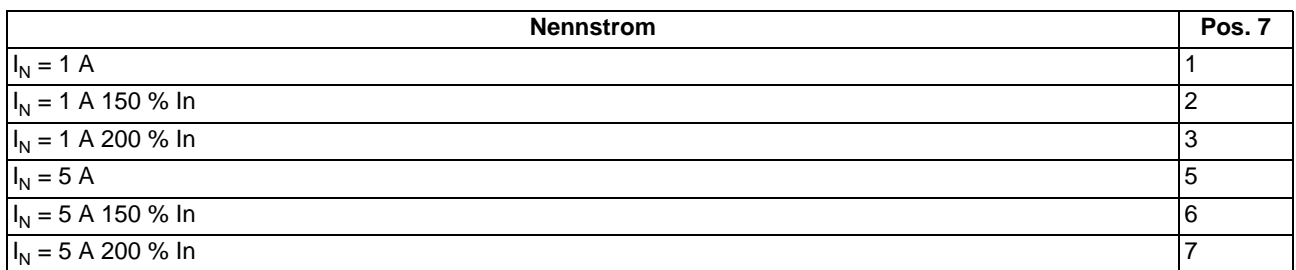

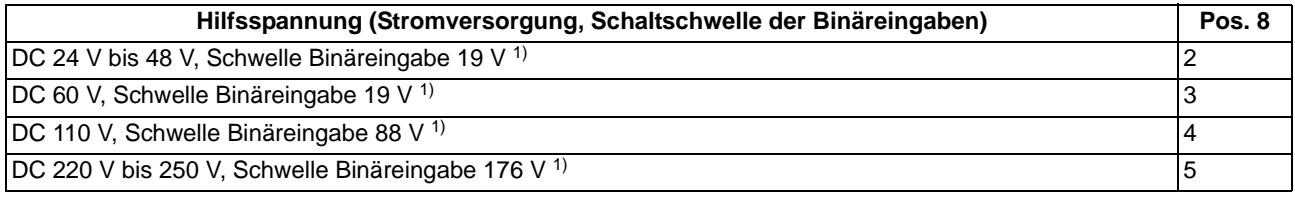

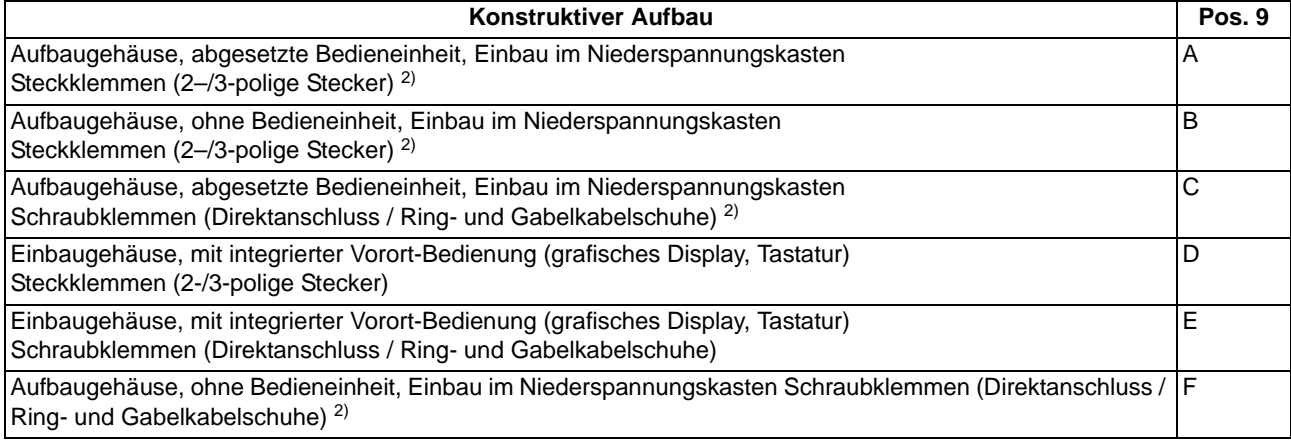

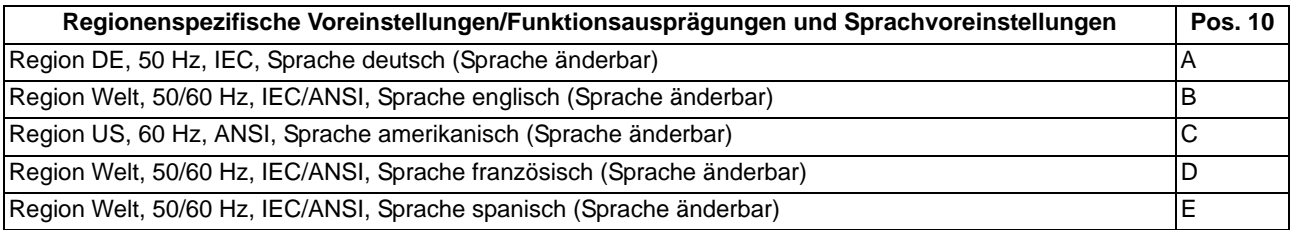

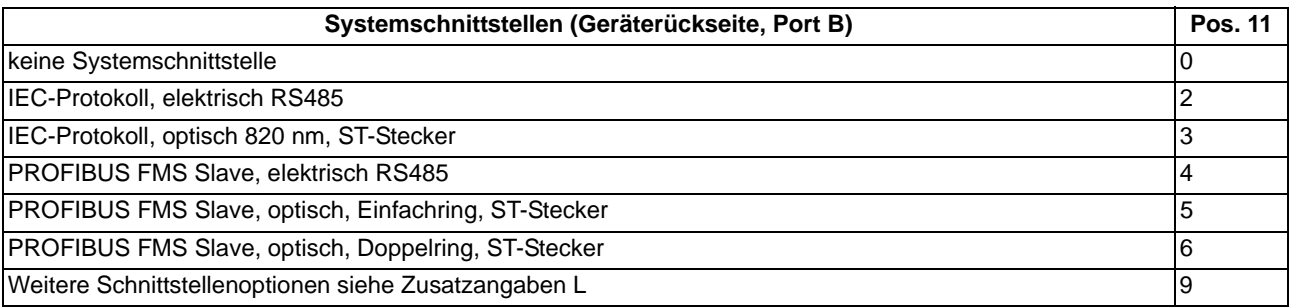

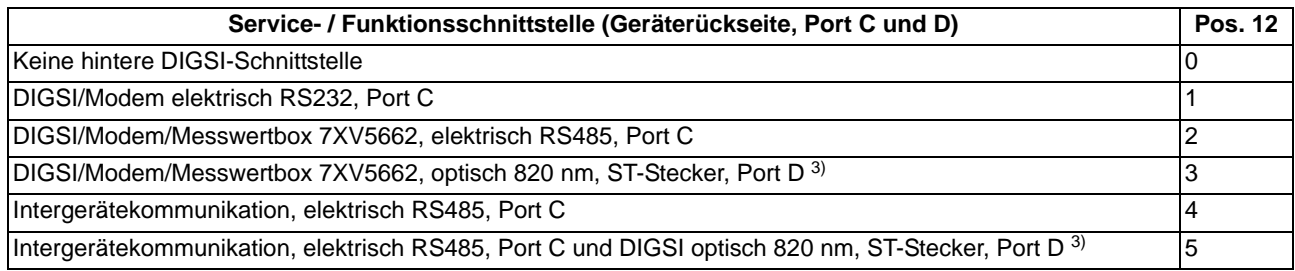

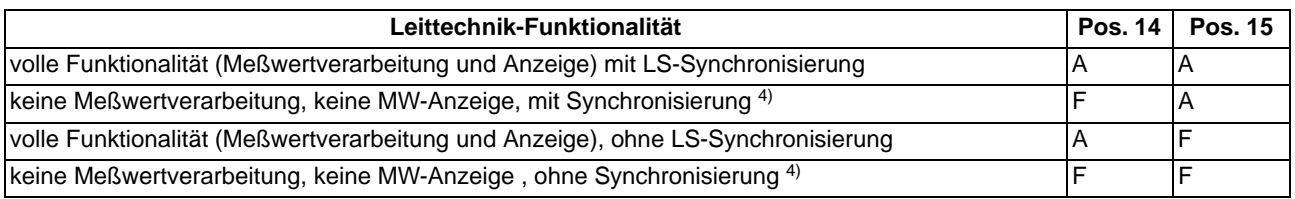

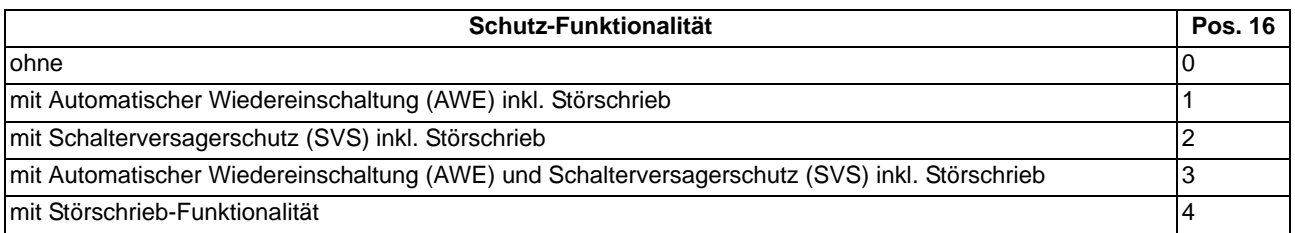

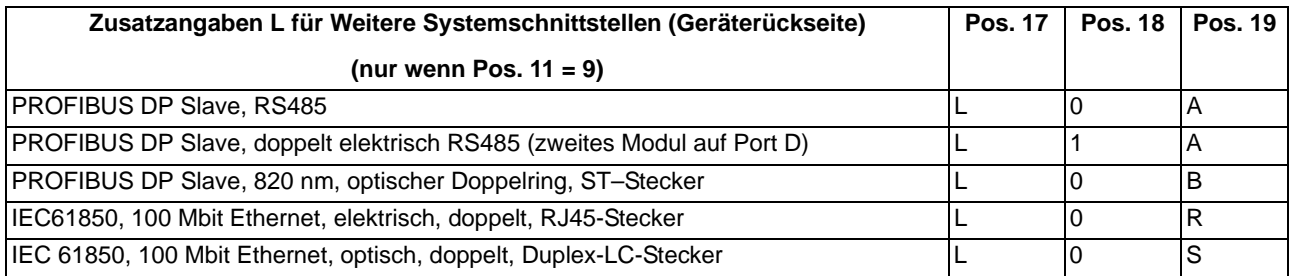

<span id="page-287-0"></span>1) Die Schwellen sind pro Meldeeingang änderbar zwischen 19 V, 88 V und 176 V

<span id="page-287-1"></span> $2)$  bestellbar nur bei 6. Stelle "3" bzw. "4"

<span id="page-287-2"></span><sup>3)</sup> nicht für doppelten Profibus DP (11. Stelle = 9 und 17. bis 19. Stelle = L1A)

<span id="page-287-3"></span><sup>4)</sup> nur bei 16. Stelle = 0 (ohne Schutzfunktion)

### **A.1.2 Zubehör**

#### **Austauschmodule für Schnittstellen**

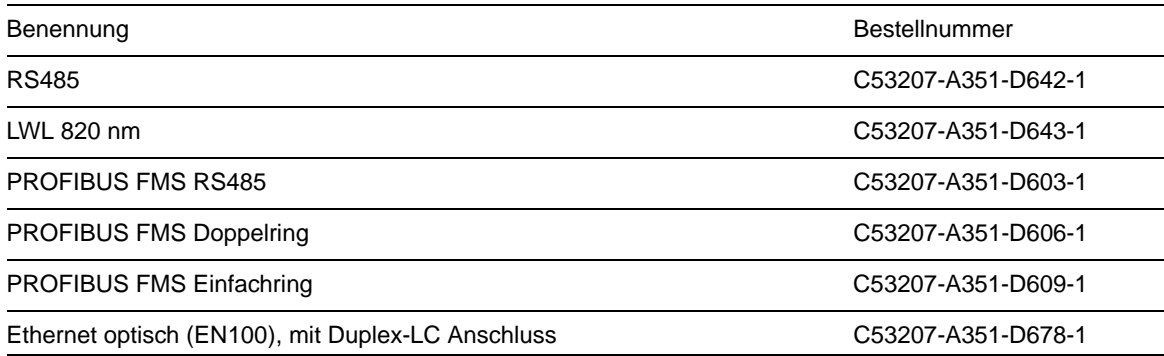

#### **Messwertbox**

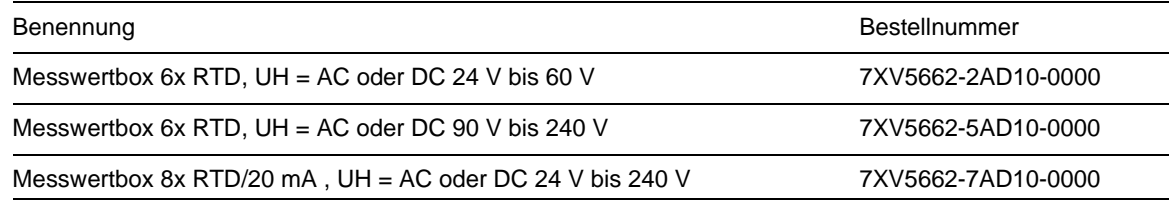

#### **RS485-LWL-Konverter**

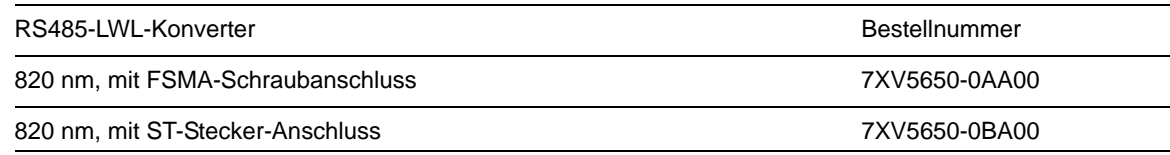
### **Optical Link Module (OLM)**

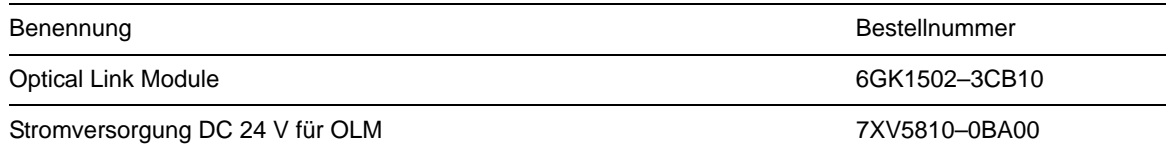

### **Verbindungsset fur Duplex-LC auf ST-Stecker fur Multimode-LWL**

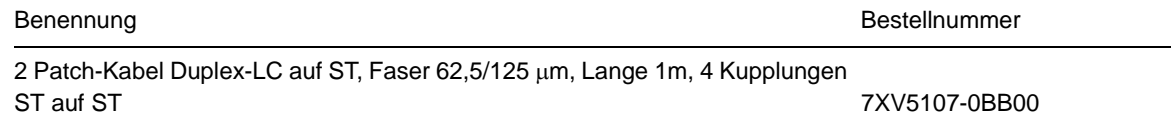

### **Abdeckkappen**

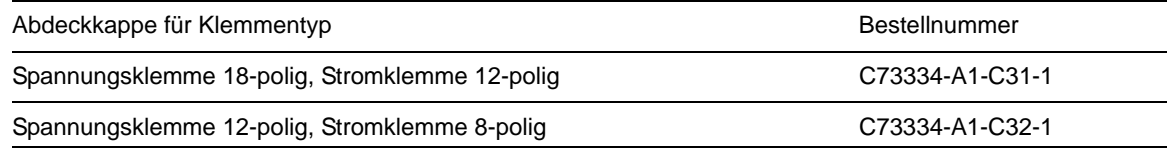

### **Verbindungsbrücken**

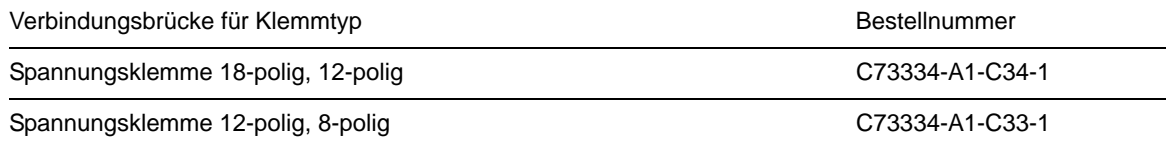

### **Buchsengehäuse**

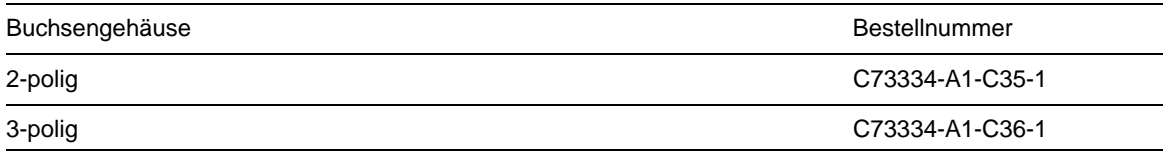

### **Winkelschienen für Montage im 19"-Rahmen**

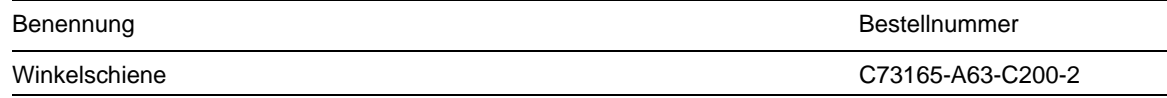

### **Pufferbatterie**

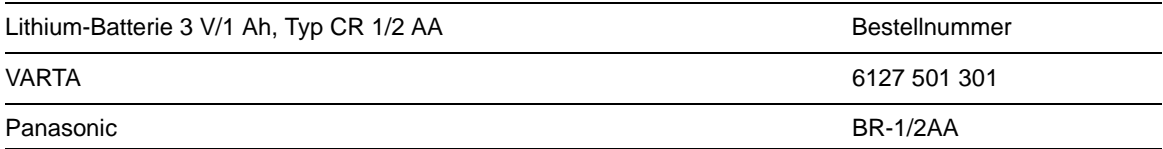

A.1 Bestelldaten und Zubehör

### **Schnittstellenleitung**

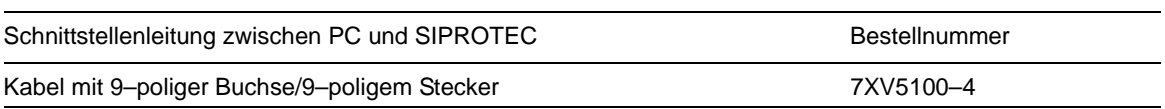

## **A.2 Klemmenbelegungen**

### **A.2.1 Gehäuse für Schalttafel- und Schrankeinbau**

**6MD662\*-\*D/E (Seite 1)**

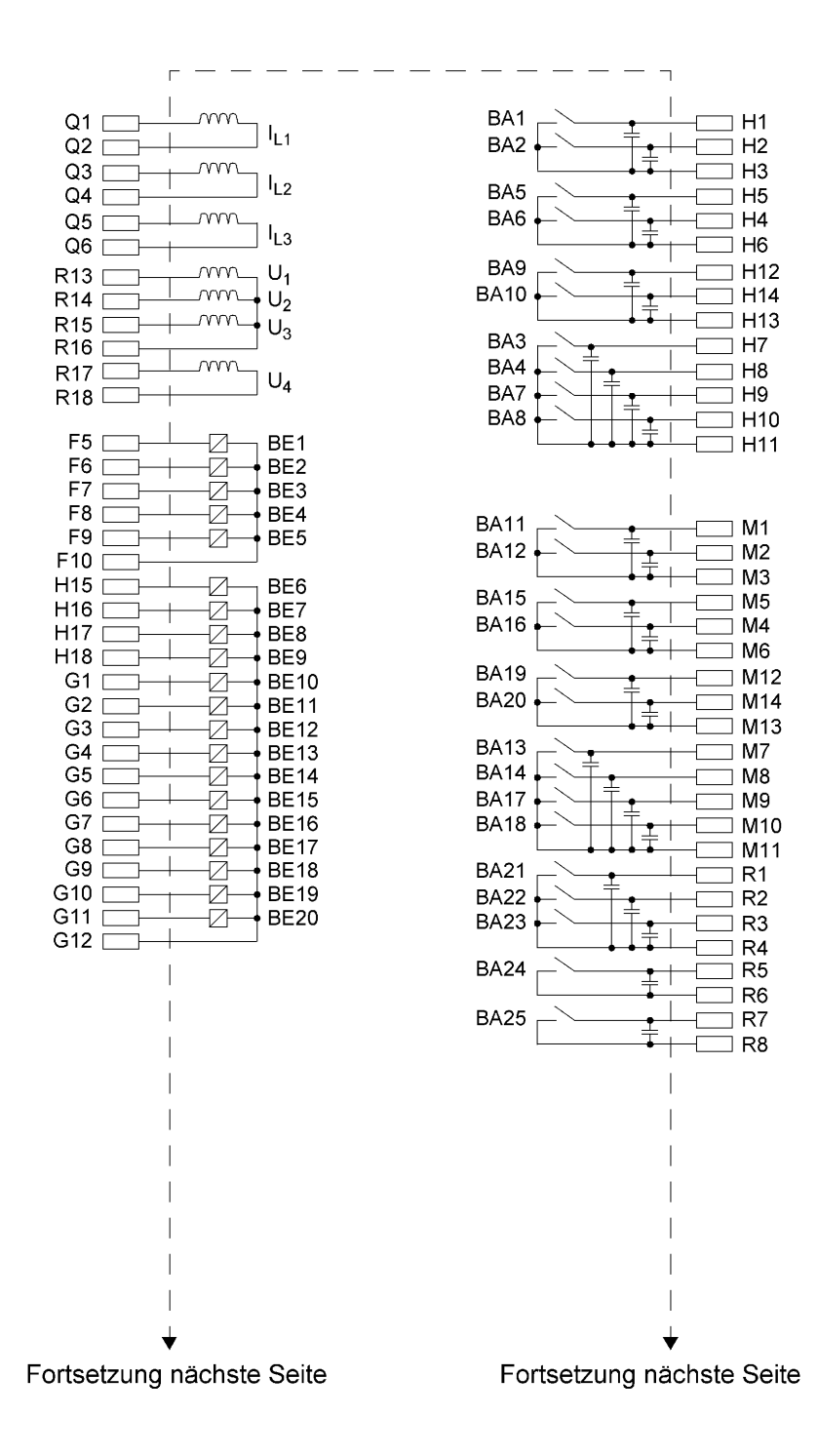

### **6MD662\*-\*D/E (Seite 2)**

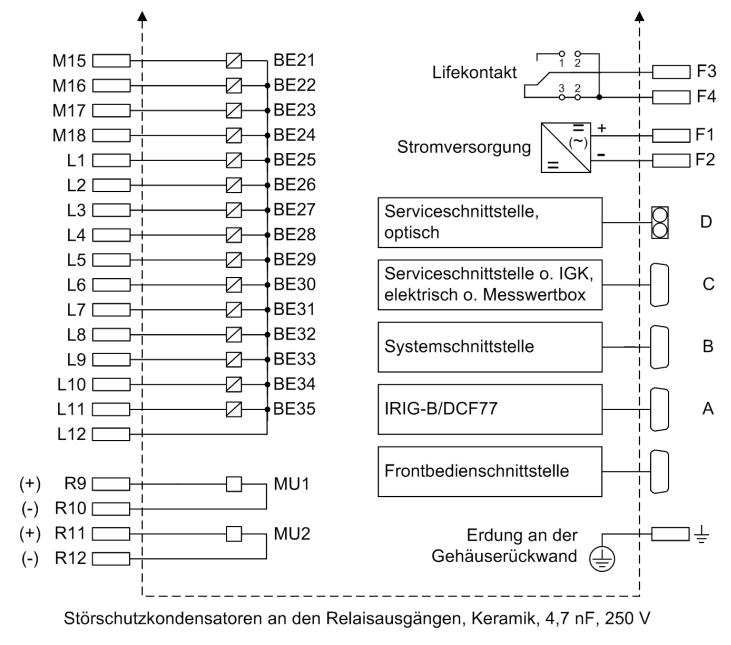

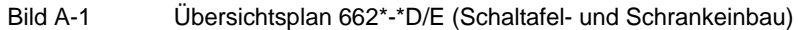

### **6MD663\*-\*D/E (Seite 1)**

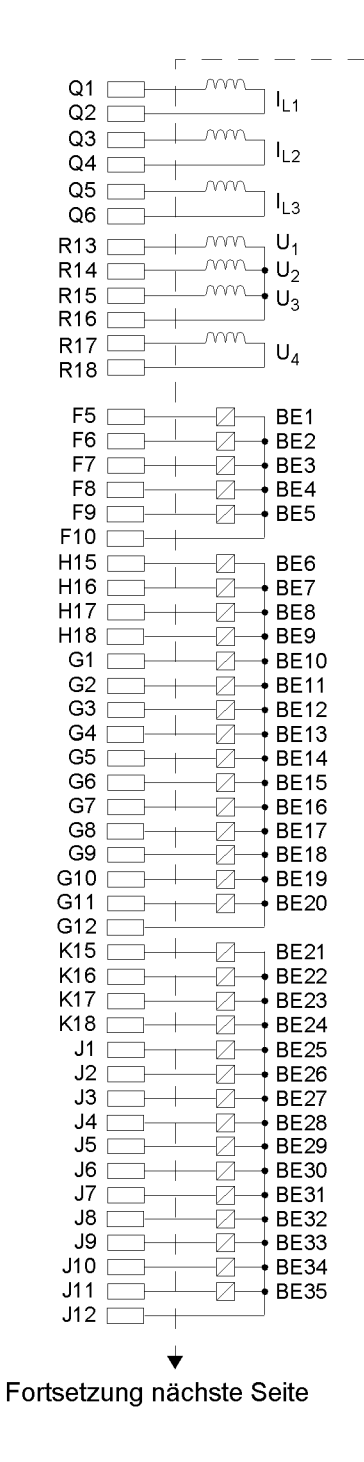

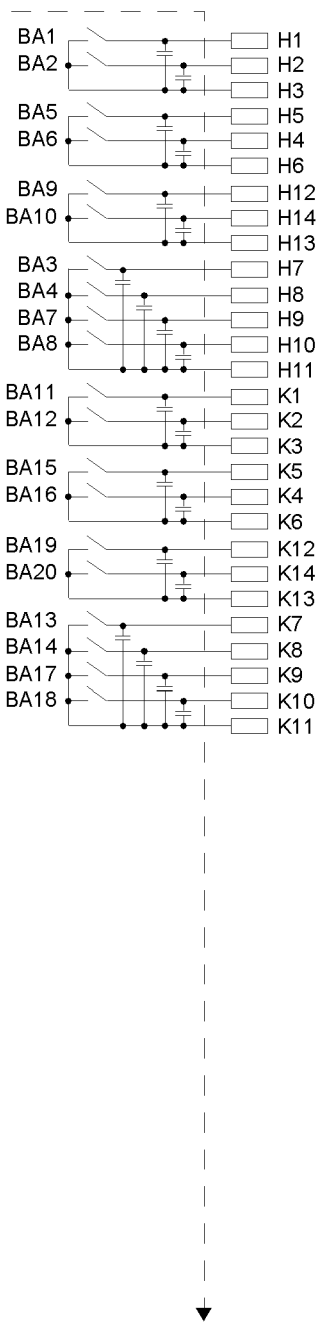

Fortsetzung nächste Seite

### **6MD663\*-\*D/E (Seite 2)**

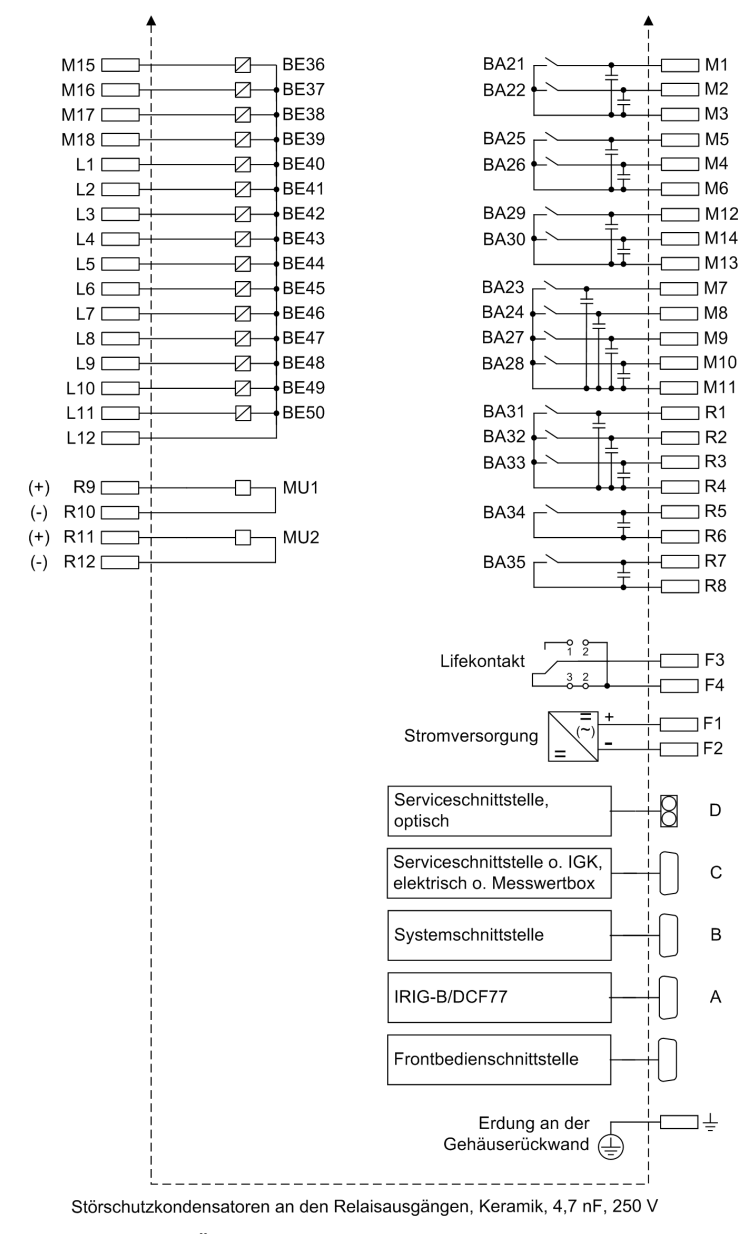

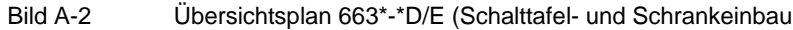

### **6MD664\*-\*D/E (Seite1)**

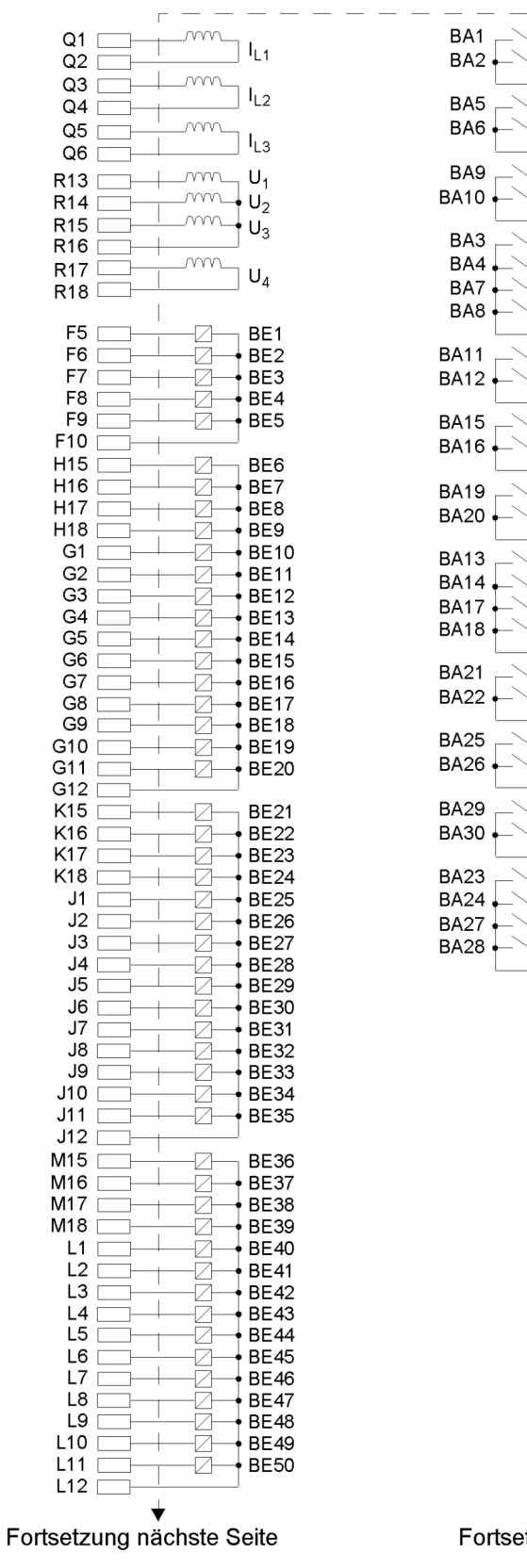

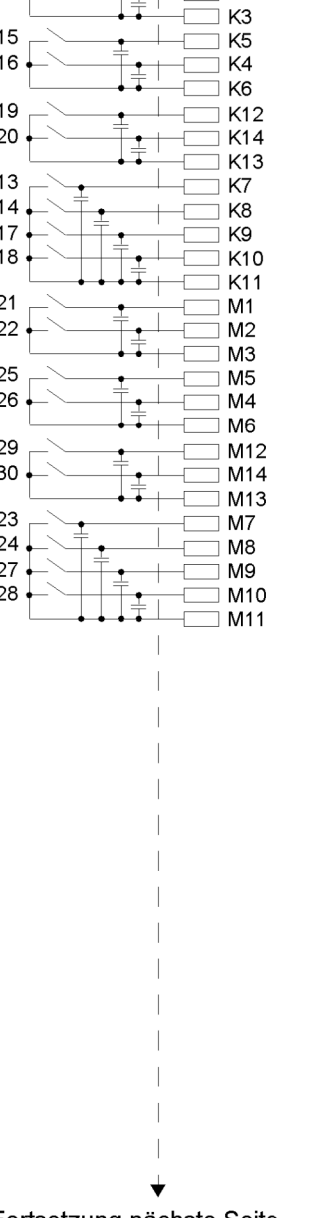

 $H1$ 

 $H2$ 

H<sub>3</sub>

 $H<sub>5</sub>$ 

 $H<sub>4</sub>$ 

H<sub>6</sub>

 $H12$ 

H<sub>14</sub>

H<sub>13</sub>

H<sub>7</sub>

H<sub>8</sub>

 $H9$ 

H<sub>10</sub>

H<sub>11</sub>

K1

K<sub>2</sub>

 $\overline{\phantom{a}}$ 

Fortsetzung nächste Seite

### **6MD664\*-\*D/E (Seite2)**

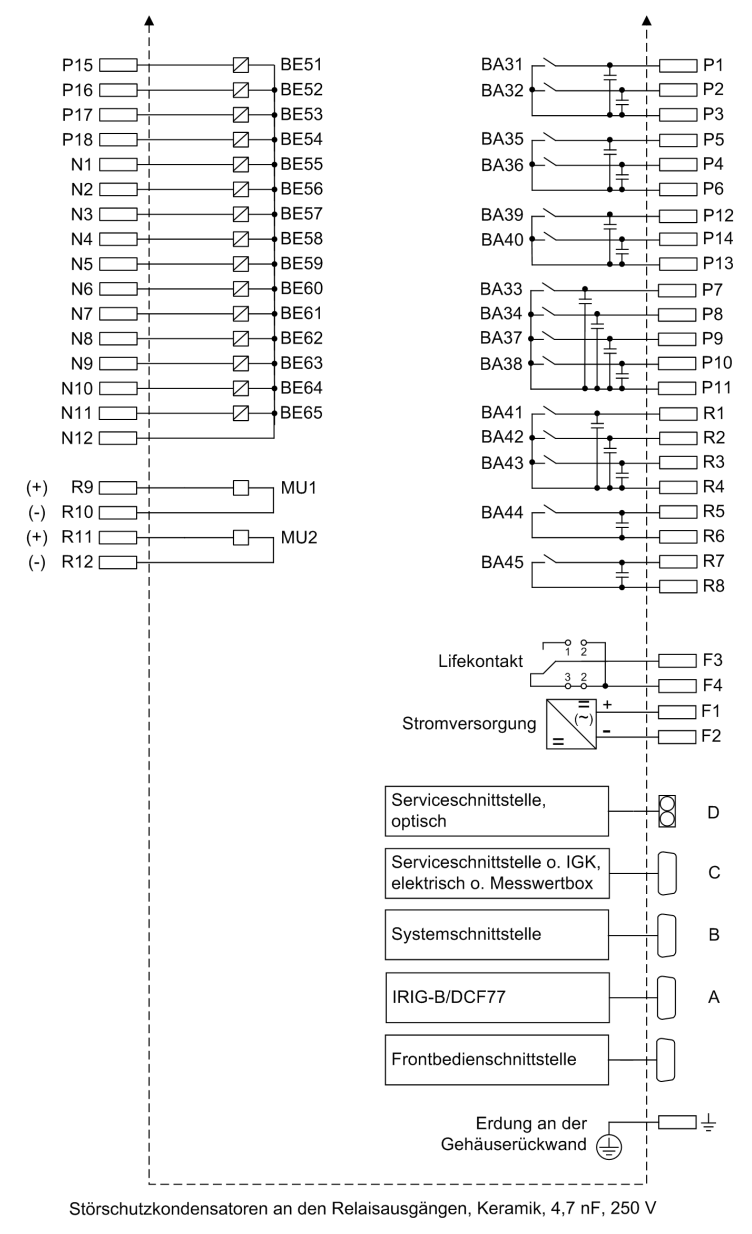

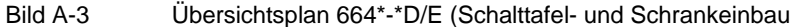

## **A.2.2 Gehäuse für Aufbau mit abgesetzter Bedieneinheit**

### **6MD663\*-\*A/C (Seite 1)**

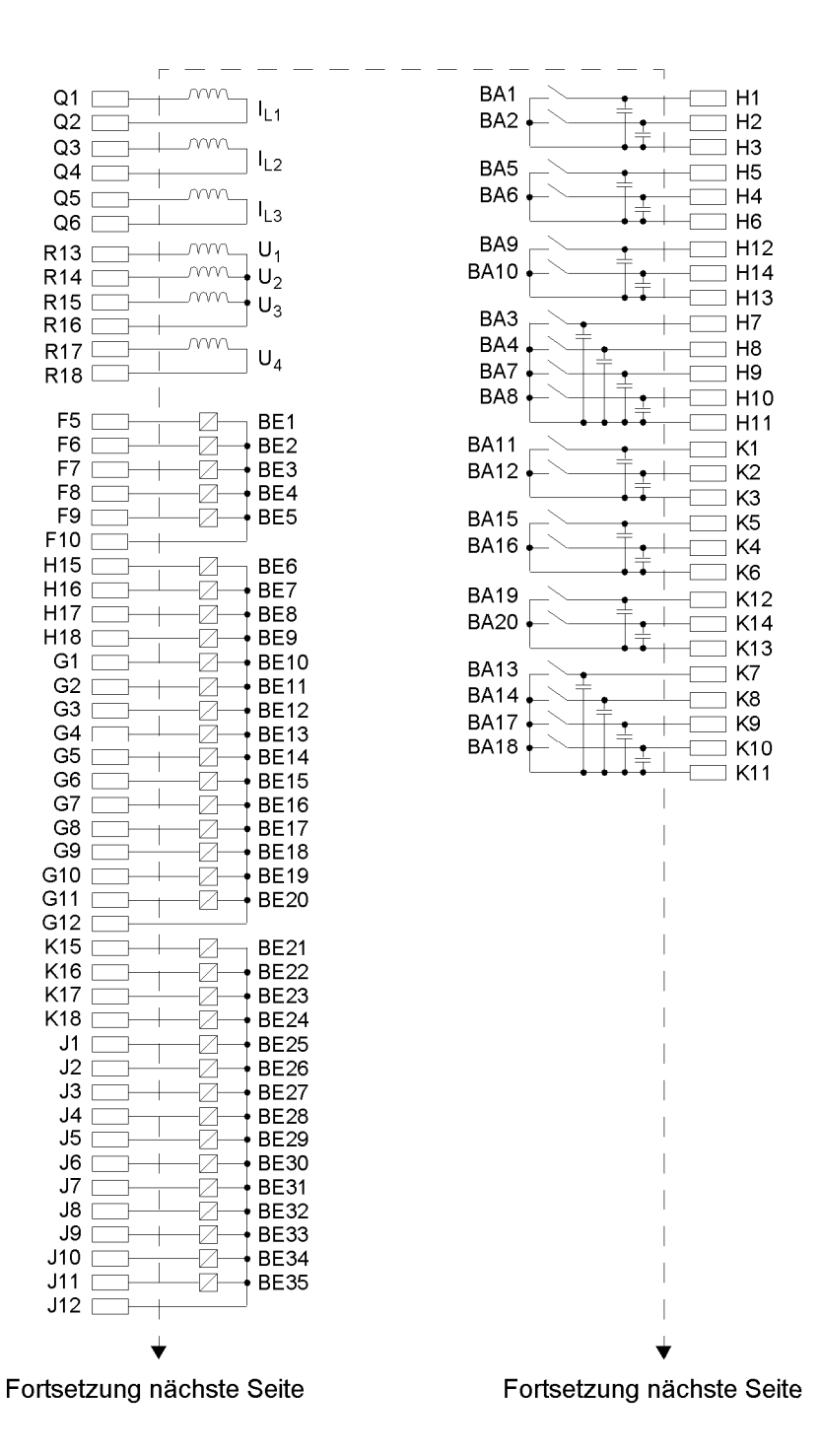

### **6MD663\*-\*A/C (Seite 2)**

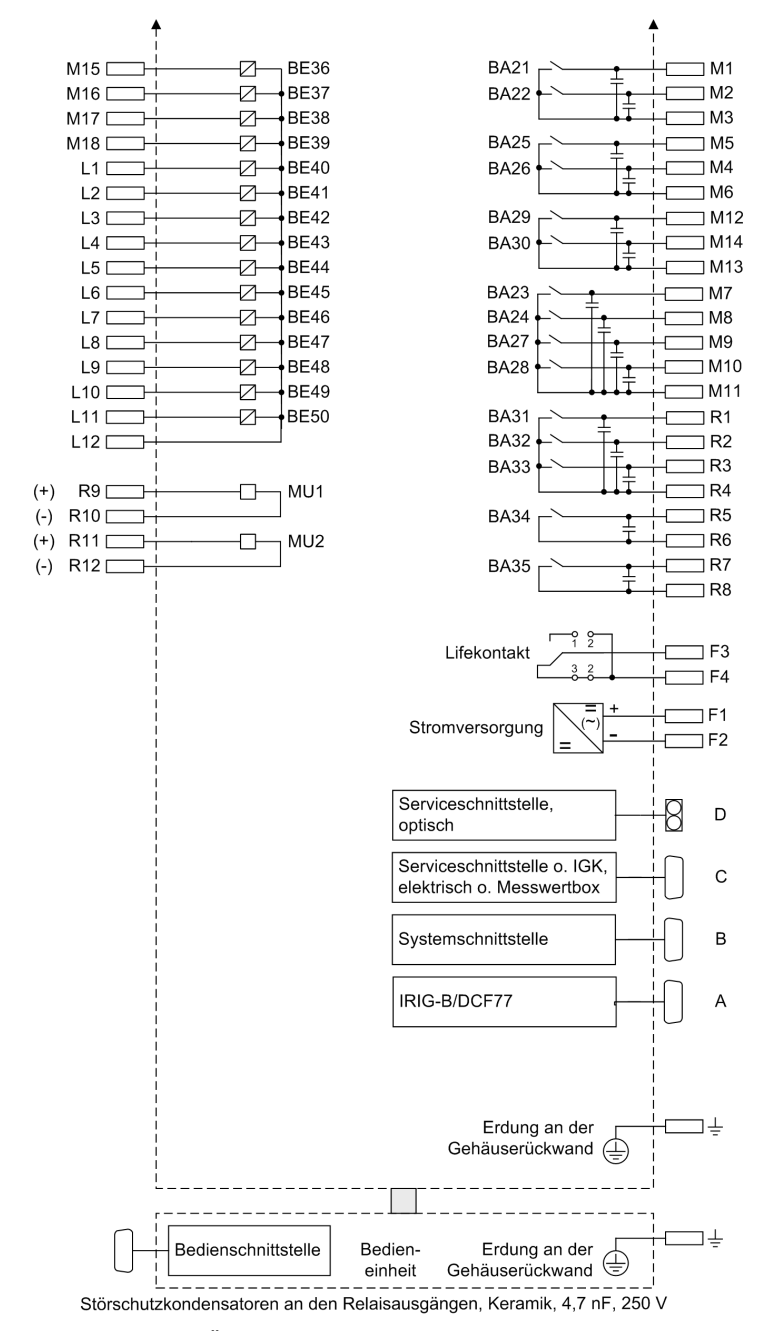

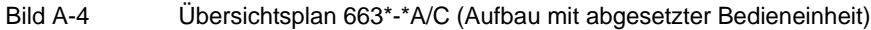

### **6MD664\*-\*A/C (Seite 1)**

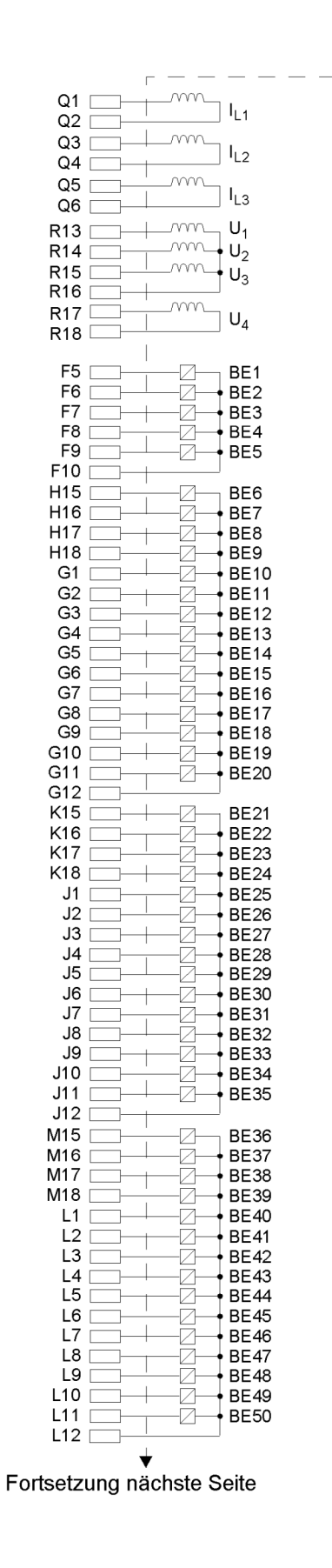

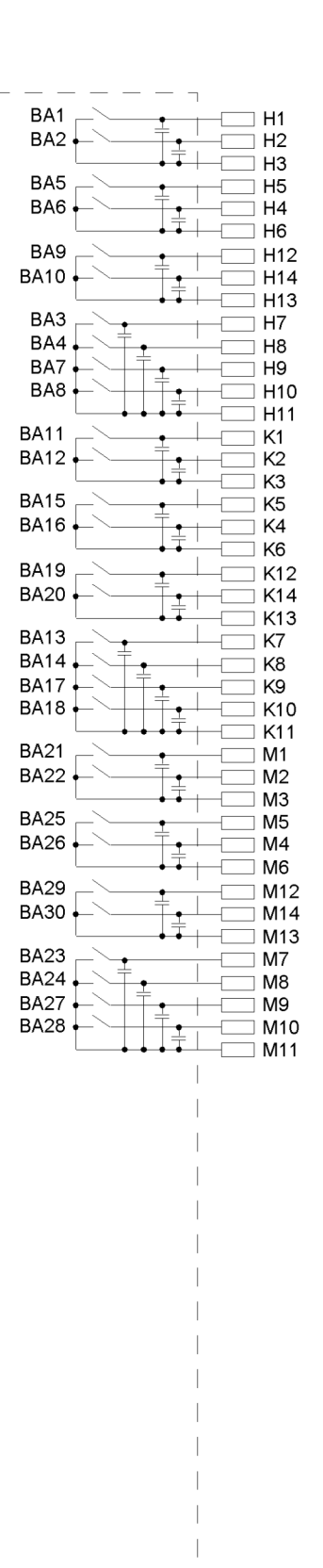

Fortsetzung nächste Seite

### **6MD664\*-\*A/C (Seite 2)**

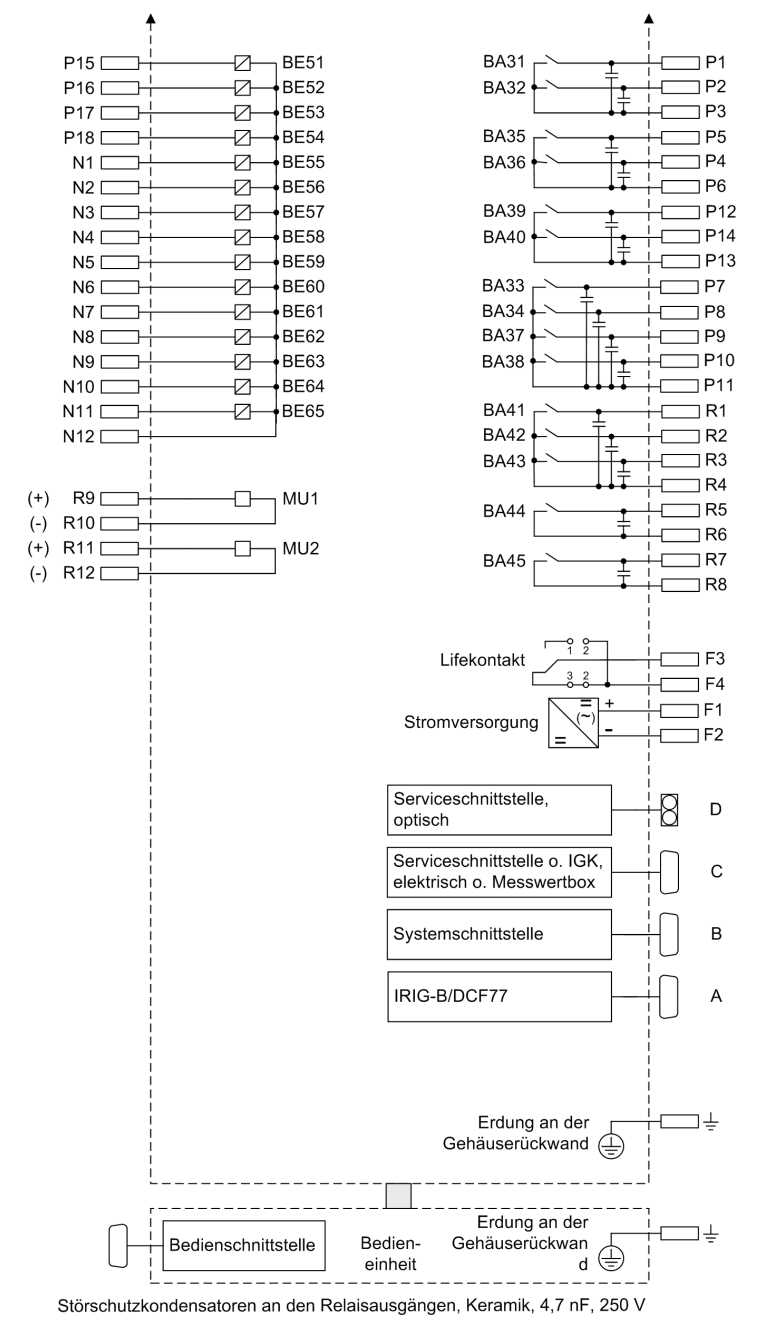

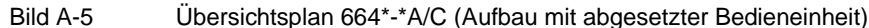

## **A.2.3 Gehäuse für Aufbau ohne Bedieneinheit**

### **6MD663\*-\*B/F (Seite 1)**

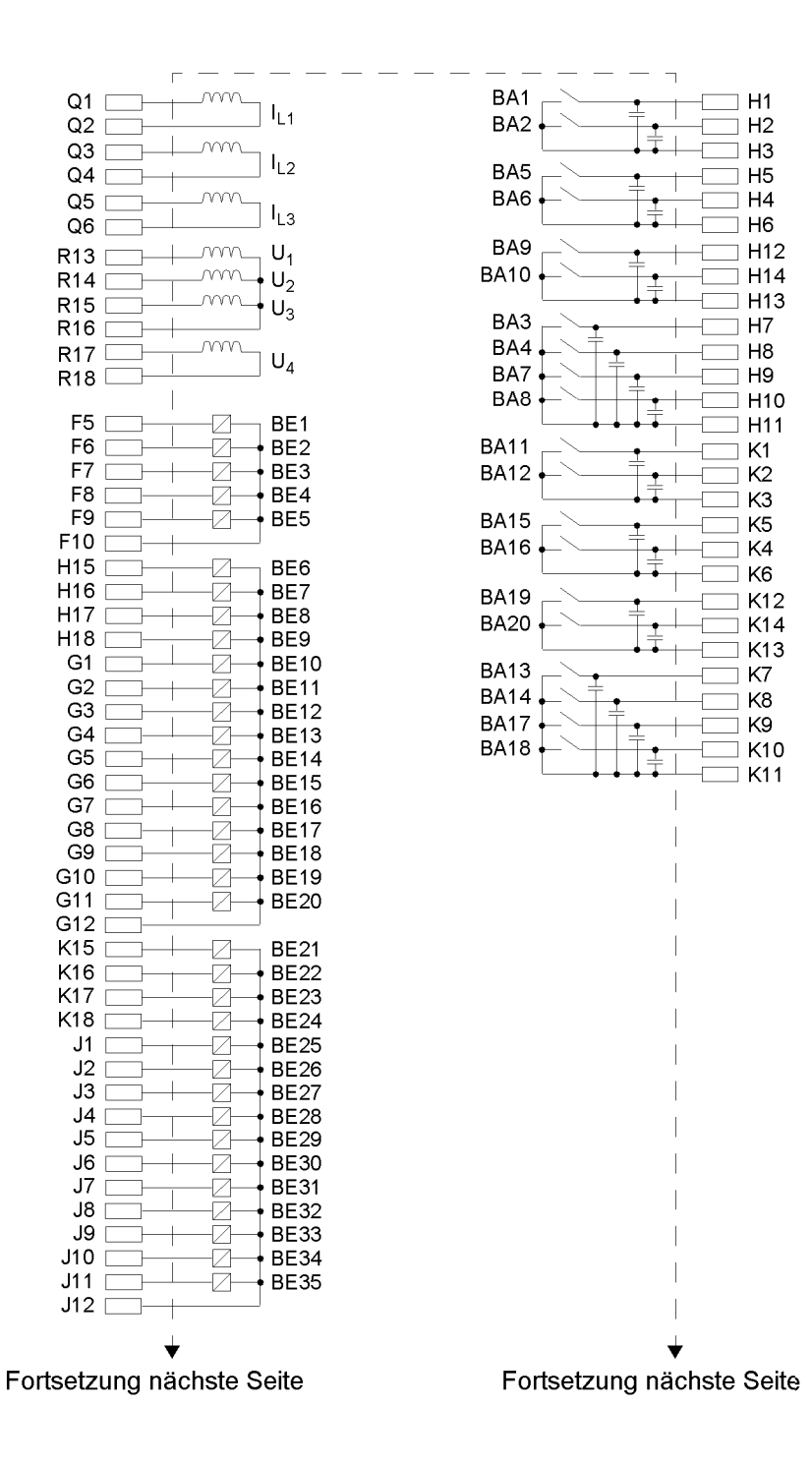

### **6MD663\*-\*B/F (Seite 2)**

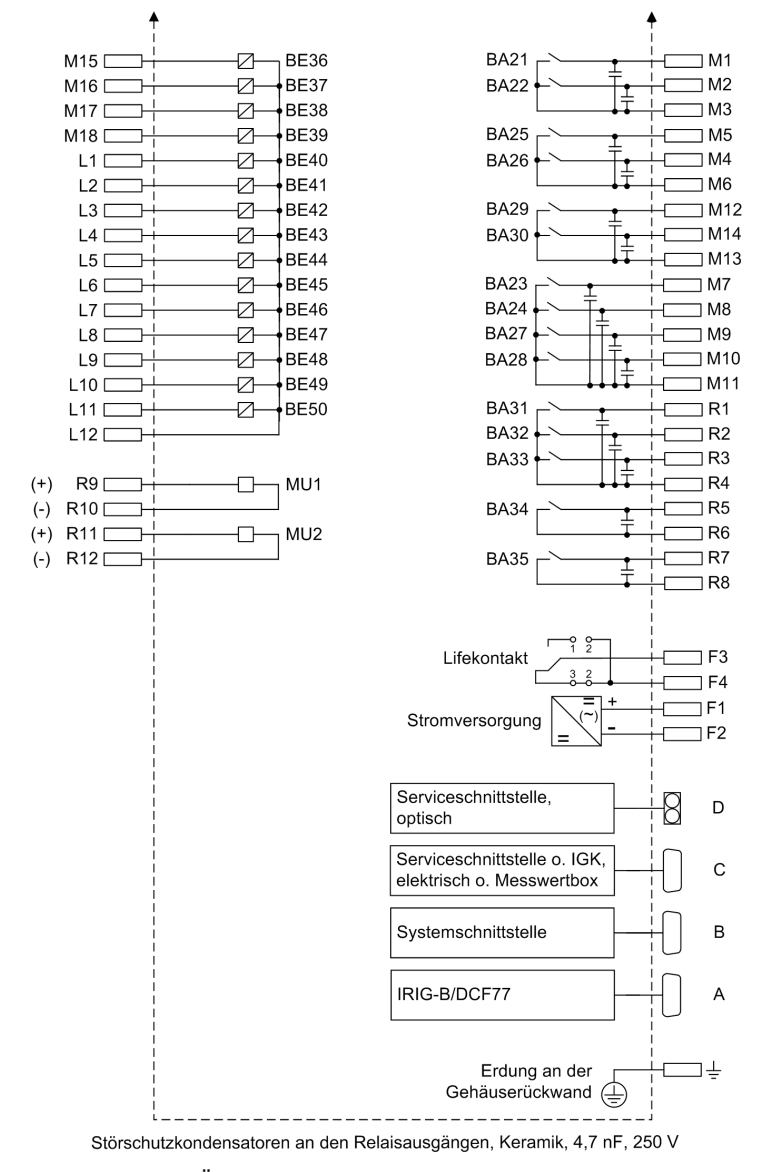

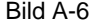

Bild A-6 Übersichtsplan 663\*-\*B/F (Aufbau ohne Bedieneinheit)

### **6MD664\*-\*B/F (Seite 1)**

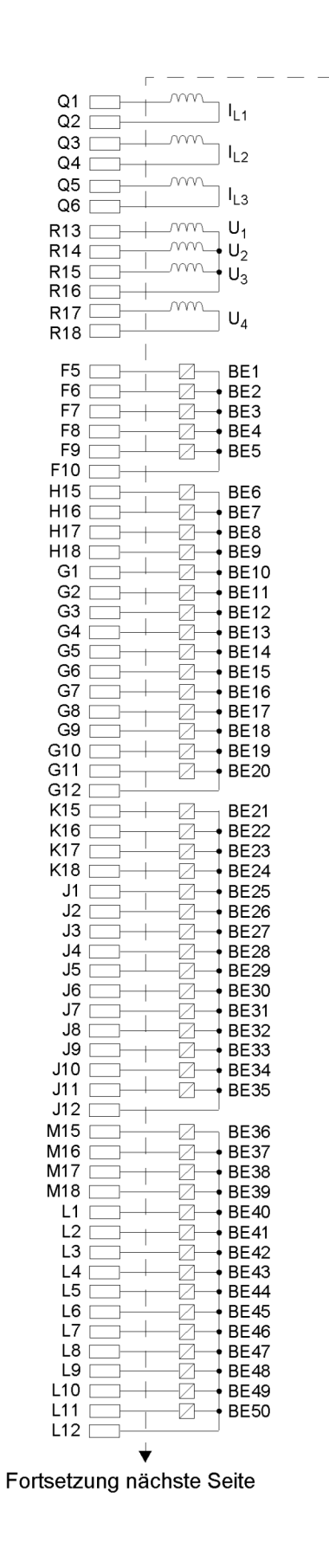

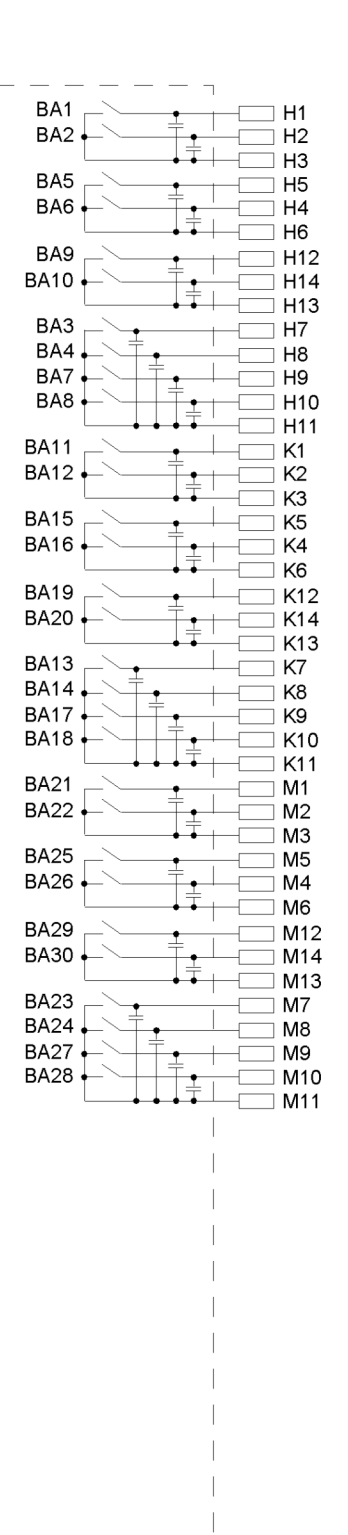

Fortsetzung nächste Seite

### **6MD664\*-\*B/F (Seite 2)**

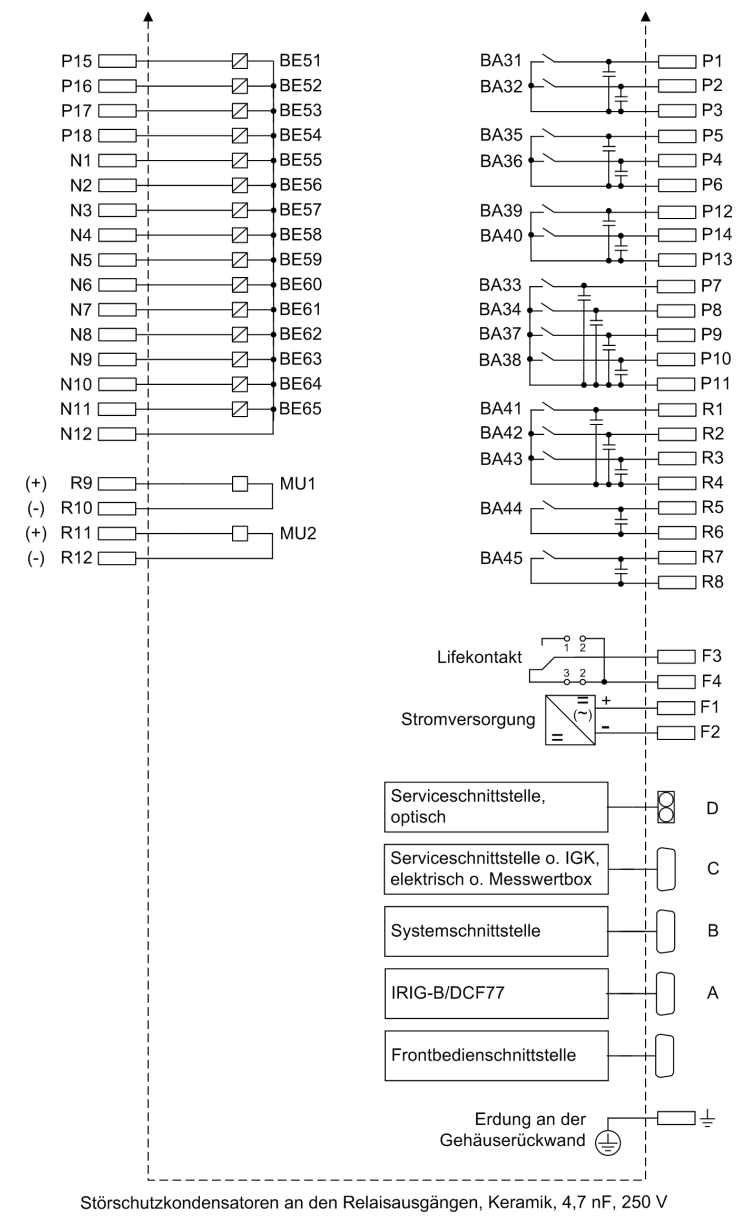

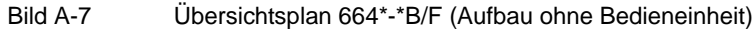

## **A.3 Anschlussbeispiele**

## **A.3.1 Anschlussbeispiele für Meßwerte und Synchronisierung**

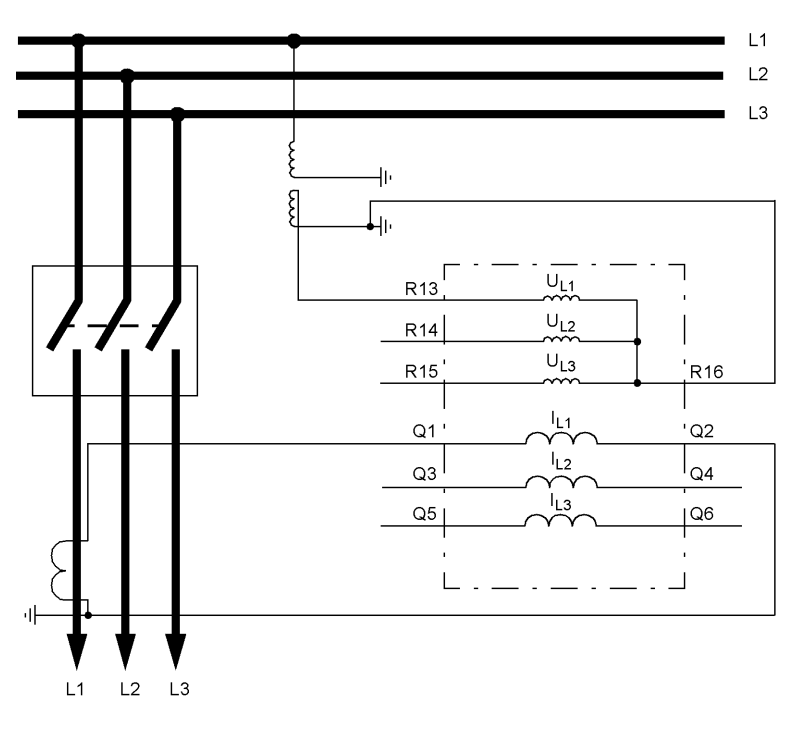

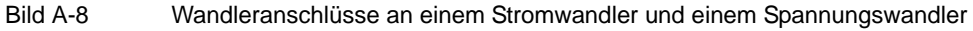

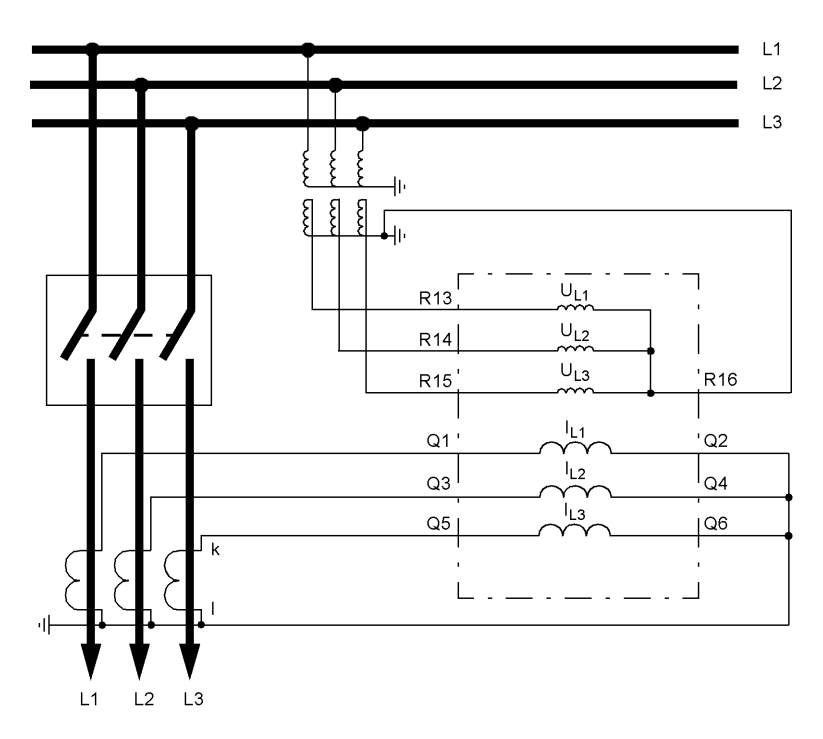

Bild A-9 Wandleranschlüsse an 3 Stromwandler und 3 Spannungswandler (3–phasiges Messumformerpaket)

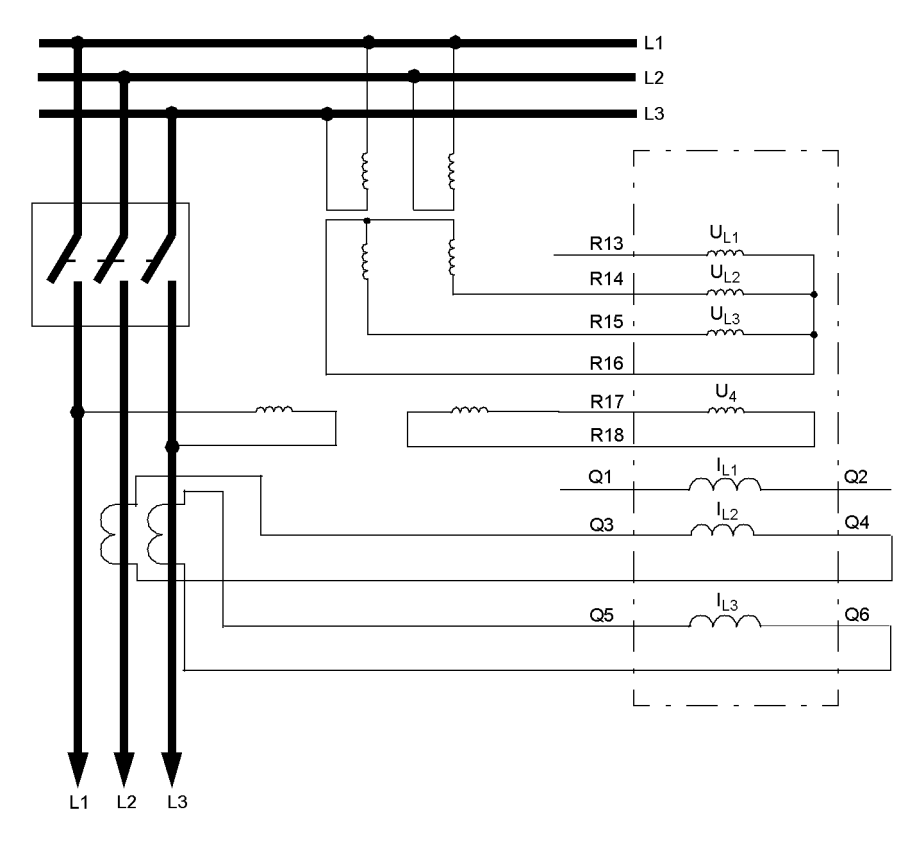

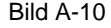

Bild A-10 Wandleranschlüsse an 2 Stromwandler und 2 Spannungswandler zu einer Aron-Schaltung und Leistungsschalter-Synchronisieranschluss mit  $U_{LL}$ 

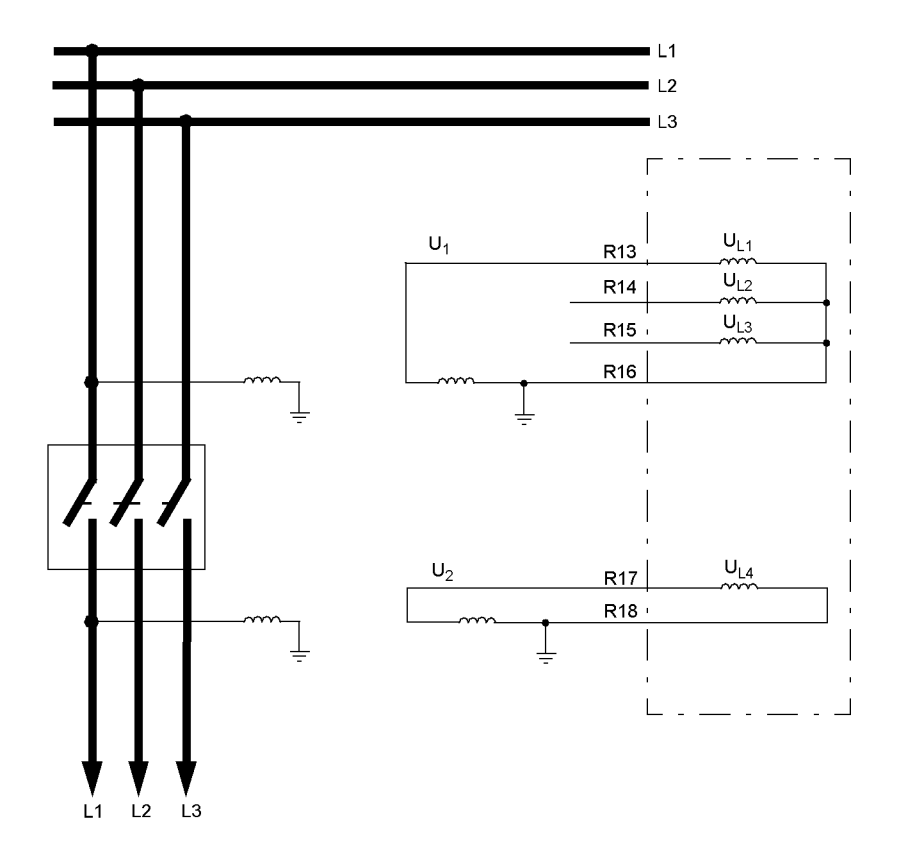

Bild A-11 Anschluss der Messwerte für die Synchronisierungsbausteine 1 bis 5 (Messumformeranschluss gemäß Anschlussbeispiele 1 und 2)

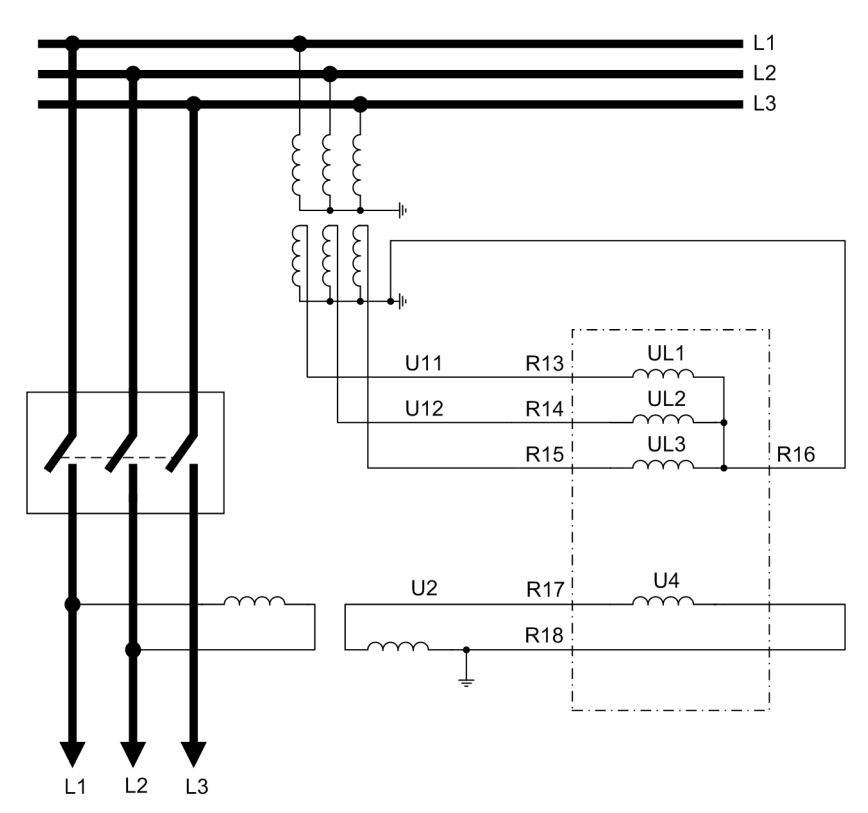

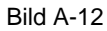

Bild A-12 Anschluss der Messwerte für die Synchronisierungsbausteine 6 bis 8 (Messumformeranschluss gemäß Anschlussbeispiele 1 und 2)

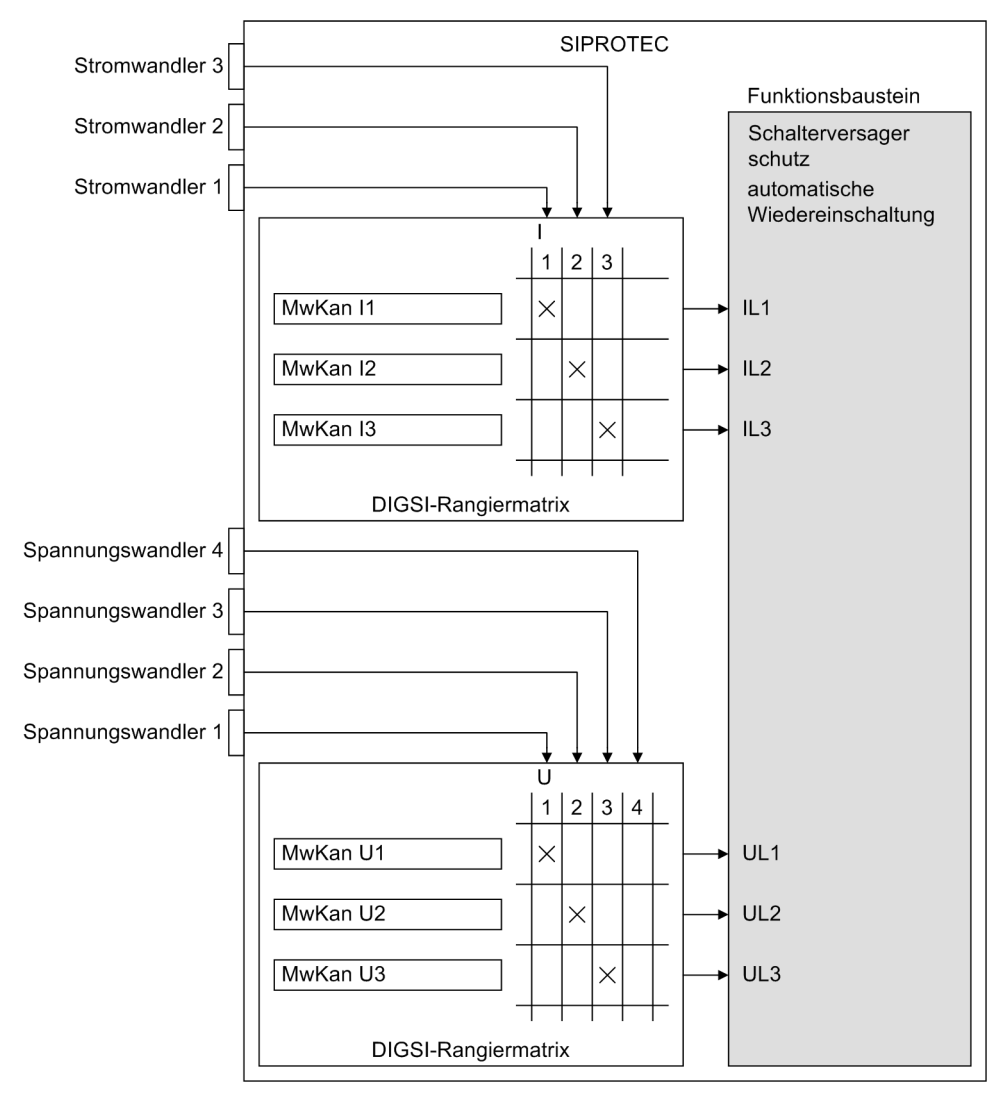

## **A.3.2 Rangierbeispiele für Schalterversagerschutz und AWE**

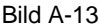

Bild A-13 Beispielrangierung der Messeingänge für den Schalterversagerschutz

#### Anhang A.3 Anschlussbeispiele

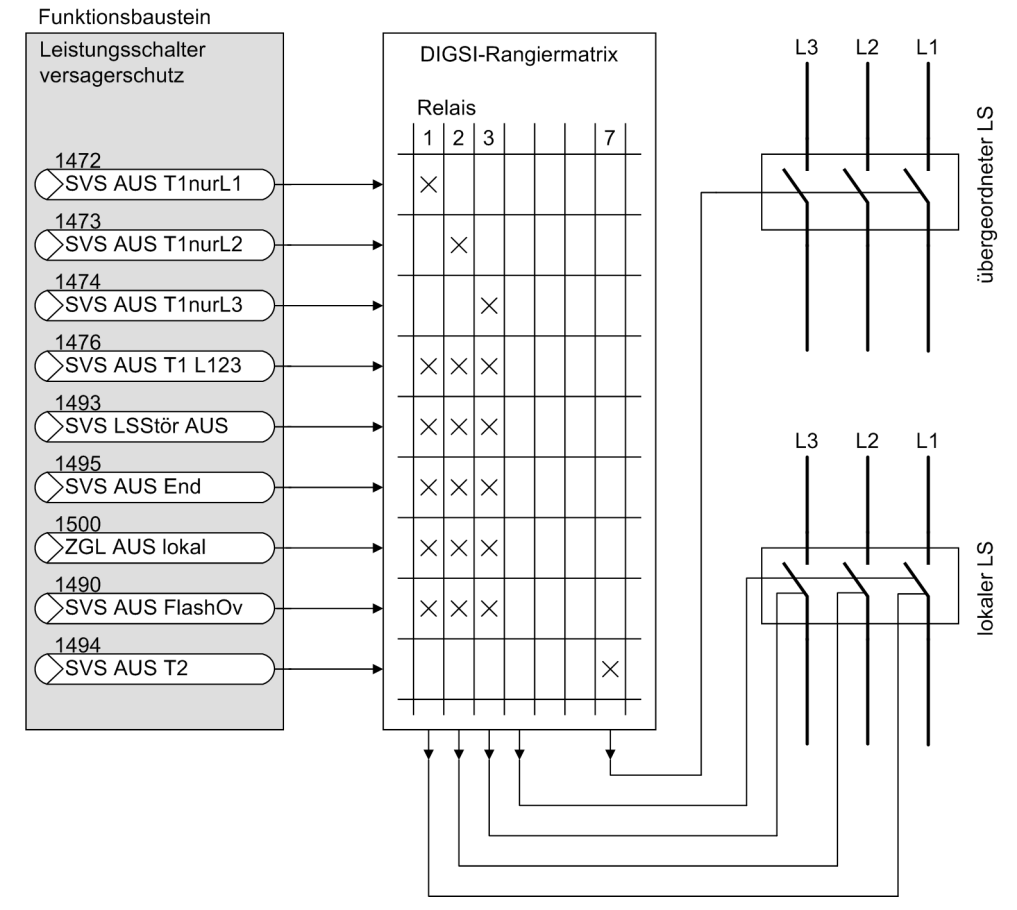

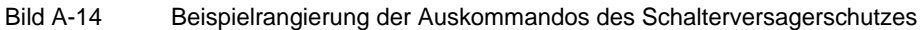

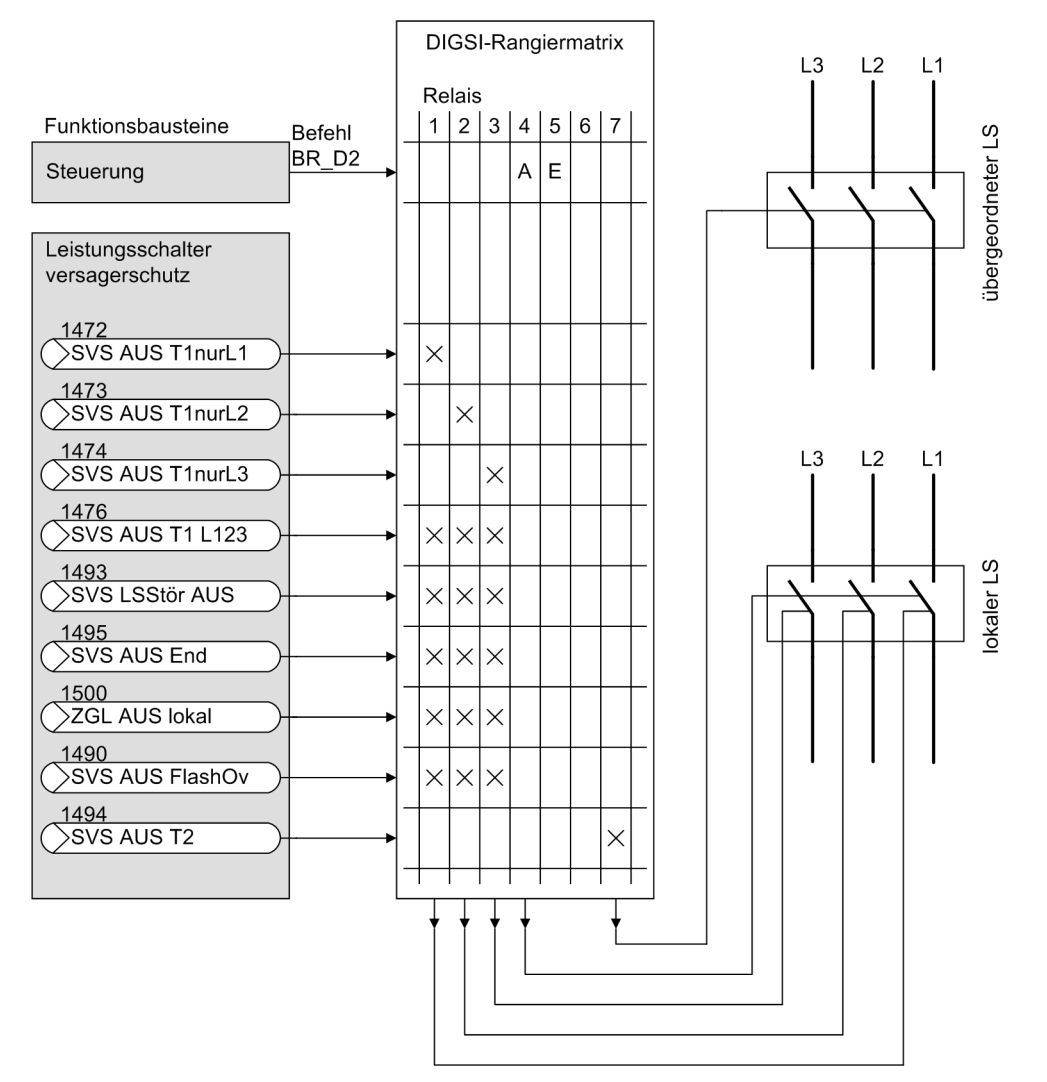

Bild A-15 Beispielrangierung der Auskommandos des Schalterversagerschutzes und der Steuerung

#### Anhang A.3 Anschlussbeispiele

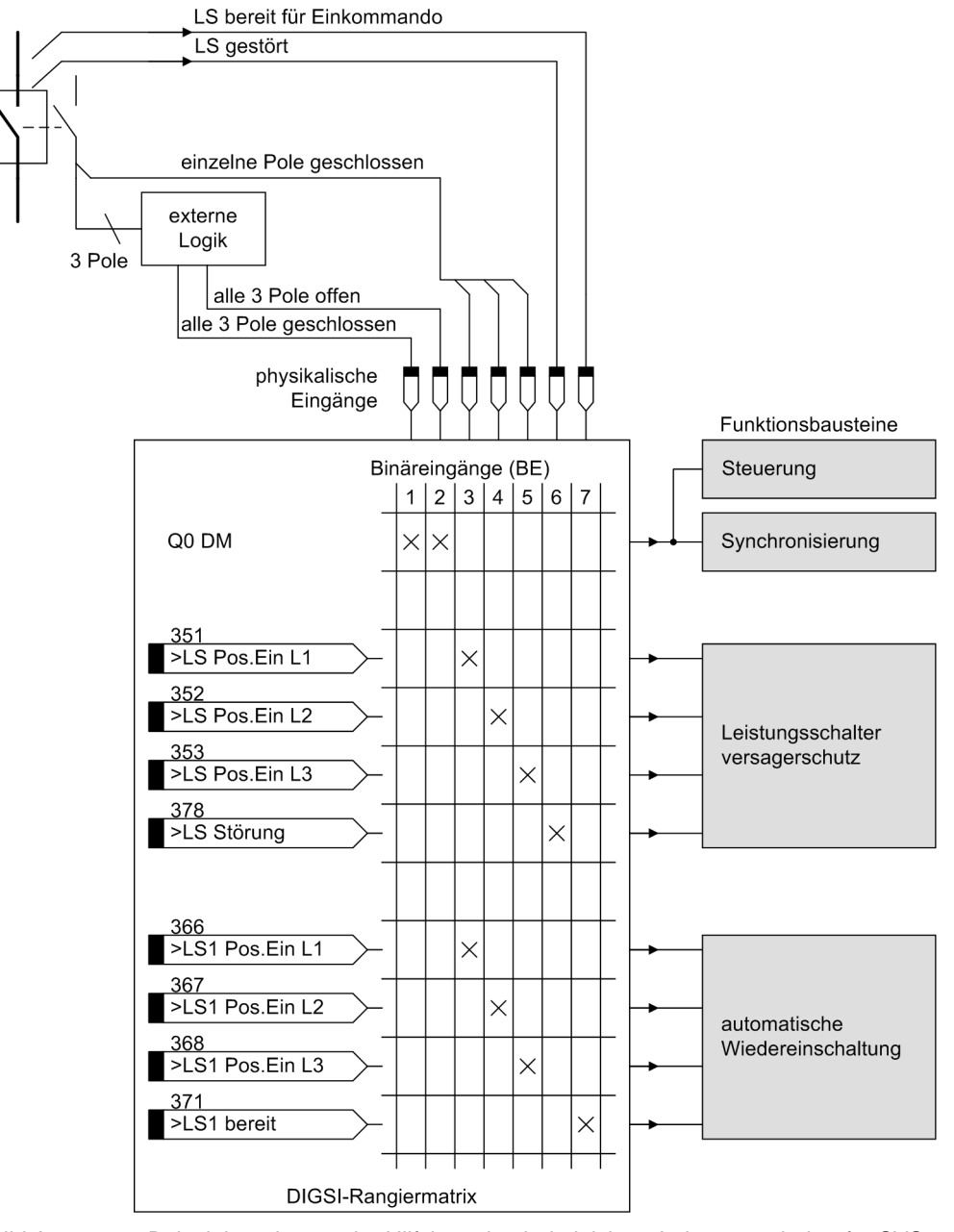

Bild A-16 Beispielrangierung der Hilfskontakte bei gleichem Leistungsschalter für SVS und AWE und einpoligen Signalen

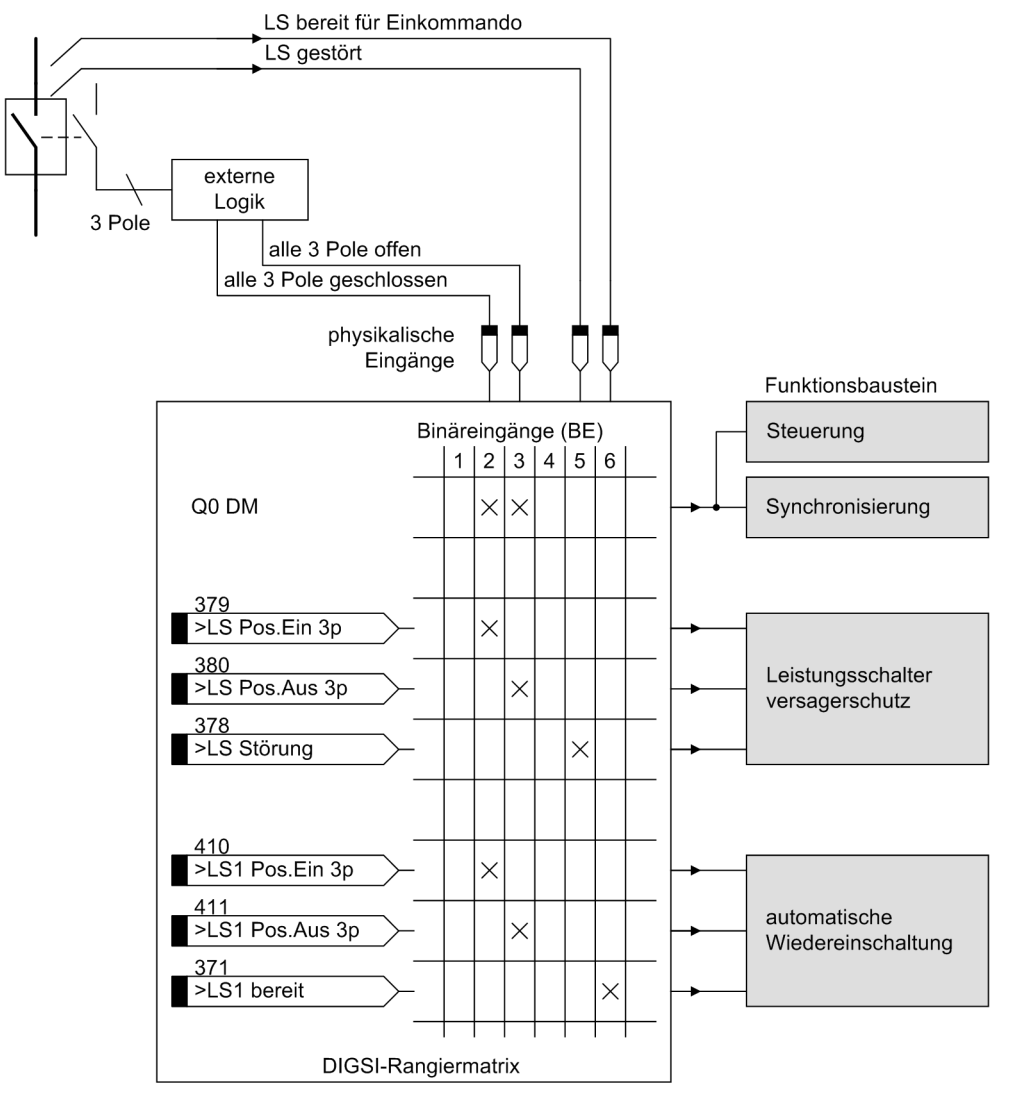

Bild A-17 Beispielrangierung der Hilfskontakte bei gleichem Leistungsschalter für SVS und AWE und 3poligen Signalen

## **A.3.3 Anschlussbeispiele für Messwertbox**

Č

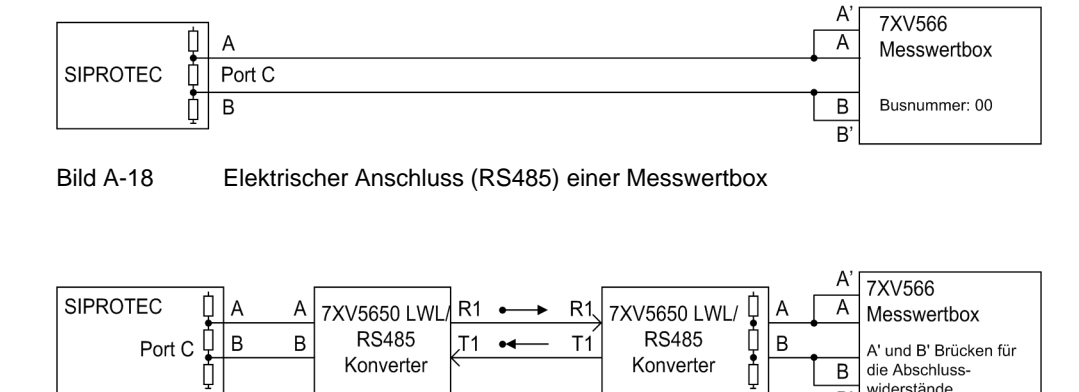

 $\overline{\mathsf{B}}$ 

 $\overline{B'}$ 

die Abschlusswiderstände

### Bild A-19 Optischer Anschluss (LWL) einer Messwertbox

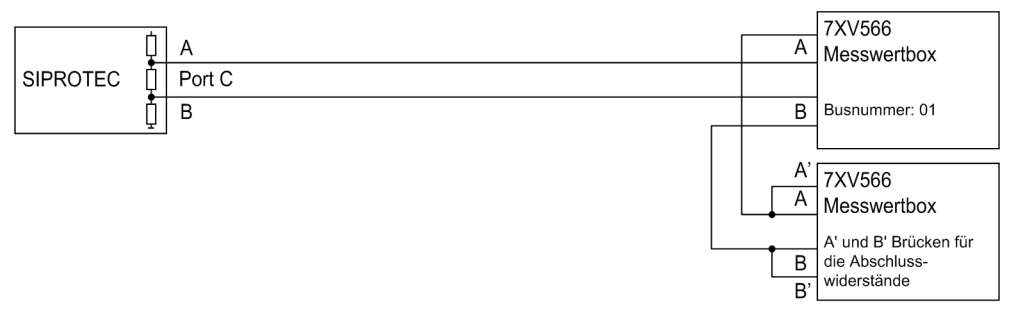

### Bild A-20 Elektrischer Anschluss (RS485) von zwei Messwertboxen

## **A.4 Vorrangierungen**

Bei Auslieferung der Geräte sind bereits Voreinstellungen für Leuchtanzeigen, Binäreingaben, Binärausgaben und Funktionstasten getroffen. Diese sind in den folgenden Tabellen zusammengefasst.

### **A.4.1 Leuchtdioden**

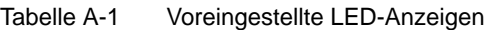

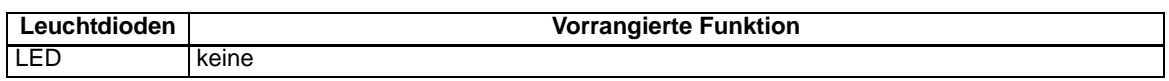

### **A.4.2 Binäreingang**

Tabelle A-2 Voreingestellte Binäreingänge für alle Geräte und Bestellvarianten

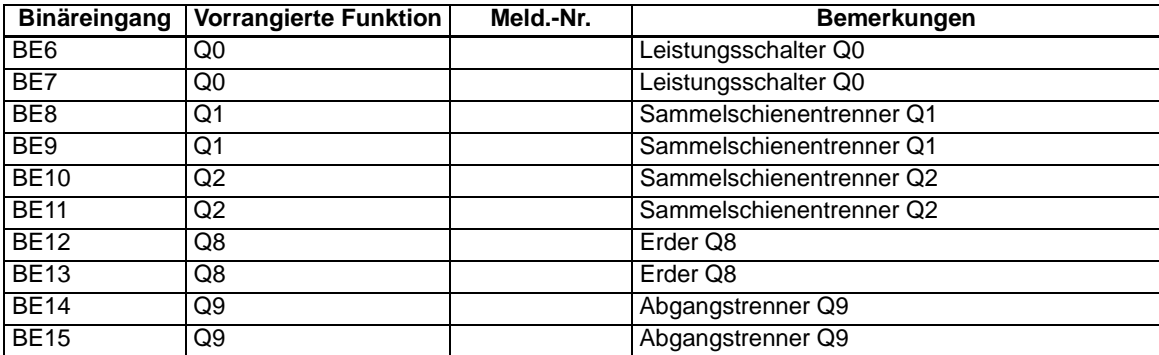

## **A.4.3 Binärausgang**

Tabelle A-3 Voreingestellte Ausgangsrelais für alle Geräte und Bestellvarianten

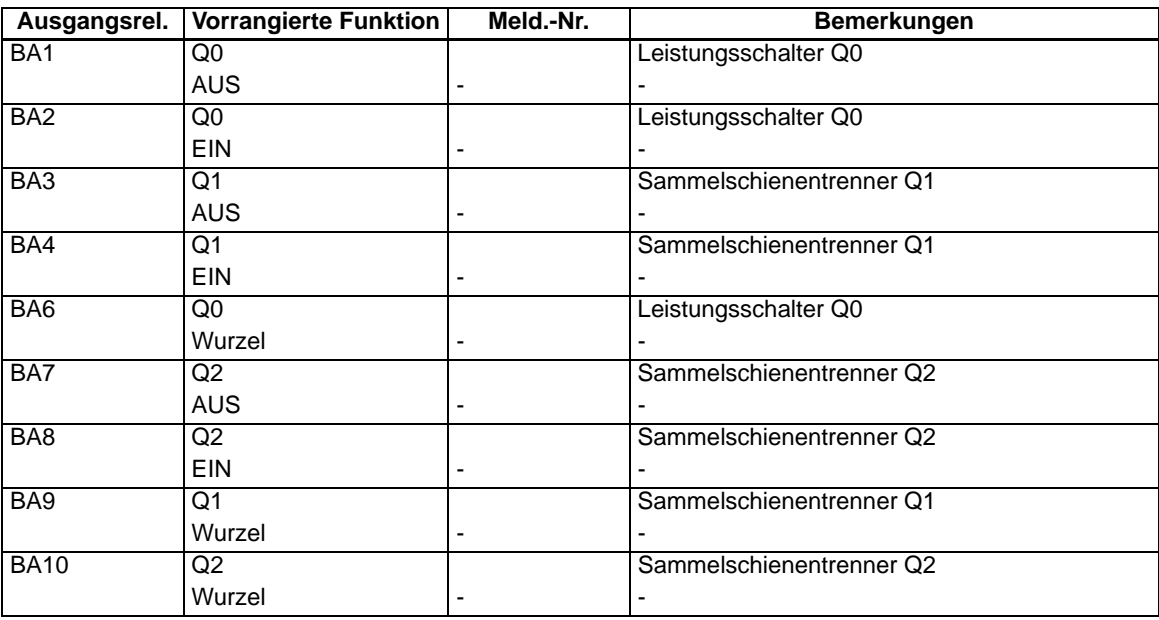

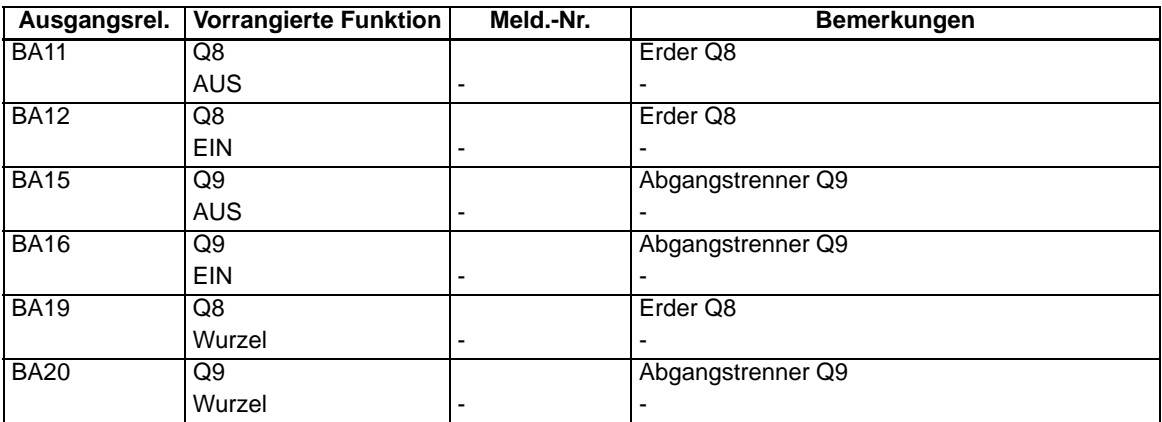

## **A.4.4 Funktionstasten**

Tabelle A-4 Gültig für alle Geräte und Bestellvarianten

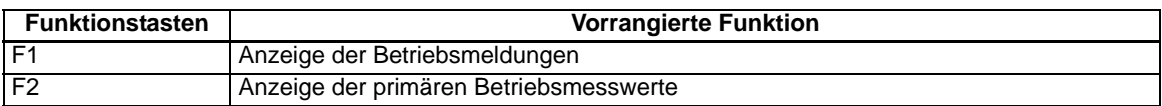

## **A.4.5 Grundbild**

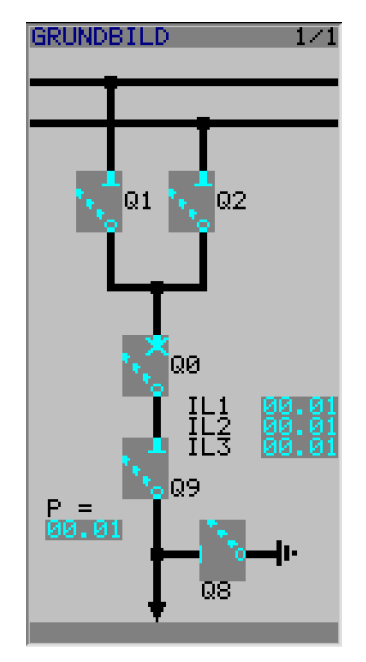

Bild A-21 Grundbild 6MD66x

## **A.4.6 Vorgefertigte CFC-Pläne**

Bei Auslieferung des SIPROTEC® 4 Gerätes ist bereits ein CFC–Plan installiert.

### **Keyswitches**

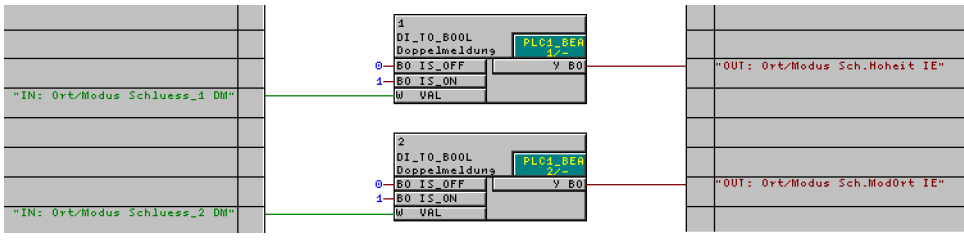

Bild A-22 CFC-Plan **keyswitches**

Durch die Verschaltung der beiden Bausteinen DI\_TO\_BOOL ist die Funktionalität **Schalthoheit** der beiden Schlüsselschalter des Gerätes realisiert.

### **Interlocking**

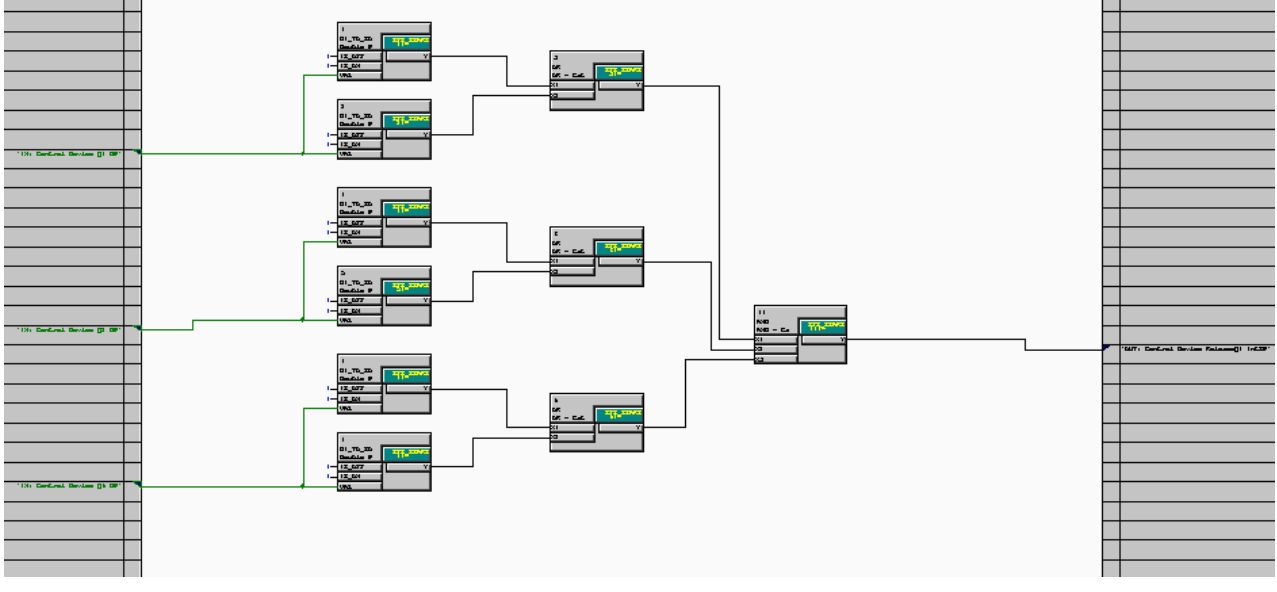

Bild A-23 CFC Plan interlocking 1/2

#### Anhang

A.4 Vorrangierungen

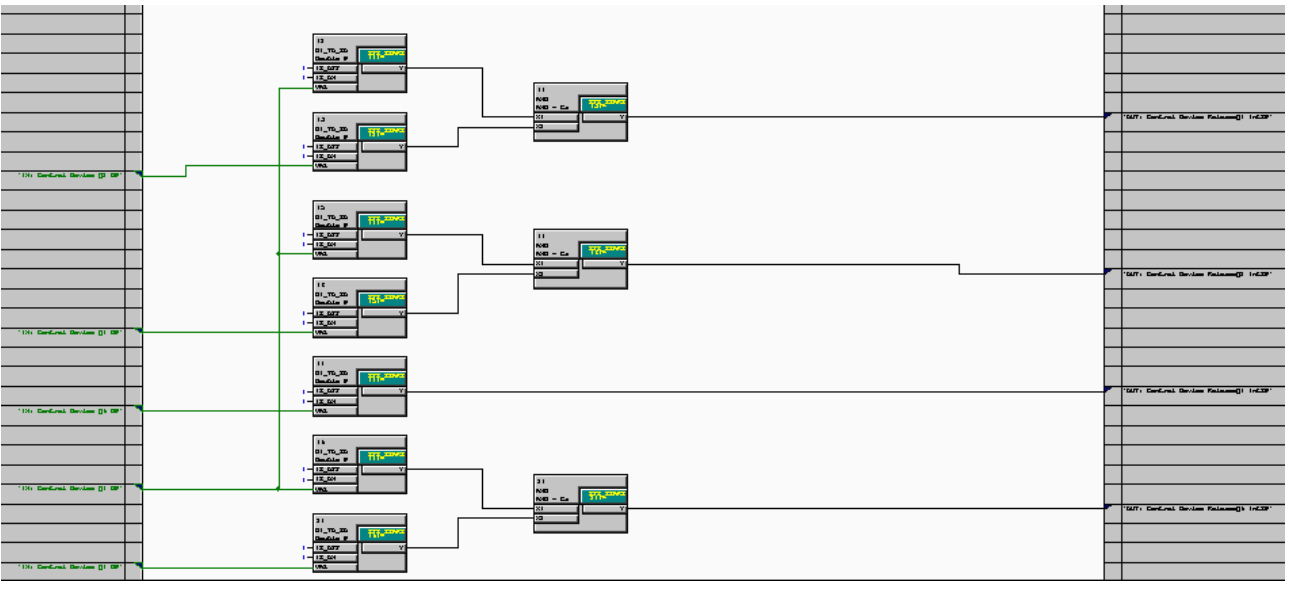

Bild A-24 CFC Plan interlocking 2/2

Der CFC Plan realisiert die Verriegelungsprüfung, die bei Schalthandlungen der Schaltelemente durchgeführt wird, die auf der linken Randseite verknüpft sind.

## **A.5 Protokollabhängige Funktionen**

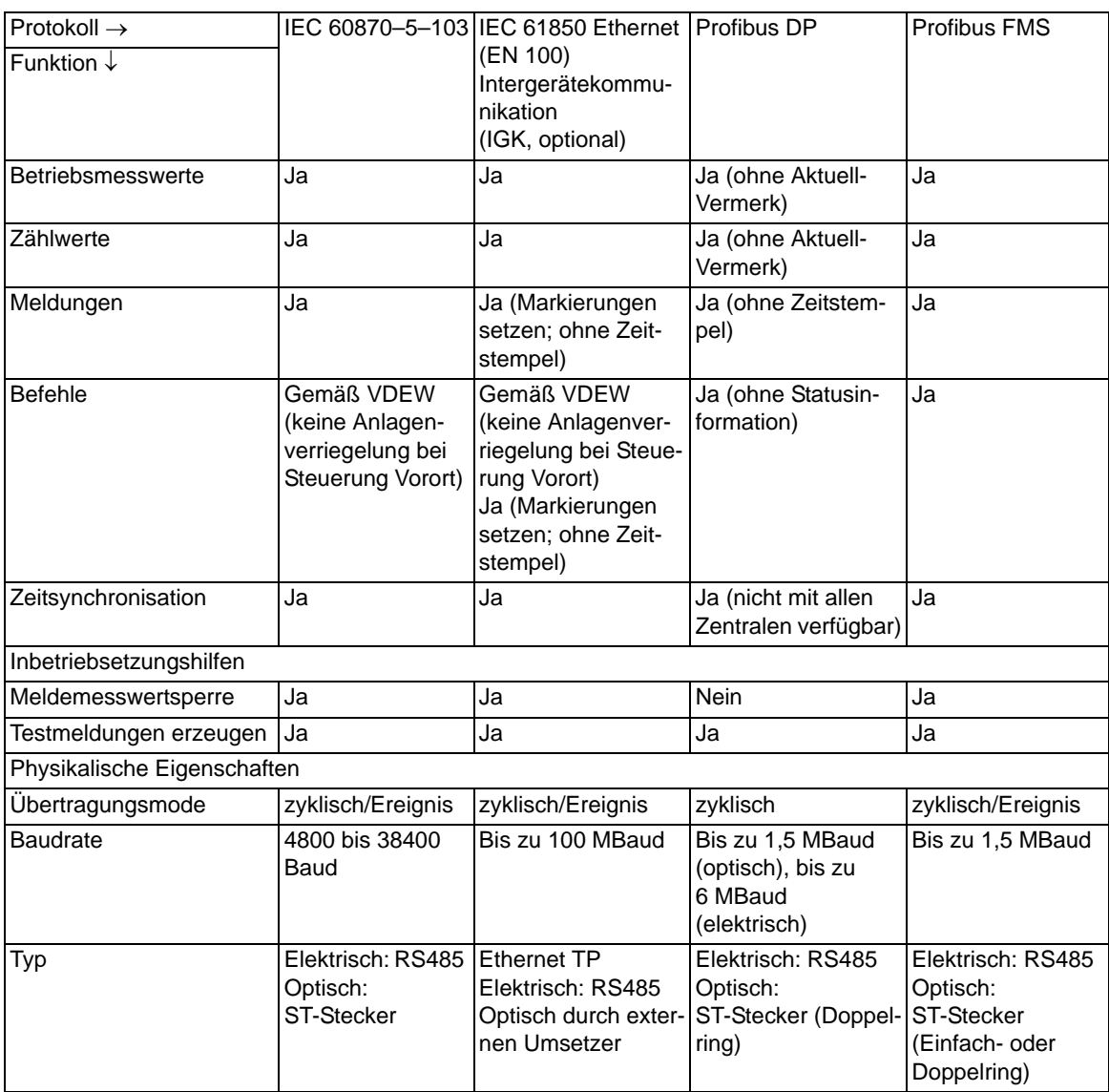

# **A.6 Funktionsumfang**

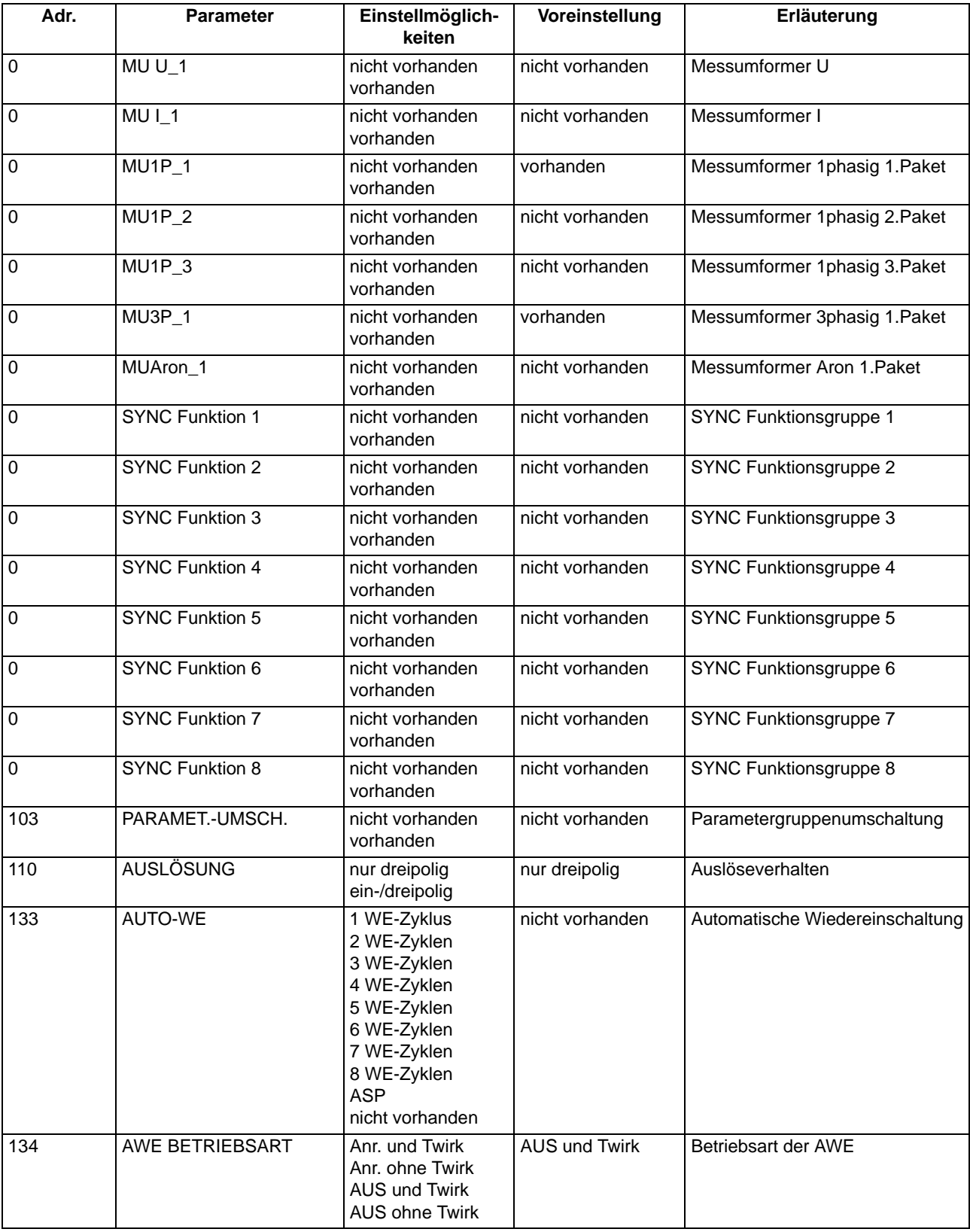

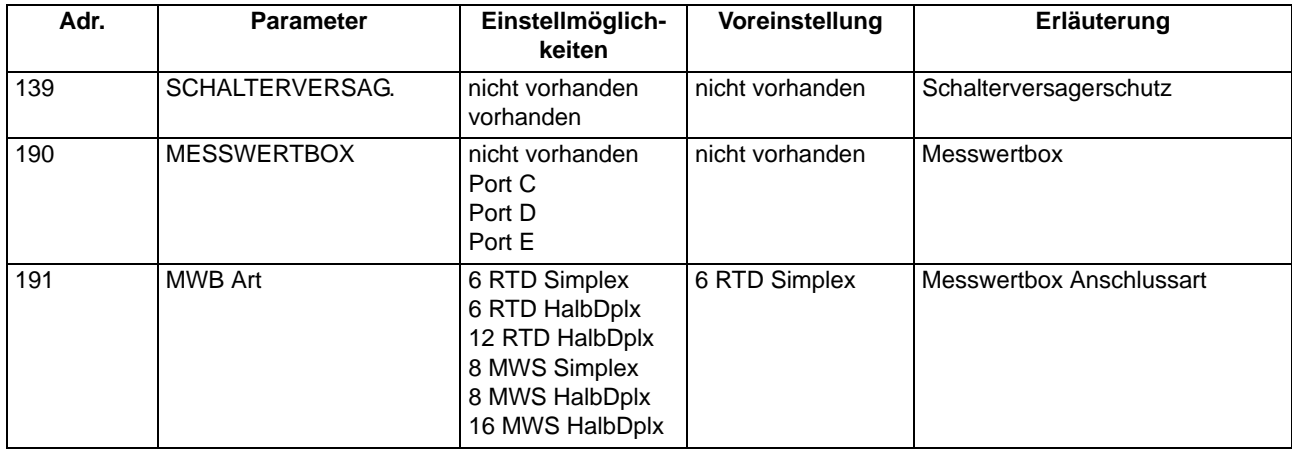

## **A.7 Parameterübersicht**

Adressen, an die ein "A" angehängt ist, sind nur mittels DIGSI unter "Weitere Parameter" änderbar.

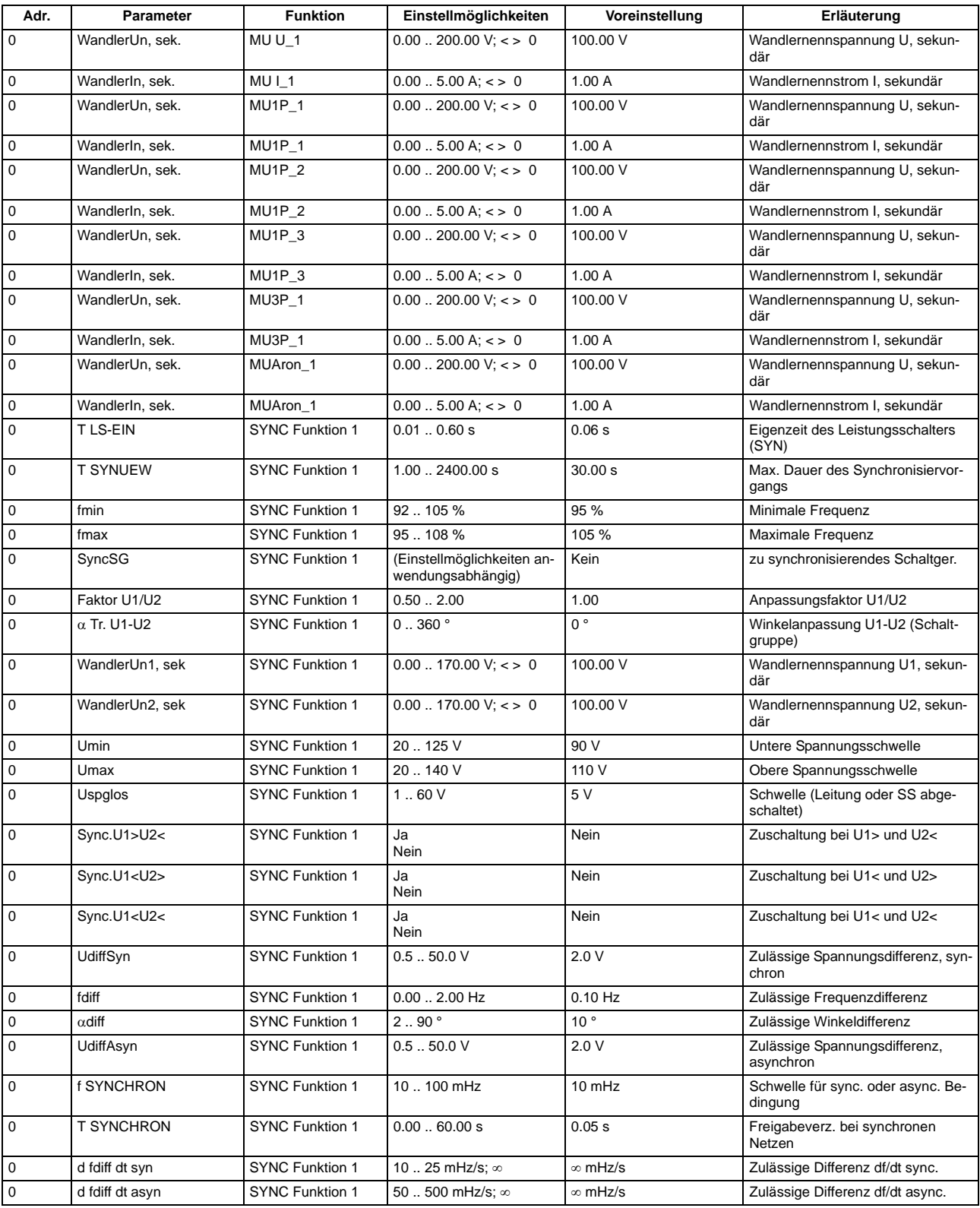

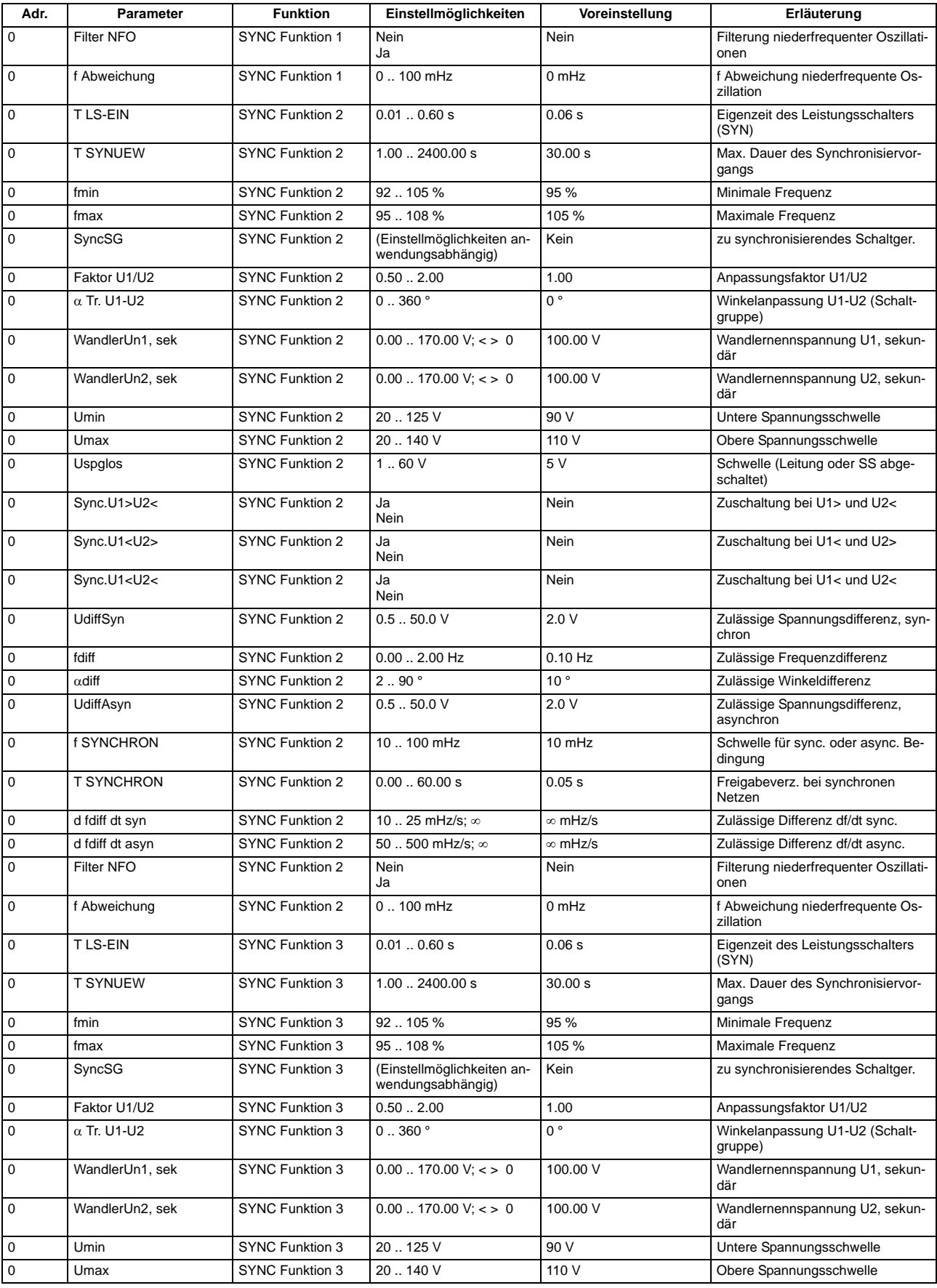

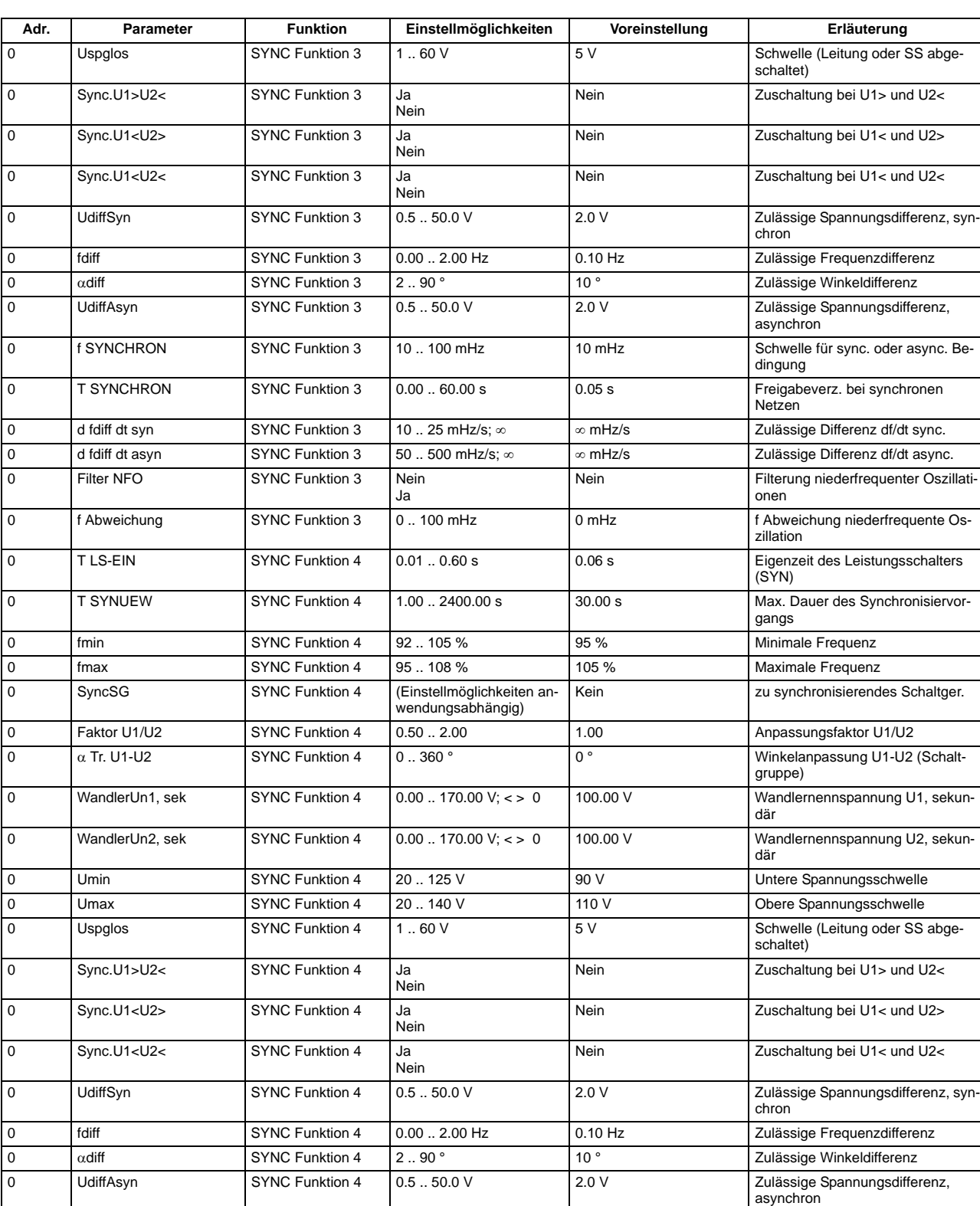

0 f SYNCHRON SYNC Funktion 4 10 .. 100 mHz 10 mHz Schwelle für sync. oder async. Be-

0 T SYNCHRON SYNC Funktion 4 0.00 .. 60.00 s 0.05 s Freigabeverz. bei synchronen

0 d fdiff dt syn SYNC Funktion 4 10 .. 25 mHz/s; ∞ ∞ mHz/s Zulässige Differenz df/dt sync. 0 d fdiff dt asyn SYNC Funktion 4 50 .. 500 mHz/s; ∞ ∞ mHz/s Zulässige Differenz df/dt async.

Ja

dingung

Netzen

Nein Filterung niederfrequenter Oszillationen

0 Filter NFO SYNC Funktion 4 Nein
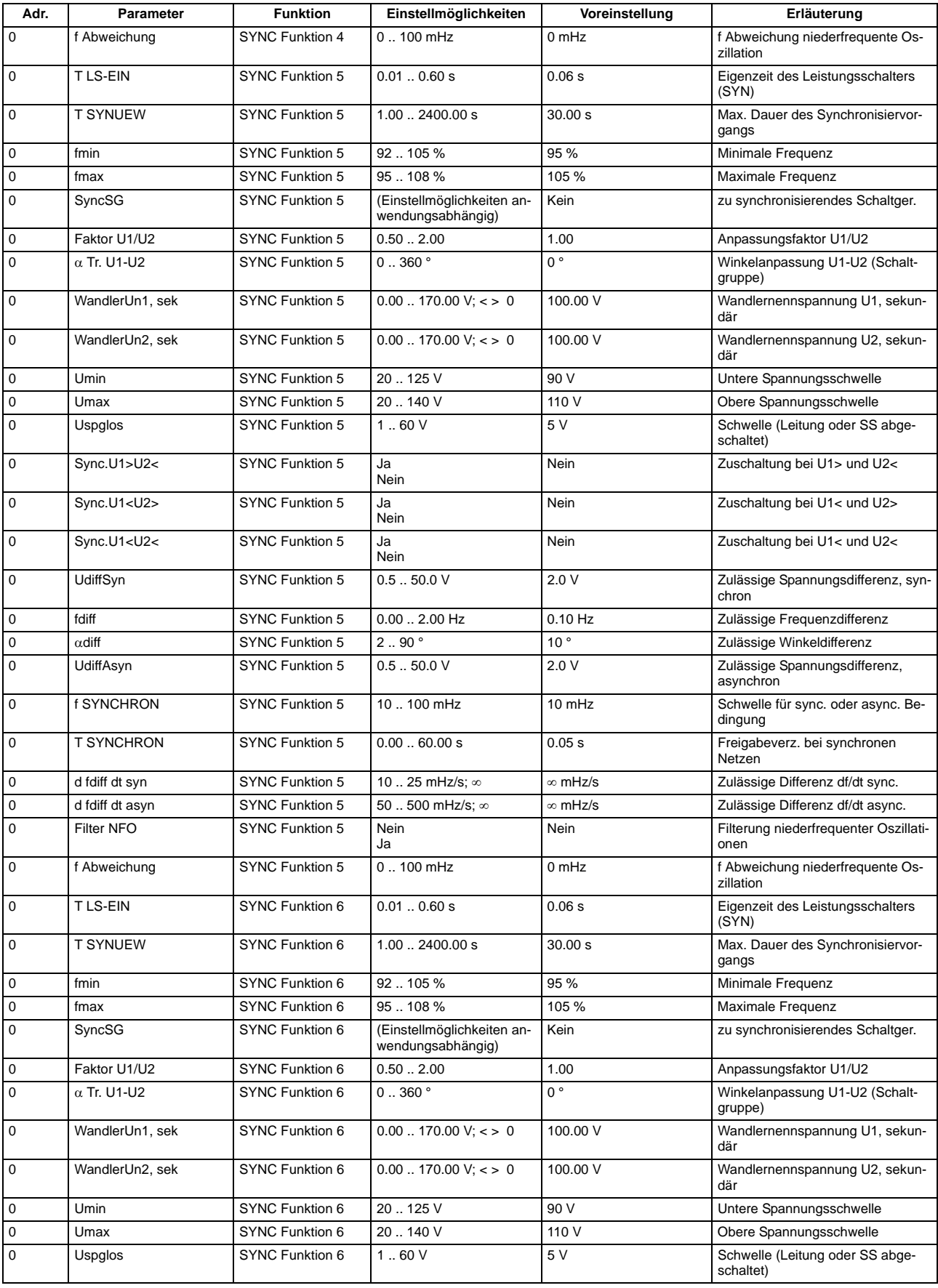

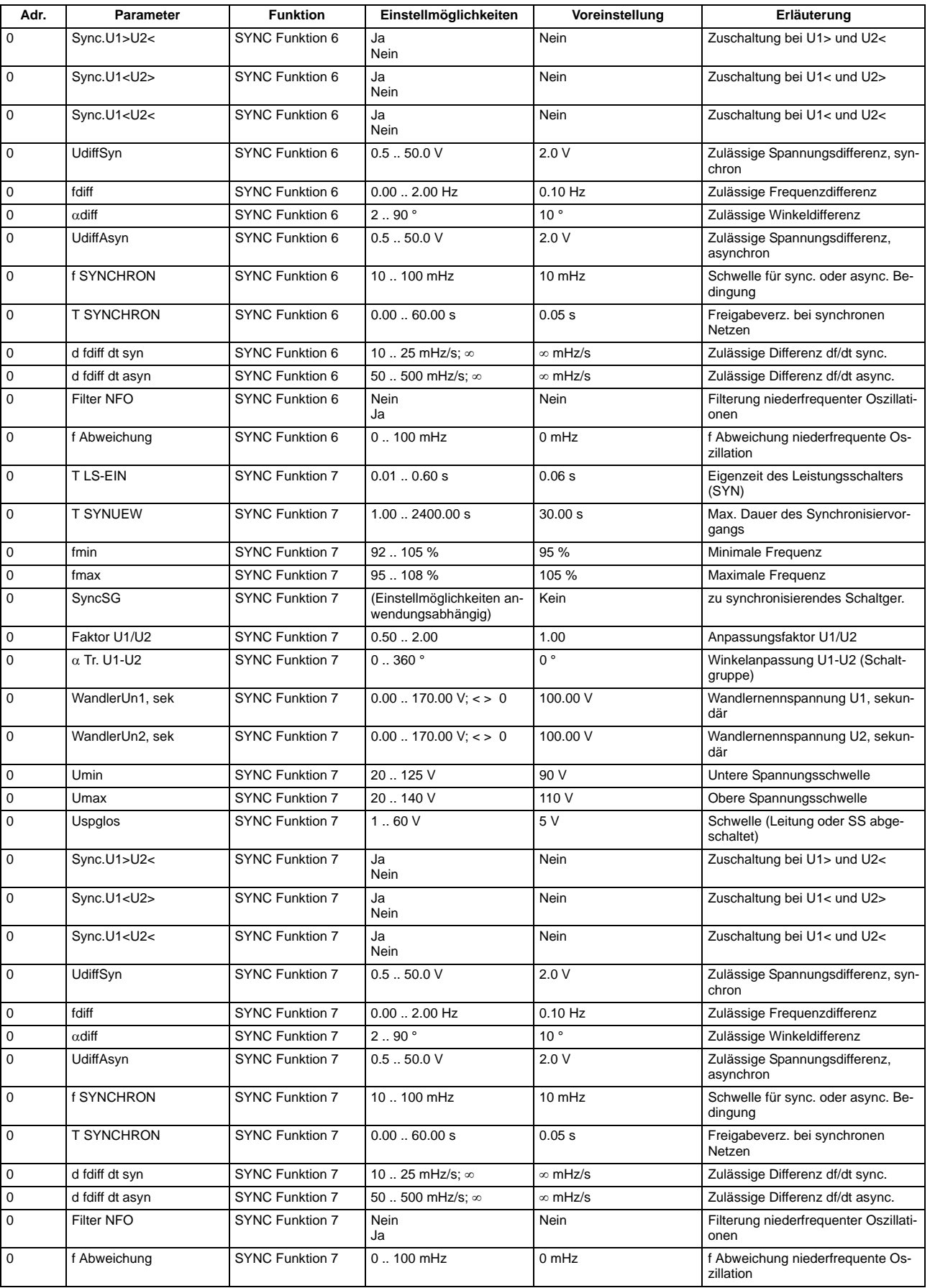

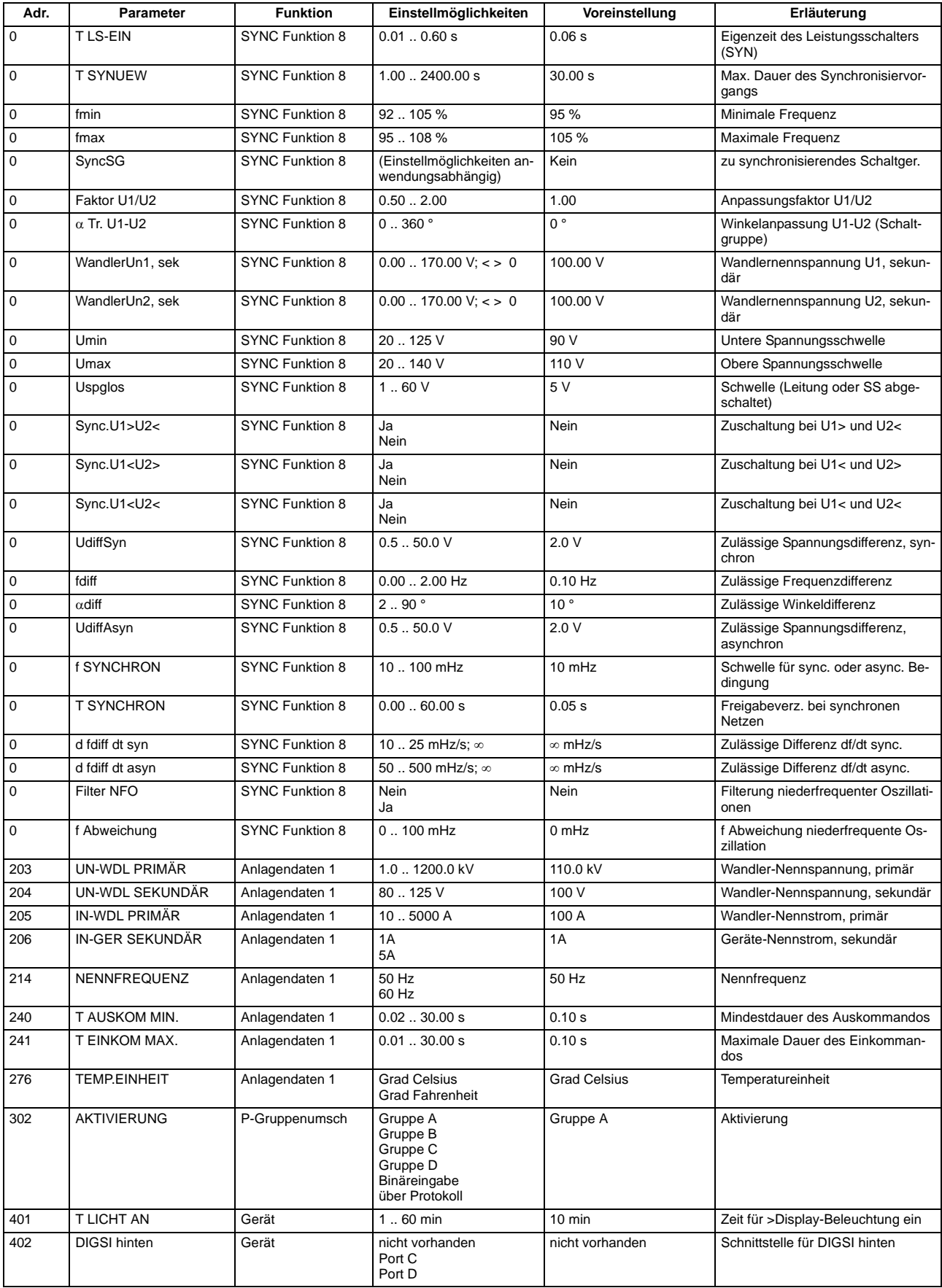

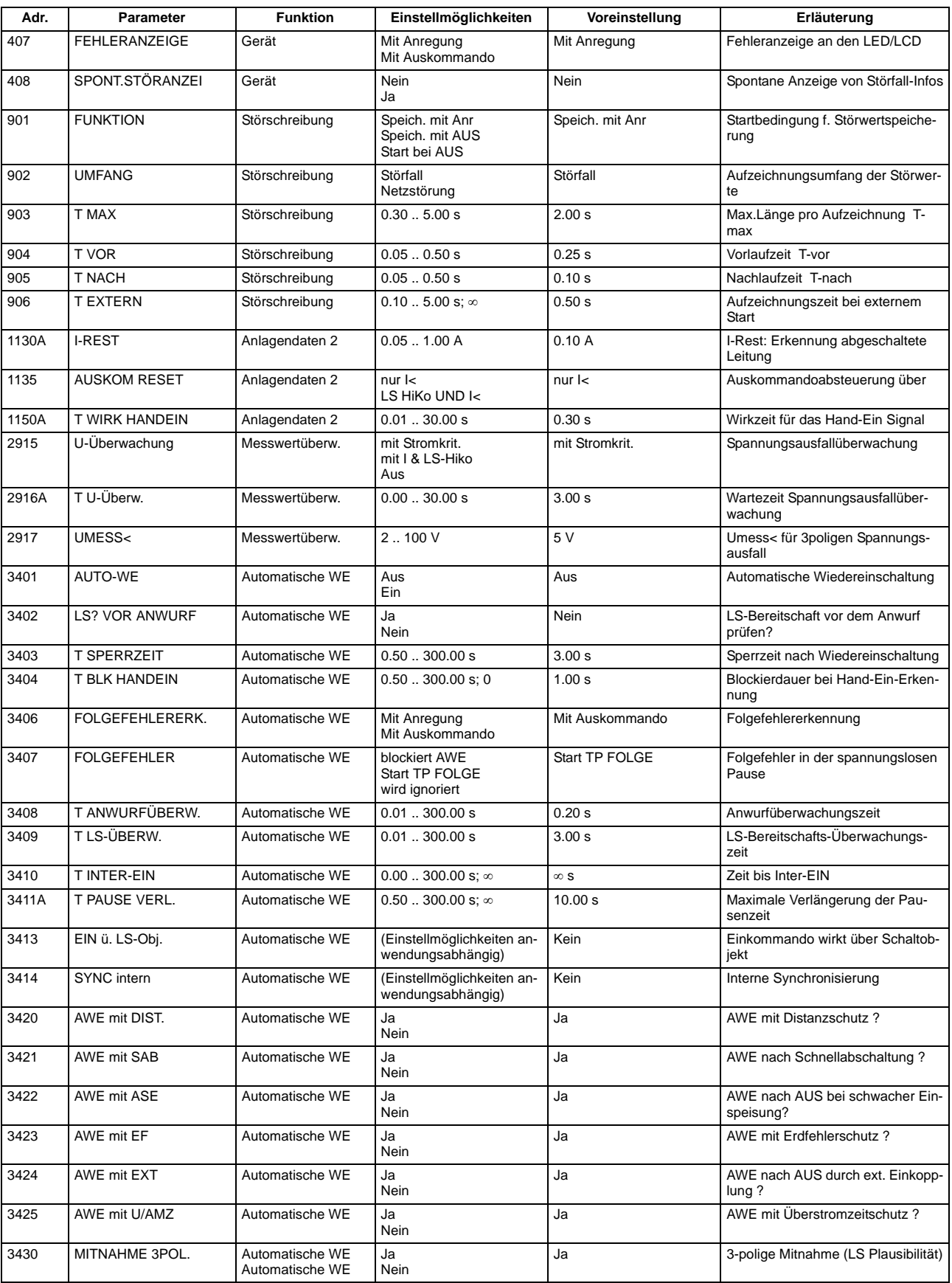

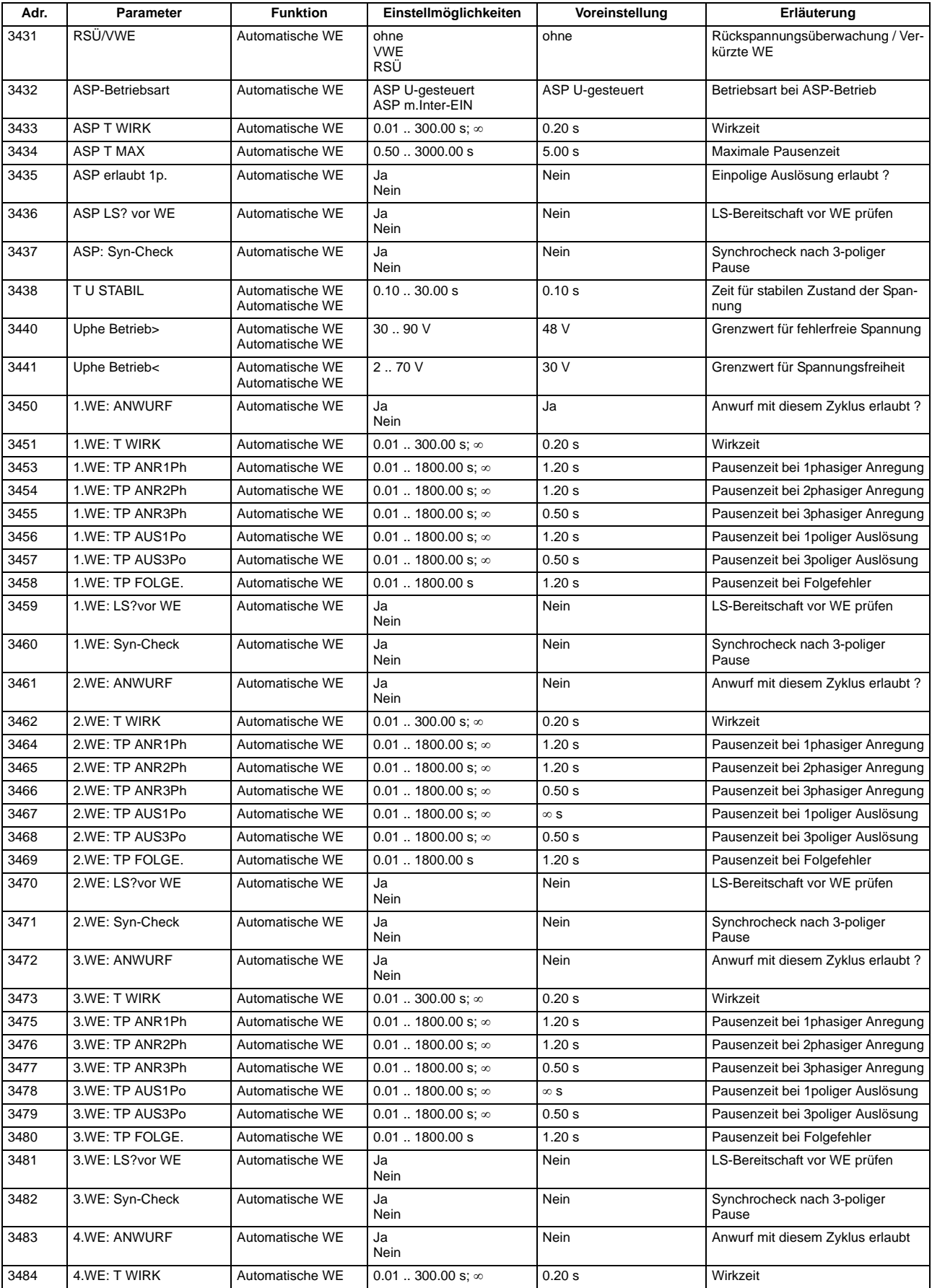

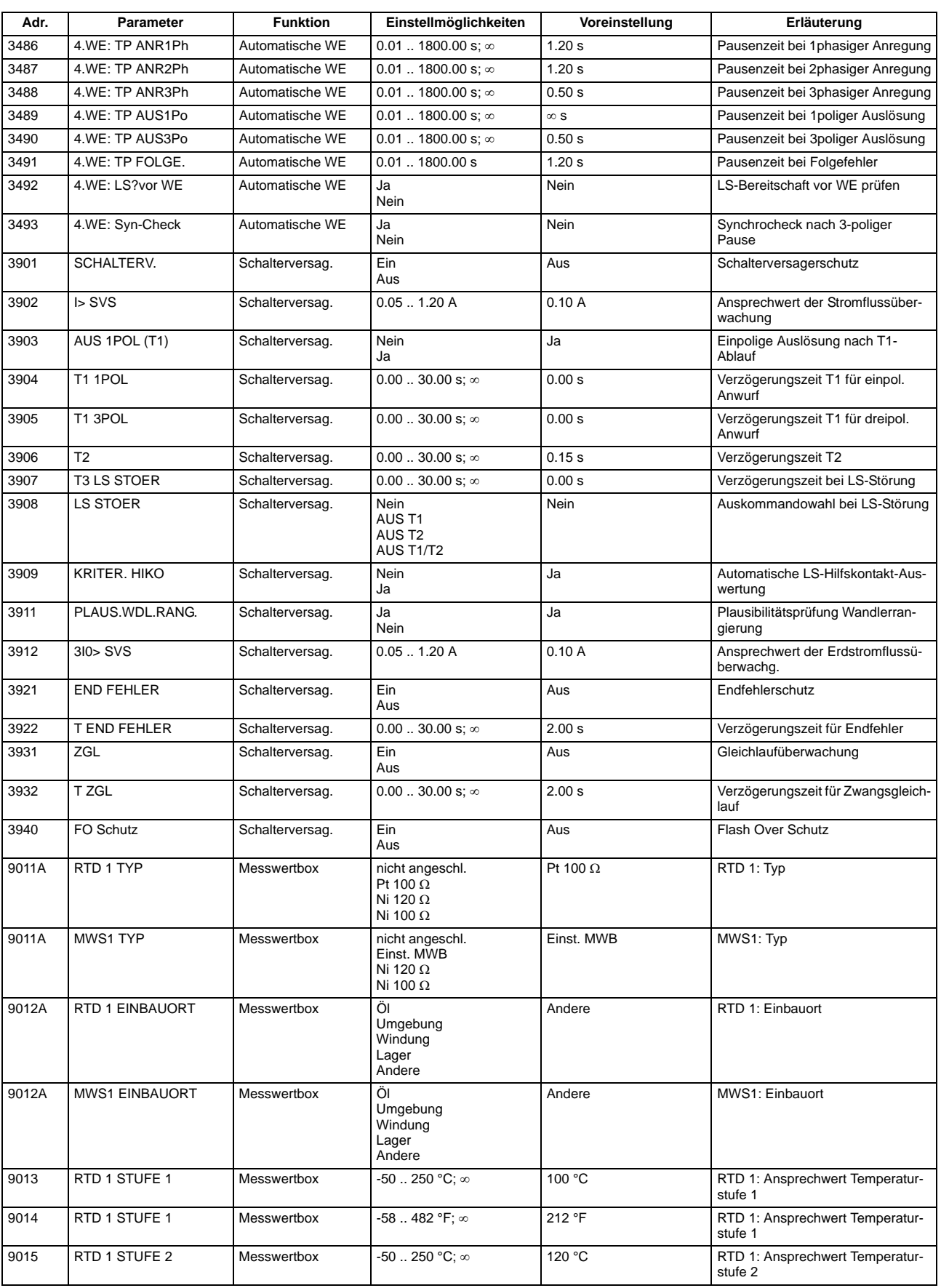

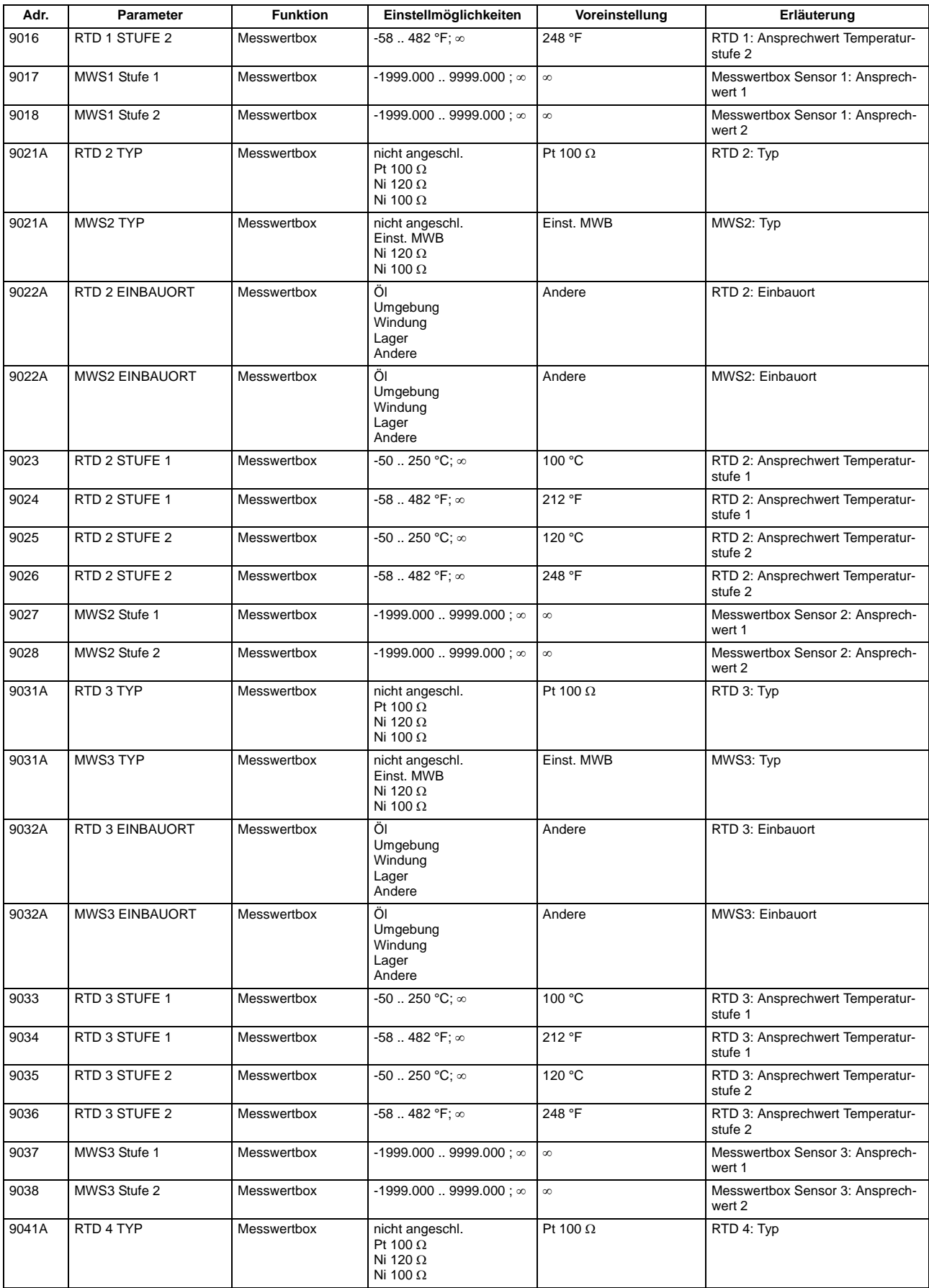

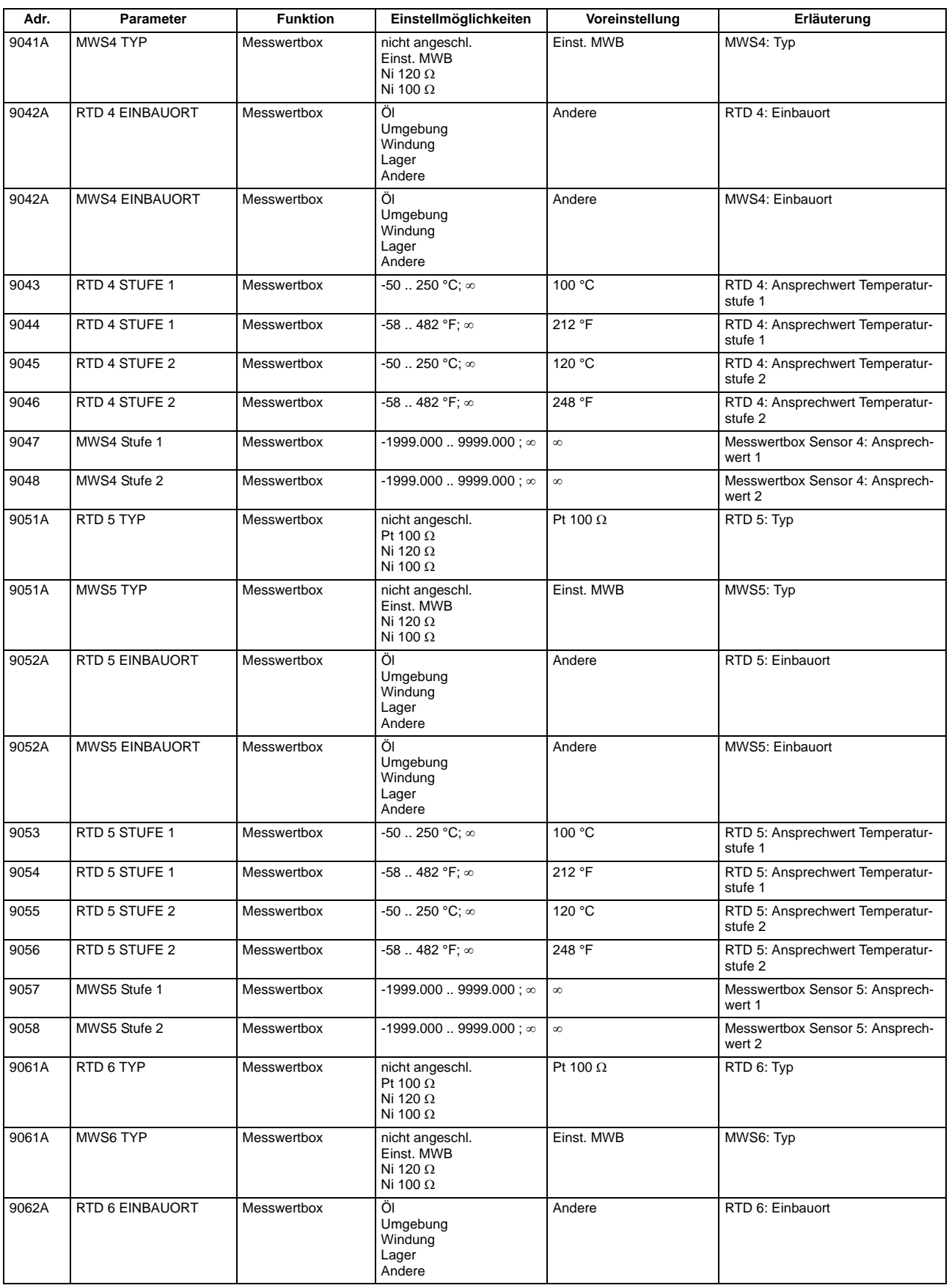

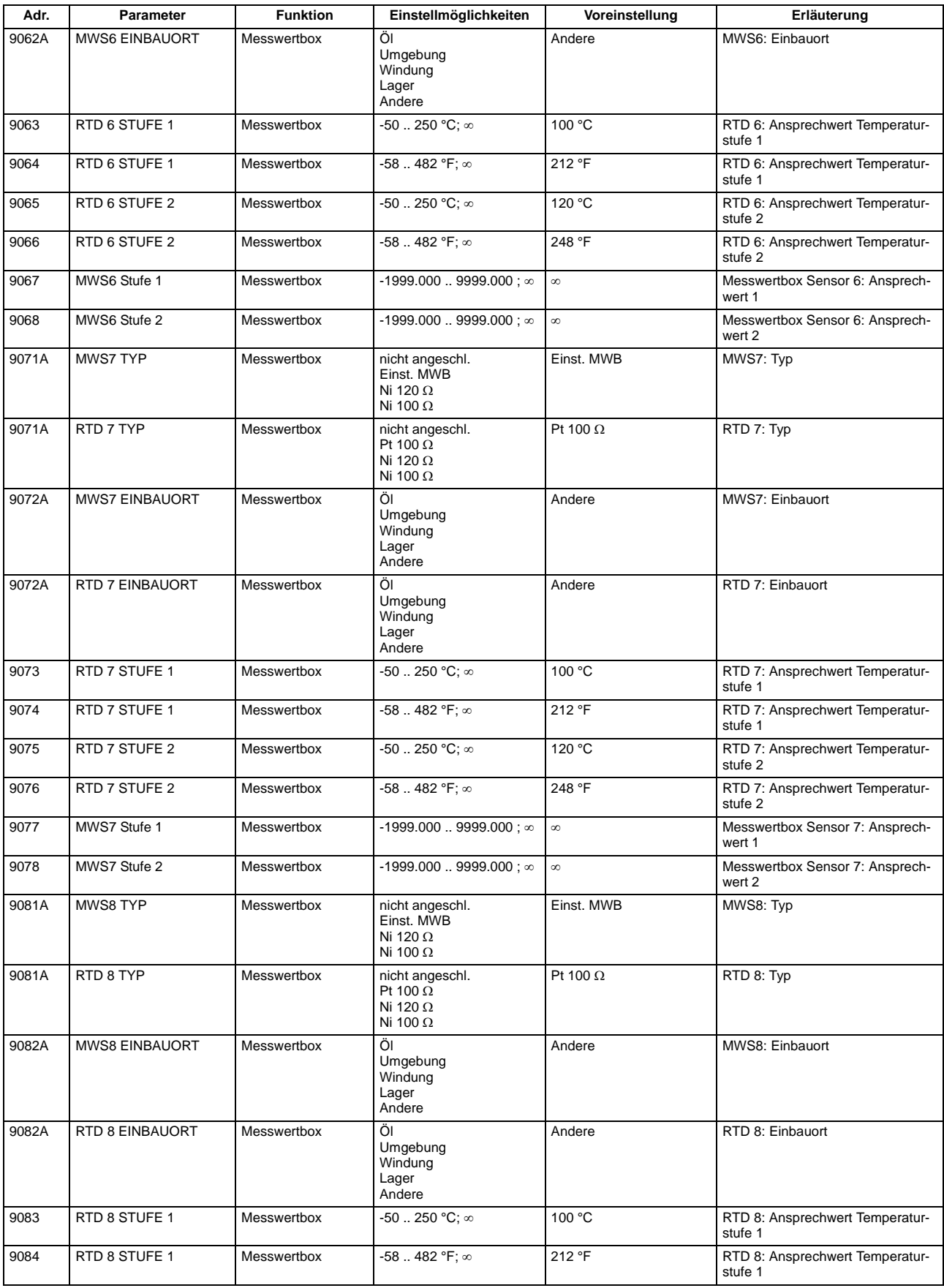

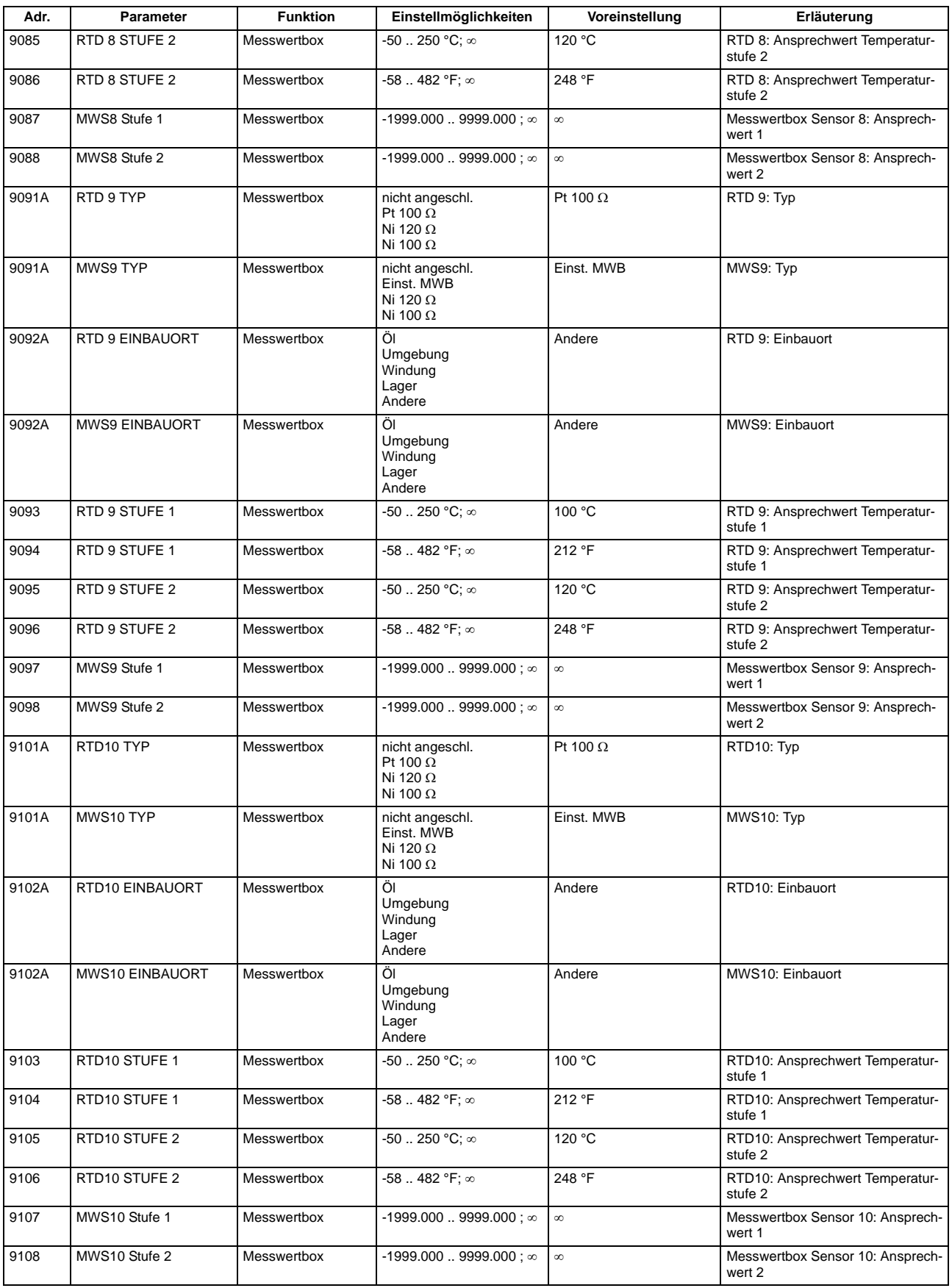

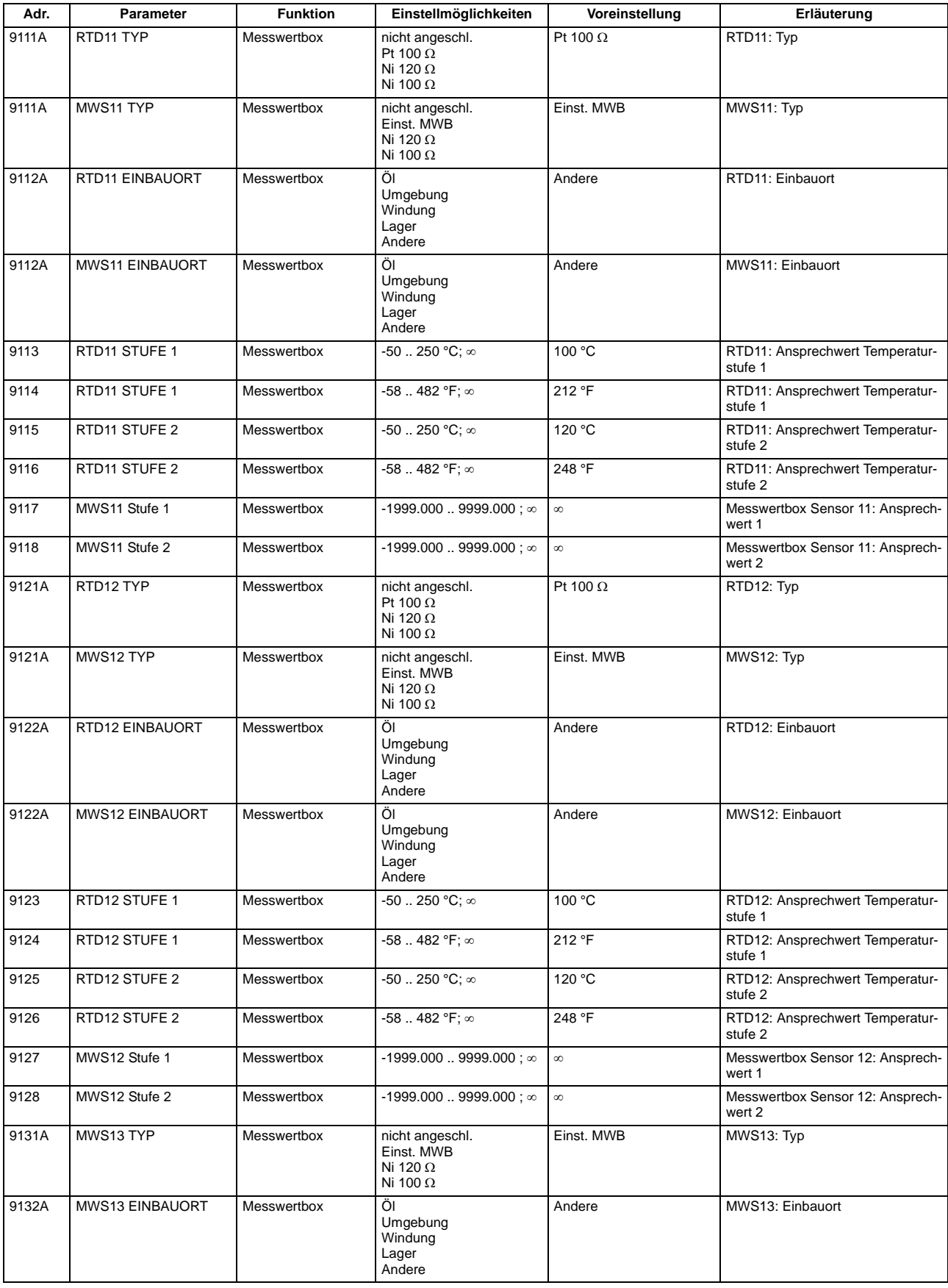

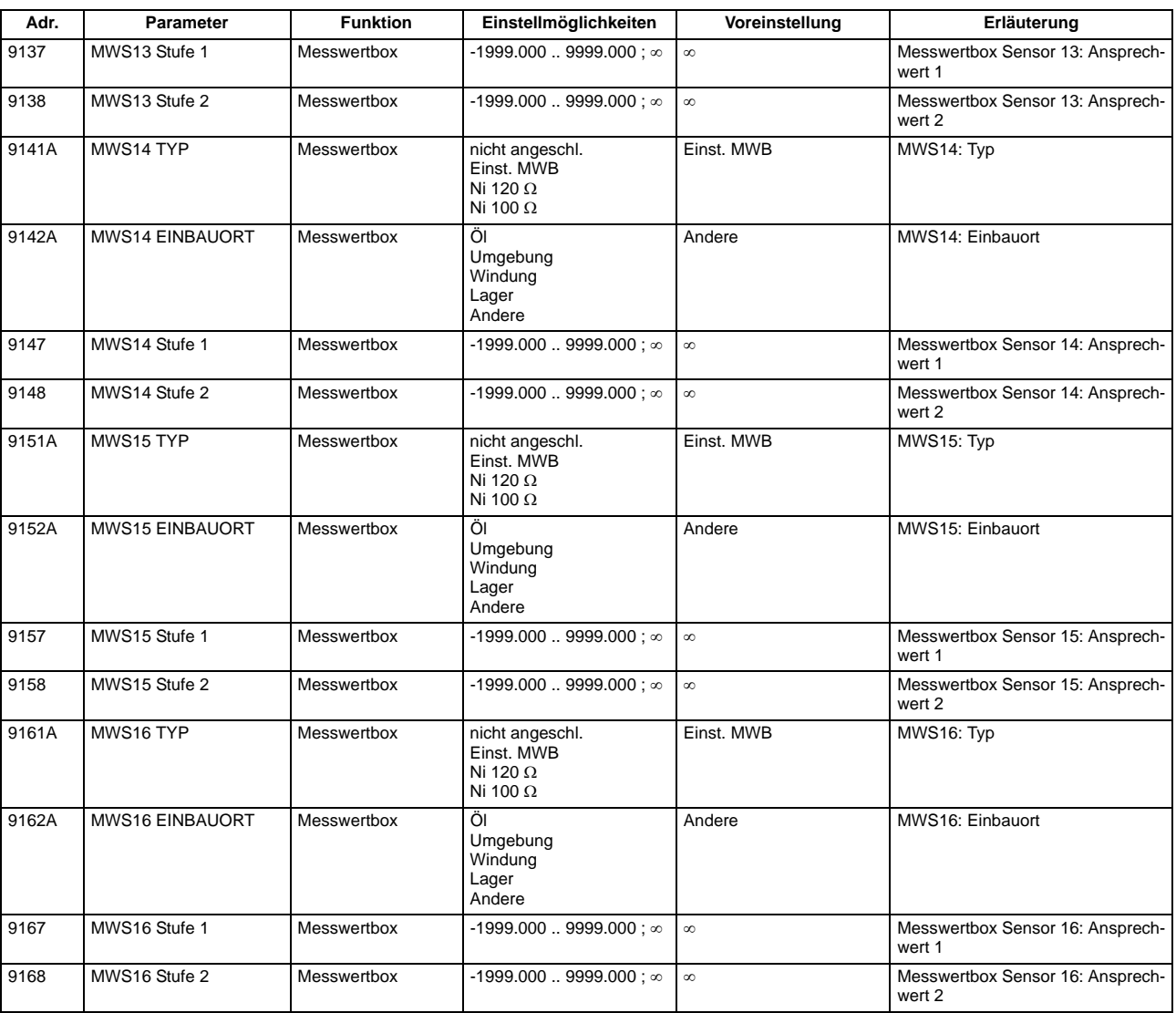

## Anhang A.7 Parameterübersicht

## **A.8 Informationsübersicht**

Meldungen für IEC 60 870-5-103 werden immer dann kommend/gehend gemeldet, wenn sie für IEC 60 870- 5-103 GA-pflichtig sind, ansonsten nur kommend;

Vom Anwender neu angelegte oder neu auf IEC 60 870-5-103 rangierte Meldungen werden dann kommend/gehend und GA-pflichtig gesetzt, wenn die Informationsart ungleich Wischer ("..\_W") ist. Weitere Informationen zu den Meldungen finden Sie in der SIPROTEC 4-Systembeschreibung, Best.-Nr. E50417-H1100- C151.

In den Spalten "Betriebsmeldung", "Störfallmeldung" und "Erdschlussmeldung" gilt Folgendes:

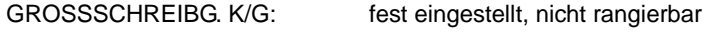

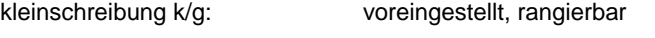

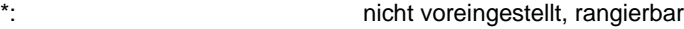

<leer>: weder voreingestellt noch rangierbar

In der Spalte "Störschriebmarke" gilt Folgendes:

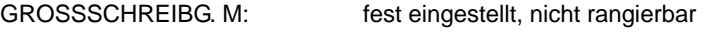

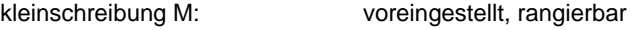

\*: nicht voreingestellt, rangierbar

<leer>: weder voreingestellt noch rangierbar

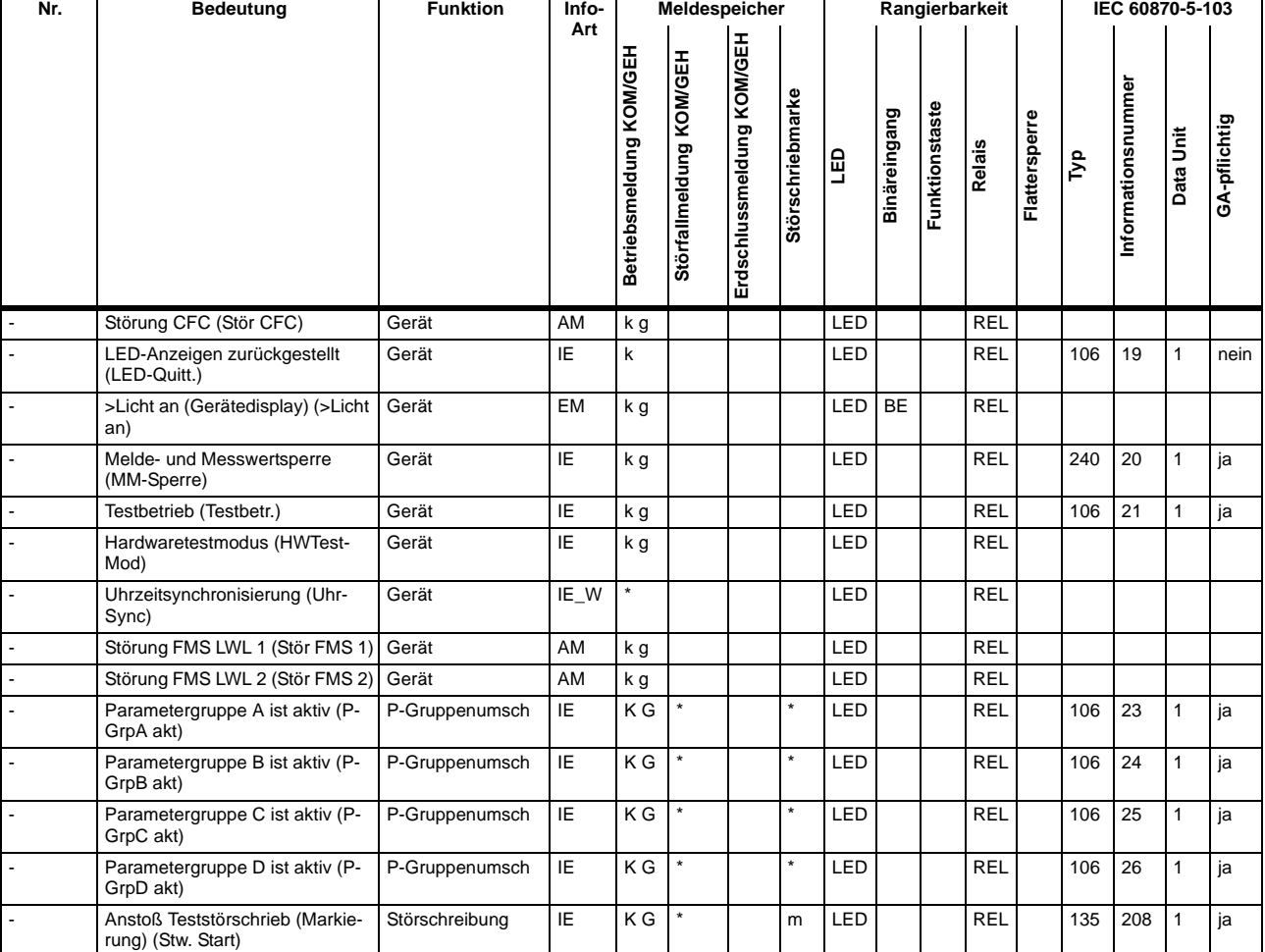

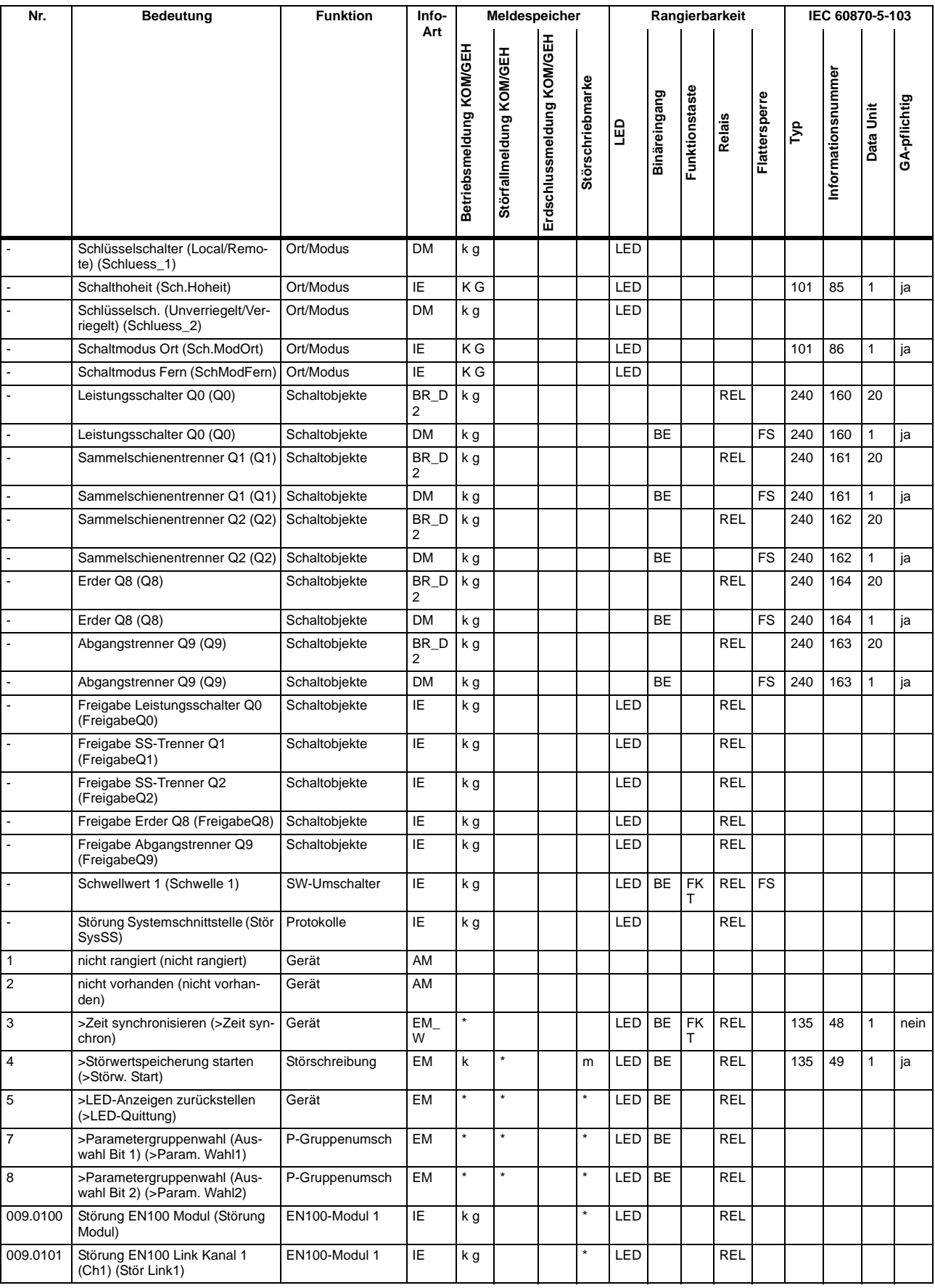

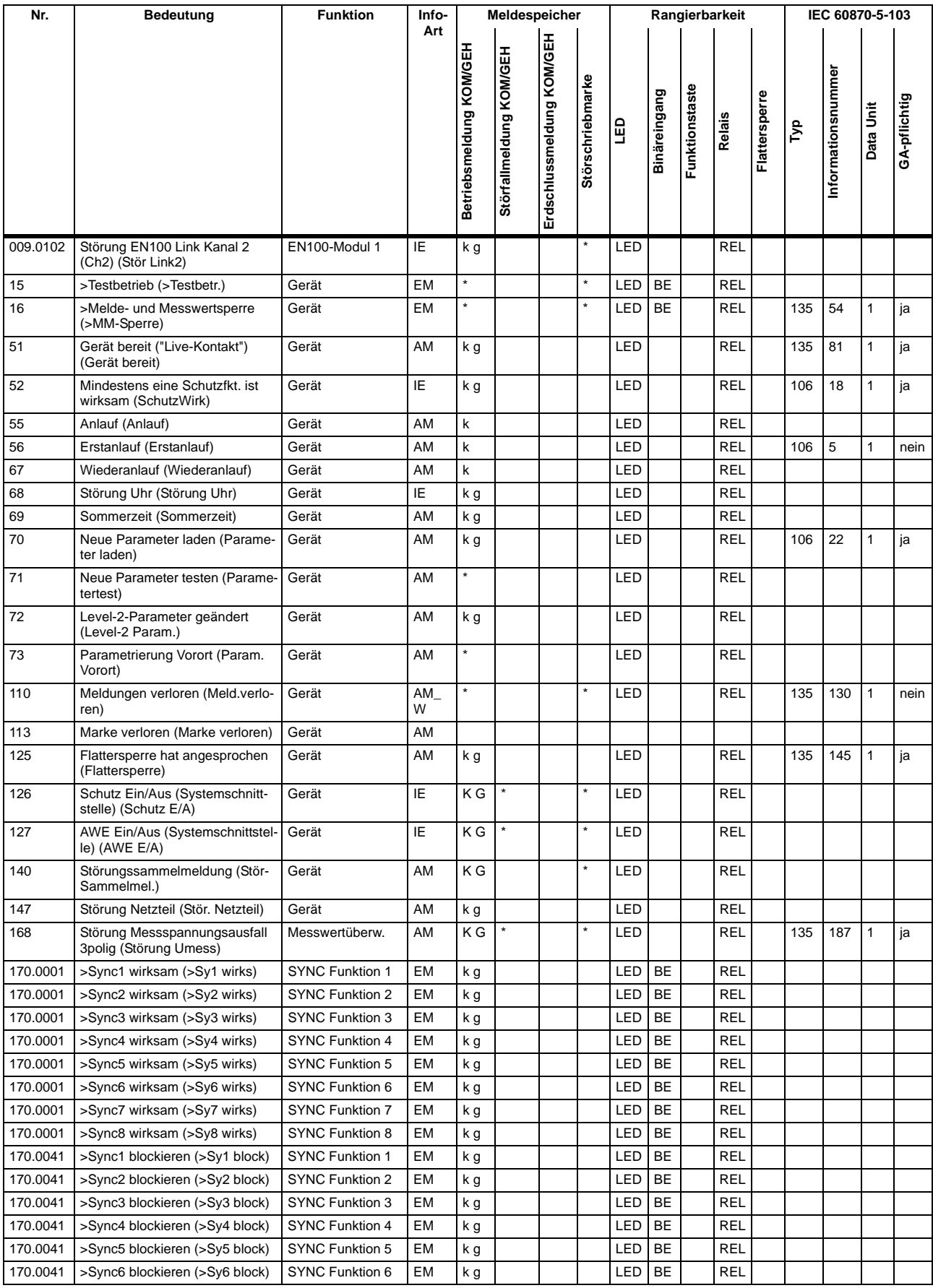

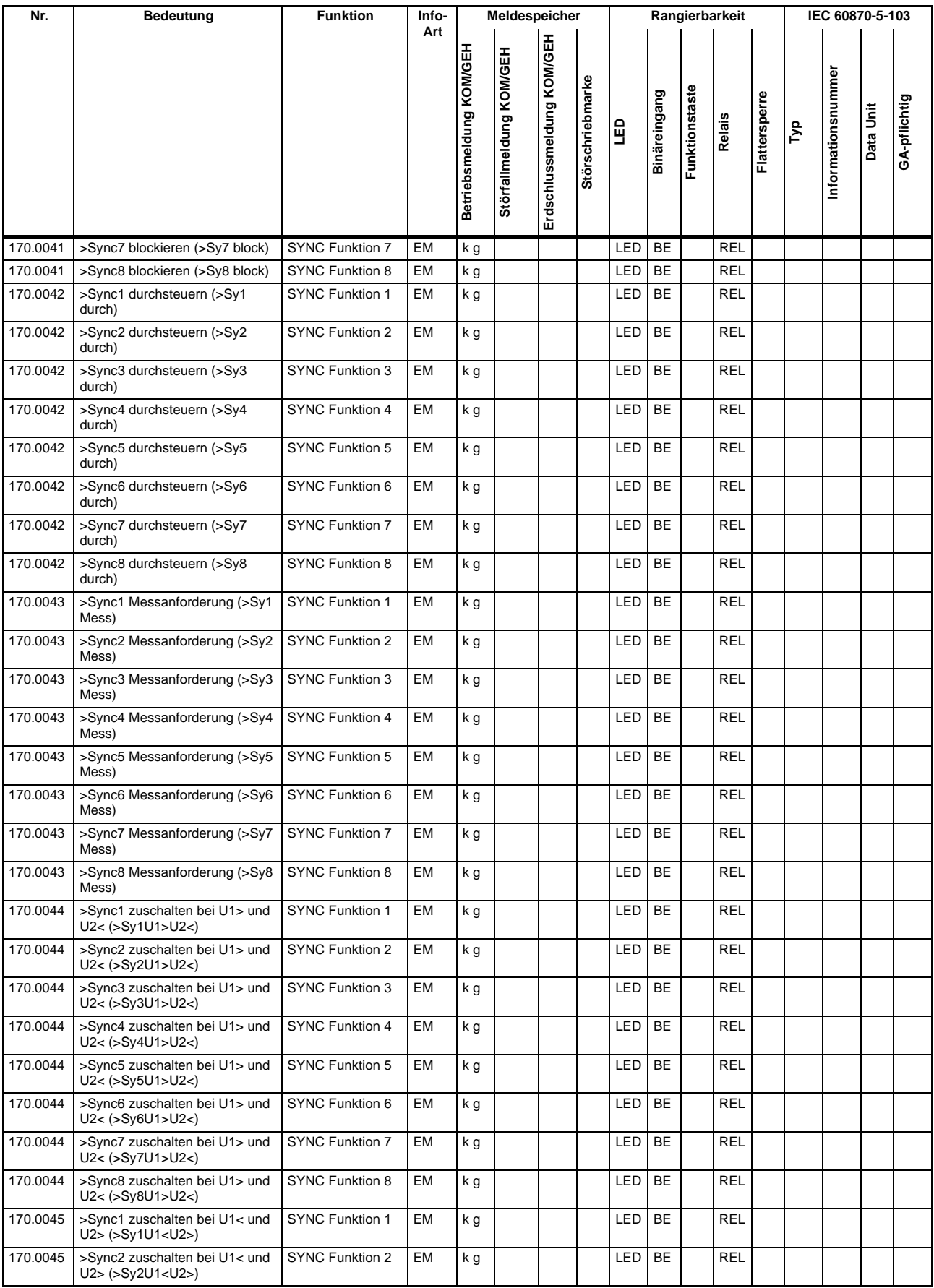

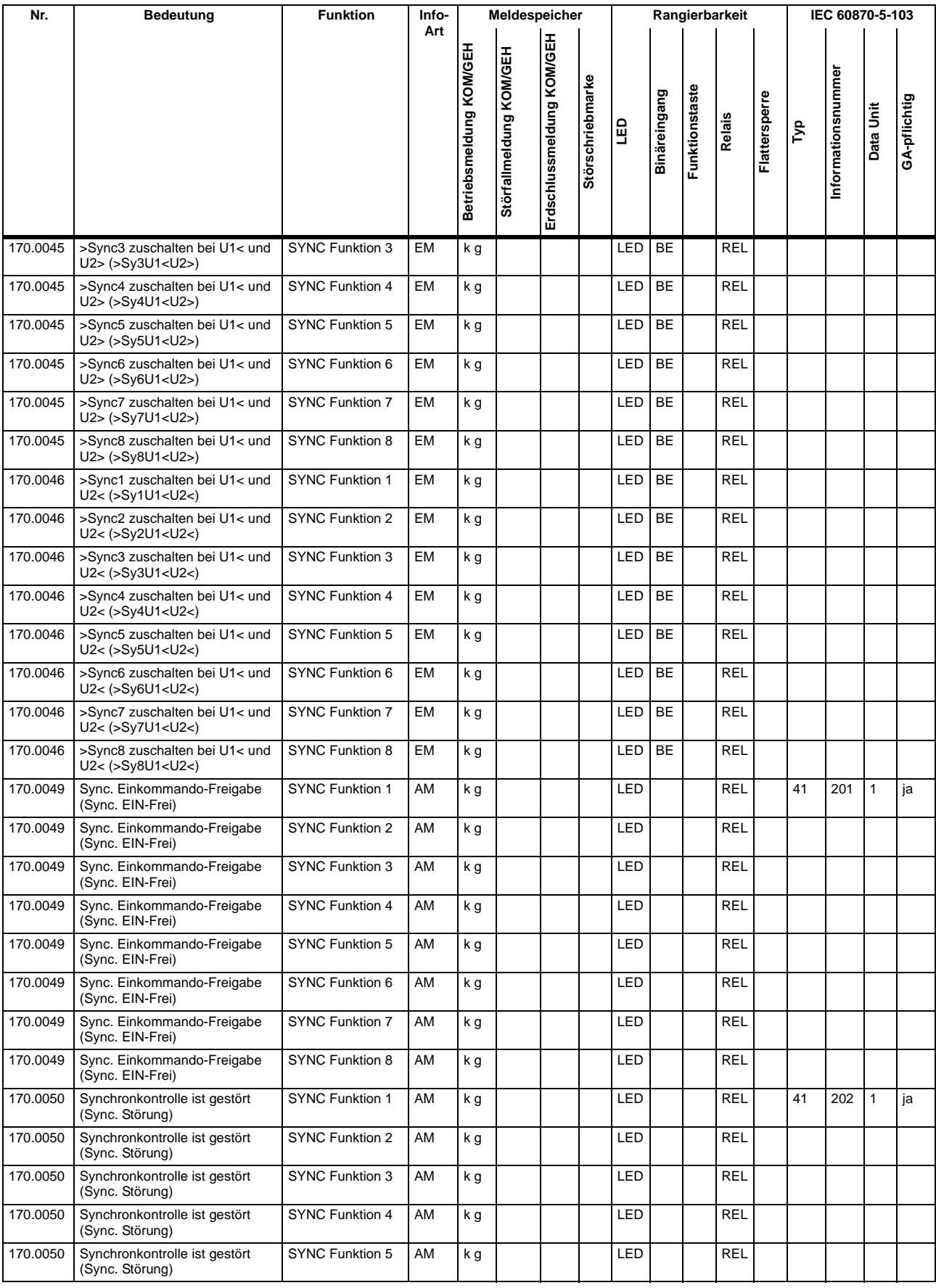

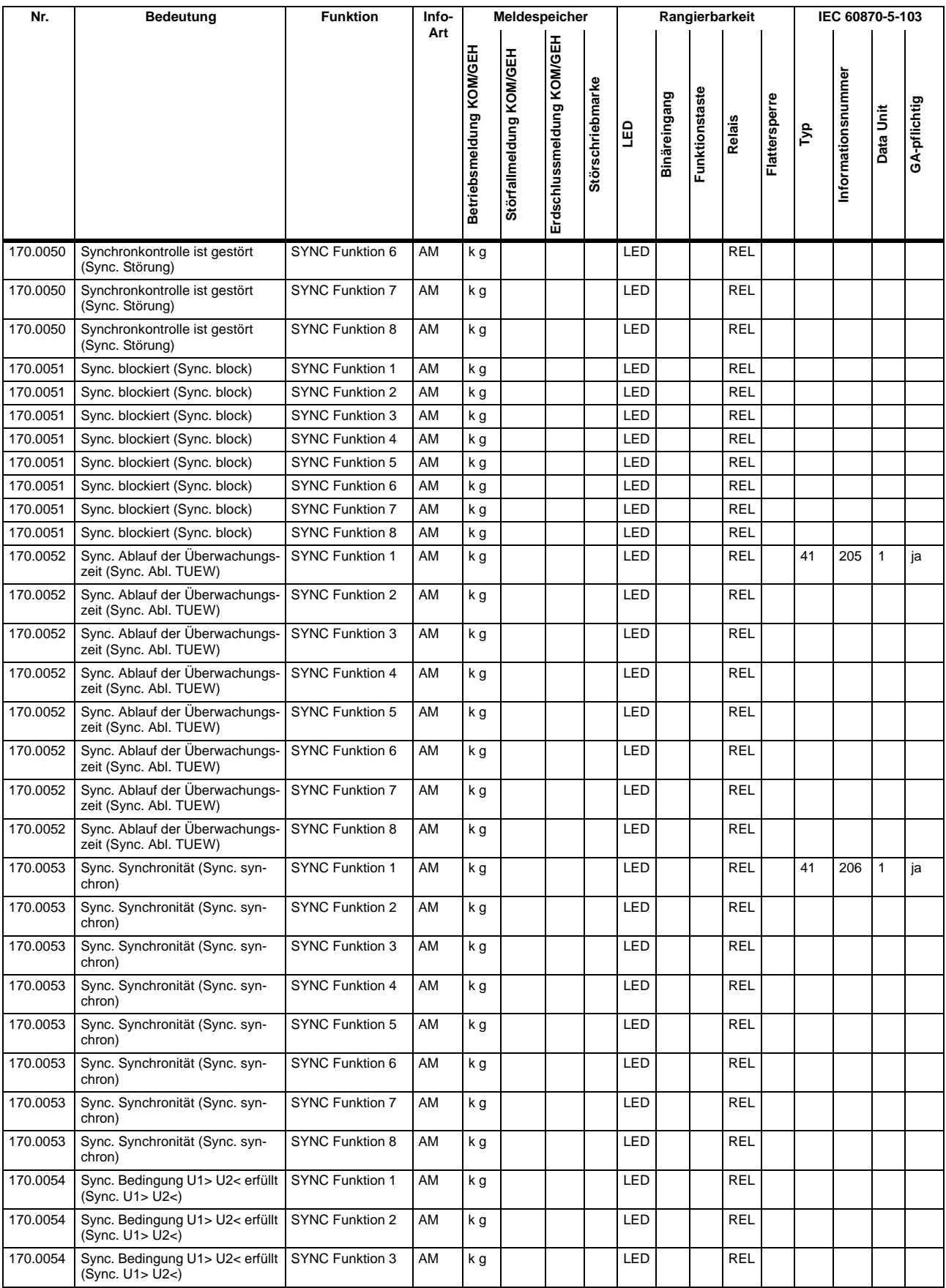

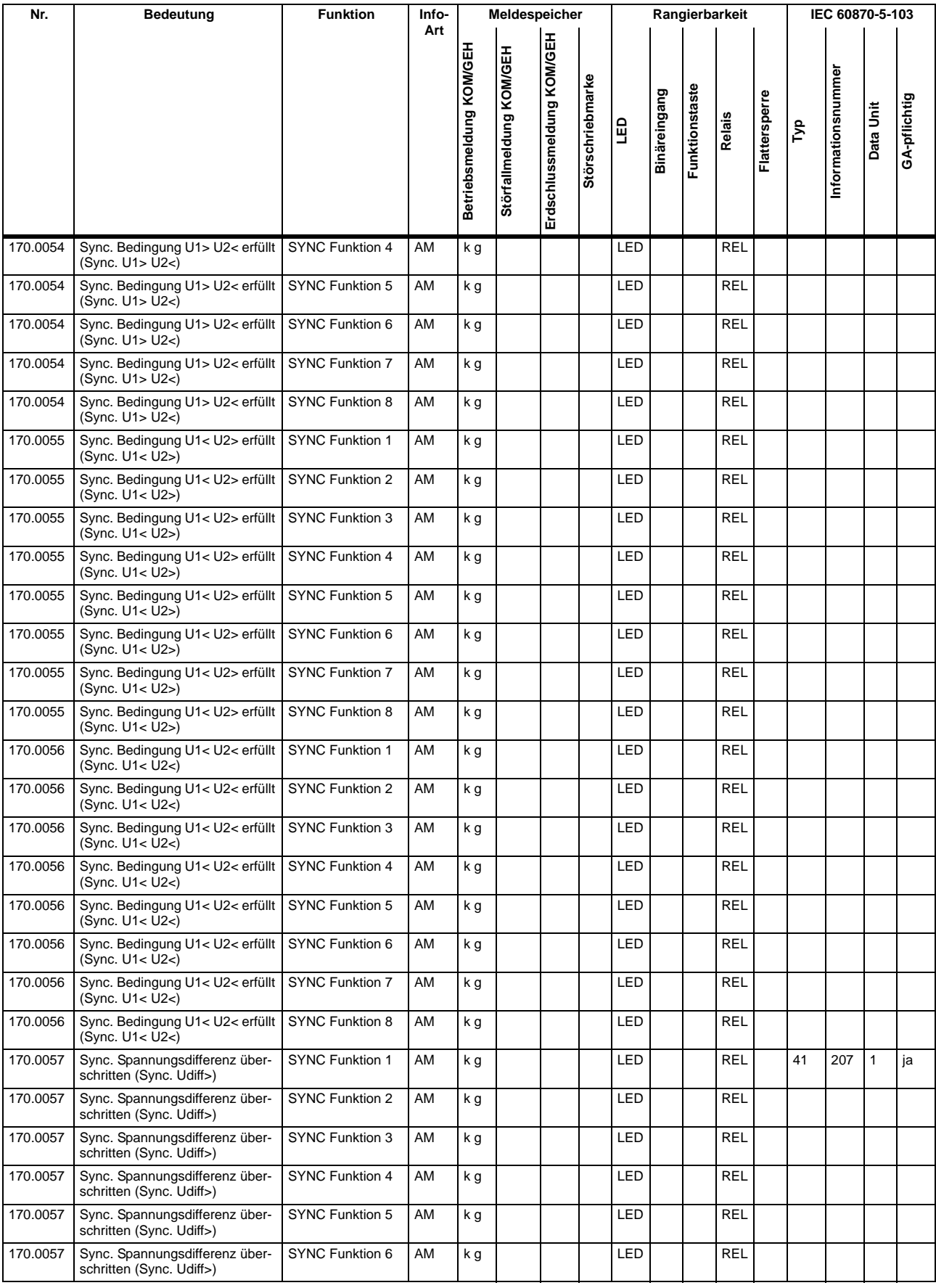

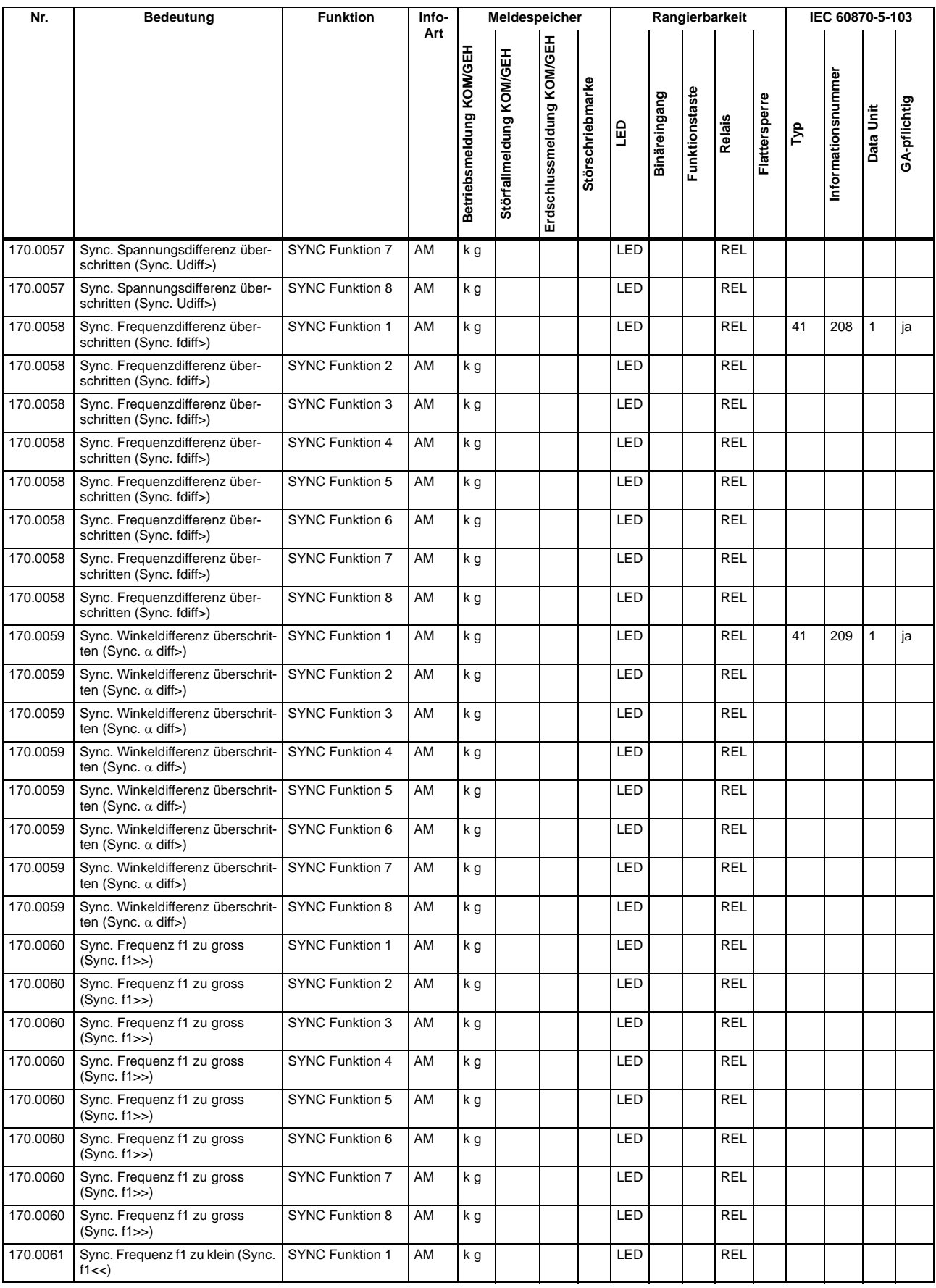

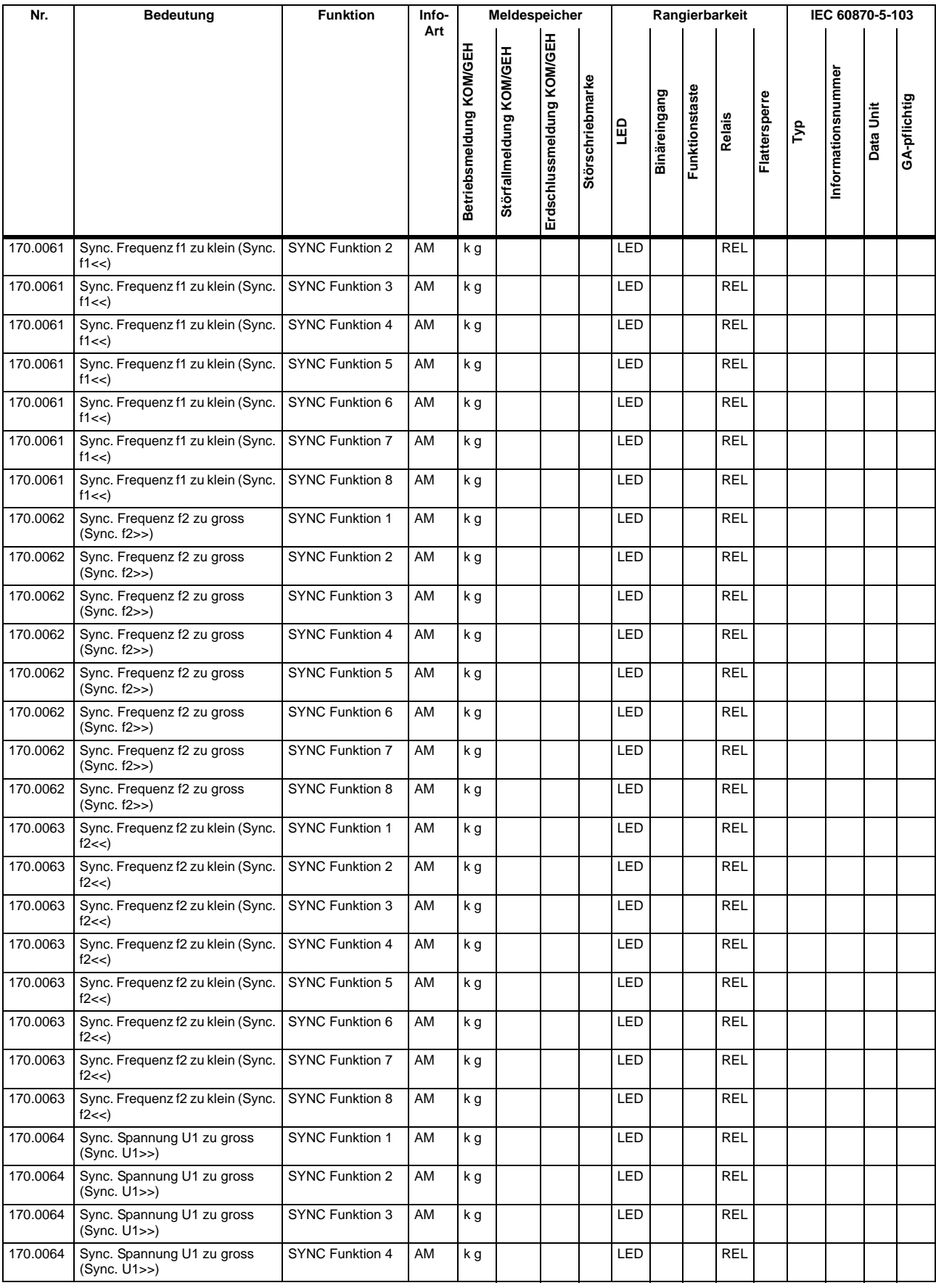

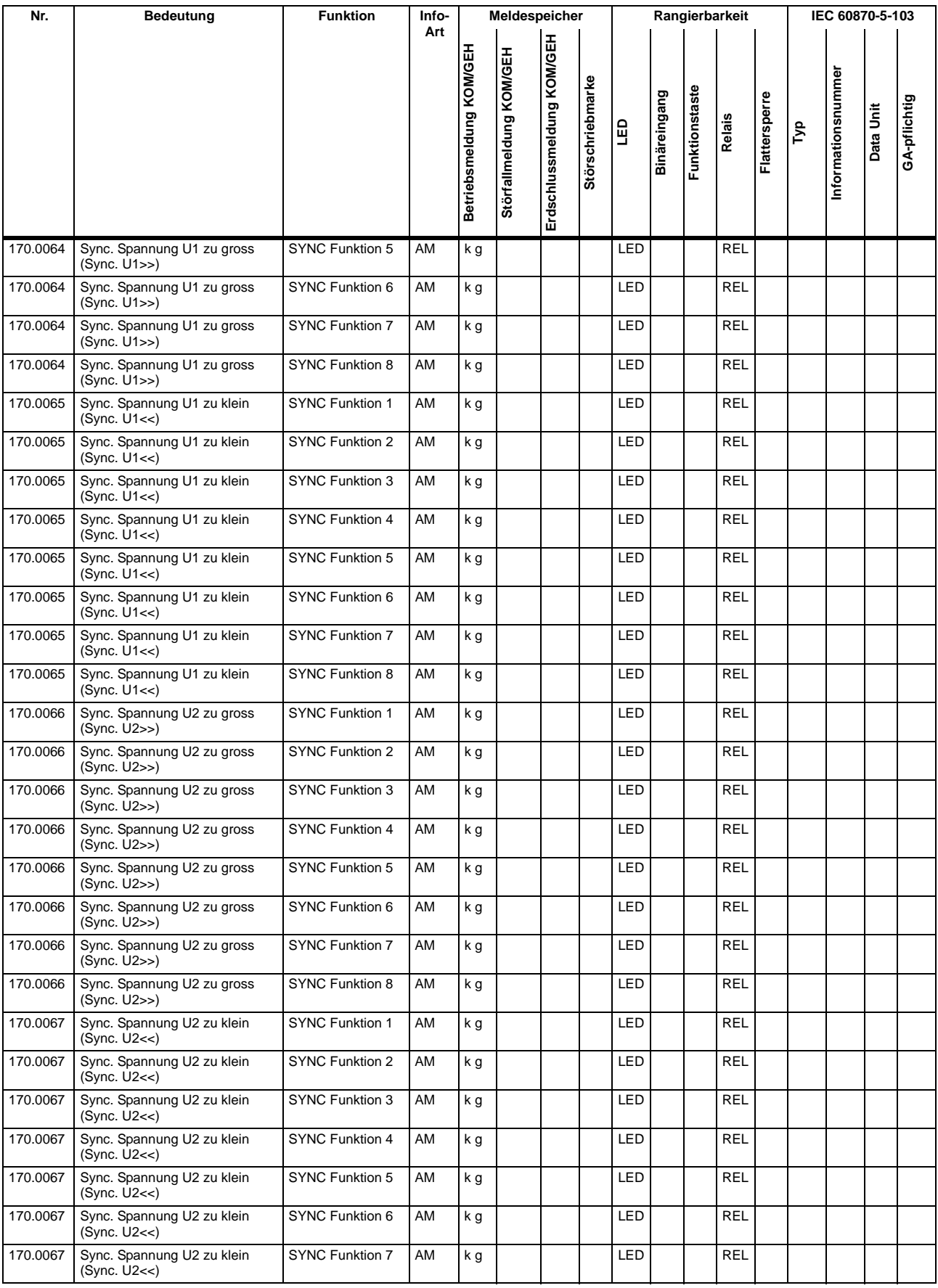

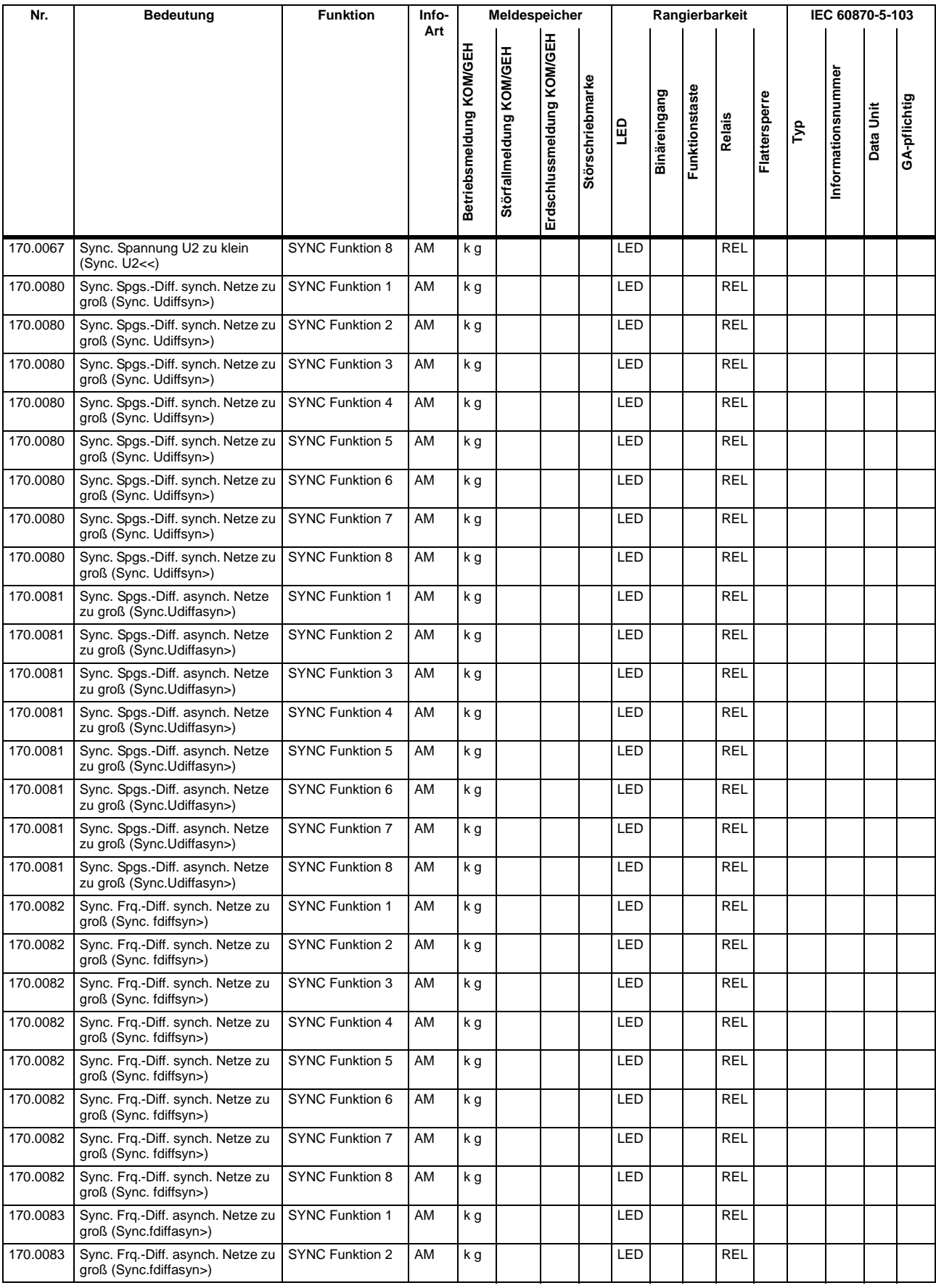

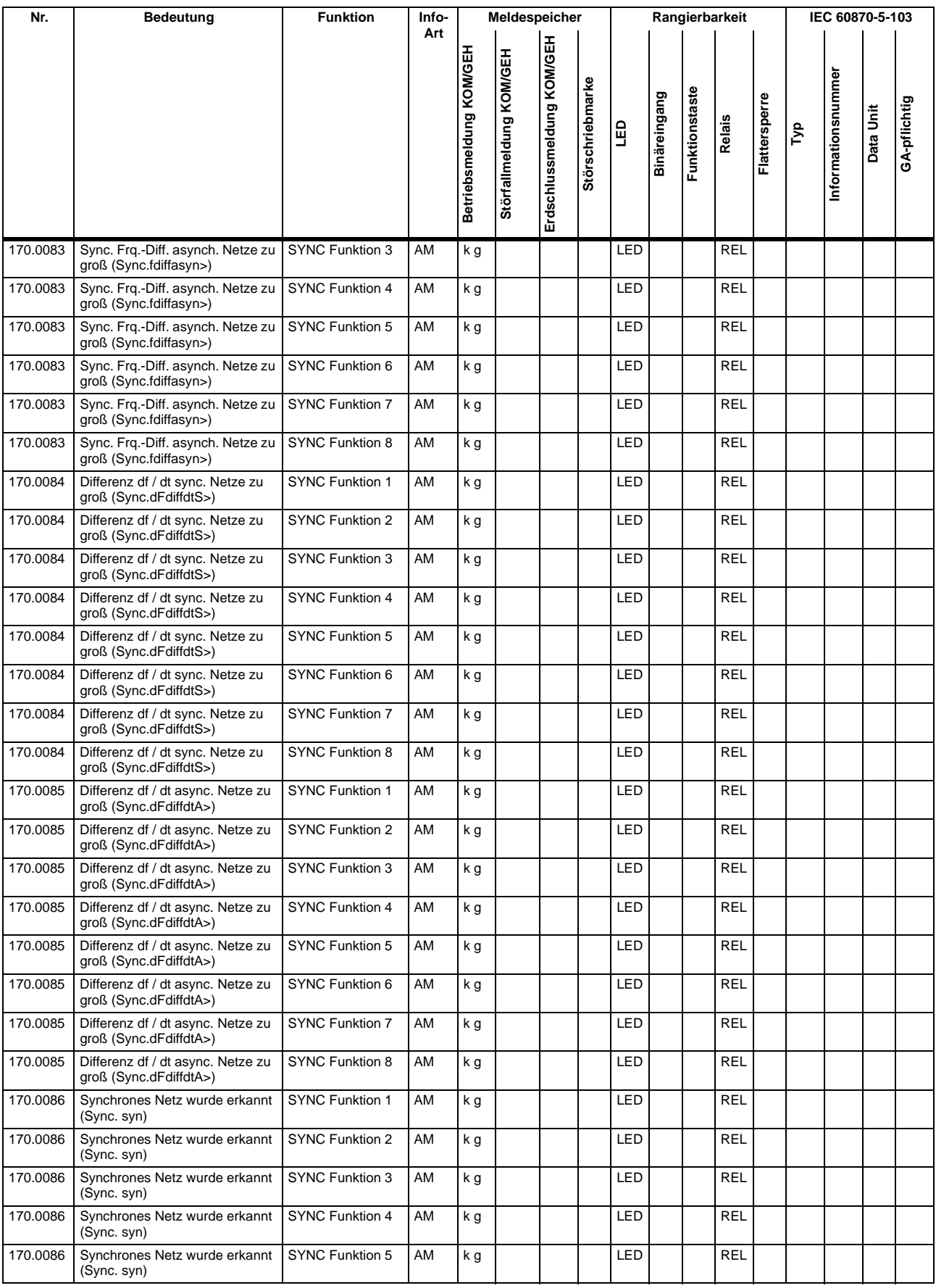

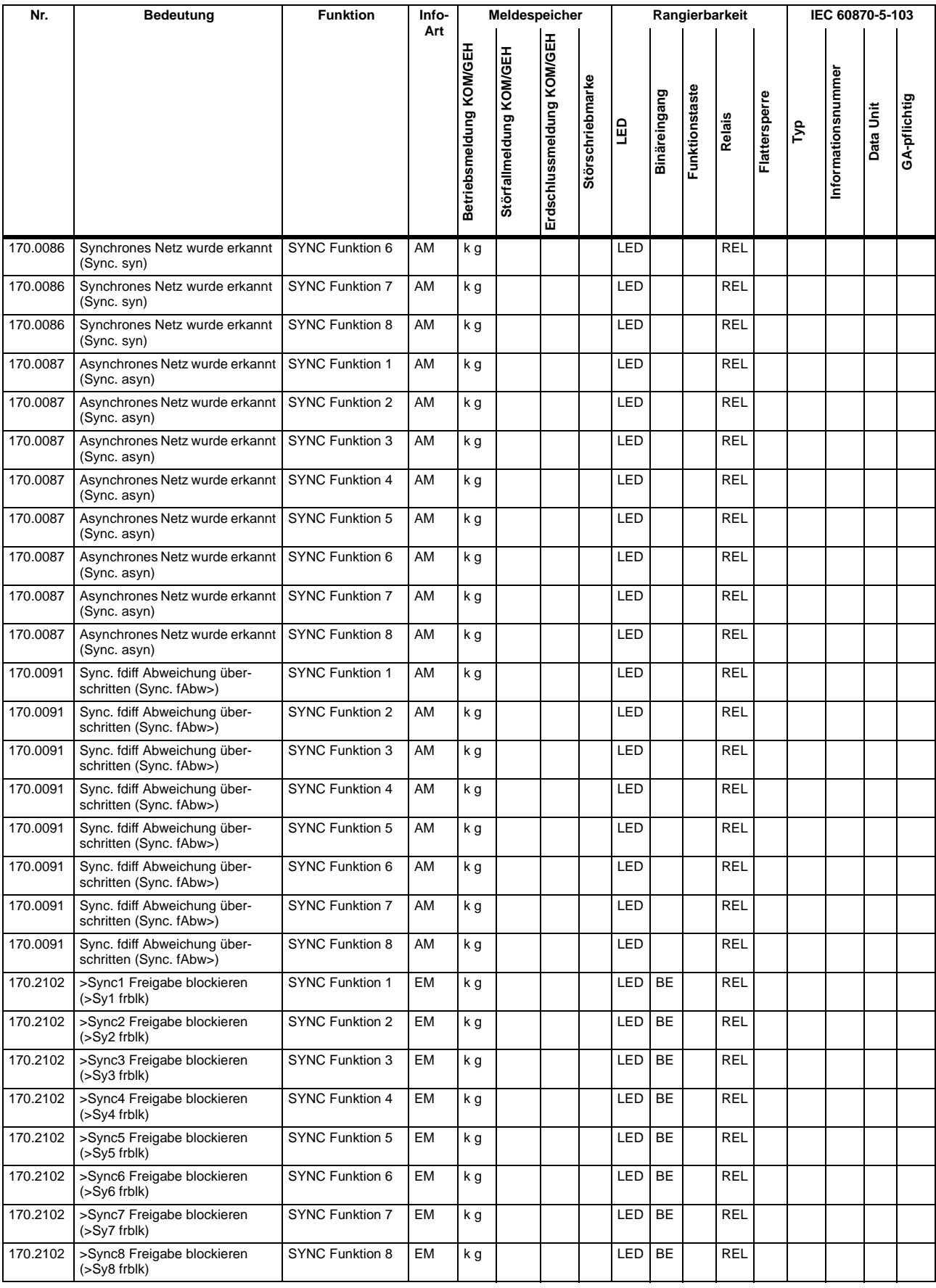

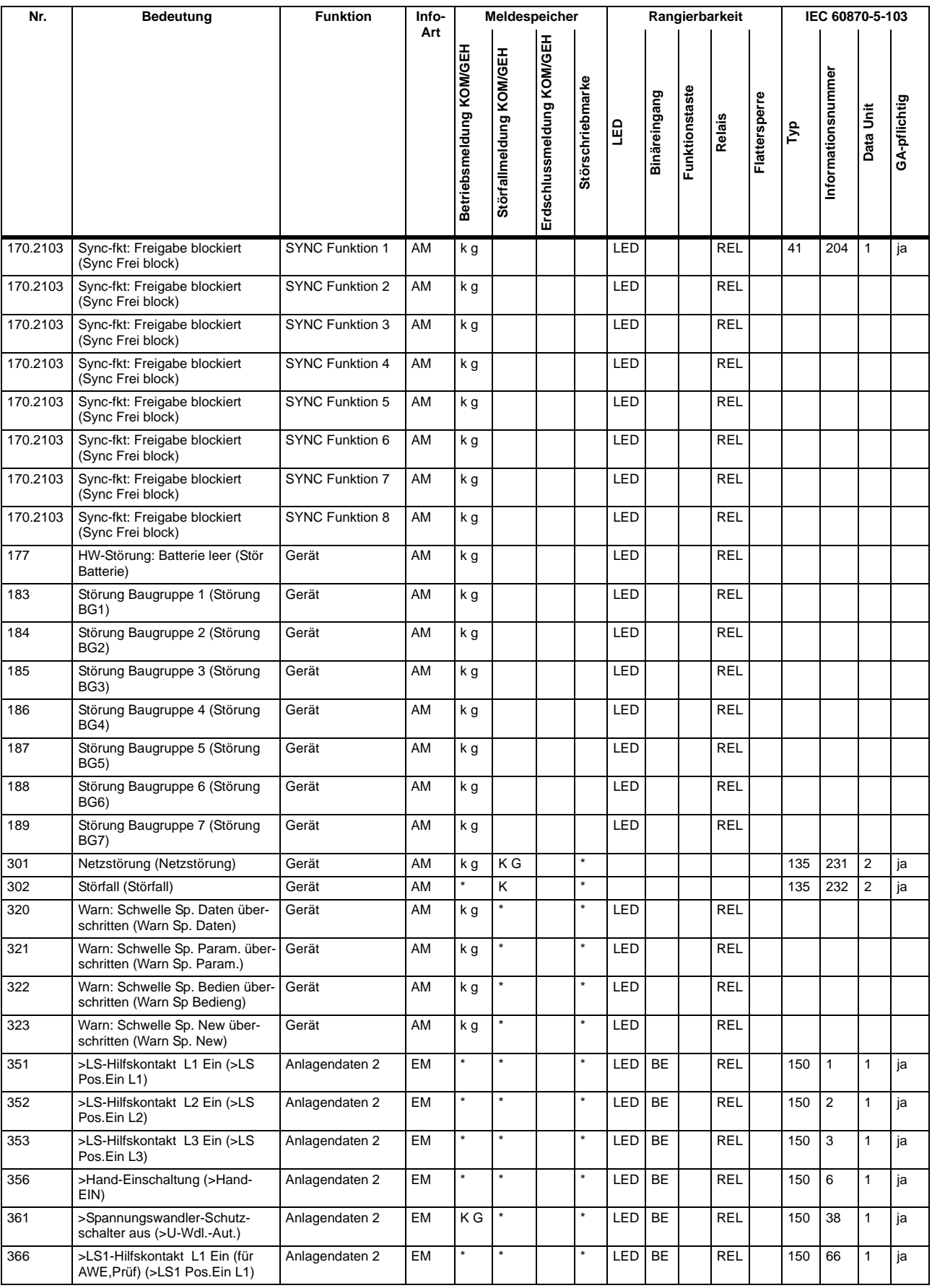

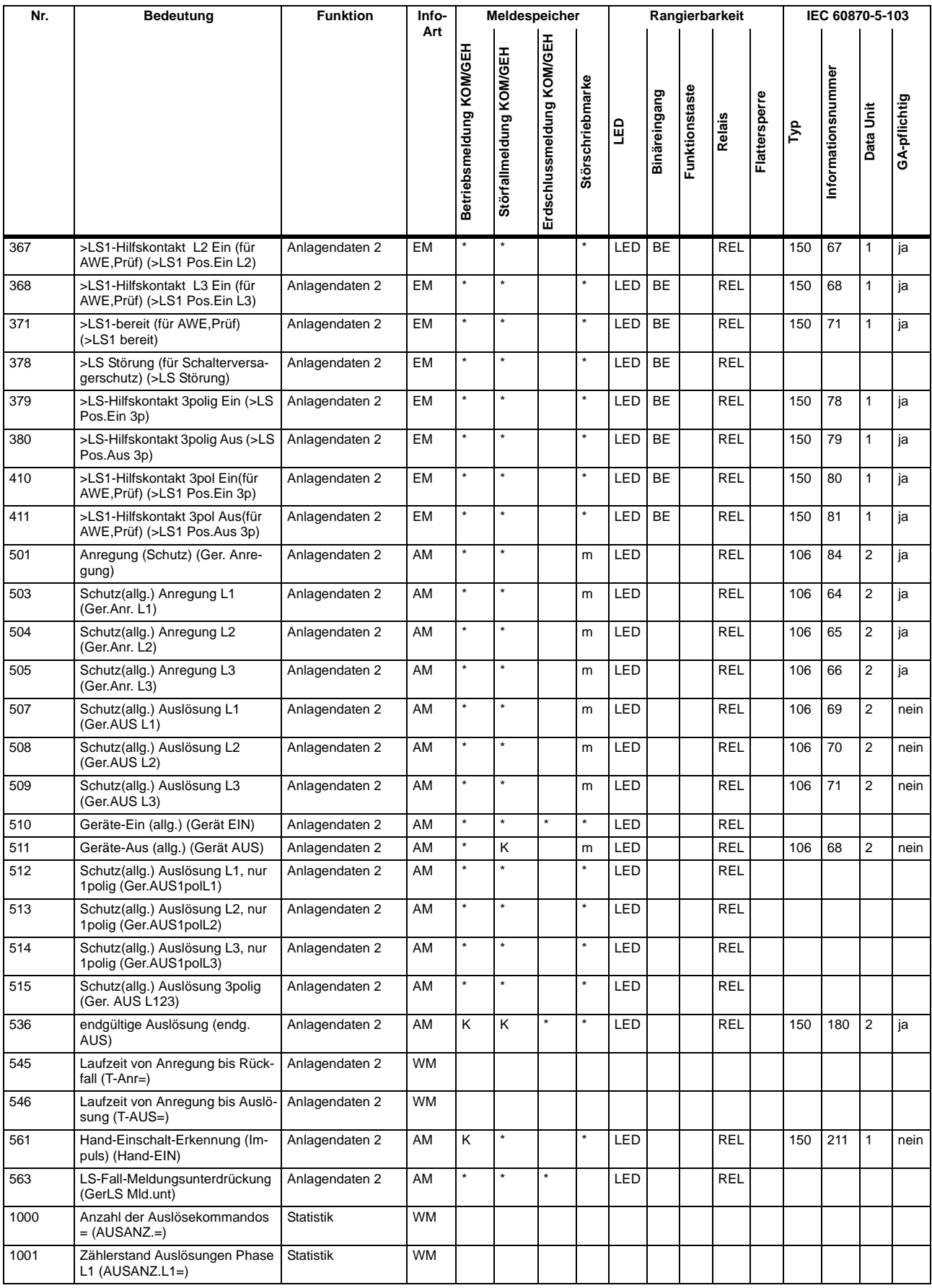

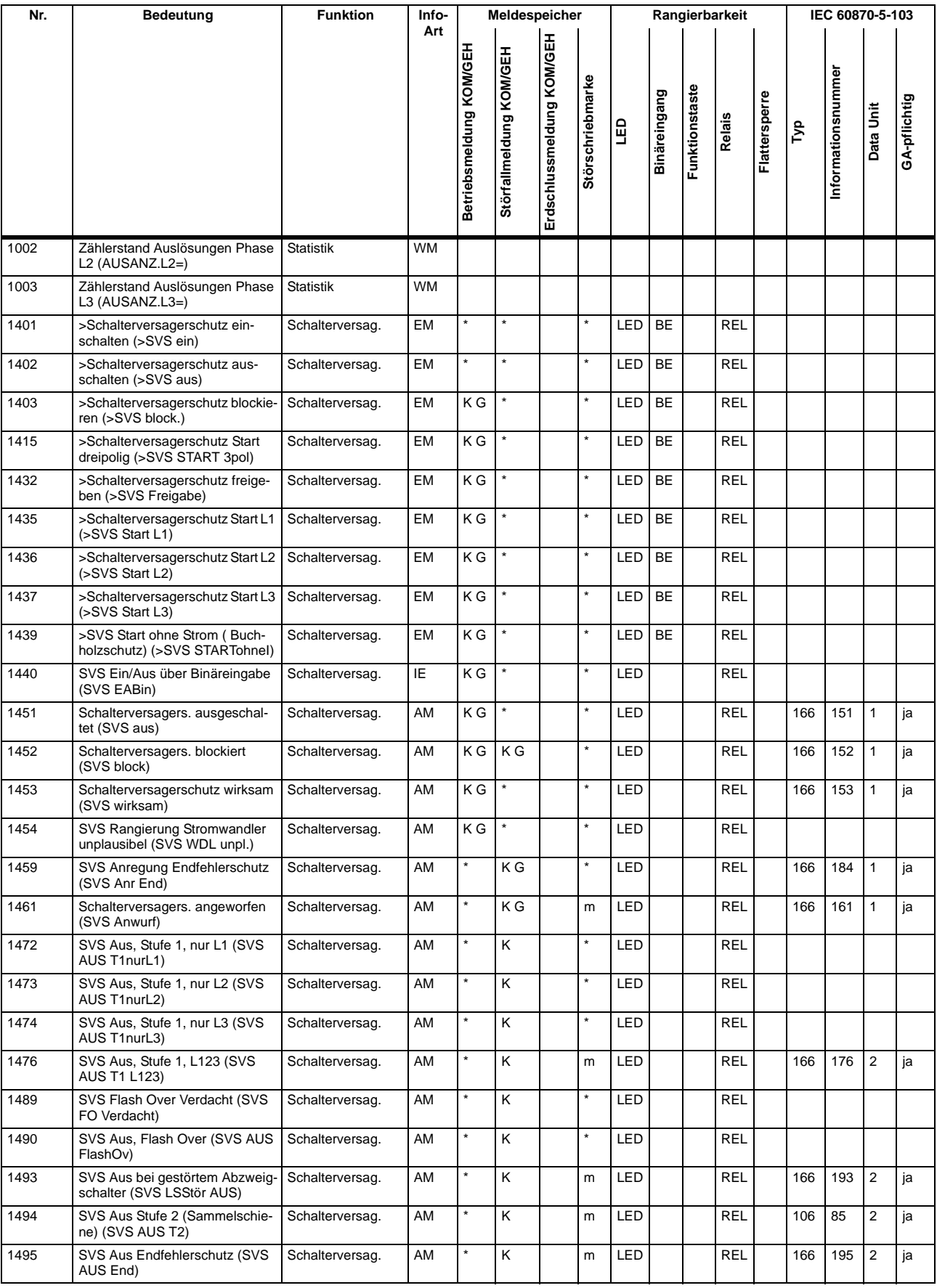

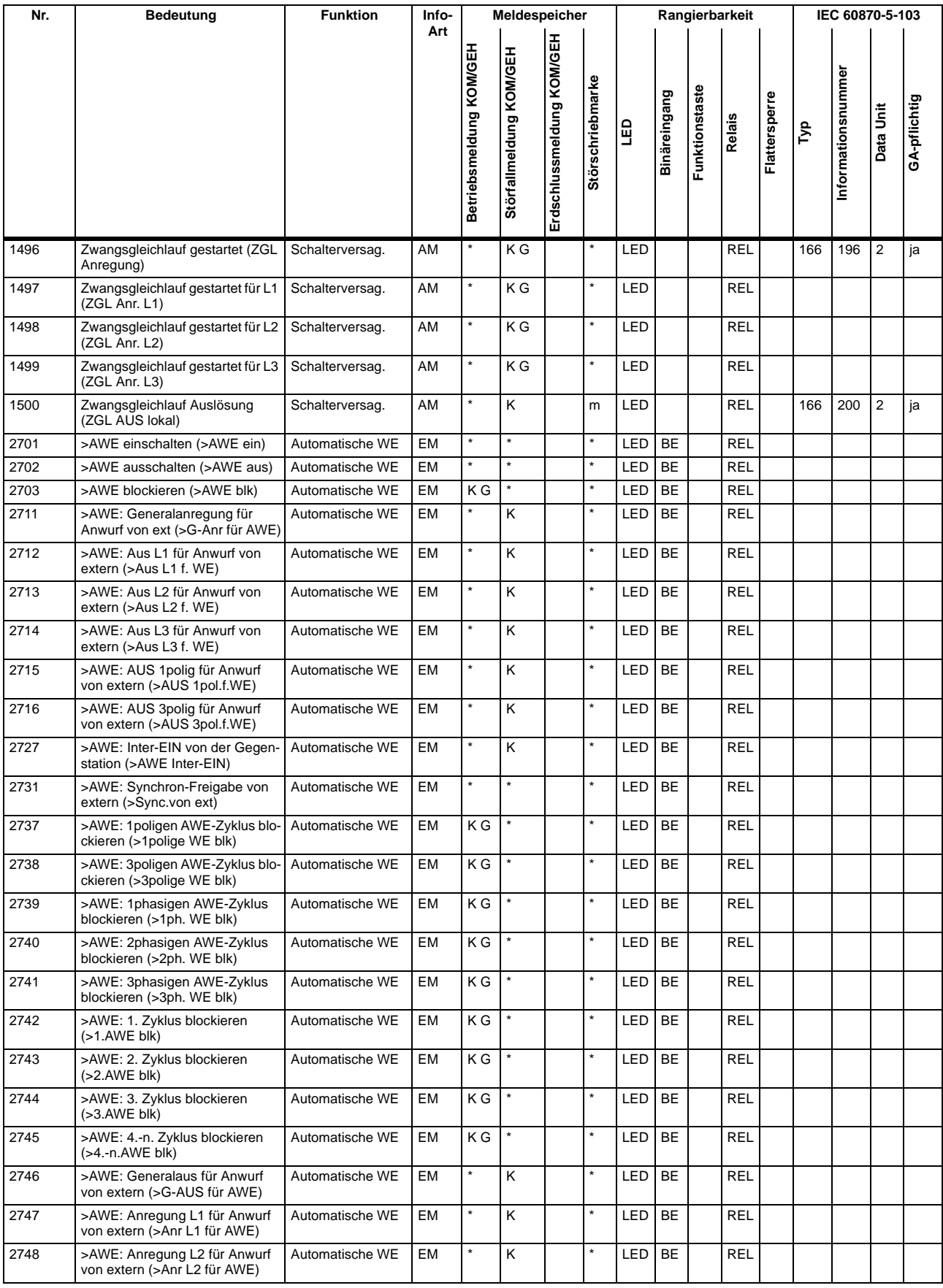

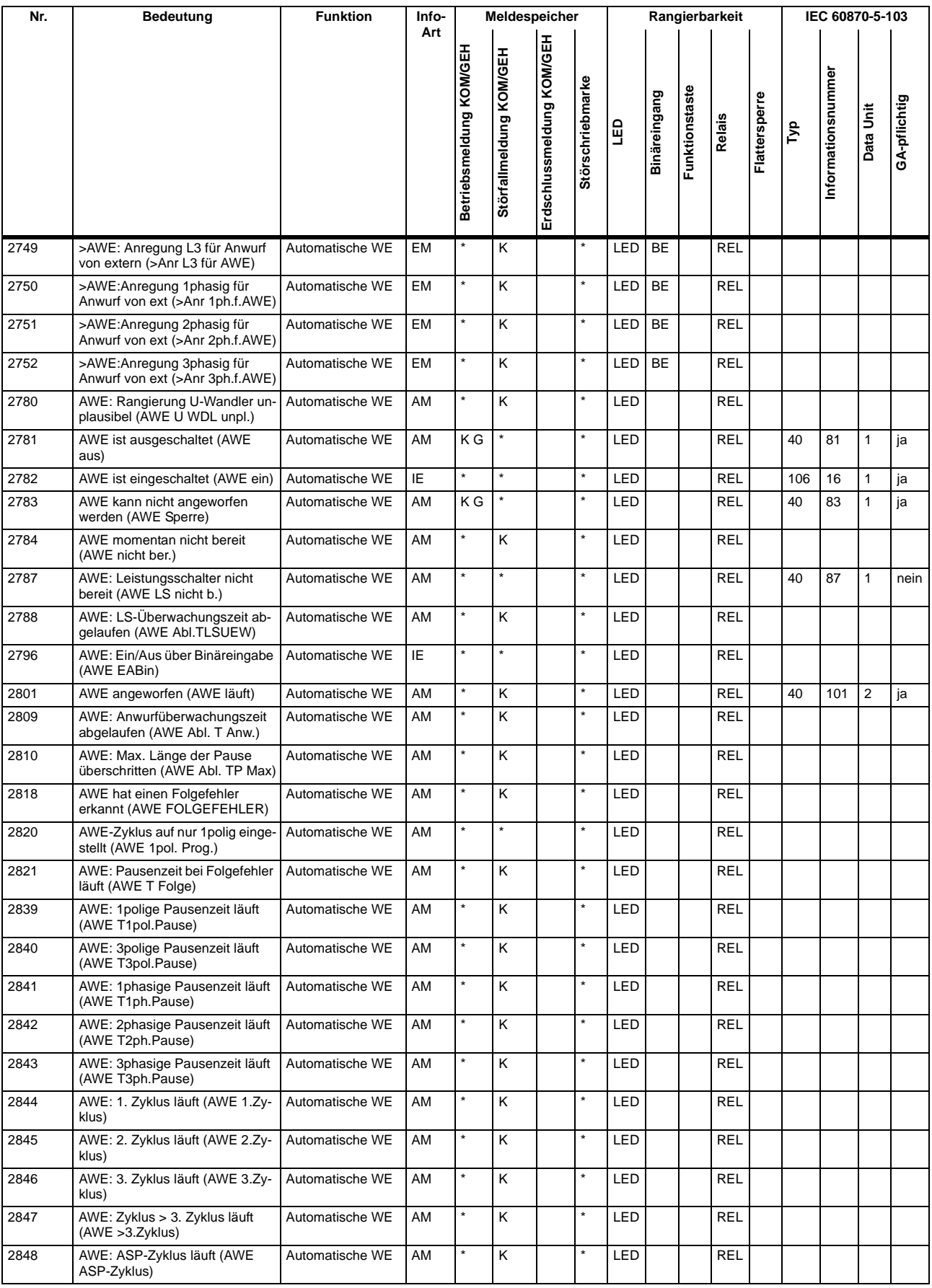

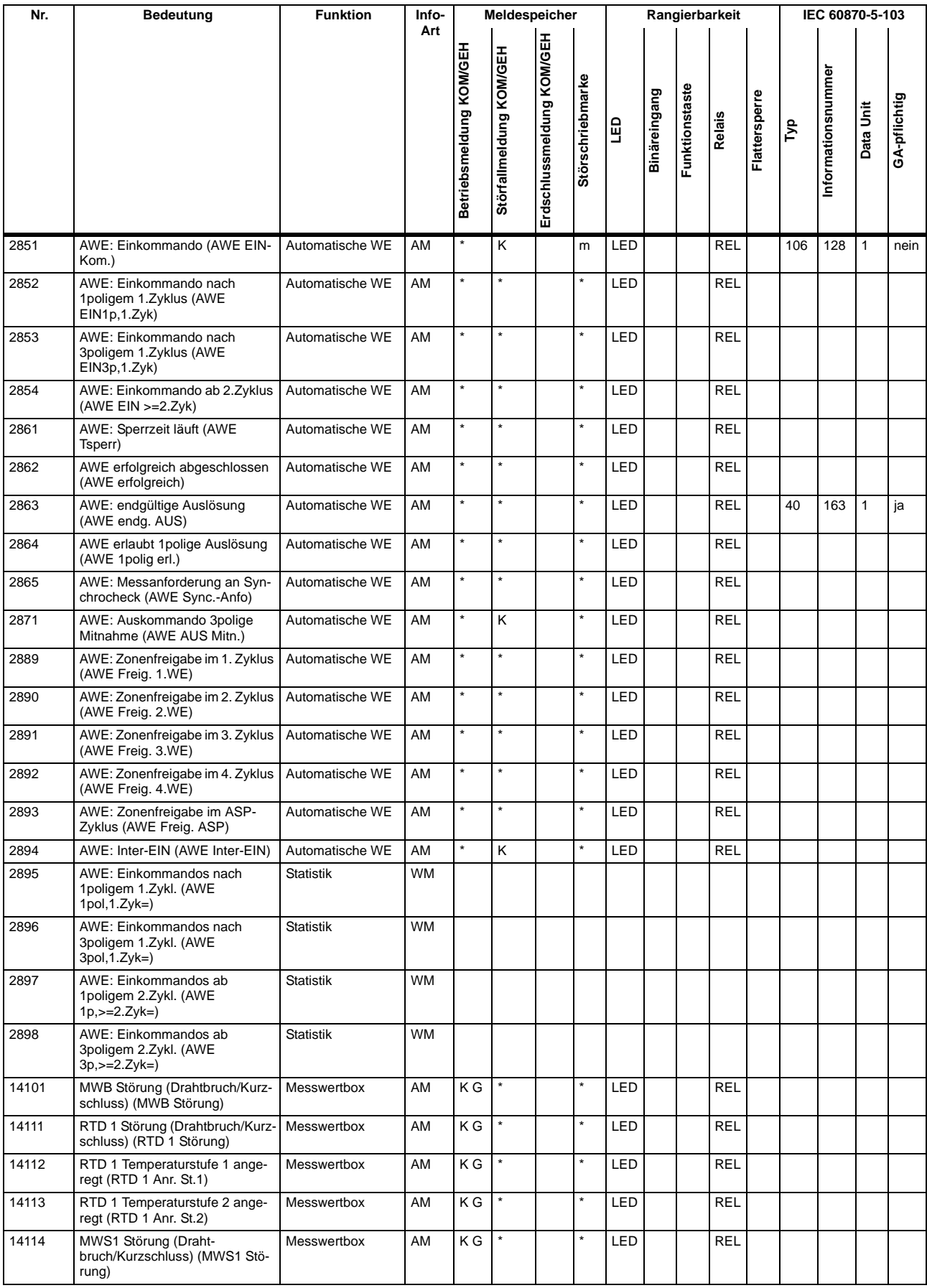

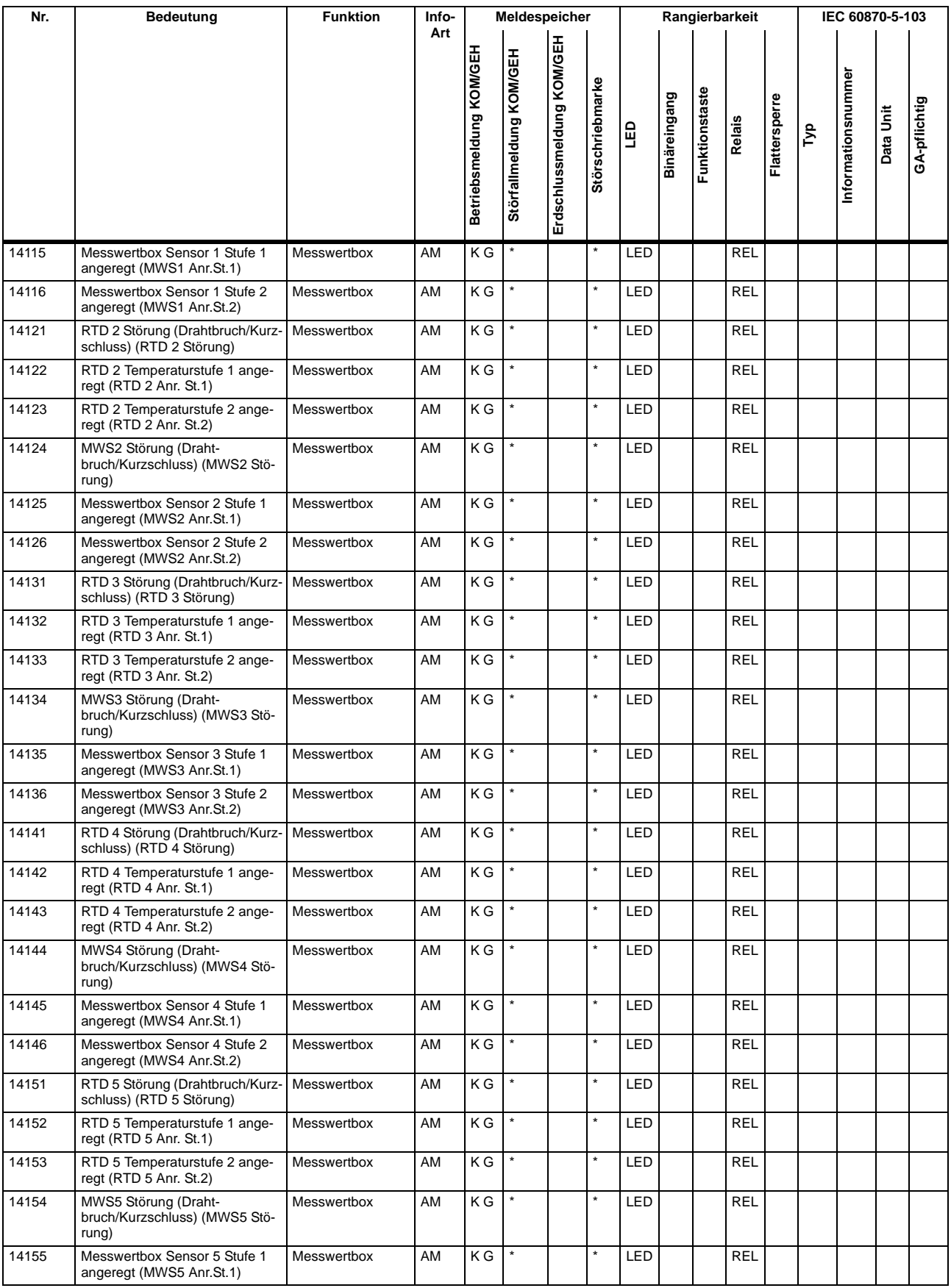

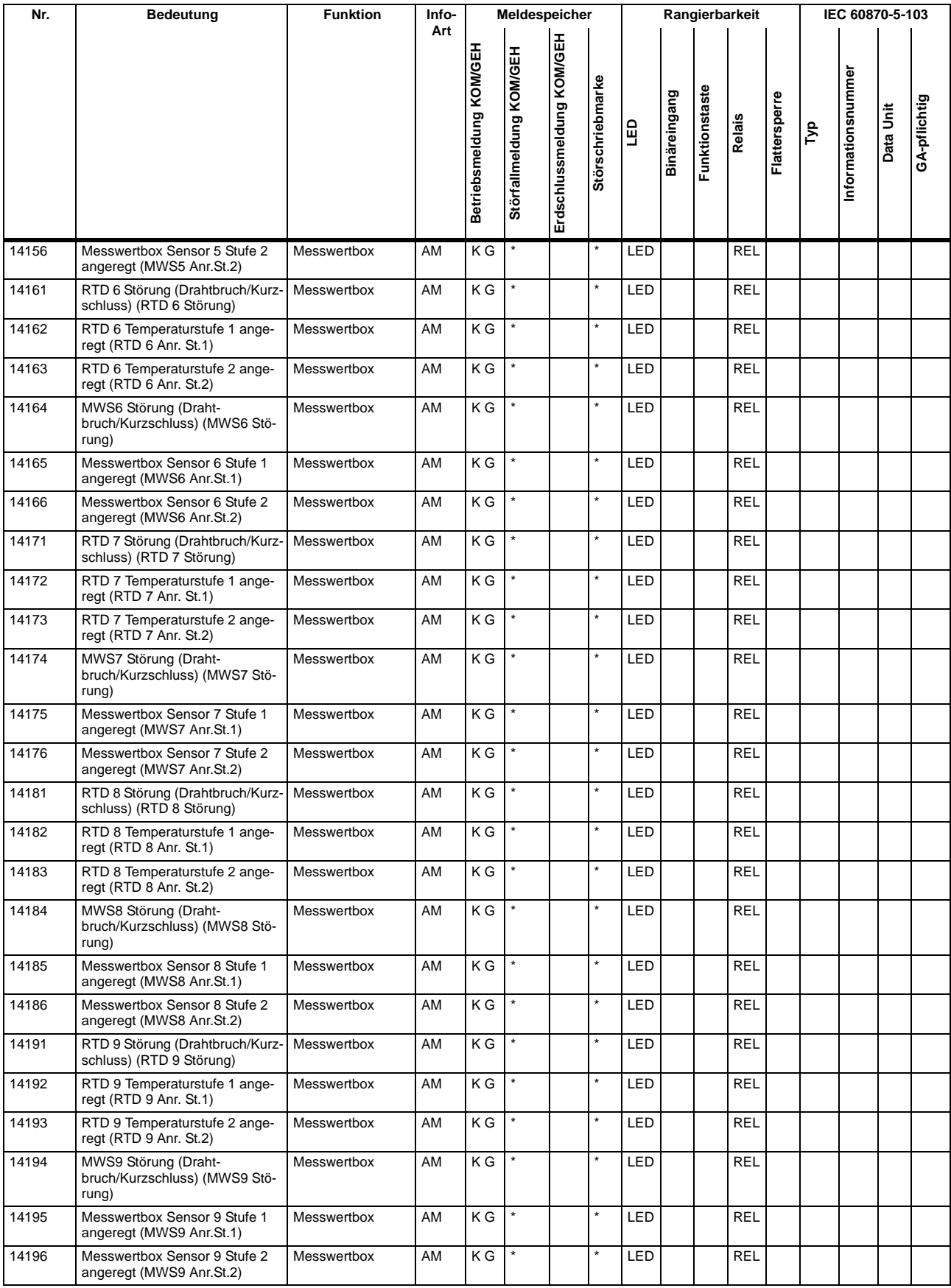

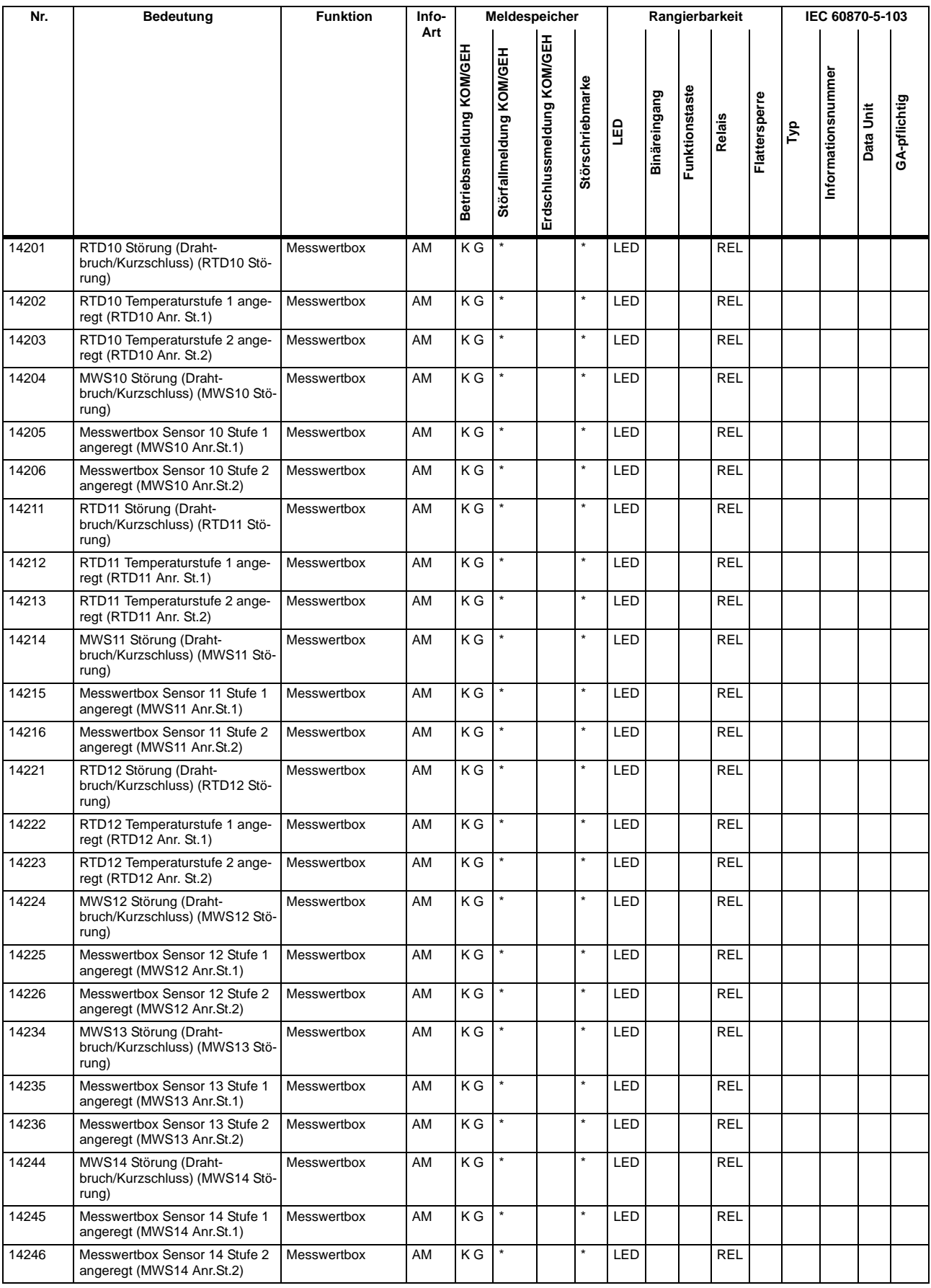

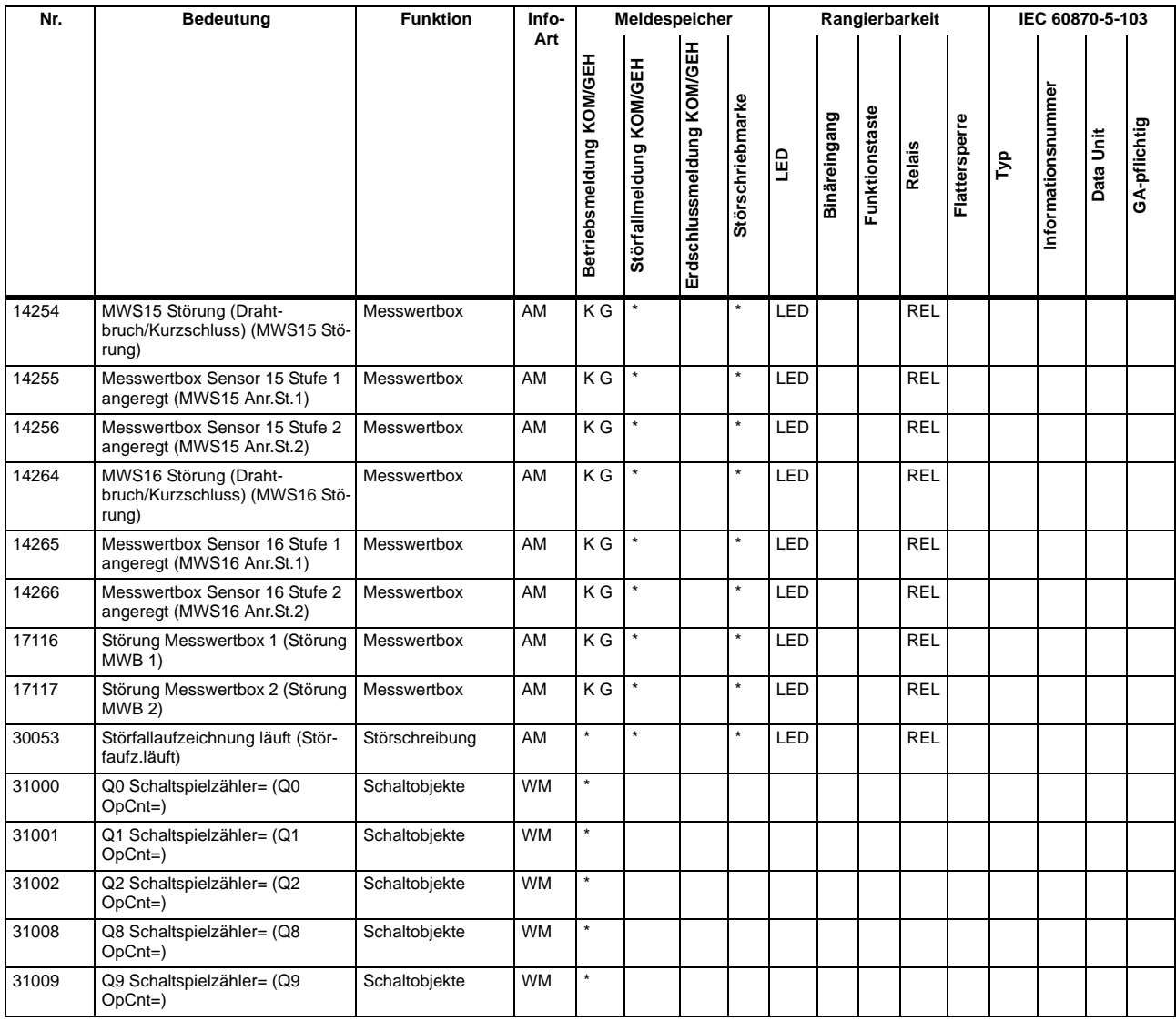

## **A.9 Sammelmeldungen**

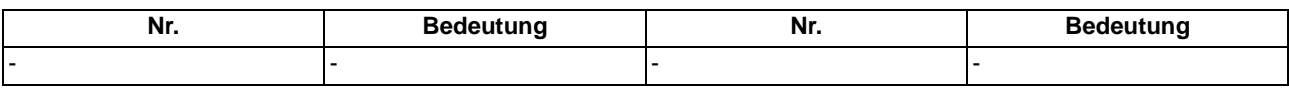
# **A.10 Messwertübersicht**

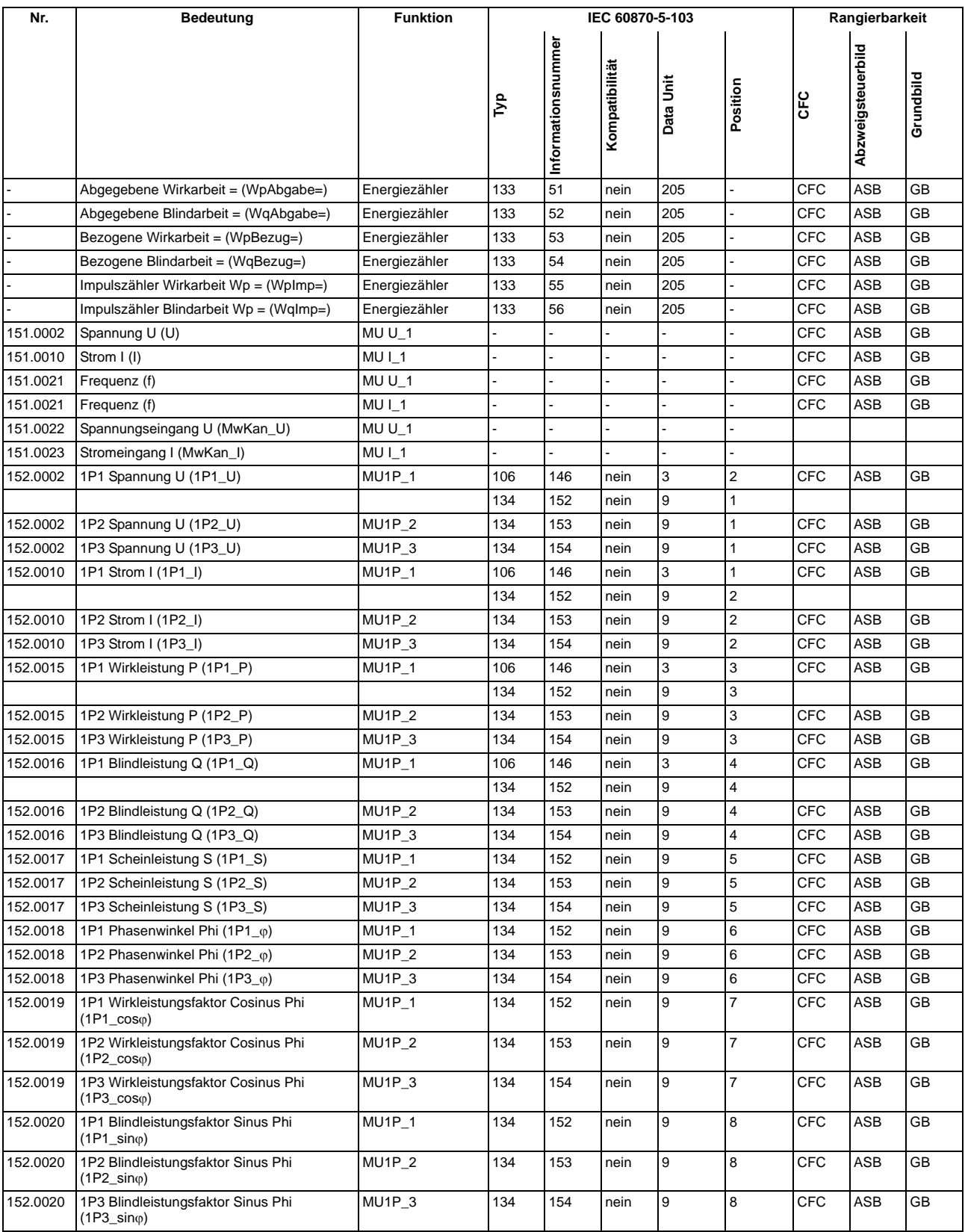

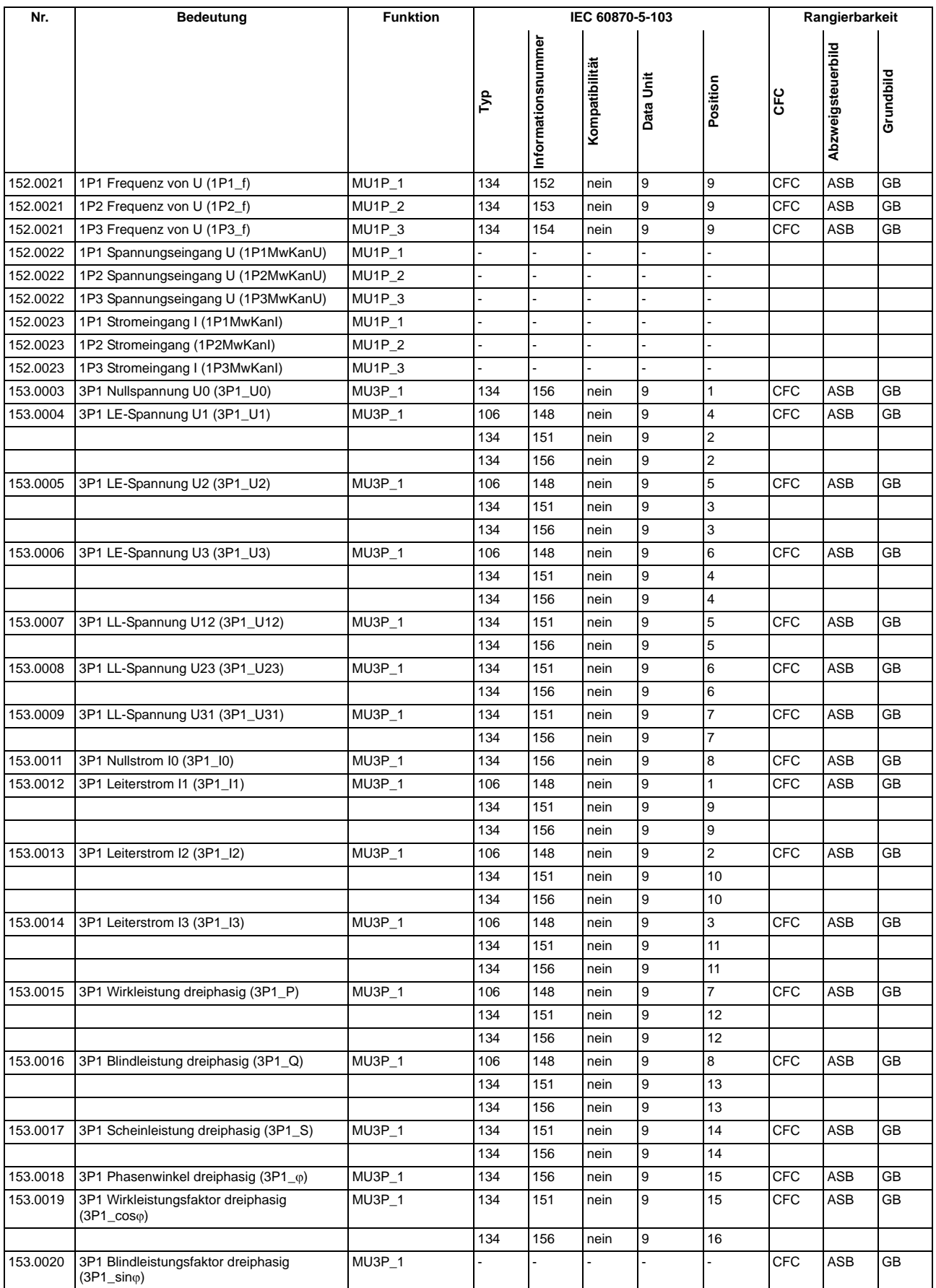

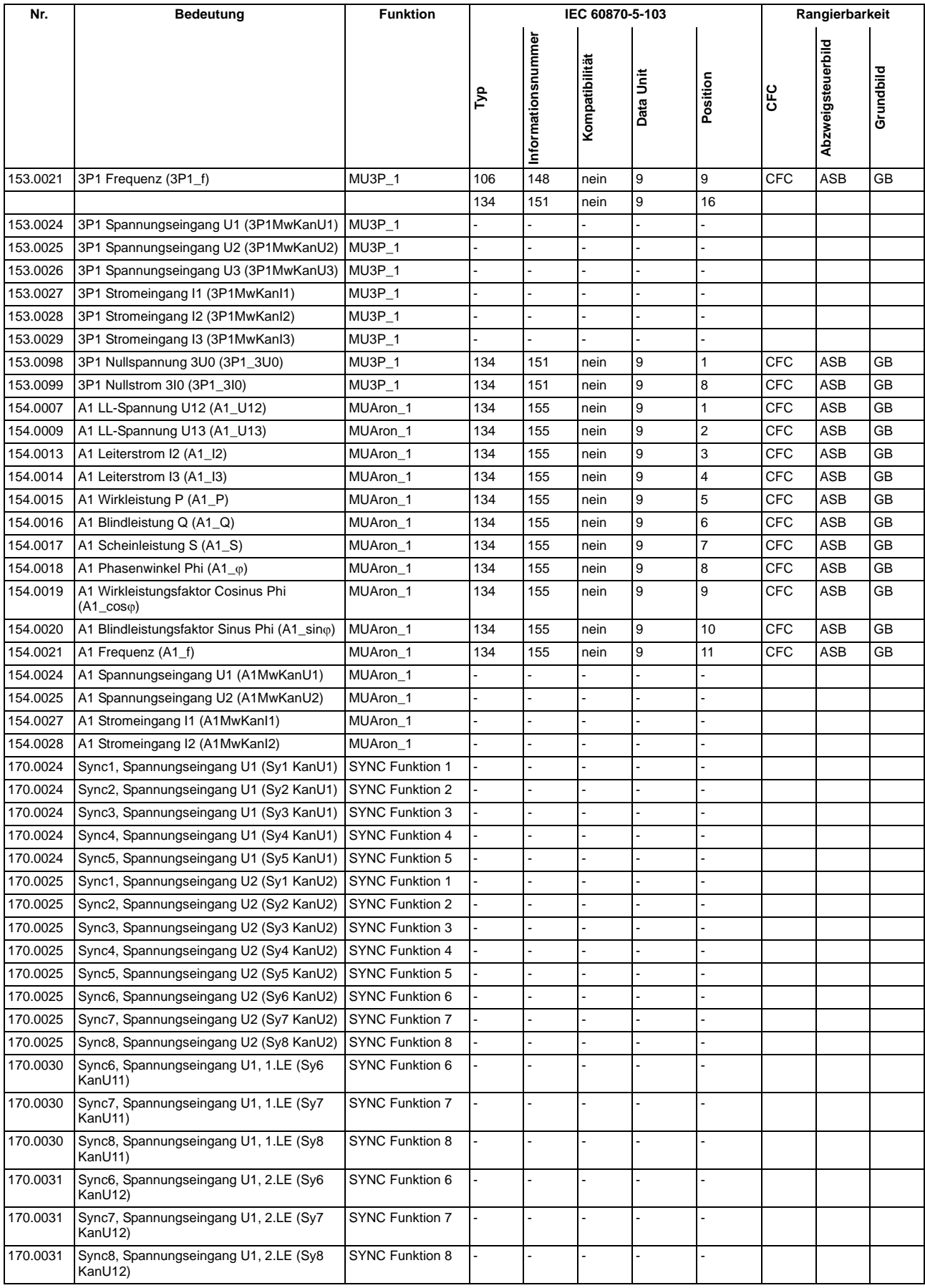

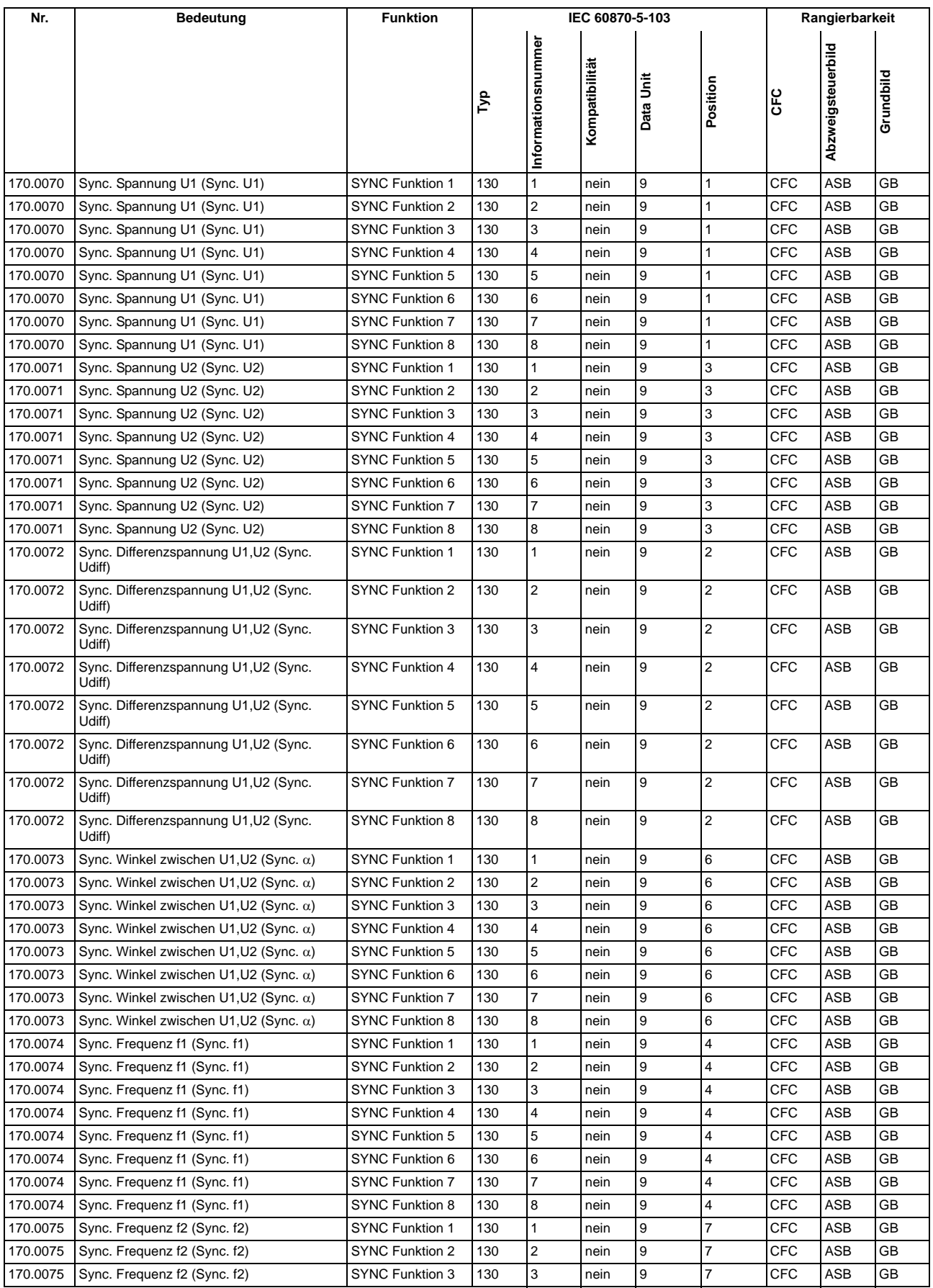

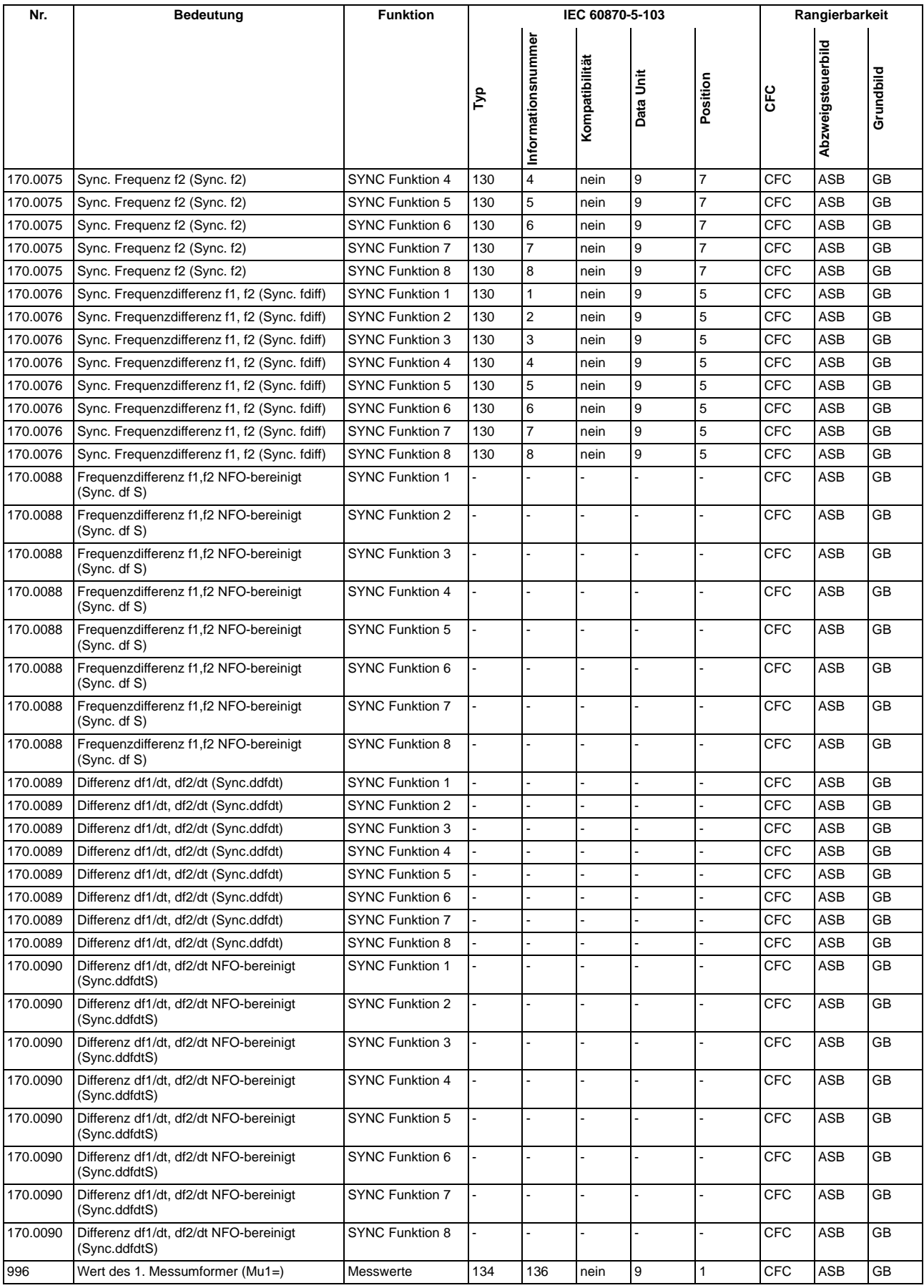

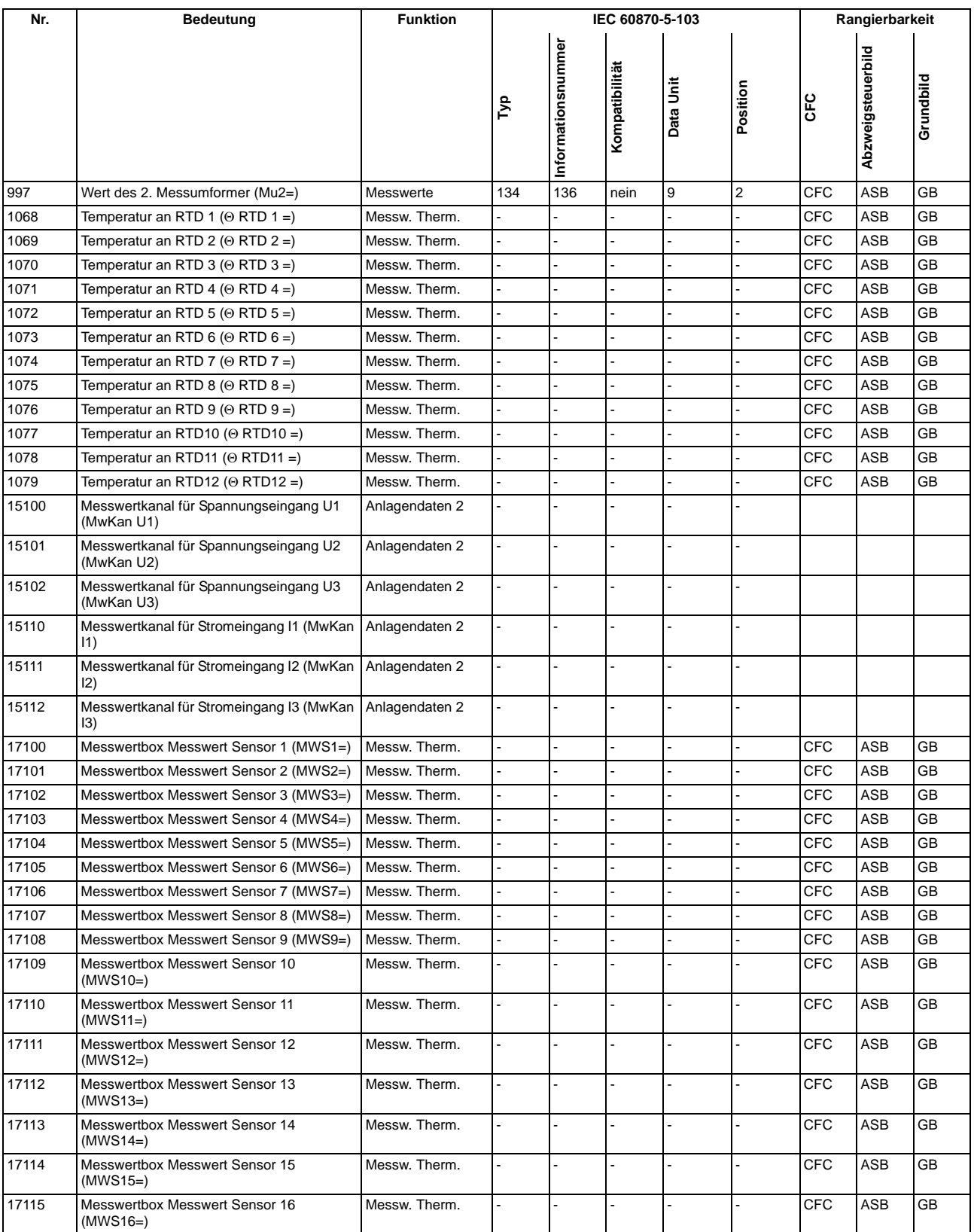

■

# **Literaturverzeichnis**

- /1/ SIPROTEC 4 Systembeschreibung; E50417-H1100-C151-B3
- /2/ SIPROTEC DIGSI, Start UP; E50417-G1100-C152-A3
- /3/ DIGSI CFC, Handbuch; E50417-H1100-C098-A9
- /4/ SIPROTEC SIGRA 4, Handbuch; E50417-H1100-C070-A5
- /5/ PROFIBUS DP Kommunikationsprofil (auf DIGSI-CD und im Internet erhältlich); C53000–L1800– B001–03
- /6/ PROFIBUS DP Busmapping 6MD663 / 6MD664 (auf DIGSI-CD und im Internet erhältlich); C53000– L1800–B011–03
- /7/ SIPROTEC Ethernetmodul IEC 61850 elektrische Schnittstelle 100 MBit, C53000-B1174-C167-02

Literaturverzeichnis

# **Glossar**

#### **Abzweigsteuerbild**

Das bei Geräten mit großem (grafischem) Display nach Betätigung der Control-Taste sichtbare Bild heißt Abzweigsteuerbild. Es enthält die im Abzweig zu steuernden Schaltgeräte mit Zustandsdarstellung. Es dient zur Durchführung von Schalthandlungen. Die Festlegung dieses Bildes ist Teil der Projektierung.

# **AM**

Ausgangsmeldung

### **AM\_W**

Ausgangsmeldung Wischer → Wischermeldung

# **B\_xx**

Befehl ohne Rückmeldung

# **Baumansicht**

Der linke Bereich des Projektfensters stellt die Namen und Symbole aller Behälter eines Projektes in Form einer hierarchischen Baumstruktur dar. Dieser Bereich wird als Baumansicht bezeichnet.

#### **Behälter**

Kann ein Objekt andere Objekte enthalten, wird es als Behälter bezeichnet. Das Objekt Ordner beispielsweise ist ein solcher Behälter.

# **Bitmustermeldung**

Bitmustermeldung ist eine Verarbeitungsfunktion, mit deren Hilfe parallel über mehrere Eingänge anliegende, digitale Prozessinformationen zusammenhängend erfasst und weiterverarbeitet werden können. Die Bitmusterlänge kann gewählt werden als 1, 2, 3 oder 4 Byte.

# **BM\_xx**

 $\rightarrow$  Bitmustermeldung (Bitstring Of x Bit), x bezeichnet die Länge in Bits (8, 16, 24 oder 32 Bit).

# **BR\_xx**

Befehl mit Rückmeldung

### **CFC**

Continuous Function Chart. CFC ist ein graphischer Editor, mit dem aus vorgefertigten Bausteinen ein Programm projektiert werden kann.

# **CFC-Bausteine**

Bausteine sind durch ihre Funktion, ihre Struktur oder ihren Verwendungszweck abgegrenzte Teile des Anwenderprogramms.

# **COMTRADE**

Common Format for Transient Data Exchange, Format für Störschriebe.

#### **Datenfenster**

Der rechte Bereich des Projektfensters stellt den Inhalt des im → Navigationsfenster angewählten Bereichs dar, z.B. Meldungen, Messwerte etc. der Informationslisten oder die Funktionsauswahl für die Parametrierung des Gerätes.

# **DCF77**

Die hochgenaue offizielle Uhrzeit wird in der Bundesrepublik Deutschland von der Physikalisch-Technischen-Bundesanstalt PTB in Braunschweig geführt. Die Atomuhrenanlage der PTB sendet diese Uhrzeit über den Langwellen-Zeitzeichensender in Mainflingen bei Frankfurt/Main aus. Das ausgestrahlte Zeitzeichen kann in einem Umkreis von ca. 1500 km um Frankfurt/Main empfangen werden.

#### **DM**

 $\rightarrow$  Doppelmeldung

# **DM\_S**

→ Doppelmeldung, Störstellung 00

#### **Doppelbefehl**

Doppelbefehle sind Prozessausgaben, die an 2 Ausgängen 4 Prozesszustände darstellen: 2 definierte (z.B. Ein/Aus) und 2 undefinierte Zustände (z.B. Störstellungen)

#### **Doppelmeldung**

Doppelmeldungen sind Prozessinformationen, die an 2 Eingängen 4 Prozesszustände darstellen: 2 definierte (z.B. Ein/Aus) und 2 undefinierte Zustände (z.B. Störstellungen).

#### **Drag & Drop**

Kopier-, Verschiebe- und Verknüpfungsfunktion, eingesetzt bei grafischen Oberflächen. Mit der Maus werden Objekte markiert, festgehalten und von einem Datenbereich zu einem anderen bewegt.

# **EGB-Schutz**

EGB-Schutz ist die Gesamtheit aller Mittel und Maßnahmen zum Schutz elektrostatisch gefährdeter Bauteile.

### **Einzelbefehl**

Einzelbefehle sind Prozessausgaben, die an einem Ausgang 2 Prozesszustände (z.B. Ein/Aus) darstellen.

### **Einzelmeldung**

Einzelmeldungen sind Prozessinformationen, die an einem Eingang 2 Prozesszustände (z.B. Ein/Aus) darstellen.

#### **Elektromagnetische Verträglichkeit**

Unter Elektromagnetische Verträglichkeit (EMV) versteht man die Fähigkeit eines elektrischen Betriebsmittels, in einer vorgegebenen Umgebung fehlerfrei zu funktionieren, ohne dabei das Umfeld in unzulässiger Weise zu beeinflussen.

# **EM**

 $\rightarrow$  Einzelmeldung

# **EM\_W**

 $\rightarrow$  Einzelmeldung Wischer  $\rightarrow$  Wischermeldung,  $\rightarrow$  Einzelmeldung

#### **EMV**

→ Elektromagnetische Verträglichkeit

#### **Erde**

Das leitfähige Erdreich, dessen elektrisches Potential an jedem Punkt gleich Null gesetzt werden kann. Im Bereich von Erdern kann das Erdreich ein von Null abweichendes Potential haben. Für diesen Sachverhalt wird häufig der Begriff "Bezugserde" verwendet.

### **Erden**

Erden heißt, einen elektrisch leitfähigen Teil über eine Erdungsanlage mit → Erde zu verbinden.

### **erdfrei**

Ohne galvanische Verbindung zur  $\rightarrow$  Erde.

### **Erdung**

Erdung ist die Gesamtheit aller Mittel und Maßnahmen zum Erden.

# **ExB**

Externer Befehl ohne Rückmeldung über ETHERNET-Anschluss, gerätespezifisch

# **ExBMxx**

Externe Bittmustermeldung über ETHERNET-Anschluss, gerätespezifisch → Bitmustermeldung

# **ExBR**

Befehl mit Rückmeldung über ETHERNET-Anschluss, gerätespezifisch

#### **ExDM**

Externe Doppelmeldung über ETHERNET-Anschluss, gerätespezifisch → Doppelmeldung

### **ExDM\_S**

Externe Doppelmeldung über ETHERNET-Anschluss, Störstellung 00, gerätespezifisch, → Doppelmeldung

#### **ExEM**

Externe Einzelmeldung über ETHERNET-Anschluss, gerätespezifisch → Einzelmeldung

### **ExEM\_W**

Externe Einzelmeldung über ETHERNET-Anschluss Wischer, gerätespezifisch, → Wischermeldung, → Einzelmeldung

#### **ExZW**

Externer Zählwert über ETHERNET-Anschluss, gerätespezifisch

#### **Feldgeräte**

Oberbegriff für alle der Feldebene zugeordneten Geräte: Schutzgeräte, Kombigeräte, Feldleitgeräte.

# **Feldleitgeräte**

Feldleitgeräte sind Geräte mit Steuer- und Überwachungsfunktionen ohne Schutzfunktionen.

### **Flattersperre**

Ein schnell intermittierender Eingang (z.B. aufgrund eines Relaiskontaktfehlers) wird nach einer parametrierbaren Überwachungszeit abgeschaltet und kann somit keine weiteren Signaländerungen erzeugen. Die Funktion verhindert im Fehlerfall die Überlastung des Systems.

#### **FMS Kommunikationszweig**

Innerhalb eines FMS Kommunikationszweiges kommunizieren die Teilnehmer auf Basis des PROFIBUS FMS Protokolls über ein PROFIBUS FMS Netz.

# **Generalabfrage (GA)**

Zum Systemanlauf wird der Zustand aller Prozesseingänge, des Status und des Fehlerabbildes abgefragt. Mit diesen Informationen wird das systemseitige Prozessabbild aufgedatet. Ebenso kann nach Datenverlust mittels einer GA der aktuelle Prozesszustand abgefragt werden.

#### **Gerätecontainer**

In der Komponentensicht sind alle SIPROTEC 4 Geräte einem Objekt des Typs Gerätecontainer untergeordnet. Dieses Objekt ist ein spezielles Objekt des DIGSI Managers. Da es im DIGSI Manager jedoch keine Komponentensicht gibt, wird dieses Objekt erst in Verbindung mit STEP 7 sichtbar.

# **GOOSE-Nachricht**

GOOSE-Nachrichten (Generic Object Oriented Substation Event) gemäß IEC 61850 sind Datenpakete, die zyklisch und ereignisgesteuert über das Ethernet-Kommunikationssystem übertragen werden. Sie dienen dem direkten Informationsaustausch der Geräte untereinander. Über diesen Mechanismus wird die Querkommunikation zwischen Feldgeräten realisiert.

# **GPS**

Global Positioning System. Satelliten mit Atomuhren an Bord bewegen sich auf verschiedenen Bahnen in ca. 20 000 km Höhe zweimal täglich um die Erde. Sie senden Signale aus, die unter anderem die GPS-Weltzeit enthalten. Der GPS-Empfänger bestimmt aus den empfangenen Signalen die eigene Position. Aus der Position kann er die Laufzeit des Signals eines Satelliten ableiten und damit die gesendete GPS-Weltzeit korrigieren.

# **GW**

**Grenzwert** 

# **GWB**

Grenzwert, benutzerdefiniert

# **Hierarchieebene**

In einer Struktur mit über- und untergeordneten Objekten ist eine Hierarchieebene eine Ebene gleichgeordneter Objekte.

#### **HV-Feldbeschreibung**

Die HV-Projektbeschreibungsdatei enthält Angaben, welche Felder innerhalb eines ModPara-Projektes vorhanden sind. Die eigentlichen Feldinformationen sind je Feld in einer HV-Feldbeschreibungsdatei gespeichert. Innerhalb der HV-Projektbeschreibungsdatei wird jedem Feld eine solche HV-Feldbeschreibungsdatei durch einen Verweis auf den Dateinamen zugeordnet.

### **HV-Projektbeschreibung**

Sind Projektierung und Parametrierung von PCUs und Submodulen mit ModPara abgeschlossen, werden alle Daten exportiert. Die Daten werden dabei auf mehrere Dateien verteilt. Eine Datei enthält Angaben zur grundsätzlichen Projektstruktur. Dazu zählt beispielsweise auch die Information, welche Felder innerhalb dieses Projektes vorhanden sind. Diese Datei wird als HV-Projektbeschreibungsdatei bezeichnet.

#### **ID**

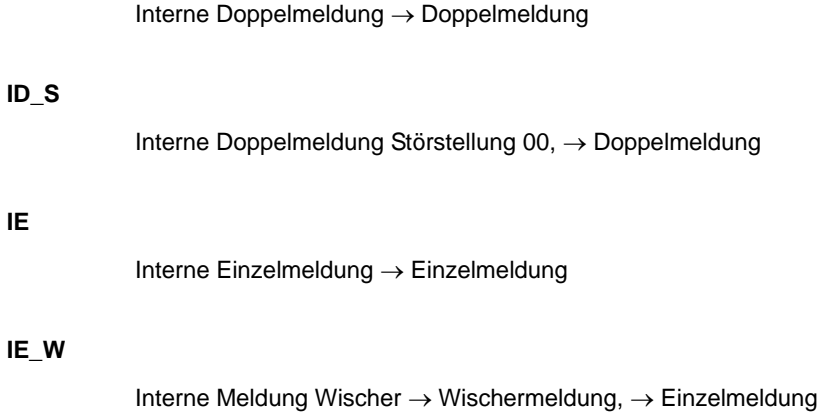

**IEC**

**IE**

International Electrotechnical Commission, internationales Normungsgremium

# **IEC Adresse**

Innerhalb eines IEC Busses muss jedem SIPROTEC 4 Gerät eine eindeutige IEC Adresse zugewiesen werden. Insgesamt stehen 254 IEC Adressen je IEC Bus zur Verfügung.

#### **IEC Kommunikationszweig**

Innerhalb eines IEC Kommunikationszweiges kommunizieren die Teilnehmer auf Basis des Protokolls IEC60- 870-5-103 über einen IEC Bus.

#### **IEC61850**

Weltweiter Kommunikationsstandard für die Kommunikation in Schaltanlagen. Ziel dieses Standards ist die Interoperabilität zwischen Geräten verschiedener Hersteller am Stationsbus. Zur Übertragung der Daten wird ein Ethernet-Netzwerk eingesetzt.

#### **IGK Verbund**

Die Intergerätekommunikation, kurz IGK, dient dem direkten Austausch von Prozessinformationen zwischen SIPROTEC 4 Geräten. Zur Projektierung einer Intergerätekommunikation benötigen Sie ein Objekt des Typs IGK Verbund. In diesem Objekt werden die einzelnen Teilnehmer des Verbundes sowie notwendige Kommunikationsparameter festgelegt. Art und Umfang des Informationsaustausches der Teilnehmer untereinander ist ebenso in diesem Objekt gespeichert.

# **Initialisierungsstring**

Ein Initialisierungsstring besteht aus einer Reihe modemspezifischer Befehle. Diese werden im Rahmen einer Modeminitialisierung in das Modem übertragen. Die Befehle können beispielsweise bestimmte Einstellungen für das Modem erzwingen.

#### **Intergerätekommunikation**

→ IGK Verbund

#### **IPZW**

Impuls-Zählwert

#### **IRIG-B**

Zeitzeichencode der Inter-Range Instrumentation Group

#### **ISO 9001**

Die Normenreihe ISO 9000 ff definiert Maßnahmen zur Sicherung der Qualität eines Produktes von der Entwicklung bis zur Fertigung.

# **Kombigeräte**

Kombigeräte sind Feldgeräte mit Schutzfunktionen und mit Abzweigsteuerbild.

# **Kommunikationsreferenz KR**

Die Kommunikationsreferenz beschreibt die Art und Ausführung eines Teilnehmers an der Kommunikation per PROFIBUS.

### **Kommunikationszweig**

Ein Kommunikationszweig entspricht der Konfiguration von 1 bis n Teilnehmer, die über einen gemeinsamen Bus kommunizieren.

#### **Komponentensicht**

Im SIMATIC Manager steht Ihnen neben der Topologischen Sicht noch die Komponentensicht zur Auswahl. Die Komponentensicht bietet keinen Überblick zur Hierarchie eines Projektes. Vielmehr gibt sie eine Übersicht zu allen innerhalb eines Projektes vorhandenen SIPROTEC 4 Geräten.

# **LFO-Filter**

(Low-Frequency-Oscillation) Filter für niederfrequente Pendelungen

# **Linkadresse**

Die Linkadresse gibt die Adresse eines V3/V2-Gerätes an.

#### **Listenansicht**

Im rechten Bereich des Projektfensters werden die Namen und Symbole der Objekte angezeigt, die sich innerhalb eines in der Baumansicht selektierten Behälters befinden. Da die Darstellung in Form einer Liste erfolgt, wird dieser Bereich auch als Listenansicht bezeichnet.

### **Master**

Master dürfen Daten an andere Teilnehmer schicken und von anderen Teilnehmern Daten anfordern. DIGSI arbeitet als Master.

### **MLFB**

MLFB ist die Abkürzung für Maschinenlesbare Fabrikatebezeichnung. Diese ist gleichbedeutend mit der Bestellnummer. In der Bestellnummer ist der Typ und die Ausführung eines SIPROTEC 4 Gerätes verschlüsselt.

#### **Modemprofil**

Ein Modemprofil besteht aus dem Namen des Profils, einem Modemtreiber und optional mehreren Initialisierungsbefehlen sowie einer Teilnehmeradresse. Sie können für ein physisches Modem mehrere Modemprofile erstellen. Dazu verknüpfen Sie unterschiedliche Initialisierungsbefehle oder Teilnehmeradressen mit einem Modemtreiber und dessen Eigenschaften und speichern diese unter verschiedenen Namen ab.

#### **Modems**

In diesem Objekttyp werden Modemprofile für eine Modemverbindung gespeichert.

#### **Modemverbindung**

Dieser Objekttyp enthält Informationen zu den beiden Partner einer Modemverbindung, lokales Modem und fernes Modem.

#### **MW**

**Messwert** 

# **MWB**

Messwert, benutzerdefiniert

#### **MWZ**

Messwert mit Zeit

### **MWZW**

Zählwert, der aus einem Messwert gebildet wird

#### **Navigationsfenster**

Linker Bereich des Projektfensters, der die Namen und Symbole aller Behälter eines Projektes in Form einer hierarchischen Baumstruktur darstellt.

# **Objekt**

Jedes Element einer Projektstruktur wird in DIGSI als Objekt bezeichnet.

### **Objekteigenschaften**

Jedes Objekt besitzt Eigenschaften. Dies können zum einen allgemeine Eigenschaften sein, die mehreren Objekten gemeinsam sind. Zum anderen kann ein Objekt auch für es spezifische Eigenschaften besitzen.

# **Offline**

In der Betriebsart Offline ist eine Verbindung zu einem SIPROTEC 4 Gerät nicht nötig. Sie arbeiten mit Daten, die in Dateien gespeichert sind.

#### **Online**

In der Betriebsart Online besteht eine physische Verbindung zu einem SIPROTEC 4 Gerät. Diese kann als direkte Verbindung, als Modemverbindung oder PROFIBUS FMS Verbindung realisiert sein.

# **Ordner**

Dieser Objekttyp dient zur hierarchischen Strukturierung eines Projektes.

### **Parametersatz**

Der Parametersatz ist die Gesamtheit aller Parameter, die für ein SIPROTEC 4 Gerät einstellbar sind.

#### **Parametrierung**

Umfassender Begriff für alle Einstellarbeiten am Gerät. Die Parametrierung erfolgt mit DIGSI oder teilweise auch direkt am Gerät.

### **PROFIBUS**

PROcess FIeld BUS, deutsche Prozess- und Feldbusnorm, die in der Norm EN 50170, Volume 2, PROFIBUS, festgelegt ist. Sie gibt die funktionellen, elektrischen und mechanischen Eigenschaften für einen bitseriellen Feldbus vor.

# **PROFIBUS Adresse**

Innerhalb eines PROFIBUS Netzes muss jedem SIPROTEC 4 Gerät eine eindeutige PROFIBUS Adresse zugewiesen werden. Insgesamt stehen 254 PROFIBUS Adressen je PROFIBUS Netz zur Verfügung.

#### **Projekt**

Inhaltlich ist ein Projekt das Abbild eines realen Energieversorgungssystems. Grafisch stellt sich ein Projekt für Sie dar als eine Anzahl von Objekten, die in eine hierarchische Struktur eingebunden sind. Physisch besteht ein Projekt aus einer Reihe von Verzeichnissen und Dateien, die Projektdaten enthalten.

#### **Prozessbus**

Bei Geräten mit Prozessbusschnittstelle ist eine direkte Kommunikation mit SICAM HV-Modulen möglich. Die Prozessbusschnittstelle ist mit einem Ethernet-Modul bestückt.

# **Pufferbatterie**

Die Pufferbatterie gewährleistet, dass festgelegte Datenbereiche, Merker, Zeiten und Zähler remanent gehalten werden.

#### **Reorganisieren**

Durch das häufige Hinzufügen und Löschen von Objekten entstehen Speicherbereiche, die nicht mehr genutzt werden können. Durch das Reorganisieren von Projekten werden diese Speicherbereiche wieder freigegeben. Durch das Reorganisieren werden jedoch auch die VD-Adressen neu vergeben. Das hat zur Folge, dass alle SIPROTEC 4 Geräte neu initialisiert werden müssen.

# **RIO-Datei**

Relay data Interchange format by Omicron.

#### **RSxxx-Schnittstelle**

Serielle Schnittstellen RS232, RS422/485

#### **Schutzgeräte**

Alle Geräte mit Schutzfunktion und ohne Abzweigsteuerbild.

### **Serviceschnittstelle**

Rückwärtige serielle Schnittstelle bei den Geräten zur Ankopplung von DIGSI (z.B. über Modem).

#### **SICAM PAS (Power Automation System)**

Stationsleitsystem: Das Konfigurationsspektrum erstreckt sich von integrierten Einplatzsystemen (SICAM PAS und B&B mit SICAM PAS CC auf einem Rechner) über getrennte Hardware für SICAM PAS und SICAM PAS CC bis hin zu verteilten Systemen mit mehreren SICAM Station Units. Die Software stellt sich als Baukastensystem dar mit Basis- und Optionspaketen. SICAM PAS ist ein rein dezentrales System: der Prozessanschluss wird realisiert durch den Einsatz von Feldgeräten / Fernwirkgeräten.

#### **SICAM Station Unit**

Die SICAM Station Unit ist mit ihrer speziellen Hardware (lüfterlos, keine rotierenden Teile) und dem Betriebssystem Windows XP Embedded Basis für SICAM PAS.

### **SICAM WinCC**

Das Bedien- und Beobachtungssystem SICAM WinCC stellt den Zustand Ihres Netzes graphisch dar, visualisiert Alarme und Meldungen, archiviert die Netzdaten, bietet die Möglichkeit manuell in den Prozess einzugreifen und verwaltet die Systemrechte der einzelnen Mitarbeiter.

# **SIPROTEC**

Der eingetragene Markenname SIPROTEC wird für die auf der Systembasis V4 realisierten Geräte verwendet.

# **SIPROTEC 4 Variante**

Dieser Objekttyp stellt eine Variante eines Objektes des Typs SIPROTEC 4 Gerät dar. Die Gerätedaten dieser Variante können sich von den Gerätedaten des ursprünglichen Objektes durchaus unterscheiden. Alle vom ursprünglichen Objekt abgeleiteten Varianten besitzen jedoch dessen VD-Adresse. Sie korrespondieren daher stets mit dem selben realen SIPROTEC 4 Gerät wie das Ursprungsobjekt. Sie verwenden Objekte des Typs SIPROTEC 4 Variante beispielsweise, um während der Parametrierung eines SIPROTEC 4 Gerätes unterschiedliche Arbeitsstände zu dokumentieren.

#### **SIPROTEC 4 Gerät**

Dieser Objekttyp repräsentiert ein reales SIPROTEC 4 Gerät mit allen darin enthaltenen Einstellwerten und Prozessdaten.

# **Slave**

Ein Slave darf nur nach Aufforderung durch einen Master Daten mit diesem austauschen. SIPROTEC 4 Geräte arbeiten als Slave.

#### **Systemschnittstelle**

Rückwärtige serielle Schnittstelle bei den Geräten zur Ankopplung an eine Leittechnik über IEC oder PROFI-BUS.

#### **Teilnehmer**

Im Rahmen eines Intergerätekommunikationsverbundes können ab DIGSI V4.6 bis zu 32 dafür geeignete SI-PROTEC 4 Geräte miteinander kommunizieren. Die einzelnen beteiligten Geräte werden als Teilnehmer bezeichnet.

### **Teilnehmeradresse**

Eine Teilnehmeradresse besteht aus dem Namen des Teilnehmers, der Landeskennzahl, der Vorwahl und der teilnehmerspezifischen Telefonnummer.

# **Telefonbuch**

In diesem Objekttyp werden Teilnehmeradressen für die Modemverbindung gespeichert.

#### **TM**

 $\rightarrow$  Trafostufenmeldung

### **Topologische Sicht**

Der DIGSI Manager zeigt ein Projekt immer in der Topologischen Sicht an. Diese stellt die hierarchische Struktur eines Projektes mit allen vorhandenen Objekten dar.

#### **Trafostufenmeldung**

Trafostufenmeldung ist eine Verarbeitungsfunktion auf der DI, mit deren Hilfe die Stufen der Trafoverstellung zusammenhängend erfasst und weiterverarbeitet werden können.

#### **VD**

Ein VD (Virtual Device - virtuelles Gerät) umfasst alle Kommunikationsobjekte sowie deren Eigenschaften und Zustände, die von einem Kommunikationsanwender durch Dienste genutzt werden. Ein VD kann dabei ein physisches Gerät, eine Baugruppe eines Gerätes oder ein Softwaremodul sein.

#### **VD-Adresse**

Die VD-Adresse wird automatisch vom DIGSI Manager vergeben. Sie existiert projektweit nur ein einziges Mal und dient so zur eindeutigen Identifikation eines real existierenden SIPROTEC 4 Gerätes. Die vom DIGSI Manager vergebene VD-Adresse muss in das SIPROTEC 4 Gerät übertragen werden, um eine Kommunikation mit der DIGSI Gerätebearbeitung zu ermöglichen.

#### **Verbundmatrix**

Im Rahmen eines Intergerätekommunikationsverbundes, kurz IGK Verbund, können ab DIGSI V4.6 bis zu 32 dafür geeignete SIPROTEC 4 Geräte miteinander kommunizieren. Welche Geräte welche Informationen austauschen, wird mit Hilfe der Verbundmatrix festgelegt.

#### **VFD**

Ein VFD (Virtual Field Device - virtuelles Feldgerät) umfasst alle Kommunikationsobjekte sowie deren Eigenschaften und Zustände, die von einem Kommunikationsanwender durch Dienste genutzt werden.

#### **Wischermeldung**

Wischermeldungen sind sehr kurzzeitig anstehende → Einzelmeldungen, bei denen nur das Kommen des Prozess-Signals zeitrichtig erfasst und weiterverarbeitet wird.

### **WM**

Wertmeldung

#### **Zählwert**

Zählwerte sind eine Verarbeitungsfunktion, mit deren Hilfe die Gesamtzahl von diskreten gleichartigen Ereignissen (Zählimpulse), meist als Integral über eine Zeitspanne ermittelt wird. Im EVU-Bereich wird üblicherweise die elektrische Arbeit als Zählwert erfasst (Energiebezug/-lieferung, Energietransport).

#### **Zeitstempelung**

Zeitstempelung ist das Zuordnen der Echtzeit zu einem Prozessereignis.

Glossar

# **Index**

# **A**

Ablauf im Befehlspfad *[42](#page-41-0)* Abmessungen: abgesetzte Bedieneinheit *[282](#page-281-0)* Abmessungen: Aufbaugehäuse mit abgesetzter Bedieneinheit *[281](#page-280-0)* Abmessungen: Aufbaugehäuse ohne Bedieneinheit *[281](#page-280-1)* Abmessungen: DSUB-Buchse DONGLE-Kabel *[283](#page-282-0)* Abmessungen: Schalttafeleinbau *[280](#page-279-0)* Abmessungen: Schrankeinbau *[280](#page-279-1)* Abschlusswiderstände *[214,](#page-213-0) [225,](#page-224-0) [226](#page-225-0)* Abzweigspannung *[70](#page-69-0)* Adaptive spannungslose Pause *[276](#page-275-0)* Adaptive spannungslose Pause (ASP) *[142](#page-141-0)* Analoge Eingänge *[252](#page-251-0)* Anregelogik des Gesamtgerätes *[157](#page-156-0)* Anschluss externer Messwertgeber *[197](#page-196-0)* Anschlusssteckverbinder Prüfungen *[237](#page-236-0)* Anwurf Schalterversagerschutz *[107](#page-106-0)* Ausgangsrelais Binärausgänge *[255](#page-254-0)* Auslöselogik des Gesamtgerätes *[158](#page-157-0)* Auslösung des Leistungsschalters am Gegenende *[114](#page-113-0)* Automatische Wiedereinschaltung *[123](#page-122-0)*

# **B**

Baugruppenanordnung 6MD662 *[215](#page-214-0)* Baugruppenanordnung 6MD663 *[216](#page-215-0)* Baugruppenanordnung 6MD664 *[216](#page-215-1)* Bedienschnittstelle *[255](#page-254-1)* Befehlsbearbeitung *[39](#page-38-0)* Befehlsquittierung *[44](#page-43-0)* Befehlstypen *[41](#page-40-0)* Begrenzung bei anwenderdefinierten Funktionen *[270](#page-269-0)* Belegung der DSUB-Buchse *[234](#page-233-0)* Bereitschalten des Gerätes *[249](#page-248-0)* Bestelldaten *[286](#page-285-0)* Betriebsmesswerte *[46,](#page-45-0) [272](#page-271-0)* Betriebszählwerte *[60](#page-59-0)* Binärausgänge *[254](#page-253-0)* Binäreingaben *[221](#page-220-0)* Binäreingang Schaltschwelle *[213](#page-212-0)* Binäreingänge *[254](#page-253-1)* Brücken *[213,](#page-212-1) [213,](#page-212-2) [213,](#page-212-3) [214,](#page-213-0) [218,](#page-217-0) [219,](#page-218-0) [221,](#page-220-1) [225](#page-224-0)*

# **C**

CFC *[23](#page-22-0)* CPU Brückeneinstellungen *[218](#page-217-1)*

# **D**

Dead Bus *[83](#page-82-0)* Dead Bus-Zuschaltung *[70](#page-69-1)* Dead Line *[83](#page-82-1)* Dead Line-Zuschaltung *[70](#page-69-2)* Demontage des Gerätes *[214](#page-213-1)* Displaybeleuchtung *[29,](#page-28-0) [33](#page-32-0)* Dongle-Kabel *[231](#page-230-0)* Doppelbetätigungssperre *[101](#page-100-0)* Dreipolige Schaltermitnahme *[141](#page-140-0)* DSUB-Buchse *[234](#page-233-1)*

# **E**

Ein-/Ausgabebaugruppen Brückenstellungen *[221,](#page-220-2) [223](#page-222-0)* Einsatzbedingungen *[262](#page-261-0)* Einschalterkennung *[152](#page-151-0)* Einstufiger Schalterversagerschutz *[119](#page-118-0)* Elektrische Prüfungen *[259](#page-258-0)* EMV *[234](#page-233-1)* EMV-Prüfungen zur Störaussendung (Typprüfung) *[260](#page-259-0)* EMV-Prüfungen zur Störfestigkeit (Typprüfungen) *[259](#page-258-1)* EN100-Modul Schnittstellenwahl *[196](#page-195-0)* Endfehlerschutz *[114](#page-113-1)* Energiezählung *[60](#page-59-1)* Entriegelungen *[101](#page-100-1)* Ethernet EN 100 *[234](#page-233-2)* Externe Messwertgeber *[278](#page-277-0)* Externen Minutenimpuls *[31](#page-30-0)*

# **F**

Feldverriegelung *[97](#page-96-0)* Feuchte *[262](#page-261-1)* Flash-Over Schutz *[115](#page-114-0)* Flattersperre *[30](#page-29-0)* Freigabeverzögerungszeit *[84](#page-83-0)* Frequenzarbeitsbereich *[84](#page-83-1)* Frequenzdifferenz *[84](#page-83-2)* Funktionsbausteine *[267](#page-266-0)* Funktionssteuerung *[152](#page-151-1)* Funktionsumfang *[26](#page-25-0)*

# **G**

Gestelleinbau *[229](#page-228-0)* Gleichspannung *[254](#page-253-2)* GOOSE *[182](#page-181-0)* Grenzbereichsverhalten *[253,](#page-252-0) [253,](#page-252-1) [253,](#page-252-2) [253,](#page-252-3) [253](#page-252-4)* Grenzen für CFC-Bausteine *[270](#page-269-0)* Grenzmesswerte *[46](#page-45-1)* Grenzwerte *[23](#page-22-1)*

# **H**

Hilfsspannung *[213,](#page-212-1) [254](#page-253-3)* Hysterese *[85](#page-84-0)*

# **I**

IGK Ausfallüberwachung *[166](#page-165-0)* Rangierungsregeln *[172](#page-171-0)* Verbundteilnehmer *[165,](#page-164-0) [169](#page-168-0)* IGK Verbund *[165](#page-164-1)* Impulszählwert *[60](#page-59-2)* Inbetriebsetzungshilfen *[279](#page-278-0)* Intergerätekommunikation *[18,](#page-17-0) [23,](#page-22-2) [161,](#page-160-0) [226](#page-225-1)* Intergerätekommunikation mit IEC61850 *[182](#page-181-1)* Intergerätekommunikations-Schnittstelle *[256](#page-255-0)* Isolationsprüfung *[259](#page-258-2)*

# **K**

Klimabeanspruchungen *[262](#page-261-2)* Kommandodauer *[160](#page-159-0)* Kommunikationsunterbrechung *[37](#page-36-0)* Konstruktive Ausführungen *[263](#page-262-0)* Kontrolle: anwenderdefinierbare Funktionen *[248](#page-247-0)*

# **L**

Leistungsschalter Stellungslogik *[153](#page-152-0)* Störung *[113](#page-112-0)* Zustandserkennung *[153](#page-152-1)* Leistungsschalter-Gleichlaufüberwachung *[120](#page-119-0)* Leistungsschalter-Hilfskontakte *[106](#page-105-0)* Leistungsschalter-Versagerschutz *[103](#page-102-0)* Anwurfbedingungen *[274](#page-273-0)* Endfehlerschutz *[274](#page-273-1)* Schalterpol-Gleichlaufüberwachung *[274](#page-273-2)* Schalterüberwachung *[274](#page-273-3)* Zeiten *[274](#page-273-4)* Leistungsschaltereigenzeit *[82](#page-81-0)* Leitungsschirm *[234](#page-233-1)* Lifekontakt *[218](#page-217-2)*

# **M**

Mechanische Prüfungen *[261](#page-260-0)* Messeingänge *[17](#page-16-0)* Messumformer *[17,](#page-16-1) [26,](#page-25-1) [63](#page-62-0)* Messumformereingänge *[252](#page-251-1)* Messumformerpakete *[60](#page-59-3)* Messung dreiphasig *[56](#page-55-0)* einphasig *[55](#page-54-0)* Messwertbox *[197](#page-196-1)* Messwerte abgeleitet *[46](#page-45-2)* anwenderdefiniert *[46](#page-45-3)* Betriebsmesswerte *[46](#page-45-4)* Grenzmesswert *[46](#page-45-5)* Messwertverarbeitung *[22](#page-21-0)*

# **N**

Nennfrequenz *[28](#page-27-0)*

# **O**

Open-Pole-Detektor *[155](#page-154-0)*

# **P**

Passwort *[26](#page-25-2)* Phasengetrennter Anwurf des Schalterversagerschutzes *[109](#page-108-0)* PROFIBUS *[214,](#page-213-2) [225,](#page-224-1) [226,](#page-225-2) [234](#page-233-1)* PROFIBUS DP *[20](#page-19-0)* Prüfung:

Leistungsschalterversagerschutz *[245](#page-244-0)* Prüfung: Befehlsauftrag *[42](#page-41-1)* Prüfung: Schalten projektierter Betriebsmittel *[248](#page-247-1)* Prüfung: Schaltzustände der binären Ein-/Ausgänge *[242](#page-241-0)*

# **R**

Referenzspannung *[70](#page-69-3)* Referenzspannungen *[68](#page-67-0)* Rückmeldeüberwachung *[44](#page-43-1)* Rückspannungsüberwachung *[142](#page-141-1)*

# **S**

Sammelschienenauslösung *[246](#page-245-0)* Schalterpol-Gleichlaufüberwachung *[115](#page-114-1)* Schalterversagerschutz *[117](#page-116-0)* Schaltfehlerschutz *[73,](#page-72-0) [93](#page-92-0)* Schaltfolge *[72](#page-71-0)* Schaltfolgen *[23](#page-22-3)* Schaltgeräte-Steuerung *[264](#page-263-0)* Schalthoheit *[22,](#page-21-1) [99](#page-98-0)* Schaltmodus *[22,](#page-21-2) [100](#page-99-0)* Schaltrichtungskontrolle *[101](#page-100-2)* Schlüsselschalter *[22](#page-21-3)* **Schnittstellen** Austauschmodule *[225](#page-224-2)* DSUB-Buchse *[234](#page-233-1)* serielle *[213,](#page-212-4) [225](#page-224-3)* Schrankeinbau *[229](#page-228-0)* Schwellwert *[83](#page-82-2)* Schwellwertumschalter *[66,](#page-65-0) [67](#page-66-0)* Schwing- und Schockbeanspruchung bei stationärem Einsatz *[261](#page-260-1)* Schwing- und Schockbeanspruchung beim Transport *[261](#page-260-2)* sekundäre Wandlernennspannung U1 *[82](#page-81-1)* sekundäre Wandlernennspannung U2 *[83](#page-82-3)* Service-/ Modem-Schnittstelle *[256](#page-255-1)* Service-Schnittstelle *[214](#page-213-3)* Sommerzeit *[32](#page-31-0)* Spannungsaufschaltung *[70,](#page-69-4) [72](#page-71-1)* Spannungsdifferenz *[84](#page-83-3)* Spannungseingänge *[17](#page-16-2)* Spannungsobergrenze Umax *[83](#page-82-4)* Spannungsüberwachung *[156](#page-155-0)* Spannungsuntergrenze Umin *[83](#page-82-5)* Standardverriegelung *[97](#page-96-1)* Steckbrücken *[213](#page-212-1)* Störfestigkeit *[234](#page-233-1)* Störschreibung *[35](#page-34-0)* Störung des örtlichen Leistungsschalters *[119](#page-118-1)* Stromeingänge *[17,](#page-16-3) [252](#page-251-2)* Stromversorgung *[254](#page-253-4)*

Synchrocheck *[19,](#page-18-0) [72](#page-71-2)* Synchronisierung *[17,](#page-16-4) [21,](#page-20-0) [26](#page-25-3)* Ausgangsmeldungen *[80](#page-79-0)* Auswahl SYNC Funktionsgruppe *[72](#page-71-3)* Bedingungen *[68](#page-67-1)* Eingangsmeldungen *[79](#page-78-0)* Funktionsgruppe *[71](#page-70-0)* Messen *[74](#page-73-0)* Messwerte *[82](#page-81-2)* Prüfung *[73](#page-72-1)* Startbedingungen *[73](#page-72-2)* Synchronvergleich *[70](#page-69-5)* Testen *[79](#page-78-1)* Verzögerungszeit *[70](#page-69-6)* Synchronisiervorgang Dauer *[83](#page-82-6)* Systemschnittstelle *[214,](#page-213-4) [257](#page-256-0)*

# **T**

Teilnetze *[19,](#page-18-1) [84](#page-83-4)* Temperaturen *[262](#page-261-3)* Test-Messschrieb *[247](#page-246-0)* Test: Systemschnittstelle *[240](#page-239-0)* Testbetrieb *[31,](#page-30-1) [240](#page-239-1)* Testmessschrieb starten *[247](#page-246-1)*

# **Ü**

Übertragungsschwellen *[66](#page-65-1)* Übertragungssperre *[240](#page-239-1)* Überwachung des Stromflusses *[105](#page-104-0)* Überwachungsfunktionen *[23](#page-22-4)*

# **U**

Uhr Zeitsynchronisation *[279](#page-278-1)* Uhrzeitsynchronisierung *[31](#page-30-2)*

# **V**

Verkürzte Wiedereinschaltung *[142](#page-141-2)* Verriegelungsprüfungen *[22](#page-21-4)* Verzögerungszeiten ein-/zweistufigem Schalterversagerschutz *[112](#page-111-0)* Vorschriften *[259](#page-258-3)*

# **W**

Wandlerklasse *[275](#page-274-0)* Wandlernennspannung *[53,](#page-52-0) [55,](#page-54-1) [57,](#page-56-0) [58](#page-57-0)* Wandlernennstrom *[54,](#page-53-0) [55,](#page-54-2) [57,](#page-56-1) [58](#page-57-1)* WEB-Monitor *[203](#page-202-0)* Wechselspannung *[254](#page-253-5)* Wiedereinschaltautomatik *[123,](#page-122-1) [276](#page-275-1)* Wiedereinschaltung Mehrmalig *[133](#page-132-0)* Wiedereinschaltzyklus *[143,](#page-142-0) [145,](#page-144-0) [145](#page-144-1)* Winkelanpassung *[82](#page-81-3)*

# **Z**

Zählwerte Genaugkeit *[60](#page-59-4)* Messwertzählwert *[63](#page-62-1)* Zeitsynchronisationsschnittstelle *[235,](#page-234-0) [258](#page-257-0)* Zeitsynchronisierung *[23](#page-22-5)* Zeitzuordnung *[279](#page-278-2)* Zusammenbau des Gerätes *[227](#page-226-0)* Zusatzfunktionen *[279](#page-278-3)* Zweistufiger Schalterversagerschutz *[118](#page-117-0)*